# **UNIVERSIDAD DE EL SALVADOR FACULTAD MULTIDISCIPLINARIA ORIENTAL DEPARTAMENTO DE INGENIERÍA Y ARQUITECTURA**

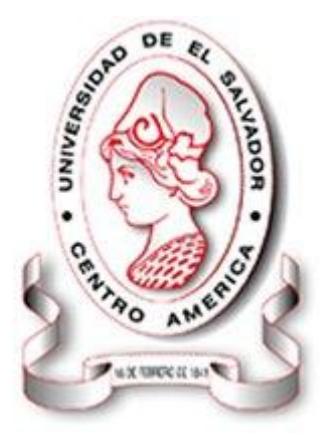

# **GUÍA PARA EL ANÁLISIS Y DISEÑO ESTRUCTURAL DE PUENTES TÍPICOS EN EL SALVADOR UTILIZANDO MODELOS TRIDIMENSIONALES**

PRESENTADO POR:

# **GERMAN HIG HERNÁNDEZ MARTÍNEZ JOSÉ EDUARDO JUÁREZ MENDOZA DANILO ARMANDO VÁSQUEZ AMAYA**

PARA OPTAR AL TÍTULO DE: **INGENIERO CIVIL**

**CIUDAD UNIVERSITARIA, AGOSTO DE 2008**

#### **UNIVERSIDAD DE EL SALVADOR**

#### **RECTOR:**

MSC. RUFINO ANTONIO QUEZADA

#### **VICERECTOR ACADEMICO**:

MSC. MIGUEL ANGEL PÉREZ RAMOS.

#### **SECRETARIO GENERAL:**

LIC. DOUGLAS BLADIMIR ALFARO CHÁVEZ.

#### **FACULTAD MULTIDISCIPLINARIA ORIENTAL**

**DECANO:**

ING. DAVID ARNOLDO CHÁVEZ SARAVIA

**SECRETARIO:**

ING. JORGE ALBERTO RUGAMAS RAMÍREZ

#### **JEFE DEL DEPARTAMENTO DE INGENIERIA Y ARQUITECTURA:**

ING. UVIN EDGARDO ZÚNIGA

# **UNIVERSIDAD DE EL SALVADOR FACULTAD MULTIDISCIPLINARIA ORIENTAL DEPARTAMENTO DE INGENIERÍA Y ARQUITECTURA**

# TRABAJO DE GRADUACIÓN PREVIO A LA OPCIÓN AL GRADO DE: **INGENIERO CIVIL.**

TÍTULO:

# **GUÍA PARA EL ANÁLISIS Y DISEÑO ESTRUCTURAL DE PUENTES TÍPICOS EN EL SALVADOR UTILIZANDO MODELOS TRIDIMENSIONALES**

PRESENTADO POR:

# **GERMAN HIG HERNÁNDEZ MARTÍNEZ JOSÉ EDUARDO JUÁREZ MENDOZA DANILO ARMANDO VÁSQUEZ AMAYA**

#### **TRABAJO DE GRADUACIÓN APROBADO POR:**

# COORDINADORA DE TRABAJOS DE GRADUACIÓN: **ING. MILAGRO DE MARÍA ROMERO BARDALES**

DOCENTE DIRECTOR: **ING. JAIME PERLA PALACIOS**

**SAN MIGUEL, AGOSTO DE 2008**

#### **TRABAJO DE GRADUACIÓN APROBADO POR:**

COORDINADORA DE TRABAJOS DE GRADUACIÓN:

### **ING. MILAGRO DE MARÍA ROMERO BARDALES**

DOCENTE DIRECTOR:

**ING. JAIME PERLA PALACIOS**

#### **AGRADECIMIENTO.**

Agradezco de todo Corazón,

**A Dios Nuestro Padre Celestial**. No existe lugar a dudas que en Dios Todo es posible. Él convierte los Sueños en realidad y bendice nuestras vidas proveyendo todo lo necesario en cada paso de nuestra existencia. Los logros alcanzados no son más que las bondades diarias de Dios para nosotros y deben ser motivo de un profundo y sincero agradecimiento con toda el alma y corazón, debiendo ser estos dedicados a Él. **Gracia Dios, Gracias Señor Jesús**.

A mis Padres, quienes me ayudaron. Mi padre **German Hernández Bonilla** por su apoyo, consejos y aliento y a mi madrecita querida **Sabina Asturias de Hernández** que con gran esfuerzo y sacrificio se presto a regalarme este tan valioso y útil obsequio de la educación sin importarle nada más. **Gracias Papá, Gracias Mamá**

A mis Tías, **Ana Refugio** y **Margarita Martínez** quienes son una gran bendición de Dios y han sido Tan lindas conmigo. **Gracias Tías**.

A mi esposa, **Sandra Lorena Escobar**, por su amor. Me ha acompañado, me ha ayudado y me ha alentado para finalizar este proyecto. **Gracias amor.**

A toda mi familia y Amigos que estuvieron en el preciso lugar en el preciso momento para apoyarme y ayudarme. **Gracias Familia**.

A mis compañeros y amigos por hacer ameno el trabajo.

Al **Ing. Jaime Perla Palacios** y al **Ing. Luis Orlando Méndez** Castro por ayudarnos con su conocimiento para la realización de este proyecto.

#### **Germán Hig Hernández Martínez**

#### **AGRADECIMIENTO.**

**Agradezco a Dios Todo Poderoso** por haber iluminado el camino para alcanzar este éxito, por proporcionarme entendimiento y sabiduría al momento de tomar mis decisiones, por darme fortaleza en los momentos difíciles y por brindarme la oportunidad de conocer personas maravillosas como las siguientes:

**A mis Abuelos: Julián Mendoza Galeas y Virginia Torres García.** Por haberme apoyado siempre a alcanzar mis metas y darme la oportunidad de alcanzar este triunfo, por ese amor inmenso de padres que me han brindado, por sus consejos y su sacrificio, gracias Abuelos.

**A mi tía Petronila Mendoza Torres:** por ejercer el rol de madre en mi infancia y por regalarme el tiempo necesario cuando la necesito.

**A mis Tíos y Tías:** por el apoyo, consejos y palabras de aliento que me dieron cuando lo necesite.

**A mi Esposa Wally Roxana Aguilar Hernàndez:** por el amor y la comprensión en los momentos más difíciles de mi vida y por el apoyarme a tomar las mejores decisiones.

José Eduardo Juárez M.

**A mis Compañeros de Tesis:** German Hig y Danilo Armando por apoyarme y por regalarme la amistad que se convirtió en la parte principal para lograr este objetivo.

Este triunfo, quiero dedicárselo a dos personas que me enseñaron a ver la vida con mayor responsabilidad y que forman parte importante en mi vida.

**A mi Hija Jennifer Alexandra Juárez Aguilar**, quiero dedicarle este triunfo por convertirse en la razón de mi vida y por ser mi inspiración para alcanzar todas las metas que me propongo en mi vida.

**A mi Tío José Lucas Mendoza Torres (Q.E.P.D),** quiero dedicarle este triunfo por enseñarme a tomar las cosas con calma y por tener como principio la humildad que es la base principal de todo buen ser humano.

#### **AGRADECIMIENTO.**

En esta nueva etapa de mi vida en la cual he culminado una de mis más grandes metas quiero agradecer al ser más Poderoso del Universo, Dios y las personas que han hecho con su valiosa ayuda realidad este sueño.

**A ti señor Jesucristo,** por haber iluminado mi camino espiritualmente en todo este tiempo, por haberme ayudado en los momentos más difíciles, y nunca dejarme desmayar cuando pensaba que ya todo estaba perdido, por darme esa sabiduría tan necesaria para haber logrado lo que logre, y así hacer realidad este sueño.

#### **A mis padres:**

**Enrique Vásquez,** por ser el mejor padre, mejor amigo, por esos consejos que me distes en todo momento por esa ayuda que me brindaste que sin la cual no hubiera hecho realidad este sueño por ser una inspiración mas en el camino a esta meta gracias **PADRE.**

**Rosa Lilian Amaya,** Madre gracias por todo ese amor que me brindaste por todas tus atenciones que me distes por ser esa madre que siempre estuvo en mis momentos difíciles, por ser la mejor madre del mundo gracias por ese sacrificio que tu también has hecho para que yo haya podido culminar este logro no tengo palabras para decirte lo mucho que te agradezco gracias **Mami.** 

#### **A mis hermanos:**

**Elmer Enrique Vásquez Amaya,** Hermano muchas gracias por ser como eres conmigo,

gracias por esos momentos que pasamos juntos en todo este camino que tuve que recorrer para llegar al fin de esta meta, te agradezco por tu infinita ayuda por estar siempre ahí cuando yo más te necesitaba agradezco también a tu esposa por ayudarme cuando se lo pedí y ese niño lindo que ha llegado a dar alegría a nuestra casa de nuevo Danilo.

**Iris Lisseth Vásquez Amaya:** Hermanita gracias por esa ayuda que me brindaste cuando estuviste conmigo gracias por tu inagotable atención hacia mí, aunque ahora tu estés lejos te agradezco mucho tu valiosa ayuda que me distes cuando pudiste hacerlo gracias **Hermanita.**

**Patricia Yamileth Vásquez Amaya:** Hermanita te agradezco por toda esa paciencia que me has tenido en este largo camino hacia este logro, gracias por apoyarme cuando ya no quería seguir, gracias porque tú me has acompañado en todos mis momentos difíciles por ser esa persona que siempre estuvo allí cuando necesitaba a alguien gracias **Hermanita Querida.**

**A mis compañeros de tesis** por aguantar mis malos y buenos momentos y por haberme ayudado a lograr esta meta.

**A mi asesor de tesis** Jaime Perla por la orientación brindada.

Y a todos mis amigos y personas que me han ayudado de una manera u otra hacer realidad este sueño gracias a todos.

Danilo Armando Vásquez

# **ÍNDICE.**

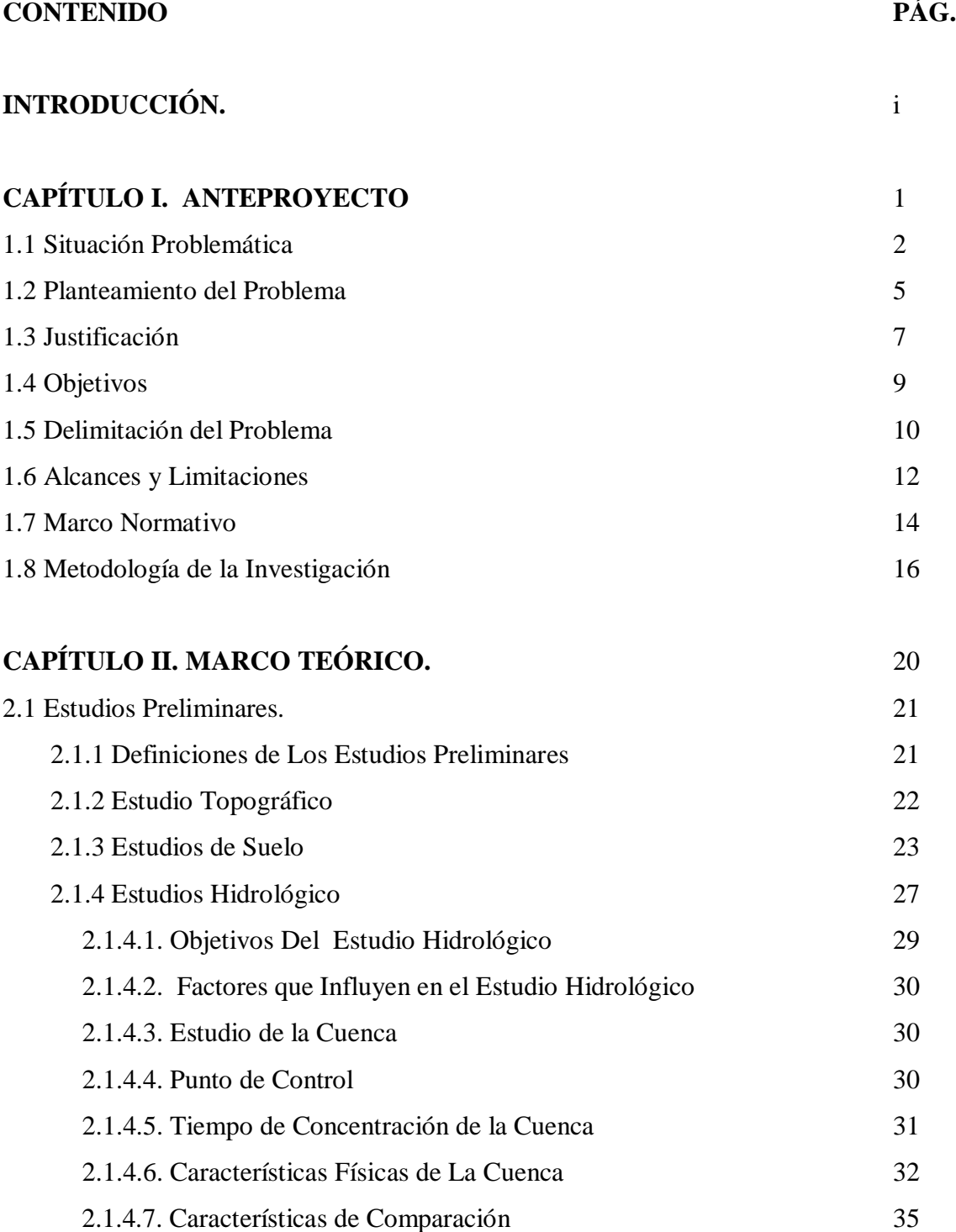

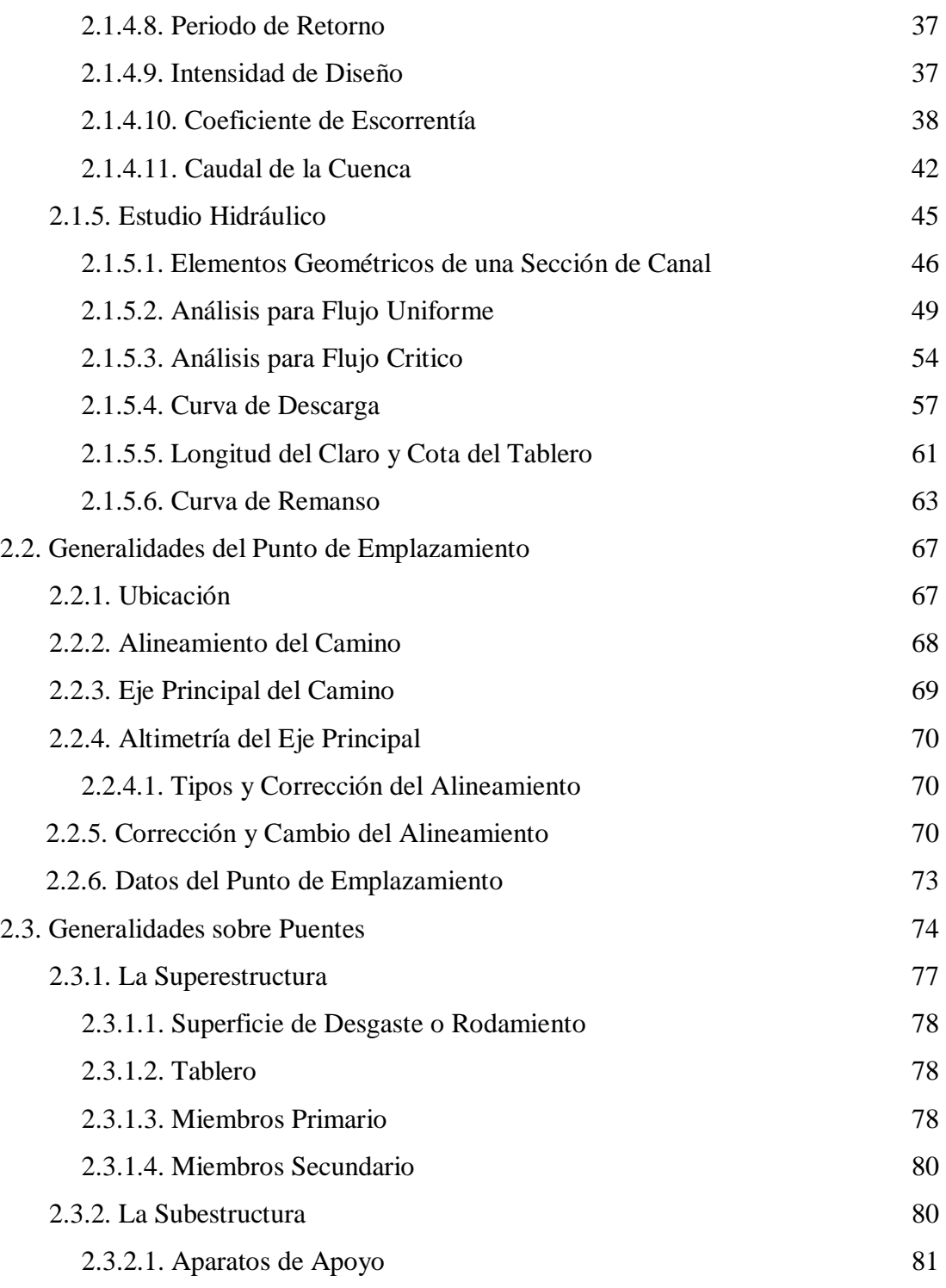

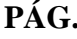

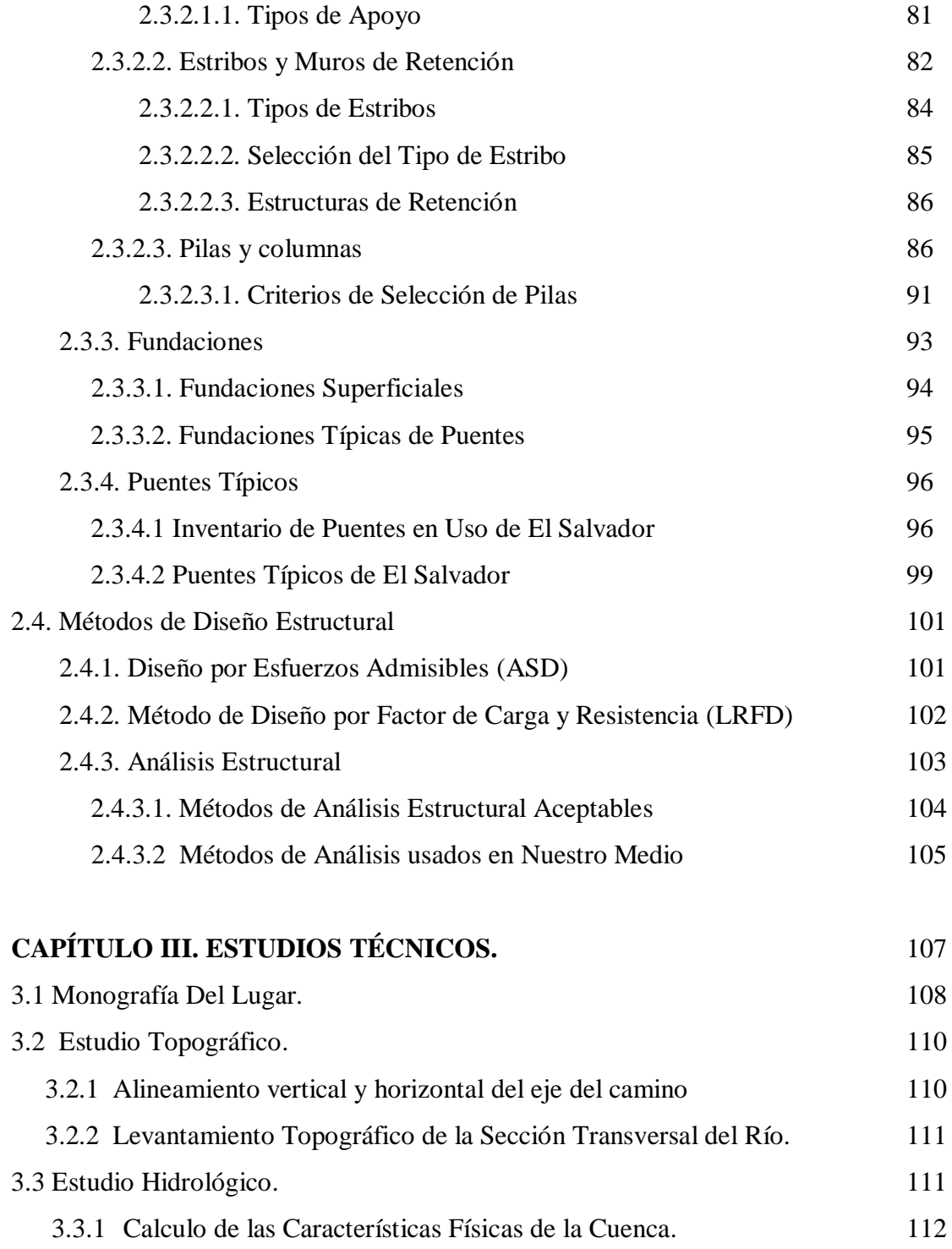

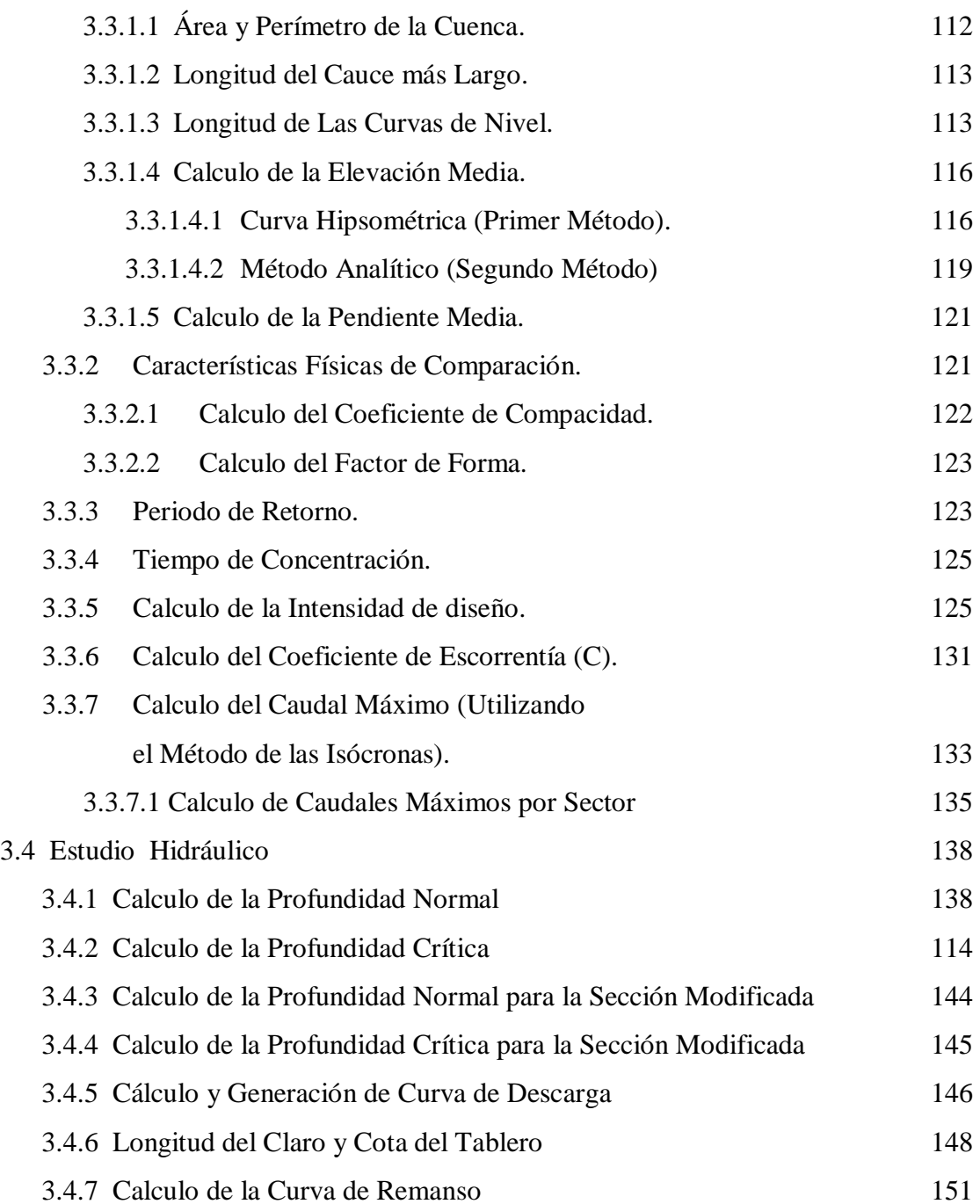

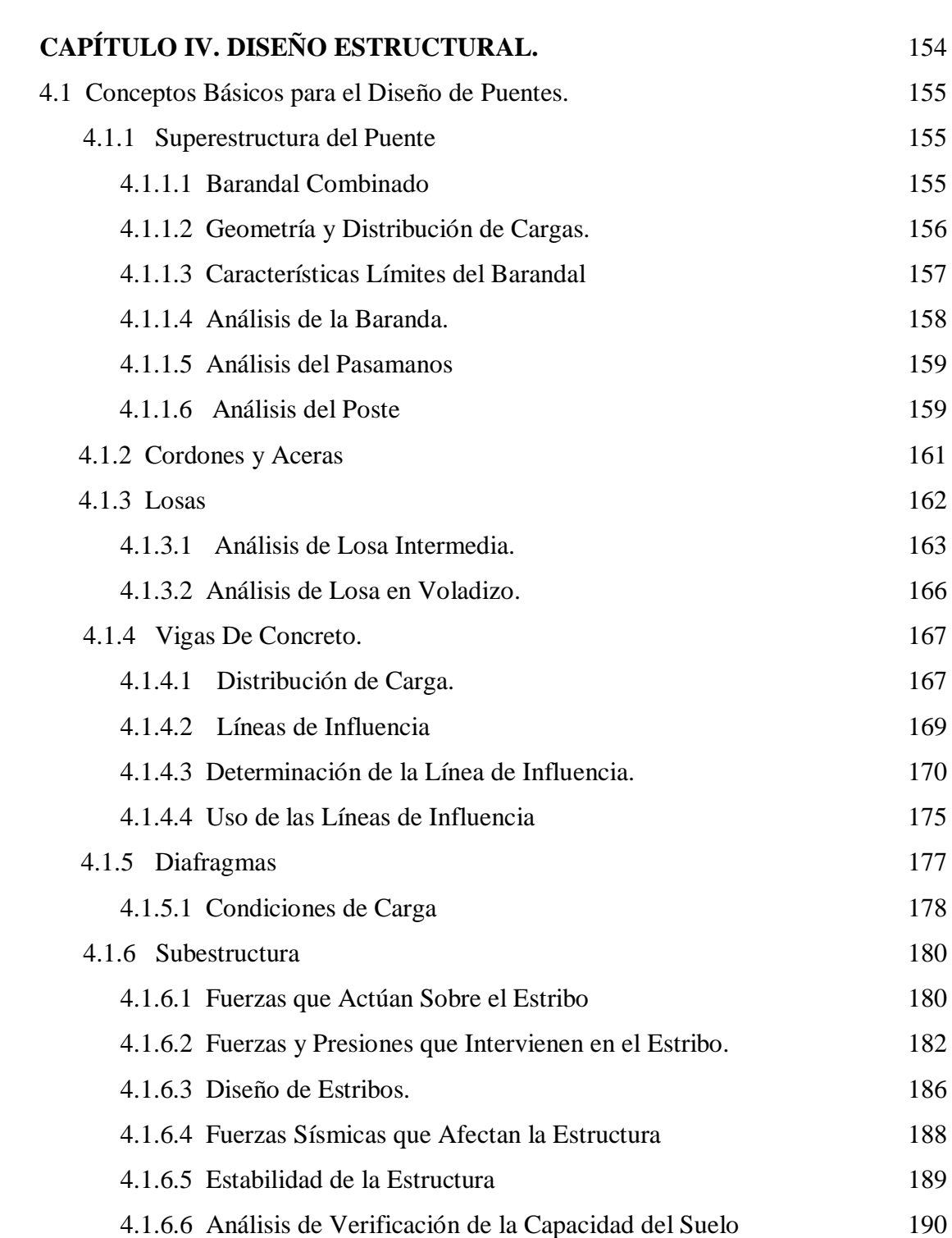

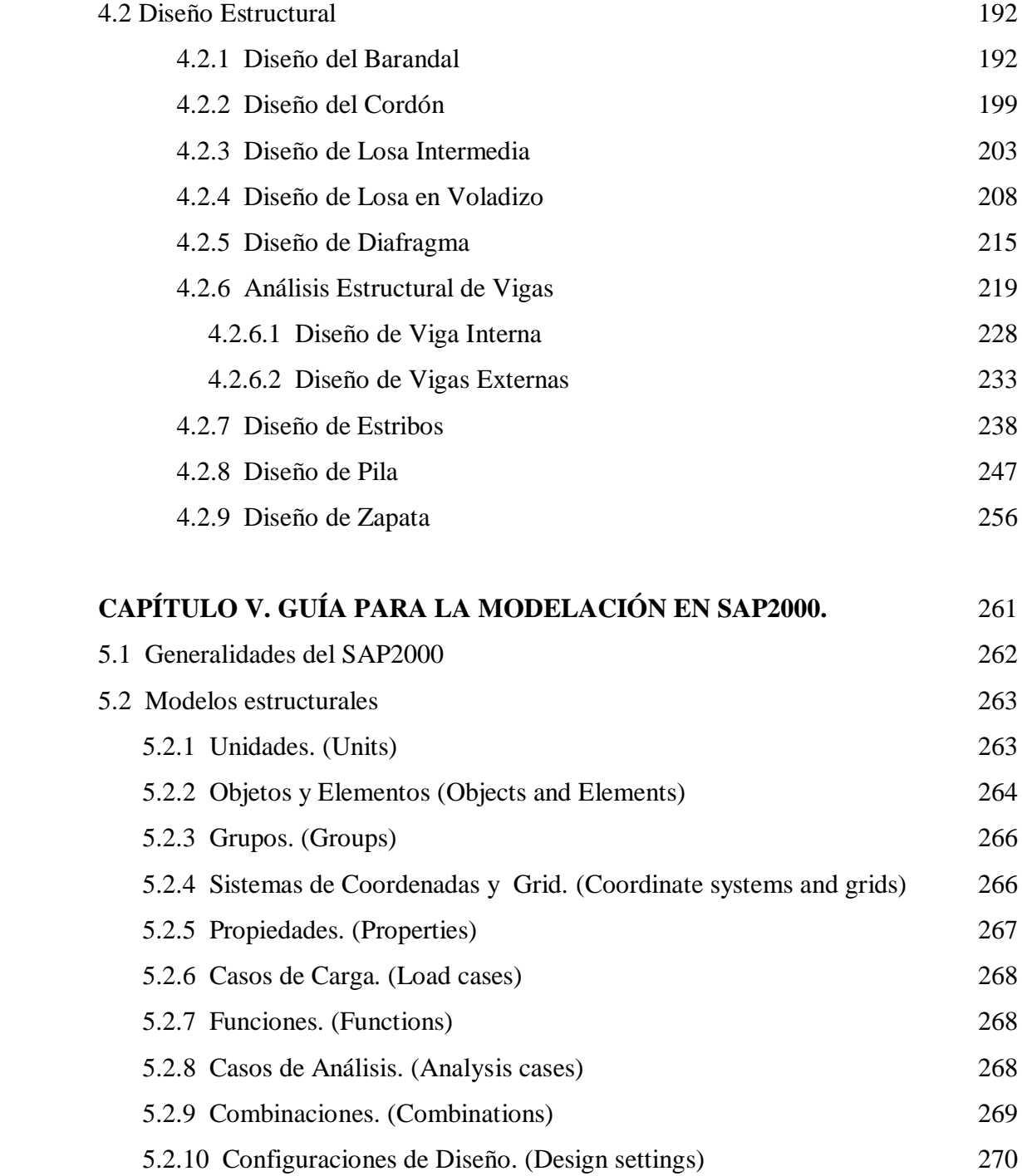

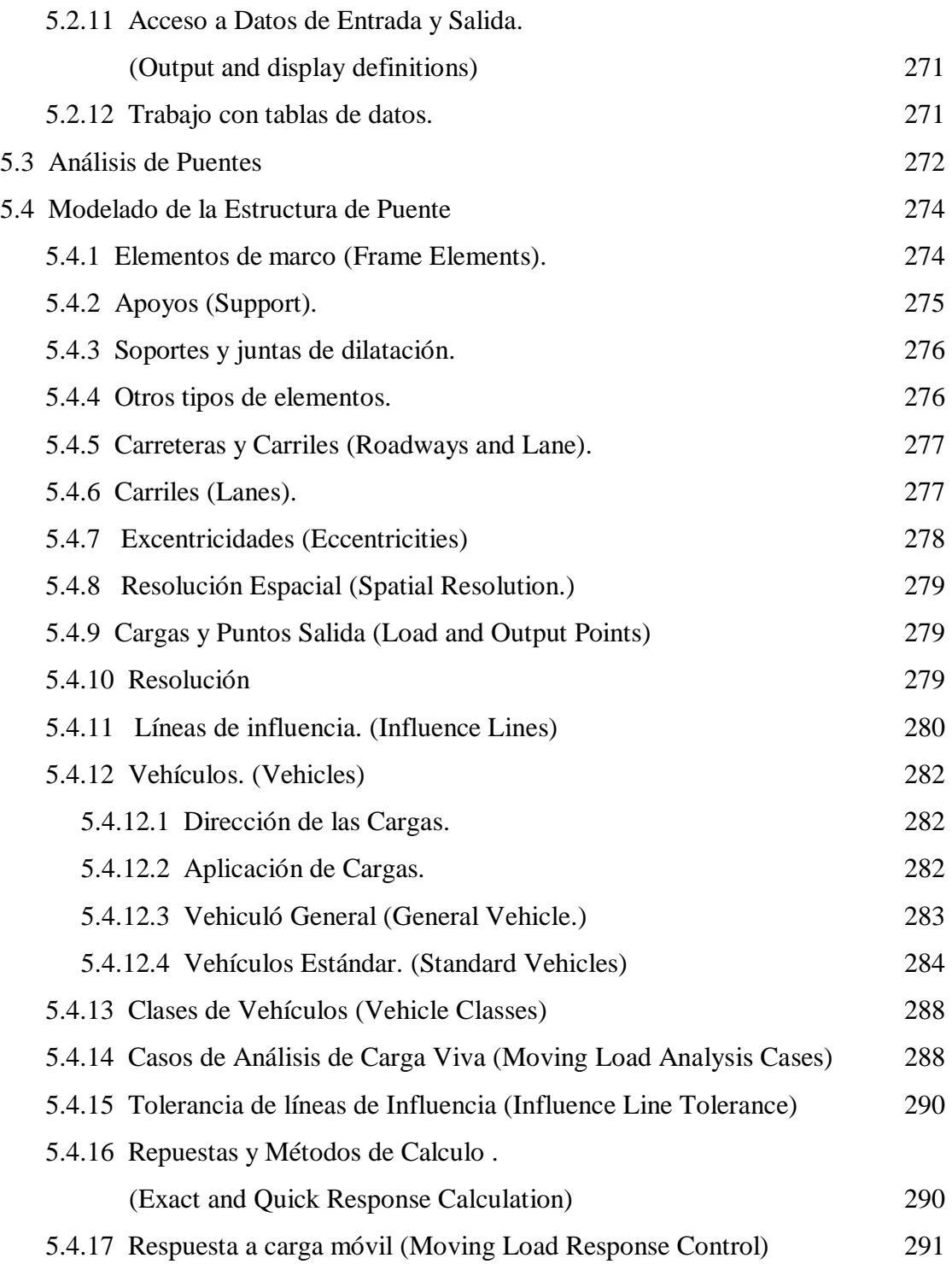

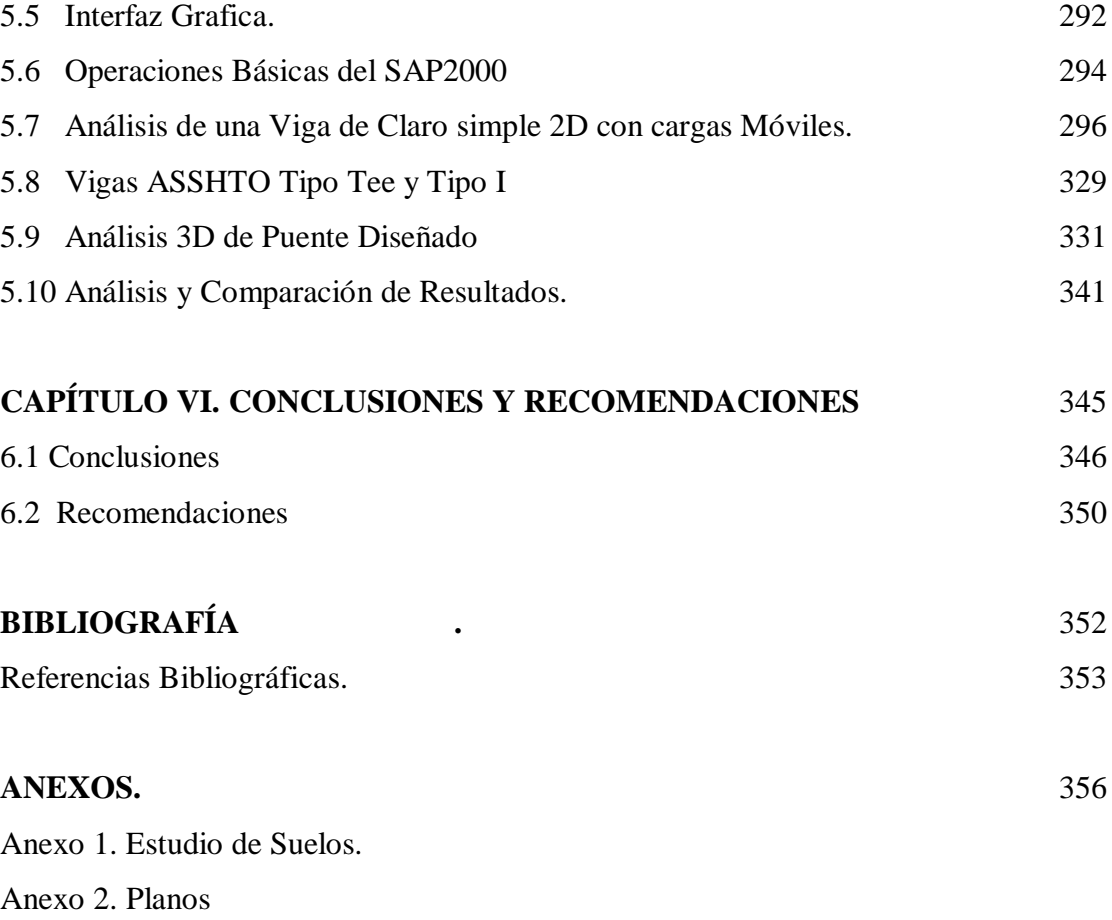

## **ÍNDICE DE FIGURAS**

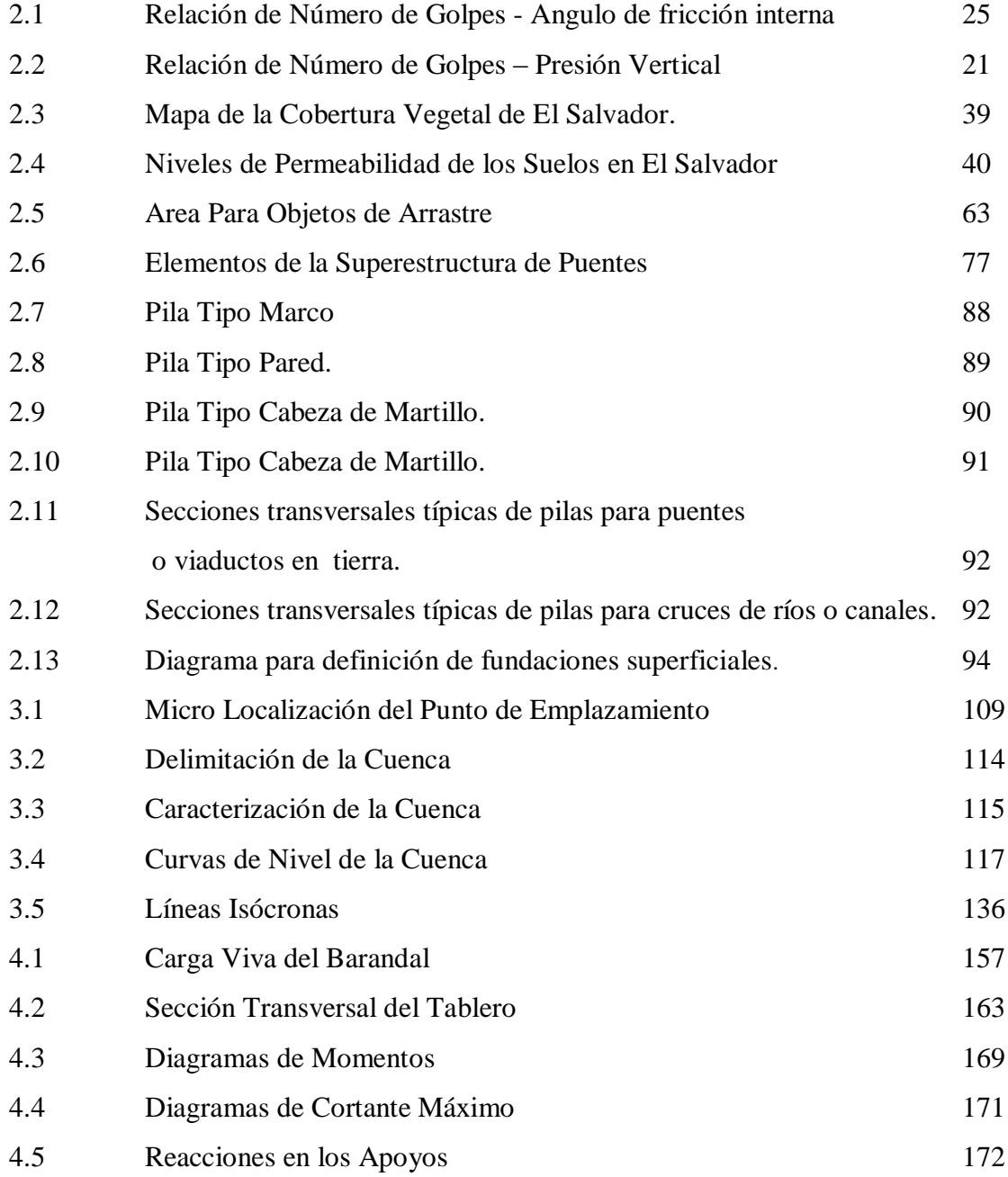

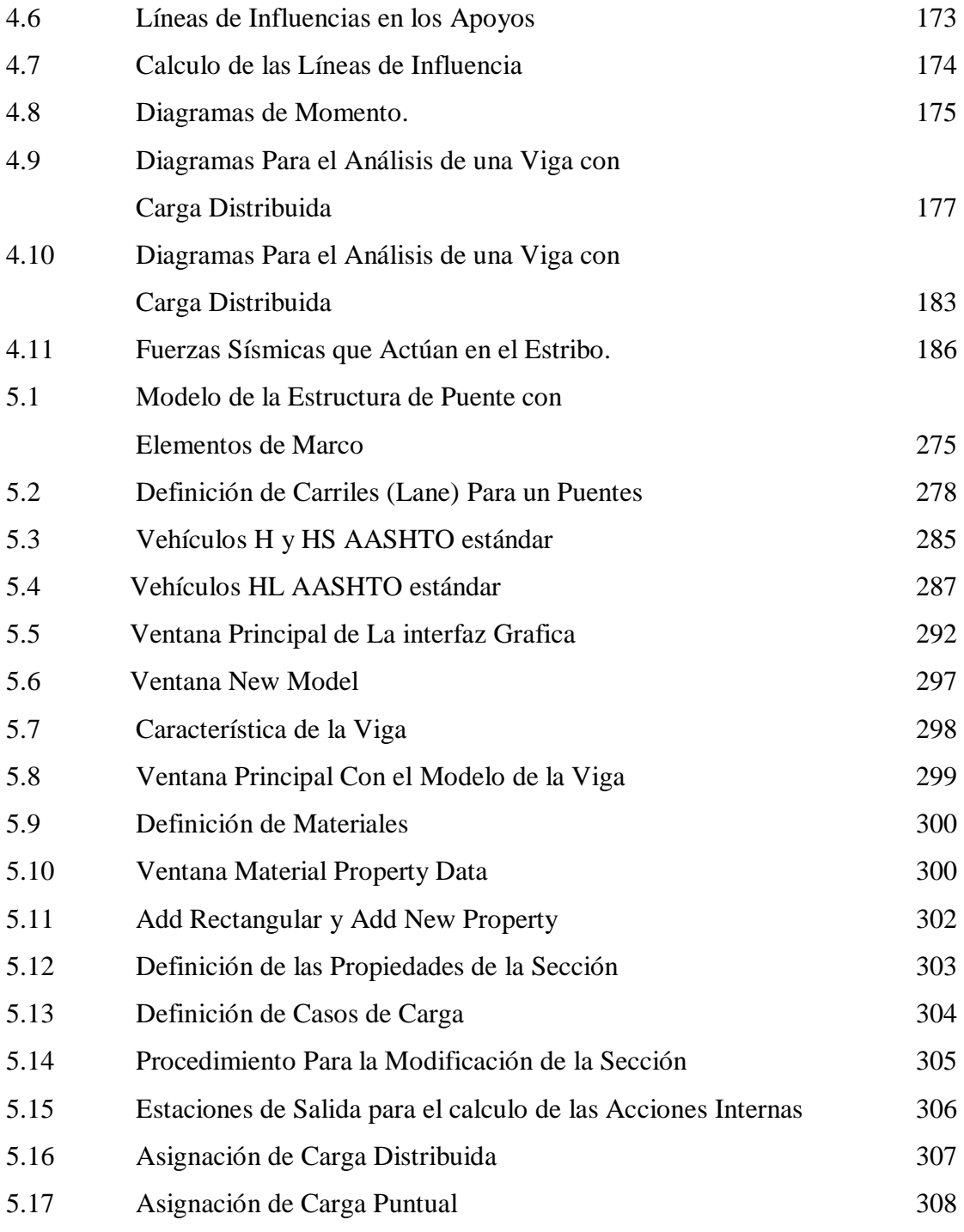

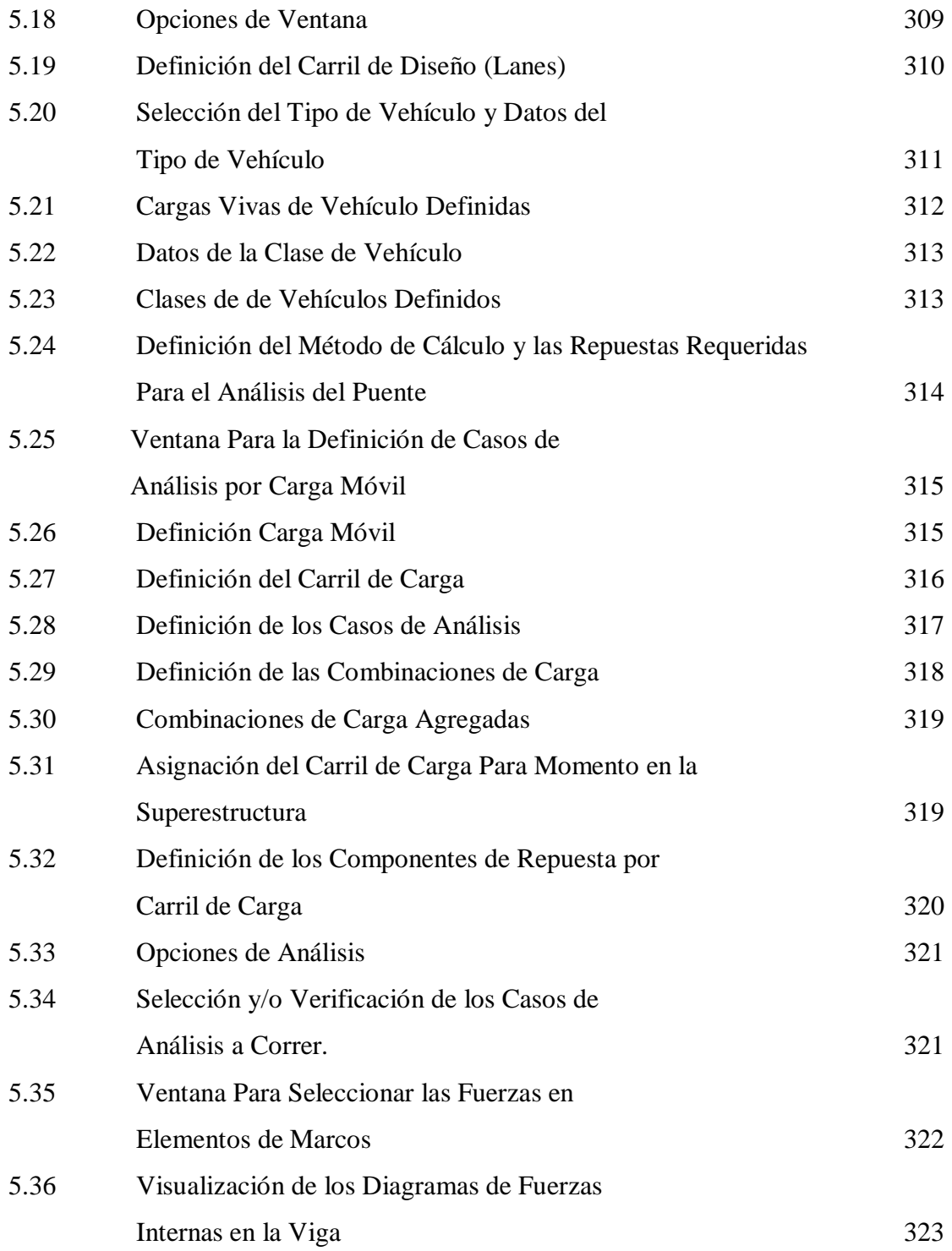

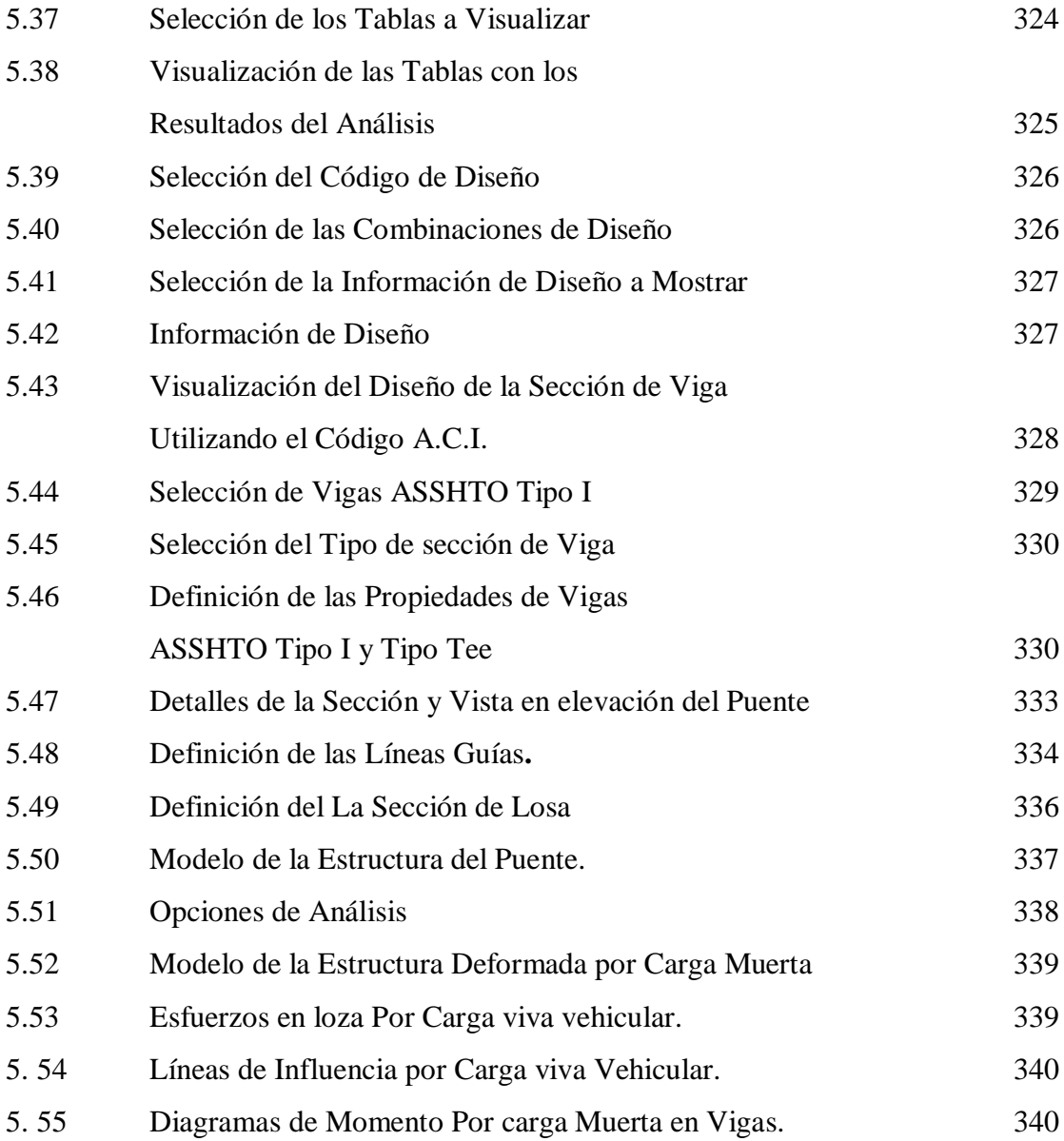

# **ÍNDICE GRAFICAS.**

## **GRAF. No CONTENIDO PÁG.**

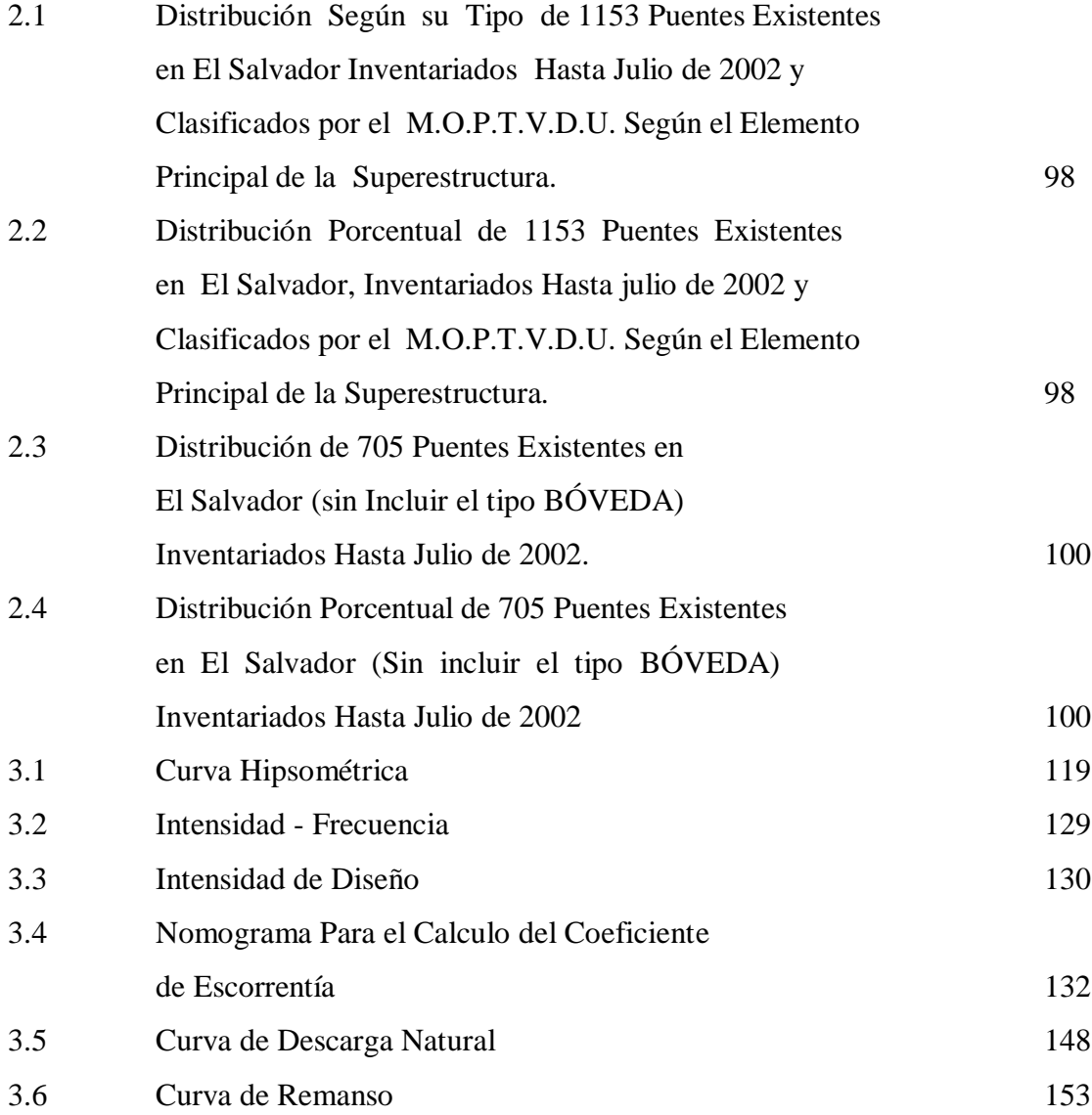

#### **ÍNDICE DE CUADROS**

**CUADRO No CONTENIDO PAG.**

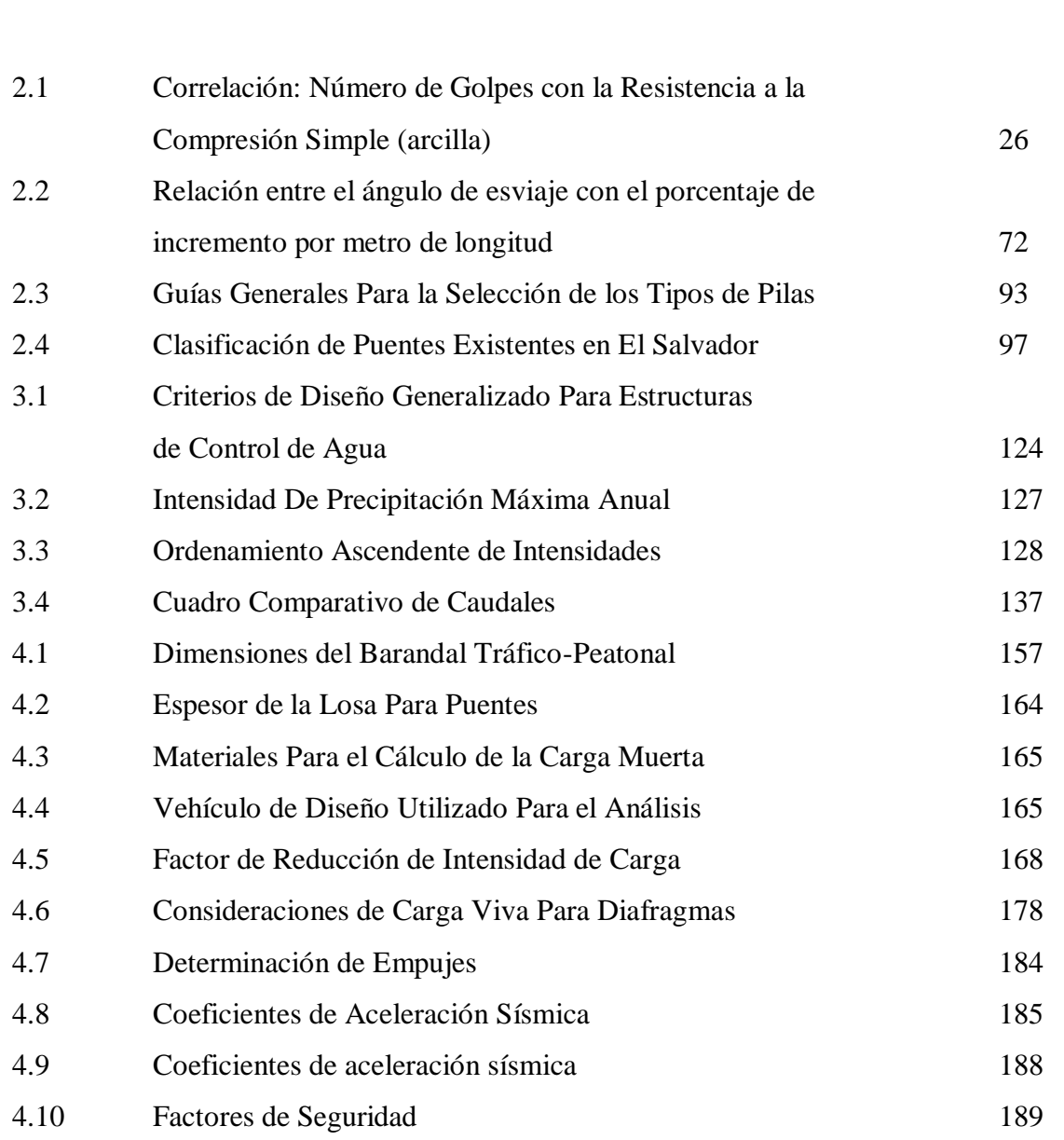

#### **ÍNDICE DE TABLAS**

#### **CUADRO No CONTENIDO PAG.**

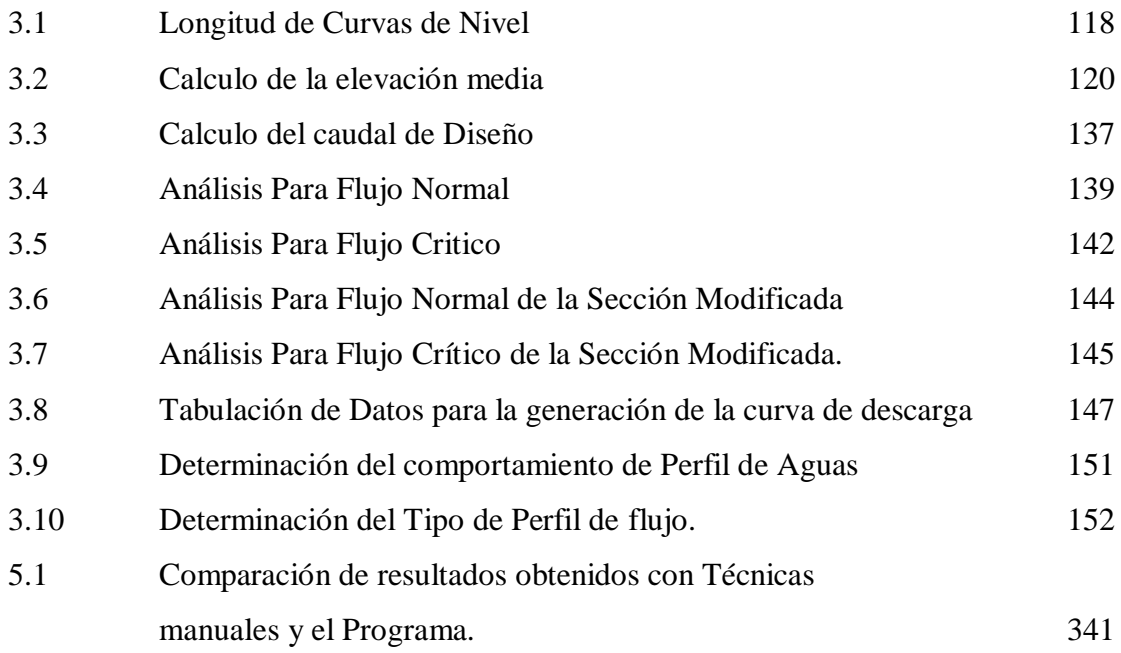

#### **INTRODUCCIÓN.**

La evolución de las técnicas para análisis y diseño estructural han experimentado un gran avance con el desarrollo de la teoría de elementos finitos la cual ha sido adaptada para desarrollarse con los sistemas mecanizados por lo complejo de los cálculos.

Tanto la evolución en las técnicas de análisis y diseño estructural, el desarrollo e intervención de las computadoras para la automatización de los cálculos de las nuevas y complejas técnicas para el análisis y diseño estructural agregado a la accesibilidad que hoy en día en nuestro país se tienen de estos, proveen al ingeniero interesado en el diseño estructural de una herramienta muy eficaz para las tareas de análisis y diseño estructural que deben ser aprovechadas en su totalidad.

Esta investigación presenta una guía básica que puede ser utilizada por el estudiante o profesional de ingeniería civil para introducirce en el análisis y el diseño estructural de puentes típicos en nuestro país utilizando programas de computación que permiten realizar modelos matemáticos tridimensionales con los cuales se pueden asemejar las condiciones reales de la estructura del puente.

El objetivo se alcanzó a través del estudio del diseño estructural de puentes mediante técnicas manuales, y el estudio de la utilización del programa SAP2000 para el análisis y el diseño estructural de puentes. La redacción de la guía requería conocer los conceptos del diseño de puentes para identificar la hipótesis del análisis y el diseño que el

programa usa. Se realizó el diseño estructural de un puente utilizando técnicas manuales en las que las vigas se analizaron como vigas de un solo claro, simplemente apoyadas. Luego se realizó el análisis del puente utilizando el programa SAP2000 para luego comparar los resultados y redactar la guía para modelar y analizar la estructura de un puente usando el programa.

El primer capítulo contiene el Anteproyecto del trabajo y se expone en él, la metodología y los lineamientos a seguir en el transcurso de la investigación. Se analizó la problemática para los ingenieros que se dedican al diseño de puentes y se propone una temática que permite facilitar al profesional, la optimización de los resultados mediante el uso de programas de computación.

El segundo capítulo, contiene la parte conceptual con las directrices para la realización de los estudios topográfico, hidrológico, hidráulico, asi como también se expone una reseña histórica de los puentes típicos en El Salvador y la conceptualización de los elementos que conforma la estructura de un puente.

En el tercer capítulo, se define el punto de emplazamiento o lugar donde se llevaron a cabo los estudios preliminares, conteniendo asi, el estudio topografico del lugar, la definición de los parámetros hidrológicos de la cuenca del Rio las Piñas y el cálculo del caudal de diseño de la cuenca. Se presenta el estudio hidráulico donde se determinaron

las dimensiones de la sección hidráulica óptima que servirá para el manejo de los caudales máximos que transporta el rio.

El cuarto capítulo, contiene el análisis y diseño estructural del Puente, mediante técnicas manuales que no incluyen la utilización de software especializado para el análisis de puentes, utilizando las Standard Specifications for Highway Bridges, ASSHTO-96 y el American Concrete Institute A.C.I.318-05

En el quinto capítulo, se expone la teoría para el modelado de puentes y hace el análisis de la estructura con el uso del programa, se comparan los resultados con el análisis realizado por el método tradicional y se propone la guía que servirá al lector para introducirse en el uso del programa para el análisis y diseño estructural de puentes.

El sexto capítulo, presenta las conclusiones y recomendaciones después de realizada la temática y donde finaliza la investigación. Proponiendo como recomendación familiarizarse con las herramientas del programa por sacar un óptimo provecho al momento de su aplicación

# **CAPÍTULO I.**

# **ANTEPROYECTO**

#### **1.1 SITUACIÓN PROBLEMÁTICA.**

Con el tiempo han evolucionado las herramientas y los métodos para analizar y diseñar estructuras permitiendo trabajar con modelos más realistas de las obras civiles a la hora de analizarlas para determinar la respuesta de estas ante la aplicación de cargas, al mismo tiempo que las normas de diseño son cada vez mas rigurosas a fin de brindar mayor seguridad y funcionalidad a la estructura.

Se plantea la necesidad de tecnificación en el uso de las nuevas herramientas que permitan la optimización del diseño de puentes en nuestro país. Si bien se ha logrado un avance significativo en el análisis y diseño de puentes, estos se siguen diseñando en la mayoría de los casos, mediante técnicas que requieren de un pesado y largo proceso de calculo y que no involucran la utilización de software especializado para su análisis y posterior diseño, lo que en alguna medida demora el tiempo de diseño de estos y no permiten debido a lo pesado del trabajo optimizar los diseños permitiendo considerar múltiples modelos de puentes para una solución especifica a fin de obtener el diseño mas seguro, funcional y económico.

En los últimos años han aparecido herramientas computacionales que permiten realizar modelos matemáticos más realistas de las estructuras y que relacionan todos los efectos de las fuerzas actuantes con las propiedades de resistencia de la estructura.

2

*Anteproyecto.*

En nuestro país se han venido haciendo esfuerzos para consolidar más el diseño de puentes a fin de mejorar y agilizar estos procesos mediante el uso de software, sin embargo el uso de estos programas computacionales aunque son de conocimiento de la mayoría de ingenieros civiles no existe una metodológico que permita al ingeniero o al estudiante de ingeniería hacer uso de estas herramientas. Algunos trabajos que se han realiza en nuestro país sobre el análisis y diseño de puentes que hacen uso del software para análisis de Puentes son:

- **Estudio de las propiedades dinámicas en puentes.** Trabajo de Graduación realizado en la Universidad de El Salvador, en el año 2000, Contiene teoría sobre el modelado y análisis dinámico de puentes, la interacción suelo-estructura, y algunas generalidades sobre el uso del programa SAP 2000; presenta la memoria descriptiva del diseño de un puente por el método tradicional. En resumen se realizó una verificación de la aplicabilidad del método tradicional (método estático) para diseño de puentes, mediante el análisis y comparación de sus propiedades dinámicas y cuantificación de la respuesta sísmica.
- **Análisis sísmico de puentes diseñados con estribos integrales.** Trabajo de graduación realizado en la Universidad de El Salvador, en año 2000. Documenta el análisis y el diseño de puentes con estribos integrales, sometidos a cargas sísmicas. El estudio comprende el diseño de un puente con estribos integrales, la modelación tridimensional de varios puentes integrales tipo. El

análisis sísmico consiste de un análisis dinámico lineal y no lineal, usando acelerogramas de sismos registrados en nuestro país y otros países, para determinar respuestas máximas totales, tales como: deformación de elementos estructurales y esfuerzos en los mismos.

Ambos trabajos utilizan el programa SAP 2000 para hacer el análisis de los puentes que estudian; mas no presentan con detalle el proceso de modelado de la estructura y la interpretación de los resultados que arroja el programa.

#### **1.2 PLANTEAMIENTO DEL PROBLEMA.**

El acceso a herramientas computacionales para mejorar y agilizar el diseño de estructuras de obras civiles en nuestro país se esta mejorando.

Existen varios software desarrollados para el diseño estructural de puentes, programas para el diseño de componentes estructurales específicos de puentes que la ASSHTO ha desarrollado. Otros programas como el SAP 2000, el ROBOT, permiten el uso de modelos matemáticos más reales de las estructuras y pueden ser utilizados en conjunto, complementando unos con otros, para agilizar y optimizar el diseño de los puentes.

El desarrollo de programas cada vez más sofisticados en el ramo de la ingeniería estructural provee de herramientas eficaces al ingeniero estructurista, para el análisis y diseño de estructuras, entre las cuales se encuentran los puentes.

En nuestro país a pesar de que se esta mejorando el acceso a tales herramientas tecnológicas, el conocimiento sobre el uso de estas es limitado y muchas veces el estudiante o ingeniero interesado en saber un poco mas sobre el uso de estos y como estos pueden mejorar y facilitar su trabajo se enfrenta con la dificultad de la no existencia de una guía básica para la utilización de estos programas en el diseño de estructuras de puentes y/o que no existe un material sencillo en su desarrollo que permita al interesado aprender el uso de estos software, conocer todo el entorno, la interfaz grafica y los métodos de análisis y diseño que el programa utiliza predeterminadamente como hipótesis para realizar los cálculos, y todas las ventajas que en cuanto a análisis y diseño ofrecen con el fin de utilizar todo el potencial del programa al máximo para sacar partido de tales ventajas conociendo y sabiendo interpretar y complementar el uso que estos software ofrecen.

De ahí que surgió la necesidad y la inquietud de desarrollar una investigación sobre el tema que proporcione el conocimiento para facilitar el trabajo del ingeniero dedicado al diseño estructural de puentes y que aumente la competitividad de este, ante el avance de la tecnología aplicada al diseño estructural de puentes.

#### **1.3 JUSTIFICACION.**

Con la realización de esta investigación se procura aportar conocimiento en el uso de herramientas tecnológicas (Software) para el análisis y diseño estructural de puentes.

Los programas actuales para el análisis y el diseño estructural permiten realizar análisis más exactos mediantes el uso de modelos más reales de las estructuras, al ser capaces estos de solucionar el complejo conjunto de ecuaciones de modelos tridimensionales de las estructuras en el menor tiempo posible, permitiendo así considerar varios modelos de las estructuras que se quieren diseñar.

El uso de software especializado para el Análisis y Diseño Estructural de Puentes aporta ventajas importantes cuando se trata de mejorar los diseños estructurales de puentes. Mejoras que van desde la disminución del tiempo que se invierte en el Análisis y el Diseño estructural de puentes, y el uso de modelos numéricos más reales de las estructuras.

*La disminución del tiempo* para el Diseño estructural permite la optimización de los diseños de las estructuras, debido a la facilidad y rapidez con la que se cuantifica la respuesta de la estructura ante las excitaciones a las que se somete. Se pueden considerar múltiples modelos, lo que no solo conlleva la optimización de los recursos financieros que se invierten el proceso de diseño si no también la obtención de un diseño mas seguro, funcional y económico.

*El uso de modelos matemáticos tridimensionales* como consecuencia del desarrollo de las técnicas del método de elementos finitos para el análisis y el diseño estructural permiten una cuantificación más real de la respuesta sísmica en los puentes. Desplazamientos estructurales, fuerzas en los miembros y Deformaciones locales son mas fáciles de determinar con la ayuda de modelos tridimensionales y el uso de las herramientas computacionales.

El propósito de la investigación esta encaminado al diseño estructural de un puente y a la realización de una guía básica que permita utilizar las herramientas computacionales, ayudando con esto al profesional interesado en el diseño estructural de puentes en el uso de estas herramientas, aportando conocimientos sobre el uso de estas, en lo que se refiere al proceso del diseño estructural de un puente.

#### **1.4 OBJETIVOS.**

#### **Objetivo General.**  $\bullet$

Proponer una guía para el análisis y diseño estructural para puentes típicos en El Salvador, utilizando modelos tridimensionales, aplicando el uso de software que van a la vanguardia e innovación en el análisis y diseño estructural de Puentes.

#### **Objetivos Específicos.**

- 1. Aplicar el uso de software, para analizar las condiciones estructurales de los elementos que componen una obras de paso como lo son los puentes de concreto reforzado.
- 2. Realizar una guía teórica que sirva para la utilización de software computarizados y en la cual el lector pueda apoyarse para llevar a cabo el análisis y diseño estructural de puentes.
- 3. Realizar el diseño de un puente de concreto reforzado utilizando los métodos tradicionales, para luego comparar los resultados con los obtenidos por medio del software.
- 4. Demostrar la confiabilidad de los resultados obtenidos mediante la uso del software a utilizar.
# **1.5 DELIMITACIÓN DEL PROBLEMA.**

- $\checkmark$  La investigación tiene como objeto, la elaboración de una guía básica para la modelación, el análisis y diseño estructural de puentes típicos en El Salvador, mediante la utilización del software.
- $\checkmark$  El software utilizado es el SAP2000, versión diez
- $\checkmark$  Se Limita el estudio del programa, al desarrollo de una guía que explique la aplicación de las cargas vivas vehiculares para la modelación de puentes que tiene el Programa SAP2000.
- $\checkmark$  Esta investigación se limita a presentar los cálculos y resultados de los estudios Topográficos, Hidrológicos, Hidráulicos y de Suelos del lugar seleccionado, para llevar a cabo dicha investigación.
- $\checkmark$  La parte de análisis y diseño estructural de esta investigación, está orientada a una estructura de un puente de dos claros, con una pila central.
- $\checkmark$  La parte conceptual contiene solo los conceptos relacionados con el análisis y el diseño estructural de puentes y del software a utilizado.
- $\checkmark$  En esta investigación no se calcula el presupuesto del puente que se diseña.
- $\checkmark$  No se diseñaron obras complementarias
- El modelo de la estructura seleccionada se analizo mediante los métodos de Análisis Estático y utilizando el programa de computación. Los datos obtenidos del Análisis Estático y el Análisis con el Programa, fueron comparados para determinar las semejanzas y discrepancias de los resultados, de esta manera se calibraron los parámetros en base a las normas  $AASHTO<sup>1</sup>$  para el diseño de puentes y las normas A.C.I<sup>2</sup> para el diseño de estructuras de concreto con el fin de obtener resultados confiables al utilizar el programa.

<sup>1</sup> American Association of State Highway and Transportation Officials.

<sup>2</sup> American Concrete Institute. ACI 318-05

# **1.6 ALCANCES Y LIMITACIONES.**

# **1.6.1 Alcances.**

- $\checkmark$  Desarrollar una guía para la aplicación del software SAP2000 para el análisis y el diseño estructural de puentes.
- Realizar un estudio Topográfico, Hidrológico, Hidráulico y de Suelo para definir la adecuada estructura del puente.
- Diseñar la Superestructura conformada por barandal, acera, cordón, losa, vigas y diafragmas de un puente de concreto reforzado de dos claros, utilizando las normas y recomendaciones de la AASHTO y el ACI.
- Diseñar la Subestructura conformada por estribos, pilas, alatones y cimentaciones, de un puente de concreto reforzado de dos claros.

# **1.6.2 Limitaciones.**

- La veracidad de la información obtenida de las estaciones meteorológicas para el diseño de los estudios hidrológico e hidráulico, debido a la lejanía o distancia que existe entre la zona donde se llevaron a cabo estos estudios preliminares respecto a la ubicación de dichas estaciones.
- El acceso al equipo de ensayo para la Prueba de Penetración Estándar S.P.T
- El asistente del SAP, para modelar puentes solo permite el análisis de la superestructura y de pilas o columnas.
- $\checkmark$  El programa SAP2000 solamente diseña Elementos de Marco como vigas y columnas

# **1.7 MARCO NORMATIVO.**

Para llevar a cabo el Análisis y Diseño Estructural de una obra de paso (Puentes Carreteros), es necesario el conocimiento de las normas y especificaciones técnicas que nos brindan los parámetros (cargas máximas y su distribución, valores de impacto, alturas limites, propiedades de los materiales, criterios estructurales, entre otros datos de diseño) con los cuales se llevo a cabo el diseño del Puente.

Entre las normas y especificaciones que se utilizaron para este diseño tenemos:

- STANDARD SPECIFICATION FOR HIGWAY BRIDGES. Sixteenth Edition 1996. Conocidas como las normas AASHTO, que rigen el diseño para este tipo de estructuras (puentes). En nuestro medio generalmente se utilizan este tipo de normas debido a que, en el país no existen una verdadera normativa que cumpla con los requisitos de diseño.
- AASHTO LRFD Bridge Design Specifications. 3ra Edicion, 2004.
- American Concrete institute. (ACI 318S-05) y Comentario (ACI 318SR-05) (Versión en español y en sistema métrico) Es un Estándar del ACI Producido por el Comité ACI 318.

ESPECIFICACIONES PARA LA CONSTRUCCIÓN DE CARRETERAS Y PUENTES REGIONALES. Es un manual para la construcción de viales y puentes en Centroamérica, estas especificaciones se publican en acatamiento de lo dispuesto en la Resolución No. 03-99, dictada en la Vigésima primera Reunión del Concejo Sectorial de Ministros de Transporte de Centro América (XXI COMITRAN), celebrada en 1999 en la Ciudad de Guatemala.

# **1.8 METODOLOGÍA DE LA INVESTIGACIÓN.**

Es necesario tomar en cuenta ciertos puntos básicos a seguir para que el desarrollo de la investigación tenga éxito, tales como:

#### **a. Recopilación de la información.**

Esto tiene por objeto la familiarización con la temática, mediante consultas bibliográficas, publicaciones, cursos impartidos, afiches y entrevistas con Ing. Civiles que se dedican al análisis y diseño estructural de puentes mediante el uso de software en El Salvador. Con toda la información recopilada, se procedió al estudio y análisis de todo material bibliográfico que sirvió para darle forma a la investigación.

#### **b. Tratamiento y análisis de datos.**

El tratamiento de la información obtenida, consistió en reunir, clasificar, organizar y presentar todo el material bibliográfico que sirvió para la continuación de la temática. Además, de llevar a cabo un análisis para separar los elementos que se consideren básicos examinarlos, con el propósito de responder al planteamiento de la problemática de la cual es objeto esta investigación.

#### **c. Selección de la información.**

Después de recolectada la base de datos, se procedió a depurar toda aquella información considerada innecesaria para la continuación de la investigación; seleccionando solo la información que a juicio del equipo de trabajo se considere conveniente para continuar con dicha investigación.

#### **d. Elaboración del anteproyecto.**

Una vez recolectada la información, se procedió a plantear los conceptos básicos, así como la terminología empleada en el proceso, lo cual sirvió como base para la elaboración del anteproyecto, donde se dio a conocer mas detalladamente la intención de este trabajo con su respectivo planteamiento y justificación, objetivos y metas propuestas en esta investigación.

# **e. Selección del lugar o punto de emplazamiento, donde se llevo a cabo la investigación.**

Para que la investigación tenga un fin social, se procedió a identificar un lugar de la zona oriental, en donde es necesaria la construcción de una obra de paso (Puente Carretero). Dicho lugar debía tener como objetivo principal la conexión de un tramo de carretera, donde las necesidades y problemáticas de los habitantes afectados sea palpable.

#### **f. Estudios preliminares (Estudios Topográfico, Hidrológico, Hidráulico, Suelos).**

Una vez seleccionado el punto de emplazamiento, se procedió a realizar los estudios preliminares (Estudios Topográfico, Hidrológico, Hidráulico, Suelos), los cuales nos permitieron obtener los datos para el análisis y diseño estructural de la obra de paso propuesta.

#### **g. Análisis y Diseño Estructural.**

En este punto, se procedió a realizar todo los cálculos para el análisis estructural, respetando las normas y recomendaciones de la AASHTO y el ACI, se definió el vehiculó de diseño a utilizar para el bajado de carga lo cual nos dio como resultado el modelado de cada uno de los elementos estructurales del puente.

# **h. Redacción de la guía para la modelación, análisis y diseño estructural con el uso de las herramientas computacionales.**

Se completo la redacción de la guía de análisis estructural de puentes, utilizando modelos tridimensionales, la cual, servirá de base para el desarrollo de análisis de estructuras de puentes típicos, por medio del programa de computadora, quedando como material didáctico para los estudiantes interesados en la investigación, así como también para todo aquel profesional interesado en el tema.

#### **i. Comparación de resultado del diseño estructural.**

Los datos obtenidos mediante la aplicación de los métodos tradicionales para el análisis y diseño estructural de puentes, se compararon con los resultados obtenidos mediante el uso del software utilizado en esta investigación, para conocer las diferencias o discrepancias entre cada uno de los métodos, así como también, para verificar la confiabilidad de los datos obtenidos por cada uno de los métodos.

# **j. Conclusiones y recomendaciones.**

Después de realizar un análisis de los resultados obtenidos mediante la aplicación de cada uno de los métodos de análisis y diseño estructural para puentes, y después de elaborada la guía para el uso del software utilizado en esta investigación, se procedió a elaborar las conclusiones y recomendaciones para el uso eficaz del software con la intención de cometer menos errores posibles a la hora de manipular dicho programa de computadora.

# **CAPITULO II.**

# **MARCO TEORICO**

# **2.1 ESTUDIOS PRELIMINARES.**

El sitio para el proyecto debe ser estudiado en detalle y evaluado para determinar la mejor alternativa para la estructura; los estudios del sitio deberán incluir:

- Perfil del terreno natural sobre el eje de trazo.
- Planta topográfica del sitio.
- $\bullet$ Estudio hidrológico del cruce.
- Estudio Hidráulico de La Sección de Cruce
- Estudio de geotecnia (recomendaciones de cimentación).

Todos estos estudios determinarán en primera instancia la generación de alternativas de proyecto, una vez estudiadas estas alternativas y en función de su economía, vida útil, costos de mantenimiento y métodos constructivos se elegirá la alternativa mas completa.

#### **2.1.1 Definición de los Estudios Preliminares.**

Por regla general, para todo diseño de estructura vial como puentes o carreteras de algún grado de importancia en relación a los cambios a provocar en las condiciones físicas y sociales de su entorno, se requiere de una importante fase previa de desarrollo de estudios preliminares, con cuyos productos se pueda fundamentar toda la etapa de diseño y redacción de los documentos del proyecto, incluidos en estos últimos planos constructivos, especificaciones técnicas particulares, memorias de diseño y cálculo, etc.

#### **2.1.2 Estudio Topográfico.**

Se hace necesario disponer previamente de una topografía de detalle que refleje los contornos del terreno natural, la localización de los accidentes naturales tales como: ríos y quebradas; las edificaciones y los servicios públicos, entre otros. También e igualmente importante es tener el conocimiento de los cambios de elevación de la zona por las cuales atraviesa una nueva infraestructura vial, o parte de ella.

Se debe establecer la topografía actual del sitio de emplazamiento del puente mediante mapas de curvas de nivel y fotografías. Estos estudios deben incluir los antecedentes del predio en términos de los movimientos de masas de suelo, erosión de suelos y rocas y serpenteo de los cursos de agua.

El Estudio Topográfico Constara de los Siguientes Elementos:

#### **a. Levantamiento del Eje del Camino:**

El levantamiento del camino debe hacerse antes y después del punto de emplazamiento en un rango de 150 m – 250 m. y quedara condicionado dependiendo de la topografía y forma de alineamiento que se realice.

#### **b. Levantamiento del Cauce.**

El levantamiento del cauce debe realizarse aguas arriba y aguas abajo del punto de emplazamiento en un rango de 100 m – 200 m.

#### **c. Levantamiento de las Secciones Transversales del Río.**

Se levantara la seccione transversal tanto del punto de emplazamiento, como así también la del cauce anteriormente mencionado tomando en cuenta un rango de 20m. entre cada sección transversal tanto aguas arriba como aguas abajo.

## **2.1.3 Estudio de Suelos.**

Para poder llegar a una solución de cimentación, es necesario en cada caso, un reconocimiento detallado del terreno, que se realiza mediante sondeos y otras técnicas de tipo geofísico. Entre las técnicas más comunes para realizar sondeos se encuentra la prueba de penetración estándar.

# **Penetración Estándar. Norma ASTM D1586-84 (Method for Penetration Test and Split – Barrel Sampling of Soils).**

El método de penetración estándar, es un procedimiento exploratorio preliminar que rinde buenos resultados en la práctica y proporciona información útil en torno al subsuelo y no solo en lo referente a la descripción, sino a parámetros importantes del suelo.

En suelos friccionantes, la prueba permite conocer la compacidad de los mantos que es la característica fundamental respecto a su comportamiento mecánico. En suelos plásticos, la prueba permite adquirir una idea, si bien tosca, de la resistencia a la comprensión simple.

El método, lleva implícito un muestreo, que proporciona muestras alteradas representativas del suelo en estudio.

Con el método de penetración estándar se pueden hacer correlaciones con diversos suelos, como arenas, permitiendo relacionar aproximadamente la compacidad y el ángulo de fricción interna (ø). Para arcillas se relaciona el valor de la resistencia a la compresión simple (qu) con el número de golpes necesarios en ese suelo para que el penetrómetro estándar logre los 30cm especificados.

Para los suelos friccionantes pueden utilizarse las correlaciones de la **figura 2.1** Se observa en la figura 2.1 que al aumentar el número de golpes se tiene mayor compacidad relativa en la arena y, consecuentemente, mayor ángulo de fricción interna. También se observa que en la arenas limpias medianas o gruesas para el mismo numero de golpes, se tiene un ø mayor que en las arenas limpias finas o que en arenas limosas.

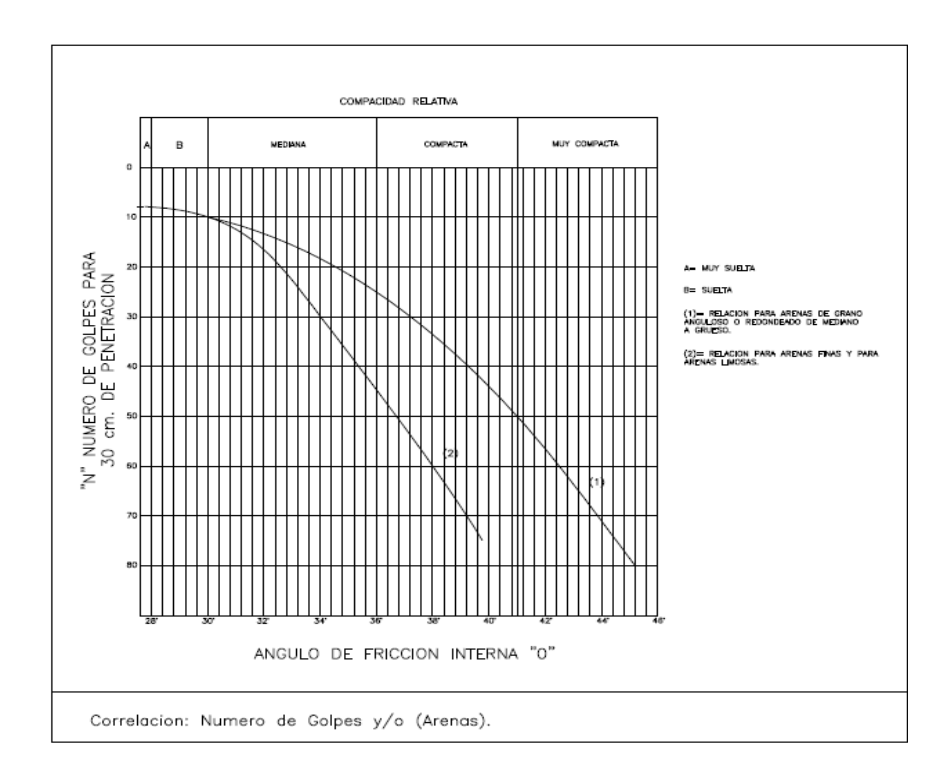

**Figura 2.1** Relación de Numero de Golpes - Angulo de fricción interna

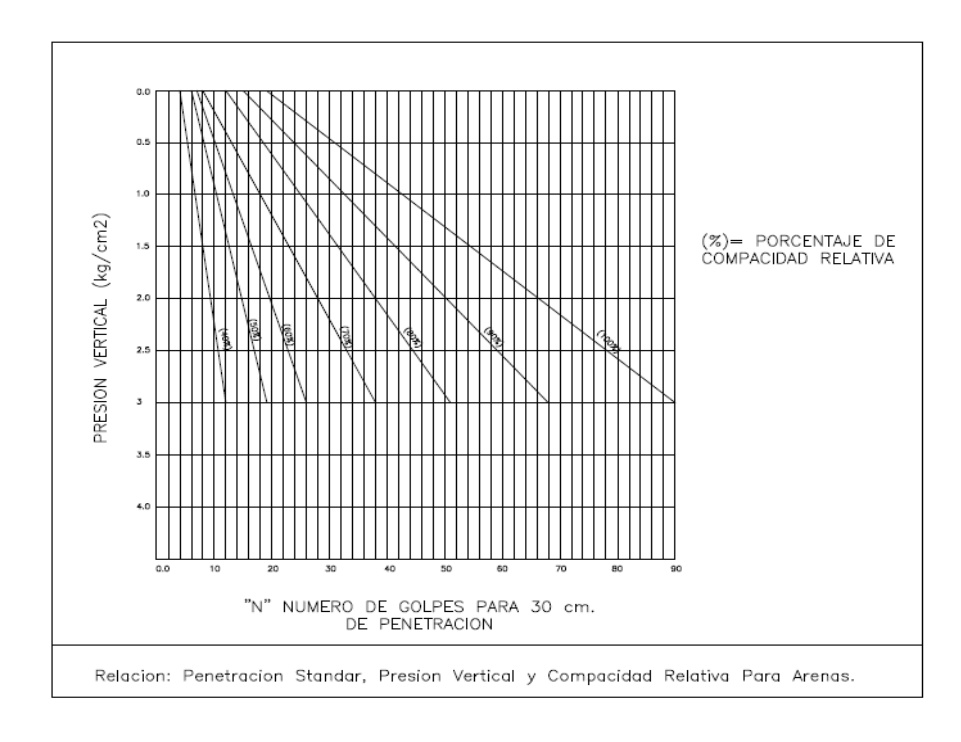

**Figura 2.2** Relación de Numero de Golpes – Presión Vertical

En la **figura 2.2** se presentan resultados experimentales que demuestra que a un número de golpes en la prueba de penetración estándar corresponden diferentes compacidades relativas, según sea la presión vertical actuante sobre la arena, la cual a su ves, es función de la profundidad a que se haga la prueba. La presión vertical se obtiene por la ecuación siguiente.

$$
\sigma_{v} = \gamma_{t} H \tag{2.1}
$$

Donde:

*t* : Peso unitario del suelo.

H: Profundidad de la muestra.

Para pruebas en arcilla, Terzaghi y Peck dan la correlación que se presenta en el Cuadro 2.1

# **Cuadro 2.1**

Correlación: Numero de golpes con la resistencia a la compresión simple (arcilla).

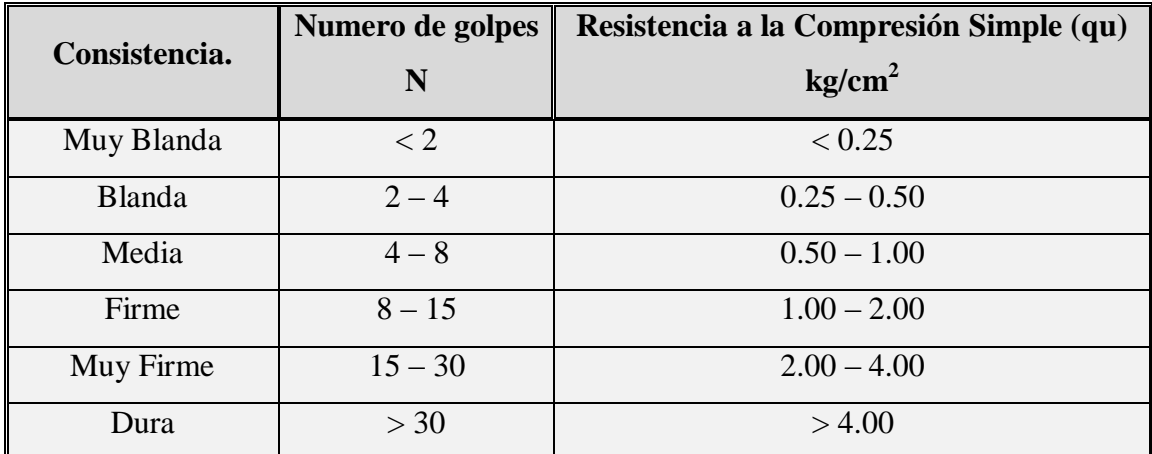

**Fuente:** Mecánica de Suelos (Guía de Laboratorio).Universidad Centroamericana "José Simeón Cañas"

Como se observa en la tabla anterior, el valor de qu en  $\text{kg/cm}^2$  se obtiene dividiendo entre 8 el número de golpes, aunque estos resultados no se recomiendan para base de proyectos, solamente para tener una idea tosca de criterio. Para suelos limosos, puede dividirse el número de golpes entre 10 para obtener qu.

#### **2.1.4 Estudio Hidrológico.**

El Estudio Hidrológico da a conocer las cantidades de agua que fluyen superficialmente en un área de recogimiento determinada o cuenca, evaluando parámetros físicos de la región como: área, perímetro, pendiente, elevaciones, etc.

Los pasos que se siguen en un estudio hidrológico son los siguientes:

- a) Localización del proyecto
- b) Recolección de información
- c) Trabajos de campo
- d) Análisis de la información.

Se detalla a continuación cada uno de los pasos.

#### **a. Localización.**

En los proyectos de ingeniería se define inicialmente la zona de estudio que es el área de influencia del proyecto. En esta zona se delimitan tanto las áreas que van a ser beneficiadas por el proyecto como las hoyas vertientes de las corrientes naturales que las cruzan y de las que se seleccionan para ser utilizadas.

#### **b. Recolección de información.**

La información que se recolecta para desarrollar un estudio hidrológico comprende los siguientes aspectos:

- Cartografía
- Hidrometeorologia
- Estudios anteriores.

Dentro de la información cartográfica se incluyen los mapas con curvas de nivel a escalas entre 1:100,000 y 1:5,000, las fotografías aéreas y las imágenes de radar y de satélite. Esta información se procesa para determinar las características morfométricas, de capacidad de almacenamiento, y de suelos y uso de la tierra de las hoyas vertientes y de las zonas de importancia dentro del proyecto.

En el aspecto hidrometeorológico se recolecta información sobre las variables del clima, la precipitación, los caudales y niveles de las corrientes naturales y los sedimentos que transportan las corrientes. Por lo general esta información se recolecta en forma de series de tiempo históricas, las cuales se procesan con métodos estadísticos y probabilísticos para determinar regímenes medios y proyecciones futuras.

El análisis de los Estudios que se han desarrollado con anterioridad en la zona del proyecto permite complementar la información recolectada. Este análisis tiene capital importancia cuando el proyecto se desarrolla en varias fases porque en la segunda fase debe analizarse cuidadosamente lo que se hizo en la primera, y así sucesivamente.

28

#### **c. Trabajos de campo.**

Luego de analizar la información recolectada el ingeniero está en capacidad de programar los trabajos de campo que permitan la complementación de la información existente. Entre estos trabajos se cuentan la ejecución de Levantamientos Topográficos y Batimétricos, la recolección y análisis de Muestras de los Sedimentos que transportan las corrientes, la instalación y operación de estaciones Climatológicas y Pluviométricas y la realización de Aforos.

#### **d. Análisis de la información hidrológica.**

Terminada la etapa de recolección se procede al análisis del clima, la precipitación, los caudales y los sedimentos.

# **2.1.4.1 Objetivo del Estudio Hidrológico.**

La ingeniería hidrológica tiene como objetivo, el desarrollo de proyectos que permitan la construcción de obras civiles; que en términos hidráulicos nos proporcionen una adecuada funcionabilidad al menor costo posible. Por lo tanto, al proyectar una obra hidráulica de gran envergadura se requiere de la estimación del caudal máximo de las avenidas, que llegaran a dicha estructura en un periodo de tiempo determinado; esto con el objetivo de determinar el nivel de agua que pueda alcanzar una avenida.

#### **2.1.4.2 Factores que Influyen en el Estudio Hidrológico.**

El análisis que comprende el estudio hidrológico, se realiza basándose en la investigación de los factores que afectan el escurrimiento del agua superficial; entre los cuales mencionamos a continuación:

- Cantidad y tipo de precipitación.
- Intensidad de la precipitación.  $\bullet$
- Tamaño y forma de la cuenca.  $\bullet$
- La pendiente a lo largo del cauce.  $\bullet$
- $\bullet$ Permeabilidad de los suelos y rocas.
- Las condiciones de saturación e infiltración.  $\bullet$
- La cantidad y tipo de vegetación.

# **2.1.4.3 Estudio de la Cuenca.**

Cuenca, es el área o superficie terrestre delimitada por una línea imaginaria llamada parteaguas, que une los puntos de mayor elevación, parte de las gotas de lluvia que caen, tienden a ser drenadas por el sistema de corrientes hacia un mismo punto de salida que en este caso es el punto de control.

# **2.1.4.4 Punto de Control.**

Es el sitio de interés de todo el estudio, donde se cruza un camino rural o vecinal con el cauce. En este punto, el camino se encuentra discontinuo, el agua del río obstaculiza el paso de vehículos y personas que necesitan acceder a lugares que pueden ser los más alejados del país.

Por este punto, pasa el agua que es recogida y drenada por toda la cuenca, permitiendo determinar los caudales de agua por medio del estudio hidrológico y llegar a establecer la altura que alcanza el agua en los taludes. Posteriormente se fija la longitud y la altura del puente en el punto de emplazamiento.

# **2.1.4.5 Tiempo de Concentración de la Cuenca.**

Es el tiempo que tarda el agua precipitada, en recorrer desde el punto más alejado de la cuenca hasta el punto de control, en este momento toda la superficie de la cuenca está drenando agua, produciendo en un tiempo determinado el *caudal máximo.* El tiempo de concentración de la cuenca se calcula por la fórmula de Giandotti:

$$
Tc = \frac{\sqrt{(Ac+1.5Lc)}}{0.85\sqrt{Hm}} \bullet 0 \text{min} \tag{2.2}
$$

Donde:

Tc: Tiempo de concentración de la cuenca (min.)

Ac: Área de la cuenca (Km2)

Lc: Longitud del cauce más largo (mts.)

Hm: Elevación media de la cuenca definida por la semisuma máxima y mínima (mts.)

#### **2.1.4.6 Características Físicas de la Cuenca.**

Sabemos que la cuenca actúa como un sistema natural de drenaje de las aguas lluvias y posee características de las cuales se establece el comportamiento y forma de cómo se realiza dicho drenaje.

A continuación se enumeran las características físicas que se deben considerar al momento de analizar la cuenca que se está estudiando:

# **a. Área de la Cuenca.**

El área se define por medio de una línea imaginaria llamada parteaguas, y el método indicado para esto consiste en partir del punto de interés, llevando seguimiento horario o anti horario e ir cortando perpendicularmente las curvas de nivel y pasando por los puntos topográficos más elevados, hasta llegar de nuevo al punto de interés.

#### **b. Longitud del Cauce más Largo.**

Una vez delimitada la cuenca de interés se procede a determinar el cauce de mayor longitud y de mayor caudal que se encuentre dentro de la cuenca en estudio.

## **c. Perímetro de la Cuenca.**

Los límites de la cuenca son definidos por medio del parteaguas y aunque es una línea imaginaria se logra determinar los bordes topográficos de la zona de influencia.

## **d. Elevación Media.**

Las variaciones de elevación al interior de una cuenca, así como la elevación media, son datos importantes para el estudio de la temperatura, precipitación y escorrentía superficial.

Uno de los métodos más utilizados, pero el menos preciso, es el de determinar la elevación media por medio de la semisuma de la cota mayor y la cota menor.

$$
Em = \frac{(H \max + H \min)}{2} \tag{2.3}
$$

Donde:

Em: Elevación media de la cuenca Hmax: Elevación máxima de la cuenca (mts.) Hmin: Elevación mínima de la cuenca (mts.)

La manera más precisa de determinar la elevación media de una cuenca es a través de la curva Hipsométrica. La curva hipsométrica es el reflejo de la evolución del drenaje de una cuenca, de acuerdo con Strahler, el cual indica que el ciclo fluvial normal consiste en dos fases principales:

La primera se llama fase de no equilibrio, la cual es un principio del ciclo de desarrollo de la cuenca; y la segunda se llama fase del equilibrio correspondiente al desarrollo de la cuenca. Durante esta fase se considera que los procesos de erosión y transporte de sedimentos son constantes.

Otro método utilizado es a través de una ecuación que relaciona algunos de los datos utilizados para la construcción de la curva hipsométrica, esta expresión es la siguiente:

$$
Em = \frac{\sum (A_{\cdot}em)}{Ac}
$$
 (2.4)

Donde:

Em : Elevación media de la cuenca A : Area entre dos curvas de nivel (Km2) em : Elevación media entre dos curvas de nivel sucesivas (mts) Ac : Area de la cuenca (Km2).

# **e. Pendiente Media.**

Es considerada una de las características hidrológicas más importantes de la cuenca, ya que es la que rige el drenaje.

La pendiente media de la cuenca se calcula por la fórmula siguiente:

$$
Sm = \frac{\sum (L.D)}{Ac}
$$
 (2.5)

Donde:

Sm: Pendiente media de la cuenca L: Longitud de las curvas de nivel (Km.) D: Intervalo entre dos curvas de nivel consecutivo (Km.) Ac: Área total de la cuenca (Km2).

# **2.1.4.7 Características de Comparación.**

La forma de la cuenca hidrológica afecta los hidrogramas de escorrentía y las tasas de flujo máximo. La forma de definirlas es por las siguientes características que han sido propuestas por Gravelius:

# **a) Coeficiente de Compacidad.**

Es adimensional y sus valores son mayores o iguales a uno y se relacionan únicamente con la forma de la cuenca.

En cuanto más cerca se encuentre este coeficiente al valor de uno, más forma circular tendrá la cuenca, y por lo tanto habrá mejor aprovechamiento de la precipitación.

El coeficiente de compacidad *Kc* es la relación de dividir el perímetro de la cuenca entre el perímetro de un círculo que contenga el área total de la cuenca.

*Marco Teórico.*

$$
Kc = \frac{0.28P}{\sqrt{Ac}}
$$
 (2.6)

Donde:

Kc: Coeficiente de compacidad P: Perímetro de la cuenca (Km.) Ac: Área de la cuenca (Km2)

Nota:

Si Kc = 1: La cuenca es redonda

Si Kc > 1: La cuenca es ovalada

#### **b) Factor de Forma.**

Este coeficiente relaciona la longitud del eje central de la cuenca con el ancho medio. Comparando dos o más cuencas que poseen características físicas semejantes, tendrá mayor drenaje aquella que posea el coeficiente de forma más elevado, y está dada por la siguiente fórmula:

$$
Kf = \frac{Lm}{Le} \tag{2.7}
$$

Donde:

Kf: Coeficiente de forma (adimensional)

Lm: Ancho medio (Km.)

Le: Longitud del eje central (Km.)

#### **2.1.4.8 Periodo de Retorno.**

Los sistemas hidrológicos son afectados algunas veces por eventos extremos, tales como tormentas severas, crecientes y sequías. La magnitud de evento extremo está inversamente relacionada con su frecuencia de ocurrencia, es decir, eventos muy severos ocurren con menor frecuencia que eventos moderados. El objetivo del análisis de frecuencia de información hidrológica es relacionar la magnitud de los eventos extremos con su frecuencia de ocurrencia mediante el uso de las distribuciones de probabilidad.

En la práctica, usualmente esto se lleva a cabo seleccionando el valor máximo anual de la variable que está siendo analizada, por ejemplo el caudal máximo anual, que es el flujo pico instantáneo máximo que ocurre en cualquier momento del año.

#### **2.1.4.9 Intensidad de Diseño.**

La intensidad de diseño es uno de los factores que se utilizan para determinar el caudal máximo de la cuenca ( $Q = CIA$ ). Esta se obtiene al realizar un ordenamiento de datos de intensidad de lluvia y graficarlas en una hoja de probabilidades Gumbell, obteniendo su frecuencia empírica por medio de la siguiente fórmula:

$$
fm = \left(\frac{m}{\blacklozenge + 1}\right)100\tag{2.8}
$$

Donde:

fm: Frecuencia empírica (%)

m: Posición del dato

n: Número total de datos.

A la gráfica que se obtiene con éstos datos se le conoce como gráfica de Intensidad Duración Frecuencia; a partir de ésta gráfica se obtiene otra llamada Gráfica de Intensidad Duración, en el cual, por medio del tiempo de concentración de la cuenca (Tc) o tiempo en que se produce el máximo caudal, se determina la intensidad de diseño de la cuenca.

# **2.1.4.10 Coeficiente de Escorrentía.**

El coeficiente de escorrentía es un parámetro que define la facilidad o dificultad del agua para fluir en la superficie terrestre, éste depende de las características de permeabilidad del suelo, la pendiente del terreno y de la cobertura vegetal.

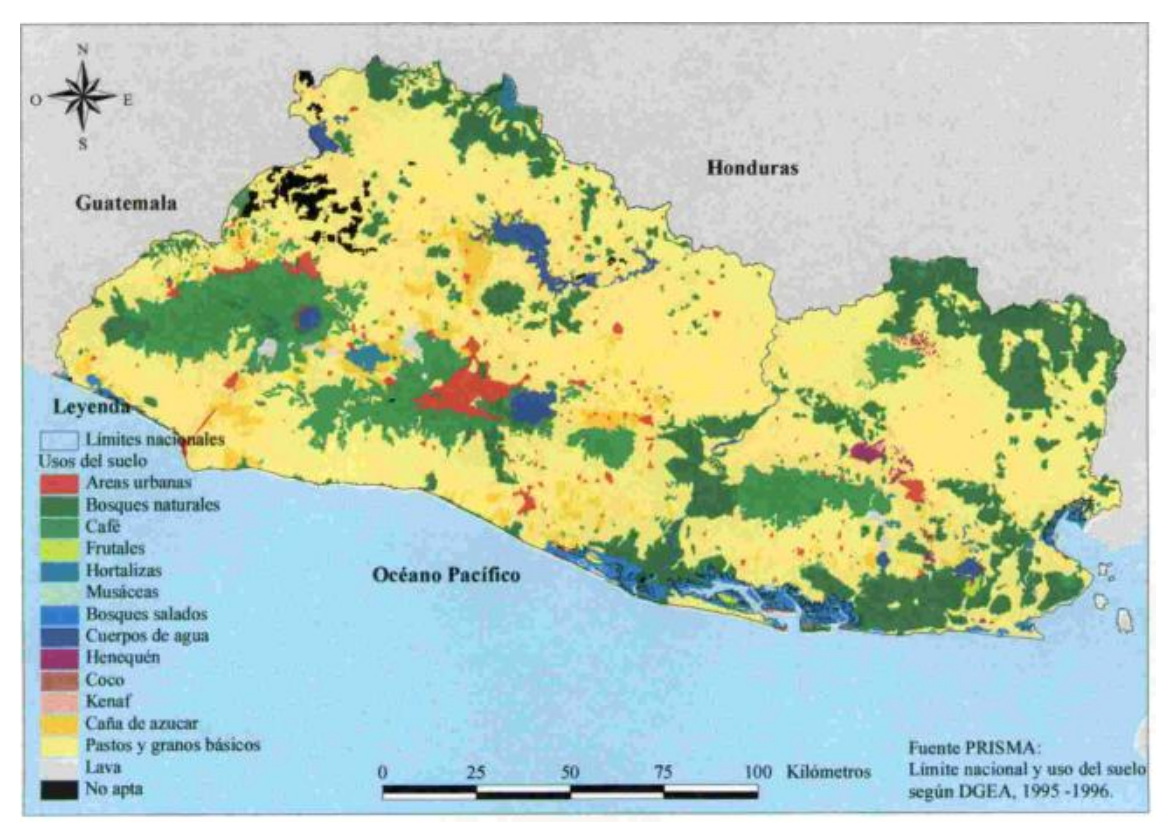

#### **Mapa de la Cobertura Vegetal de El Salvador.**

**Figura 2.3** Fuente: Dirección General de Estados Americanos (1995-1996).

El coeficiente de escorrentía puede variar entre 0 y 1. Es cero cuando la permeabilidad del terreno es alta, sus pendientes son bajas y tiene gran cobertura vegetal, es decir, toda el agua se infiltra sin escurrir nada; es uno, cuando el terreno es impermeable, sus pendientes son fuertes y no tiene cobertura vegetal.

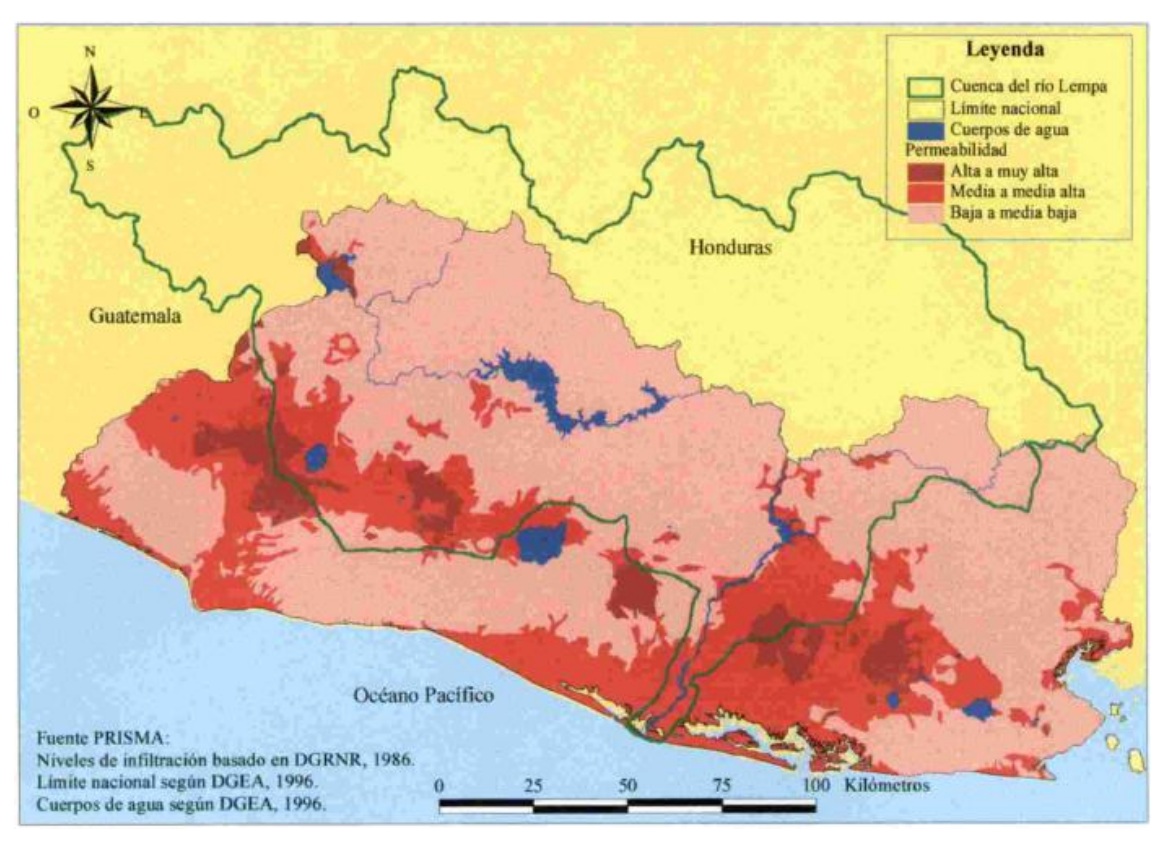

#### **Niveles de Permeabilidad de los Suelos en El Salvador.**

**Figura 2.4** Fuente: Dirección General de Estados Americanos (1995-1996)

El coeficiente de escorrentía es utilizado para calcular el caudal máximo de la cuenca, considerando las características anteriores. El método que se utiliza para el cálculo del coeficiente de escorrentía es por medio del Nomograma de Ven Te Chow, en el cual, se debe definir el tipo de material existente en la cuenca por medio de mapa geológico de El Salvador ó Tipo de Rocas.

 $\bullet$ Según sea el tipo de suelo encontrado, así es la permeabilidad de éste. Por ejemplo, el suelo arenoso es permeable; las arcillas son semipermeables, y las rocas son impermeables.

Según sea la pendiente del terreno, así será la velocidad de escurrimiento del agua y su infiltración. La pendiente de la cuenca se calcula por medio de la ecuación (2.9):

$$
Sc = \frac{\sum (L.D)}{Ac} (100)
$$
\n
$$
(2.9)
$$

$$
D = \frac{(H \max - H \min)}{6} \tag{2.10}
$$

Donde:

Sc: Pendiente de la cuenca (%)

ΣL: Sumatoria de longitudes de curvas de nivel (Km.)

Ac: Área de la cuenca (Km2)

D: Intervalo de curvas de nivel (Km.)

Hmáx: Elevación máxima de la cuenca (msnm)

Hmín : Elevación mínima de la cuenca (msnm)

Según la cobertura vegetal, a mayor cobertura, mayor infiltración de agua. La cobertura vegetal se obtiene el mapa de Uso Actual del suelo ó plano fisiográfico.

#### **2.1.4.11 Caudal de la Cuenca.**

Caudal, es el volumen de agua que recoge la cuenca en la unidad de tiempo y que pasa por el punto de control, es utilizado para el cálculo del tirante crítico de las secciones transversales del río en el punto de emplazamiento.

Los métodos empleados para la determinación de eventos máximos, como son los caudales máximos se pueden enumerar como siguen:

- a. Métodos Empíricos
- b. Métodos Hidrometeorológicos
- c. Método Estadístico
- d. Método Directo

Por el acceso a la información necesaria para el desarrollo del Método Hidrometeorológicos, como lo son datos de precipitaciones máximas; tomaremos este método para el cálculo del caudal máximo.

#### **a. Métodos Hidrometeorológicos.**

Los métodos Hidrometeorológicos son aquellos que permiten predeterminar avenidas analizando datos de lluvia y algunas características físicas de la cuenca, su aplicación sólo se puede hacer cuando se ha adquirido previamente, ya sea experimentalmente o por análisis de casos análogos, un buen conocimiento de la distribución de los grandes aguaceros precipitados en la cuenca para poder determinar la

intensidad que produce la avenida máxima así como la probabilidad de ocurrencia, tanto del aguacero como de la avenida que produce. Los métodos más aplicables son:

- **a.** Fórmula Racional
- **b.** Método de las Isócronas
- **c.** Hidrograma Unitario

De lo expuesto anteriormente se deduce que los métodos Hidrometeorológicos se aplican cuando se dispone de datos de lluvia (método racional), o bien, cuando se dispone de datos de lluvia y de avenidas reales (hidrograma unitario) y el método de las Isócronas que no es mas que una modificación en la aplicación de fórmula racional.

### **a. Formula Racional**

Esta fórmula establece una relación entre el caudal en función del área de la cuenca y la intensidad de lluvia, a pesar de ser fórmula, se considera como un método, dado que por su estructura es aplicable en condiciones climatológicas propias del lugar estudiado.

La fórmula se enuncia así:

$$
Qc = \left(\frac{50}{3}\right) CIA \tag{2.11}
$$

Donde:

Qc: Es el caudal de la cuenca (mt3/seg) 50/3: Factor de conversión de Km2 mm/min a mt3/seg C: Coeficiente de escorrentía (adimensional) I: Intensidad de diseño (mm/min) Ac: Área de la cuenca (Km2)

# **b. Método de las Isócronas.**

Para desarrollar éste método hay que tomar en cuenta dos variables importantes: Intensidad de la precipitación y velocidad de propagación de la onda de crecidas, ésta última suele suponerse constante e independiente de la Intensidad. Para la fijación de los valores de intensidad de propagación de la onda, se utilizan datos directo o son estimados por fórmula empíricas, métodos estadísticos o por comparación con otras cuencas con características similares.

En cuanto a la duración de la lluvia, los valores máximos de crecidas corresponden a eventos lluviosos cuya duración sea del orden del tiempo de concentración. Se suele hacer además la hipótesis de que las lluvias más desfavorables pueden ocurrir en cualquier zona de una región y que las crecidas se propagan con velocidad constante a lo largo de los cauces.

Para aplicar el método de las Isócronas es necesario descomponer la superficie de la cuenca en un cierto número de sectores, limitado por líneas (Isócronas) en las que una gota de agua tarda en llegar tiempos sucesivos de valor t, 2t, 3t, siendo t la unidad de tiempo considerada.

El intervalo de tiempo de separación entre Isócronas debe calcularse para que el número de zonas delimitadas sea cinco, como mínimo. Una vez fijado el intervalo, se definen o calculan las longitudes de los cauces principales y el mayor número de cauces secundarios, hasta obtener el número suficiente de puntos para encajar las curvas Isócronas, que se trazan con los siguientes criterios:

- Las Isócronas cortan ortogonalmente a los cauces, presentando su concavidad hacia aguas abajo.
- Las Isócronas cortan a las divisorias, formando ángulo agudo hacia aguas arriba.
- Si una Isócrona llega a una divisoria parcial o total, sigue por la divisoria  $\bullet$ hasta encontrar la misma Isócrona de la cuenca contigua.

#### **2.1.5 Estudio Hidráulico.**

Con el estudio hidráulico se logra la relación del estudio hidrológico aplicando la fórmula de Manning y la ecuación de continuidad. Este sirve para determinar el nivel de aguas máximas en el punto de interés y el área hidráulica más eficiente, con el fin de obtener el dimensionamiento hidráulico de la obra de paso. En el estudio hidráulico se
llega a determinar la sección hidráulica óptima, que es capaz de manejar el caudal de la cuenca, en los cuales, se utilizan los parámetros de diseño que comparan un factor geométrico calculado a partir de sus dimensiones con el factor hidráulico calculado en base al caudal de la cuenca, la rugosidad del cauce y la pendiente del río.

La fórmula que relaciona estos parámetros es la siguiente:

$$
\frac{Qn}{S^{1/2}} = A_{\rm H} R_{\rm H}^{2/3} \tag{2.12}
$$

Factor Hidráulico = Factor Geométrico

Este se realiza en las secciones transversales del río obtenidas en el estudio topográfico, ubicadas una en el punto de emplazamiento y las otras aguas arriba y aguas abajo donde el río presente condiciones desfavorables como meandros, estreches del cauce o donde exista un flujo turbulento.

## **2.1.5.1 Elementos Geométricos de una Sección de Canal.**

Los elementos geométricos son propiedades de una sección de canal que pueden ser definidos por completo por la geometría de la sección y la profundidad de flujo. Estos elementos son muy importantes y se utilizan con amplitud en el cálculo de flujo.

Para secciones de canal regulares y simples, los elementos geométricos pueden expresarse matemáticamente en términos de la profundidad de flujo y de otras dimensiones de la sección. Para secciones complicadas y secciones de corrientes naturales, sin embargo, no se puede escribir una ecuación simple para expresar estos elementos y la profundidad de flujo para uso en cálculos hidráulicos.

A continuación se dan las definiciones de varios elementos geométricos de importancia básica.

#### **a. Profundidad de flujo (Yn):**

Es la distancia vertical desde el punto más bajo de una sección del canal hasta la superficie libre. A menudo este término se intercambia con la profundidad de flujo de la sección. En efecto, la profundidad de flujo de la sección de flujo perpendicular a la dirección de este, o la altura de la sección del canal que contiene el agua. Para un canal con un ángulo de pendiente longitudinal *θ,* puede verse que la profundidad de flujo es igual a la profundidad de sección de flujo dividida por cos *θ.* En el caso de canales empinados, por consiguiente, lo dos términos deben utilizarse de manera discriminada.

## **b. Nivel:**

Es la elevación o distancia vertical desde un nivel de referencia o datum hasta la superficie libre. Si el punto más bajo de la sección de canal se escoge como el nivel de referencia, el nivel es idéntico a la profundidad de flujo.

#### **c. Ancho superficial (T):**

Es el ancho de la sección del canal en la superficie libre.

# **d. Área mojada (A):**

Es el área de la sección transversal del flujo perpendicular a la dirección de flujo.

## **e. Perímetro mojado (P):**

Es la longitud de la línea de intersección de la superficie de canal mojada y de un plano transversal perpendicular a la dirección de flujo.

# **f. Radio Hidráulico (R):**

Es la relación del área mojada con respecto a su perímetro mojado.

$$
R_{\scriptscriptstyle H} = \frac{A}{P} \tag{2.13}
$$

## **g. Profundidad Hidráulica (D):**

Es la relación entre el área mojada y el ancho en la superficie.

$$
D = \frac{A}{T}
$$
 (2.14)

## **h. Factor de Sección para Flujo crítico (Z):**

Es el producto del área mojada y la raíz cuadrada de la profundidad hidráulica.

$$
Z = A\sqrt{D} = A\sqrt{\frac{A}{T}}
$$
 (2.15)

## **i. Factor de Sección para Flujo uniforme (FG):**

Es el producto del área mojada y el radio hidráulico elevado a la potencia 2/3.

$$
FG = AR^{2/3} \tag{2.16}
$$

## **2.1.5.2 Análisis Para Flujo Uniforme.**

Dentro del análisis para flujo uniforme se detallan los siguientes factores necesarios para el desarrollo del mismo:

- 1) Conductividad de la Sección de Canal.
- 2) El Factor de Sección Para Cálculo de Flujo Uniforme.
- 3) Coeficiente de Rugosidad de Manning.
- 4) Calculo de la Profundidad Normal y de la Velocidad Normal.

#### **1) Conductividad de la Sección de Canal.**

El caudal de flujo uniforme en un canal puede expresarse como el producto de la velocidad, representada por la ecuación (2.5), y el área mojada.

$$
Q = VA = CAR^X S^Y = KS^Y \tag{2.17}
$$

Donde:

$$
K = CAR^X \tag{2.18}
$$

 $FG = AR^{2/3}$  (2.16)<br> **Análisis Para Flujo Uniforme.**<br>
entro del análisis para flujo uniforme se detallan los siguientes factores<br>
spara el desarrollo del mismo:<br>
1) Conductividad de la Sección Para Cálculo de Flujo Uniforme El término *K* se conoce como conductividad de la sección de canal; es un medida de la capacidad de transporte de la sección de canal, debido a que es directamente proporcional a *Q*.

Cuando se utiliza la ecuación de Manning o la ecuación de Chézy como ecuación de flujo uniforme, es decir, cuando  $y = \frac{1}{2}$ , el caudal de la ecuación (2.17), se convierte en

$$
Q = K\sqrt{S} \tag{2.19}
$$

y la conductividad es

$$
K = \frac{Q}{\sqrt{S}}
$$
 (2.20)

Esta ecuación puede utilizarse para calcular la conductividad cuando tanto el caudal como la pendiente del canal están determinados.

Cuando se utiliza la ecuación de Chézy, la ecuación (2.18) se convierte en

$$
K = CAR^{1/2} \tag{2.21}
$$

Donde C es el factor de resistencia de Chézy. De manera similar, cuando se utiliza la ecuación de Manning,

$$
K = \frac{AR^{2/3}}{n} \tag{2.22}
$$

Las anteriores dos ecuaciones se utilizan para calcular la conductividad cuando la geometría del área mojada y el factor de resistencia o coeficiente de rugosidad están determinados. Debido a que la ecuación de Manning se utiliza con bastante amplitud, la mayor parte de los análisis y cálculos siguientes se basarán en la ecuación (2.22).

#### **2) El Factor de Sección Para Cálculo de Flujo Uniforme.**

La expresión  $AR^{2/3}$  se conoce como factor de sección para el cálculo de flujo uniforme, y es un elemento importante en el cálculo de flujo uniforme. A partir de la ecuación (2.22), este factor puede expresarse como

$$
AR^{2/3} = nK\tag{2.23}
$$

y, a partir de la ecuación (2.20).

$$
AR^{2/3} = \frac{nQ}{\sqrt{S}}\tag{2.24}
$$

En primer lugar, la ecuación (2.24) se aplica a una sección de canal cuando el flujo es uniforme. La parte derecha de la ecuación contiene los valores de n, Q y S; pero su parte izquierda depende sólo de la geometría del área mojada. Por consiguiente, la ecuación muestra que para una determinada condición de n, Q y S, existe sólo una profundidad posible para mantener un flujo uniforme, siempre y cuando el valor de  $AR^{2/3}$  aumente con incrementos en la profundidad, lo cual es cierto en la mayor parte de los casos. Esta profundidad es la profundidad normal. Cuando en una sección de canal se conocen n y S, en la ecuación (2.24) puede verse que puede existir solo un caudal para mantener un flujo uniforme a través de la sección, siempre y cuando  $AR^{2/3}$  aumente siempre con un incremento en la profundidad. Este caudal es el caudal normal.

La ecuación (2.24) es una herramienta muy útil para el cálculo y el análisis del flujo uniforme. Cuando se conocen el caudal, la pendiente y la rugosidad, esta ecuación da el factor de sección  $A_nR_n^{2/3}$  y, por consiguiente, la profundidad normal Yn.

Por otra parte, cuando n, S y la profundidad y por consiguiente el factor de sección, se conocen, puede calcularse el caudal normal Q utilizando esta ecuación en la siguiente formula:

$$
Q = \frac{AR^{2/3}\sqrt{S}}{n}
$$
 (2.25)

#### **3) Coeficiente de Rugosidad de Manning.**

El coeficiente de rugosidad (n) de Manning es un parámetro que indica la rugosidad del lecho del canal natural, éste depende del tamaño y forma de la sección transversal del canal, del tamaño de sus partículas, de la vegetación, alineamiento del canal, depósitos y socavaciones, etc.

El coeficiente de Manning se puede obtener mediante dos formas: por medio de tablas y determinándola en campo.

# **Por Medio de Tablas:**

Las tablas que se utilizan son las de Ven Te Chow, ya que ésta considera los siguientes factores:

- 1. Rugosidad de la superficie: los granos finos dan un valor bajo de "n" y los granos gruesos un valor alto de "n".
- 2. Vegetación: esta reduce la velocidad del agua en el canal, retarda el flujo, dependiendo de la altura, densidad, distribución y tipo de vegetación.
- 3. Alineamiento del canal: curvaturas suaves dan lugar a un valor bajo de "n", mientras que curvaturas con meandros severos aumentan el valor de "n".
- 4. Depósitos y socavaciones: la depositación aluvial puede cambiar un canal muy irregular en uno uniforme y disminuir el valor de "n", mientras que la erosión aumenta el valor de "n".

## **Determinación de "n" en Campo:**

La rugosidad es función del diámetro de las partículas que producen la fricción o rugosidad, ésta viene dada por la siguiente fórmula:

$$
n = \frac{\left(\frac{12}{\sqrt{690}}\right)}{64} \tag{2.26}
$$

Donde:

n : Coeficiente de rugosidad e Manning

64: Constante o número de Reynolds para flujo laminar.

Φ90: Es el diámetro en mm de la curva granulométrica correspondiente al 90% del material que pasa la malla.

Las muestras de material, se deben obtener en las depositaciones aluviales de las riveras del río cuarteando un área de 1 mt<sup>2</sup>., hasta obtener 2 libras de material por cada banco, llevar al laboratorio de suelos y materiales estas muestras y efectuar el análisis granulométrico.

## **4) Calculo de la Profundidad Normal y de la Velocidad Normal**

A partir de la ecuación de flujo uniforme pueden calcularse la profundidad normal y la velocidad normal.

Para la realización de los cálculos se utiliza la ecuación de Manning con tres métodos diferentes de solución.

## **2.1.5.3 Análisis Para Flujo Crítico.**

Para llevar a cabo, el análisis para flujo critico, es necesario definir y conocer los siguientes factores:

- a. El Factor de Sección Para el Cálculo de Flujo Crítico.
- b. Calculo Del Flujo Crítico.

## **a. El Factor de Sección Para el Cálculo de Flujo Crítico.**

Al sustituir  $V = Q/A$  en la ecuación  $2g$  2 <sup>2</sup> *D g V* , y al simplificar,

$$
Z = \frac{Q}{\sqrt{g}}\tag{2.27}
$$

Cuando se supone que el coeficiente de energía no es igual a la unidad,

$$
Z = \frac{Q}{\sqrt{g/\alpha}}
$$
 (2.28)

En las ecuaciones anteriores, Z = A**√**D, el cual es el factor de sección para el calculo del flujo critico. La ecuación (2.28) establece que el factor de sección Z para una sección de canal en estado critico de flujo es igual al caudal dividido por la raíz cuadrada de g/α. Debido a que el factor de sección Z por lo general es una función de valor único de la profundidad, la ecuación indica que existe solo una profundidad critica posible para mantener determinado caudal en un canal y, de manera similar, cuando se fija la profundidad, que puede existir solo un caudal que mantenga un flujo crítico y que haga crítica la profundidad en una determinada sección del canal.

Las ecuaciones (2.29) o (2.30) son herramientas muy útiles para el cálculo y el análisis del flujo crítico en un canal abierto. Cuando se conoce el caudal, la ecuación da el factor de sección crítico Zc , y por consiguiente, la profundidad crítica Yc. Por otra parte, cuando la profundidad Y, por tanto, el factor de sección son conocidos, el caudal crítico puede calcularse mediante la ecuación (2.29) de la siguiente manera:

$$
Q = Z\sqrt{g} \tag{2.29}
$$

o, mediante la ecuación (2.57), como sigue:

$$
Q = Z \sqrt{\frac{g}{\alpha}} \tag{2.30}
$$

Algunas veces se utiliza un subíndice c para especificar la condición de flujo crítico. En la **Tabla 2.2** se dan fórmulas para el factor de sección Z de siete secciones de canales comunes.

#### **b. Calculo Del Flujo Crítico.**

El cálculo del flujo crítico comprende la determinación de la profundidad crítica y la velocidad cuando se conocen el caudal y la sección de canal.

#### **Determinación del Flujo Crítico por Método Algebraico.**

Para una sección geométrica simple de canal, el flujo crítico puede determinarse mediante un cálculo algebraico con las ecuaciones básicas.

La aproximación mediante ensayo y error. De forma similar que para el cálculo de la profundidad normal Yn. Se asume un valor de Y, y se calcula el factor geométrico  $(F_G)$ . Se hacen varios tanteos hasta que el valor calculado de  $F_G$  sea casi igual al valor del factor hidráulico (F<sub>H</sub>); luego el valor de Y supuesto para el tanteo más cercano es la profundidad crítica (ver Tabla 2.1).

## **Tabla 2.1**

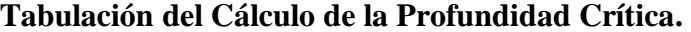

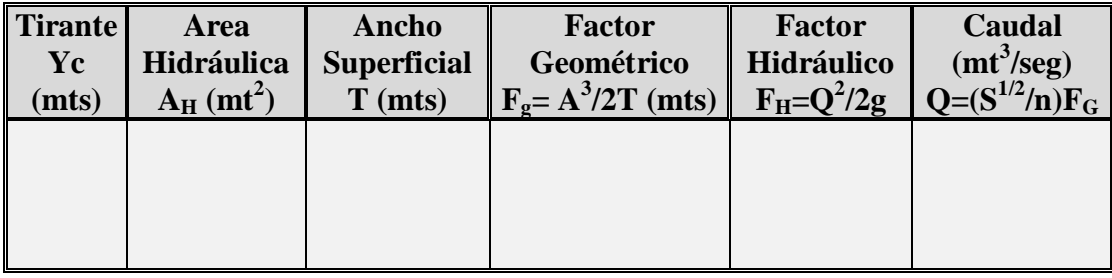

#### **2.1.5.4 Curva de Descarga.**

La curva de descarga relaciona el área hidráulica, el perímetro mojado y el tirante hidráulico, con el factor hidráulico con la finalidad de llegar a obtener el tirante crítico o nivel de aguas máximas. El cálculo de la curva de descarga se tabula en la Tabla 2.2

La sección hidráulica óptima se obtiene cuando el factor hidráulico es igual al factor geométrico, calculado a partir de la fórmula:

$$
\frac{Qn}{S^{1/2}} = A_{\mu} R_{\mu}^{2/3} \tag{2.31}
$$

Factor Hidráulico = Factor Geométrico

$$
R_{\mu} = A_{\mu} / P_{\nu} \tag{2.32}
$$

Donde:

Q: Caudal de la cuenca  $(mt^3/seg.)$ n: Coeficiente de rugosidad de Manning S: Pendiente del río. A<sub>H</sub>: Área hidráulica (mt<sup>2</sup>) RH: Radio hidráulico (mts) Pm: Perímetro mojado

Para realizar el cálculo de descarga de una manera ordenada, se deben tabular los

datos en una tabla que contenga la siguiente información:

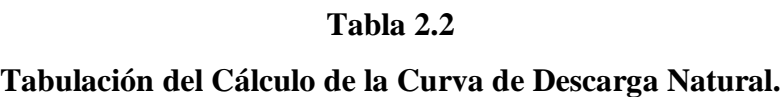

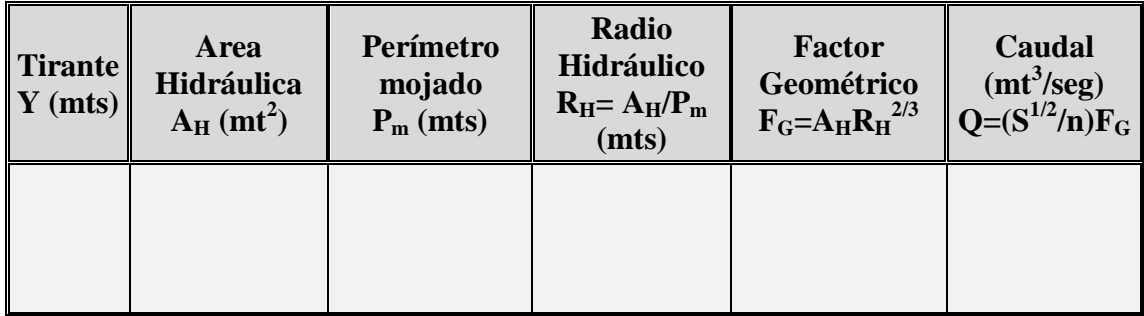

En el dibujo del perfil transversal del cauce en el punto de emplazamiento, que se ha realizado a través del levantamiento topográfico, se debe variar el tirante, el cual hace cambiar el área hidráulica y el perímetro mojado, que al relacionarlo con la curva de descarga, puede llegarse a obtener la igualdad entre el factor hidráulico y el factor geométrico.

El factor geométrico es la relación  $F_G = A_H R_H^{2/3}$  y el caudal se obtiene al multiplicar el factor geométrico por la relación  $S^{1/2}/n$ .

## **a. Tirante Crítico Y Huella en El Talud**

El tirante crítico es la altura del agua donde el factor geométrico es igual al factor hidráulico, representando el nivel de aguas máximas alcanzado en la sección. Se utiliza para conocer el nivel de aguas máximo que alcanza el agua en la sección transversal del río, ésta altura ayuda a determinar la altura de la parte inferior de la obra agregándole una altura para objetos de arrastre.

Con el cálculo del factor hidráulico:  $Q_n/S^{1/2}$ , que es constante, se entra en la curva de descarga hasta interceptarla; éste se proyecta al eje vertical y se lee el valor del tirante crítico de la sección transversal. Una vez que se ha establecido el tirante crítico a través del estudio hidráulico, éste se debe comparar con la huella de los taludes que deja marcado el río; el valor que sea mayor, se utilizará para el cálculo de la cota del tablero.

La curva de descarga, se dibuja a partir de la tabla anterior, donde en el eje x se encuentra el factor geométrico (FG) y en el eje y, el tirante.

## **b. Velocidad Del Agua.**

La velocidad del agua, es la distancia que recorre ésta en el cauce del río en la unidad de tiempo. En una forma práctica, la velocidad del agua se puede determinar experimentalmente midiendo una distancia en el sentido de la corriente del río y dejando caer un objeto que puede ser durapac durante varias veces, medir su tiempo de recorrido para determinar la velocidad media que tiene el agua en el punto de interés.

Por medio de la velocidad, se puede determinar en el río si hay depositación o erosión; generalmente los valores de la velocidad donde pueden variar entre 0.15 y 9.70 mts/seg., y en algunos casos mayores, para asegurar un equilibrio entre erosión y depositación, es decir, para que no se dañen los estribos, se pretende regular la velocidad en el río mediante gradas disipadoras de energía para que éstas oscilen en un rango aceptable  $(0.40 < v < 2.50$  mts/seg.)

La velocidad del agua en río que se necesita conocer es cuando alcanza el tirante crítico, sin embargo se puede conocer la velocidad en los diferentes tirantes que se presentan tabulados en el cuadro No.2.4 de la curva de descarga, dividiendo el caudal entre el área hidráulica:

$$
V = \frac{Q}{A_{H}}
$$
 (2.33)

Donde:

V: Velocidad del agua en el punto de emplazamiento

Q: Caudal de la cuenca

AH: Área hidráulica de la sección transversal

## **2.1.5.5 Longitud Del Claro Y Cota Del Tablero.**

#### **a. Longitud del Claro**

La longitud de la obra de paso en el punto de emplazamiento se fija previamente con el estudio de suelos, y el tramo local del eje previamente establecido a partir de la geometría en los alineamientos y sección transversal en el lugar donde se hace la penetración estándar para la ubicación de los estribos.

#### **b. Cota del Tablero.**

Se debe realizar otro estudio hidráulico para determinar el tirante crítico, con la variante que se deben incluir los estribos del puente.

Una vez que se ha establecido el tirante crítico, la longitud del claro y el área hidráulica de la sección óptima, se debe calcular el área para el paso de cuerpos flotantes que son arrastrados por la corriente con el fin de evitar daños a la superestructura del puente (ver Figura 2.5). El área para objetos de arrastre o cuerpos flotantes se puede tomar como el mayor valor resultante de la evaluación de:

# **a. La tercera parte del área hidráulica**

$$
A_o = \frac{A_{\mu}}{3} \tag{2.34}
$$

Donde:

AO: Área para objetos de arrastre

A<sub>H</sub>: Área hidráulica óptima.

# **b. Calculando un caudal de diseño**

El caudal de diseño, es el caudal de la cuenca incrementado con un factor de seguridad hidráulico del 50%, calculado a partir de la siguiente fórmula:

$$
Q_{\scriptscriptstyle D} = 1.5 Q_c \tag{2.35}
$$

Donde:

Q<sub>D</sub>: Caudal de diseño

Q<sub>C</sub>: Caudal de la cuenca

1.5: Factor de seguridad

Entonces.

$$
A_o = \frac{A_{\scriptscriptstyle H}}{2} \tag{2.36}
$$

En la figura 2.5, se puede observar que el área para objetos de arrastre es rectangular. Por lo tanto se puede obtener la altura entre el nivel de aguas máximas y la parte inferior del tablero, si despejamos la siguiente fórmula para el cálculo del área:

$$
A_0 = L \cdot h, \text{ entonces} \qquad h = A_0 / L \tag{2.37}
$$

Donde:

h: Altura para objetos de arrastre (mts)

L: Longitud del claro (mts)

Ao: Área para objetos de arrastre

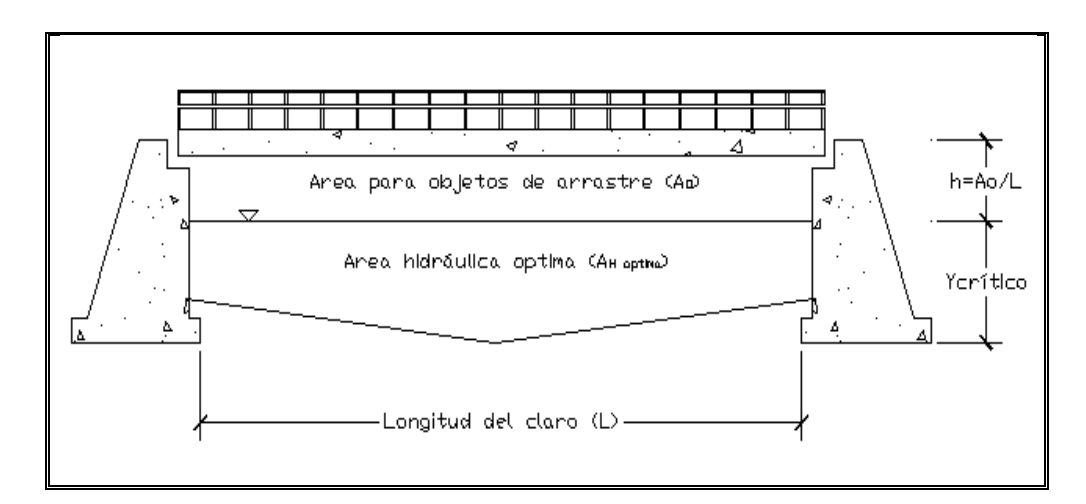

**Figura 2.5** Area Para Objetos de Arrastre

#### **2.1.5.6 Curva de Remanso.**

Cuando la obra de paso es construida en el punto de emplazamiento, ésta reduce el área hidráulica de la sección natural del cauce, aumentando la velocidad y la altura del

tirante normal del agua produciendo cambios en el perfil del agua hasta cierta longitud del cauce donde vuelve a coincidir con su curso normal. Al cambio producido en el perfil del agua se le conoce como remanso.

El remanso puede producir inundaciones aguas arriba y en las cercanías del puente, donde los taludes del cauce sean bajos. La altura de remanso, se analiza a partir del estudio hidráulico, restando la altura del tirante crítico de la sección natural del tirante crítico de la sección con muro.

La curva de remanso, se tabula en la Tabla 2.3

$$
H_{\text{rem}} = Y_{2\text{crit.}} - Y_{1\text{crit.}} \tag{2.38}
$$

Donde:

Hrem: Altura de remanso Y1crít: Tirante crítico de la sección natural Y2crít: Tirante crítico de la sección con muro

A continuación se presentan las fórmulas para el cálculo de la curva de remanso.

$$
\frac{dy}{dx} = S_o \cdot \frac{1 - (K_n / K)^2}{1 - (Z_c / Z)^2}
$$
\n(2.39)

Donde:

**dy/dx:** Factor que determina la curva de remanso o desagüe.

**SO:** Pendiente del río.

- **Kn:** Transporte para flujo normal (Es una constante para flujo normal).
- **K:** Transporte para flujo normal (Es una variable que depende del área hidráulica, radio hidráulico y n de Manning.
- **ZO:** Factor de sección para flujo crítico (Es una constante para flujo crítico).
- **Z:** Factor de sección para flujo crítico (Es una variable que depende del área hidráulica y del ancho de la sección hidráulica.

El parámetro que se utiliza para la determinación si es una situación de una curva de remanso o desagüe es el siguiente:

- $\bullet$  dy/dx  $> 0$  es un remanso y por lo tanto se pueden presentar problemas de inundación.
- $\bullet$  dy/dx < 0 es un desagüe y por lo tanto no presenta problemas de inundación.

#### **a. Transporte Para Flujo Normal**

Transporte para flujo normal (valor constante):

$$
K_n = \frac{Q_c}{\sqrt{S_o}}
$$
 (2.40)

Donde:

 $K_n$ : Constante de transporte para flujo normal.

Q<sup>C</sup> : Caudal de la cuenca.

S<sub>O</sub>: Pendiente del río.

#### **b. Transporte para flujo normal (valor variable):**

$$
K = \frac{(A_{H}R_{H}^{2/3})}{n}
$$
 (2.41)

Donde:

K: Variable de transporte para flujo normal.

A<sub>H</sub>: Area hidráulica.

RH: Radio hidráulico.

n: Coeficiente de rugosidad de Manning.

# **c. Factor de Sección Para Flujo Crítico**

Factor de sección para flujo crítico (valor constante):

$$
Z_{c=} = \frac{Q_c}{\sqrt{g}}\tag{2.42}
$$

Donde:

Z<sub>C</sub>: Constante del factor de sección para flujo crítico.

Q<sub>C</sub>: Caudal de la cuenca.

g: Aceleración de la gravedad (9.81 mt/seg $^{2}$ )

Factor de sección para flujo crítico:

$$
Z = \sqrt{\frac{A_{\scriptscriptstyle H}^{\hspace{0.3cm}3}}{T}}
$$
\n(2.43)

Donde:

Z: Variable del factor de sección para flujo crítico.

A<sub>H</sub>: Área hidráulica.

T: Ancho de la sección hidráulica.

## **Tabla 2.3**

## **Tabulación del Cálculo de la Curva de Remanso.**

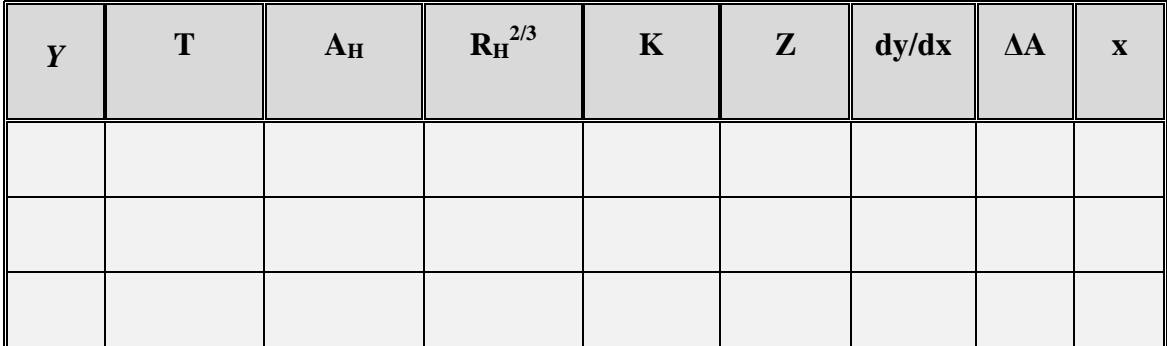

#### **2.2 GENERALIDADES DEL PUNTO DE EMPLAZAMIENTO.**

## **2.2.1 Ubicación.**

La elección de la ubicación de los puentes se deberá justificar mediante el análisis de alternativas, considerando aspectos económicos, técnicos, sociales y ambientales, como así también los costos de mantenimiento e inspección asociados con las estructuras y con la importancia relativa de los aspectos antes mencionados. Según los riesgos involucrados, se deberá cuidar de elegir ubicaciones favorables para los puentes, es decir, ubicaciones que:

Se ajusten a las condiciones creadas por el obstáculo a cruzar;

- Faciliten un diseño, construcción, operación, inspección y mantenimiento práctico y efectivos desde el punto de vista de los costos;
- Satisfagan los niveles de servicio y seguridad de tráfico deseados; y
- Minimicen los impactos adversos de la carretera.

El punto de emplazamiento, comprende aspectos, como efectos en la población, los costos para usuarios, servicio al tráfico, adquisición en la propiedad, efectos en el ambiente construcción y costos.

Una vez establecido el sitio donde se ubicará la obra, es necesario efectuar un análisis de dicho lugar, con el objeto de determinar el tipo de obra de paso a emplear. El estudio en el punto de emplazamiento debe comprender los siguientes aspectos:

- 1. Sección transversal del río y planta.
- 2. Alineamiento vertical y horizontal del eje del camino
- 3. Clasificación estratigráfica y capacidad de carga del suelo
- 4. Esquema de ubicación del paso.

## **2.2.2. Alineamiento del Camino.**

El alineamiento, se adapta a la topografía del terreno. En la ubicación de la obra en el cruce pueden presentarse dos casos:

1. Cuando el cauce está perfectamente definido.

2. Cuando el cauce de la corriente forma meandros, y el sitio de emplazamiento es indefinido.

La ubicación de la obra debe de hacerse de tal forma que las condiciones naturales del cauce puedan mantenerse con la menor perturbación posible es decir:

- El cauce debe ser definido y permanente no divagante.
- El cruce debe hacerse en un tramo recto del cauce.
- No deben existir trastornos hidráulicos locales, como islas, pozas, socavaciones y erosiones.
- Los taludes del cauce deberán ser uniformes procurando una semejanza de un canal artificial.

## **2.2.3 Eje Principal del Camino.**

El eje principal se encuentra en accesos ya existente, donde en tiempos de verano no hay ningún problema a la hora de cruzar el río.

En tiempos de invierno si es muy difícil cruzar dicho río ya que no se cuenta con ninguna obra de paso que permita atravesarlo. Los caudales de agua que pasan por el rio son considerablemente grandes, lo que eleva el nivel de aguas hasta 2.00m aproximadamente.

#### **2.2.4 Altimetría del Eje Principal.**

El alineamiento se encuentra en áreas planas y pendientes que varían desde 1 % hasta 18% en el punto donde se pretende hacer el emplazamiento del puente; el camino tiene un pendiente de entrada de 18%, y una pendiente de salida de 17% aproximadamente.

## **2.2.4.1 Tipos y Corrección del Alineamiento.**

## **a. Alineamiento Simple**

Este tipo de alineamiento se caracteriza por tener un ángulo de 90° entre los ejes de la obra de paso y el río.

#### **b. Alineamiento con Esviaje**

En este alineamiento la configuración es diferente, ya que se tiene un ángulo de esviaje diferente de 0°, respecto al eje del río.

## **2.2.5 Corrección o Cambio de Alineamiento.**

Cuando un alineamiento no es posible mantenerlo, ya sea debido a que es difícil que los vehículos alcancen a pasar por dicho lugar por la geometría del camino, por el tipo de material de suelo a soportar la estructura (capacidad de carga del suelo) o alguna otra causa; se busca el punto más adecuado para el alineamiento del eje del camino.

Además de buscar un punto clave en el alineamiento que conserve el eje del camino, buscar el cambio, siempre que sea necesario también por razones económicas donde el puente salga más corto. Se tomarán en cuenta el punto obligado por los que el camino deba pasar, ya sea por razones de tipo social, económicas, políticas y técnicas.

Analizando el **Cuadro No. 2.2,** que relaciona la longitud del claro del puente con el ángulo de esviaje se tiene lo siguiente:

Un ángulo de esviaje entre 0° y 15° grados es aceptable ya que no representa problema en la elevación de los costos de la obra, ni en el cambio del alineamiento para cualquier tipo de camino; en caminos rurales y vecinales se puede llegar a aceptar un ángulo de esviaje hasta de 30° (ver Cuadro No 2.3), pues para 30° representa un incremento de 0.15 mts, es decir 15.47% en una longitud de 1.0 mts; no así en el caso de ángulos mayores de 30°, el alineamiento puede sufrir cambios severos en este, es decir, que entre 15° y 30° puede hacerse mediante un giro en el punto de emplazamiento mientras que ángulos mayores de 30° y menores de 60°, el alineamiento puede ser desplazado considerablemente.

# **Cuadro No. 2.2**

# **Relación Entre el Ángulo de Esviaje con El Porcentaje de Incremento por Metro de Longitud.**

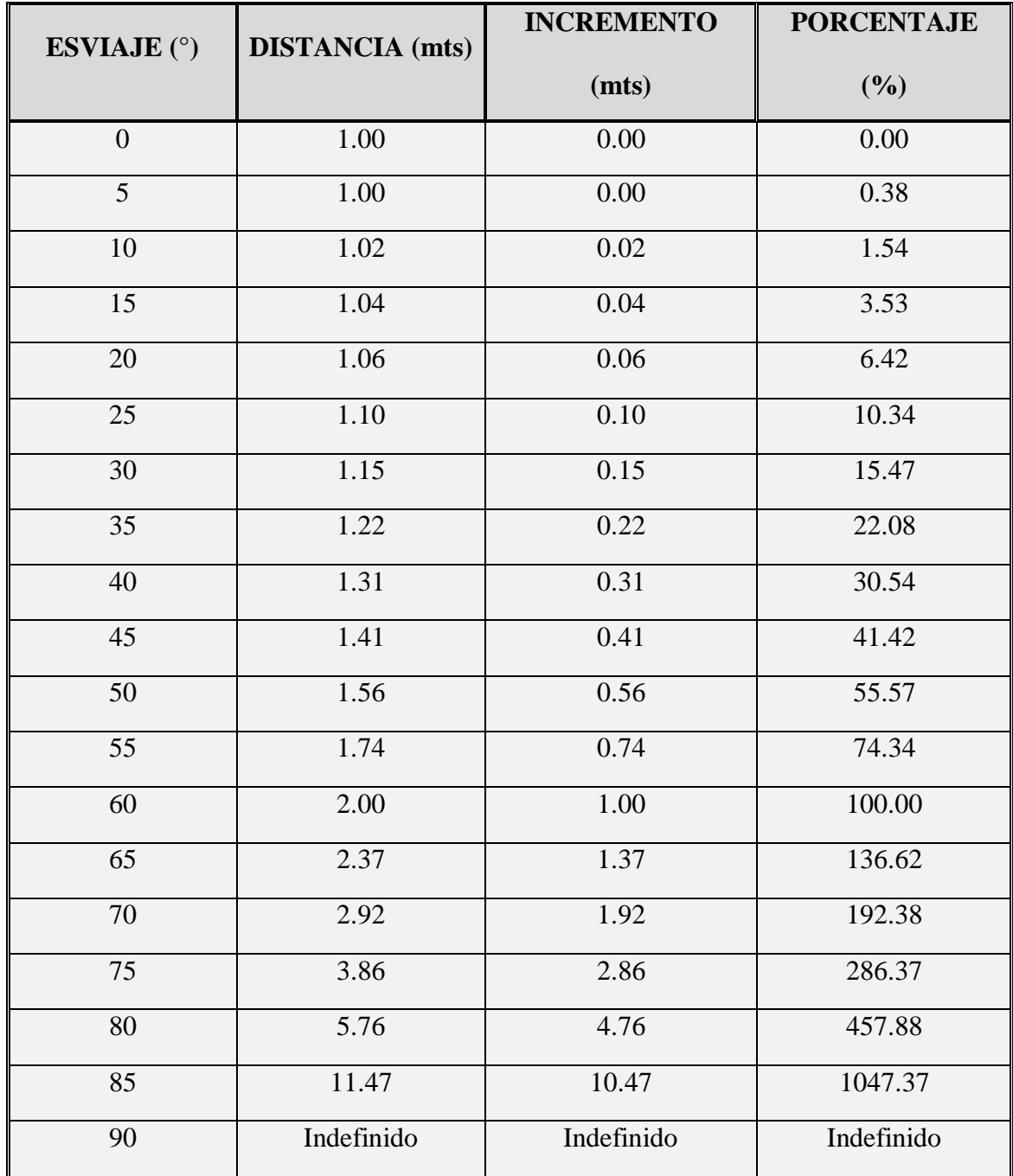

**Fuente:** Guía para el Diseño de Puentes de Concreto Reforzado en caminos rurales y vecinales, Universidad de El Salvador, 1998.

#### **2.2.6 Datos del Punto de Emplazamiento.**

El plan de recolección de datos específicos del sitio de emplazamiento debe considerar:

- 1. Recolección de datos de elevamientos aéreos y/o terrestres del cauce principal y su zona de inundación, en una distancia adecuada aguas arriba y aguas abajo del puente;
- 2. Estimación de los elementos de rugosidad para el curso de agua y la zona de inundación dentro del tramo investigado;
- 3. Muestreo de material del lecho hasta una profundidad suficiente para determinar las características necesarias para el análisis de la socavación;
- 4. Perforaciones subsuperficiales;
- 5. Factores que afectan los niveles del agua, incluyendo las aguas altas, reservorios, cuencas de retención, mareas y estructuras para el control de inundaciones y procedimientos de operación;
- 6. Estudios e informes existentes, incluyendo aquellos realizados de acuerdo con los requisitos del Programa Nacional de Seguro contra las Inundaciones u otros programas de control de las inundaciones;
- 7. Antecedentes históricos disponibles sobre el comportamiento del curso de agua y la estructura durante inundaciones pasadas, incluyendo la socavación observada, erosión de los taludes y daños estructurales provocados por los flujos de detritos o hielo; y
- 8. Posibles cambios geomorfológicos en el flujo del cauce.

## **2.3 GENERALIDADES SOBRE PUENTES.**

## **Puente.**

El puente es una estructura, de madera, piedra, ladrillo, concreto simple, concreto armado o acero; que se utiliza para que una vía de comunicación pueda salvar un río, una depresión del terreno u otro obstáculo que interfiera en la en la continuidad de una vía terrestre, fluvial o marítima. Con el objeto de dar paso a vehículos y a peatones.

No obstante, a su gran diversidad, los puentes se encuentran comprendidos en dos grandes categorías: Puentes Fijos y Puentes Móviles.

#### **Los Puentes Fijos.**

Los puentes fijos se subdividen en:

- *Puentes de tramo simple:* Llamados también independiente, es el que se extiende de un estribo al otro sin tener otro punto de apoyo, es decir, que tiene solo un claro. Este consiste de vigas sobre las cuales descansa el tablero que sirve de piso.
- *Puente de tramo continuo:* Son los que descansan sobre dos estribos y una o más pila central, es decir, consta de más de un claro.
- *Puentes en arco:* Es probablemente el más vistoso y puede construirse con  $\bullet$ diversos materiales. Los arcos pueden ser de tablero superior, tablero intermedio o tablero inferior.
- *Puentes tipo voladizo o cantiléver:* Se usa a menudo cuando se trata de  $\bullet$ grandes claros hasta de 900 metros de longitud.
- *Puentes colgantes o suspendidos:* Es el más indicado para salvar grandes espacios. Se considera que este tipo de puentes, el claro máximo a salvar es de 2100 metros.

## **Los Puentes Móviles.**

Los puentes móviles se subdividen en: Giratorios, Levadizos, Rodantes, de Ascensión Vertical y Transportadores.

Según el inventario de puentes, bóvedas y obras de drenaje mayor de la Dirección General de Caminos, las obras de paso que mas se construyen en el salvador son:

- Los puentes de concreto reforzado con estribos y aletones de mampostería de piedra.
- Las bóvedas de mampostería de piedra.
- Las cajas de mampostería y concreto.

Como ya se ha definido un Puente es una construcción que permite salvar un obstáculo que se presenta en una determinada vía de comunicación. Esto debe entenderse en un sentido amplio, de forma tal que la vía puede ser desde un camino peatonal hasta un oleoducto.

## **Clasificación:**

Los puentes se pueden clasificar de diversas formas, por ejemplo:

- **Destino o uso:** carretero, ferroviario, peatonal, mixto, puente-canal, etc.
- **Características del obstáculo a salvar:** río, arroyo, brazo de mar, carreteras o vías férreas, precipicios, etc.
- **Zona de emplazamiento:** rural, urbana, semiurbana o periférica.
- **Sus dimensiones relativas:** grandes luces, luces moderadas, luces reducidas (por convención, se aplica cuando son  $= 5,00$  m y se las denomina "alcantarillas").
- **Características estáticas:** tramos isostáticos, vigas continuas, en arco, colgantes, atirantados.
- **Características constructivas:** "in situ", prefabricación parcial o total, voladizos sucesivos, rotados, empujados, etc.

Definiremos a continuación las partes constitutivas de un puente, con la terminología habitual en nuestro país. Esta descripción es aplicable en términos generales, a cualquier tipo de puente de acuerdo con las diversas clasificaciones antes desarrolladas; esto es, en forma absolutamente independiente de si se trata de un puente metálico o de hormigón, o si es un puente de luces moderadas o grandes.

#### **Elementos Estructurales Que Constituyen Un Puente**.

Todo puente, se distingue por tres partes fundamentales: La Superestructura, La Subestructura y La Infraestructura.

# **2.3.1 La Superestructura.**

La Superestructura: está constituida por todos los elementos estructurales o constructivos, que forman parte de la obra que permite el tránsito sobre la misma para salvar un obstáculo y comprende todos los componentes de un puente sobre los apoyos, los cuales se detallan a continuación:

- Superficie de Desgaste o Rodamiento.
- Tablero.
- Miembros Primarios.
- Miembros Secundarios.

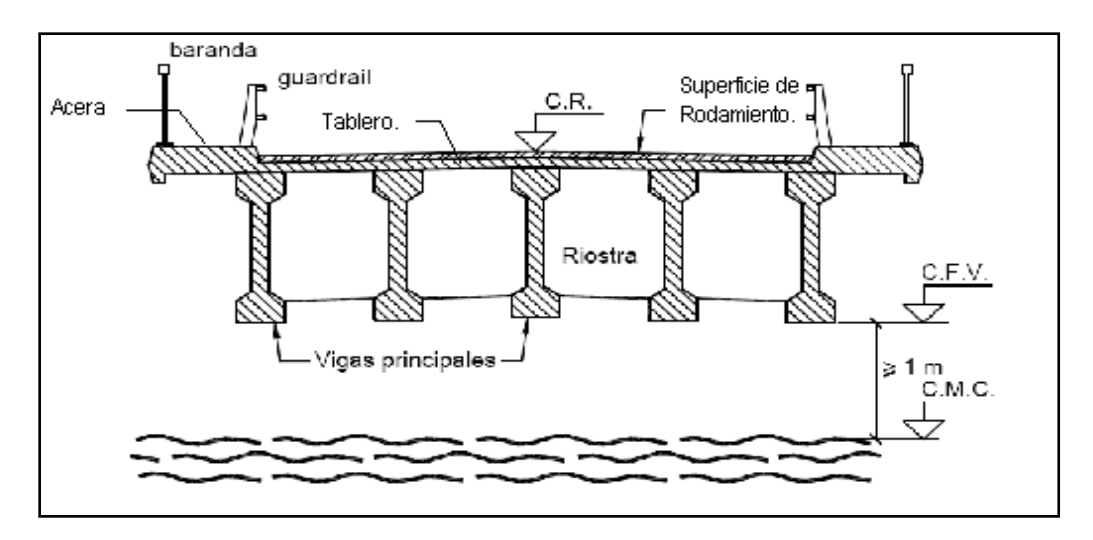

**Figura 2.6** Elementos de la Superestructura de Puentes**.**

#### **2.3.1.1 Superficie de Desgaste o Rodamiento.**

La Superficie (capa) de Desgaste o Rodamiento: es esa porción de la sección transversal del tablero que resiste el paso de tráfico. En la mayoría de los casos ésta es una capa separada hecha de material bituminoso. La superficie de rodamiento normalmente varía en espesor de 2 a 4 pulgadas (51 a 102 mm); sin embargo, éste espesor a veces puede ser más grande debido al recarpeteo por encima de la carretera que ocurre durante el ciclo de vida de un puente.

#### **2.3.1.2 Tablero.**

El tablero es una losa de concreto reforzado. La función principal del tablero es distribuir cargas a lo largo de la sección del puente o transversalmente. El tablero descansa sobre o se integra con un armazón u otro sistema estructural diseñado para distribuir cargas a lo largo de la longitud del puente o longitudinalmente.

#### **2.3.1.3 Miembros Primarios.**

Los miembros primarios distribuyen las cargas longitudinalmente y son diseñados principalmente para resistir flexión. Los miembros primarios consisten de vigas roladas de patín ancho. Las vigas longitudinales pueden ser,, vigas compuestas de placas de acero (por ejemplo: placas de acero soldadas juntas para formar una sección **I**), de concreto reforzado, de concreto pre-esforzado, de madera laminada, o algún otro tipo de viga. También es posible que la superestructura del puente esté formada por una sección en forma de caja (rectangular o trapezoidal). Puentes con viga en forma de cajón pueden ser construidos sin acero o de concreto pre-esforzado y se usan en situaciones donde se requieren longitudes de claro grandes.

Los miembros primarios pueden clasificarse en dos clases:

- Miembros Primarios de Acero
- Miembros Primarios de Concreto

## **a. Miembros Primarios de Acero.**

Los miembros primarios de acero pueden ser de *Viga Laminada, Viga laminada con cubre Placas y Trabe Armada con Placas.*

#### **b. Miembros Primarios de Concreto.**

Existen varios tipos de miembros de concreto, de los cuales se detallan a continuación; pero por su importancia en la construcción de puentes se describirán las vigas de concreto pre-esforzado.

#### **Vigas de Concreto Pre-esforzado**.

El concreto pre-esforzado utiliza una fuerza aplicada que aumenta la compresión interior en la viga de concreto reduciendo por eso o eliminando los esfuerzos debidos a la tensión en la viga cuando está cargada. Las vigas de concreto pre-esforzado de acuerdo con el método de pre-esfuerzo pueden ser de dos clases:

- **Vigas pretensadas**
- **Vigas post-tensadas.**

#### **2.3.1.4 Miembros Secundarios.**

Los miembros secundarios son arrostramientos entre los miembros primarios diseñados para resistir deformación de la sección transversal del armazón de la superestructura y ayudar a distribuir parte de la carga vertical entre las vigas longitudinales permitiendo a la superestructura trabajar junta como una unidad. Los miembros secundarios pueden ser de dos clases generales:

#### **Diafragmas**

Un diafragma es un miembro secundario sujetado entre las vigas longitudinales, en el plano vertical, que actúa para rigidizar al miembro primario y ayuda a distribuir las cargas verticales.

## **Arrostramientos laterales**

El arrostramiento lateral es un tipo de miembro secundario para resistir deformación lateral causada por cargas actuando perpendicularmente al eje longitudinal de un puente. Las fuerzas del viento son un ejemplo de este tipo de carga.

## **2.3.2 La Subestructura.**

La subestructura son elementos de apoyo de un puente cuya función principal es transmitir las cargas de la superestructura al suelo. Generalmente en nuestro medio se construyen de mampostería de piedra o concreto reforzado cuando los materiales principales como la piedra no se encuentra en el lugar y los costos de transportar son muy elevados. Los componentes básicos de la subestructura consisten de los siguientes:

- $\checkmark$  Aparatos de Apoyo
- $\checkmark$  Estribos
- $\checkmark$  Pilas

## **2.3.2.1 Aparatos de Apoyo.**

Los aparatos de apoyo son dispositivos estructurales posicionados entre la superestructura y la subestructura del puente. Sus funciones principales son las siguientes:

- $\checkmark$  Transmitir las cargas de la superestructura a la subestructura.
- $\checkmark$  Acomodar los movimientos relativos entre la superestructura y la subestructura.

Las fuerzas aplicadas a los apoyos de un puente incluyen principalmente el peso de la superestructura, las cargas de tráfico, cargas de viento, y fuerzas debido a movimientos sísmicos.

#### **2.3.2.1.1Tipos de Apoyo.**

Existen elementos intermedios entre la superestructura y la infraestructura, llamados Aparatos o Dispositivos de Apoyo, a través de los cuales se transmiten las acciones de una a la otra, y que se describen a continuación:
- Almohadilla de neopreno
- Almohadilla de neopreno con superficie de deslizamiento de teflón  $\bullet$
- De rodillo
- Fijo  $\bullet$
- De guía

#### **Los apoyos pueden ser clasificados como:**

- **Apoyos fijos:** permiten las rotaciones pero restringen los movimientos de traslación.
- **Apoyos móviles:** permiten movimientos tanto de rotación y de traslación.

#### **2.3.2.2 Estribos y Muros de Retención.**

## **Definición de Estribo.**

Estructura que soporta el extremo de un tramo de puente y proporciona apoyo lateral para el material de relleno sobre cual descansa el camino inmediatamente adyacente al puente.

Un estribo sirve para dos funciones principales, soportar el extremo de un tramo de puente y proporciona cuando menos algo de soporte lateral para el suelo en que descansa la calzada adyacente al puente. Por lo tanto un estribo puede definirse como una combinación de muro de retención y cimentación que soporta un extremo de la superestructura de un puente y que a la vez transmite las cargas al suelo de cimentación,

sostiene el relleno de tierra situado junto al muro y también ofrece protección contra la erosión.

Los estribos son construidos a base de concreto reforzado, mampostería reforzada y mampostería de piedra (tipo muro de gravedad) siendo éste último el que más se utiliza en caminos rurales y vecinales ya que es muy adecuado debido a los costos que este presenta y a la accesibilidad de la materia prima en la zona del proyecto (piedra, arena, cemento, agua).

Los principios que gobiernan el análisis de la estabilidad y resistencia de los muros de contención en voladizo, son en su mayor parte aplicables a los estribos de este mismo tipo y aletones. Las diferencias entre un muro convencional y un estribo son:

- $\checkmark$  Los estribos soportan en la corona o cabeza, las reacciones extremas de la vigas del claro del puente.
- $\checkmark$  Los estribos están restringidos en la parte superior por el tablero del puente.

Generalmente un estribo consta de cuatro partes: el asiento del puente o cabezal, cuerpo, aletones y fundación.

El asiento del puente es la parte del estribo donde se apoya directamente la superestructura. El cuerpo del puente es el que sostiene el asiento del mismo y soporta el ancho del terraplén que se encuentra directamente en el extremo de la superestructura.

Los aletones en este tipo de puentes generalmente se construyen de mampostería de piedra.

En los muros de mampostería de piedra generalmente el cabezal es una pieza de concreto reforzado, con el objeto de soportar a la superestructura del puente y diluir las cargas concentradas transmitidas de las vigas en cargas uniformemente distribuidas, logrando así eliminar esfuerzos concentrados que pueden ser perjudiciales para la piedra.

#### **2.3.2.2.1 Tipos de Estribos.**

Desde la perspectiva de la relación que existe entre el estribo del puente y la carretera o flujo de agua que el puente cruza, los estribos pueden ser divididos en dos categorías:

- Estribo de Extremo Abierto
- Estribo de Extremo Cerrado

#### **Estribos de Extremo Abierto**.  $\bullet$

Para el estribo de extremo abierto, hay pendientes entre la cara del estribo y el borde de la carretera o canal de agua que el puente cruza. Esas pendientes mantienen un área abierta ancha al tráfico que fluye o a los flujos de agua debajo del puente. Este tipo de estribo impone un impacto menor sobre el ambiente y los flujos de tráfico debajo del puente, contrariamente al tipo de estribo de extremo cerrado. También, el ajustamiento de las proporciones de las pendientes es más fácil para el ensanchamiento futuro de la carretera o canal de flujo de agua debajo del puente. Sin embargo, la existencia de pendientes normalmente requiere claros de puente más largos y algún terraplén extra. Esto puede producir un aumento en el costo de construcción de puente.

#### **Estribo de Extremo Cerrado.**  $\bullet$

Se construye normalmente cerca del borde de las carreteras o canales de agua. Debido a los requisitos de claros libres verticales y a las restricciones de derecho de vía de la construcción, no se permite construir pendientes entre la cara del estribo y el borde de carreteras o canales de agua, y las paredes del estribo deben construirse altas. Como no existe espacio entre el estribo y el borde de tráfico o flujo de agua, es muy difícil hacer un ensanchamiento futuro a las carreteras y a al flujo de agua debajo del puente.

Generalmente, los estribos de extremo abierto son más baratos, adaptables, y atractivos que los estribos de extremo cerrados. Sin embargo, se han construido muchos puentes con estribos de extremo cerrado en áreas urbanas y para sistemas de transporte ferroviarios debido a la restricción de derecho de vía y a la magnitud de la carga viva para los trenes que usualmente resulta en claros de puente más corto.

#### **2.3.2.2.2 Selección del Tipo de Estribo.**

Para la selección de un tipo de estribo se necesita considerar toda la información disponible y los requisitos de diseño del puente. Esto puede incluir la geometría del puente, requerimientos de la carretera y de los bordes de los flujos de agua, restricciones

85

geotécnicas y de derechos de vía, requisitos estéticos, consideraciones económicas, etc. El conocimiento de las ventajas y desventajas de los diferentes tipos de estribos beneficiará grandemente al diseñador del puente, durante la selección del tipo correcto de estribo para la estructura del puente, desde la fase inicial del diseño del puente.

### **2.3.2.2.3 Estructuras de Retención.**

Las estructuras de retención de tierra, usualmente se requieren en un proyecto de diseño de un puente y son diseñadas principalmente para resistir presiones laterales de tierra. Es práctica común que el propio estribo del puente se use como una estructura de retención.

#### **2.3.2.3 Pilas y Columnas.**

Las pilas o soportes intermedios, tienen como función primordial la transmisión de las cargas horizontales y verticales provenientes de la superestructura hacia las cimentaciones.

La gran variedad de tipos de pilas o soportes intermedios, para puentes, obedecen a su forma y el material utilizado para su construcción. También el tipo de superestructura influye en la clase de pila que debe ser ocupada en un puente. Los elementos que conforman la o las pilas de un puente son los siguientes:

- Pilotes,  $\bullet$
- Base de Pila,
- Columna de Pila,  $\bullet$
- Pantalla de Pila
- Viga de cabezal.  $\bullet$

A continuación se presentan los tipos más comunes de soportes intermedios usados en el diseño de subestructuras.

Los tipos de soportes intermedios más usuales son los siguientes:

#### **a. Tipo Marco.**

Este consiste en dos o más columnas, generalmente ubicadas en un mismo plano transversal al eje longitudinal del puente, o en un mismo plano que forma un ángulo menor de 30° con el eje longitudinal del mismo, éstas se encuentran unidas en sus extremos superiores por una viga, convirtiéndose todo el conjunto en un marco estructural.

La altura de estas pilas depende: de las cargas a soportar, de la topografía del terreno y de la altura de la pila sobre el nivel del terreno. Un ejemplo de este soporte intermedio se ilustra en la figura. 2.7

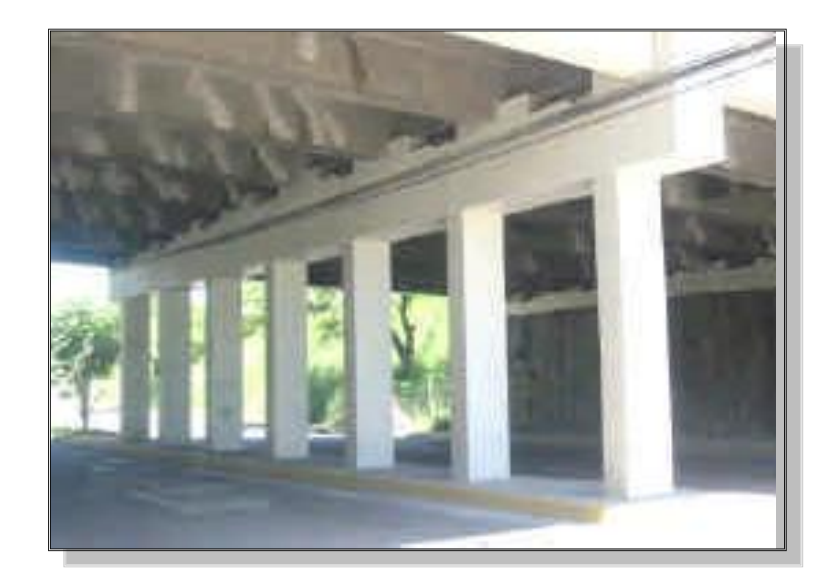

**Figura. 2.7** Pila Tipo Marco.

#### **b. Tipo Pared***.*

La forma de este tipo de pila es sencilla, consiste únicamente de una pared cuyo largo esta orientado transversalmente al eje longitudinal de la superestructura y su espesor es relativamente pequeño en comparación a su largo.

Tales paredes pueden diseñarse como un péndulo, con juntas en los dos extremos, o también diseñarlas como paredes en voladizo. Las partes principales de esta pila son: el cuerpo y la cimentación. Estas paredes son construidas usualmente de concreto reforzadas y son utilizadas generalmente en casos de paso a desnivel sobre más de dos carriles. Figura 2.8

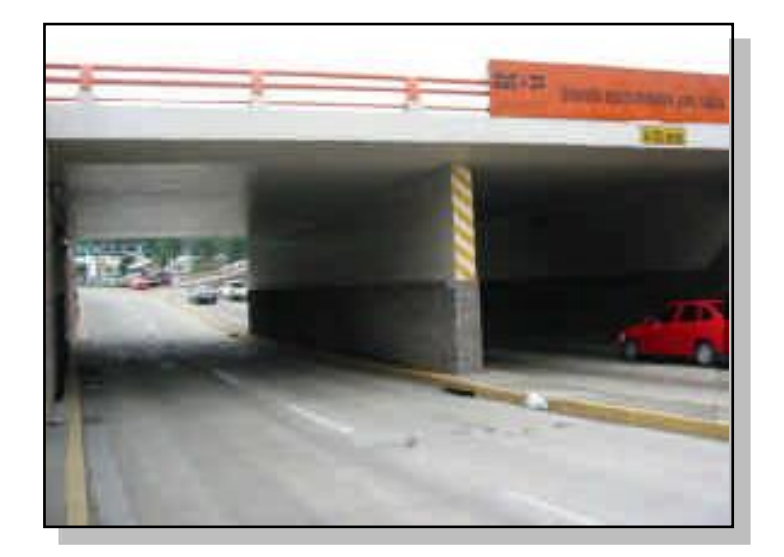

**Figura. 2.8** Pila Tipo Pared.

# **c. Tipo Cabeza de Martillo***.*

Este tipo de soporte es apropiado para apoyar una superestructura consistente en un par de vigas, ubicando cada una de las vigas en cada extremo del patín de la pila. La construcción de tales soportes puede ser a base de concreto reforzado o una combinación de éste con acero estructural. Las partes que componen éste tipo de soporte intermedio son: viga cabezal, columna de pila y base de pila. Figura 2.9

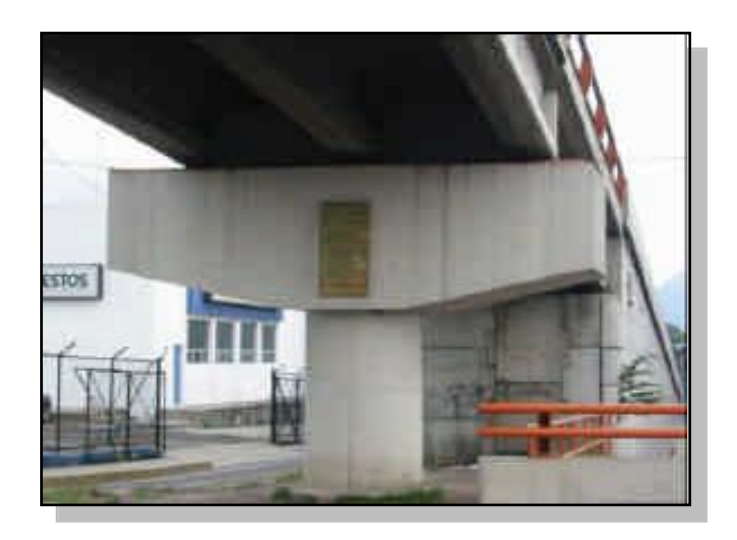

**Figura. 2.9** Pila Tipo Cabeza de Martillo.

# **d. Tipo Columna Aislada***.*

Esta es la forma más sencilla de soporte intermedio; éste es utilizado generalmente para apoyar una superestructura consistente de vigas cajón. La sección transversal de la columna (pila) puede ser rectangular, circular u otra forma regular apropiada a las necesidades. La construcción de dichas pilas puede ser de concreto reforzado o de acero estructural con pedestal de concreto reforzado. Figura. 2.10

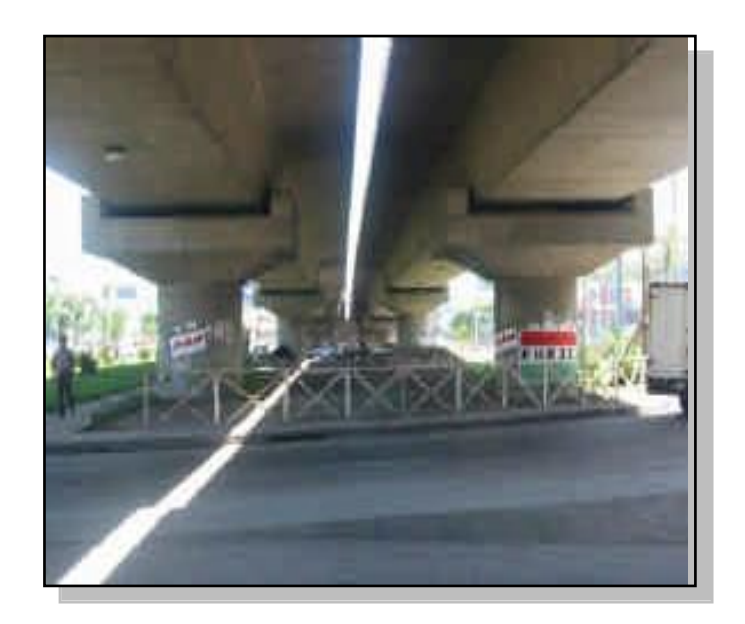

**Figura. 2.10** Pila Tipo Cabeza de Martillo.

# **2.3.2.3.1 Criterios de Selección de Pilas.**

La selección del tipo de pilas para un puente debe estar basada en los requisitos funcionales, estructurales, y geométricos. La estética también es un factor muy importante para la selección desde que los puentes carreteros modernos son parte del paisaje de una ciudad. **La figura 2.11** muestra una colección de secciones transversales típicas para las pilas de puentes o viaductos sobre tierra y **la figura 2.12** muestra secciones transversales típicas para las pilas en cruces de río y cruces de canales. A menudo, los tipos de pila son asignados por agencias gubernamentales o los propietarios.

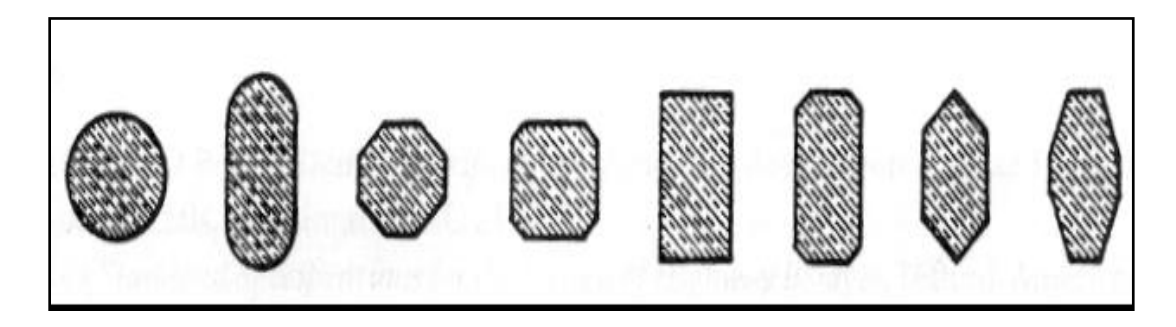

**Figura 2.11** Secciones transversales típicas de pilas para puentes o viaductos en tierra.

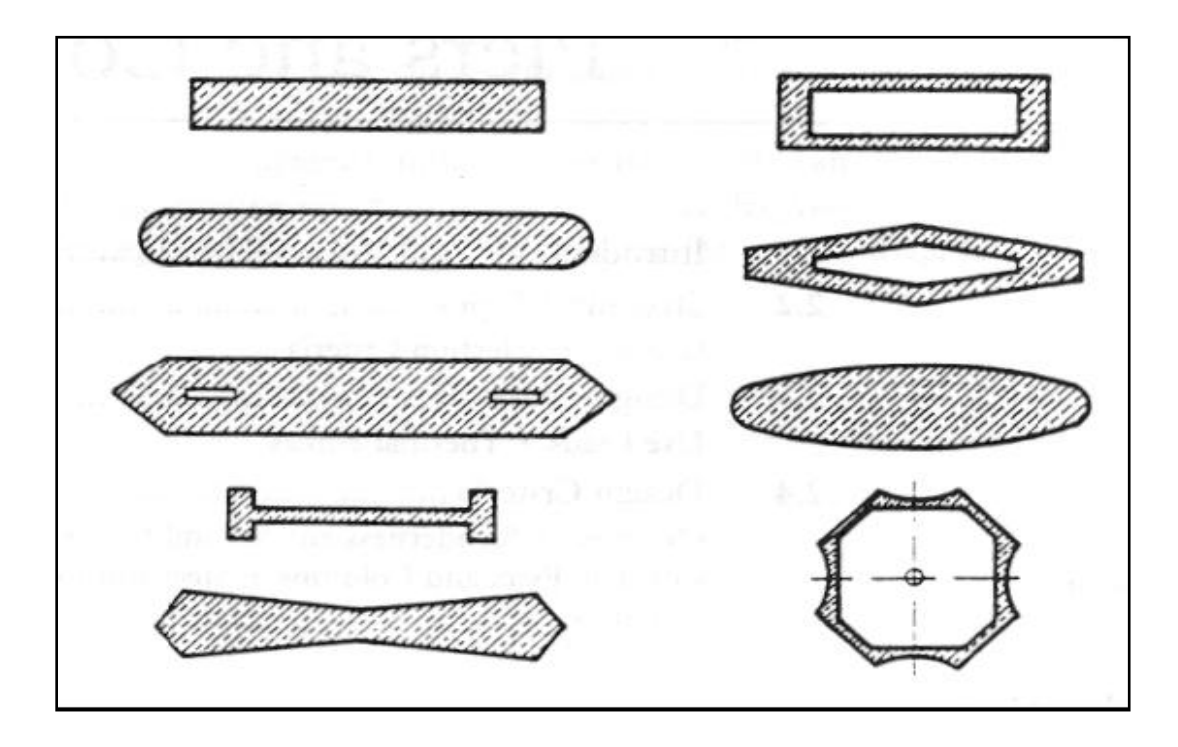

**Figura 2.12** Secciones transversales típicas de pilas para cruces de ríos o canales.

# **Cuadro 2.3**

Guías Generales Para la Selección de los Tipos de Pilas.

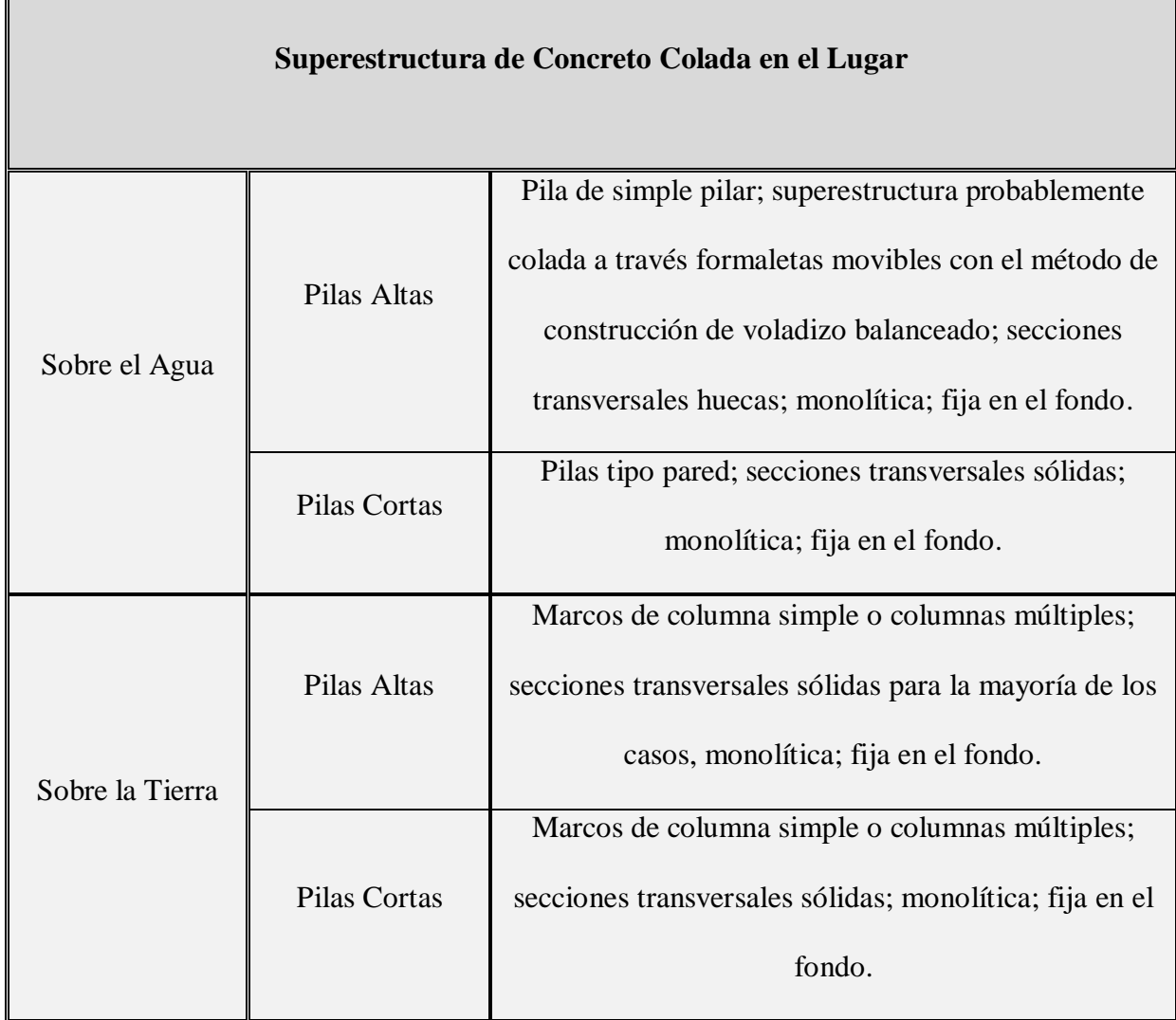

# **2.3.3 Fundaciones.**

 $\blacksquare$ 

La fundación de un puente es parte de la subestructura y conecta el puente a la tierra. Una fundación consiste de elementos estructurales, que son construidos ya sea en

la superficie o dentro de materiales geológicos existentes. La función de una fundación es proveer soporte para el puente y transferir cargas o energía entre la estructura del puente y la tierra (suelo). Las fundaciones se pueden clasificar en:

- Fundaciones Superficiales
- Fundaciones Profundas.

Así como los apoyos transfieren las cargas de la superestructura a la subestructura, también a su vez las fundaciones del estribo y de las pilas transfieren cargas de la subestructura al subsuelo.

## **2.3.3.1 Fundaciones Superficiales.**

Una fundación superficial puede ser definida como aquella en la cual el peralte de fundación (D) es menor que el ancho más pequeño (B) de la fundación, como se ilustra en la figura. Los tipos de fundaciones superficiales comúnmente usados incluyen, zapatas aisladas, zapatas corridas, zapatas combinadas, y losas de fundación.

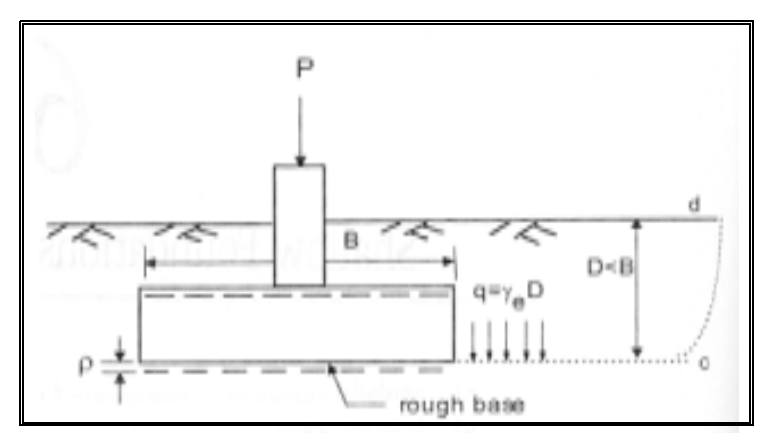

**Figura 2.13** Diagrama para definición de fundaciones superficiales.

Las fundaciones superficiales o zapatas proporcionan soporte a través de sus bases, mientras que las fundaciones profundas lo proporcionan a través de la fricción en sus caras y soporte de base o uno de los dos.

#### **Zapatas.**

Una zapata es un tipo de fundación cuyo empotramiento, es usualmente menor que su ancho más pequeño.

#### **2.3.3.2 Fundaciones Típicas de Puentes.**

**Para puentes pequeños,** las fundaciones de escala pequeña tales como zapatas individuales o fundaciones de pilar perforado, o un grupo pequeño de pilotes hincados pueden ser suficientes.

**Para puentes grande**s**,** las fundaciones de pilares de gran diámetro, fundaciones grupales, caissons, o fundaciones combinadas pueden requerirse. Los caissons, fundaciones de pilotes de tubos de acero de gran diámetro, u otro tipo de fundaciones construidas usando el método de cofferdam, pueden ser necesarios para fundaciones construidas bajo el agua.

Las fundaciones de puentes son frecuentemente construidas en condiciones de terreno difícil tales como: áreas con deslizamientos de tierra, suelo licuable, suelo colapsable, suelo blando y altamente compresible, suelo poroso, depósitos de coral y cavernas bajo tierra. Tipos y diseños de fundaciones especiales pueden necesitarse bajo estas circunstancias.

#### **2.3.4 Puentes Típicos**

Los puentes típicos son las estructuras mas frecuentes en una región y cuya configuración consisten en losa normalmente de concreto que descansa sobre un juego de vigas longitudinales que cruzan longitudes de claros cortos.

# **2.3.4.1 Inventario de Puentes en Uso de El Salvador.**

En El Salvador el Ministerio de Obras Públicas, Transporte, Vivienda y Desarrollo Urbano (M.O.P.T.V.D.U.) a través de la Gerencia de Inventarios Viales tenían hasta julio de 2002 un inventario de 1153 estructuras de puentes en uso. Utilizando el Sistema de Administración de Puentes (SAP) versión preliminar, La Gerencia de Inventarios Viales, tenía clasificados 92 tipos de puentes existentes en El Salvador, en base al elemento principal de la superestructura, como se muestra en la siguiente Tabla.

## **Cuadro 2.4**

#### **Clasificación de puentes existentes en El Salvador**.

**LOSA**: Son puentes cuyo elemento principal es la losa de concreto y sirve de tablero al mismo tiempo.

**MIXTO**: Son puentes cuyo elemento principal es la viga metálica de alma llena y tablero de concreto. **VICON**: Puentes cuyo elemento principal es la viga de concreto armado.

**VIPRES**: Puentes cuyo elemento principal es la viga de concreto pre-esforzado.

**BAILEY:** Son puentes modulares prefabricados

**BOVEDA:** Son puentes construidos en forma de bóveda, pueden ser de concreto o mampostería como

ladrillos, piedra u otro material, se debe especificar el elemento predominante del cual esté fabricado.

**CAJA:** Son puentes tipo cajón cuya estructura es una figura geométrica rectangular cerrada y hecha en la mayoría de casos de concreto.

**CERCHA:** Son puentes cuyo elemento principal es una estructura metálica reticular (armadura).

**COLGA**: Son puentes colgantes cuyos elementos principales son los cables a los cuales se sujetan otros elementos.

**MADERA:** Son puentes cuyo elemento principal es la viga de madera.

**SUPER-SPAN**: Son puentes tipo bóveda cuya estructura es una lámina metálica y sobre la cual se construye un relleno.

**VICAJON:** Son puentes cuyo elemento principal es la viga cajón.

**OTRO**: Puentes que no están incluidos en los tipos anteriores.

Los 1153 puentes inventariados por el M.O.P.T.V.D.U. están distribuidos mayoritariamente en puentes tipo BÓVEDA, LOSA, MIXTO, VICON, CAJA Y VIPRE. Ver Gráfico 2.1 y 2.2

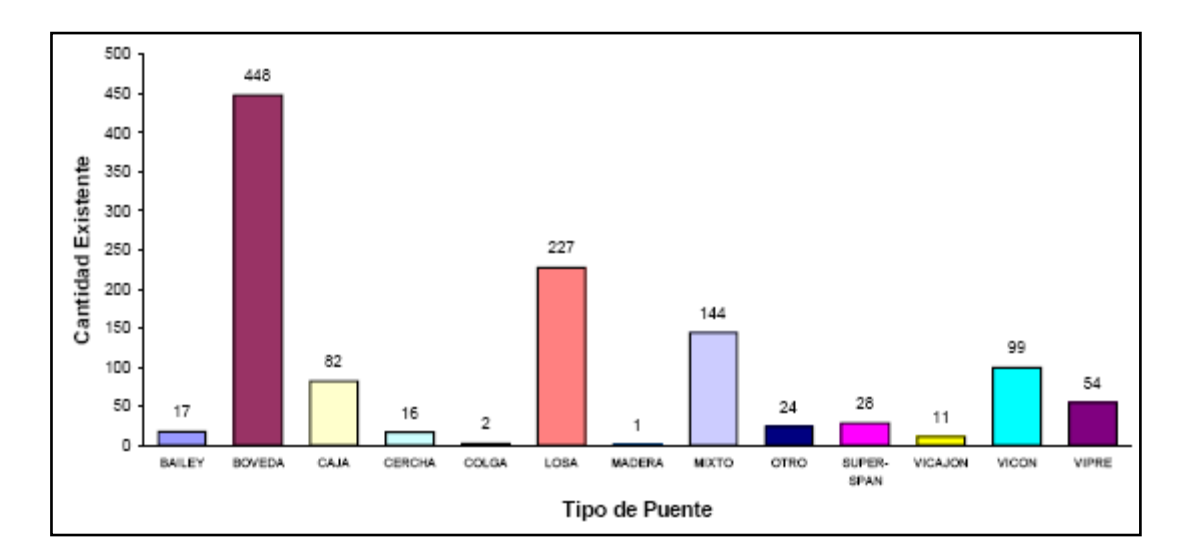

**Grafico 2.1** Distribución según su tipo de 1153 puentes existentes en El Salvador inventariados hasta julio de 2002 y clasificados por el M.O.P.T.V.D.U. según el elemento principal de la superestructura.

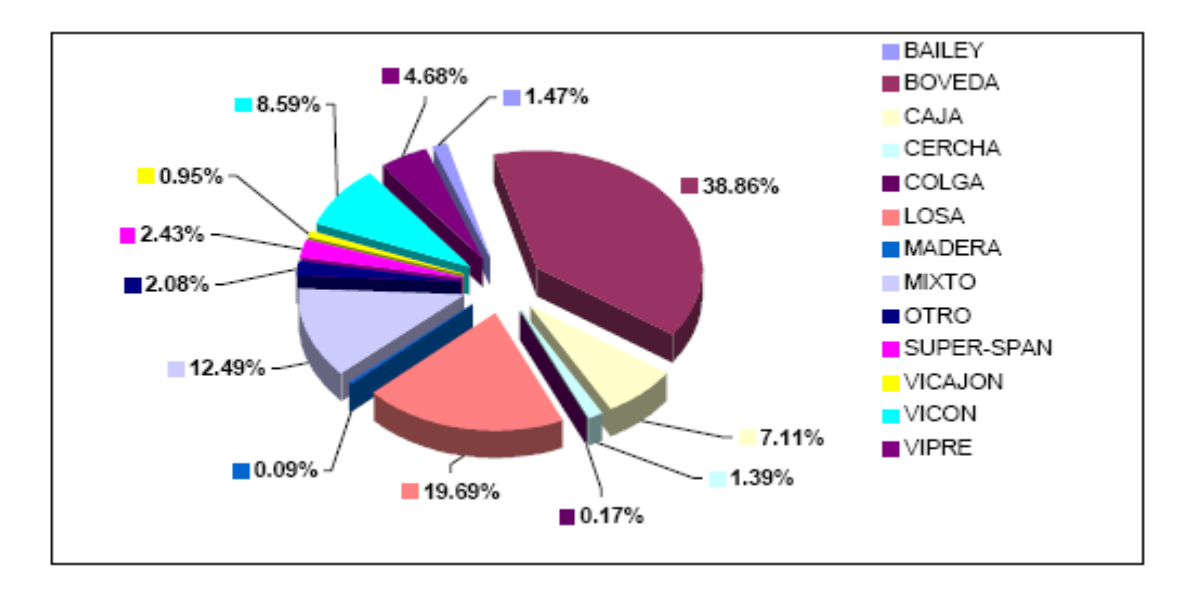

**Gráfico 2.2** Distribución porcentual de 1153 puentes existentes en El Salvador, inventariados hasta julio de 2002 y clasificados por el M.O.P.T.V.D.U. según el elemento principal de la superestructura.

## **2.3.4.2 Puentes Típicos de El Salvador.**

Los puentes *MIXTO, VICON, VIPRE y LOSA,* son considerados como típicos o comunes, y representan aproximadamente el 75% de los puentes existentes en El Salvador (sin considerar las *bóvedas*). (Ver Gráfico 2.3 y 2.4)

Los puentes tipo *MIXTO, VICON y VIPRE (tipo losa sobre vigas)*, se consideran típicos porque ambos representan aproximadamente un 42% de los puentes existentes, (Gráfico 2.4) y principalmente porque su configuración estructural está formada de una losa de concreto sobre vigas longitudinales ya sea de acero, concreto reforzado o pre-esforzado, respectivamente.

Los puentes tipo *LOSA* se consideran típicos, principalmente porque representan aproximadamente el 33% de los puentes existentes, (Gráfico 2.3 y 2.4) y porque su configuración estructural es un tablero formado por una losa de concreto, aunque no lleve vigas longitudinales.

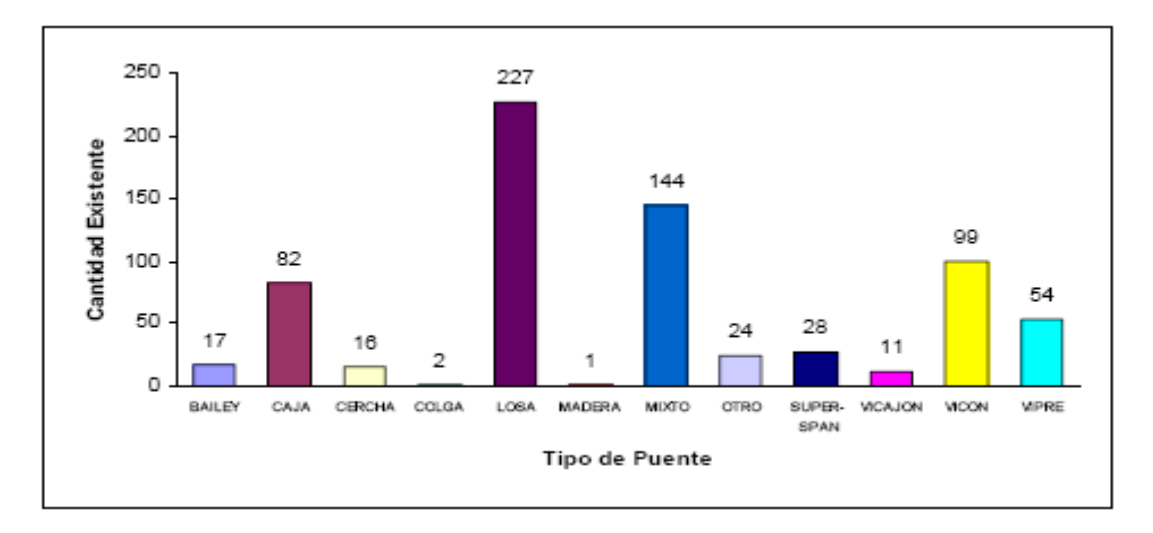

**Gráfico 2.3** Distribución de 705 puentes existentes en El Salvador (sin incluir el tipo BÓVEDA) inventariados hasta julio de 2002.

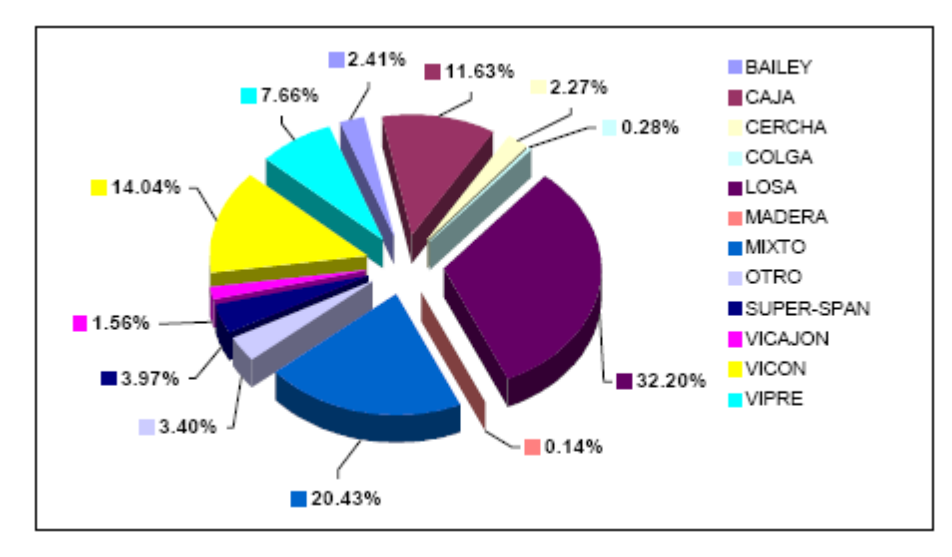

**Gráfico 2.4** Distribución porcentual de 705 puentes Existentes en El Salvador (sin incluir el tipo BÓVEDA) inventariados hasta julio de 2002.

# **2.4 MÉTODOS DE DISEÑO ESTRUCTURAL.**

#### **2.4 .1 Diseño por Esfuerzos Admisibles (ASD).**

Los primeros procedimientos de diseño se desarrollaron con un enfoque primario a estructuras metálicas. Se observó que los aceros estructurales se comportan linealmente hasta un punto de fluencia relativamente bien definido que era seguramente inferior a la resistencia última del material. La seguridad en el diseño se obtuvo especificando que el efecto de las cargas debería producir esfuerzos que eran una fracción del esfuerzo de fluencia *f y*, por ejemplo un medio. Este valor sería equivalente a proporcionar un factor de seguridad *F* de 2, es decir,

$$
F = \frac{resistencia, R}{efecto de cargas, Q} = \frac{f_y}{0.5f_y} = 2
$$
\n(2.44)

#### **Limitaciones del Método de Diseño por Esfuerzos Admisibles.**

El método ASD no se ajusta bien para el diseño de estructuras modernas. Sus mayores limitaciones pueden resumirse como sigue:

- **1.** Los conceptos de resistencia son basados en el comportamiento elástico de materiales isotrópicos, homogéneos.
- **2.** No incluye una medida razonable de la resistencia, que es una medida más fundamental que el esfuerzo admisible.
- **3.** El factor de seguridad sólo es aplicado a la resistencia. Las cargas se consideran sin variación.
- **4.** La selección de un factor de seguridad es subjetiva, y no proporciona una medida de fiabilidad en términos de probabilidad de falla.

Lo que se necesita para superar estas deficiencias es un método que cumpla con los siguientes requisitos:

- Esté basado en la resistencia del material
- No sólo considere la variabilidad en la resistencia sino también en el efecto de las cargas.
- Proporcione una medida de seguridad relativa a la probabilidad de falla.  $\bullet$

#### **2.4.2 Método de Diseño por Factor de Carga y Resistencia (LRFD).**

Para considerar la variabilidad en ambos lados de la desigualdad en la Ecuación 2.1, el lado de resistencia se multiplica por un factor φ de resistencia establecido estadísticamente cuyo valor usualmente es menor que 1, y el lado de carga se multiplica por un factor γ de carga establecido estadísticamente cuyo valor usualmente es mayor que 1. Debido a que el efecto de carga en un estado límite particular involucra una combinación de diferentes tipos de carga (*Qi*) que tienen diferentes grados de previsibilidad, el lado de los efectos de carga se representa por una suma de valores γ*iQ i*  . Si la resistencia nominal se da por *n R* el criterio de seguridad es:

$$
\phi R_n \ge \text{efecto} \quad \text{de } \Sigma \gamma_i Q_i \tag{2.45}
$$

Debido a que la Ecuación anterior involucra tanto los factores de carga y resistencia, el método de diseño es llamado **Diseño por Factor de Carga y Resistencia (LRFD)**. El factor de resistencia φ para un estado límite particular debe considerar las incertidumbres en:

- Propiedades de los materiales.  $\bullet$
- $\bullet$ Ecuaciones que predicen la resistencia.
- La mano de obra.  $\bullet$
- El control de calidad.
- Consecuencia de la falla  $\bullet$

En el factor de carga γ*i* seleccionado para un tipo particular de carga debe considerar las incertidumbres siguientes:

- Magnitud de las cargas
- Posición de las cargas
- Posible combinación de cargas

# **2.4.3 Análisis Estructural.**

Los métodos de análisis pueden variar desde uno aproximado a uno muy sofisticado, dependiendo del tamaño, complejidad e importancia de la estructura. El objetivo primario de la aplicación de métodos de análisis más sofisticados es lograr una

mejor comprensión del comportamiento estructural. Con frecuencia, aunque no siempre, esta mejor comprensión puede permitir un ahorro de materiales.

La implementación práctica de muchos de los métodos requieren el uso de computadoras pero siempre se debe alentar la comparación con los cálculos manuales.

Debido a que la tecnología informática está mejorando rápidamente, se anticipa que los métodos más refinados y complejos se volverán cada vez más comunes. Por lo tanto es importante que el usuario comprenda el método que emplea y las limitaciones asociadas con el mismo.

# **Método de Análisis.**

Proceso matemático mediante el cual se determinan las deformaciones, esfuerzos y tensiones en de una estructura.

# **Análisis Global.**

Análisis de una estructura considerada en su totalidad.

#### **2.4.3.1 Métodos de Análisis Estructural Aceptable.**

Se puede utilizar cualquier método de análisis que satisfaga los requisitos de equilibrio y compatibilidad y que utilice relaciones tensión-deformación para los materiales propuestos, incluyendo pero no limitados a:

- Métodos clásicos de fuerza y desplazamientos,
- Método de las diferencias finitas,
- Método de los elementos finitos,  $\bullet$
- Método de las placas plegadas,
- Método de las fajas finitas,
- Analogía de la grilla,
- Métodos de las series u otros métodos armónicos,  $\bullet$
- Métodos basados en la formación de rótulas plásticas, y  $\bullet$
- Método de las líneas de fluencia.

#### **2.4.3.2 Métodos de Análisis Frecuentemente usados en Nuestro Medio.**

#### **Método de las Líneas de Fluencia.**  $\bullet$

Método de análisis en el cual se examinan varios patrones posibles de líneas de fluencia con el objetivo de determinar la capacidad portante. Este constituye el método mas utilizado en nuestro medio para el análisis de la superestructura del puente.

Aun los programas como el SAP2000, desarrollados para el análisis y diseño estructural de Puentes, Utilizan este método como hipótesis de análisis estructural, variando únicamente el análisis manual con el del programa, en la cantidad de puntos de carga que pueden ser utilizados y la rapidez con los que el programa puede calcular las fuerzas producidas por las cargas.

#### **Método de los Elementos Finitos.**  $\bullet$

Método de análisis en el cual la estructura se discretiza en elementos conectados por medio de nodos, se asume la forma del campo de desplazamientos de los elementos, se mantiene compatibilidad parcial o total en las interfaces entre elementos, y los desplazamientos nodales se determinan utilizando principios energéticos variacionales o métodos de equilibrio.

Este método requiere la solución de un complejo número de ecuaciones que con la ayuda del programa pueden ser solucionadas en un corto tiempo. El método permite la utilización de Modelos Tridimensionales sólidos con los cuales se pueden representar de manera más real las condiciones de carga de la estructura.

Antes de utilizar un programa determinado el diseñador debería comprender claramente las hipótesis básicas del software y la metodología que implementa.

Un programa es apenas una herramienta, y el usuario es responsable por los resultados generados. En consecuencia, todos los datos obtenidos mediante un software se deberían verificar en la medida de lo posible.

El Diseñador será responsable por la implementación de los programas computacionales utilizados para facilitar el análisis estructural y por la interpretación y uso de los resultados obtenidos.

# **CAPITULO III. ESTUDIOS TÉCNICOS**

# **3.1 MONOGRAFÍA DEL LUGAR.**

#### **Municipio de Santa Rosa de Lima, Departamento de La Unión.**

## **Río las Piñas.**

Entra a formar parte de este municipio a 9.4 kms. Al Norte de la ciudad de Santa Rosa de Lima. Corre con rumbo NW a SE hasta unirse con el río Santa Rosa y dar origen al río Pasaquina. Recibe como afluentes al río Chiquito y las quebradas: Capulín o Monte Alto, Los Toriles, San Bartola, o Las Cañas, El Castillo, El Papalón, Santa Rita, El Guacuco y El Tamarindo. La longitud que recorre dentro del municipio es de 13.5 kms.

Este municipio está limitado de la siguiente manera: al Norte por Anamorós, al Sur por Bolívar y San José, al Este por El Sauce y Pasaquina, al Oeste por Sociedad Departamento de Morazán. Este municipio está rodeado de numerosas quebradas y ríos. La población es de 28,986 habitantes.

El municipio cuenta con 1 hospital, 1 unidad de salud, 13 escuelas, 2 institutos, 12 iglesias, 1 cruz roja, grupo de alcohólicos anónimos, 7 canchas deportivas, 1 casa de la cultura, 1 parque. Entre los servicios básicos se tiene: agua, energía eléctrica, teléfono, internet, correo, puesto de policía, juzgado de paz, agencia del sector agrícola. La población se dedica al comercio y la ganadería.

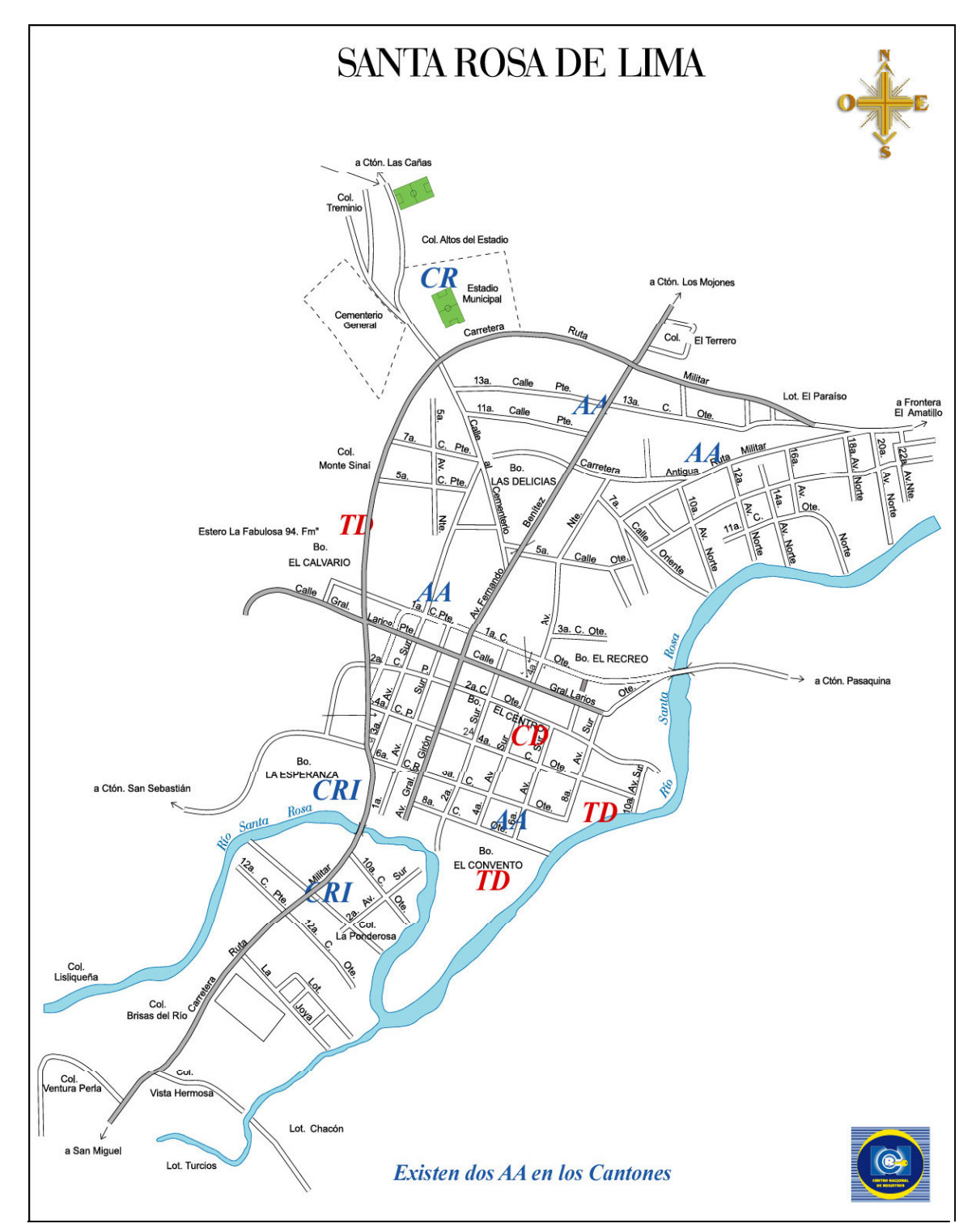

 **Figura 3.1** Micro-localización del Punto de Emplazamiento.

 **Fuente:** Centro Nacional de Registro

# **3.2 ESTUDIO TOPOGRÁFICO.**

Para poder definir y conocer la topográfica del Punto de emplazamiento del puente, se realizo un levantamiento topográfico con Estación Total, tomando datos en un radio de 150 m de la intersección Eje Rio-Eje Camino. Ver Anexo 1. "Datos de Levantamiento Topográfico."

# **3.2.1 Alineamiento vertical y horizontal del eje del camino.**

Se levanto una longitud de 390 m sobre el eje del camino, tomando los datos topográficos del lugar con puntos dispersos que presentaban cambios verticales y horizontales en el camino cuidando de levantar todas las referencias necesarias, eje y laterales de calle, postes, badenes, terraplenes, casas y todos los datos que permitieran crear una buena descripción topográfica del camino. Ver hoja 1 en Planos.

A partir de los datos de campo levantados se dibujo el plano topográfico cuidando de incluir todos los detalles para proponer el alineamiento horizontal de un tramo del camino que va desde la Estación 0+120 a la Estación 0+340. Ver hoja 1 en Planos.

El alineamiento vertical se propone tomando como punto obligado la elevación de la estación 0+000. Ver hoja 2 en Planos.

110

#### **3.2.2 Levantamiento Topográfico del Eje y Secciones Transversales del Río.**

Para los fines de esta investigación se levanto una longitud sobre el cauce del rio, de 386 m, 260 m rio arriba y 126 m rio abajo, tomando puntos dispersos de las secciones transversales que presentaban cambios de la superficie, tratando de levantar una cantidad de puntos suficientes para generar una acertada representación de la sección transversal del rio.

Se dibujaron secciones transversales del cauce a cada 20.00m de distancia (ver hoja 3 en Planos. "Secciones de Control sobre Eje del Rio") para analizar el comportamiento hidráulico del la sección del rio, con el fin de determinar la sección hidráulica adecuada para la obra de paso.

# **3.3 ESTUDIO HIDROLÓGICO.**

Como ya se dio a conocer en el capitulo anterior, que el Estudio Hidrológico da a conocer las cantidades de agua que fluyen superficialmente en un área de recogimiento determinada o cuenca, evaluando parámetros físicos y de comparación de la región como: área, perímetro, pendiente, elevación media, coeficiente de compacidad, factor de forma, entre otros definidos con anterioridad.

Para nuestro caso, el estudio se llevo a cabo en la cuenca del río las piñas, la cual se extiende en una posición Norte-Oeste de la ciudad de Santa Rosa de Lima, en el departamento de La Unión.

#### **3.3.1 Calculo de las Características Físicas de la Cuenca.**

Las características físicas de una cuenca, establecen el comportamiento y la forma del drenaje superficial de la misma. Es por eso que es importante el cálculo de las mismas, lo cual nos servirá para determinar primeramente el caudal máximo drenado por esta, así como también las condiciones de dicho drenaje a tomar en cuenta en el estudio hidráulico.

# **3.3.1.1 Área y Perímetro de la Cuenca.**

En el capitulo anterior, se menciono que el área de una cuenca era definida por medio de una línea imaginaria llamada parteaguas, y el método utilizado para este fin consistió en adquirir los cuadrantes geográficos de la cuenca en estudio en una escala de 1:50000, luego se procedió manualmente a trazar la línea imaginaria del el parteaguas de la siguiente manera: partiendo del punto de interés, llevando seguimiento horario o antihorario e ir cortando perpendicularmente las curvas de nivel y pasando por los puntos topográficos más elevados, hasta llegar de nuevo al punto de interés.

Después de realizado este procedimiento, se escaneo el cuadrante con la cuenca ya delimitada y se exporto la figura al programa de CAD, donde se llevo a cabo el calculo de los respectivos parámetros de la cuenca (Ver Figura 3.2 y Figura 3.3)

Para el análisis de la cuenca del río las piñas fue necesaria la adquisición de los cuadrantes de la ciudad de Santa Rosa de Lima y del municipio de Nueva Esparta. Los dos lugares ubicados en el departamento de La Unión. Esto debido a que la cuenca de este río es demasiado extensa. Los resultados obtenidos hasta el punto de emplazamiento del puente son los siguientes:

Área de la Cuenca.

\n
$$
Ac = 105.97 \text{ Km}^2
$$
\nPerímetro de la cuenca.

\n
$$
Pc = 50.95 \text{ Km}
$$

# **3.3.1.2 Longitud del Cauce más Largo.**

Para el caso en particular del río Las Piñas, este tiene sus inicios en la quebrada Los Díaz o El Jiote, ubicada en el Cantón El Recreo en el Municipio de Corinto, del Departamento de Morazán, finalizando en el punto de interés en la comunidad El Vado, en la Ciudad de Santa Rosa de Lima. (Ver Figura 3.2).

Longitud del Cauce más Largo. **Lc = 24.28 Km.**

### **3.3.1.3 Longitud de Las Curvas de Nivel.**

Para determinar la longitud de las curvas de nivel, fue necesaria la utilización de la ecuación (2.3). Que es la que determina la elevación media por medio de la semisuma de la cota mayor y la cota menor, que para nuestro caso la cota mayor es la curva de nivel que corresponde a los 900 m.s.n.m. y la mínima es la curva de nivel que corresponde a los 95 m.s.n.m.

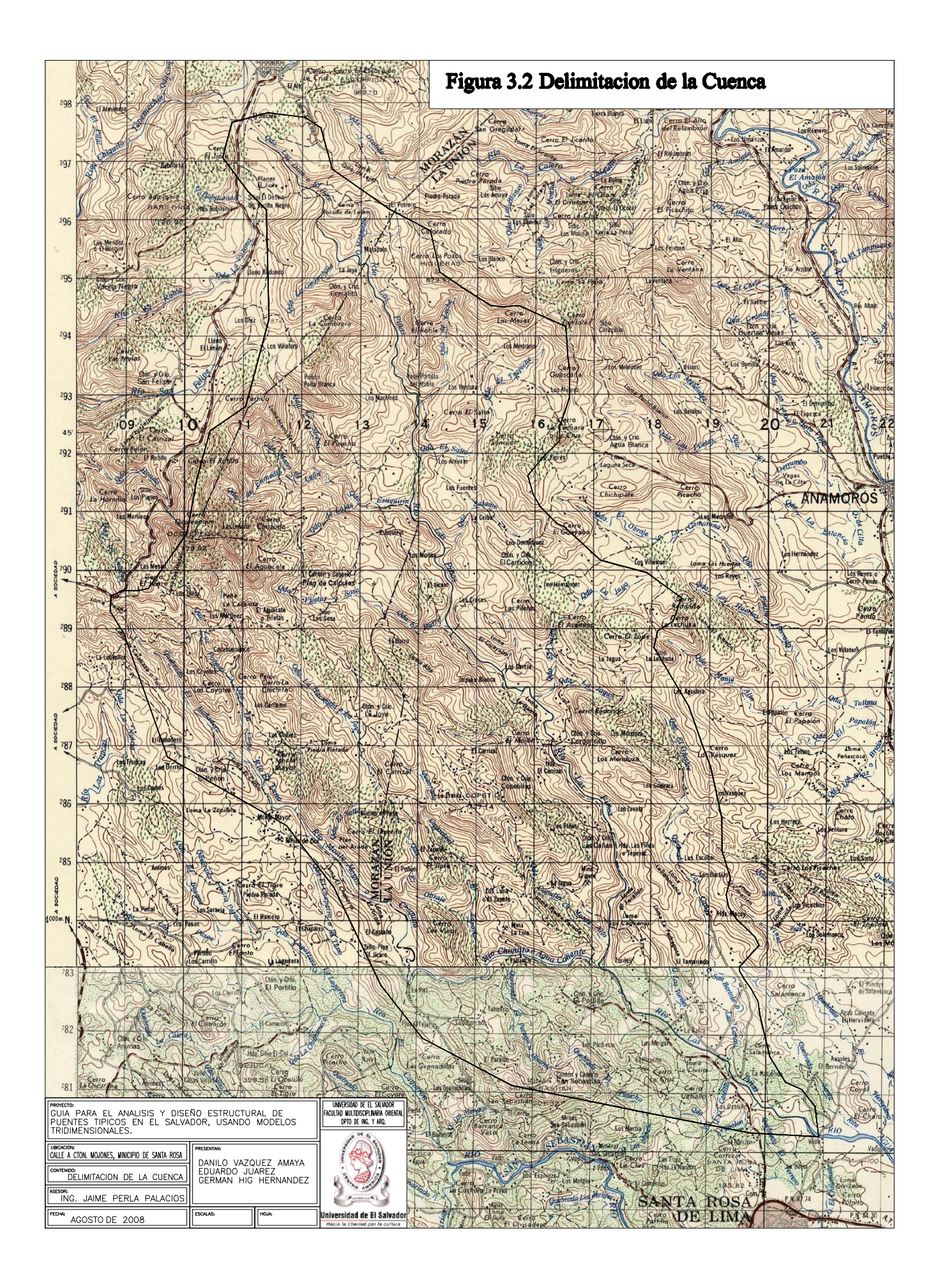

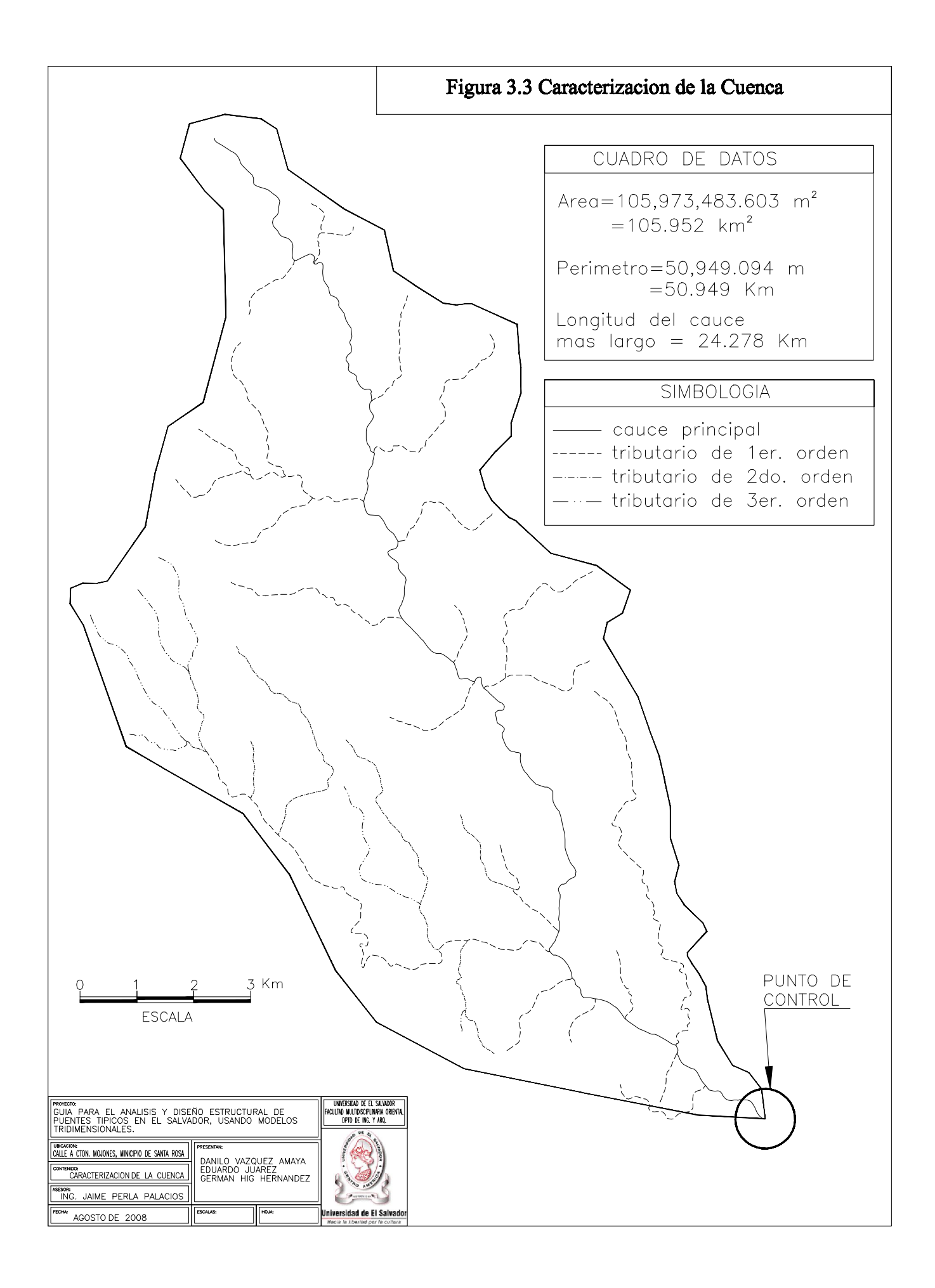

$$
D = \frac{(H \max - H \min)}{6} \tag{2.3}
$$

$$
D = \frac{(900 - 95)}{6} = 134.17 \text{ m.s.n.m.}
$$

Este resultado nos proporciona un parámetro para el trazado de las curvas de nivel. Sin embargo, para obtener una mayor precisión en los resultados se tomo a bien medir las curvas de nivel a intervalos de 100 mt, a partir de la cota menor.

## **3.3.1.4 Calculo de la Elevación Media.**

Para conocer el resultado de la elevación media, existen tres métodos por los cuales se puede realizar el cálculo, sin embargo, se decidió realizarlo solo por dos métodos que son los más precisos y de los cuales se puede obtener un parámetro más real.

A continuación, se muestra el desarrollo de cada uno de ellos y los resultados obtenidos mediante la implementación de los mismos.

#### **3.3.1.4.1Curva Hipsométrica (Primer Método).**

Después de conocer el resultado obtenido mediante la fórmula (2.3) donde se determino la longitud de las curvas de nivel y se llego a la conclusión que el trazado de estas seria a un intervalo de 100 m. (Ver Figura 3.4). Se obtuvieron los siguientes resultados:

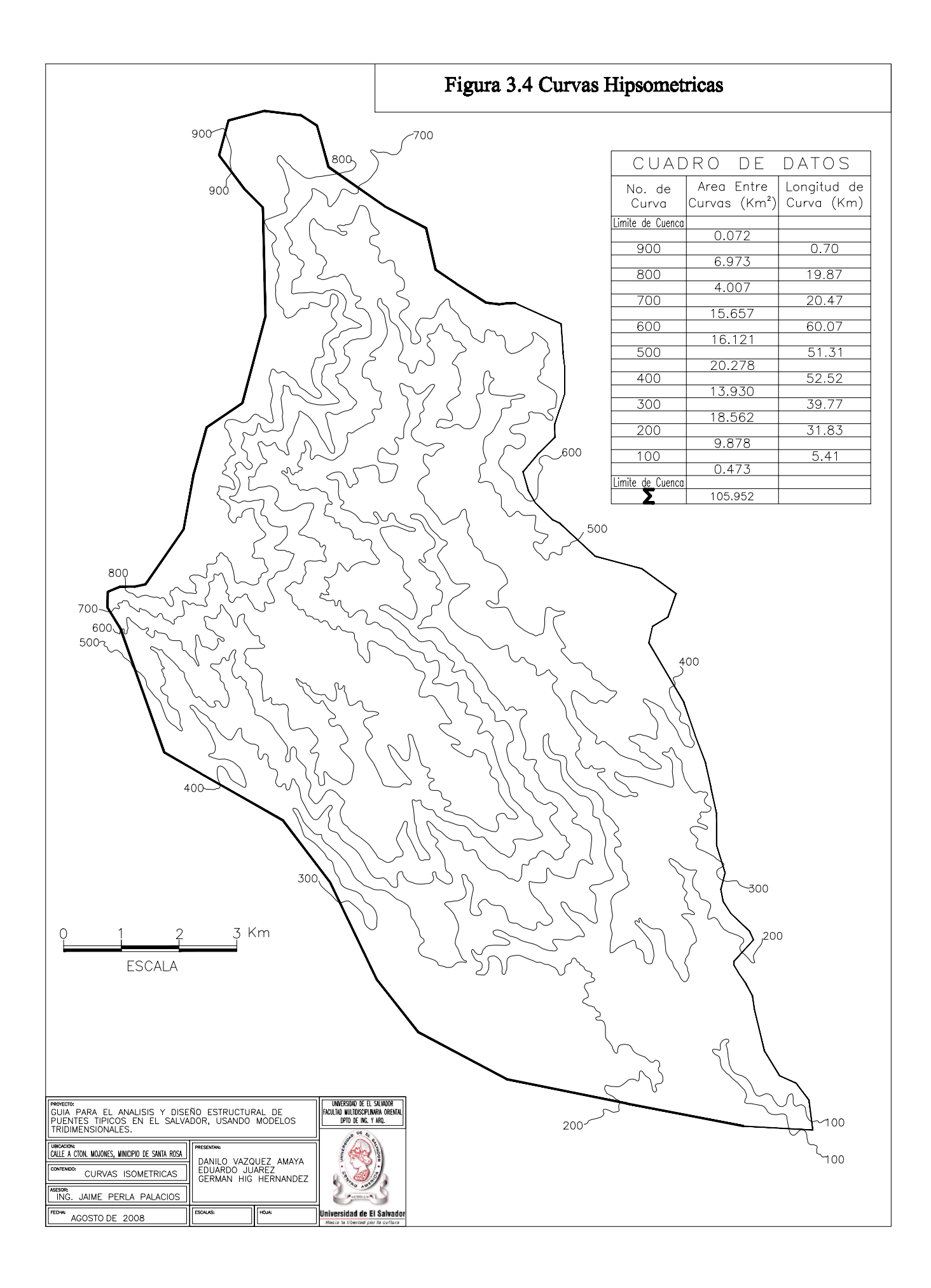
| No. De<br>Curva | Longitud<br>(Km.) | Área Entre<br><b>Curvas</b><br>$(Km^2).$ | % de Área | % de Área<br>Acumulada |  |
|-----------------|-------------------|------------------------------------------|-----------|------------------------|--|
| <b>FIN</b>      | $\boldsymbol{0}$  |                                          |           |                        |  |
|                 |                   | 0.07272                                  | 0.069     | 0.069                  |  |
| $C-900$         | $0.70\,$          |                                          |           |                        |  |
|                 |                   | 6.97300                                  | 6.580     | 6.649                  |  |
| $C-800$         | 19.87             |                                          |           |                        |  |
|                 |                   | 4.0066                                   | 3.781     | 10.430                 |  |
| $C-700$         | 20.47             |                                          |           |                        |  |
|                 |                   | 15.65684                                 | 14.774    | 25.204                 |  |
| $C-600$         | 60.07             |                                          |           |                        |  |
|                 |                   | 16.12144                                 | 15.213    | 40.417                 |  |
| $C-500$         | 51.31             |                                          |           |                        |  |
|                 |                   | 20.27792                                 | 19.135    | 59.552                 |  |
| $C-400$         | 52.52             |                                          |           |                        |  |
|                 |                   | 13.93046                                 | 13.164    | 72.716                 |  |
| $C-300$         | 39.77             |                                          |           |                        |  |
|                 |                   | 18.56176                                 | 17.516    | 90.232                 |  |
| $C-200$         | 31.83             |                                          |           |                        |  |
|                 |                   | 9.87818                                  | 9.3215    | 99.554                 |  |
| $C-100$         | 5.41              |                                          |           |                        |  |
|                 |                   | 0.47343                                  | 0.4467    | 100.000                |  |
| $C-95$          | $\overline{0}$    |                                          |           |                        |  |
|                 | $\Sigma$          | 105.952                                  | 100.00    |                        |  |

**Tabla 3.1** Longitud de Curvas de Nivel

Luego se procede a graficar los % de Área Acumulada vs. las Elevaciones, dando como resultado La Curva Hipsométrica.

La elevación media por este método es la ordenada que corresponde al 50% de las áreas acumuladas de la cuenca, en este caso el dato es de **550.00 m.s.n.m.**

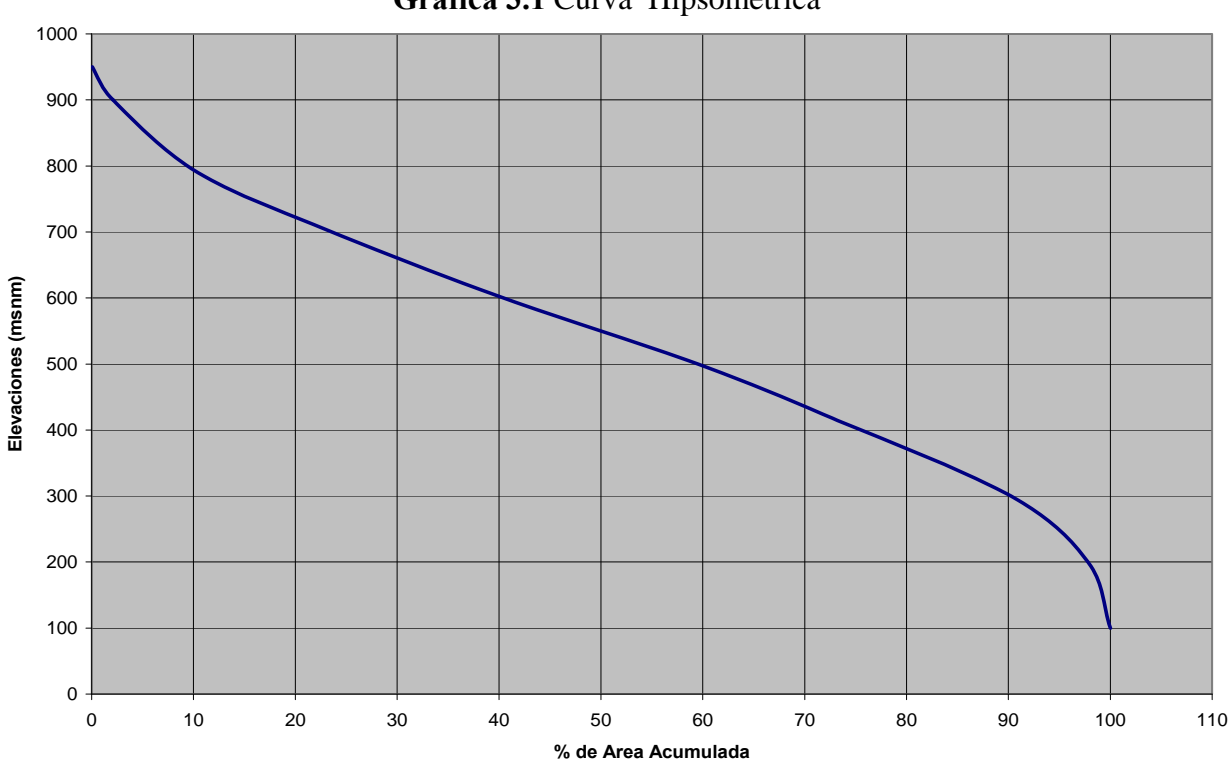

**Grafica 3.1** Curva Hipsométrica

## **3.3.1.4.2 Método Analítico (Segundo Método).**

En este método, se relacionan algunos de los datos utilizados en la construcción de la curva hipsométrica, relacionada a la siguiente ecuación:

$$
Em = \frac{\sum (A.em)}{Ac}
$$
 (2.4)

Donde:

Em: Elevación media de la cuenca

A: Área entre dos curvas de nivel (Km2)

em: Elevación media entre dos curvas de nivel sucesivas (mt)

Ac: Área de la cuenca (Km2)

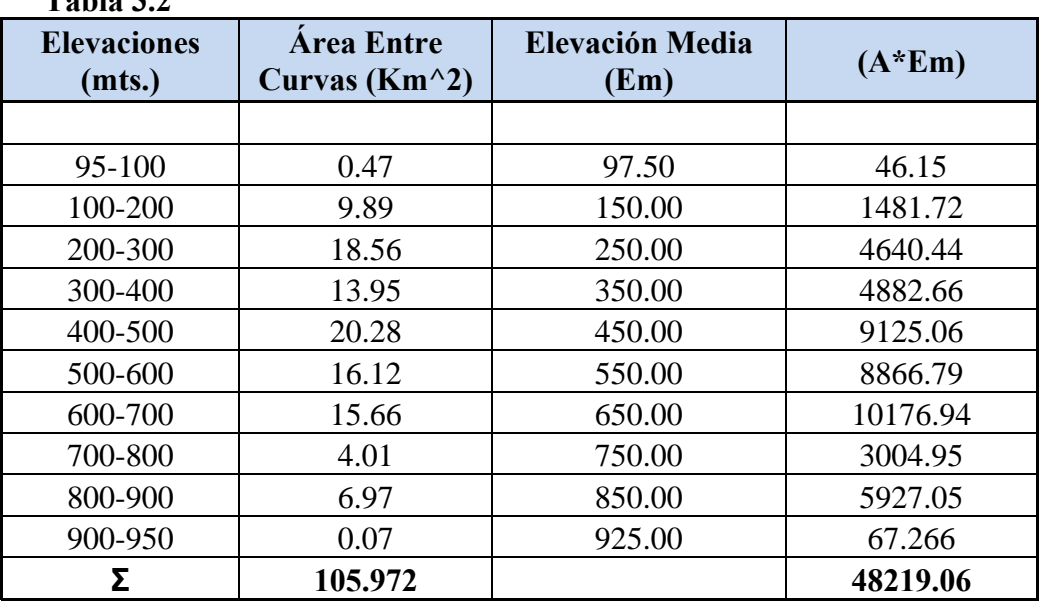

**Tabla 3.2** 

Ahora aplicando la formula anterior tenemos:

$$
Em = \frac{(48219.055)Km^2 * msnm}{(105.972)Km^2} = 455.02 \text{ m.s.n.m.}
$$

Este parámetro, sirve solo para comparar el resultado obtenido con el desarrollo de la curva hipsométrica, pero no es tan representativo, por lo tanto tomaremos el resultado obtenido por el primer método.

#### **3.3.1.5 Calculo de la Pendiente Media.**

La pendiente media de la cuenca se calcula por la fórmula siguiente:

$$
Sm = \frac{\sum (L.D)}{Ac} \tag{2.5}
$$

Donde:

Sm: Pendiente media de la cuenca

L: Longitud de las curvas de nivel (Km.)

D: Intervalo entre dos curvas de nivel consecutivo (Km.)

Ac: Área total de la cuenca (Km2).

100% (105.972) (289.665)(.1342) 2 2 *x Km*  $Sm = \frac{(289.665)(.1342)Km^2}{(.1342)Km^2}$   $x100\% = 36.68\%$ 

El valor calculado nos confirma que nos encontramos realizando nuestro estudio, en la parte media de toda la cuenca por lo tanto la velocidad del agua es alta y lo cual nos demuestra el arrastre que esta tiene en el punto de interés.

#### **3.3.2 Características Físicas de Comparación.**

La forma de la cuenca hidrológica afecta los hidrogramas de escorrentía y las tasas de flujo máximo. La forma de definirlas es por las siguientes características que han sido propuestas por Gravelius:

- **a.** Coeficiente de Compacidad
- **b.** Factor de Forma.

#### **3.3.2.1 Calculo del Coeficiente de Compacidad.**

El coeficiente de compacidad *Kc* es la relación de dividir el perímetro de la cuenca entre el perímetro de un círculo que contenga el área total de la cuenca.

$$
Kc = \frac{0.28P}{\sqrt{Ac}}
$$
 (2.6)

Donde:

Kc: Coeficiente de compacidad P: Perímetro de la cuenca (Km.) Ac: Área de la cuenca (Km2)

 $(105.97)$ Km<sup>2</sup>  $(0.28)(50.95)$ *Km*  $Kc = \frac{(0.28)(50.95)Km}{\sqrt{1.25}}$  = 1.39 siendo este un valor adimensional.

Si Kc = 1: La cuenca es redonda

Si Kc > 1: La cuenca es ovalada

En efecto, al revisar la delimitación de la cuenca nos damos cuenta que dicha cuenca es de forma ovalada, por lo que este resultado lo confirma.

#### **3.3.2.2 Calculo del Factor de Forma.**

Este se determina por la siguiente fórmula:

$$
Kf = \frac{Lm}{Le} \tag{2.7}
$$

Donde:

Kf: Coeficiente de forma (adimensional) Lm: Ancho medio (Km.) Le: Longitud del eje central (Km.)

 $Kf = \frac{(4.19)Km}{(20.22)Km} = 0.21$  siendo este un valor adimensional.

Este factor, se debería comparar con el valor del factor de forma de otra cuenca que tuviera características físicas semejantes a la analizada, pero en nuestro cosa no contamos con dicha cuenca, por lo tanto no podemos comparar el drenaje que esta posee.

#### **3.3.3 Periodo de Retorno.**

Para la obtención del período de retorno existen datos en base a experiencias obtenidas en el diseño para estructuras de control de agua, tal como se muestra en la siguiente tabla:

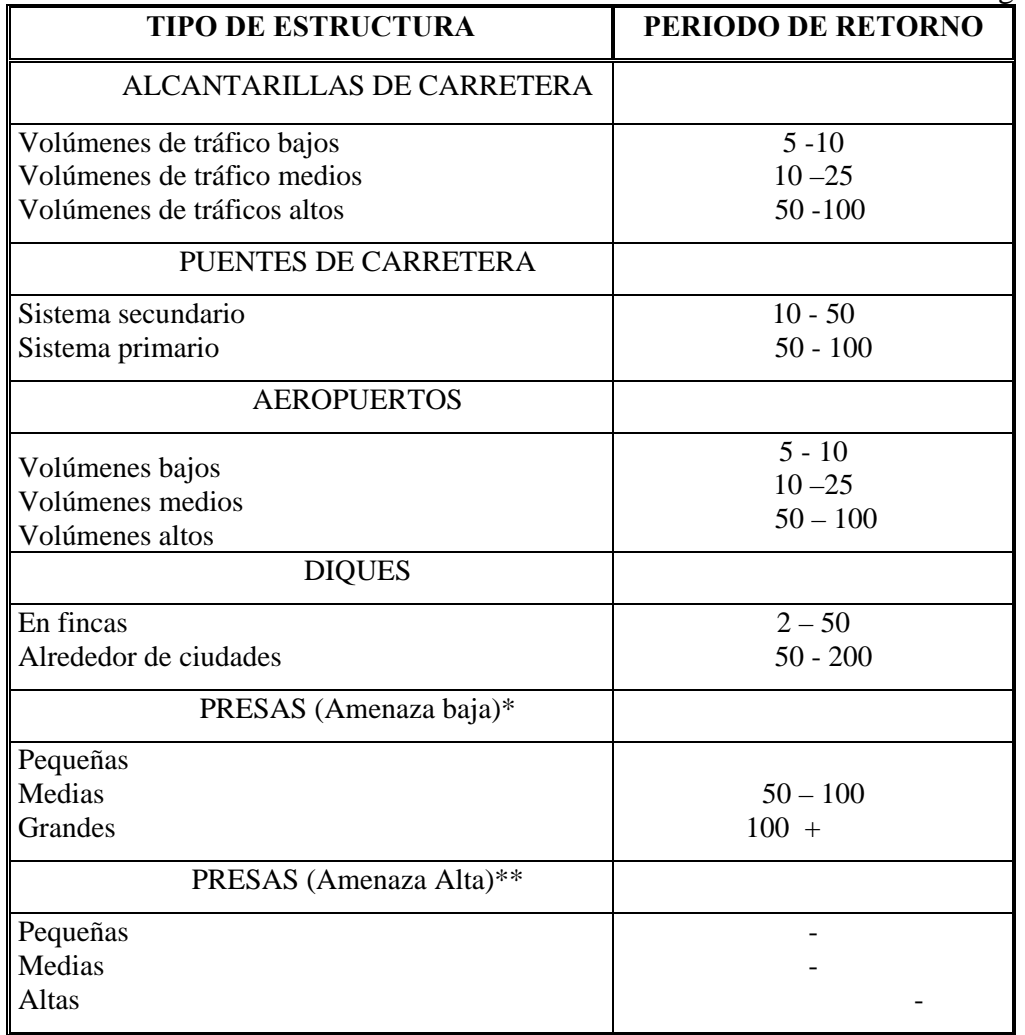

## **Cuadro 3.1** Criterios de Diseño Generalizado Para Estructuras De Control de Agua.

\* Poca probabilidad de pérdidas de vidas

\*\* Con probabilidad de altas pérdidas de vidas

FUENTE: Hidrología Aplicada, Autor Ven – Te – Chow, Editorial McGraw Hill, Tercera Edición, 1995

Para nuestro caso, tomaremos un periodo de retorno ubicado en el rango de 10 – 50 años, que es el establecido para puentes carreteros en un sistema secundario según el autor. Tomaremos un periodo de retorno de 50 años.

#### **3.3.4 Tiempo de Concentración.**

Existen varias formulas para el cálculo del tiempo de concentración, pero en nuestro caso utilizaremos la fórmula de Giandotti. La cual nos relaciona las variables anteriormente calculadas:

$$
Tc = \frac{\sqrt{(Ac+1.5\,lc)}}{0.85\sqrt{Hm}}\ (60\;min)
$$
 (2.2)

Donde:

Tc: tiempo de concentración de la cuenca (min.)

Ac: Área de la cuenca (Km2)

Lc: longitud del cauce más largo (mts.)

Hm: elevación media de la cuenca definida por la semisuma máxima y mínima (mts.)

$$
T_{C} = \frac{\sqrt{((105.97)Km^{2} + 1.5(24.28)Km}}{0.85\sqrt{(550.00)msnm}} \times 60 \text{ min} = 140.60 \text{ Min.}
$$

## **3.3.5 Cálculo de la Intensidad de diseño.**

Para determinar la intensidad de diseño se obtuvo la información de la precipitación en las estación pluviográfica del Municipio de Corinto, Morazán (ver cuadro 3.2).

Teniendo los registros de intensidad de lluvia para una duración determinada como un tiempo de concentración (Tc = 140.60 Min.) y un periodo de retorno igual a 50 años, se realiza el proceso de la siguiente manera:

**a.** Se realiza un ordenamiento de datos de intensidad de lluvia y luego se grafican en una hoja de probabilidades Gumbell, obteniendo su frecuencia empírica por medio de la siguiente fórmula:

$$
fm = \left[\frac{m}{(n+1)}\right] * 100\tag{2.8}
$$

Donde:

fm: Frecuencia empírica (%) m: Posición del dato n: Número total de datos

**b.** A la gráfica que se obtiene con éstos datos, la conoceremos como gráfica de Intensidad Duración Frecuencia (I-D-F). A partir de ésta gráfica se obtiene otra llamada Gráfica de Intensidad Duración (I-D), en la cual, por medio del tiempo de concentración de la cuenca (Tc) o tiempo en que se produce el máximo caudal, se determina la intensidad de diseño de la cuenca.

## **Cuadro 3.2**

Intensidad de Precipitación Máxima Anual (absoluta) En mm/min Para Diferentes Períodos.

**Estación: Corinto. Índice: Z-5** 

**Latitud: 13° 48.3' Longitud: 87° 58.1' Elevación: 820 m.s.n.m.** 

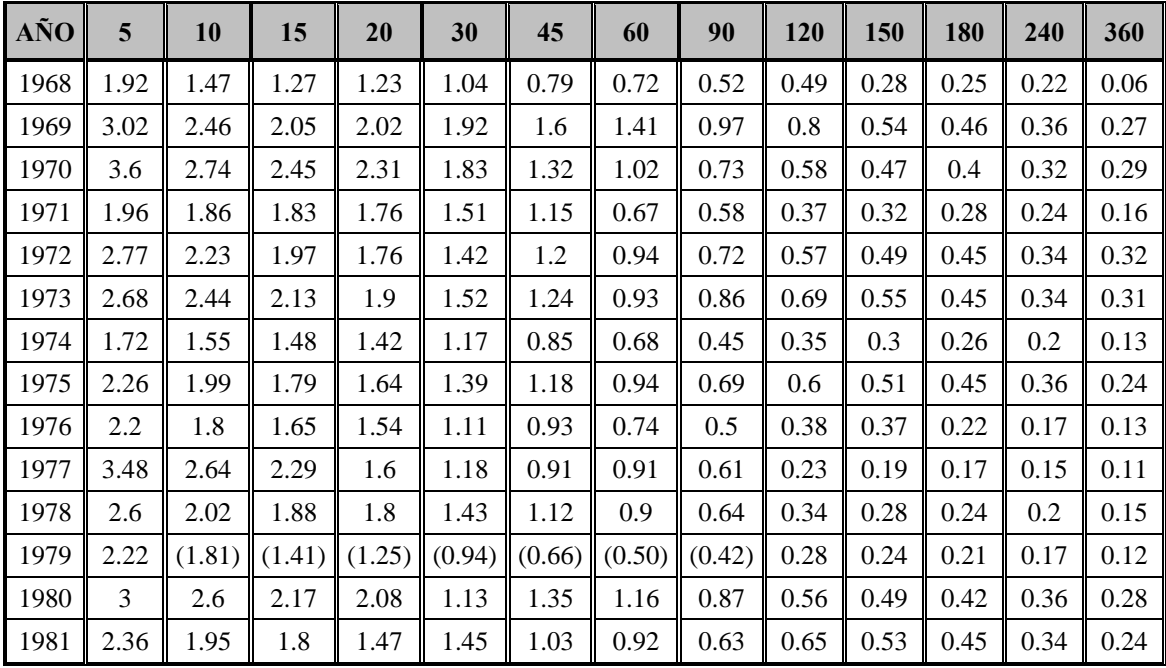

FUENTE: Servicio Nacional de Estudios Territoriales (SNET)

## **Cuadro 3.3**

# FRECUENCIA EMPÍRICA ORDENAMIENTO ASCENDENTE DE INTENSIDADES

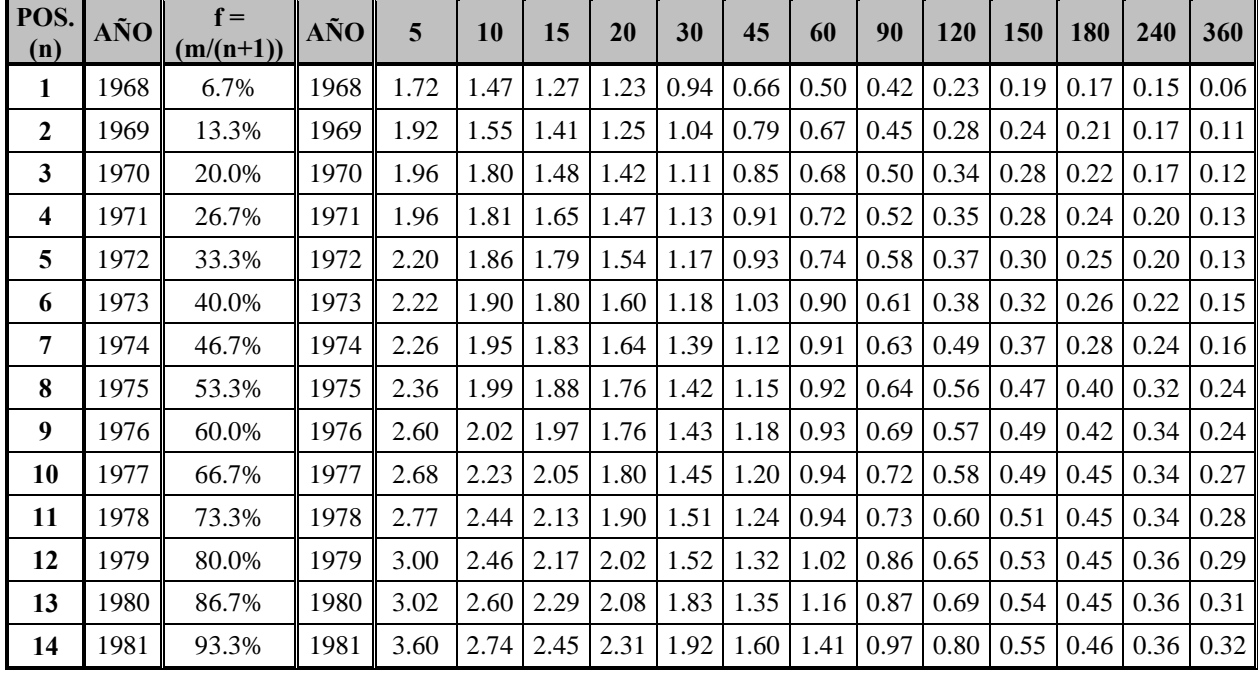

La intensidad de diseño es:

**Ic: 0.811 (mm/min)** 

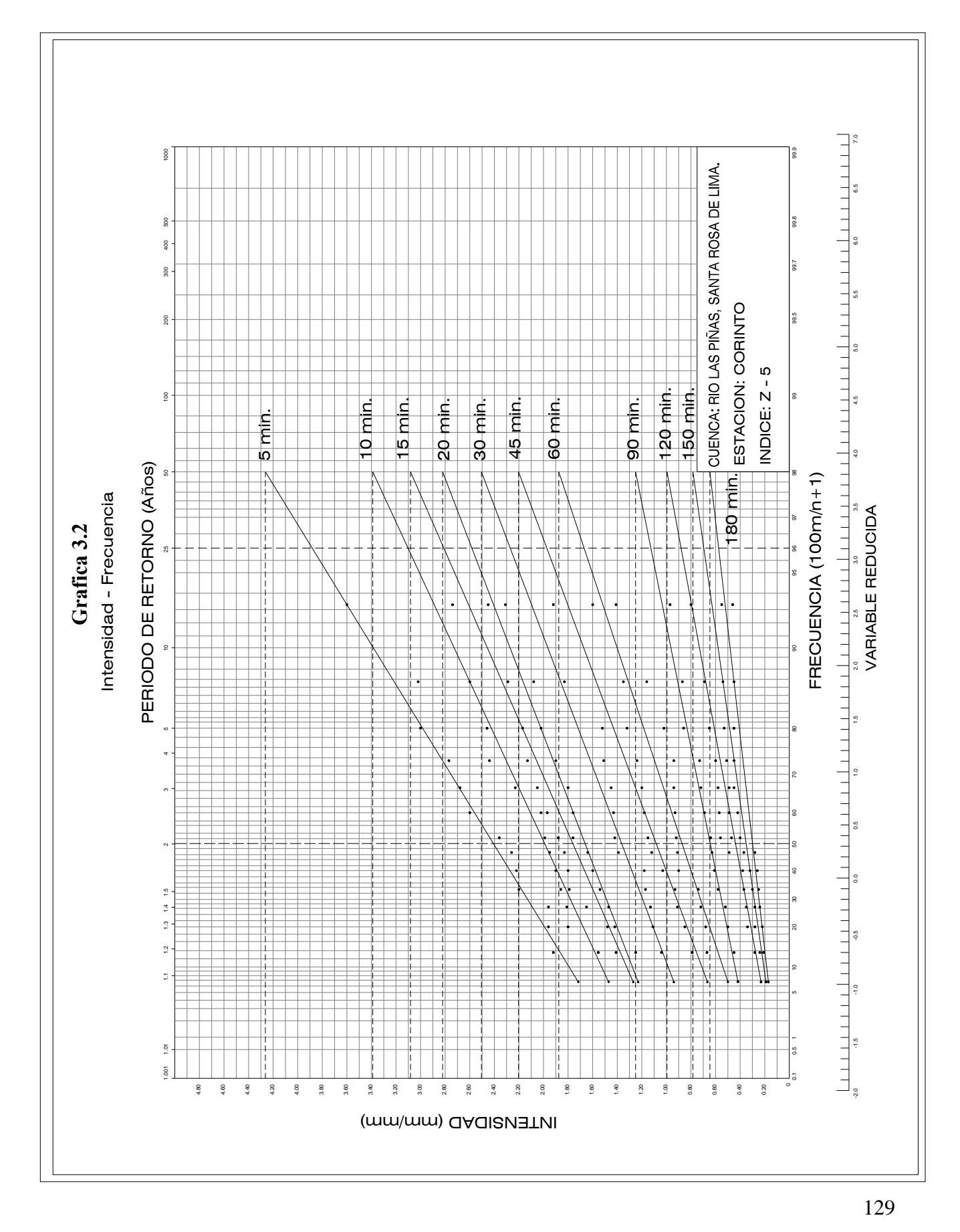

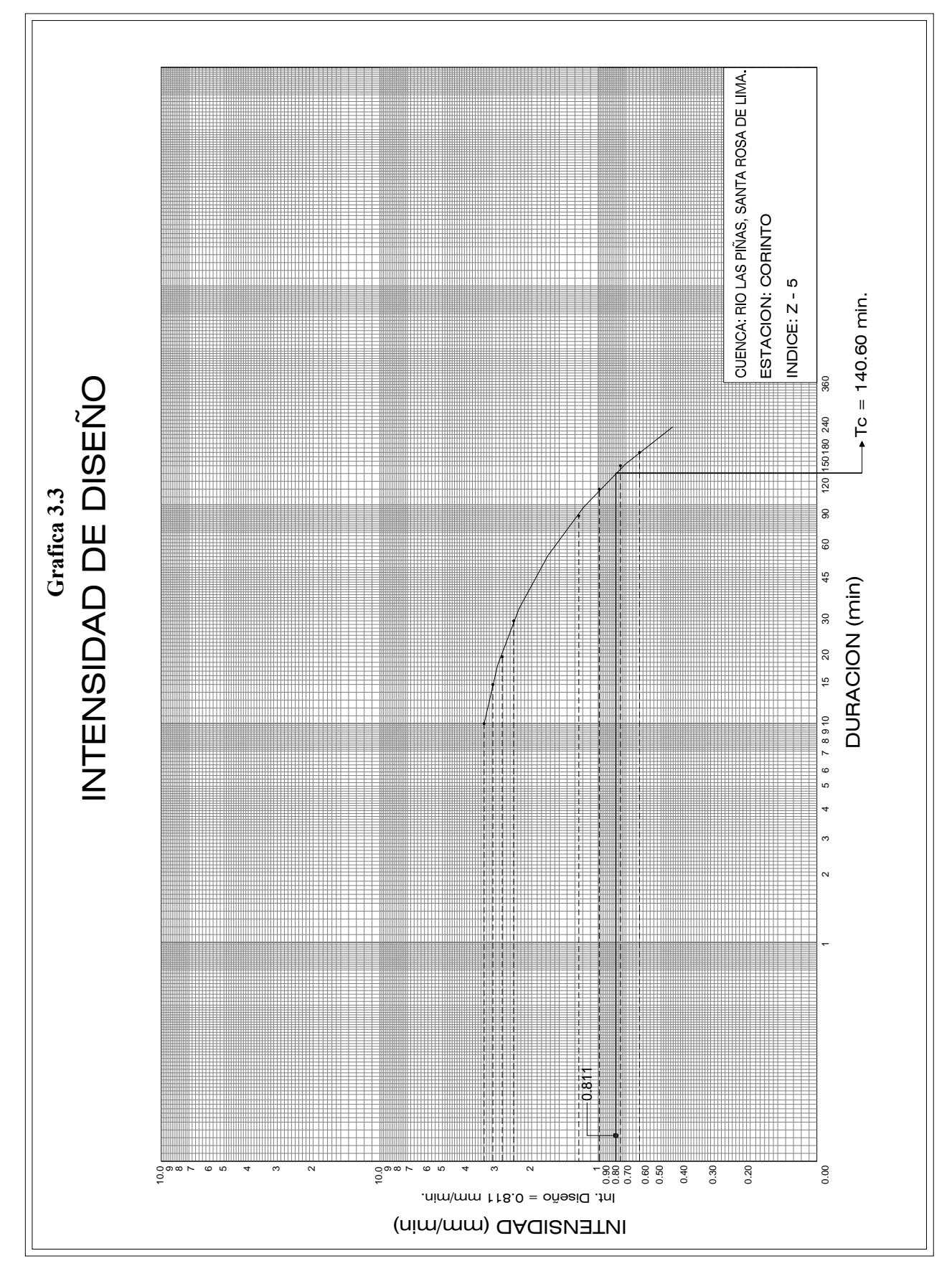

#### **3.3.6 Calculo del Coeficiente de Escorrentía (C).**

Este se determina en base al nomograma de Ven-Te-Chow donde el coeficiente de escorrentía está en función de tres variables: Tipo de Suelo, Cobertura Vegetal y Pendiente del Terreno.

Se realiza un análisis del tipo de suelo que prevalece en la zona, así como también el tipo de vegetación y el uso de las tierras, aunque este último puede variar en cuencas con extensión notables de áreas como la nuestra. Otro factor importante para la obtención del coeficiente de escorrentía es la pendiente, la cual para nuestro análisis tomaremos el resultado de la pendiente media.

Es importante tomar en cuenta, que debido a lo complejo de el análisis de la cuenca, obtendremos más de un resultado del coeficiente de escorrentía, el cual estará determinado según las áreas que le corresponda entre cada línea isócrona diseñada para el cálculo del caudal total de la cuenca.

Los resultados obtenidos son los siguientes:

 $C_1$  = 0.490, resultado adimensional.

 $C_2$  = 0.401, resultado adimensional.

De estos resultados, se procede a calcular un promedio ponderado, el cual será el valor real del coeficiente de escorrentía:

$$
C_f = \frac{(C_1 + C_2)}{2}
$$
  

$$
C_f = \frac{(0.490 + 0.401)}{2} = 0.446
$$
, resultado adimensional.

131

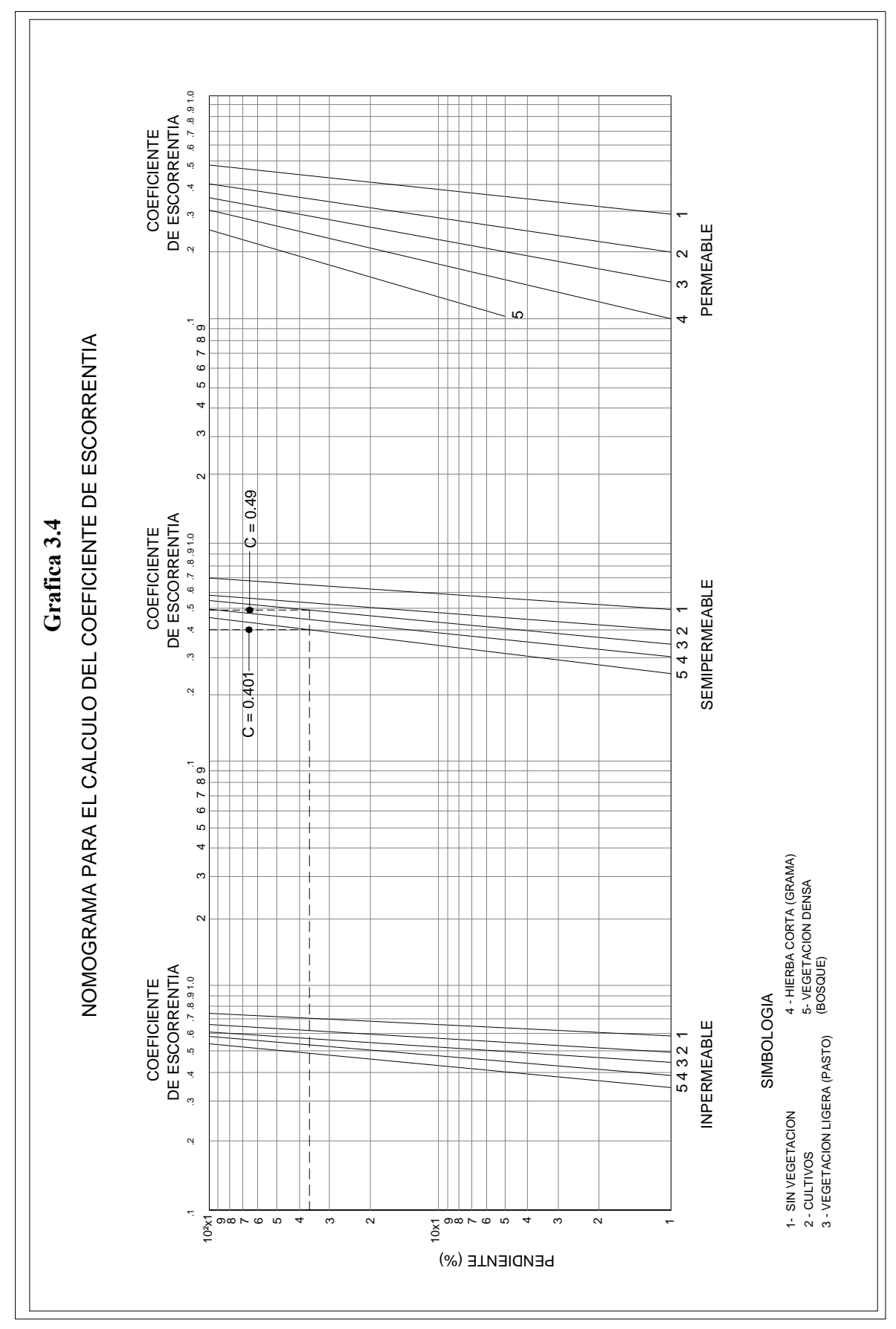

132

#### **3.3.7 Calculo del Caudal Máximo (Utilizando el Método de las Isócronas).**

La información básica que se debe disponer para estimar una crecida es la siguiente:

- Información de intensidades máximas, mapas con información topográfica, que permitan la delimitación de la zona de recogimiento, así como la definición de los cauces principales (Figura 3.2).
- Mapas que definan el comportamiento de las lluvias en los meses húmedos, además debe disponerse de información de las condiciones geológicas y de vegetación de la zona, así como datos de aforo o caudales máximos registrados, información que resulta indispensable para la aplicación de la metodología.
- El mapa hidrográfico de la zona se utiliza para calcular el tiempo de concentración del área de interés, así como la longitud de los diferentes cauces por medio de los cuales podemos determinar los intervalos entre las curvas Isócronas.

Conocido el tiempo de concentración de la cuenca se podrá determinar o establecer el tiempo de duración de la lluvia.

El procedimiento a seguir para la estimación del caudal máximo con el que tendría que diseñarse la obra de paso para un período de retorno de 50 años es:

133

Se estima la velocidad de propagación de la onda de crecidas que se puede calcular de la siguiente manera:

$$
V = \frac{d}{t}
$$

Donde *t* es igual al tiempo de concentración y *d* es igual a la longitud del cauce mas largo.

$$
V = \frac{(24.28)Km}{(140.60)Min.} = 0.173 \text{Km/min.}
$$

Ahora, el tiempo de concentración se divide en cinco partes como mínimo, luego el tiempo resultante en minutos se multiplica por la velocidad máxima dando un valor de longitud que correspondería a ese intervalo de tiempo (Tn).

$$
Tn = \frac{Tc}{n}
$$

Donde:

Tc: es igual al tiempo de concentración

n: es igual al número de partes mínimas en que se dividirá el tiempo de concentración (cinco partes).

$$
Tn = \frac{(140.60)Min.}{5} = 28.12
$$
 Min.

La longitud (Lf), que es el intervalo a la cual se distribuirá cada curva isócrona se calcula de la siguiente manera:

$$
Lf = (VxTn)
$$

Donde:

V: es la velocidad de propagación de la onda de crecidas.

Tn: es el tiempo de concentración dividido entre "n" partes.

$$
Lf = (0.173 \, \frac{Km}{\text{Min}})x(28.12 \, \text{Min}) = 4.86 \, \text{Km}.
$$

#### **Cálculo de Caudales Máximos por Sector.**

Obtenida toda la información necesaria para la aplicación de la fórmula racional en cada sector de área entre cada Isócrona (Figura 3.5), y conociendo los valores de coeficiente de escorrentía, la intensidad y el área, se procede a calcular el respectivo caudal aplicando la formula del método racional:

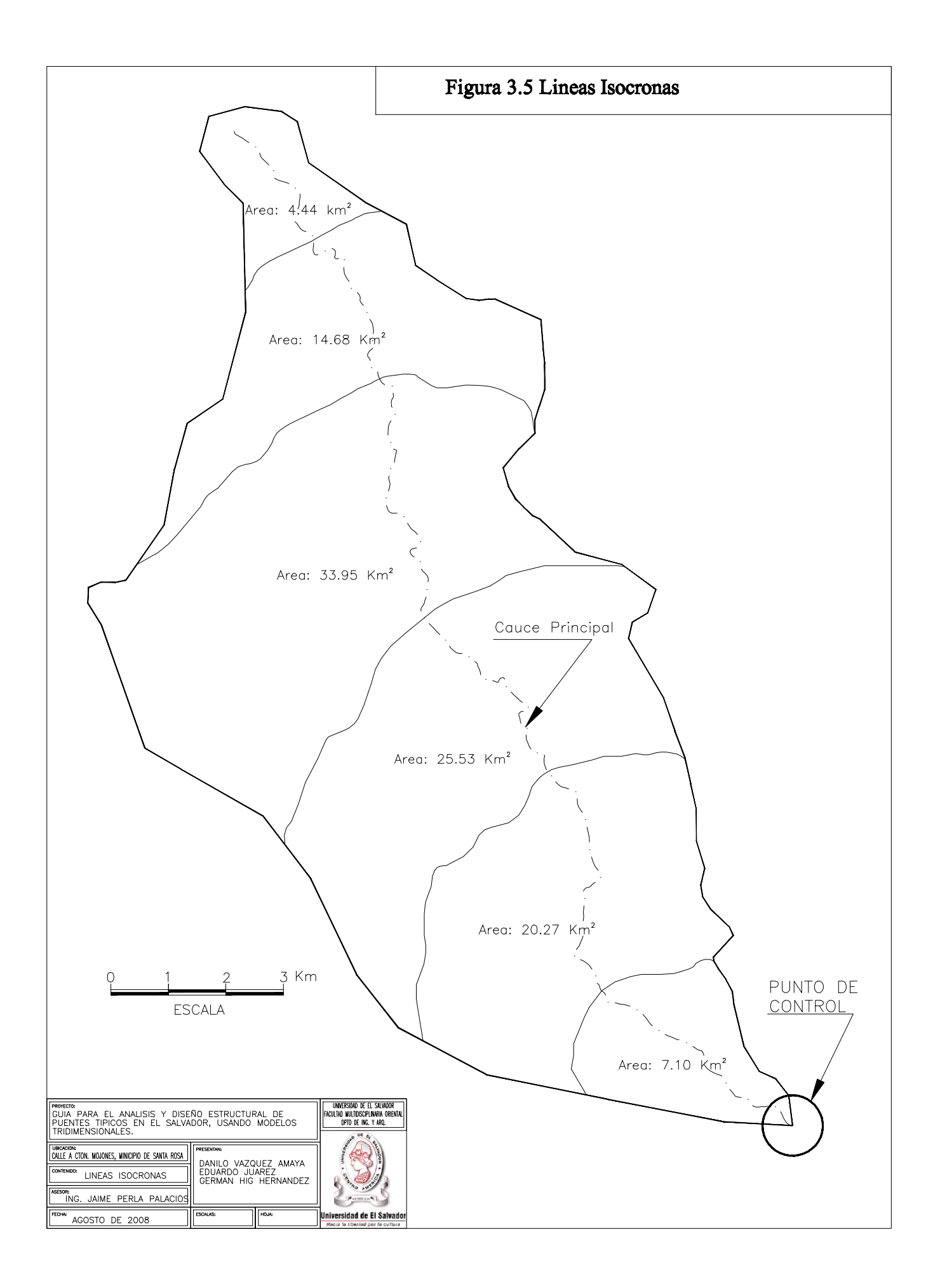

Formula Racional para el cálculo de Caudales.

$$
Qc = \left(\frac{50}{3}\right) CIA \tag{2.11}
$$

Donde: Qc: Es el caudal de la cuenca  $(mt<sup>3</sup>/seg)$ 

50/3: Factor de conversión de  $\text{Km}^2$  mm/min a mt<sup>3</sup>/seg

C: Coeficiente de escorrentía (adimensional)

I: Intensidad de diseño (mm/min)

Ac: Área de la cuenca  $(Km^2)$ 

**Tabla 3.3** Cálculo del Caudal de Diseño

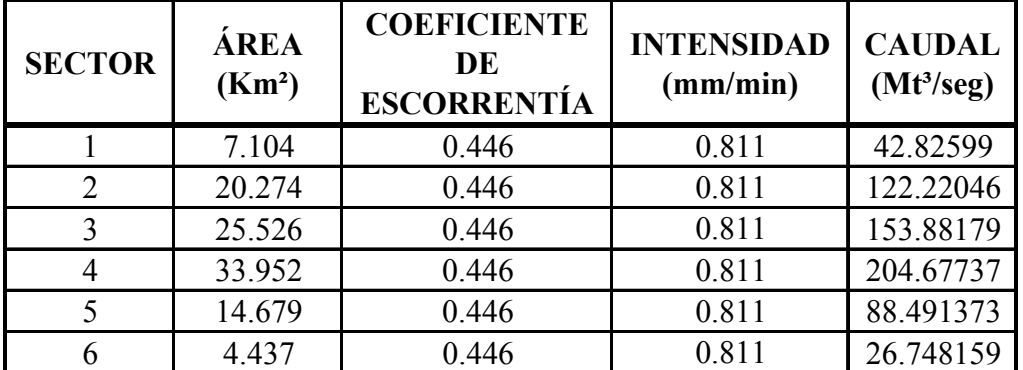

$$
Qc = \sum (50/3) CIA.
$$

Entonces el resultado es: **Qc = 678.77 Mt³/***Seg***.**

**Cuadro 3.4** Cuadro Comparativo de Caudales

| <b>Nombre del Rio</b> | <b>Cuerpo Receptor</b> | Área de Drenaje          | Volumen de Agua                             |
|-----------------------|------------------------|--------------------------|---------------------------------------------|
| Rio Las Pinas         | Rio Goascoran          | $105.97$ Km <sup>2</sup> | $678.77$ mt <sup>3</sup> /seg               |
| Rio Goascoran         | Océano Pacifico        | $1315.00 \text{ Km}^2$   | $1040.00$ mt <sup>3</sup> /seg <sup>4</sup> |

 4 Tomado de: Evaluación de Recursos de Agua de la República de El Salvador. Cuerpo de Ingenieros de los Estados Unidos de América. October 1998 www.sam.usace.army.mil/en/wra/ElSalvador/El%20Salvador%20WRA%20Spanish.pdf*.* 

## **3.4 ESTUDIO HIDRÁULICO.**

Como se hizo mención en le capitulo II, El Estudio Hidráulico es el que determina la sección hidráulica óptima que es capaz de manejar el caudal de la cuenca, en los cuales, se utilizan los parámetros de diseño que comparan un factor geométrico calculado a partir de sus dimensiones con el factor hidráulico calculado en base al caudal de la cuenca, la rugosidad del cauce y la pendiente del río. La fórmula que relaciona estos parámetros es la siguiente:

$$
\frac{Qn}{S^{1/2}} = A_{\mu} R_{\mu}^{2/3} \tag{2.12}
$$

Factor Hidráulico = Factor Geométrico

El Factor Hidráulico, relaciona el caudal de la cuenca "Q", la pendiente del río "S" y el coeficiente de rugosidad "n" de Manning.

Mientras que el Factor Geométrico, relaciona el área hidráulica "AH" de la sección y el radio hidráulico "RH" de la misma.

#### **3.4.1 Cálculo De La Profundidad Normal.**

Para el calculo de la profundidad normal "Yn", se hizo necesario la creación de un programa en lenguaje Visual Basic con el cual se logro calcular dicha profundidad en base a la sección de canal propuesta que mas se asemeja a la sección del cauce natural. Además se utilizo la ecuación de Manning para relacionar el Factor Geométrico con el

Factor Hidráulico. A continuación se muestran los resultados obtenidos:

## **ESTUDIO HIDRÁULICO.**

## **Punto de Control: Comunidad El Vado, Ciudad De Santa Rosa de Lima, Depto. La Unión**

**Tabla 3.4 Análisis Para Flujo Normal (Aplicando la Formula de Manning).** 

**Caudal (Qc) = 678.77** 

**Pendiente (Sc) = 0.007** 

**Coef. Rugosidad (n) = 0.04** 

**Factor Hidráulico = 324.51** 

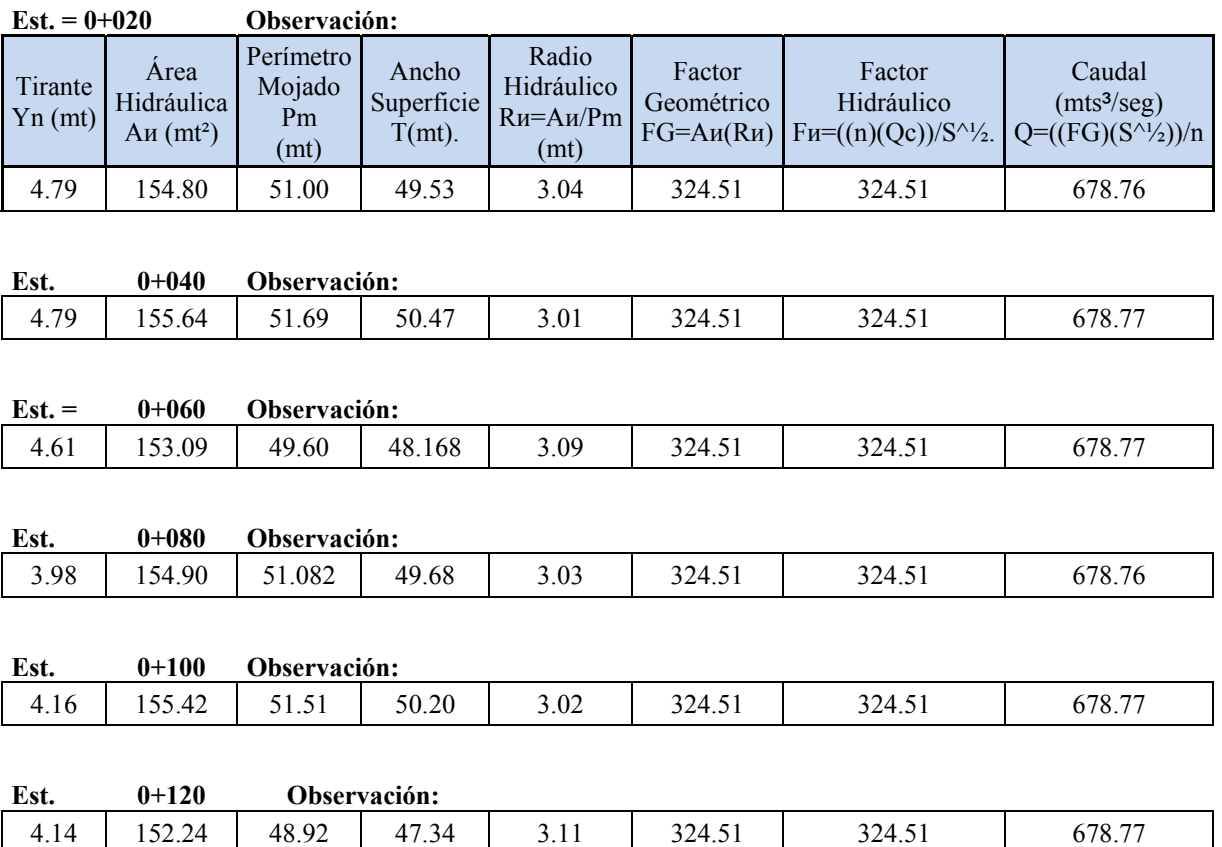

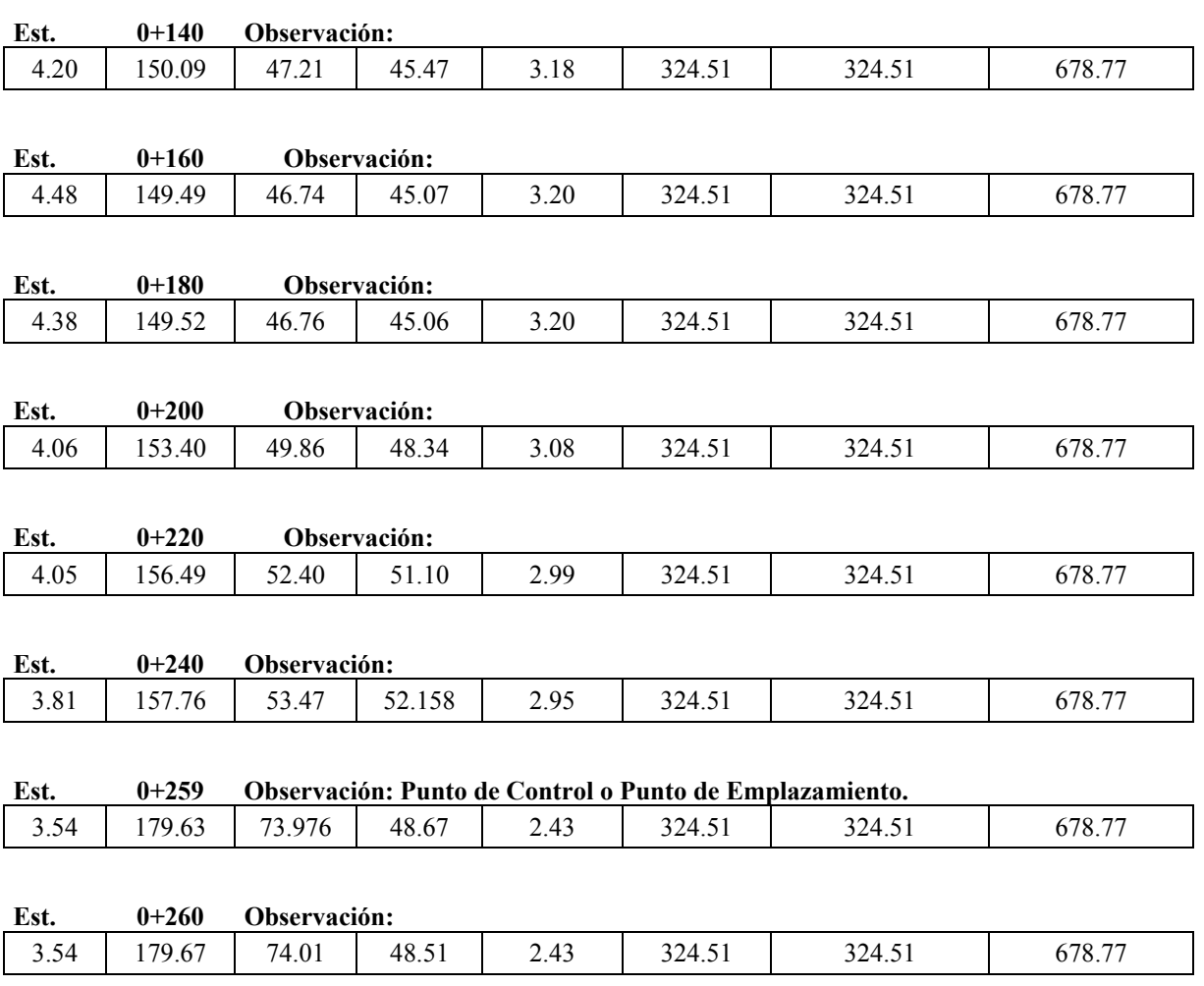

**Cambio de pendiente de 0.7 % a 2 %** 

**Caudal (Qc) =678.77** 

**Pendiente (Sc) = 0.02** 

**Coef. Rugosidad (n) = 0.04** 

**Factor Hidráulico AR^(⅔) = 191.99** 

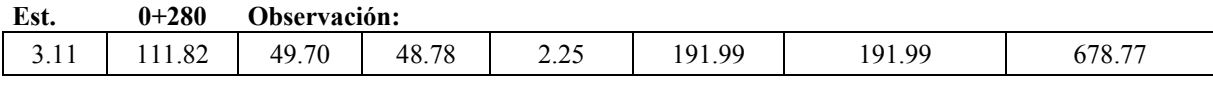

Nota: los valores del "FG" difieren por el cambio de la pendiente "S"

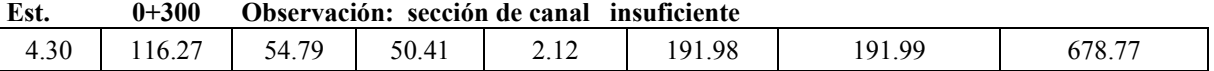

Nota: los valores del "FG" difieren por el cambio de la pendiente "S"

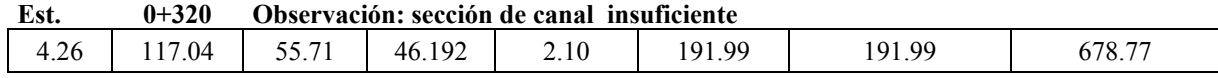

Nota: los valores del "FG" difieren por el cambio de la pendiente "S"

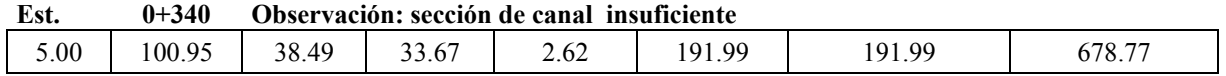

Nota: los valores del "FG" difieren por el cambio de la pendiente "S"

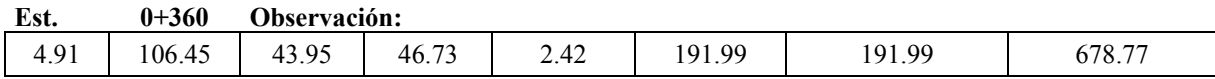

## **3.4.2 Calculo De La Profundidad Crítica Yc.**

El cálculo del flujo crítico comprende la determinación de la profundidad crítica y la velocidad cuando se conocen el caudal y la sección de canal, al igual que para la condición de flujo uniforme, el cálculo de la profundidad critica "Yc" se realizó mediante la aplicación de un programa creado en lenguaje de Visual Basic con el cual se facilito dicho cálculo sin la necesidad de métodos como el de prueba y error.

## **Punto de Control: Comunidad El Vado, Ciudad De Santa Rosa de Lima, Depto. de La Unión**

## **Tabla 3.5 Análisis Para Flujo Critico**

**Caudal (Qc) =678.77** 

**Pendiente (Sc) =0.007** 

**Coef. Rugosidad (n) =0.04** 

**Factor Hidráulico AR^(⅔) = 23465.86** 

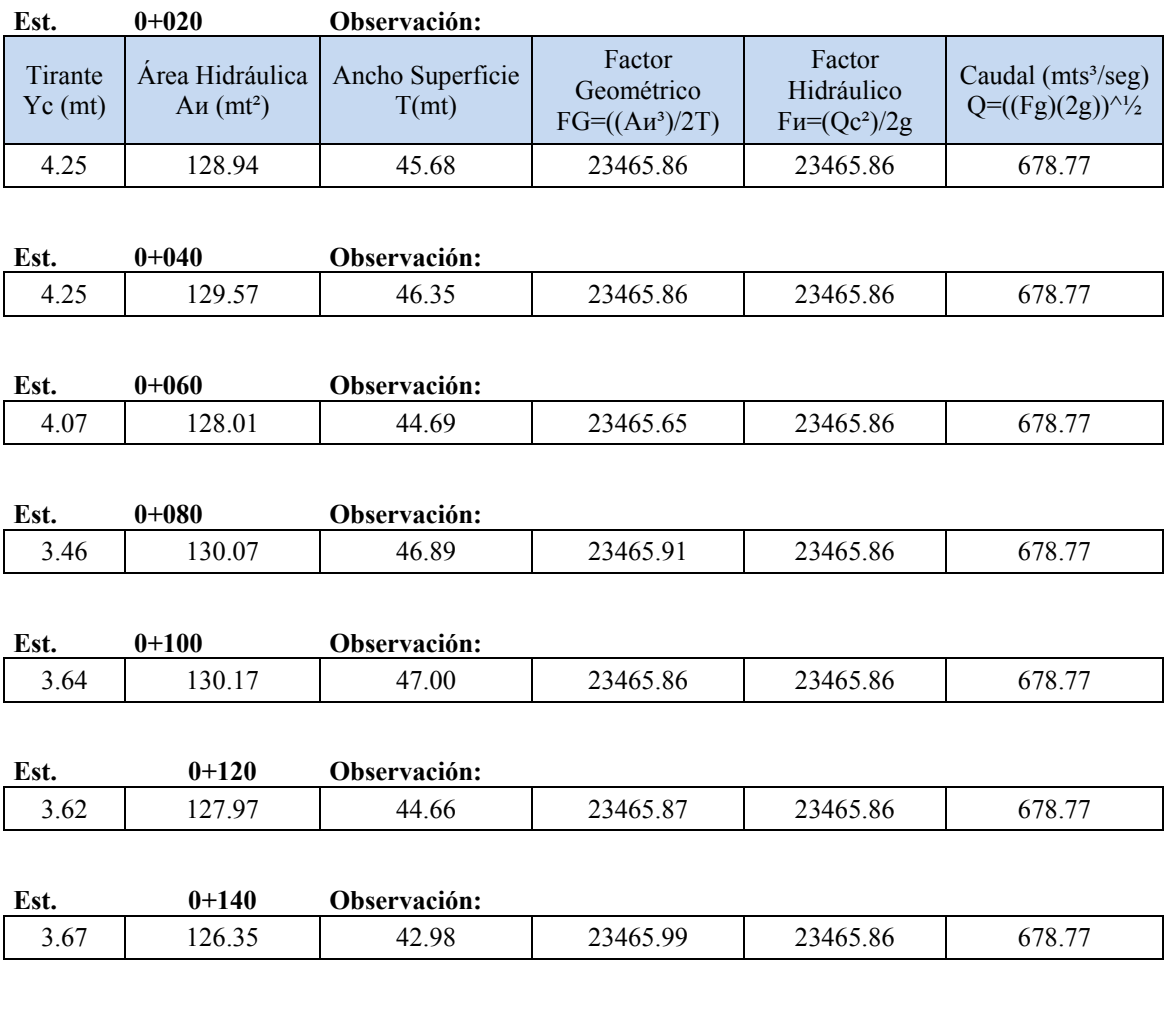

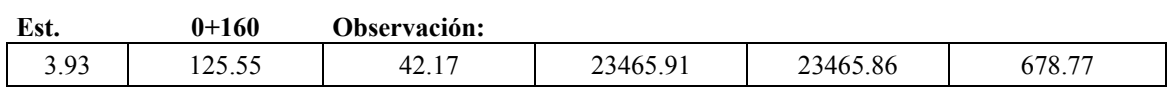

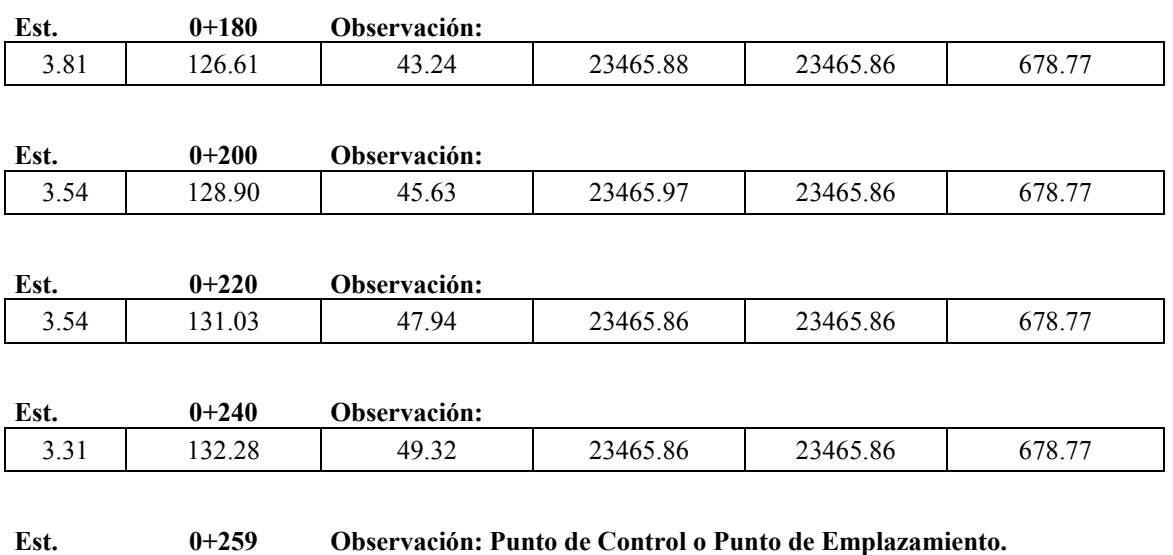

3.08 146.83 67.45 23465.91 23465.86 678.77 Nota: El Yn rebasa la altura de la sección propuesta, pero la sección natural es capaz de soportar esta altura.

**Cambio de pendiente de 0.7 % a 2 %**

**Caudal (Qc) = 678.77** 

**Pendiente (Sc) = 0.02** 

**Coef. Rugosidad (n) = 0.04** 

**Factor Hidráulico AR^(⅔) = 23465.86** 

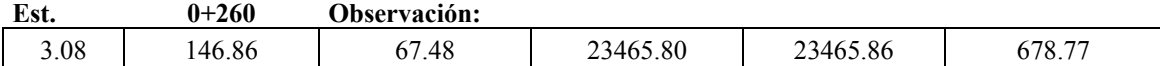

Nota: El Yn rebasa la altura de la sección propuesta, pero la sección natural es capaz de soportar esta altura.

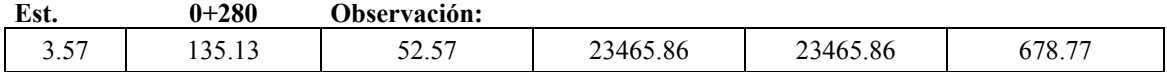

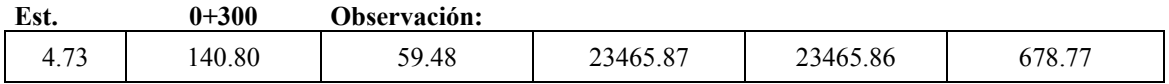

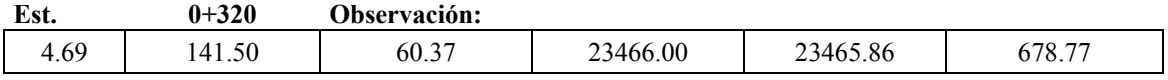

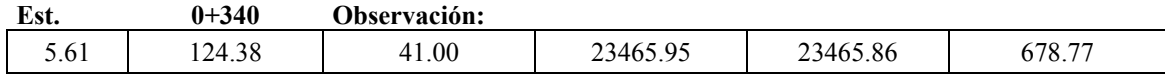

Nota: El Flujo es Supercrítico

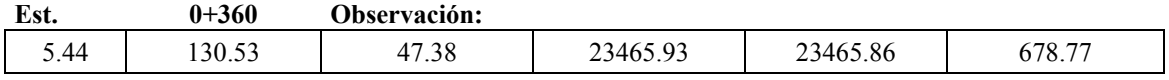

Nota: El Flujo es Supercrítico

## **3.4.3 Cálculo de la Profundidad Normal Para la Sección de Canal Modificada.**

Para la sección de canal modificada se tomo en consideración la elección de una

sección de forma rectangular y para la cual se obtuvieron los siguientes resultados:

## **Tabla 3.6 Análisis Para Flujo Normal de la Sección Modificada**

#### **(Aplicando la Formula de Manning).**

**Caudal (Qc) = 678.77 Pend.** (Sc) =  $0.007$ **Coef. Rugosidad (n) = 0.04 Factor Hidráulico**  $AR^{(2/3)} = 324.51$ 

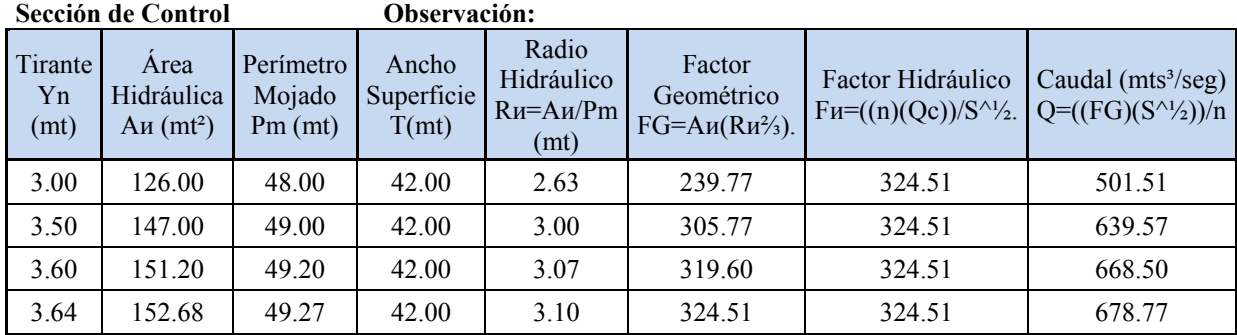

#### **3.4.4 Cálculo De La Profundidad Crítica Para la Sección de Canal Modificada.**

Al igual que para el cálculo de la profundidad normal, se tomo la forma de una sección rectangular tal y como se describe en el libro de Ven Te Chow. A continuación se presentan los resultados:

## **TABLA 3.7 Análisis Para Flujo Critico de la Sección Modificada.**

**Caudal (Qc) = 678.77 Pendiente (Sc) = 0.007 Coef. Rugosidad**  $(n) = 0.04$ Factor Hidráulico  $AR^{(*)} = 23465.86$ 

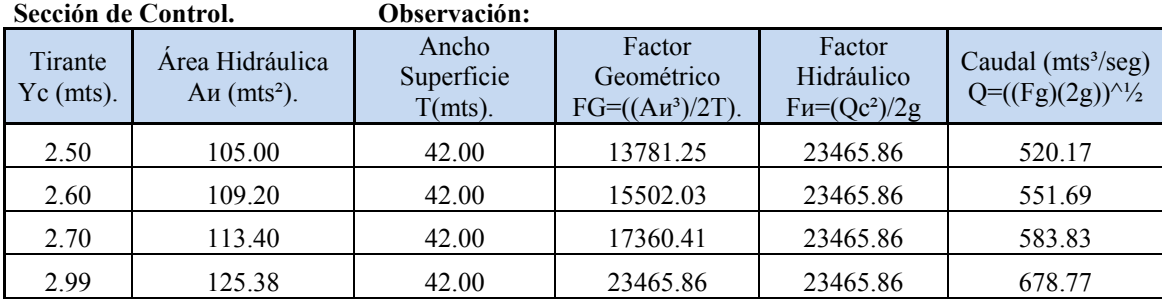

 Se determina en base al análisis hidráulico para la sección modificada que una sección rectangular con dimensiones de 42.00m de ancho, elevara el nivel de aguas para un caudal de 678.77 m<sup>3</sup>/s ocurrido en un evento extremo hasta una altura de 2.64m.

#### **3.4.5 Cálculo y Generación de Curva de Descarga.**

*La curva de descarga* se calcula con la finalidad de obtener el nivel de aguas máximos considerando flujo Uniforme, obteniéndose así la sección hidráulica óptima cuando el factor hidráulico es igual al factor geométrico.

$$
\frac{Qn}{S^{1/2}} = A_H R_H^{2/3}
$$

Donde el termino de la izquierda = Factor Hidráulico y el termino de la derecha = Factor Geométrico.

$$
R_H = \frac{A_H}{P_M}
$$

Donde:

Q: Caudal de la cuenca  $(m^3/s)$ 

n : Coeficiente de rugosidad de Manning

S : Pendiente del río.

AH: Área hidráulica (m²)

RH: Radio hidráulico (m)

Pm: Perímetro mojado (m)

Se realizó el análisis de la *curva de descarga* en la sección 0+240 ya que se consideró que la geometría representa mejor la sección del canal del Rio.

## **Ejemplo de Cálculo de Datos Para Generar la Curva de Descarga:**

#### **Datos:**

Tirante:  $Y = 0.1$  m; Pendiente S = 0.007; Manning  $n = 0.04$ 

Área Hidráulica determinada a partir de una sección compuesta:  $A_H = 3.09$  m<sup>2</sup>

Perímetro mojado: Pm = 31.20 m

Radio hidráulico:  $R_H = \frac{A_H}{P_M} = \frac{3.09}{31.20} = 0.10$ 

Factor Geométrico:  $FG = A_H R_H^{2/3} = 3.09(0.10)^{2/3} = 0.66$ 

el caudal será entonces  $Q = FG \frac{\sqrt{S}}{n} = 0.66 \left[ \frac{\sqrt{0.007}}{0.04} \right] = 1.38 \, m^3/s$ 

| <b>Tirante Y</b><br>(m). | Área Hidráulica Аи<br>$(m2)$ . | Perímetro<br>Mojado<br>Pm $(m)$ . | Radio Hidráulico<br>Rи (m). | Factor<br>Geométrico<br><b>FG</b> | Caudal<br>$Q(m^3/s)$ |
|--------------------------|--------------------------------|-----------------------------------|-----------------------------|-----------------------------------|----------------------|
| 0.10                     | 3.09                           | 31.20                             | 0.10                        | 0.66                              | 1.38                 |
| 0.30                     | 9.43                           | 32.40                             | 0.29                        | 4.14                              | 8.67                 |
| 0.50                     | 16.01                          | 33.60                             | 0.48                        | 9.76                              | 20.42                |
| 0.70                     | 22.81                          | 34.80                             | 0.66                        | 17.21                             | 35.99                |
| 0.90                     | 29.83                          | 36.00                             | 0.83                        | 26.32                             | 55.05                |
| 1.10                     | 37.08                          | 37.20                             | 1.00                        | 37.00                             | 77.40                |
| 1.30                     | 44.56                          | 38.40                             | 1.16                        | 49.21                             | 102.92               |
| 1.50                     | 52.26                          | 39.60                             | 1.32                        | 62.88                             | 131.53               |
| 1.70                     | 60.19                          | 40.80                             | 1.48                        | 78.01                             | 163.16               |
| 1.90                     | 68.35                          | 42.00                             | 1.63                        | 94.56                             | 197.79               |
| 2.10                     | 76.73                          | 43.20                             | 1.78                        | 112.54                            | 235.39               |
| 2.30                     | 85.34                          | 44.40                             | 1.92                        | 131.93                            | 275.94               |
| 2.50                     | 94.17                          | 45.60                             | 2.07                        | 152.73                            | 319.45               |
| 2.70                     | 103.24                         | 46.80                             | 2.21                        | 174.94                            | 365.91               |
| 2.90                     | 112.52                         | 48.00                             | 2.34                        | 198.57                            | 415.34               |
| 3.10                     | 122.04                         | 49.20                             | 2.48                        | 223.62                            | 467.73               |
| 3.30                     | 131.78                         | 50.40                             | 2.61                        | 250.10                            | 523.12               |
| 3.50                     | 141.74                         | 51.60                             | 2.75                        | 278.01                            | 581.51               |
| 3.70                     | 151.93                         | 52.80                             | 2.88                        | 307.38                            | 642.93               |
| 3.81                     | 157.76                         | 53.47                             | 2.95                        | 324.51                            | 678.77               |

**TABLA 3.8** Tabulación de Datos Para la Generación de la Curva de Descarga.

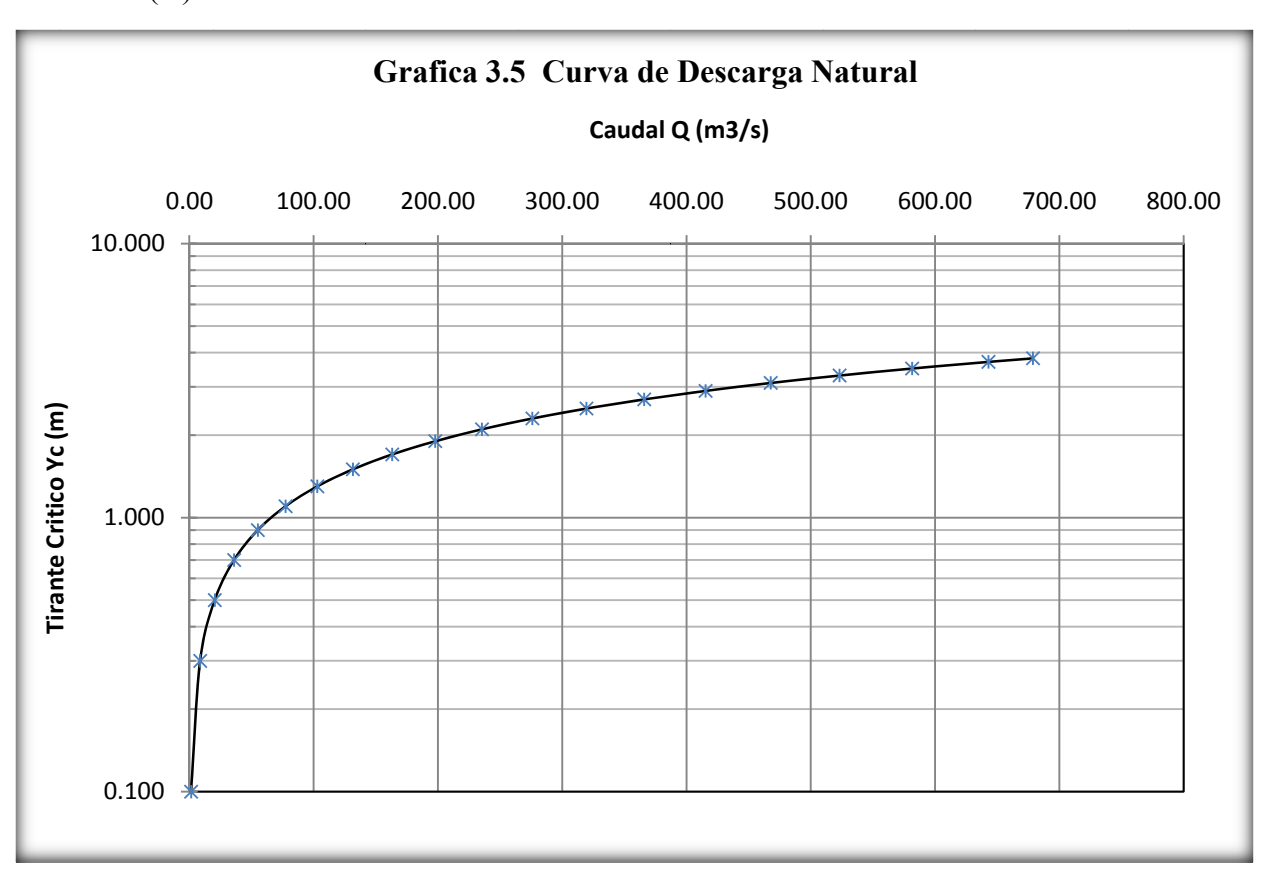

La Curva de Descarga se dibuja graficando en el eje X el caudal (Q), y en el eje Y el t tirante (Y).

#### **3 3.4.6 Lon ngitud del C Claro y Cota a del Tabler ro**

#### **L Longitud de el Claro**

modificada del canal, en el punto de emplazamiento. La longitud del Claro se determino a partir del análisis Hidráulico de la sección

considerando manejar una cota de tablero no muy alta ni muy baja. Se determino a partir del análisis hidráulico una longitud de claro de 42.00 m

## **Cota de Tablero.**

La cota del tablero se determina sumando al tirante critico calculado a partir del análisis hidráulico de la sección modificada donde se incluyen los estribos del puente, la altura para el paso de cuerpos flotantes que son arrastrados por la corriente con el fin de evitar daños a la superestructura del puente y/o evitar dejar fuera de servicio la vía por inundación.

Cota del tablero = Tirante critico + Altura libre Para objetos de arrastre

## **Calculo de la Cota del Tablero.**

Se calcula la altura libre para objetos de arrastre utilizando el método del caudal de diseño, el cual utiliza un factor de seguridad de 50%.

$$
Q=1.5Q
$$

Donde:

QD: Caudal de diseño

QC: Caudal de la cuenca

1.5: Factor de seguridad

 $Si QD=1.5Qc$ , entonces  $AbV=1.5AoV$ , se eliminan las velocidades por ser iguales se determina.

$$
Ao = \frac{A_H}{2}
$$

Dado que el área para objetos de arrastre es rectangular la altura entre el nivel de aguas máximas y la parte inferior del tablero, se puede calcular como.

$$
ho = \frac{A_H}{2L}
$$

Donde:

 $A_H$ : Área Hidráulica optima (m<sup>2</sup>) ho : Altura para objetos de arrastre (m) L : Longitud del claro (m)

$$
ho = \frac{150.49}{2(40)} = 1.88 \ m
$$

Cota del puente =  $3.64 + 1.88 = 5.52 \approx 6.00$  m

El Departamento de Transporte de Texas recomienda una altura mínima de 2 pies<sup>5</sup>, lo que es equivalente a 0.61 mts. para la altura libre, para objetos de arrastre según dimensiones de la Sección Hidráulica del Puente.

 $L = 42.00$ m de claro libre

 $H = 6.00$  m altura al borde inferior de la viga

 5 Tomado de: Hydraulic Design Manual [En Línea],

Disponible en: http://onlinemanuals.txdot.gov/txdotmanuals/hyd/manual\_notice.htm

## **3.4.7 Cálculo de la Curva de Remanso**

**Determinación del Perfil del agua.** El Remanso o cambio producido en el perfil de agua puede producir inundaciones aguas arriba y en las cercanías del puente hasta una distancia "x" donde la altura de la superficie del agua alcanza su altura normal.

Se calcula el perfil de flujo, considerando que para una curva de remanso la profundidad aumenta en la dirección del flujo, desde una altura mínima de Y que da como resultado un valor de  $dy/dx > 0$ .

Se determino a partir del análisis hidráulico de la sección de control modificada que la cota del puente (Y) tendrá 6.00 m, y un claro (T) de 42.00 m.

Datos:  $Q=678.77 \text{m}^3/\text{s}$ ;

 $S=0.007$ ; n=0.04

| <b>Tirante</b><br>$Y(m)$ . | T(m)  | Área<br>Hidráulica<br>$A_H$ (m <sup>2</sup> ). | Perímetro<br>Mojado<br>Pm $(m)$ . | Radio<br><b>Hidráulico</b><br>$R_{\rm H}$ (m). | K        | $\mathbf{Z}$ | $\frac{dy}{x}$<br>dx |
|----------------------------|-------|------------------------------------------------|-----------------------------------|------------------------------------------------|----------|--------------|----------------------|
| 6.00                       | 42.00 | 252.00                                         | 54.00                             | 4.67                                           | 17593.21 | 617.27       | 0.00629              |
| 5.80                       | 42.00 | 243.60                                         | 53.60                             | 4.54                                           | 16709.33 | 586.67       | 0.00620              |
| 5.60                       | 42.00 | 235.20                                         | 53.20                             | 4.42                                           | 15839.00 | 556.58       | 0.00609              |
| 5.40                       | 42.00 | 226.80                                         | 52.80                             | 4.30                                           | 14982.67 | 527.04       | 0.00595              |
| 5.20                       | 42.00 | 218.40                                         | 52.40                             | 4.17                                           | 14140.79 | 498.03       | 0.00579              |
| 5.00                       | 42.00 | 210.00                                         | 52.00                             | 4.04                                           | 13313.84 | 469.57       | 0.00559              |
| 4.90                       | 42.00 | 205.80                                         | 51.80                             | 3.97                                           | 12906.12 | 455.56       | 0.00547              |
| 4.80                       | 42.00 | 201.60                                         | 51.60                             | 3.91                                           | 12502.33 | 441.68       | 0.00534              |
| 4.70                       | 42.00 | 197.40                                         | 51.40                             | 3.84                                           | 12102.54 | 427.95       | 0.00518              |
| 4.60                       | 42.00 | 193.20                                         | 51.20                             | 3.77                                           | 11706.81 | 414.37       | 0.00501              |
| 4.50                       | 42.00 | 189.00                                         | 51.00                             | 3.71                                           | 11315.22 | 400.93       | 0.00481              |
| 4.40                       | 42.00 | 184.80                                         | 50.80                             | 3.64                                           | 10927.84 | 387.64       | 0.00457              |
| 4.30                       | 42.00 | 180.60                                         | 50.60                             | 3.57                                           | 10544.74 | 374.50       | 0.00429              |
| 4.20                       | 42.00 | 176.40                                         | 50.40                             | 3.50                                           | 10166.01 | 361.51       | 0.00397              |
| 4.10                       | 42.00 | 172.20                                         | 50.20                             | 3.43                                           | 9791.73  | 348.68       | 0.00358              |
| 3.90                       | 42.00 | 163.80                                         | 49.80                             | 3.29                                           | 9056.85  | 323.48       | 0.00251              |
| 3.80                       | 42.00 | 159.60                                         | 49.60                             | 3.22                                           | 8696.42  | 311.12       | 0.00176              |
| 3.64                       | 42.00 | 152.68                                         | 49.27                             | 3.10                                           | 8112.81  | 291.09       | 0.00000              |

 **Tabla 3.9** Determinación del Comportamiento de Perfil de Aguas

| <b>Tirante</b><br>$Y(m)$ . | T.<br>(m) | Área<br>Hidráulica<br>$An (m2)$ . | Perímetro<br>Mojado<br>Pm $(m)$ . | Radio<br><b>Hidráulico</b><br>$R_{\rm H}$ (m). | $\bf K$  | Z      | dx<br>$\overline{dy}$ | $\Delta A$ | $\mathbf{X}$ |
|----------------------------|-----------|-----------------------------------|-----------------------------------|------------------------------------------------|----------|--------|-----------------------|------------|--------------|
| 6.00                       | 42.00     | 252.00                            | 54.00                             | 4.67                                           | 17593.21 | 617.27 | 159.08                | 0.00       | 0.00         |
| 5.80                       | 42.00     | 243.60                            | 53.60                             | 4.54                                           | 16709.33 | 586.67 | 161.42                | 32.05      | 32.05        |
| 5.60                       | 42.00     | 235.20                            | 53.20                             | 4.42                                           | 15839.00 | 556.58 | 164.31                | 32.57      | 64.62        |
| 5.40                       | 42.00     | 226.80                            | 52.80                             | 4.30                                           | 14982.67 | 527.04 | 167.94                | 33.23      | 97.85        |
| 5.20                       | 42.00     | 218.40                            | 52.40                             | 4.17                                           | 14140.79 | 498.03 | 172.63                | 34.06      | 131.90       |
| 5.00                       | 42.00     | 210.00                            | 52.00                             | 4.04                                           | 13313.84 | 469.57 | 178.83                | 35.15      | 167.05       |
| 4.90                       | 42.00     | 205.80                            | 51.80                             | 3.97                                           | 12906.12 | 455.56 | 182.73                | 18.08      | 185.13       |
| 4.80                       | 42.00     | 201.60                            | 51.60                             | 3.91                                           | 12502.33 | 441.68 | 187.36                | 18.50      | 203.63       |
| 4.70                       | 42.00     | 197.40                            | 51.40                             | 3.84                                           | 12102.54 | 427.95 | 192.91                | 19.01      | 222.65       |
| 4.60                       | 42.00     | 193.20                            | 51.20                             | 3.77                                           | 11706.81 | 414.37 | 199.68                | 19.63      | 242.28       |
| 4.50                       | 42.00     | 189.00                            | 51.00                             | 3.71                                           | 11315.22 | 400.93 | 208.09                | 20.39      | 262.66       |
| 4.40                       | 42.00     | 184.80                            | 50.80                             | 3.64                                           | 10927.84 | 387.64 | 218.80                | 21.34      | 284.01       |
| 4.30                       | 42.00     | 180.60                            | 50.60                             | 3.57                                           | 10544.74 | 374.50 | 232.85                | 22.58      | 306.59       |
| 4.20                       | 42.00     | 176.40                            | 50.40                             | 3.50                                           | 10166.01 | 361.51 | 252.03                | 24.24      | 330.84       |
| 4.10                       | 42.00     | 172.20                            | 50.20                             | 3.43                                           | 9791.73  | 348.68 | 279.64                | 26.58      | 357.42       |
| 4.00                       | 42.00     | 168.00                            | 50.00                             | 3.36                                           | 9421.98  | 336.00 | 322.64                | 30.11      | 387.53       |
| 3.90                       | 42.00     | 163.80                            | 49.80                             | 3.29                                           | 9056.85  | 323.48 | 398.48                | 36.06      | 423.59       |
| 3.80                       | 42.00     | 159.60                            | 49.60                             | 3.22                                           | 8696.42  | 311.12 | 566.99                | 48.27      | 471.86       |
| 3.64                       | 42.00     | 152.88                            | 49.28                             | 3.10                                           | 8129.75  | 291.68 | 15408.65              | 1278.05    | 1749.91      |

**Tabla 3.10** Determinación del Tipo de Perfil de flujo.

Con los Datos de la Tabla 3.10 se grafica la curva de remanso (Grafica 3.6) para determinar el perfil del flujo de agua.

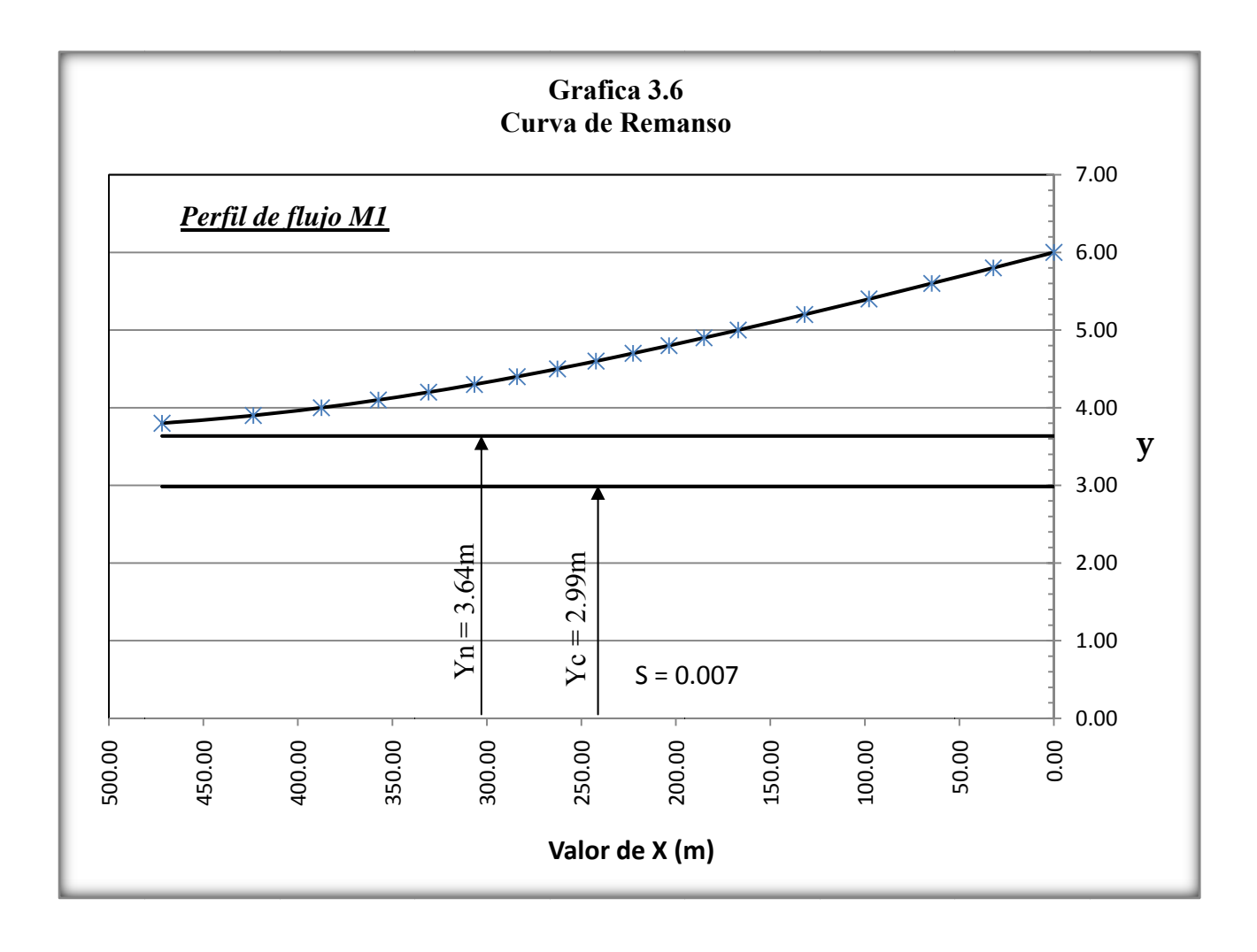
# **CAPITULO IV. DISEÑO ESTRUCTURAL**

# **4.1 CONCEPTOS BASICOS PARA EL DISEÑO DE PUENTES**

#### **4.1.1 Superestructura del Puente.**

La superestructura comprende todos los componentes del puente que están sobre los apoyos como *la superficie de rodamiento*, que es la porción de área de la losa que recibe el tráfico directamente, en la mayoría de los casos se separa de la losa y esta constituida por materiales bituminosos, suele variar de 4 a 10cms. *La Losa*, es físicamente la zona de rodamiento, puede ser de concreto reforzado o presforzado. La función de las losas es distribuir las cargas a lo largo de la sección transversal del puente. *Miembros Principales o Vigas*, distribuidos longitudinalmente. Son diseñados principalmente para resistir los momentos flexionantes, pueden ser trabes de concreto reforzado o presforzado, y también de perfiles laminados en el caso de viguetas de acero. *Miembros secundarios,* se utilizan para unir transversalmente los miembros principales para dar rigidez al conjunto, son diafragmas o piezas de puente. También esta la acera y Barandales para darle seguridad al peatón y los impactos transversales de los autos.

## **4.1.1.1 Barandal Combinado**

El propósito principal de las barandas combinado para tráfico vehicular y peatón, deberá ser contener y corregir la dirección de desplazamiento de los vehículos desviados que utilizan la estructura y la seguridad peatonal. Se deberá demostrar que todas las

155

barreras para tráfico vehicular, barandas para tráfico vehicular y barandas combinadas nuevas son estructural y geométricamente resistentes al choque.

Se deberían considerar los siguientes factores:

- Protección de los ocupantes de un vehículo que impacta contra la barrera,
- Protección de otros vehículos próximos al lugar de impacto,
- Protección de las personas y propiedades que se encuentran en las carreteras y otras áreas debajo de la estructura,
- Posibles mejoras futuras de las barandas,
- Relación costo-beneficio de las barandas, y
- Estética y visibilidad de los vehículos circulantes.

Se deberá demostrar que una baranda diseñada para usos múltiples es resistente al choque con o sin la acera. El uso del riel combinado para vehículos y peatones se deberá limitar a las carreteras en las cuales la velocidad máxima permitida es menor o igual que 70 km/h.

#### **4.1.1.2 Geometría y Distribución de Cargas.**

Los requisitos correspondientes a la geometría del barandal, se encuentran en el Art. 2.7.1.1 y los requisitos correspondientes a las cargas que actúan sobre este, se encuentran en el Art. 2.7.1.3. El diseño se efectúa para que resistan las cargas en cualquier posición.

En la figura 2.7.4B (Traffic Railing de la AASHTO) se muestran los diferentes barandales de tráfico de los cuales se han tomado los barandales de poste sin parapeto.

# **4.1.1.3 Características Límites del Barandal.**

Las alturas de los barandales son medidas con respecto a la superficie superior del cordón.

En el siguiente cuadro se reúnen las características que condicionan las alturas del barandal, y en la **figura 4.1** se muestra la posición del punto de aplicación de dichas cargas.

 **Cuadro 4.1** Dimensiones del barandal trafico-peatonal.

| <b>BARANDAL</b> | <b>BARANDA</b><br><b>INFERIOR</b> $(H_1)$ |                                      | <b>BARANDA</b><br>SUPERIOR $(H_2)$ |      |      | <b>PASAMANOS</b><br>$(H_3)$ |
|-----------------|-------------------------------------------|--------------------------------------|------------------------------------|------|------|-----------------------------|
| <b>UNIDADES</b> | mt.                                       | Plg.                                 | mt.                                | Plg. | mt.  | Plg.                        |
| Altura Min      | 0.38                                      | 15                                   | 0.69                               | 27   | 1.07 | 42                          |
| Altura Max      | 0.51                                      | 20                                   | 0.81                               | 32   | 1.19 | 47                          |
| $\sim$ $\sim$   |                                           | $1.077772 \times 1.2919 \times 1.11$ | $\sim$ $\sim$ $\sim$               |      |      |                             |

Fuente: Normas AASHTO 16<sup>ava</sup> Edición. 1996.

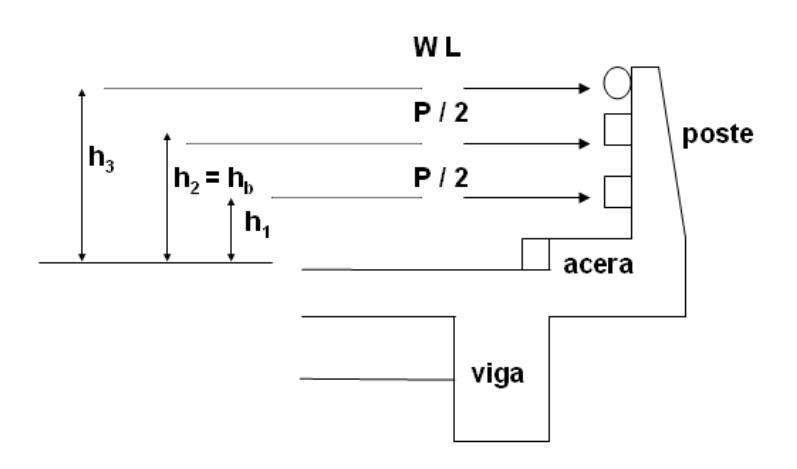

**Figura 4.1** Carga viva del barandal

La separación máxima entre barandas es de 15 plg.

Según el Art. 2.7.1.3.1, cuando la altura de la baranda superior del tráfico es mayor de 33 plg., se aplicará un factor C a la carga transversal total, distribuidas a las barandas de tráfico y a los postes.

$$
C = \frac{1 + (H_2 - 33)}{18} \ge 1\tag{4.1}
$$

Donde:

C: factor de carga.

H2: Altura de la baranda superior (plg).

#### **4.1.1.4 Análisis de la Baranda.**

Atendiendo a las disposiciones del Art. 2.7.1.3.5, las barandas se diseñaran a flexión para un momento tanto en el centro del claro como en los postes de:

$$
Mb = \frac{P'L}{6} \tag{4.2}
$$

Donde:

Mb: momento de diseño de la baranda.

P': es la mitad de la carga de diseño en baranda trafico-peatonal, viene dado por:

 $P' = P = P/2 = P/3$ , según el tipo del barandal. En nuestro caso será  $P/2$ .

L : separación entre postes.

P : carga de diseño igual a  $P = 10000$  lbs.

El cortante de diseño de las barandas será igual a:

$$
Vb = P = \frac{P}{2} \tag{4.3}
$$

# **4.1.1.5 Análisis del Pasamano.**

El momento de diseño del pasamano, viene dado por:

$$
Mp = \frac{wL^2}{10} \tag{4.4}
$$

Donde:

Mp: momento de diseño del pasamanos.

W: carga distribuida igual a  $w = 50$  lbs. /pie.

L: separación entre postes.

El cortante de diseño del pasamano será igual:

$$
Vp = wL \tag{4.5}
$$

# **4.1.1.6 Análisis del Poste.**

Según el Art. 2.7.1.3.3, se analizaran 2 condiciones de carga independientemente aplicadas en el poste:

- Primera condición: carga transversal y longitudinal al poste.
- Segunda condición: carga trasera al poste.

# **Primera Condición: Carga Transversal y Longitudinal al Poste.**

La carga transversal al poste, será de acuerdo a la figura 2.7.4.B de las normas AASHTO, la cual será aplicada en la cara del barandal que da al trafico.

Para carga transversal:

$$
M_1 = P'(h_1 + h_2) + wLh_3 \tag{4.6}
$$

Para carga longitudinal:

$$
M_2 = \frac{M_1}{18} \tag{4.7}
$$

Donde.

 $M<sub>1</sub>$ : momento debido a la carga transversal al poste.

M2: momento debido a la carga longitudinal al poste.

P': es la mitad de la carga de diseño en la baranda trafico-peatonal.

w : carga distribuida igual a  $w = 50$  lbs. /pie

L : separación entre postes.

 $h_1$  y  $h_2$ : altura de las barandas inferiores.

 $h_3$ : altura del pasamano.

#### **Calculo de Cortante:**  $\bullet$

La carga mayor es la transversal, por tanto, el cortante que rige el diseño es el producido

por la carga transversal:

$$
V = P' + P' + WL = wL + P \tag{4.8}
$$

 $V = 10,000 + 50L$ (lbs.)

160

#### **Segunda Condición: Carga Trasera Al Poste.**

Según el Art. 2.7.1.3.3, se aplicara de forma independiente de la condición anterior, igual a un cuarto de la carga transversal.

Calculo del momento: este se obtiene en base a un análisis estático simple.

$$
M_{3} = \frac{M_{1}}{4} \tag{4.9}
$$

$$
V = \frac{(wL + P)}{4}
$$
 (No Rige ya que se Tomara el Cortante Mayor) (4.10)

#### **4.1.2 Cordones y Aceras.**

Cuando en los accesos carreteros se utilizan cordones cuneta con acera, la altura del cordón para las aceras sobre elevadas en el puente no debería ser mayor que 200 mm. Si se requiere un cordón barrera, la altura del cordón no debería ser menor que 150 mm. Si la altura del cordón en el puente difiere de la altura del cordón fuera del puente se deberá proveer una transición uniforme en una distancia mayor o igual que 20 veces el cambio de altura.

El lector puede consultar recomendaciones acerca del ancho de las aceras en la sección 13.7.1 y las generalidades en la sección 13.11.2, en la publicación *AASHTO 2004 A Policy on Geometric Design of Highways and Streets*.

De acuerdo con las normas AASHTO, en el artículo 3.14.2, se realizará un análisis para dos condiciones diferentes de carga:

- El primer caso esta definido en el **Art. 3.14.2.2** Donde la acera, el cordón y el barandal forman un sistema integral, la carga del barandal será aplicada y los esfuerzos en los cordones serán calculados congruentemente.
- Segundo caso Art. 3.14.2.1 Los cordones serán diseñados para resistir una fuerza lateral no menor de 500 lb/pie (744 kg/mt) aplicada en la parte superior del cordón, o a una elevación de 10 plg (25.4 cm) sobre el piso si el cordón es mayor de 10 plg.

#### **4.1.3 Losas.**

Las losas son miembros estructurales de superficie continua y planas, apoyadas sobre un conjunto de vigas, formando el tablero del puente

La función principal de las losas es soportar las cargas transversales que actúan en ellas y transmitir las cargas directamente a las vigas o a los elementos de apoyo. Las partes que soportan y conforman la estructura del tablero son los elementos resistentes tales como vigas y diafragmas.

Las losas pueden construirse como losas densas o losas nervadas, pero en este caso solo se consideran losas densas.

El drenaje transversal se efectuara por medio del bombeo que se da a la losa, y el drenaje longitudinal, por medio de la contra flecha del claro, o bien por la pendiente de la rasante. El agua que se drene por las cunetas del camino debe desviarse, no permitiendo, de ninguna manera, que fluya sobre el puente. Los puentes cortos, de un solo claro, pueden construirse sin drenes, efectuándose el drenaje de la calzada del

puente mediante conductos abiertos o cerrados colocados en los extremos de la estructura.

El drenaje longitudinal de los puentes largos se realiza por medio de drenes o coladeras, en numero suficiente para desalojar debidamente la cuneta. La disposición de los drenes del puente se hará en forma tal que el agua no descargue sobre ningún elemento de la estructura, para evitar su erosión o corrosión en dicho sitio. Cuando se requieran bajadas, serán rígidas y de material resistente a la corrosión.

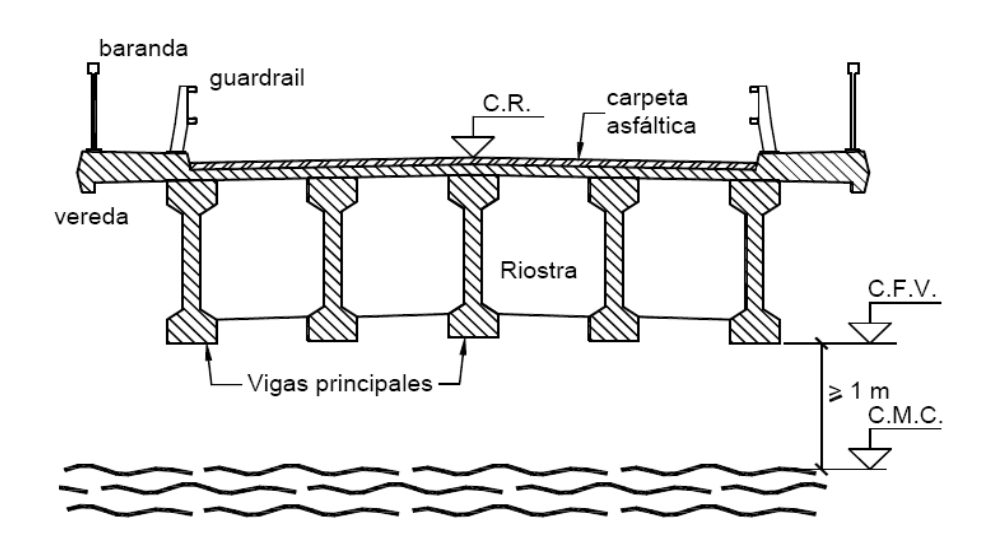

**Figura 4.2.** Sección Transversal del tablero.

#### **4.1.3.1 Análisis de Losa Intermedia.**

El articulo 3.24.1.2 especifica la longitud entre el rostro interno de cada una de las vigas.

El **artículo 8.9.2**, limita los peraltes de las superestructuras para control de deflexiones, en este se encuentran expresiones para determinar el espesor de losas con refuerzo principal paralelo al tráfico para claros simple y continuo.

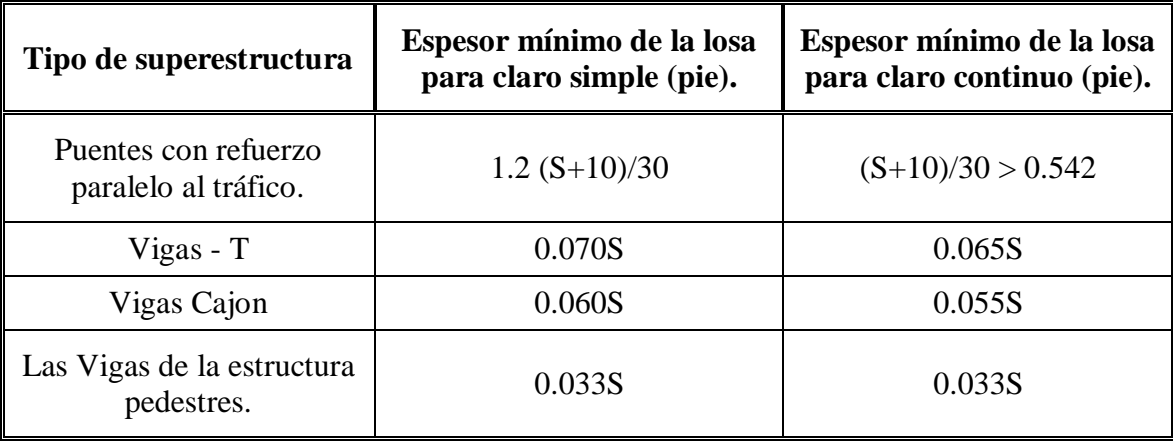

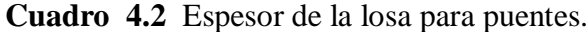

Fuente: Normas AASHTO 16<sup>ava</sup> 1996.

Donde:

 $S =$ Longitud efectiva del claro centro a centro de apoyos en pies.

#### **Análisis de Carga.**

- Carga Muerta.
- Carga Viva.
- Impacto.

# **Carga Muerta.**

Las cargas muertas a considerar son las provenientes de la carpeta de rodadura y el peso propio de la losa. En el Art. 3.3.6, se dan a conocer los pesos recomendados para el cálculo de la carga muerta, como se muestra en el siguiente cuadro.

| Material.                         | Peso $(lb/pie^3)$ | Peso $(Kg/mL^3)$ |
|-----------------------------------|-------------------|------------------|
| Concreto simple o reforzado       | 150               | 2400             |
| Grava, tierra o arena compactada. | 20                | 1920             |
| Asfalto de 1 plg., de espesor.    |                   | 144              |

**Cuadro 4.3** Materiales para el cálculo de la carga muerta.

Fuente: Normas AASHTO 16<sup>ava</sup> 1996.

La carga muerta total  $(W_D)$  viene dada por el peso de la carpeta de rodadura más el peso propio de la losa.

#### **Viva.**

Las normas AASHTO, en el Art. 3.24.3, simplifican el análisis para determinar el momento por carga viva en las losas intermedias. La carga viva es la siguiente:

| Camión Tipo.     | Carga aplicada P<br>$(lbs.)$ |
|------------------|------------------------------|
| $H-20$ o $HS-20$ | 16000                        |
| $H-15$ o $HS-15$ | 12000                        |

**Cuadro 4.4** Vehículo de Diseño Utilizado Para el Análisis.

# **Impacto.**

Según el Art. 3.8.2, la fracción del impacto se calcula mediante la expresión siguiente:

$$
I = \frac{50}{L + 125} \le 0.30\tag{4.11}
$$

Donde:

L: longitud del claro de diseño de la losa (pie).

El momento por impacto es la fracción del impacto multiplicando por el momento debido a carga viva.

$$
M_1 = IM_L \tag{4.12}
$$

Donde:

 $M<sub>1</sub>$ : momento por impacto.

ML: momento por carga viva.

# **4.1.3.2 Análisis de Losa en Voladizo.**

En la sección 3.24.5 de normas AASHTO se especifican las condiciones de diseño para losas en voladizo.

#### **Caso A: Refuerzo Perpendicular Tráfico.**

Cada rueda en el elemento perpendicular tráfico se distribuirá encima de una losa según la fórmula siguiente:

$$
E = 0.8x + 3.75 \text{ (pies)} = 0.8x + 1.143 \text{ (ms)}
$$
\n(4.13)

# **Caso B: Refuerzo Paralelo Tráfico.**

El ancho de la distribución para cada carga de la rueda en el elemento paralelo traficar será como sigue:

$$
E = 0.35x + 3.2 \text{ (pies)} = 0.35x + 0.98 \text{ (mts)}\tag{4.14}
$$

#### **4.1.4 Vigas De Concreto.**

Para puentes de caminos, viaductos y pasos a desnivel, son elementos estructurales de concreto, Ideales para soportar cargas para puentes en claros hasta de 30m. Su longitud es variable de acuerdo a las necesidades del proyecto. Las vigas pueden ser pretensadas, potenzadas o combinadas. Se recomienda utilizar el pretensado en vigas no mayores de 30m., ya que su fabricación se realiza en planta industrial, donde se fabrica en moldes metálicos y se cura el concreto a base de vapor, lo que permite ciclos de colado diario. Su producción se realiza bajo un estricto control de calidad. Las vigas se utilizan comúnmente en puentes de caminos y pasos a desnivel, salvando vías de ferrocarril, barrancas, ríos, etc. Debido a sus dimensiones se pueden transportar prácticamente a cualquier sitio, una de sus ventajas es el ahorro del tiempo total de ejecución de la obra.

#### **4.1.4.1 Distribución de Carga.**

Según el artículo **3.23.2.3.1.1**, para viga externa la franja de losa a considerar será la porción de losa de piso cargada por el larguero o viga.

El articulo 3.23.2.3.1.1, de la AASHTO especifica, que la carga muerta debido al peso de la acera, cordón, barandal, postes, servicios públicos y carpeta de rodadura, cuando estos elementos son colocados después de curar la losa, se repartirá igualmente a todas las vigas, tanto internas como externas.

En el artículo 3.11.4.1 de la AASHTO, aparece especificado que el tren de carga o tipo de carga viva móvil a utilizar, será aquel que produzca los mayores esfuerzos, ya sea el camión tipo (Ver figura No. 4.23 y figura No. 4.24) o el carril de carga.

También, la AASHTO específica en el artículo 3.7.6, que para los camiones tipo HS, la separación variable entre los ejes traseros (v) es de utilidad para que puedan colocarse los ejes pesados en los claros adyacentes de tal forma que se produzca el máxima momento negativo en claros continuos.

El artículo 3.12 de la AASHTO, estipula que se deberá reducir la intensidad de carga, dependiendo del número de carriles de tránsito del puente, esto debido a que no siempre se dan casos extremos de trafico, por tanto, la reducción de la intensidad de caga, se efectuará afectando a la carga por eje por un factor de reducción de intensidad de carga (FIC), tal y como se muestra en la siguiente cuadro.

| No. de carriles | <b>Factor</b> |
|-----------------|---------------|
| 1 ó 2           | 1.00          |
|                 | 0.90          |
| 4 ó más         | 0.75          |

**Cuadro 4.5** Factor de Reducción de Intensidad de Carga (FIC)

El método de análisis a utilizar será el de líneas de influencia, con este método se calculan las acciones internas cuando los miembros son sometidos a cargas con movimiento.

## **4.1.4.2 Líneas de Influencia.**

Considerando la forma en que actúan las cargas en una estructura vemos que se pueden clasificar en cargas permanentes (muertas), cargas no permanentes o vivas y/o cargas de construcción. La carga permanente, como su nombre lo dice, siempre estará presente en la vida útil de la estructura y producirá sobre esta, efectos constantes. La carga viva o no permanente fluctúa tanto en posición sobre la estructura como en su duración produciendo efectos variables en ella. Podríamos concluir, de una manera apresurada, que colocando la carga viva sobre toda la estructura produciríamos los efectos máximos en ella, esta afirmación no es cierta y requiere de un estudio más complejo.

Un ejemplo simple de este efecto es el de una viga simplemente apoyada con voladizo a un lado. Si la carga viva actúa sobre toda la viga, producirá un momento positivo en la luz menor que si actúa solo en el tramo apoyado. En este ejemplo sencillo nos percatamos de la importancia de saber colocar la carga para que produzca los efectos máximos y así cuando diseñemos no corramos el peligro de que nuestra estructura falle.

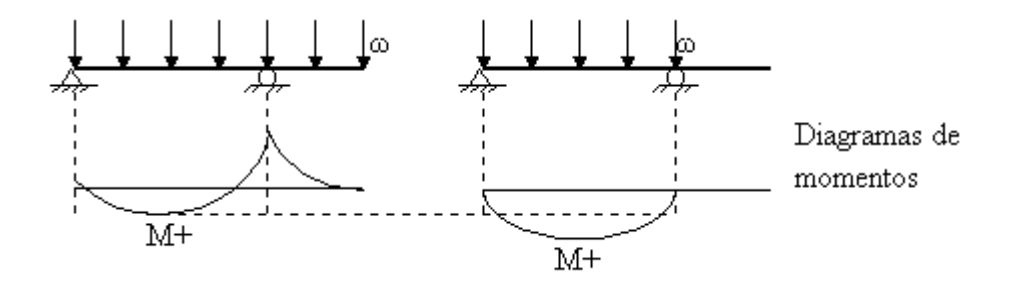

**Figura 4.3** Diagramas de Momentos.

La línea de influencia es un grafico que define la variación de un esfuerzo (corte, momento flector o torsor), reacción o deflexión en un punto **fijo** de la estructura a medida que se mueve una carga unitaria sobre ella.

La línea de influencia es diferente al diagrama de momento o cortante o a la elástica de la viga, estos representan la variación de la función a lo largo de la viga para una serie de cargas definidas y el otro define como varía V, M o δ en un punto específico cuando se mueve una carga unitaria sobre la viga no dando el valor de la función en toda posición.

La línea de influencia utiliza una carga unitaria ya que por los conceptos de linealidad, proporcionalidad y superposición se puede determinar la función específica simplemente multiplicando el valor de la línea de influencia por el valor de la carga real.

#### **4.1.4.3 Determinación de la línea de influencia**

La línea de influencia es una gráfica en la cual las ordenadas representan una fuerza interna o deflexión y la abscisa representa la posición de una carga unitaria. Para su construcción se define el punto de estudio sobre la estructura, se comienza a variar la posición de la carga puntual y se encuentra el valor del esfuerzo interno a medida que se mueve la carga, se puede construir una tabla del valor de la función vs la posición de la carga y después se grafica. Otro método es encontrando la ecuación de la línea de influencia y graficando.

Para encontrar la reacción en A de una viga se empieza a mover la carga P a diferentes distancias x, y para cada distancia se calcula RA.

Otro método es encontrando la ecuación de la variación de la reacción en A, a medida que se mueve una carga unitaria. Se parte de encontrar esa reacción en función de la posición x de la carga P=1,0. Aplicando ecuaciones de equilibrio o encontrando la reacción por proporciones tenemos:

$$
R_A = \frac{P * (L - x)}{L} \quad ; \quad R_B = \frac{P * x}{L} \tag{4.15}
$$

Notemos que la ecuación tiene pendiente negativa y con una variación lineal para RA.

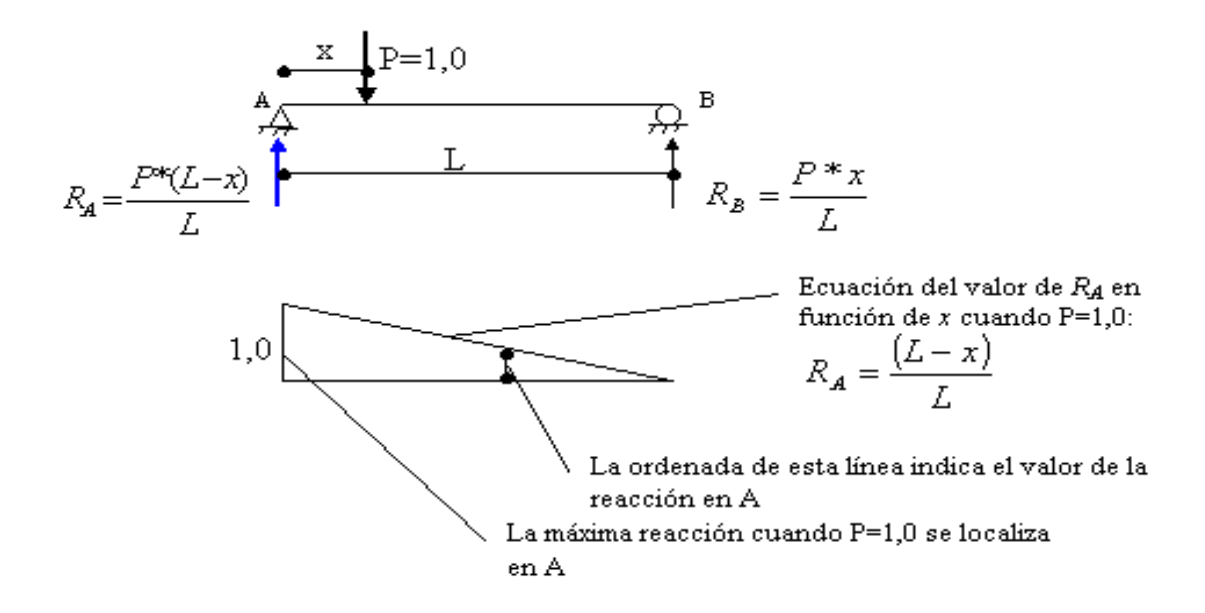

**Figura 4.4** Diagramas de Cortante Máximo.

Para obtener el valor de la reacción en A para cualquier carga P, se multiplica la ordenada de la línea de influencia por el valor de la carga.

#### *Línea de influencia para el cortante en A.*

Se determina la variación del cortante en A por el método de las secciones.

En vista de que siempre es una carga puntual, se parte de encontrar primero las reacciones en función de la posición x y después se aplica el método de las secciones partiendo por el punto al cual se le quiere determinar la línea de influencia.

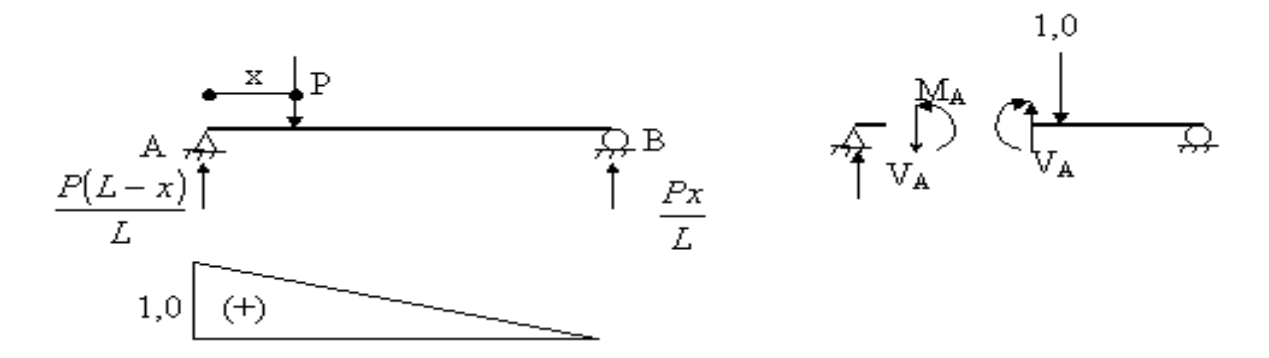

**Figura 4.5** Reacciones en los Apoyos.

Haciendo equilibrio en la sección y localizando la carga en x>0 tenemos:

$$
\sum Fy = 0 = -V_A + R_A \implies V_A = R_A \tag{4.16}
$$

En este caso concluimos que la línea de influencia del cortante en A es igual a la de la reacción en A

*Línea de influencia para la reacción en B.*

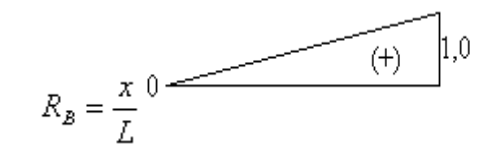

*Línea de influencia para el momento en A.*

Para cualquier posición de la carga unitaria el momento en A será cero.

Línea de influencia para el cortante y momento en un punto C en L/2

Siempre comenzamos encontrando las reacciones en los apoyos y luego partimos hacia el centro del claro

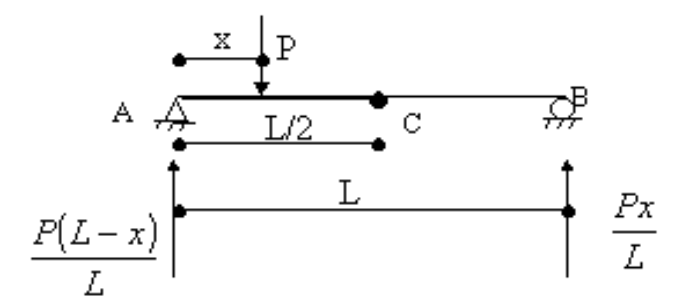

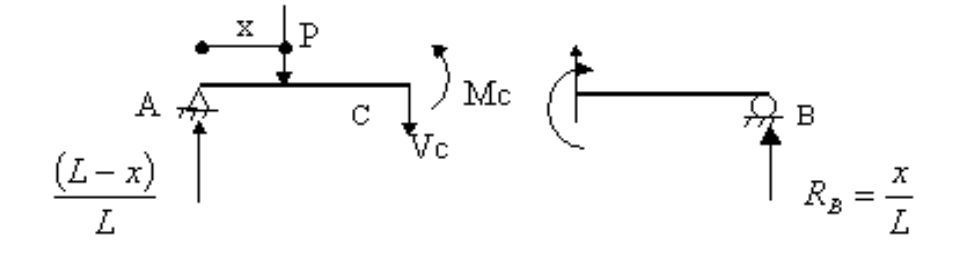

**Figura 4.6** Líneas de Influencias en los Apoyos.

Para x<L/2, se puede tomar la sección C-B y los cálculos se facilitan ya que en ella no está actuando la carga unitaria.

$$
\sum Fv = Vc + \frac{x}{L} = 0, \text{ de donde}
$$
 (4.17)

$$
Vc = -\frac{x}{L}
$$
 (4.18)

$$
\sum Mc = -Mc + \frac{x}{L} \cdot \frac{L}{2} = 0 \implies Mc = \frac{x}{2}
$$
\n(4.19)

Para x>L/2 se toma la sección A-C para equilibrio:

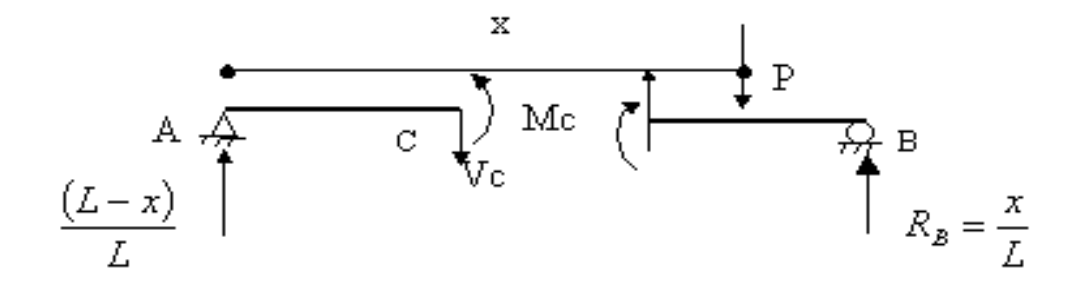

**Figura No 4.7** Condiciones de Equilibrio Para el Calculo de las Líneas de Influencia.

$$
\sum Fv = -Vc + \frac{(L - x)}{L} = 0
$$
\n(4.20)

$$
Vc = \left(1 - \frac{x}{L}\right) \tag{4.21}
$$

$$
\sum Mc = Mc - \frac{(L - x)}{L} \frac{L}{2} = 0
$$
\n(4.22)

174

$$
Mc = \frac{(L - x)}{2} \tag{4.23}
$$

*Línea de influencia para el cortante en C.*

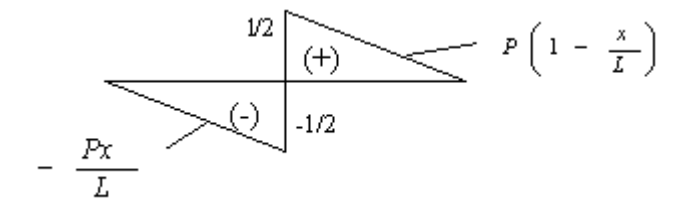

*Momento en C:*

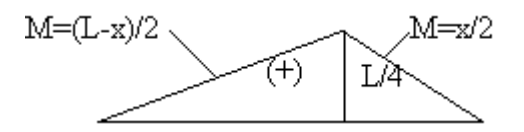

**Figura No 4.8** Diagramas de Momento.

# **4.1.4.4 Uso de las Líneas de Influencia.**

#### **1. Caso de cargas puntuales.**

Para cualquier carga puntual P se multiplica el valor de la ordenada en el punto x y ese es el valor del corte o del momento o la función graficada. Para encontrar los valores máximos de V o M se debe colocar la carga puntual P en el punto de máxima ordenada.

#### **2. Caso de cargas distribuidas.**

En realidad una línea de influencia para una carga distribuida no se podría encontrar como tal, pero la línea de influencia de la carga puntual se puede usar para determinar en que tramos colocar la carga distribuida para que produzca los valores máximos en un punto.

Si sabemos que el valor de la reacción, cortante o momento en un punto esta dado por la por la ordenada "y" de la línea de influencia multiplicada por el valor de la carga actuante P, entonces para una serie de cargas P, o sea una carga distribuida, el valor del cortante, momento o reacción se podría determinar por la suma de todos los cortantes o momentos de cada una de las cargas.

$$
\sum P^* y \tag{4.24}
$$

Para cargas distribuidas podemos considerar que cada carga P corresponde al valor de la carga distribuida por una longitud pequeña de viga Δx, dándonos la sumatoria como.

Valor de la fuerza int *erna* = 
$$
\sum w dx.y = w \sum y dx = w \int y dx = w * área bajo la linea de inf *luencia*
$$

Notemos que el valor de la función conserva el signo de la grafica de la línea de influencia, así, si queremos obtener valores máximos debemos colocar la carga distribuida sobre áreas que sumen, con el signo correspondiente, a un valor existente.

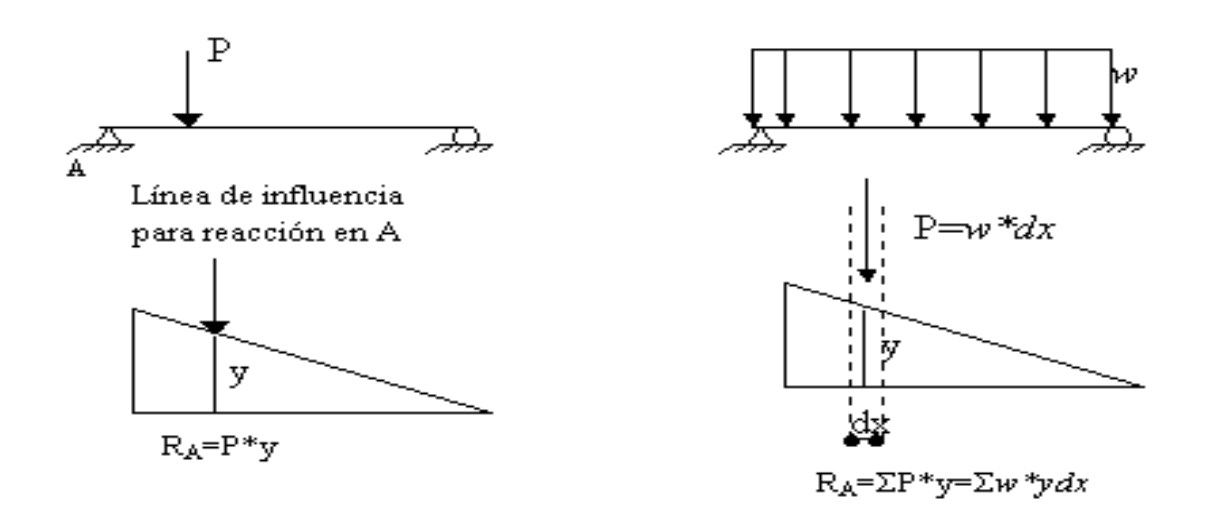

**Figura 4.9** Diagramas Para el Análisis de una Viga con Carga Distribuida.

#### **4.1.5 Diafragmas.**

Un diafragma es un miembro secundario sujetado entre las vigas longitudinales, en el plano vertical, que actúa para rigidizar al miembro primario y ayuda a distribuir las cargas verticales.

Las especificaciones de la AASHTO, establecen en el **Art. 8.12.2**, que éstos elementos se colocan uno en cada extremo del puente, a una distancia más o menos de 50 cms del borde del tablero y en puntos intermedios donde no se rompa la continuidad de la losa y sea necesario apoyar los bordes de esta sobre el diafragma. Por lo general, los diafragmas transversales, tienen entre 6 a 8 pulgadas de espesor.

Según el artículo **No. 8.12.2**, se coloca un diafragma intermedio a cada 40 pies (12.20 mts) ubicado en el centro del claro del puente, a partir de 80 pies (24.40 mts), se colocan 2 diafragmas intermedios distribuidos a un tercio de la longitud del claro cada uno de manera que existe simetría con la estructura.

#### **4.1.5.1 Condiciones de Carga.**

Con respecto a diafragmas, la AASHTO indica, en el artículo 3.24.9, que los diafragmas serán diseñados para resistir el cortante y momento totales producidos por las cargas de rueda que pueden actuar sobre ellos.

# **Análisis de Carga Viva**.

De acuerdo con el artículo 3.24.9, la carga viva será el peso de la carga de rueda trasera para el tipo de camión de diseño a utilizar.

| Descripción de la Longitud<br>del Diafragma | Consideración de Carga<br>Según Vehículo de Diseño |  |  |
|---------------------------------------------|----------------------------------------------------|--|--|
| $Si L \leq 6.0$ fts.                        | Considerar el Peso de una<br>Rueda                 |  |  |
| $Si L \geq 6.0$ fts.                        | Considerar el Peso de las dos<br>Cargas de rueda   |  |  |

**Cuadro 4.6** Consideraciones de Carga Viva para Diafragma

## **Análisis Para Momento y Cortante.**

El artículo 3.25.1.2 indica que la distribución lateral de la carga de rueda será aquella producida al asumir que el piso actúa como un claro simple entre las vigas.

### **Momento Por Carga Muerta.**

Producido por el peso propio del diafragma.

$$
M_D = \frac{W_D L^2}{8} \tag{4.25}
$$

Donde:

L: Distancia centro a centro de las vigas.

W<sub>D</sub>: Carga muerta distribuida.

M<sub>D</sub>: Momento debido a la carga muerta.

# **Momento Por Carga Viva.**

El momento por carga viva es:

$$
M_L = \frac{CRL}{4} \text{[lbs-pie]} \tag{4.26}
$$

Donde:

M<sup>L</sup> : Momento debido a la carga viva.

CR: Carga de la rueda del camión de diseño

L: Distancia centro a centro de las vigas.

Esto para las dos condiciones de L; ()

# **Cortante Por Carga Muerta.**

Producido por el peso propio del diafragma:

$$
V_D = \frac{W_D L}{2} \tag{4.27}
$$

Donde:

V<sub>D:</sub> Es el cortante debido a la carga muerta.

W<sub>D</sub>: Carga distribuida debido a la carga muerta.

L: Claro entre vigas de centro a centro

**Cortante Por Carga Viva.**

$$
V_L = 2CR(1 - \frac{5}{L})Lbs.
$$
\n(4.28)

Donde:

 $V<sub>L</sub>$ : Cortante debido a la carga viva

CR: Carga de las ruedas del vehículo de diseño

L: Claro entre vigas de centro a centro

**Impacto.**

$$
I = \frac{50}{L + 125} \le 0.30\tag{4.29}
$$

Según el Articulo 2.8.2.2.C, L es la longitud en pies del claro del miembro, de centro a centro de los apoyos.

## **4.1.6 Subestructura.**

La subestructura son todos los elementos que sirven para soportar la Superestructura y trasmitir las cargas de esta, a las fundaciones, algunos de los elementos son los Estribos y las Pilas.

# **4.1.6.1 Fuerzas que Actúan Sobre el Estribo.**

Las principales fuerzas que actúan en los estribos son:

- **a)** El peso propio del estribo (W): Son fuerza, que actúa en el centro de gravedad de la sección, puede calcularse cómodamente subdividiendo dicha sección en áreas parciales de cálculo sencillo.
- **b)** El empuje del suelo debido al relleno contra el respaldo del muro, que forma un ángulo normal al mismo, conocida como empuje activo (Ea).
- **c)** la componente normal de las presiones en la cimentación (N), usualmente se considera a la presión en la cimentación como linealmente distribuida a lo largo de la línea, dando lugar a un diagrama trapezoidal. La resultante vertical de estas presiones actúan en el centro de gravedad de tal diagrama.
- **d**) La fuerza de fricción que actúa entre el suelo y la base del muro  $(F_f)$ , la resultante de estos efectos horizontales se representan en la figura, como la distribución de estas presiones horizontales, se supone análoga a la de las presiones normales en arenas y uniforme en suelos plásticos.
- **e)** La presión de tierra contra el frente del estribo (Ep). El nivel de desplante del estribo debe colocarse a nivel que garantice a adecuada capacidad de carga del terreno. Así, la tierra colocada en el frete del muro ejerce una resistencia indicada en la figura multiplicada por E', sin embargo estas fuerzas suelen omitirse en los cálculos en algunas ocasiones, a causa de ciertas incertidumbres que pudieran existir en lo relativo a su magnitud en caso practico.

# *Fuerzas debido al agua.*

- **a)** Presiones hidrostáticas: son debidas a la acumulación de agua en el frete o en respaldo del muro.
- **b)** Fuerzas de filtración: son debidas al flujo de agua a través del relleno del muro.
- **c)** Supresiones: son las provocadas por el agua retenida en la base del muro.

#### *Otras fuerza.*

- **a)** Las vibraciones producidas por el tráfico.
- **b)** Fuerzas de impacto, debidas al frenado de vehículos.
- **c)** Fuerzas sísmicas, producidas por temblores en la masa del suelo aumentando momentáneamente el empuje lateral contra el muro.
- **d)** Cargas concentradas sobre la corona del muro.

#### **4.1.6.2 Fuerzas y Presiones que Intervienen en el Estribo.**

#### **Empuje De Tierra.**

Las presiones laterales de tierra son las fuerzas producidas por la masa de suelo. La variación de la magnitud de la presión lateral de la tierra cambia dependiendo de la naturaleza de la misma, de sus características físicas de cada tipo de suelo (cohesión, ángulo de fricción interna y peso volumétrico del suelo), por su peso unitario y por la altura del relleno. Las presiones laterales ejercidas sobre el estribo se muestran en la siguiente figura.

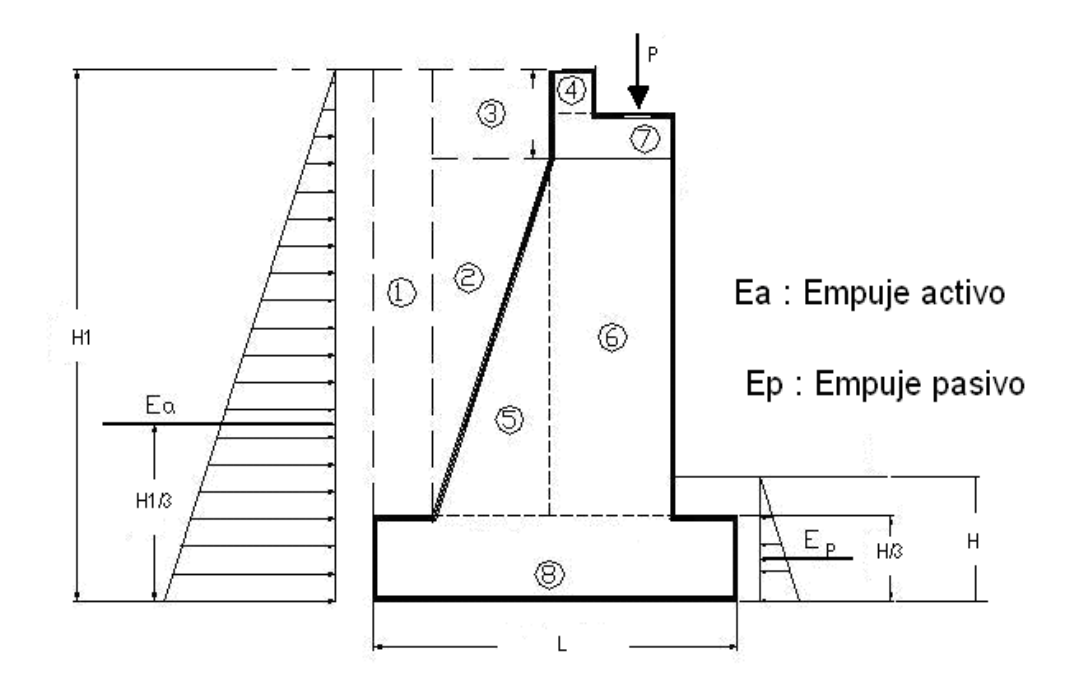

**Figura 4.10** Diagramas Para el Análisis de una Viga con Carga Distribuida.

La estabilidad de los estribos depende del empuje pasivo, empuje activo dinámico y empuje activo estático, según la teoría de Ranking.

El empuje pasivo ( Ep ) es la resistencia que una masa de suelo opone a su desplazamiento cuando es solicitada por una fuerza lateral.

El empuje activo estático (Ea) es aquel que produce una acción en el muro debido a la carga gravitacional de la masa de suelo que es retenida (relleno).

El empuje activo dinámico  $(E_{AD})$  es una carga adicional que se provoca al muro por efecto de las fuerzas eventuales como los movimientos sísmicos en el suelo.

En el siguiente cuadro se presentan las propiedades y empujes por metro lineal de estribo para suelos cohesivos y no cohesivos.

| <b>PROPIEDADES</b>                    | <b>TIPO DE SUELO</b>                             |                                  |  |
|---------------------------------------|--------------------------------------------------|----------------------------------|--|
|                                       | Suelo cohesivo                                   | Suelo no cohesivo                |  |
| Empuje pasivo (Ep)                    | $Ep=1/2\gamma_{s}H_{1}^{2}Kp-2CH_{1}\sqrt{(Kp)}$ | $Ep = 1/2\gamma_s h_1^2 Kp$      |  |
| Coeficiente de presión<br>pasiva (Kp) | $Kp = \tan^2(45^\circ + \phi/2)$                 | $Kp = \tan^2(45^\circ + \phi/2)$ |  |
| Empuje activo (Ea)                    | $Ea=1/2\gamma_sH^2Ka-2CH\sqrt{(Ka)}$             | $Ea = 1/2\gamma_s H^2 K a$       |  |

**Cuadro 4.7** Determinación de Empujes.

Donde:

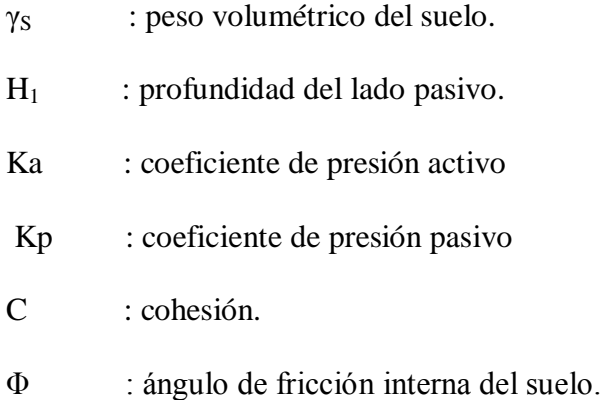

El empuje activo dinámico (EAC), que se encuentra en el Art. 40 del Reglamento de Emergencia de Diseño sísmico de El Salvador, se debe tomar en cuenta para efectos de diseño del estribo, para que las fuerzas que tienen lugar por efectos de la aceleración en el suelo no provoquen su inestabilidad. Estas se calcularán así:

$$
E_{DH} = (3/8)\gamma_s H^2(A_{hm\acute{a}x})
$$
\n(4.30)

$$
E_{DV} = (1/2)\gamma_s H^2(A_{v_{\text{max}}})\tag{4.31}
$$

Donde:

- EDH : Es el empuje dinámico horizontal, que actúa a 0.6H sobre la base del muro.
- $E_{DV}$ : Es el empuje dinámico vertical, que actúa a 0.2H del talón del muro, y que debe traducirse en fuerza lateral aplicada a H/3 del muro, así:

$$
E_{ah} = E_{DV}ka \tag{4.32}
$$

Ahmáx: Es el coeficiente de aceleración horizontal.

Avmáxi: Es el coeficiente de aceleración vertical.

Los coeficientes de aceleración horizontal y vertical, para la zona I como para la zona II son los siguientes:

| <b>COEFICIENTE</b> | <b>ZONA</b> |      |  |
|--------------------|-------------|------|--|
|                    |             | Н    |  |
| $A_{hmax}$         | 0.20        | 0.10 |  |
| $A_{vmax}$         | 0.10        | 0.05 |  |

 **Cuadro 4.8** Coeficientes de aceleración sísmica.

Fuente: tomada del Norma Técnica para Diseño por Sismo, 1994.

# **4.1.6.3 Diseño De Estribos.**

**Muro Longitudinal (Con Carga Sísmica).**

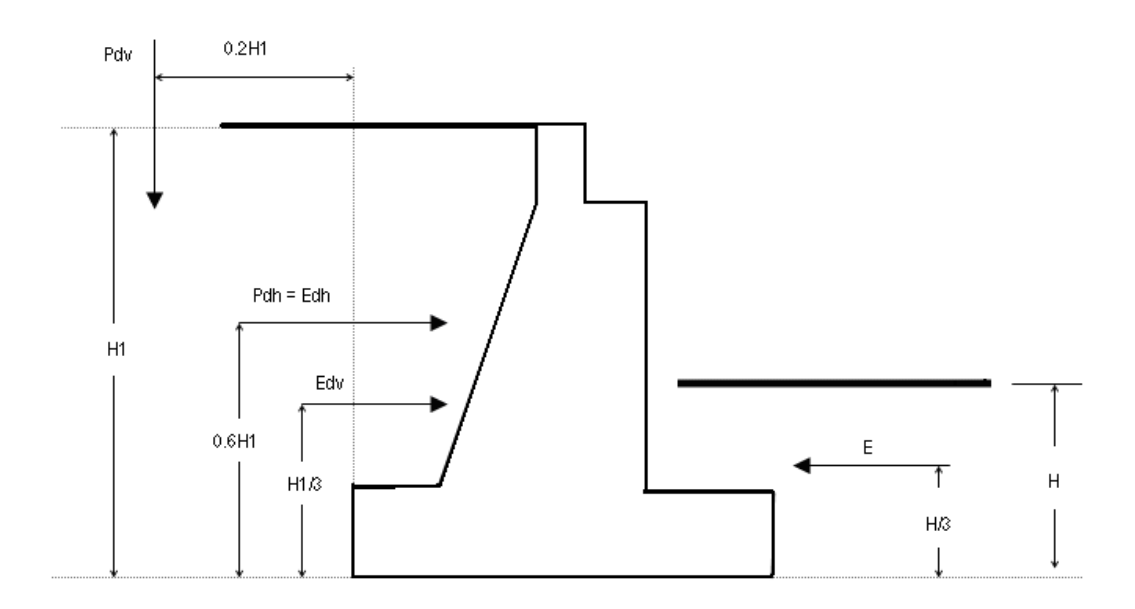

**Figura 4.11** Fuerzas Sísmicas que Actúan en el Estribo.

# **Parámetros:**

A continuación se dan a conocer cada uno de los parámetros y las ecuaciones utilizadas para el cálculo de estribos, aplicando carga sísmica.

- $\phi$ : Ángulo de fricción interna.
- $\gamma_{\rm c}$ : Peso especifico del concreto (2400Kg/mt<sup>3</sup>)
- $\gamma_P$ : : Peso especifico de la piedra  $(2200 \text{Kg/m}t^3)$
- $\gamma$ <sub>s</sub>: : Peso especifico del suelo  $(1600 \text{Kg/m}^3)$
- $q_a$ : : Resistencia que ofrece el suelo  $(Kg/cm<sup>2</sup>)$
- C: Coeficiente de aceleración sísmica.
- $K_A$ : : Coeficiente activo de presión de tierra.
- $K_p$ : : Coeficiente pasivo de presión de tierra.
- *E*<sup>*A*</sup> : : Empuje activo de tierras.
- $E_p$ : : Empuje pasivo de tierras.
- $\mu$ : Coeficiente de fricción.
- N: Es la reacción que ofrece el suelo debido al peso de la estructura.

*f* : Es la fuerza de fricción que se opone al deslizamiento de la estructura debido al empuje activo que ejerce el suelo al estribo.

*Coeficiente Activo de Presión de Tierra.*

$$
K_A = \tan^2(45^\circ - \frac{\phi}{2})\tag{4.33}
$$

*Coeficiente Pasivo de Presión de Tierra.* 

$$
K_p = \tan^2(45 + \frac{\phi}{2})
$$
\n(4.34)

*Empuje activo de tierras.*

$$
E_A = \frac{\gamma_s H^2 K_a}{2} - 2 \cdot C \cdot H \cdot \sqrt{K_a} \tag{4.35}
$$

187

*Empuje pasivo de tierras.*

$$
E_P = \frac{\gamma_s h^2 K_P}{2} + 2 \cdot C \cdot H \cdot \sqrt{K_P} \tag{4.36}
$$

*Coeficiente de fricción.*

$$
\mu = \frac{2}{3}(Tan\phi) \tag{4.37}
$$

*Es la fuerza de fricción.*

$$
f = \mu N \tag{4.38}
$$

# **4.1.6.4 Fuerzas Sísmicas que Afectan la Estructura.**

La siguiente tabla muestra, el coeficiente de aceleración sísmica los cuales sirven para calcular las fuerzas que afectan la estructura debido a sismos.

| <b>Coeficientes</b> | Zona I | Zona II | Zona I |
|---------------------|--------|---------|--------|
| <b>Ahmáx</b>        |        |         |        |
| Avmáx               | 0.10   | 0.05    | 0.10   |

 **Cuadro 4.9** Coeficientes de aceleración sísmica.

*Fuerza Horizontal Originada por Sismo:*

$$
Pdh = \frac{3}{8} \gamma H^2 A h \text{max}
$$
 (4.39)

Fuerza Vertical que se Genera Debido a Sismo. (La cual es transformada en dirección horizontal al multiplicarla por el empuje activo y se localiza a una altura de H/3 desde la base de la estructura):

$$
Pdvh = (Pdv)(Ka) \tag{4.40}
$$

Donde:

$$
Pdv = \frac{1}{2} \gamma H^2 A v \text{max}
$$
 (4.41)

# **4.1.6.5 Estabilidad del la Estructura.**

La siguiente tabla, muestra los factores de seguridad de la estructura por los efectos de deslizamiento y volteo según la norma salvadoreña de diseño por sismo.

| <b>Efecto</b>        | Cuauto 7.10 Tactores de Deguildad<br>Con carga sísmica   Solo gravitacional |      |  |
|----------------------|-----------------------------------------------------------------------------|------|--|
| <b>Deslizamiento</b> | 1.20                                                                        | 1.50 |  |
| Volteo               | 1.20                                                                        | 1.50 |  |

 **Cuadro 4.10** Factores de Seguridad

*Estabilidad por Desplazamiento.*

$$
FS = \frac{(Ep + f)}{(Pdh + Pdvh + Ea)}; \text{Este debe de ser } \ge 1.2
$$
\n(4.42)

*Estabilidad por Volteo.*

$$
FS = \frac{M_R}{M_V}
$$
; Este debe de ser  $\geq 1.2$  (4.43)
Pero:

$$
Mv = (Ea + Pdvh)(H/3) + (Pdh)(0.60H)
$$
\n(4.44)

# **4.1.6.6 Análisis Para Verificar la Capacidad del Suelo (q < qa).**

En esta sección del análisis, se determinara si la capacidad de carga del suelo (qu), es mayor que la carga de la estructura (q), de lo contrario se tendrá que realizar otro análisis donde se determinara si es necesario restituir el suelo o utilizar una cimentación profunda (pilotes).

A continuación se dan a conocer los parámetros para el respectivo análisis:

La excentricidad (e).

$$
e = \frac{M}{W_T} \tag{4.45}
$$

Condiciones:

$$
\text{Si: } \mathbf{e} < \frac{L}{6}, \text{ Usar: } \mathbf{q} = \frac{W_T}{A} \times \left(1 \pm \frac{6 \cdot e}{L}\right) \text{ donde } A = L \times 1 \text{ mt.} \tag{4.46}
$$

$$
\text{Si: } \mathbf{e} > \frac{L}{6}, \text{ Usar: } \mathbf{q} = \frac{2 \cdot W_T}{3 \cdot B \cdot m} \qquad \mathbf{B} = 1.0 \text{ mt., } \mathbf{m} = \frac{L}{2} - e \tag{4.47}
$$

Donde:

L: es la longitud de la base de la estructura

 $W_T$ : es el peso total de la estructura

# **Momento Resultante (M).**

Es el momento total que se genera en la estructura y se calcula de la siguiente manera.

$$
M = M_R - M_V - \Sigma W_T \times \frac{L}{2}
$$
\n
$$
\tag{4.48}
$$

Donde:

MR: es el momento resultante debido a las fuerzas que actúan en la estructura

MV: es el momento por volteo

 $(W_T)(L/2)$ : es el momento debido al peso propio de la estructura.

# **4.2 DISEÑO ESTRUCTURAL DEL PUENTE**

# **4.2.1 Diseño del Barandal**

# **GEOMETRIA Y DISTRIBUCION DE CARGAS EN EL BARANDAL.**

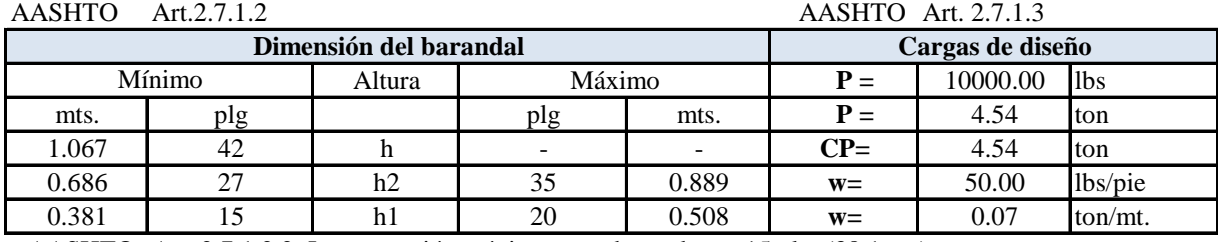

AASHTO Art. 2.7.1.2.2 :La separación máxima entre barandas es 15 plg. (38.1 cm)

**Sistema de cargas en el barandal.** AASHTO 2.7.3.1.1.

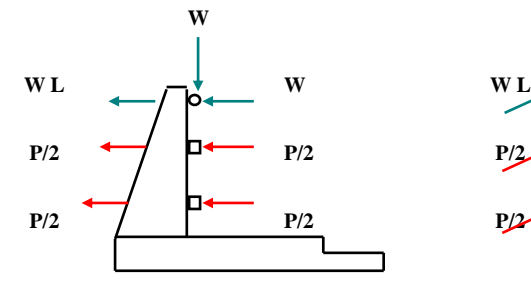

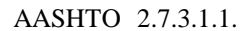

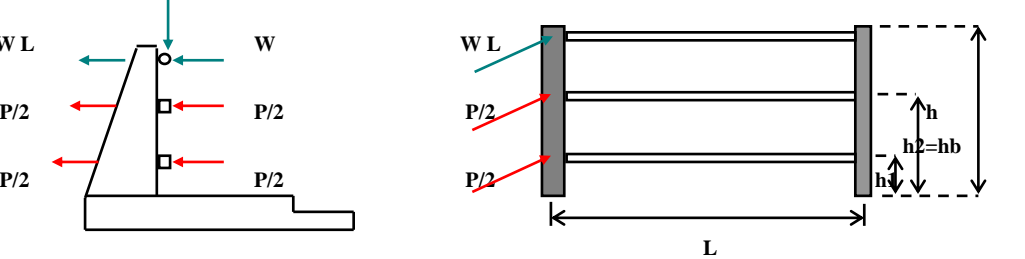

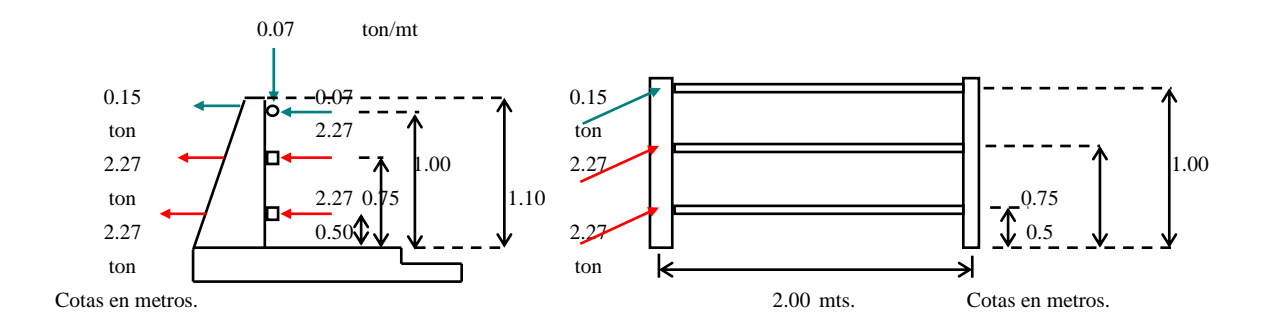

AASHTO Art. 2.7.1.3.1

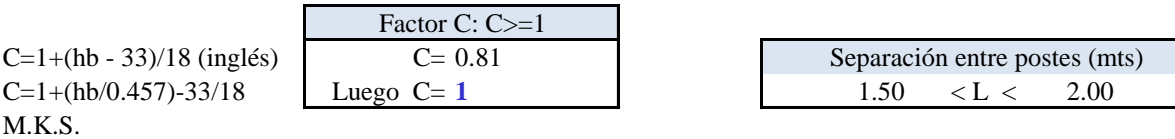

# **Diseño de la baranda.**

# **Sentido transversal.**

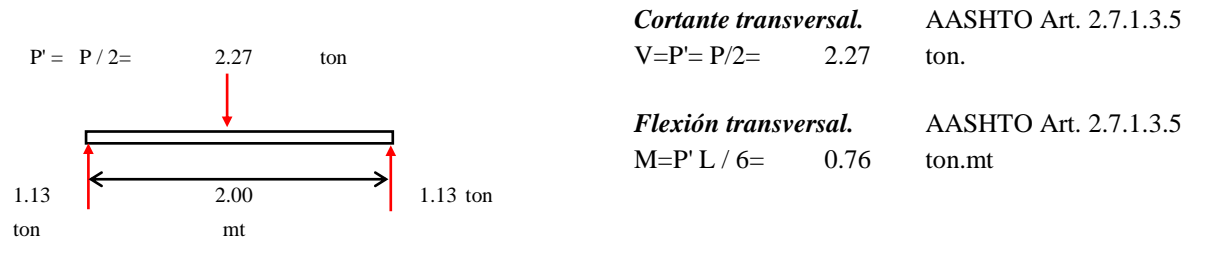

#### **Sentido vertical.**

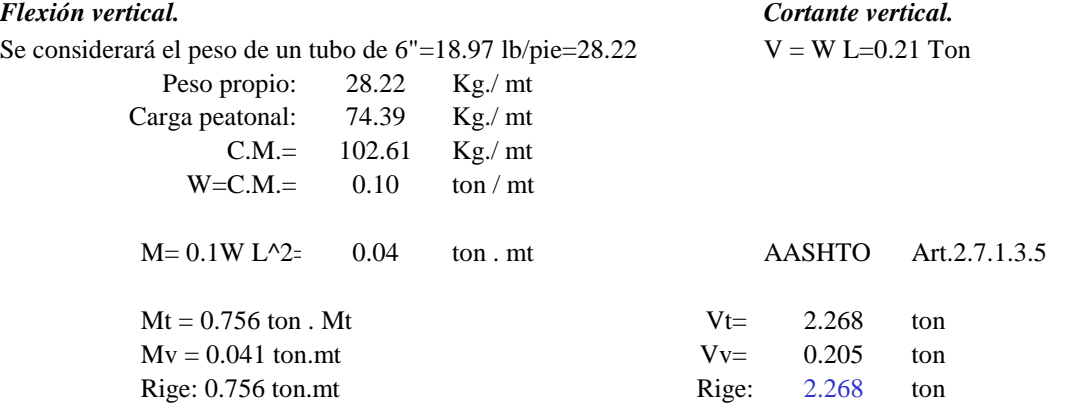

# **Diseño del tubo galvanizado.**

*Flexión.*

Momento máximo a flexión. AASHTO Art. 2.7.4.2 Fb=0.6fy fy=36 ksi (A.I.S.C.)  $Fb=M/I$   $M/S$  . ======>  $M = Fb S$ 

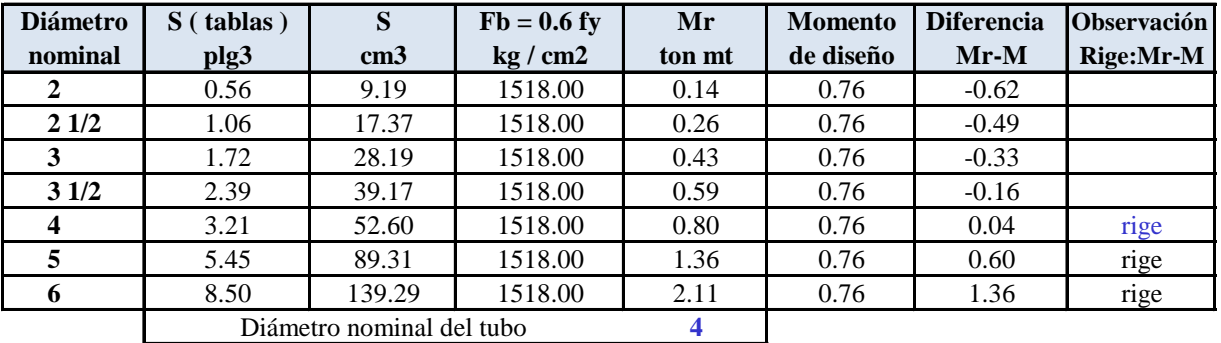

*Máxima capacidad de corte.*

**V= Fv Iv / Q**

Donde: Q= Momento estático. Fv= 0.33 Fy Art.2.7.4.2 Q= A .Ycg

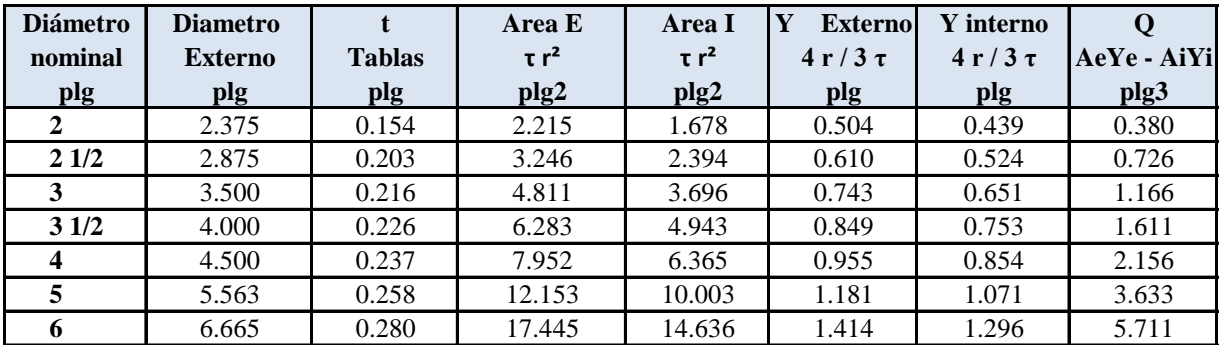

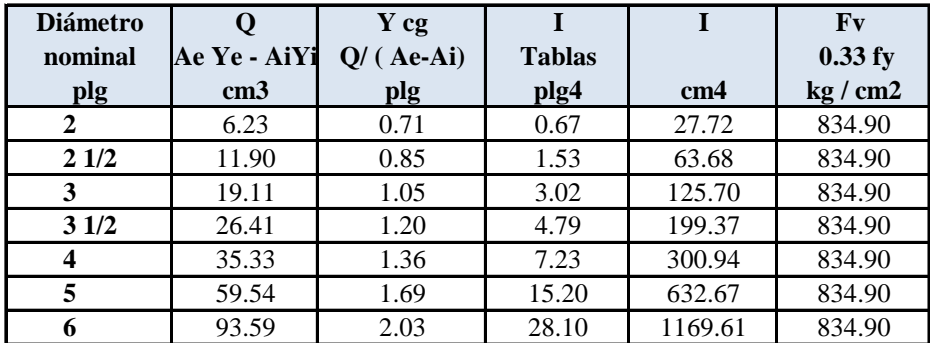

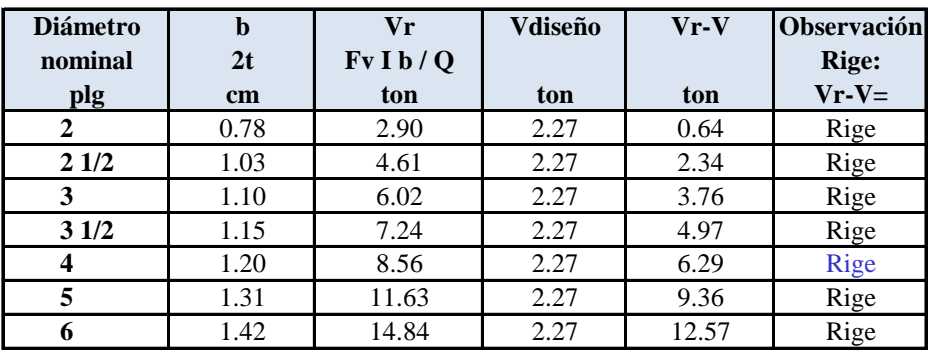

El tubo galvanizado que cumple con ambas condiciones es de: **4 plg. de diámetro.**

 $\mathbf{I}$ 

# **Diseño del poste.**

**Cargas que actúan sobre el poste.**

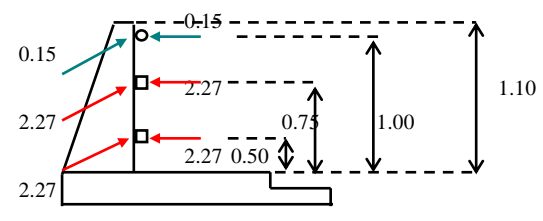

AASHTO Art. 2.7.1.3.3 **Condición de carga transversal y longitudinal al poste.**

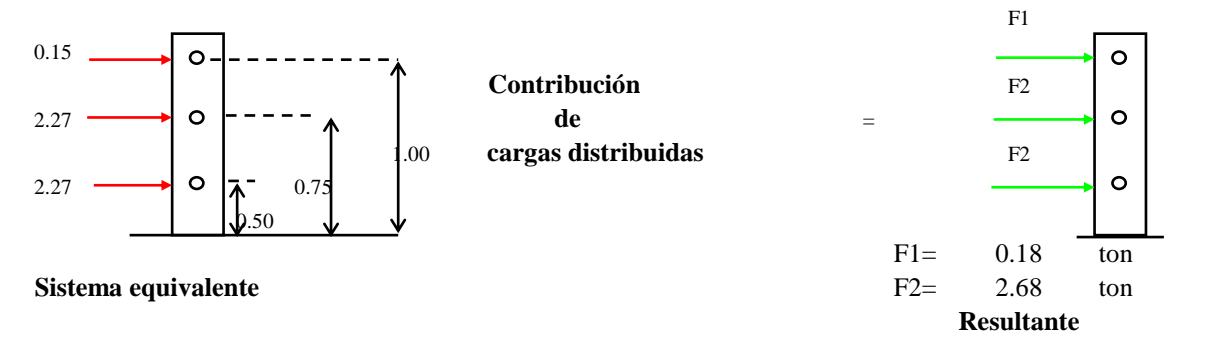

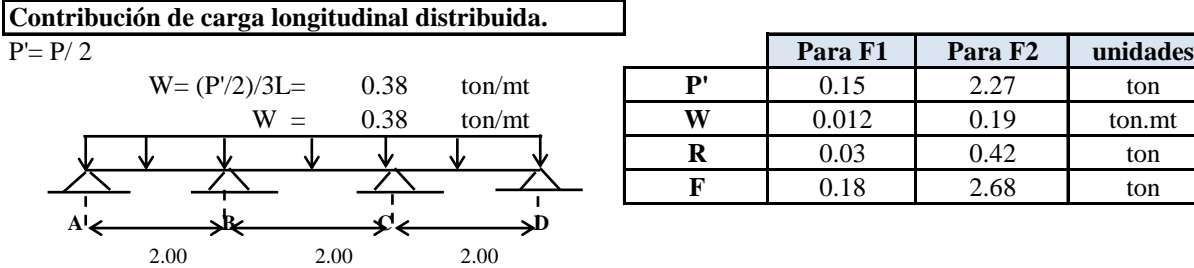

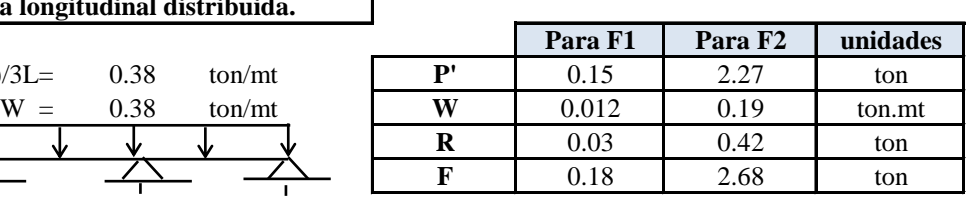

### **Cálculo en las reacciones:**

Según el AISC pag. 2-126 para este sistema Rb= Rc=R= 1.10 W L  $F = P' + R$ 

**Cálculo de acciones para condición de carga transversal y longitudinal al poste.**

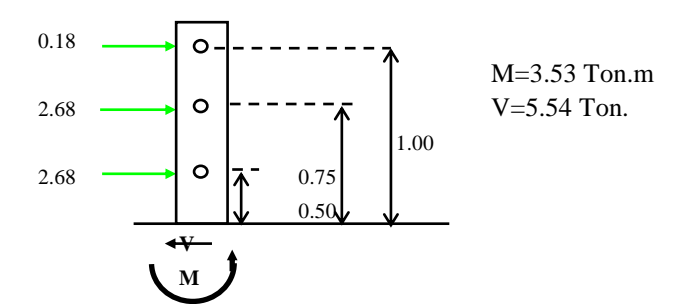

AASHTO Art. 2.7.1.3.3 *Condición de carga trasera al poste.* **Cálculo de acciones para carga trasera.**

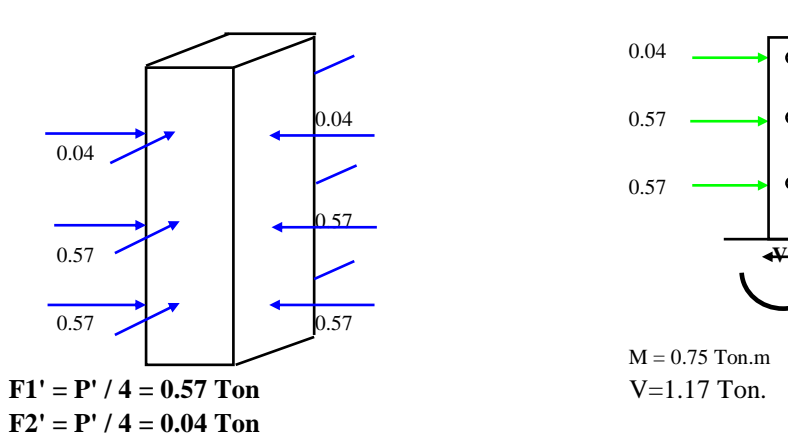

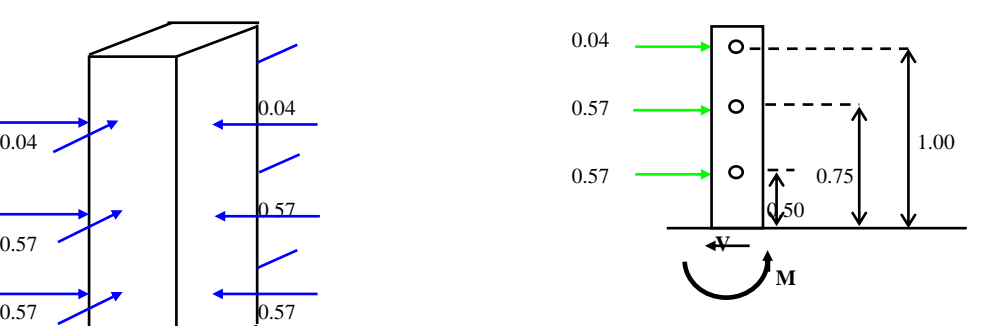

 $M = 0.75$  Ton.m

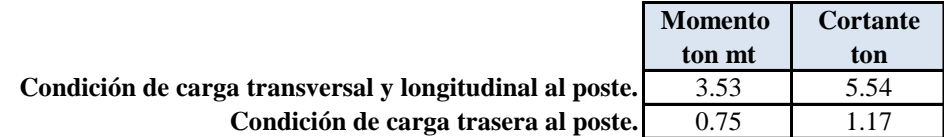

# **Diseño estructural**

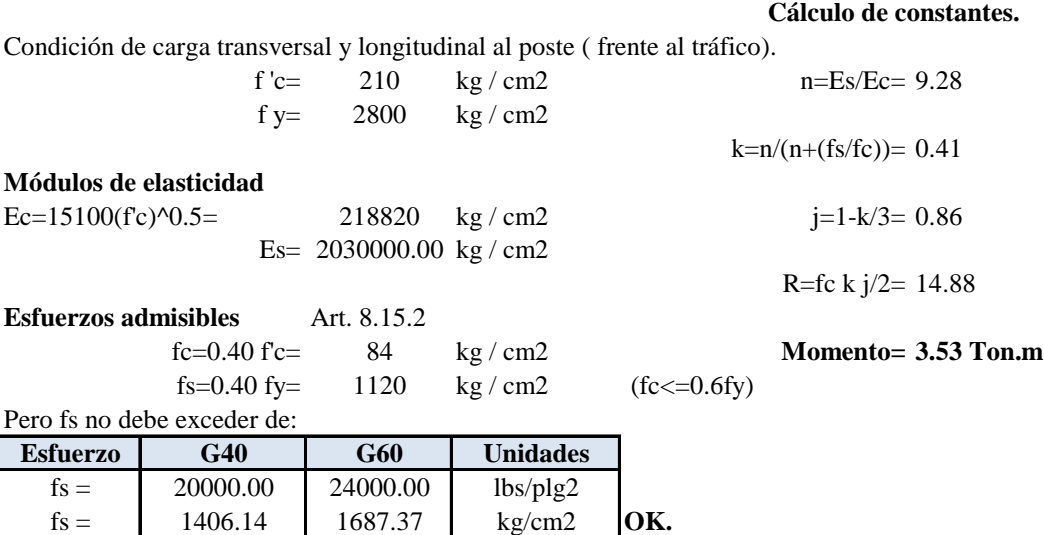

 $rec = 2.5$  cm

Asmin =  $(14*b*d)/fy$ Asnec =  $M/(fs*y*d)$ 

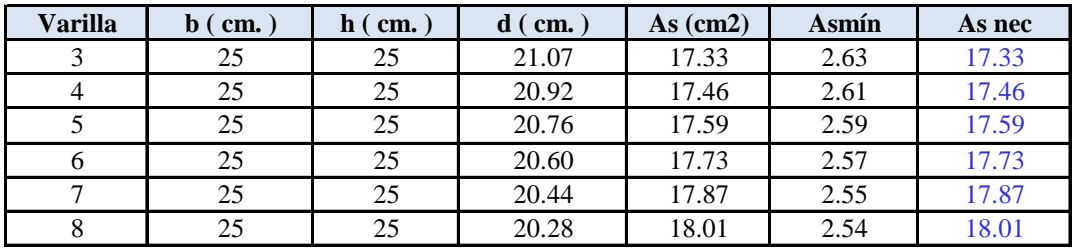

**Utilizar 4 No. 8**

**Condición de carga trasera al poste.**

**Momento= 0.75 ton.mt**

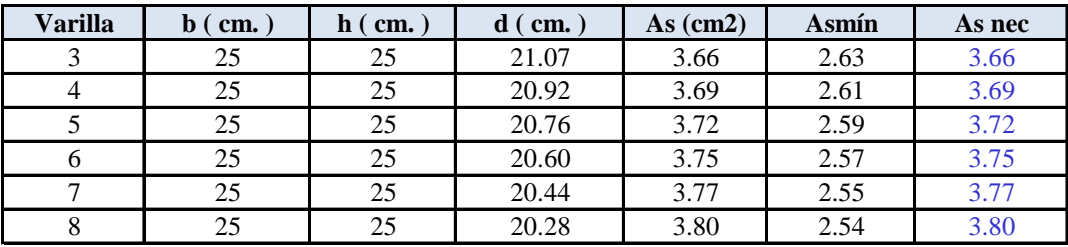

**Utilizar 2 No.5**

# **Diseño por cortante.**

Cálculo de cortante AASHTO Art.2.1.3.1.2

 $V = F2 + F2 + F1$  5.54 Ton

Esfuerzo cortante. AASHTO Art.8.15.5.2.1.

 $v = V/bd'$ 

Esfuerzo Resistido por el concreto. AASHTO Art.8.15.5.2.1.

 $Vc = 0.25$   $V(fc)$ 

Esfuerzo que debe absorver el Refuerzo Transversal.

 $v' = (v - Vc)$ 

Condiciones para la separciónde refuerzo.

v-vc <  $0.53(f'c)^{0.5}$  ====> Smáx=d/2 ó 61 cms. v-vc >  $0.53(f'c)^{0.5}$  ====> Smáx=d/4 ó 30.5 cms. Area de acero necesaria.

Av nec  $=(v-vc)bS/fs$ Av mín  $=3.5bS/fy$ 

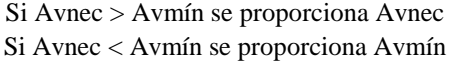

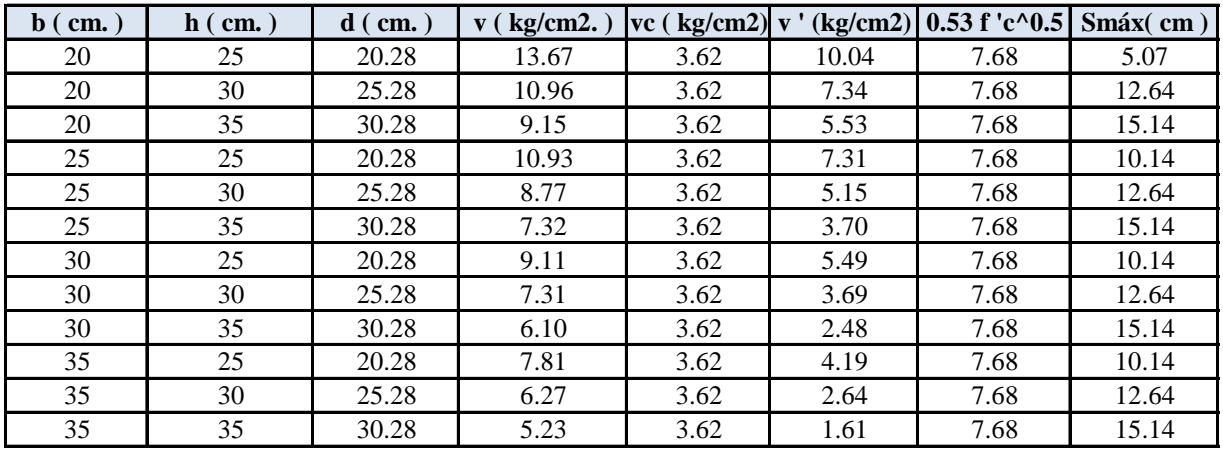

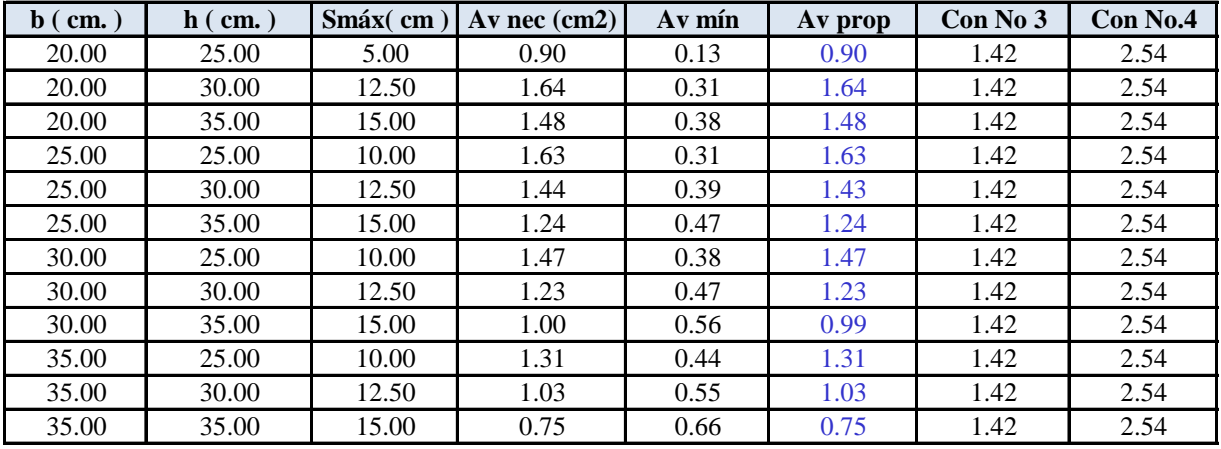

**Utilizando una sección 25cm x 25 cm. No. 4 @ 10 cm.**

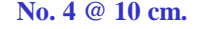

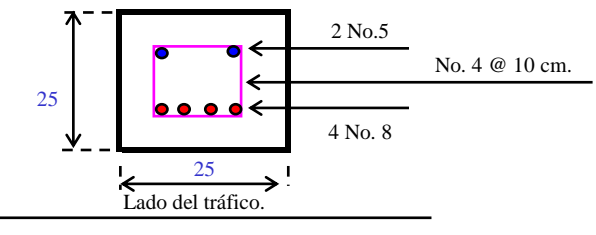

 $\overline{a}$ . L. -----

# **4.2.2 Diseño del Cordon.**

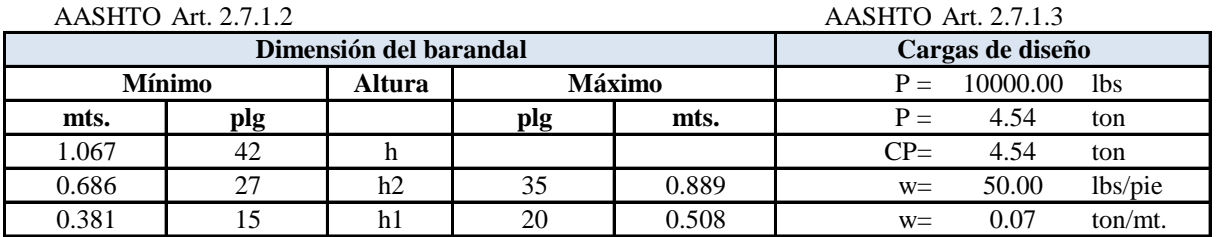

# **GEOMETRIA Y DISTRIBUCION DE CARGAS EN EL BARANDAL.**

La separación máxima entre barandas es 15 plg. (38.1 cm)

# **Sistema de cargas en el barandal.**

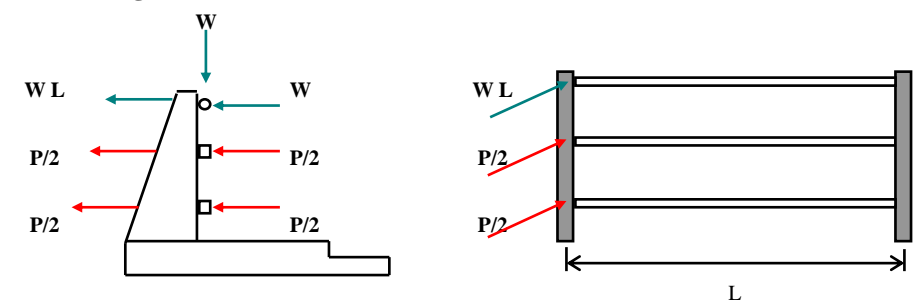

# **Sistema de cargas en el barandal y en el cordón.**

La altura del cordón varía desde 0.20 mt. a 0.25 mts. AASHTO Art.2.2.5

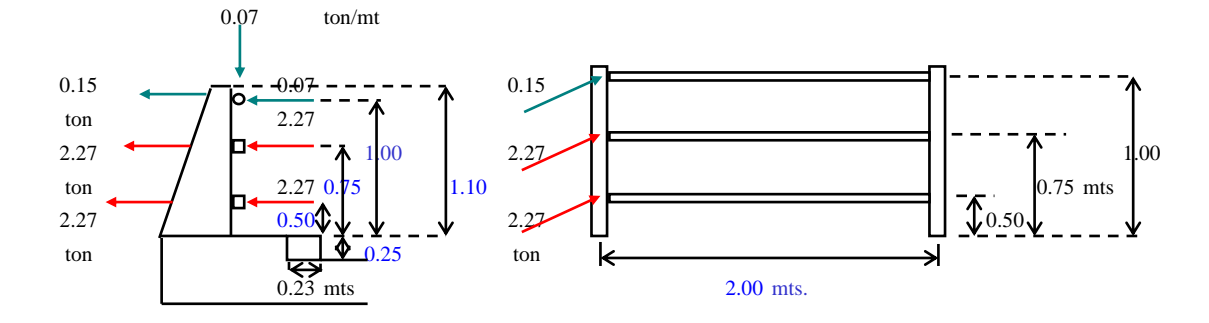

Cálculo del factor C para cargas.

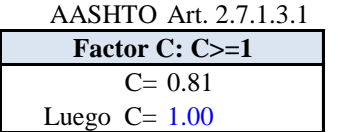

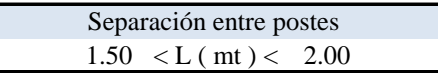

**Caso A ( aplicada en una franja de cordón igual a la separación entre postes ):** AASHTO Art. 3.14.2.2. Cuando aceras , cordones y barandas de tráfico un sistema integral, las cargas de los barandales de tráfico serán aplicadas y los esfuerzos en los cordones calculados como tales ( se calcula para A-A').

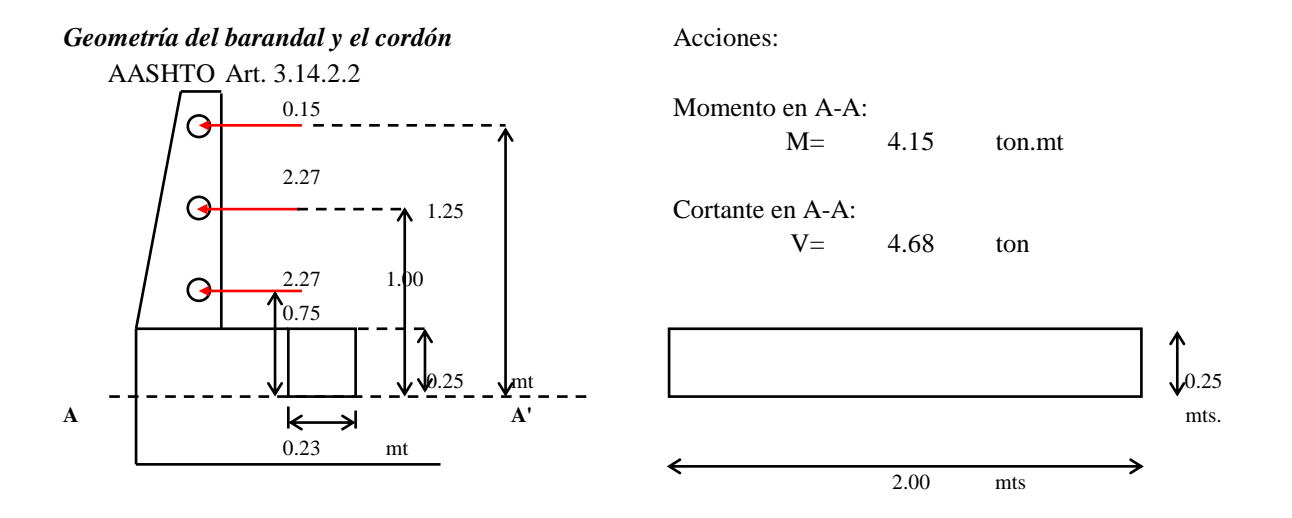

**Caso B ( aplicada en una franja de cordón de 1 mt de largo ):** AASHTO Art. 3.14.2.1. Los cordones serán diseñados para resistir una fuerza lateral no menor de 500 lb/pie ( 744 kg/mt ) de cordón aplicados en la parte superior del cordón, o a una elevación de 10"( 25.4 cm. ) sobre el piso si el cordón es mayor de 10".

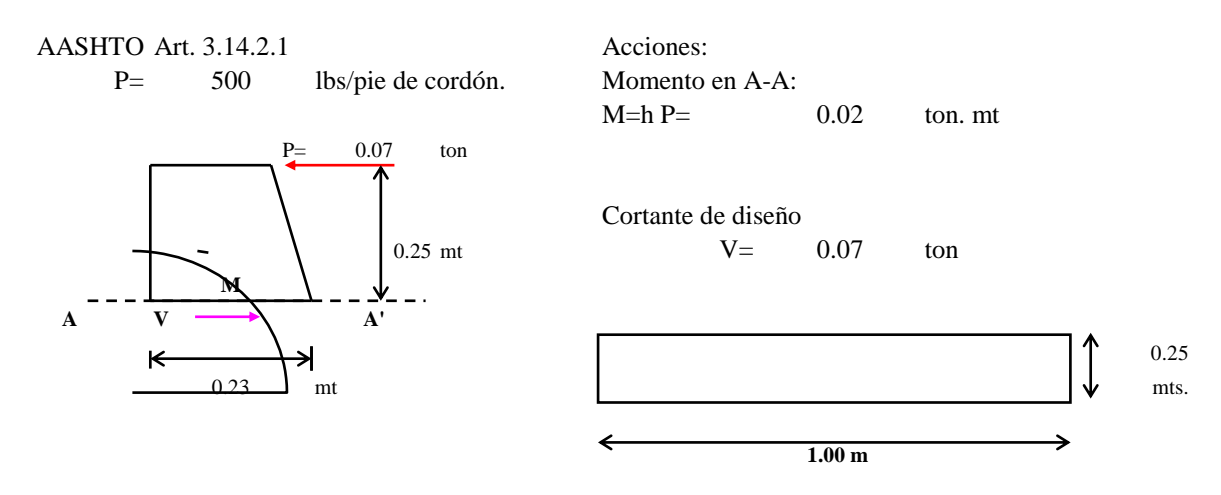

Acciones que controlan el diseño.

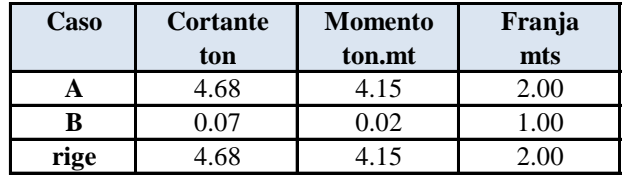

# **Diseño estructural**

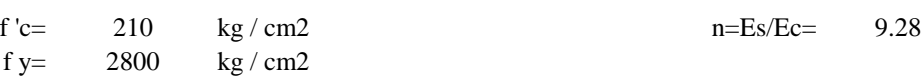

### **Módulos de elasticidad**

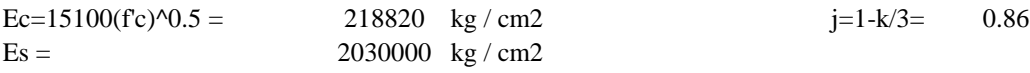

# **Esfuerzos admisibles**

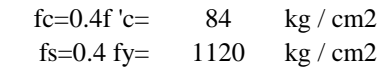

**Cálculo de constantes.**

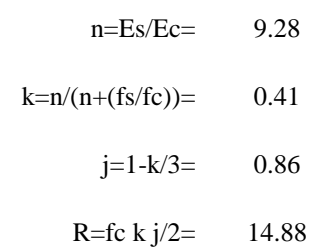

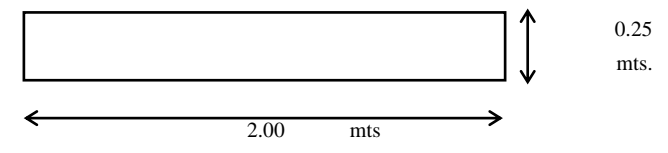

 $M$ diseño =  $4.15$  ton.mt

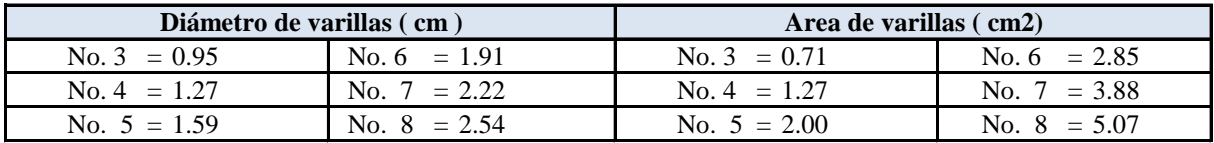

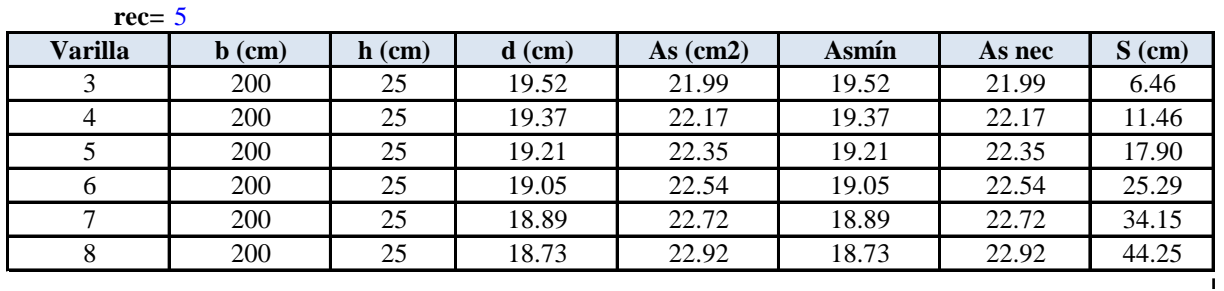

| <b>Varilla</b> | Ssu (cm) | <b>Rige</b> |
|----------------|----------|-------------|
|                | 5.0      |             |
|                | 10.0     |             |
|                | 17.5     | <b>Rige</b> |
| 6              | 25.0     |             |
|                | 32.5     |             |
|                | 42.5     |             |

**Usar: No. 5 @ 15 cm**

*Diseño por cortante.*

 $V=$  4.68 ton v= V/bd'

# **Esfuerzo cortante horizontal permisible.**

Si al momento de construir el conjunto acera, cordón, barandal se garantiza una superficie de contacto limpia, libre de lechada,pero no intencionalmente rugosa, el esfuerzo cortante permible es de **36 lbs/plg2 ó 2.52 kg / cm2**.

Por lo que se tiene: vperm=  $2.52$  kg / cm2 Si vpermisible es mayor que v basta con proporcionar el área mínima de refuerzo a una separación máxima: Smax <= 4h **Smáx<61 cm** Smax= 100 cms. **Smáx<61 cm**

Rige= 50

Av mín =  $3.5bS/fy$   $S = h$ 

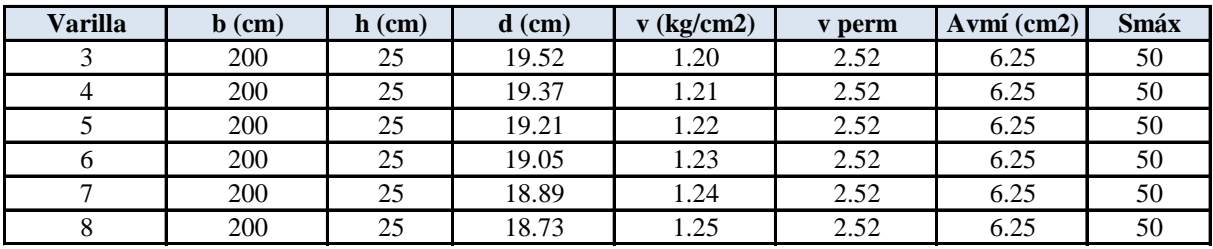

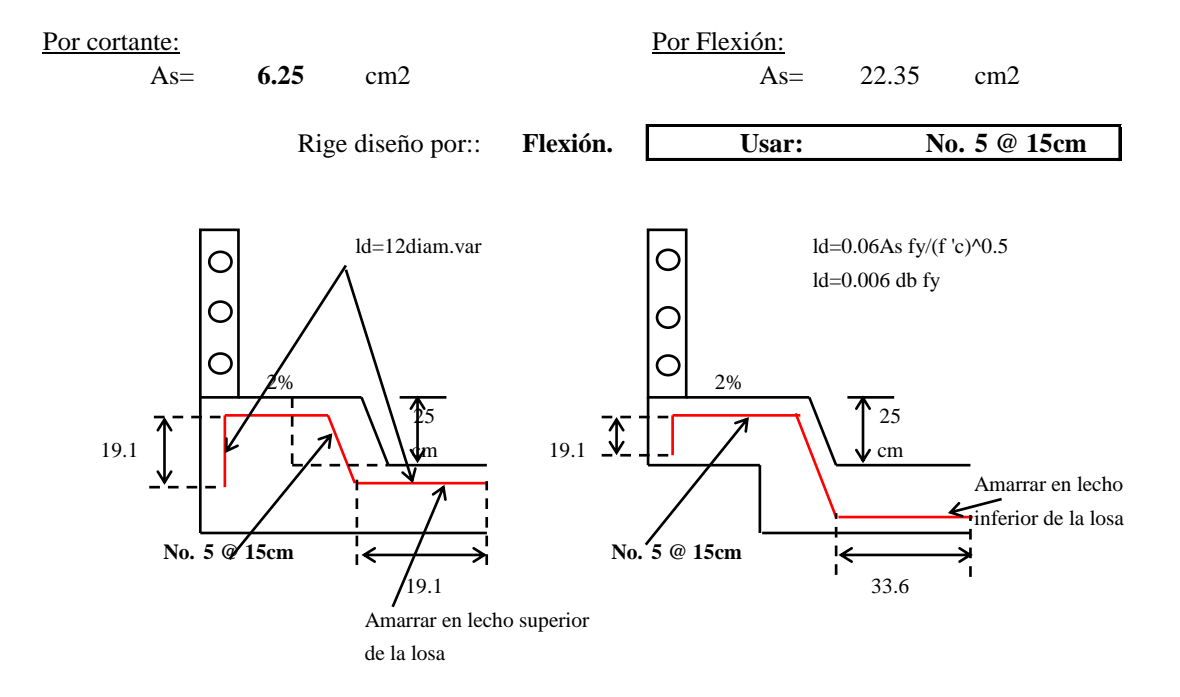

# **4.2.3 Diseño de Losa Intermedia. TABLAS DE LOSA**

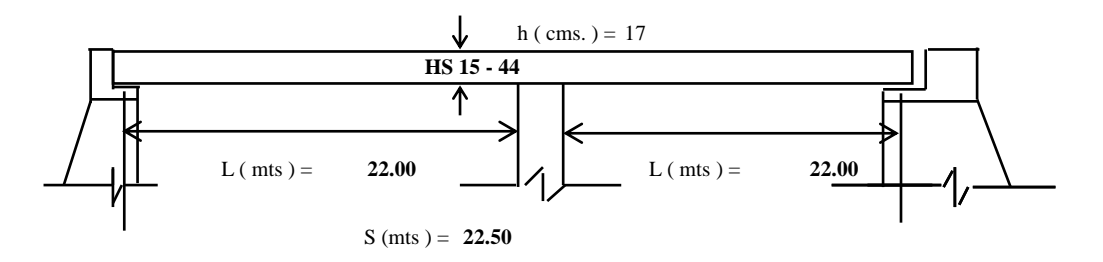

Ancho de apoyo propuesto = 0.50 m Longitud de losa (mts) = 23.00 m

# **Sección transversal del puente.**

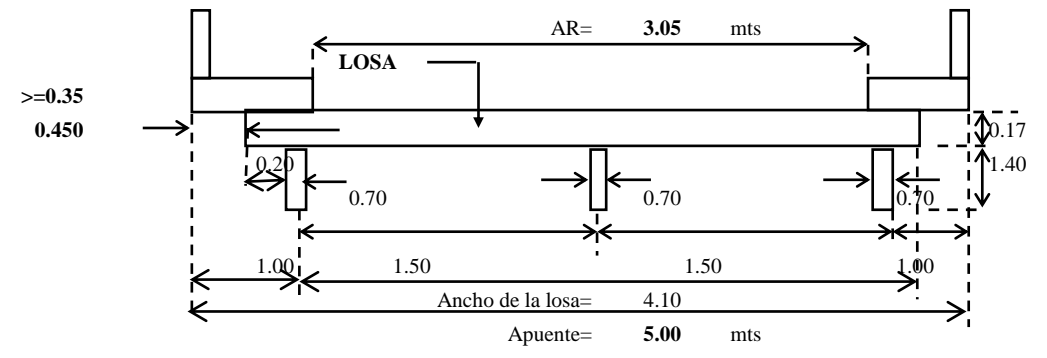

El art. 8.8 dice S es como máximo la distancia centro a centro de vigas.

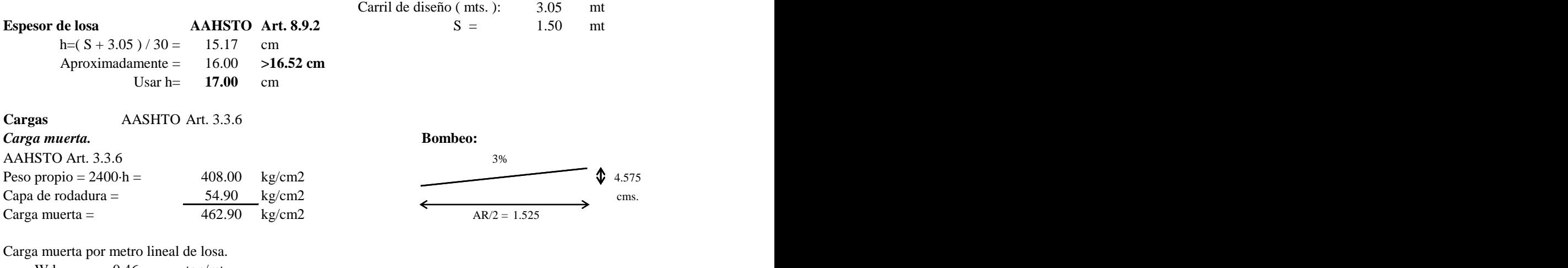

Wd= 0.46 ton/mt

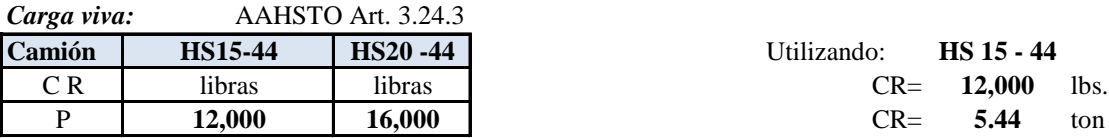

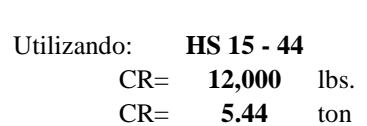

*Carga de impacto:* AAHSTO Art. 3.8.2.1  $I = 15.24/(L+38) = 0.39$  I<=0.30 Refuerzo superior ( 2") = 5.00cm  $I = 0.30$ F I =Factor Impacto =  $1 + I = 1.30$  Refuerzo inferior (1") = 2.50cm

Recubrimientos... -

# **Determinación de momentos.**

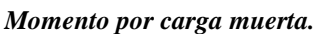

 $Md = (Wd S^2)/10=$  **0.10** ton. Mt

*Momento por carga viva.*

*Carga viva:*

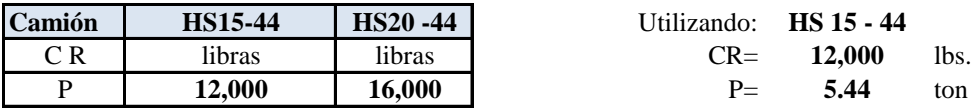

**Fórmula para refuerzo principal perpendicular al tráfico (aplica de 2 a 24 pies).** AASHTO 3.24.3.1

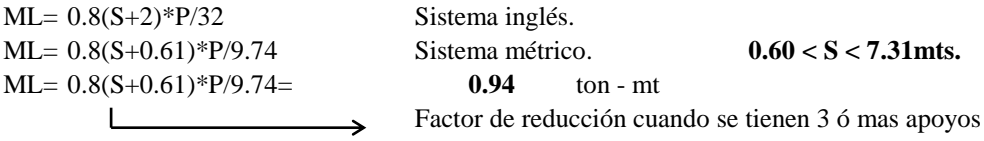

*Impacto*  $MI = I \cdot ML = 0.28$  ton.mt

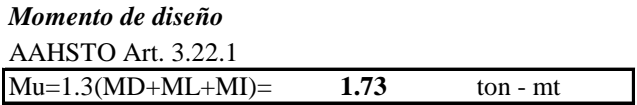

AAHSTO Art. 3.24.4 y Art. 3.24.3, dice que: las losas que se diseñan por momento por carga viva , se consideran satisfactorias por adherencia y cortante.

**Acero de Refuerzo** f 'c=  $280$  kg/cm2 fy= 4200 kg/cm2 **Cuantias de Acero**   ${\rm \rho min} = 14 / {\rm \, fy} = 0.003$  $\text{pmax} = 0.25 = 0.25$  ACI 21.3.2.1 **Peralte Necesario. Teoria Elastica.** (AASHTO Art. 8.15.3.1) *M*  $\overline{2M}$  $\overline{2}$  $M = \frac{fc' kJbd^2}{2}$ 2

$$
d = \sqrt{\frac{2M}{fc' kJb}}
$$

# **Modulo de Elasticidad.**

 $Ec = 15100V$ (fc')  $Ec = 252671.33$  Kg/cm<sup>2</sup>  $Es = 2030000 \text{ Kg/cm}^2$ 

# **Cálculo de Costantes.**

$$
n = \frac{(Es)}{(Ec)} = 8.03
$$
  
\n
$$
k = \frac{n}{(n + (fs/fc))} = 0.35
$$
  
\n
$$
J=1-(k/3) = 0.88
$$
  
\n
$$
d = \sqrt{\frac{2M}{fc'kJb}} = 6.33
$$
  
\n
$$
d < h
$$
 OK.

h: espesor de losa

# **SENTIDO PERPENDICULAR AL TRAFICO.**

# *LECHO INFERIOR.* 3 **0.95 0.71**

 $d = 14.02$  cm  $d = h - recubrimiento - (\varphi \text{var} 3/2)$ 

$$
As = \frac{M}{(fs)(Jd)} = 3.32 \text{ cm}^2
$$
 8 8

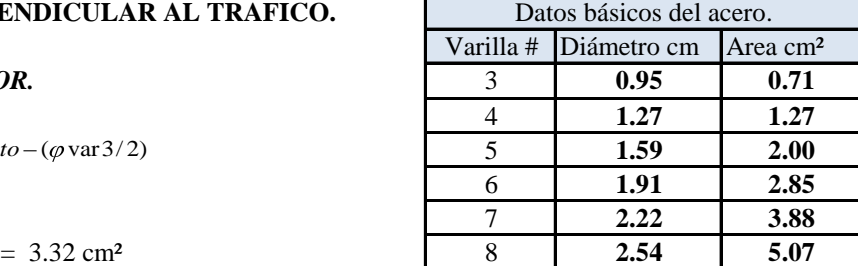

```
si \rho es \leq \rhomin. utilizar \rhomin.
Verificando Cuantilla. si ρ es > ρmin. utilizar ρ.
```

$$
\rho = \frac{As}{bd} = 0.0024
$$
  $\langle$  pmin. utilizar pmin.  

$$
As = \rho bcd = 4.67 \text{ cm}^2 \quad \text{utilizando el pmin.}
$$

**Separación.**

Uitlizando Varilla # 3

$$
S = \frac{Av - (b)}{As} = 15.19 \text{ cm}
$$

**Usar varilla: No. 3 @ 15 cm**

### **LECHO SUPERIOR**

El momento de diseño es el mismo solo cambian recubrimientos.

 $d = h - recubrimiento - (\varphi \text{var }3/2)$ d =11.52 cm

$$
As = \frac{M}{(fs)(Jd)} = 4.04 \text{ cm}^2
$$

**Verificando Cuantilla.** si ρ es < ρmin. utilizar ρmin.

$$
\rho = \frac{As}{bd} = 0.0035 > \text{pmin. Ok!!}
$$
utilizar p

**Separación.**

Uitlizando Varilla # 3

$$
s = \frac{Av (b)}{As} = 17.56
$$

**Usar varilla: No. 3 @ 15 cm**

### **SENTIDO PARALELO AL TRAFICO.**

# **LECHO INFERIOR (AASHTO Art. 3.24.10.2)**

**Este acero es un porcentaje del refuerzo para momento positivo.**

$$
\% = \frac{220}{\sqrt{S}} \quad \text{(Sistema Ingles)}
$$
\n
$$
\% = \frac{121}{\sqrt{S}} \quad \text{(Sistema Métrico)}
$$

% = 98.80 > 67% **Utilizar 67%**

# **AREA DE ACERO.**

 $As = 3.13$  cm<sup>2</sup>

# **Separación.**

Uitlizando Varilla # 3

$$
S = \frac{Av - (b)}{As} = 22.67 \text{ cm}
$$

**Usar Varilla: No. 3@ 20 cm**

si  $\rho$  es >  $\rho$ min. utilizar  $\rho$ .

Condición... -

si % es $<$  67 utilizar el % calculado

si % es > 67. utilizar un % de 67

# **LECHO SUPERIOR REFUERZO POR TEMPERATURA Y CONTRACCIÓN (AASHTO Art. 8.20.1)**

 $As = (1/8) p u \lg^2 / pie$ 

As  $= 2.64$  cm<sup>2</sup>/m

# **Separación.**

Uitlizando Varilla # 3

$$
s = \frac{Av (b)}{As} = 26.89 \text{ cm}^2
$$

**Usar Varilla: No. 3@ 20 cm**

La separación máxima es de 18"( 45.72 cm.) AASHTO art. 8.20.2

# **Diseño de la losa intermedia.**

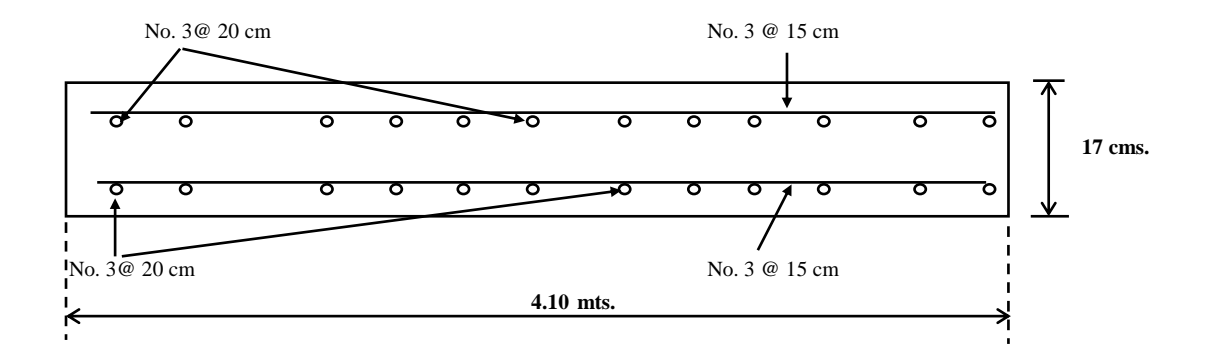

# **4.2.4 Diseño de Loza en Voladizo**

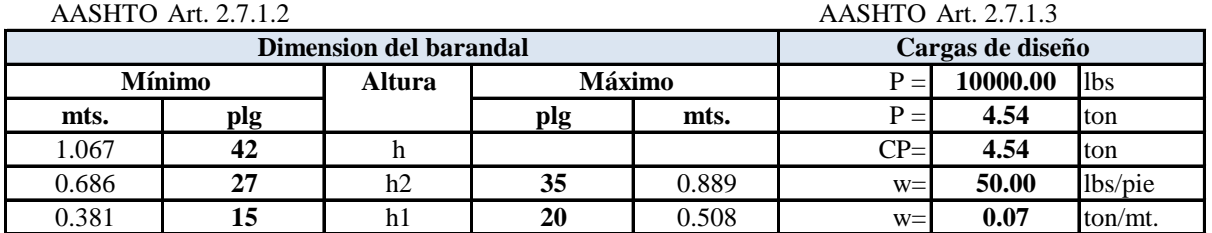

#### **GEOMETRIA Y DISTRIBUCION DE CARGAS EN EL BARANDAL.**

La separación máxima entre barandas es 15 plg. (38.1 cm)

# **Sistema de cargas en el barandal.**

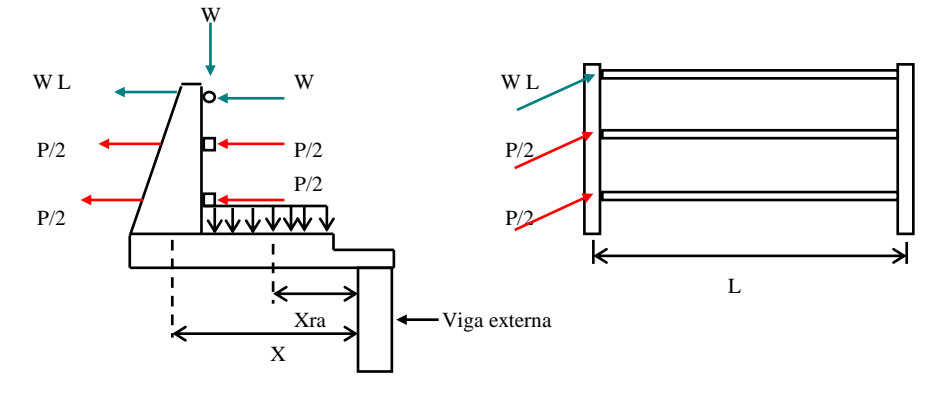

# **Sistema de cargas en el barandal.**

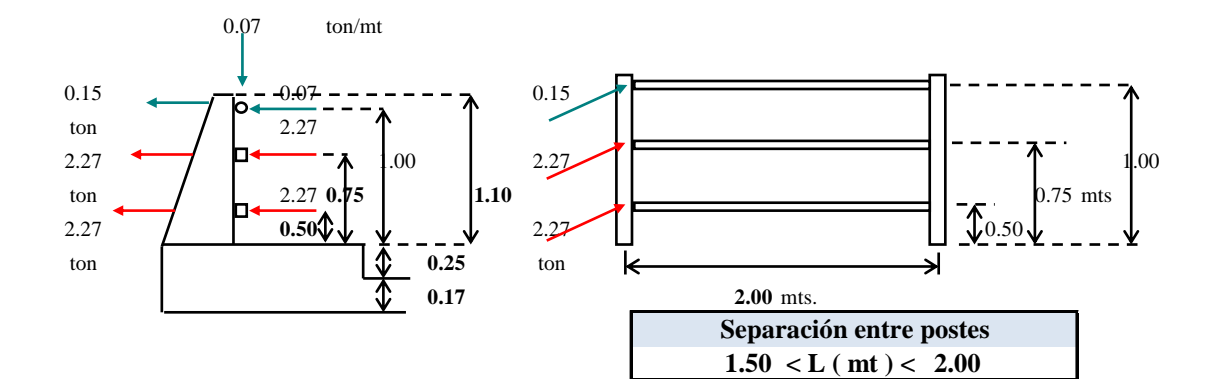

**Cálculo del factor C para cargas.**

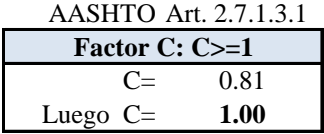

**Caso 1:Carga de acera y barandal. Longitud efectiva.** *Carga viva de barandal.* AASHTO Art. 3.24.5.2 AASHTO Art. 2.7.1.3.3

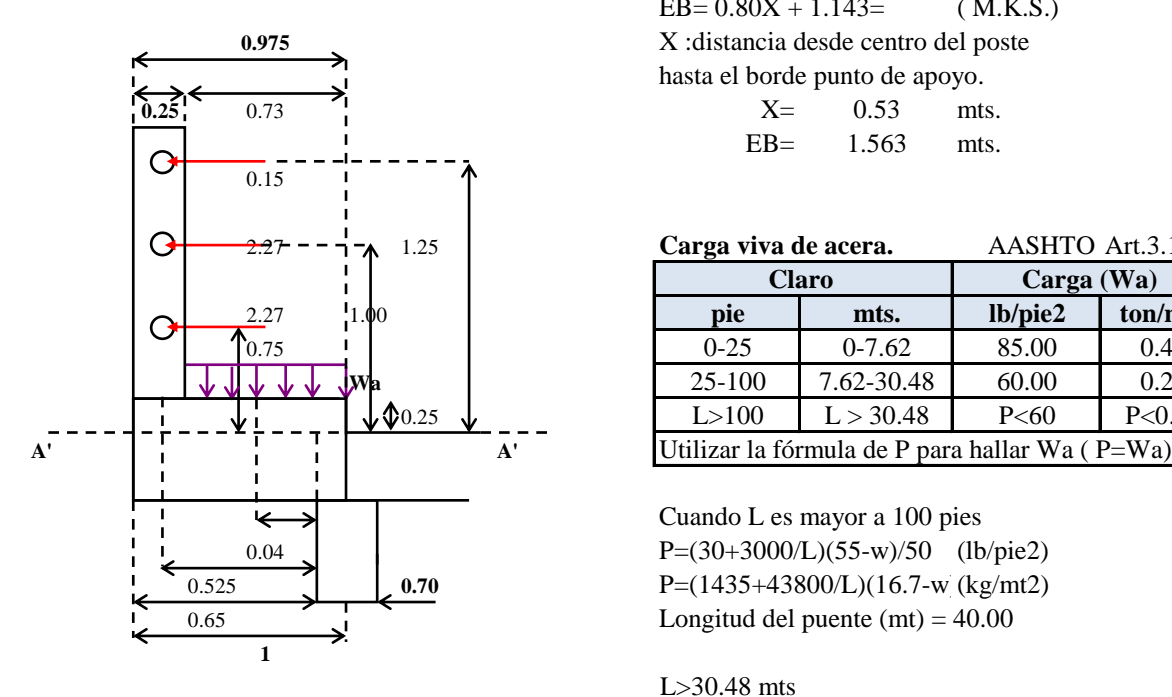

**Determinación del momento de diseño. Momentos por carga muerta** 

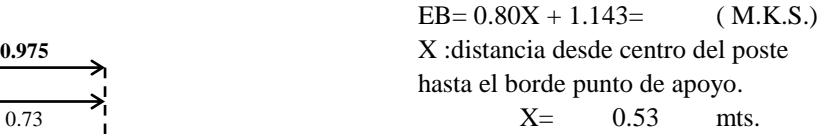

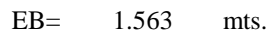

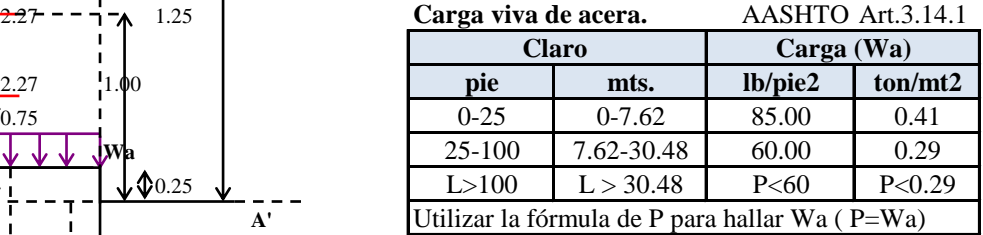

Cuando L es mayor a 100 pies 0.04 P= $(30+3000/L)(55-w)/50$  (lb/pie2) 0.525 **1.525 0.70 P**= $(1435+43800/L)(16.7-w)(kg/mL)$ 

L>30.48 mts

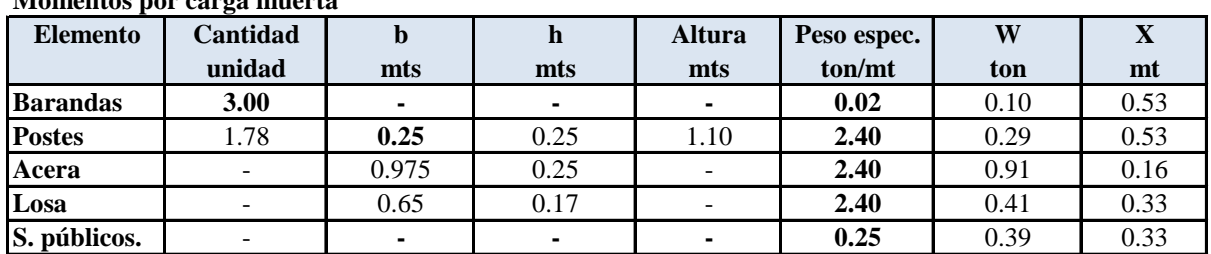

### *Momento por carga muerta Momentos por carga viva*

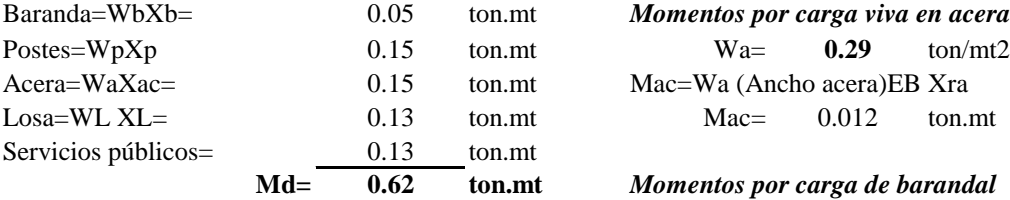

AASHTO Art.  $3.8.1.2$  Mb =  $4.15$  ton.mt No se aplicará impacto a cargas para acera.

**Momento por acera y barandal**  $M=Md + ML = 4.79$  ton.mt

Baranda=WbXb= 0.05 ton.mt *Momentos por carga viva en acera* Mac=Wa (Ancho acera)EB Xra

# **Momentos por carga de barandal**

*Momento en A-A:*

# *Momentos total por carga viva*

**ML**=Mac+Mb=4.167 ton.mt

# **Determinación del cortante de diseño.**

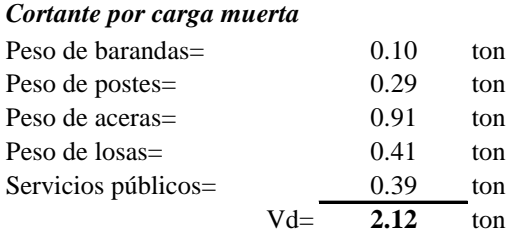

# *Cortantes por carga viva.*

VL=Wa(Ancho de acera)EB  $VL = 0.44$  ton

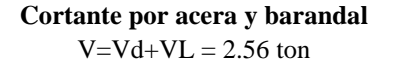

# **Caso 2:Cargas de acera y rueda. Longitud efectiva.** AASHTO Art. 3.24.5.2

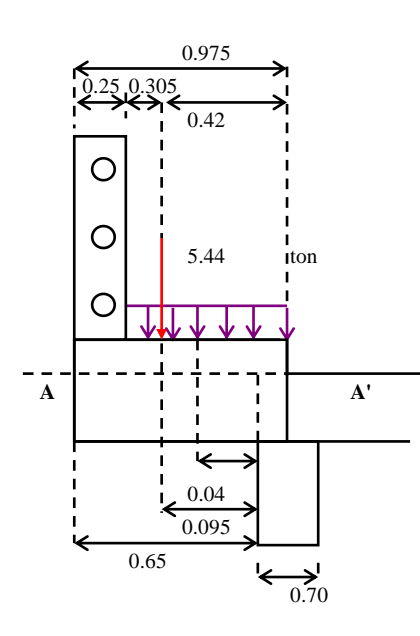

**Carga viva de rueda trasera.**

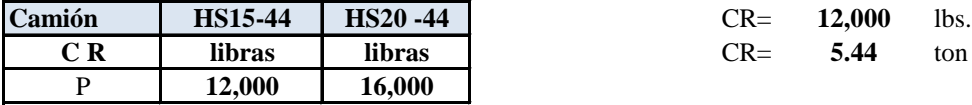

**Determinación del momento de diseño.**

# **Carga muerta.**

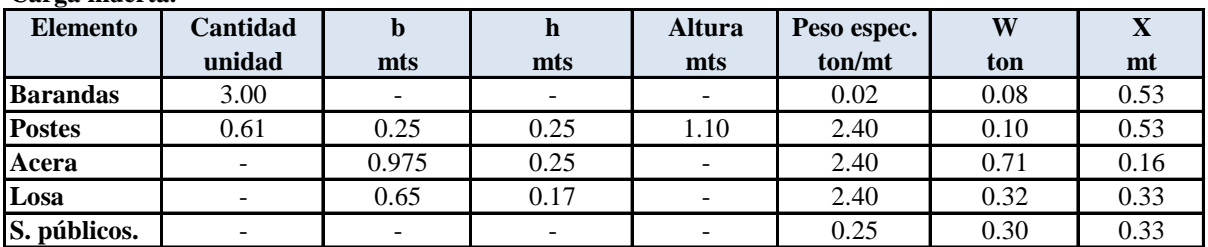

0.975 Longitud de losa que resiste la carga de rueda  $\overrightarrow{ER} = 0.80X + 1.143 = 1.22 \text{ mt}$ 

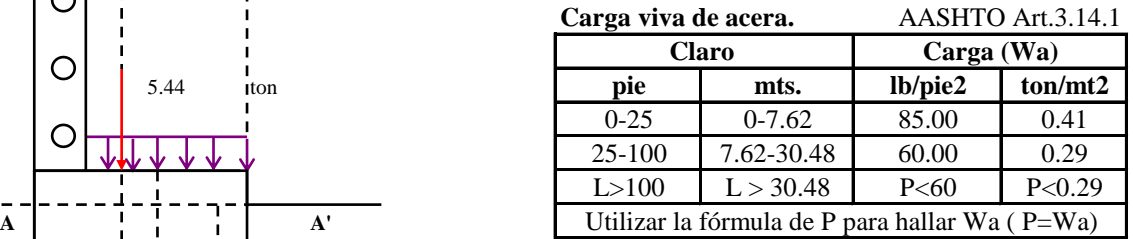

Cuando L es mayor a 100 pies 0.04 P= $(30+3000/L)(55-w)/50$  (lb/pie2) 0.095 P= $(1435+43800/L)(16.7-w)(kg/mL)$  $\overrightarrow{0.65}$  Longitud del puente (mt)= 40.00<br>
L>30.48 mts L>30.48 mts

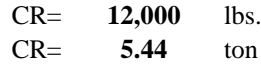

# **Momentos por carga muerta metallicus est en un est en un electro en un electro en un electro en un electro en un electro en un electro en un electro en un electro en un electro en un electro en un electro en un electro en**

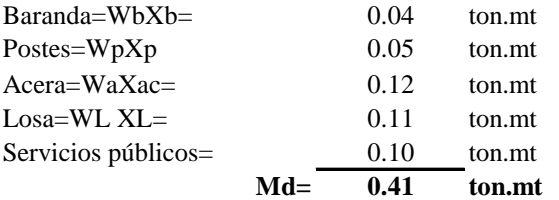

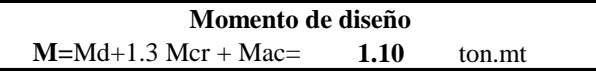

# **Determinación del cortante de diseño.**

# *Cortante por carga muerta Cortantes por carga viva.*

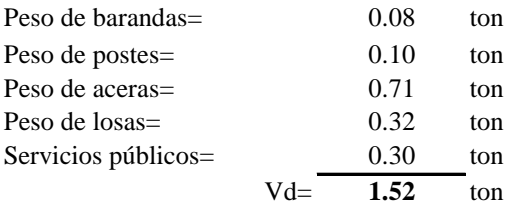

VI $=0.3$  Vcr =  $1.63$  ton VL = Vac + Vcr = 5.79 ton

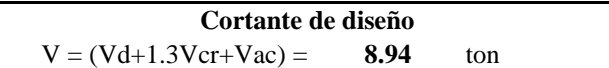

**Determinación del momento que rige el diseño.**

**Carga de acera y barandal. Carga de acera y rueda.**

 $MI = M1$  MII = M2\*EB/ER **M1 = 4.78 ton.mt MII = 1.41 ton.mt**

M= **4.79** ton.mt

Momentos por carga viva en acera  $Wa = 0.29$  ton/m<sup>2</sup>

Mca=Wa (Ancho acera)EB Xra **Mac** = 0.02 ton.mt

*Momentos por carga de rueda* Mcr =  $CR x = 0.52$  ton.mt

*Momentos total por carga viva*  $ML = Mac + Mer = 0.53$  ton.mt

# *Momento por impacto*

 $MI = 0.3$  Mcr = 0.16 ton.mt

Cortantes por carga de acera. Vac=Wa(Ancho de acera)ER  $Vac = 0.34$  ton

**Cortantes por carga de rueda.**  $\text{Vcr} = \text{Cr} = 5.44 \text{ ton}$ 

# *Cortante por impacto Cortantes por carga viva.*

Momento(M1)= 4.79 ton.mt Momento(M2)= 1.10 ton.mt

**Determinación de cortantes y momentos que rigen el diseño.**

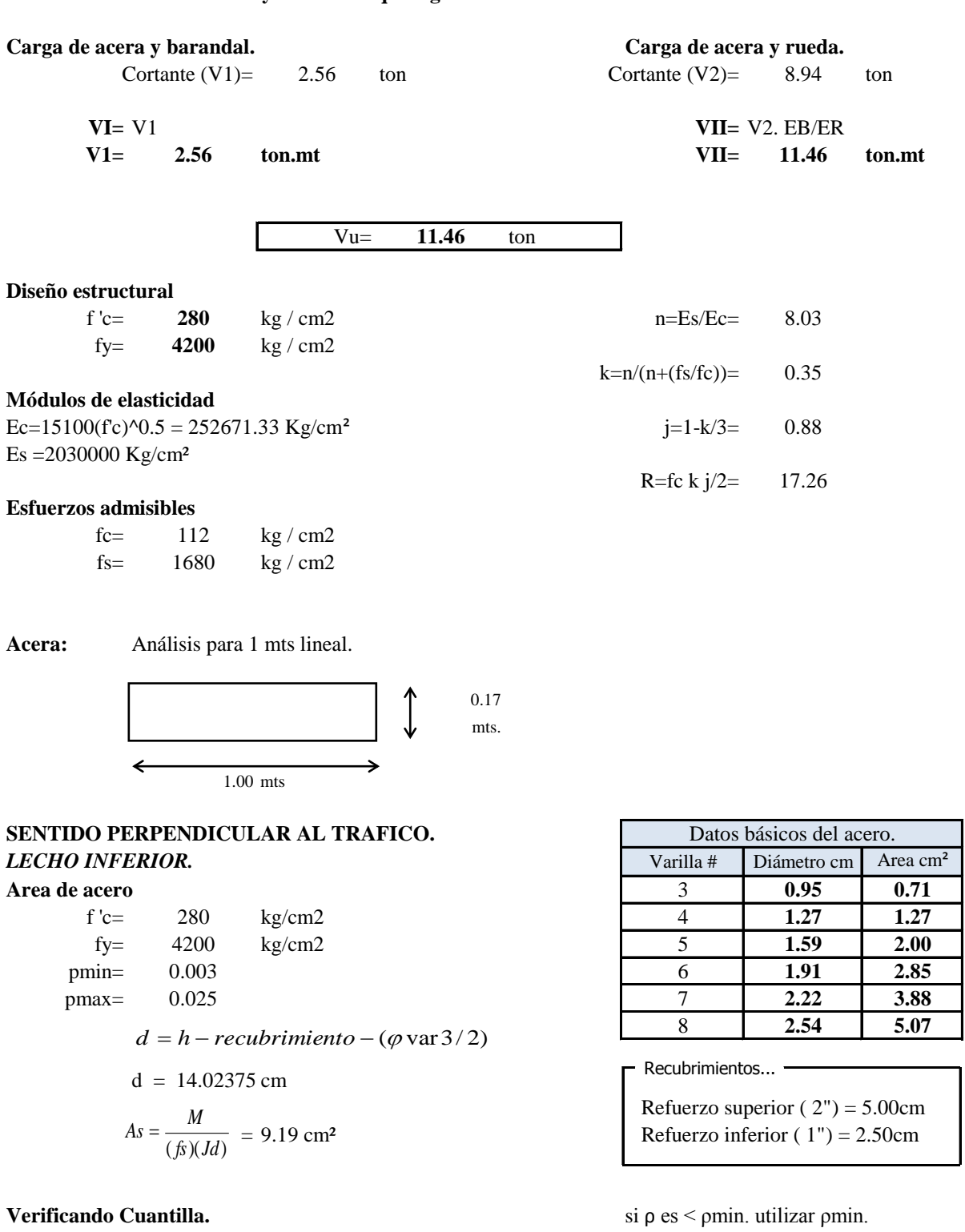

= 0.0066 > ρmin. **Ok!! utilizar ρ**

*bd*

 $\rho = \frac{As}{IA}$ 

si  $\rho$  es > pmin. utilizar  $\rho$ .

# 212

Utilizando Varilla # 5 = 21.75 **Usar varilla: No. 5 @ 15 cm** *As*  $S = \frac{Av - (b)}{v}$ 

# **LECHO SUPERIOR**

El momento de diseño es el mismo solo cambian recubrimientos.

$$
d = h - reculorimiento - (\varphi \text{var3/2})
$$
  
d = 11.645 cm.  
As =  $\frac{M}{(fs)(Jd)}$  = 11.07 cm<sup>2</sup>

$$
\rho = \frac{As}{bd} = 0.0095 > \text{pmin. Ok!!}
$$
utilizar p

Utilizando Varilla # 5

$$
S = \frac{Av - (b)}{As} = 18.06 \text{ cm}^2
$$
  
Usar varilla: No. 5 @ 15 cm

### *SENTIDO PARALELO AL TRAFICO.*

# **LECHO INFERIOR (AASHTO Art. 3.24.10.2)**

**Este acero es un porcentaje del refuerzo para momento positivo.** si % es < 67 utilizar el % calculado si % es > 67. utilizar un % de 67  $\frac{S}{S}$  (Sistema Ingles)  $S = 1.5$  mt (Sistema Métrico) *S* % = 98.80 % > 67% utlizar 67%  $As = 6.160 \text{ cm}^2$ Uitlizando Varilla # 4  $\frac{(b)}{4s}$  = 20.62 cm **Usar varilla: No. 4 @ 20 cm**  $\% = \frac{220}{\sqrt{2}}$ 121  $\frac{0}{6}$  =  $S = \frac{Av - (b)}{v}$ 

# **LECHO SUPERIOR REFUERZO POR TEMPERATURA Y CONTRACCIÓN (AASHTO Art. 8.20.1)**

 $As = (1/8) \, p \, u \, \frac{1}{2}$  *pie* 

As =  $2.64$  =  $cm<sup>2</sup>/mt$ 

# **Separación.**

Uitlizando Varilla # 3

 $=$  48.11 cm<sup>2</sup> *As*  $S = \frac{Av - (b)}{v}$ 

# **Usar Varilla No. 3@ 20 cm**

La separación máxima es de 18"( 45.72 cm.) AASHTO art. 8.20.2

# **Diseño de la losa en voladizo.**

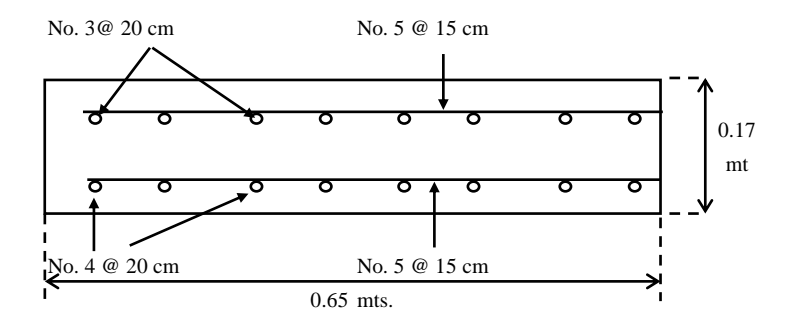

# **4.2.5 Diseño de Diafragma**

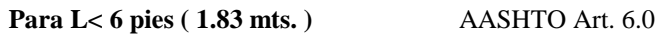

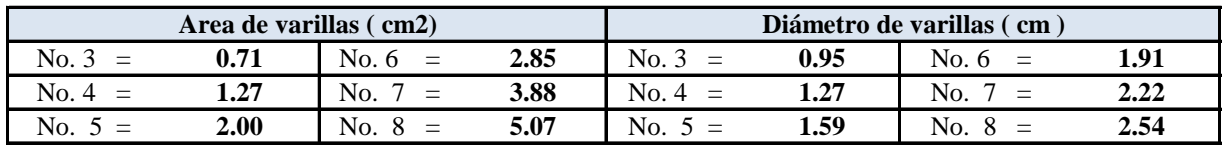

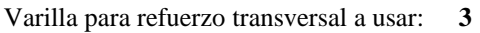

**Esfuerzos de diseño** Su diámetro es = **0.95**

**f 'c = 280** kg/cm2 Varilla para refuerzo longitudinal: **8**

 $f**y** =$  **4200** kg/cm2  $\vert$  **Su diámetro es = 2.54** 

d=h-Rec-dia var.tran-dia. var. lon. /2 = **97.78**

Recubrimiento = **5**

 $S( met) =$  **1.65 tiene que ser menor que 1.83 mts.** 

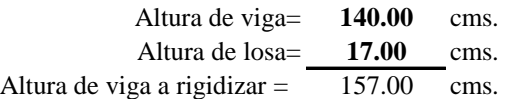

Altura de diafragma ( h ): 2 h viga  $/3 = 104.67$  cm

Ancho del diafragma (b):  $h/2 = 52.50$ 

# **b = 55.00 cm**

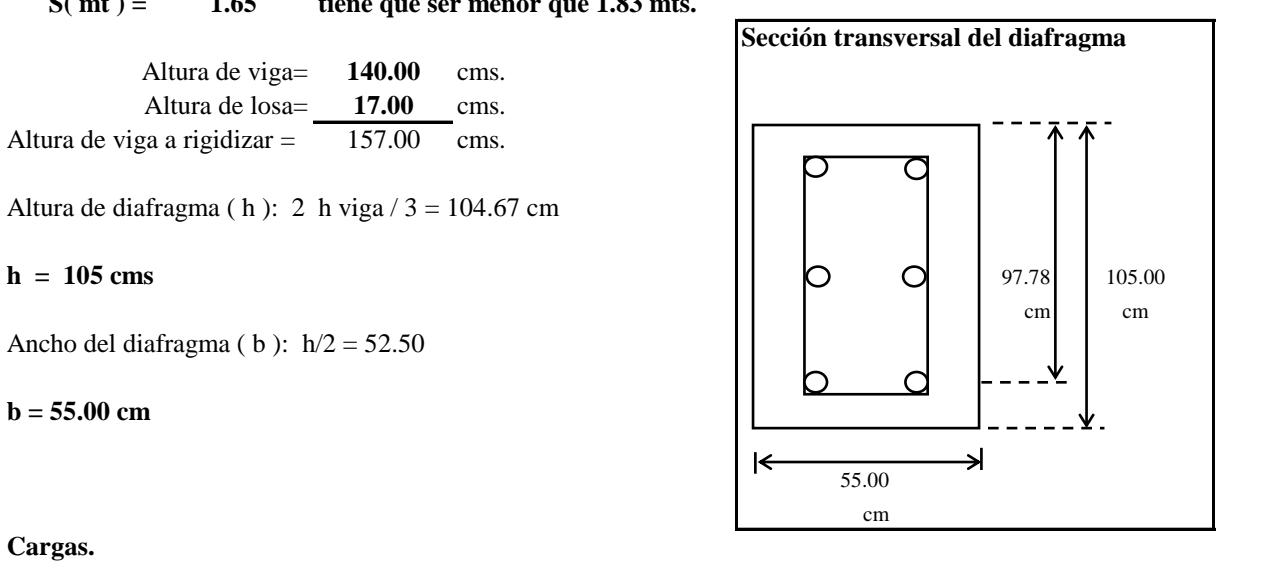

**Cargas.**

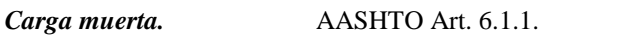

C. M.= b . h x 2.4=  $1.386$  ton / mt. donde: b y h en metros.

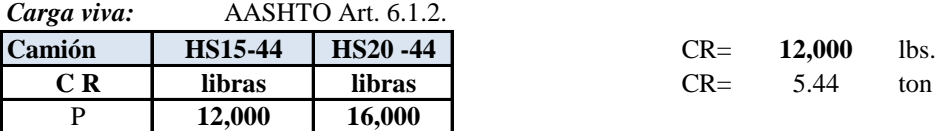

*Carga de impacto:* AASHTO Art. 6.4. I=15.24/(L+37.5) = 0.389 I  $\leq$  0.30  $I = 0.30$ 

F I = Factor Impacto =  $1 + I = 1.30$ 

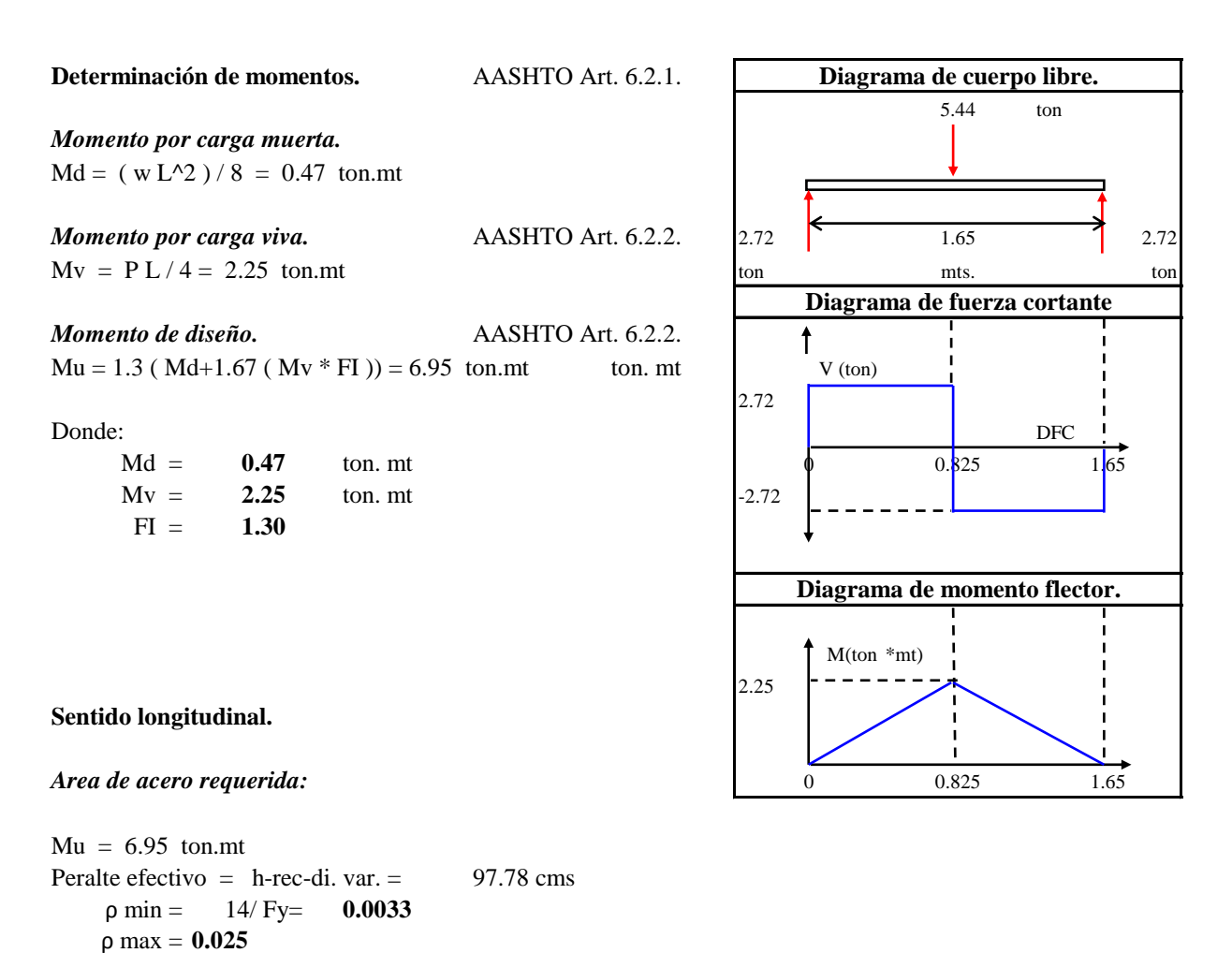

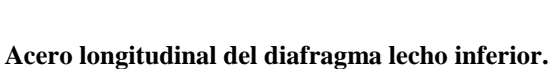

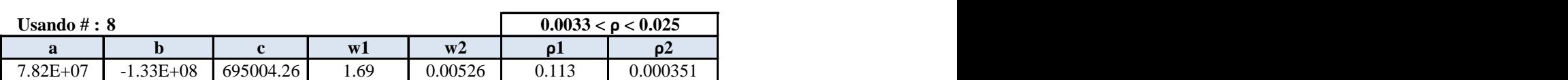

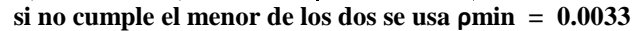

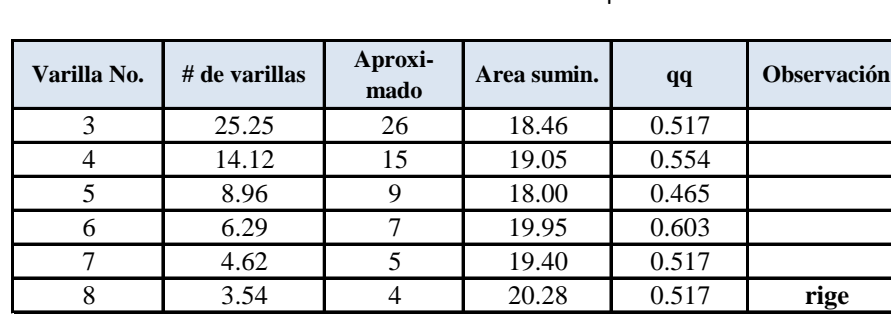

 $As =$  17.93 cm<sup>2</sup> utilizando el pmin.

**Usar: 4 No.8**

**Acero longitudinal del diafragma lecho intermedio.**

Usar  $\rho$ min = 0.0033

$$
As = 17.93 \text{ cm}^2
$$

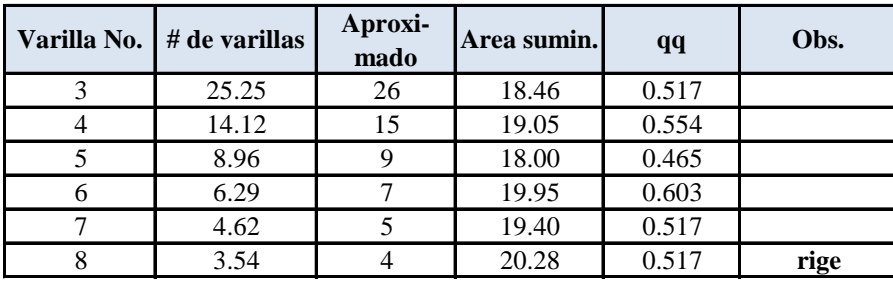

**Usar: 4 No.8**

**Acero longitudinal del diafragma lecho superior ó en el alma.**

Usar ρmin= **10% As por flexion del lecho inferior.**

As= 1.79 cm2.

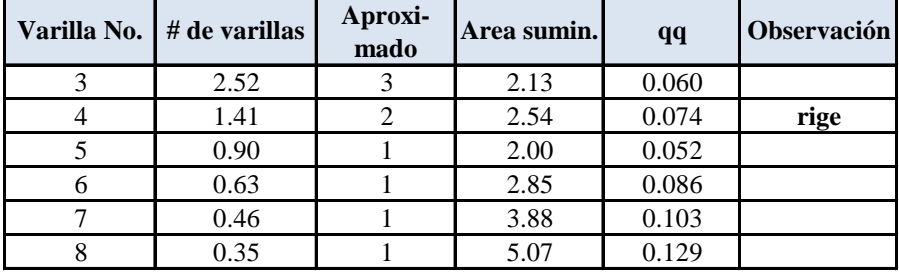

**Usar: 2 No.4**

**Determinación de cortantes.** AASHTO Art. 6.3. *Cortante por carga muerta.*

 $Vd = w L / 2 =$  **1.14** ton.

*Cortante por carga viva.*

 $Vv=$  **P** = **5.44** ton.

#### *Cortante de diseño.*

Vu= 1.3 ( Vd+1.67 ( Vv  $*$  FI ))= 16.85 ton.

# **Sentido transversal.** *Area de acero requerida:*

**Revisión por cortante.**

Ø= **0.85** Vu= 16.85

 $\phi$ vc=  $\phi$  x 0.53 (Fc )^(1/2) b . d

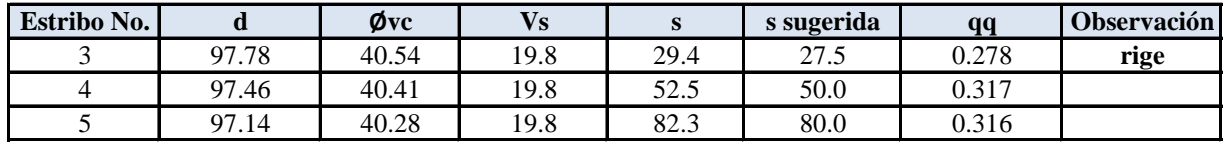

**Usar: No. 3 @ 25 cm.**

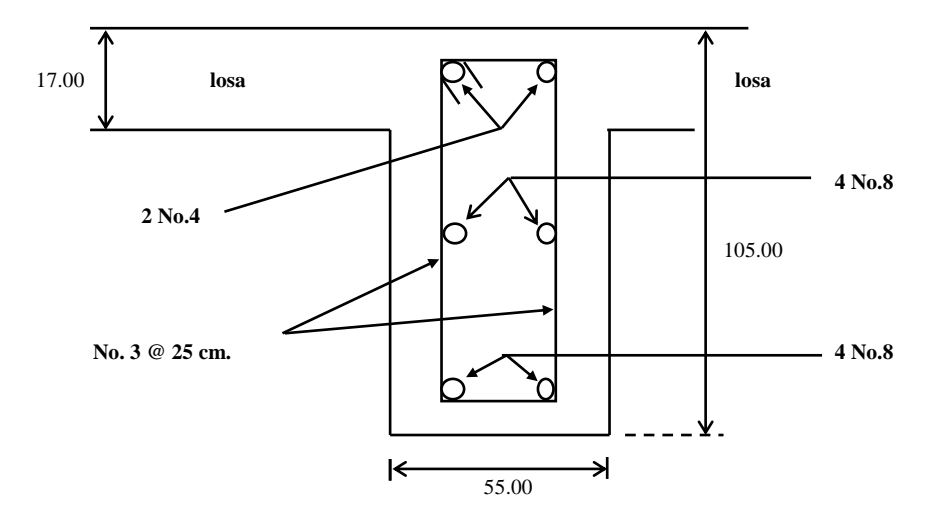

# **Sección transversal del diafragma**

# **4.2.6 Analisis Estructural de Vigas**

# **Datos:**

Claro Libre: 21.00 mts.

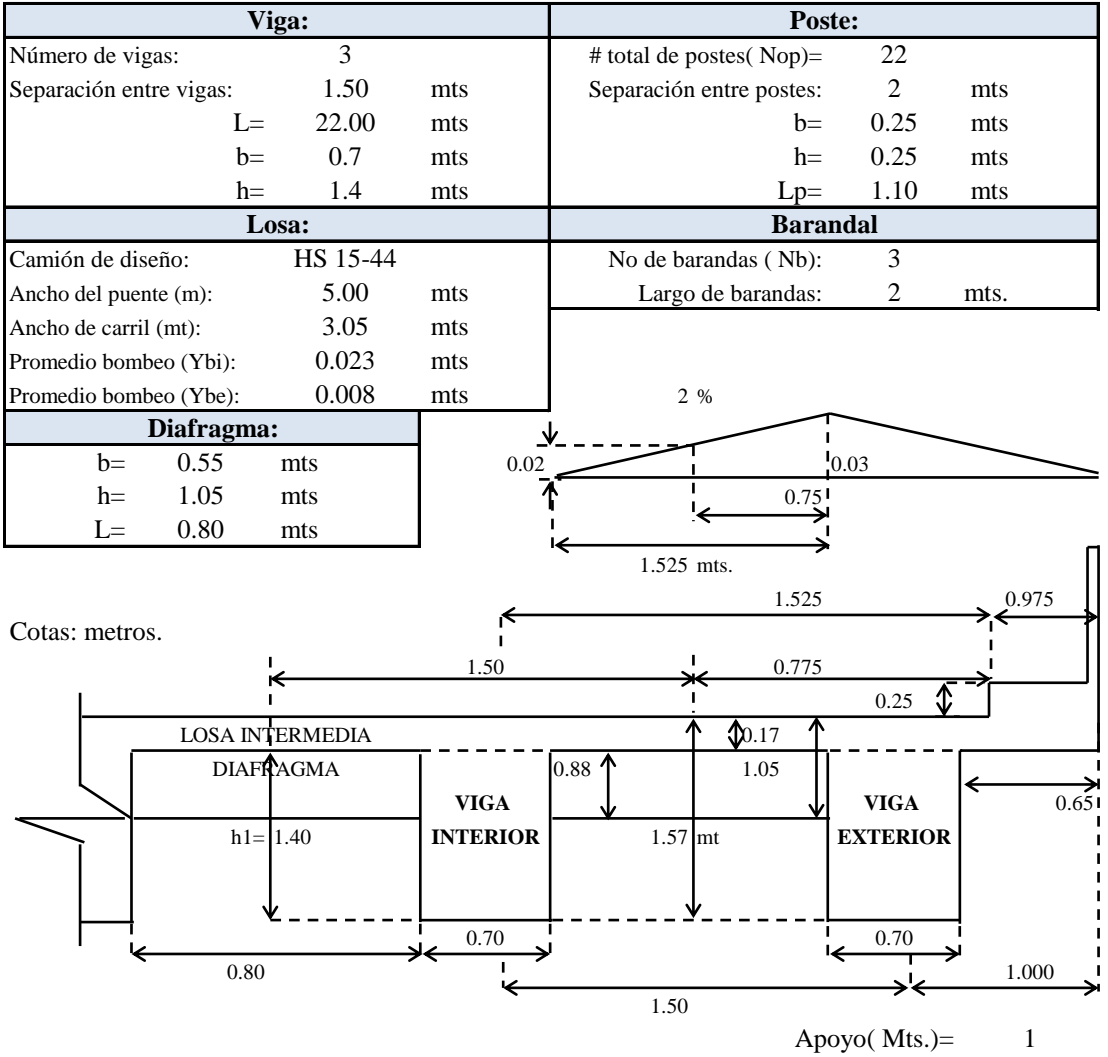

### **Predimensionamiento de Viga**

Altura mínima= hmín (pies)= $(L+9)/18 = 1.375$  mt

# **h = 140.00 cm**

Ancho  $b = h/2 = 70$  cm

**b = 70 cm.**

# **Calculo de las Cargas.**

# **Carga muerta.**

*Carga muerta superpuesta de elementos soportantes (w'd )*

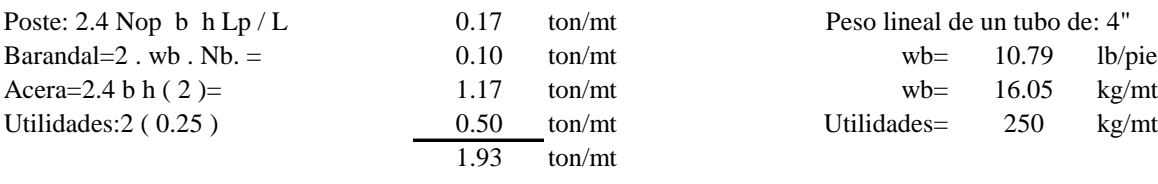

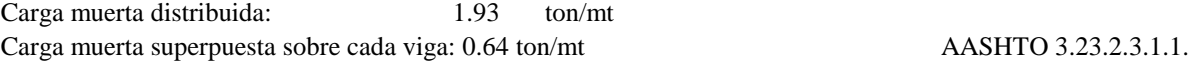

*Carga por peso propio( wd ).* **Viga interior**

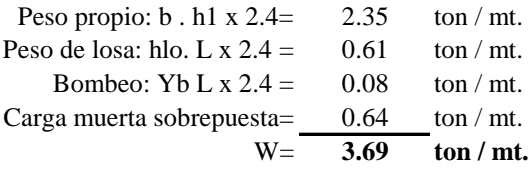

Peso del Diafragma P: Diafragma: 2.4 b h  $L = 1.11$  ton

# **Viga exterior**

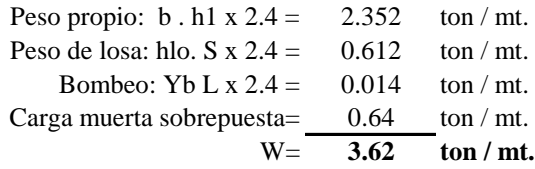

Peso del Diafragma P: Diafragma: 2.4 b h L/2 = 0.55 ton

*Carga muerta total ( wdt=wd + w'd).*

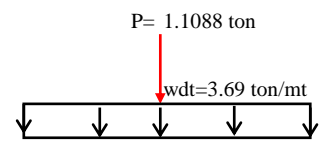

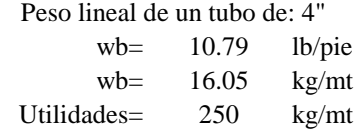

Diagrama de Cuerpo Libre Viga interior Diagrama de Cuerpo Libre Viga exterior

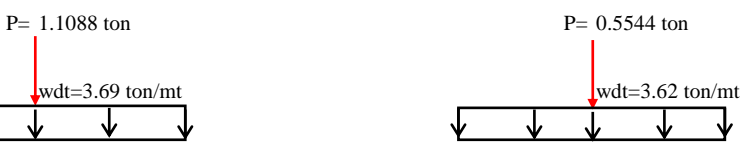

# **Carga viva:**

**Camión tipo**

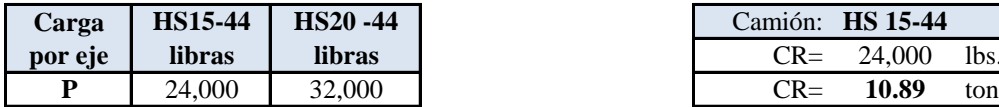

**Carril de carga**

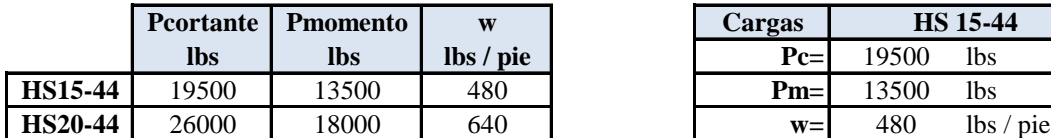

*Distribuciones por eje* Camión tipo: HS 15-44 Carril de carga:

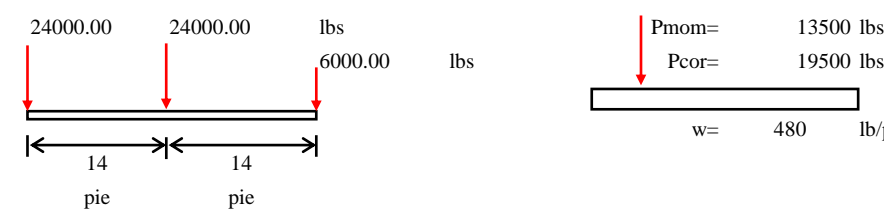

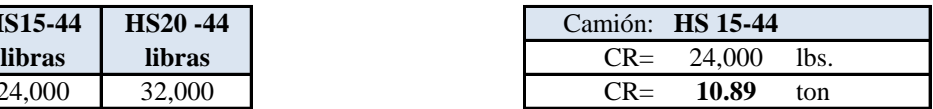

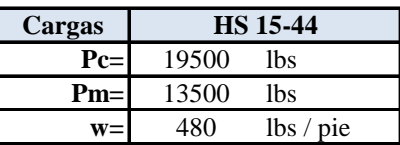

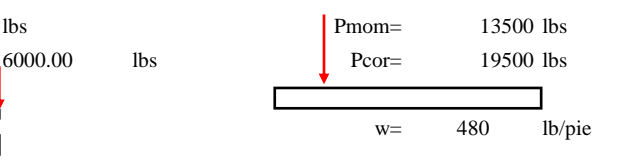

# **Factor de reducción por intensidad de carga (FIC)**

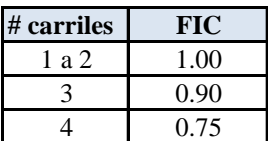

 $\overline{FIC} = 1.00$ 

**Factor de reducción por carga de rueda**

Carga de rueda  $= FR = 0.5$ 

 $FR = 0.50$ 

### **Distribuciones por medio carril (Carga de rueda)**

Factor de reducción: FRF = FIC . FR = 0.5

 $FRF = 0.5$ 

*Distribuciones medio carril* Camión tipo: Carril de carga:

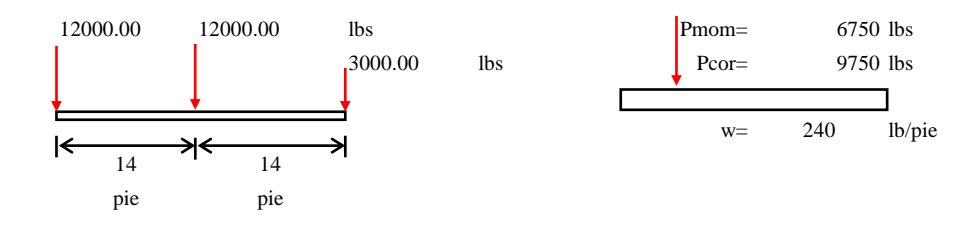

Camión tipo:

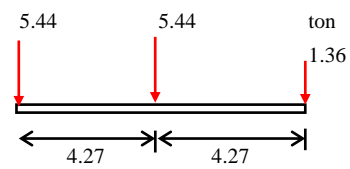

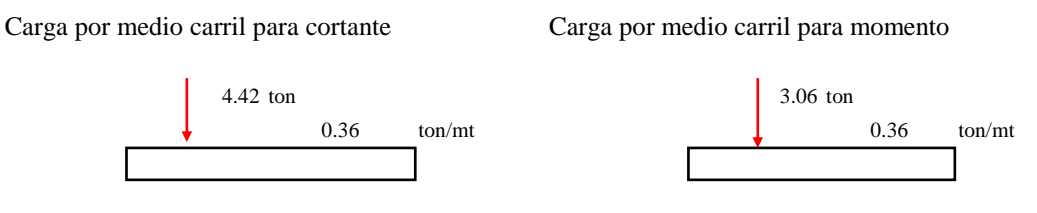

*Distribución de cargas de rueda para vigas internas.*

La carga viva de las vigas longitudinales debe ser factorizada por un factor de rueda debido a la distribución de las cargas de rueda en las vigas longitudinales, dicho factor se obtiene de la tabla 3.23.1: Para un puente con un carril de tráfico y sobre vigas rectangulares de concreto, el factor de rueda es igual a S/6 pie,

fr=  $S/1.829 = 0.820$ 

*Distribución de cargas de rueda para vigas externas.*

*1. Condición carga de tráfico mas carga peatonal. Por carga de tráfico.*

Carga P colocada a un pie del rostro del cordón.

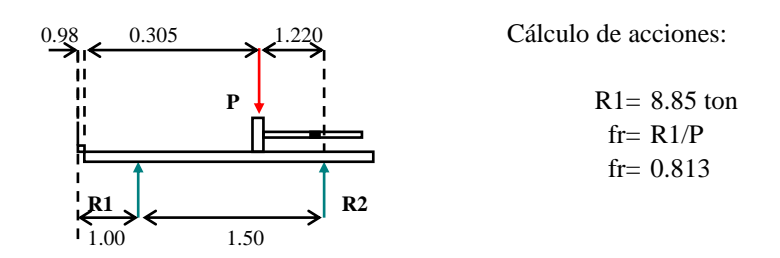

*Por carga peatonal*

Según el art. 3.14.1, la carga de acera para viga exterior es de 85 lb/pie2

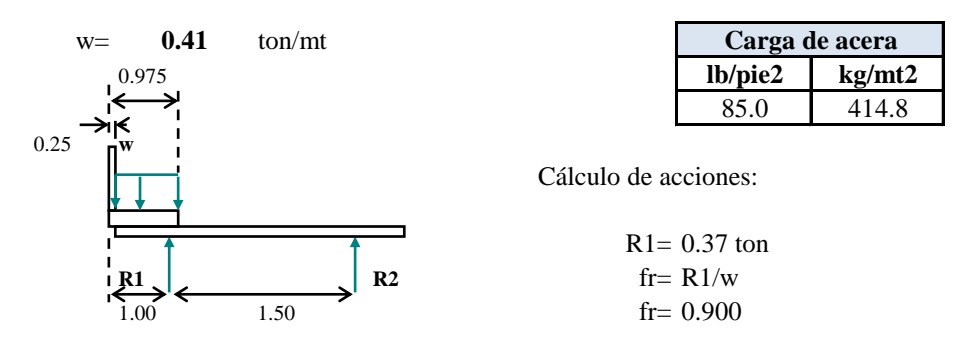

### *2. Condición de carga por accidente*

Carga P colocada a un pie del rostro del barandal.

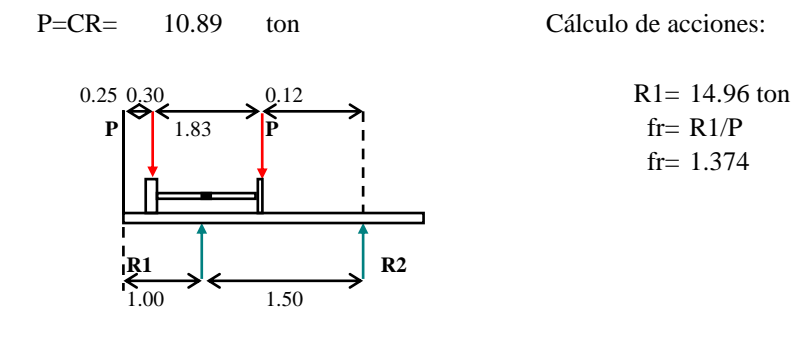

# **Cálculo de acciones Internas.**

# **Cálculo de acciones debido a la carga muerta.**

*Cortante para carga muerta Momento para carga muerta*  $R1 = P/2 + Wdt.L/2$  M=R1 x - (wdt x^2)/2  $V=R1-Wdt.x$  (para  $x < L/2$ ) R1 para viga interior R1 para viga exterior

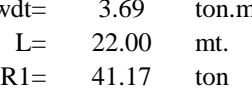

# **Acciones debido a la carga muerta.**

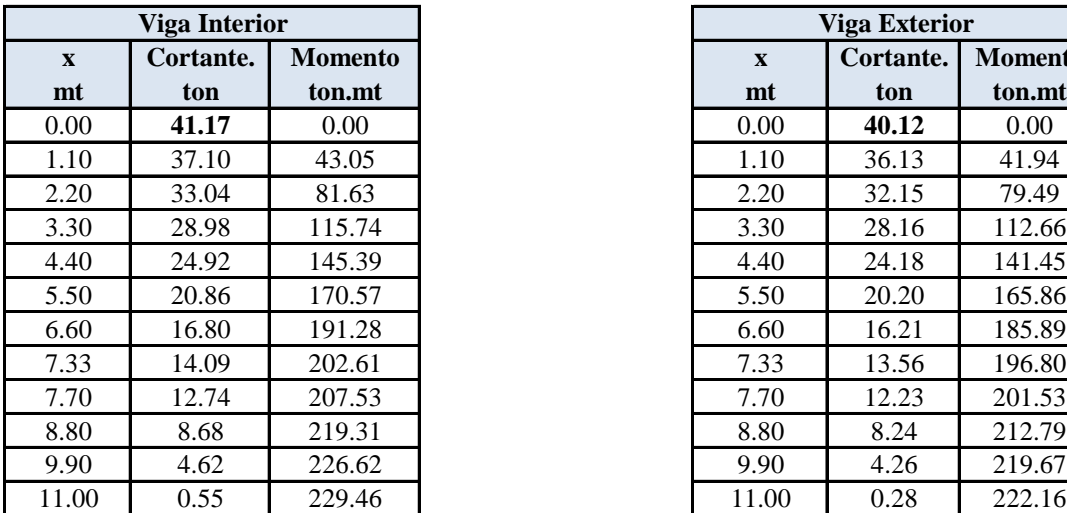

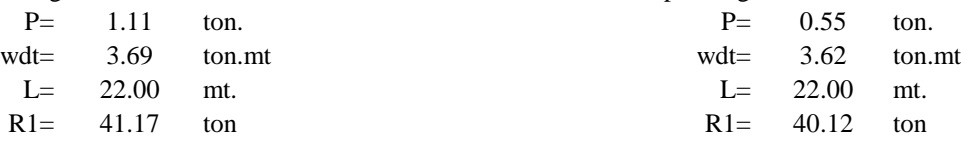

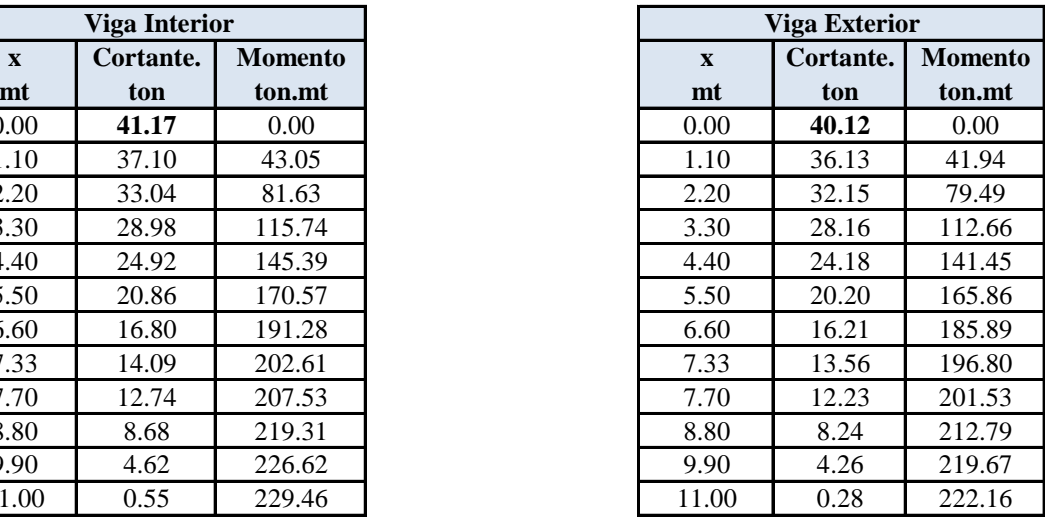

*Acciones para carga viva debido al camión tipo.*

 $Rapoyo = P/2 + P/2(1-4.27/L) + P/8$  $V = P/2(1-x/L) + P/2(1-(x+4.27)/L) + P/8(1-(x+8.54)/L)$ Momento de 0 hasta  $L/3$   $L/3 = 7.33$  $M = P1x (L-x)/L+P1x(L-x-4.27)/L+P2x(L-x-8.54)L$ Momento de L/3 hasta L/2 M= P1 x (2L-2x-4.27)/L+P2(L-x)(x-4.27)/L

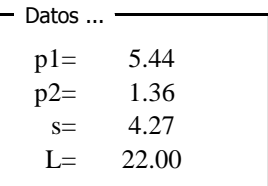

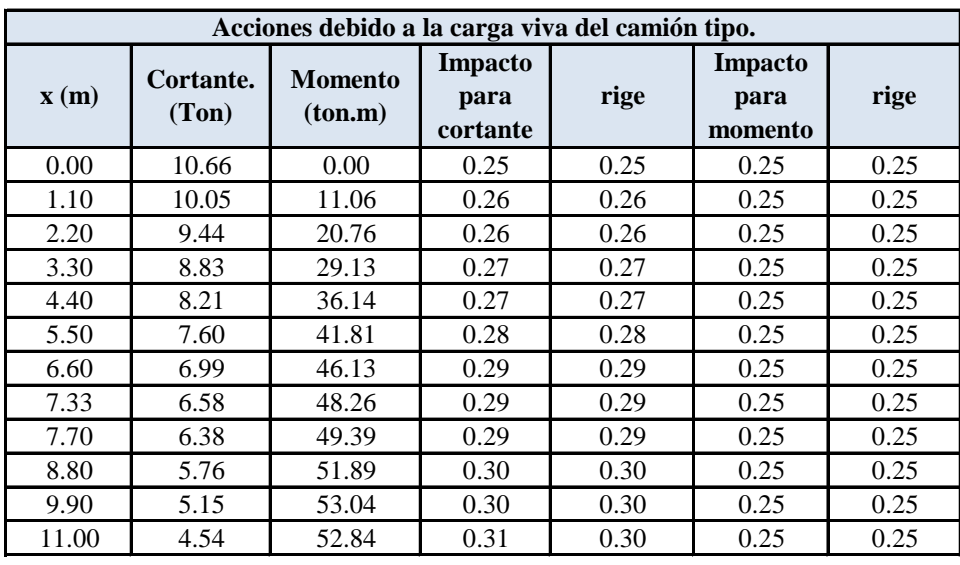

*Acciones para carga viva debido carril de carga.*

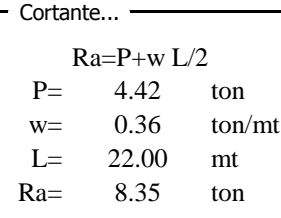

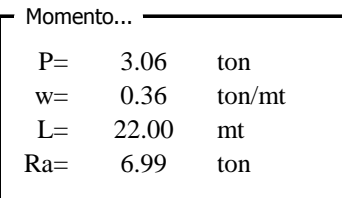

 $V = P(L-x)/L+(w(L-x)^2)/2L$ 

 $M= wLx/2+Px(L-x)/L-(wx^2)/2$ 

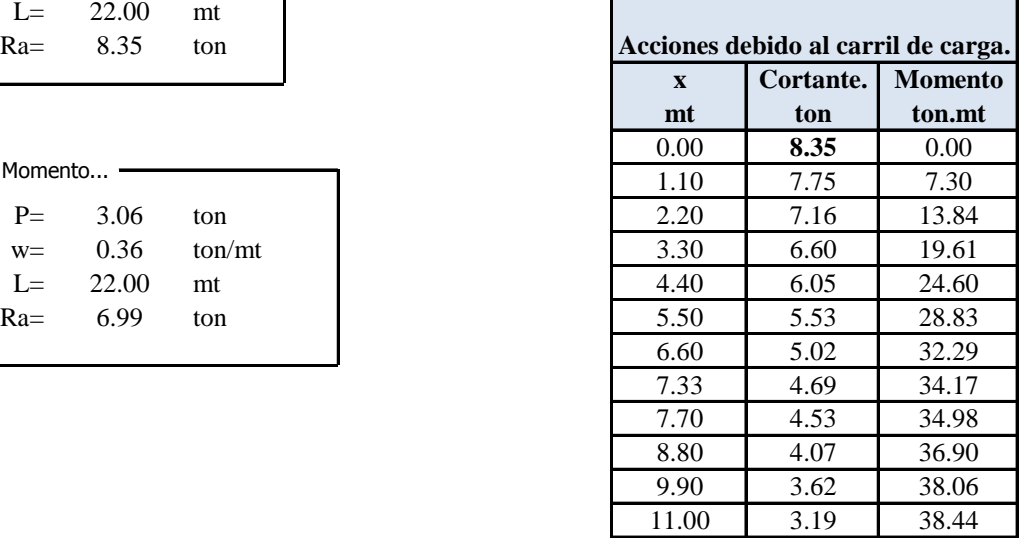

*Acciones para carga viva debido a carga peatonal.*

*Cortante*

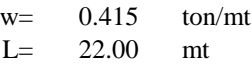

 $V=w(L-x)/2$  $M=w((L-x)x/L)L/2$ 

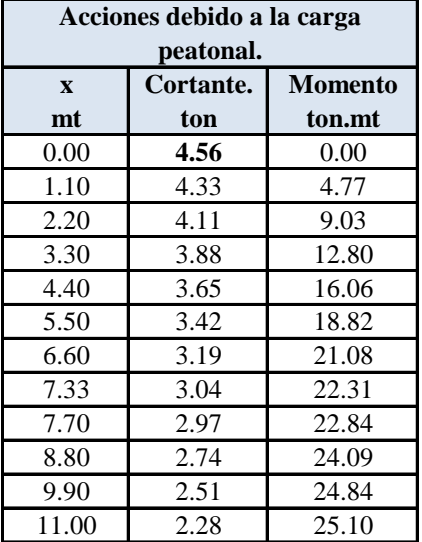

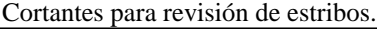

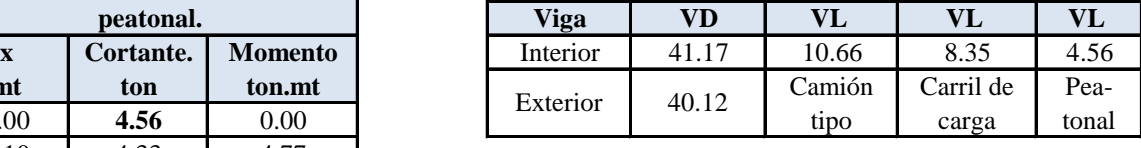

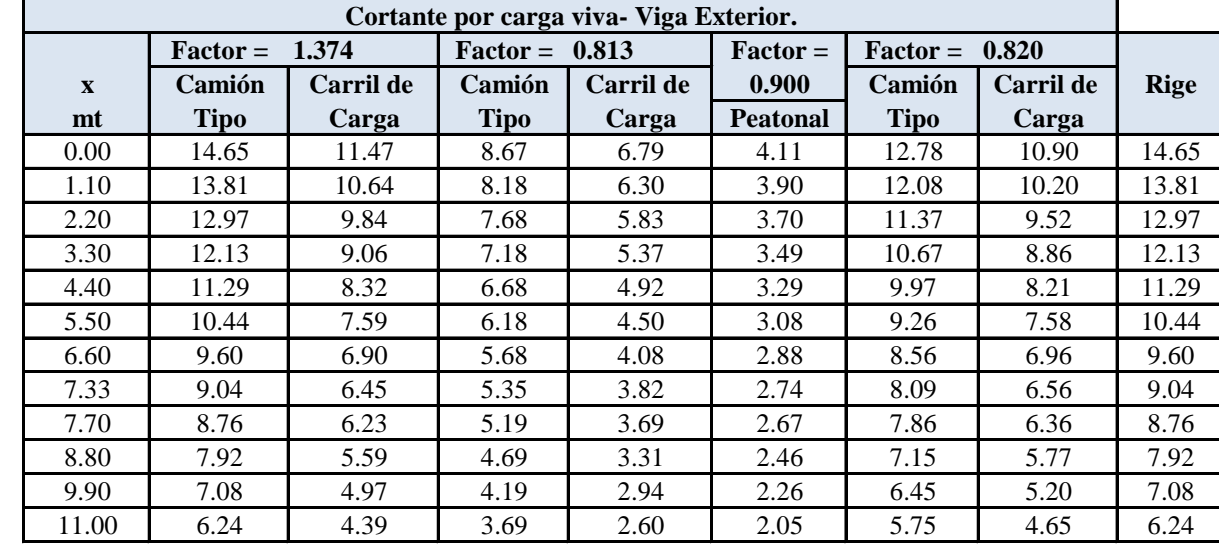
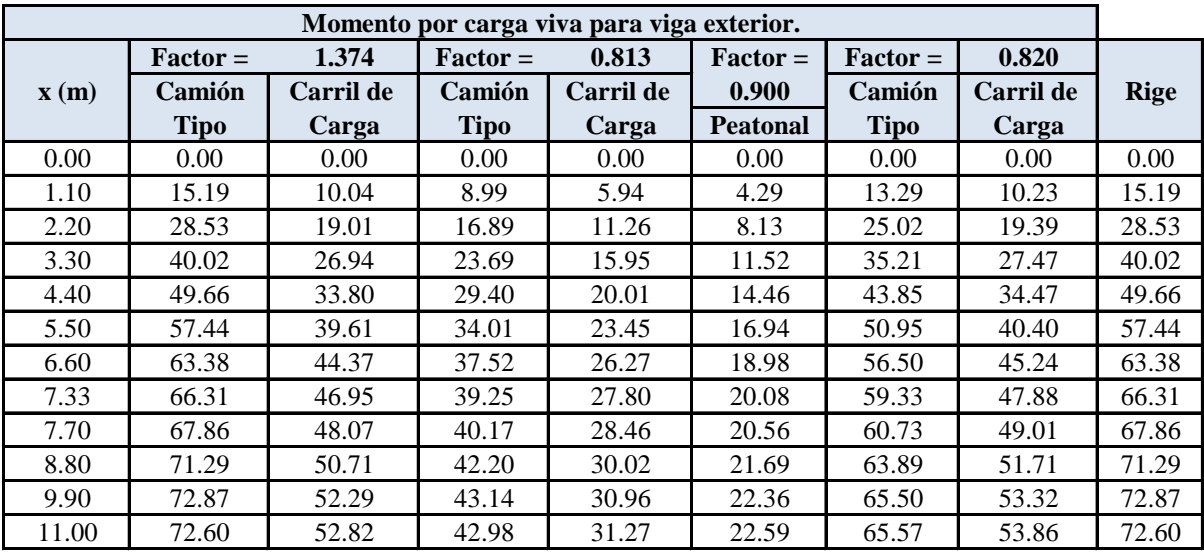

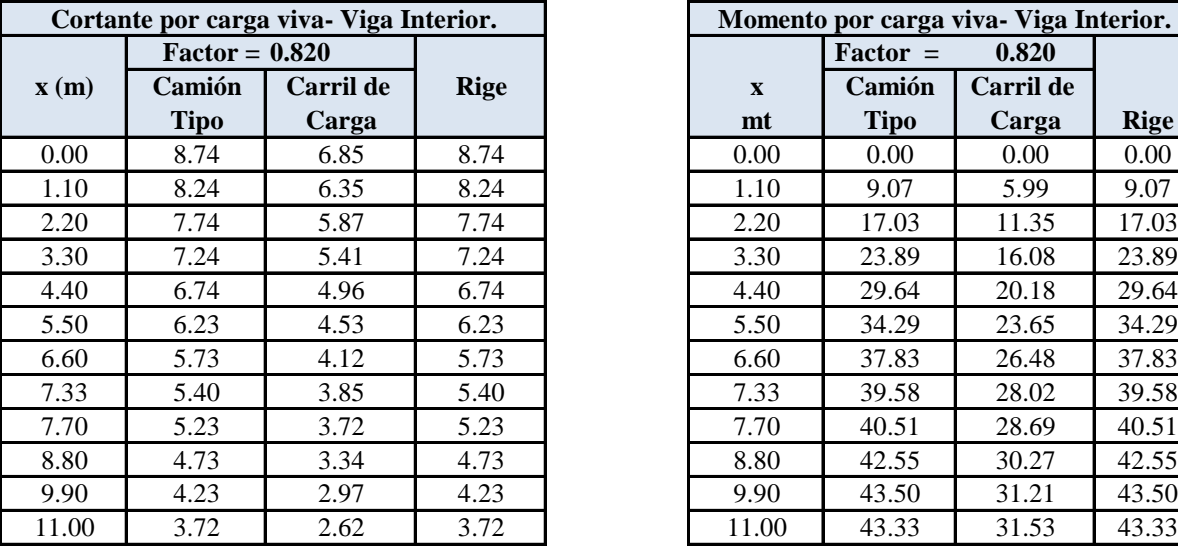

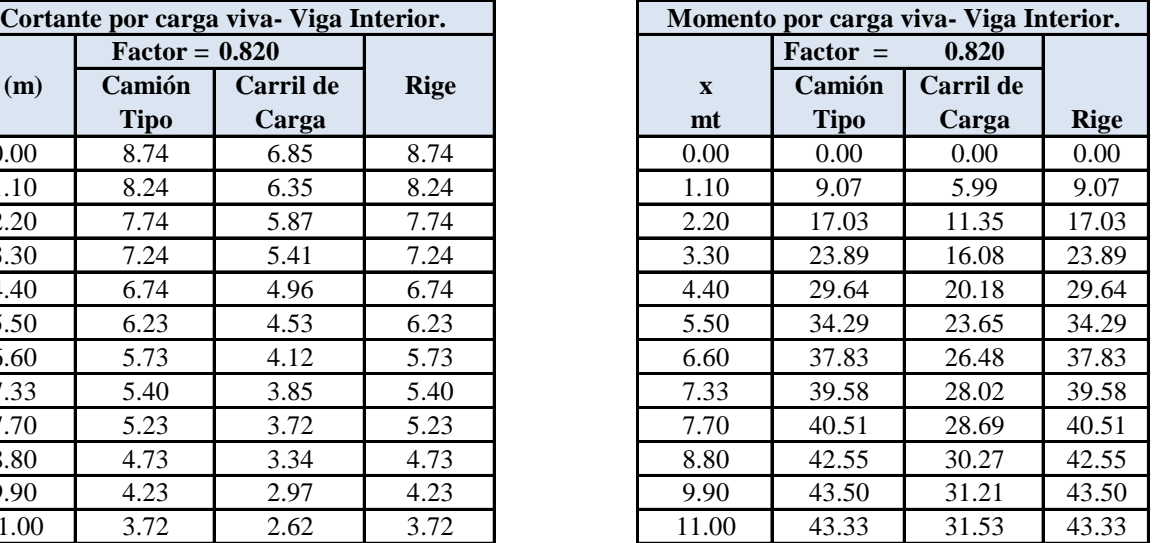

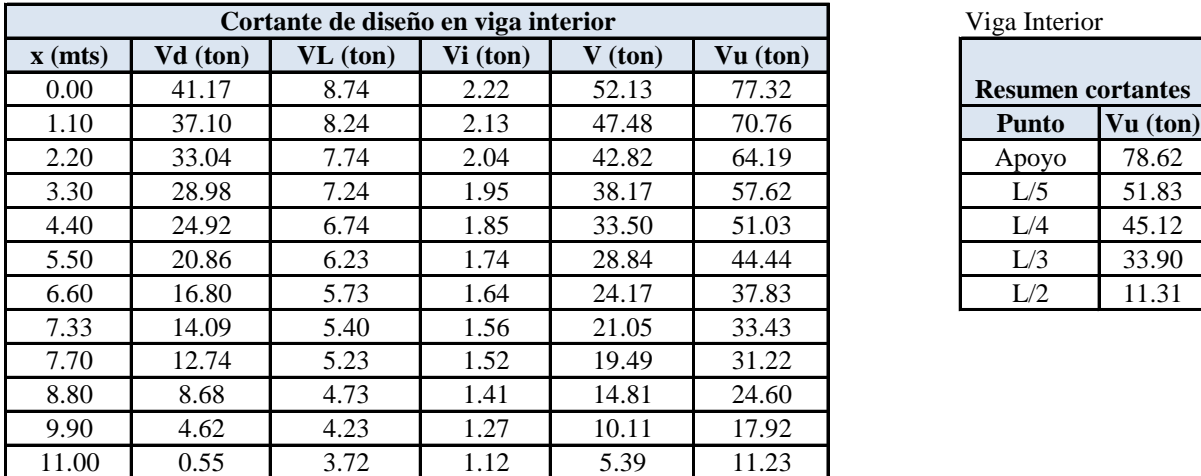

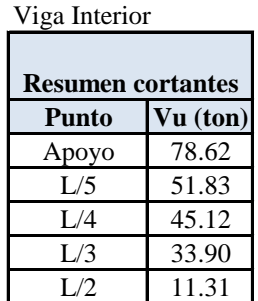

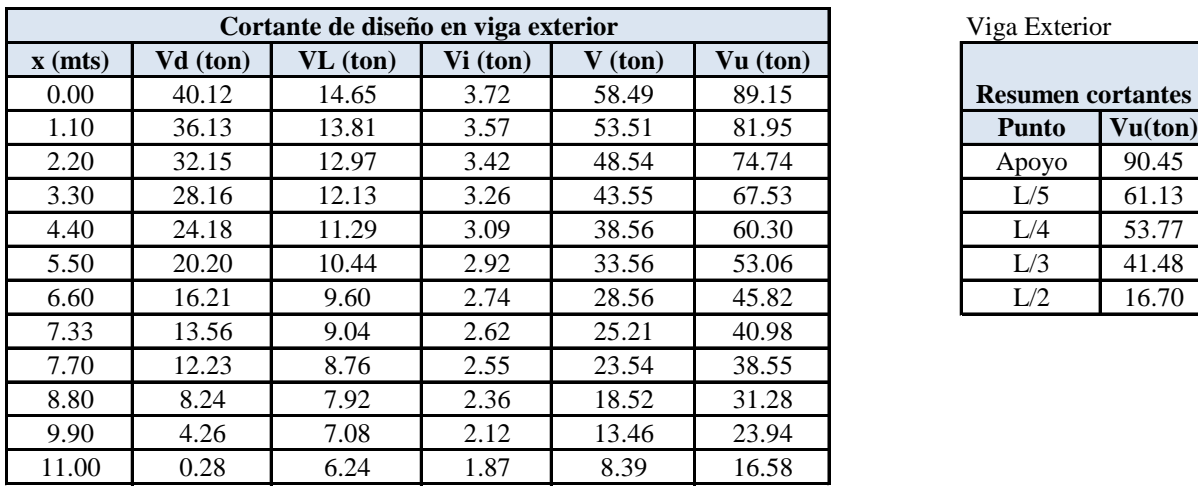

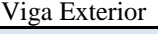

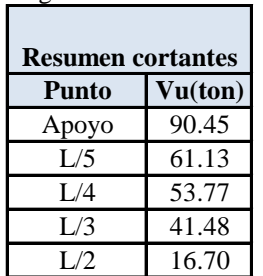

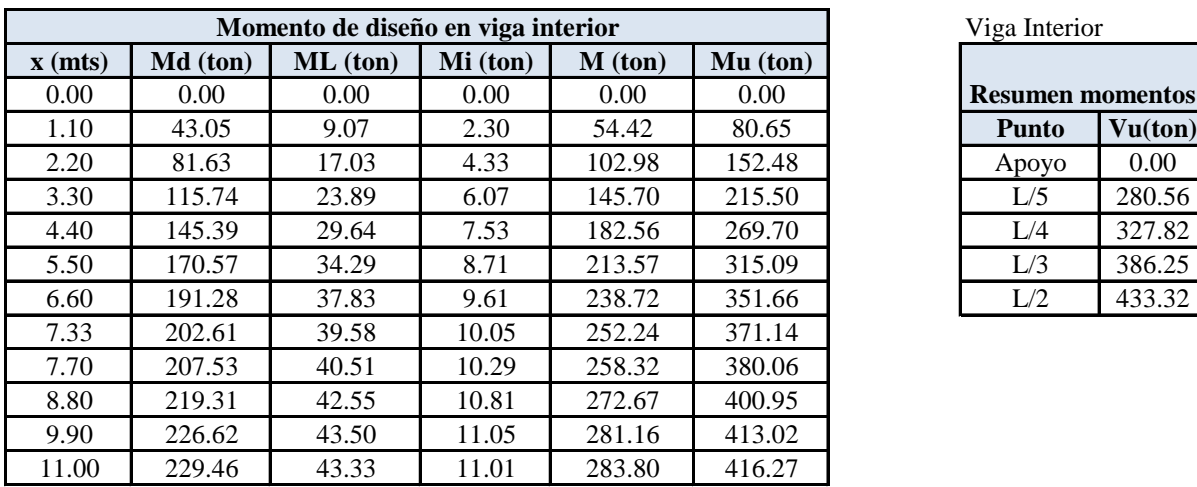

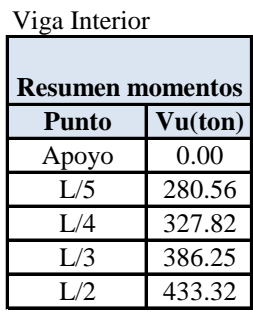

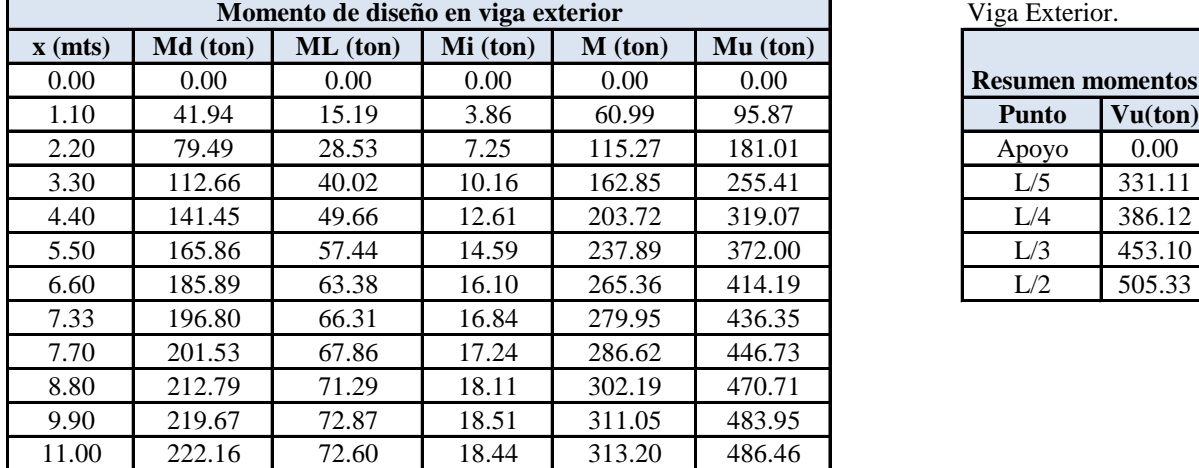

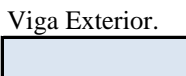

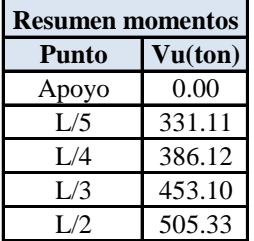

# **4.2.6.1 Diseño Estructural de Viga Interna**

#### **Diseño a flexión.**

Momento que desea evaluar:

 $Mu = 433.32$  ton. mt

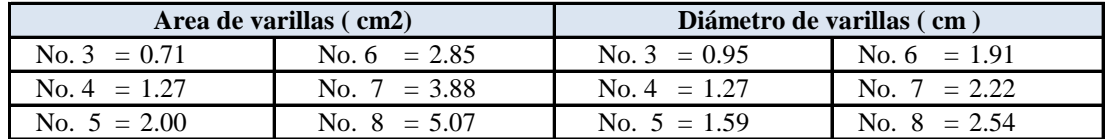

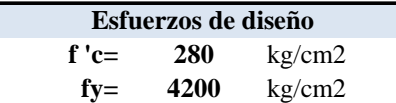

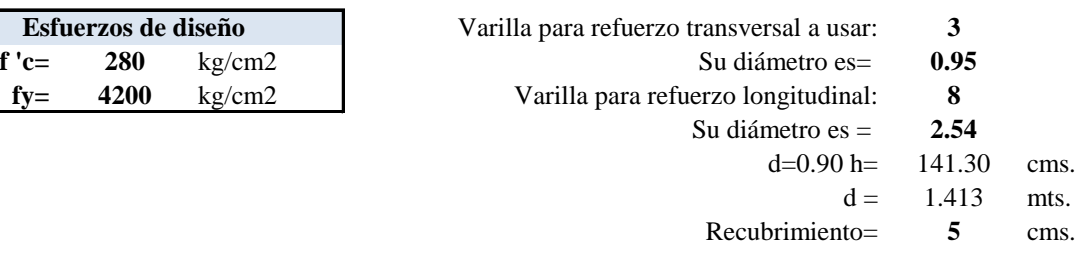

C

#### **1o. Chequear si la viga trabaja como rectangular: Sección transversal de la viga En la viga:**

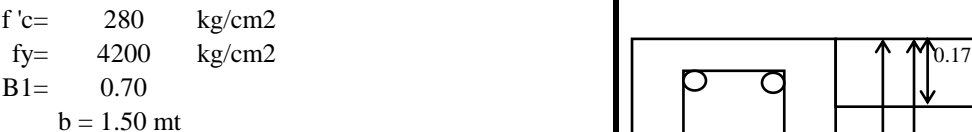

# **En la losa:** 1.41 | 1.57

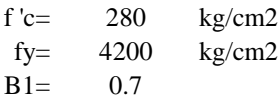

 $b' = b$  Elosa/Eviga = 1.50 mt

# **Sentido longitudinal.**

#### *Area de acero requerida:*

 $Mu = 433.32$  ton. mt Peralte efectivo = h-rec-di. Var  $ρ \text{min} = 14/Fy = 0.0033$ ρ max= 0.025

#### **Hierro longitudinal de la viga lecho inferior.** REC = 4 cm

0.70

 $\left|\leftarrow\right\rangle$ 

 $\rightarrow$ 

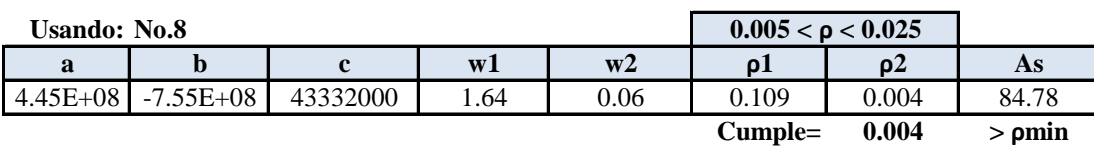

Rn=Mu/Øbd^2  $Rn = 16.07$ 

 $ρ=(0.85 f'c/fy)/(1-(1-2Rn)/(0.85 f'c))$ <sup>^</sup>.05  $\rho = 0.004$ As= 84.07

Usando No. 8= 16.58 varrillas si da muy alto usar fy=4200

Cantidad de varrillas No.  $8 = 18$ 

Colocación de varrillas lecho inferior.

#### **Sección transversal de la viga**

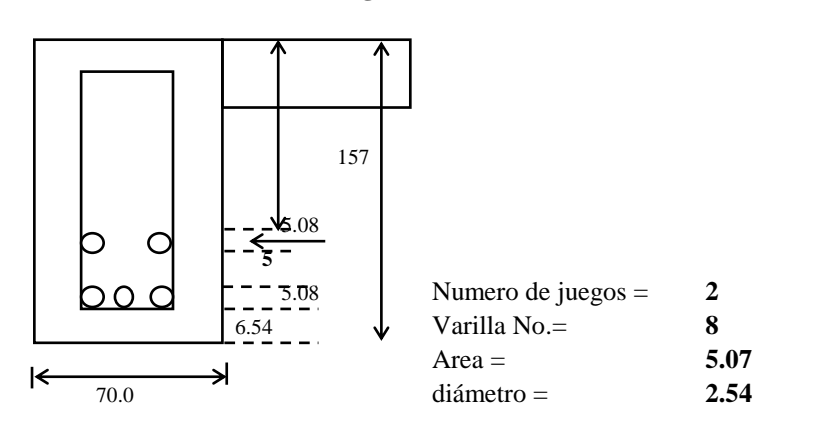

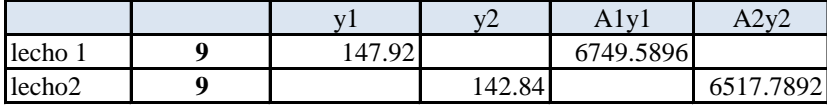

Atotal  $= 91.26$ 

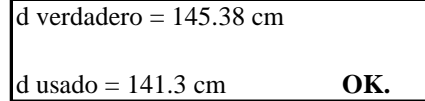

#### *Profundidad del bloque rectangular equivalente.*

 $a = (As fy)/(0.85fc b')$  $a = 9.97$  cm c=a/B1  $c = 14.25$  cms.  $H$ losa = 17 cms.

Si Hlosa es mayor que c trabaja como viga rectangular.

# *Hierro longitudinal adicional.*

Acero en el patín superior de la viga, para que soporte el peso propio y la carga sobrepuesta.

As=1.2 Mcr/fs j d

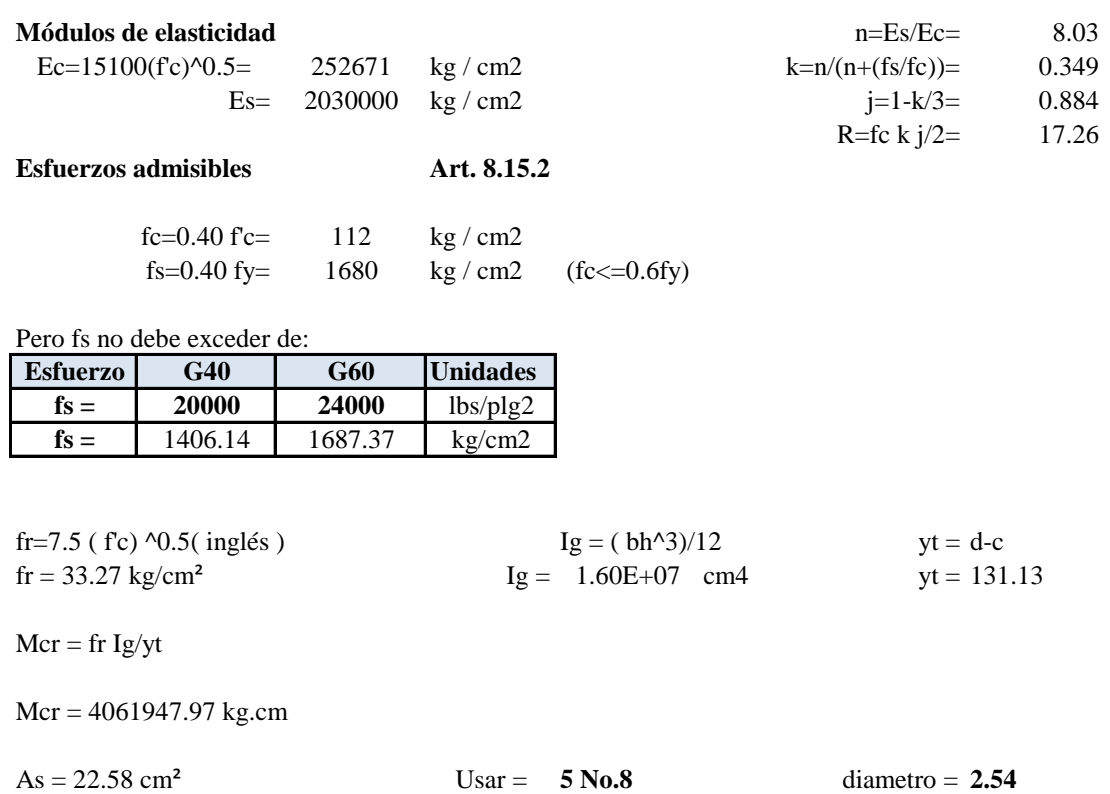

# *Hierro longitudinal de la viga en caras laterales*

Usar A's: 10% del refuerzo del lecho inferior.

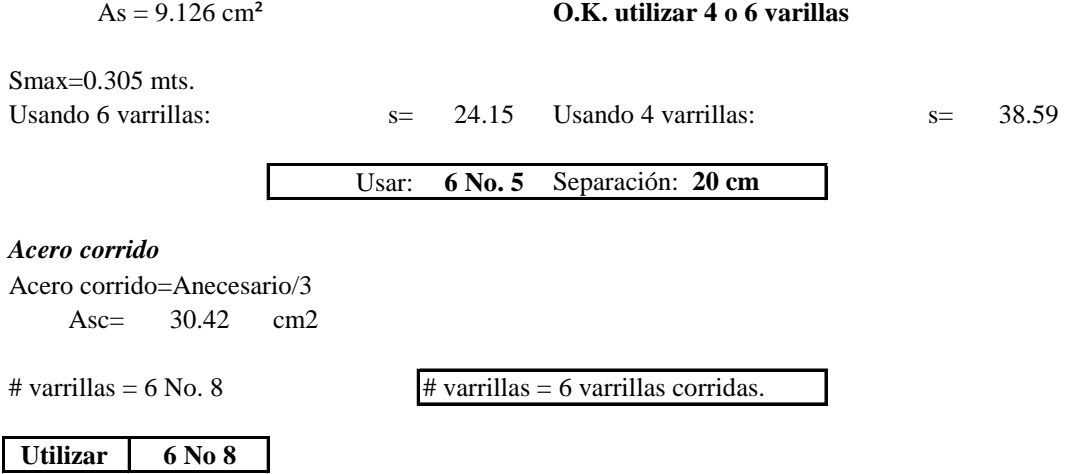

# *Diseño Estructural*

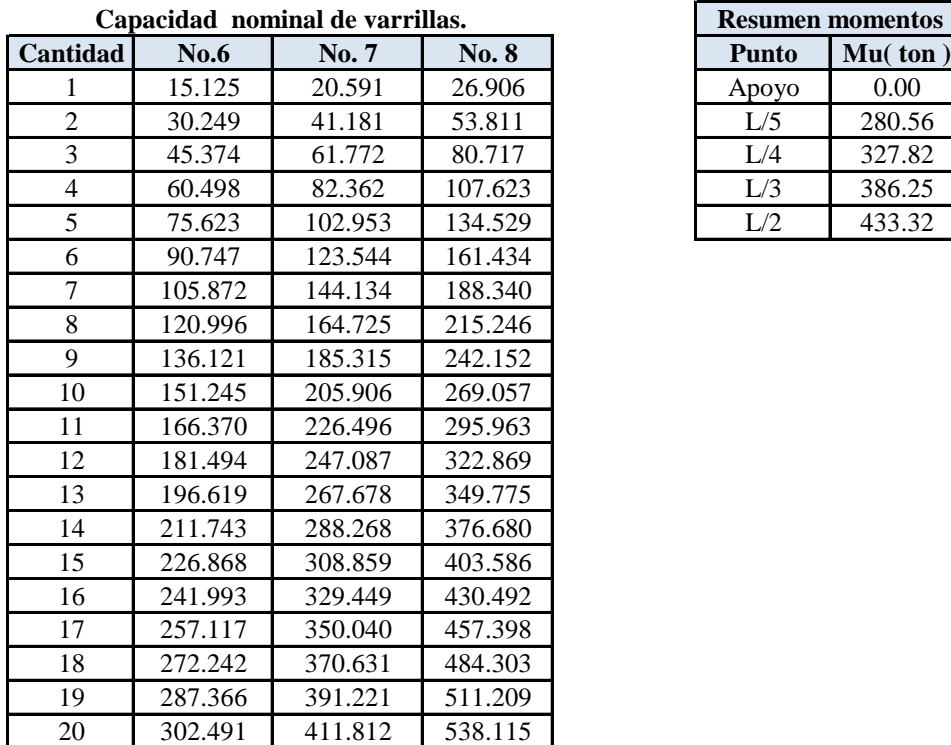

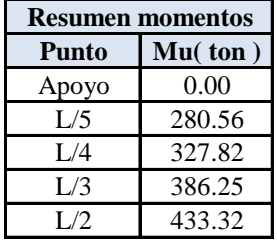

**Sentido transversal.**

*Area de acero requerida:*

**Revisión por cortante.**

 $\phi = 0.85$  $\phi$ vc =  $\emptyset$  x 0.53 (Fe  $\frac{\gamma(1/2)}{b}$  b . D

Usando estribo No. 3

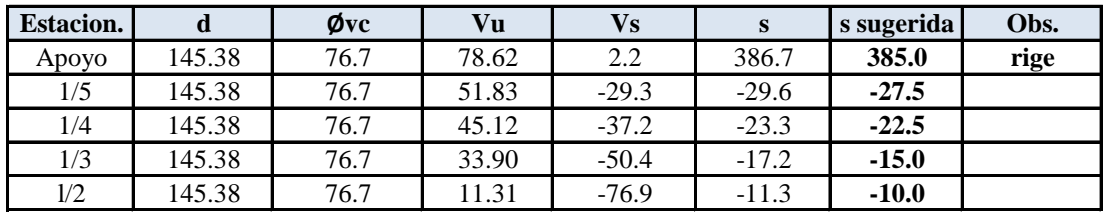

Separación máxima=

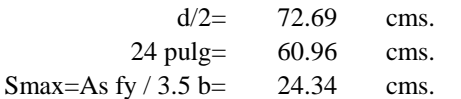

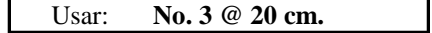

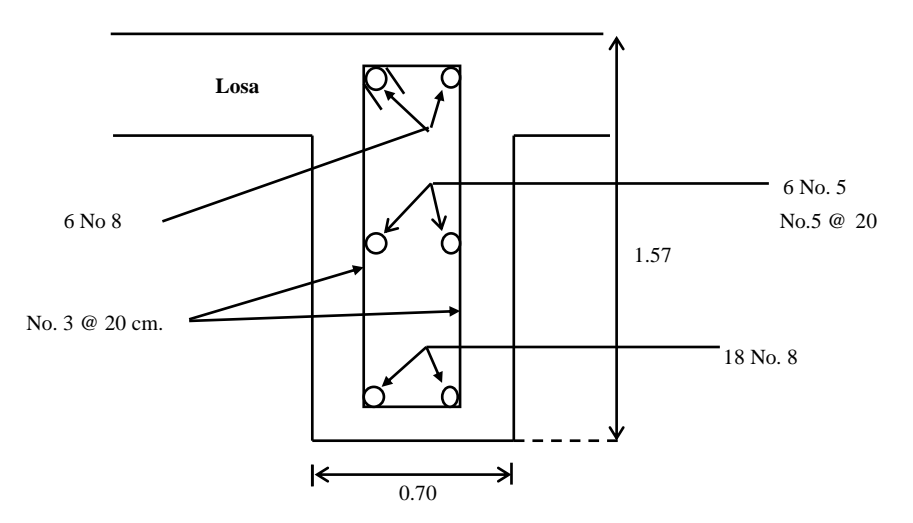

**Detalle de Armado.- Sección transversal de la viga Interior**

cms. mts. cms.

# **4.2.6.2 Diseño Estructural de Viga Externa**

Momento que desea evaluar:

 $Mu = 505.33$  ton. mt

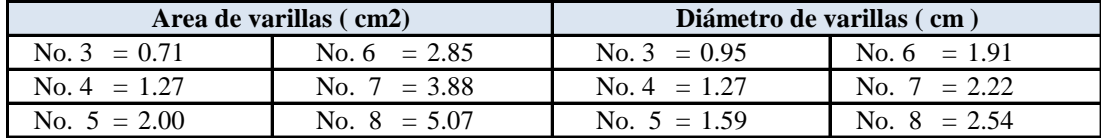

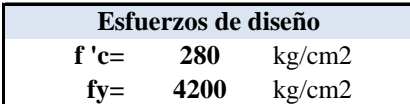

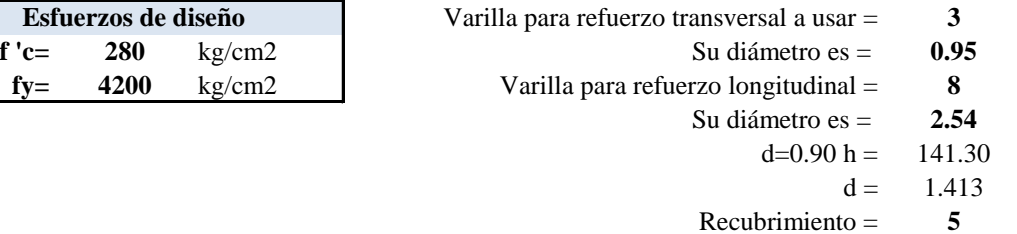

# **1o. Chequear si la viga trabaja como rectangular: Sección transversal de la viga**

#### **En la viga:**

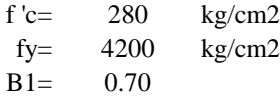

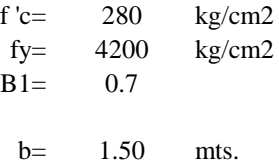

 $b' = b$  Elosa/Eviga= 1.50 mts.

#### **Sentido longitudinal.**

#### *Area de acero requerida:*

Mu= 505.33 ton. mt Peralte efectivo= h-rec-di. var.= pmin=  $14/$  Fy=  $0.0033$  $ρ$  max= 0.025

#### **Hierro longitudinal de la viga lecho inferior.** REC= 4 cms.

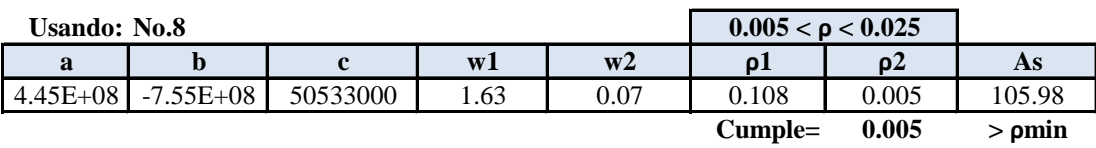

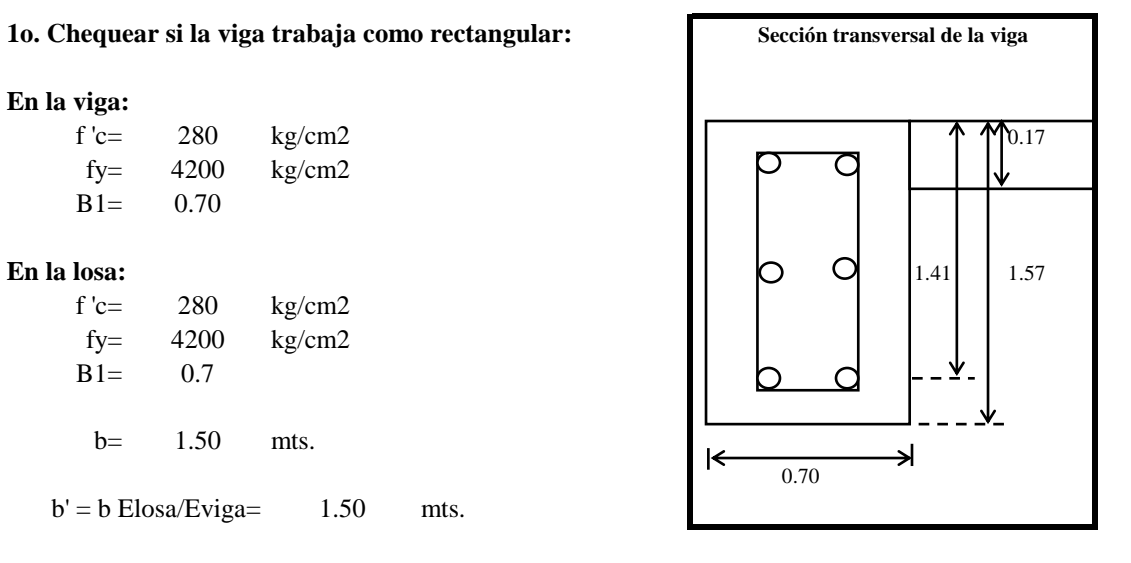

Rn=Mu/Øbd^2  $Rn = 18.75$ ρ=(0.85 f'c/fy)/(1-(1-2Rn)/(0.85 f'c))^.05

 $\rho = 0.005$  $As = 98.66$ 

Usando No.  $8 = 19.46$  varrillas Si da muy alto usar fy=4200

Cantidad de varrillas No.  $8 = 20$  20 No. 8

**Colocación de varrillas lecho inferior.**

**Sección transversal de la viga**

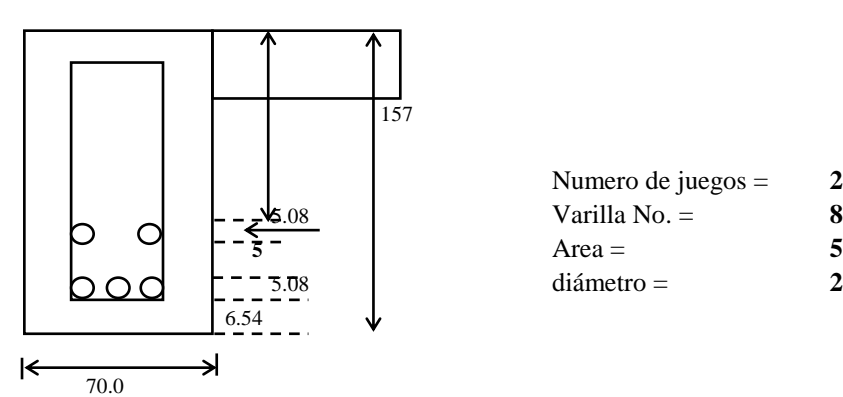

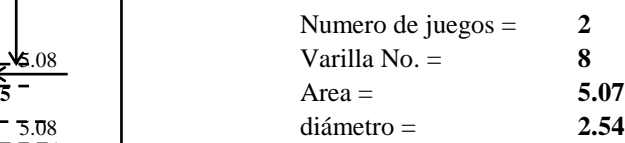

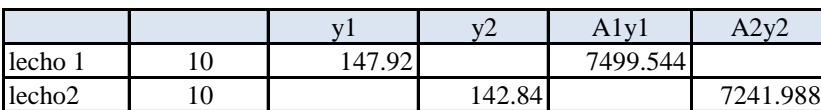

 $\text{Atotal} = 101.4$ 

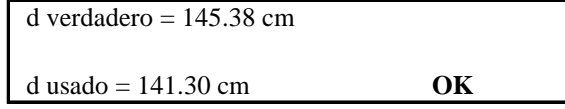

*Profundidad del bloque rectangular equivalente.*

 $a=$  (As fy)/(0.85f'c b')  $a = 10.5975$  cms. c=a/B1  $c = 15.14$  cm  $H$ losa = 17 cm

Si Hlosa es mayor que c trabaja como viga rectangular.

# *Hierro longitudinal adicional.*

Acero en el patín superior de la viga, para que soporte el peso propio y la carga sobrepuesta.

As=1.2 Mcr/fs j d

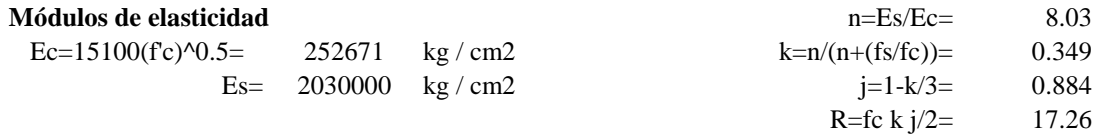

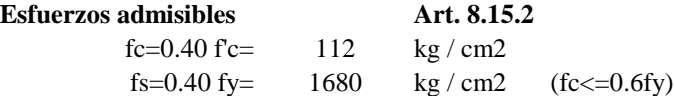

Pero fs no debe exceder de:

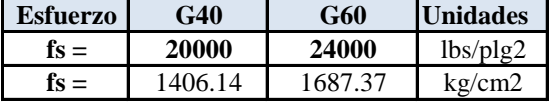

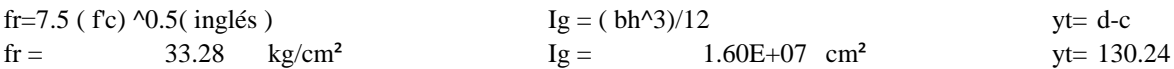

Mcr= fr Ig/yt

```
Mcr = 4089722.33 kg.cm
```
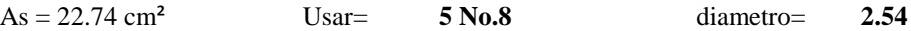

# *Hierro longitudinal de la viga en caras laterales*

Usar A's: 10% del refuerzo del lecho inferior.

As = 10.14 cm² **O.K. utilizar 4 o 6 varillas**

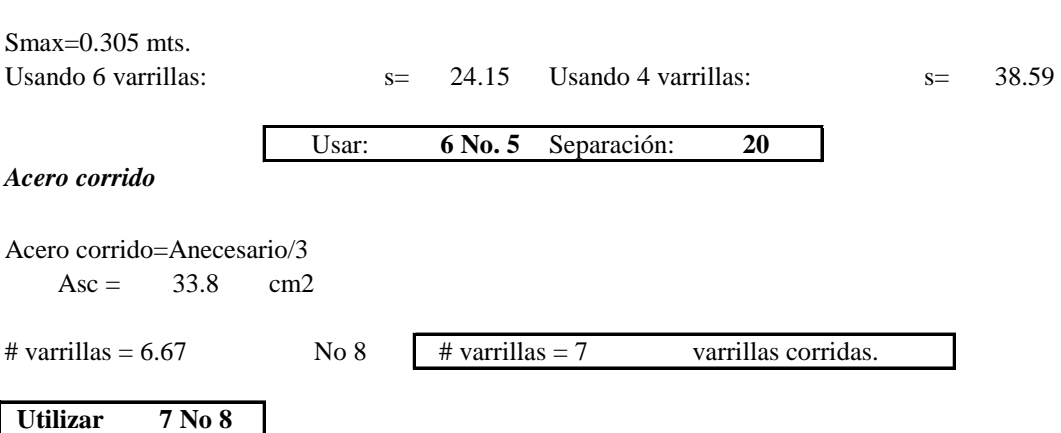

# *Diseño Estructural*

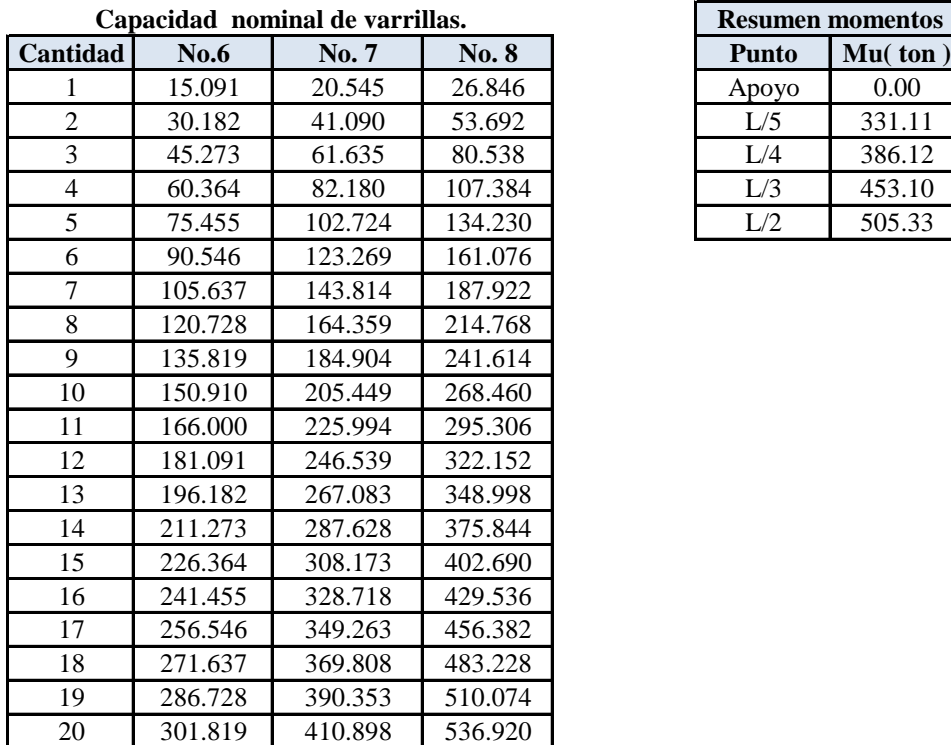

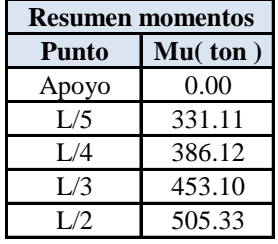

**Sentido transversal.**

*Area de acero requerida:*

**Revisión por cortante.**

$$
\emptyset = \textbf{0.85} \n\emptyset \text{vc} = \emptyset \text{ x } 0.53 \text{ (Fe)} \text{ (1/2) b . D}
$$

Usando estribo No. 3

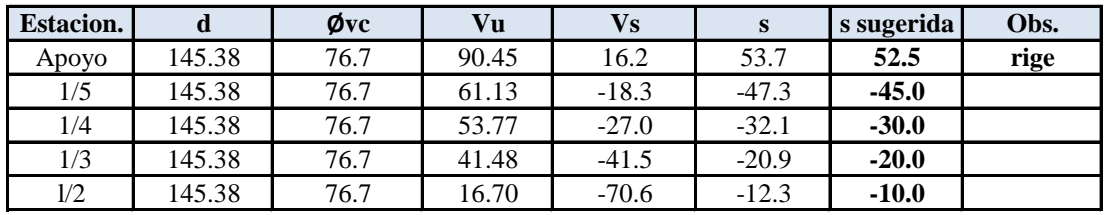

Separación máxima =

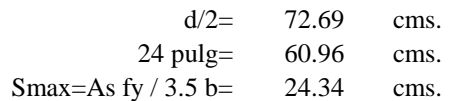

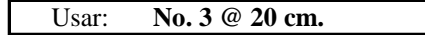

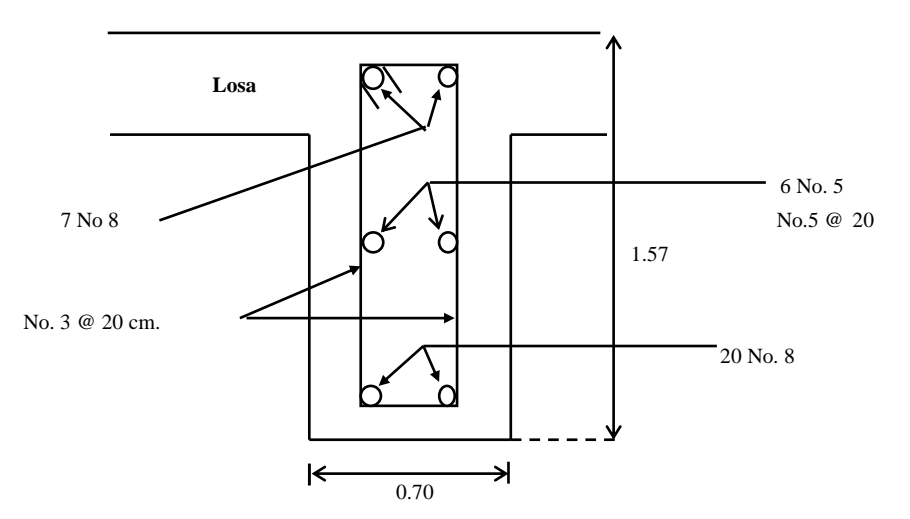

# **Detalle de Armado.- Sección transversal de la viga Exterior**

# **4.2.7 Diseño de Estribos**

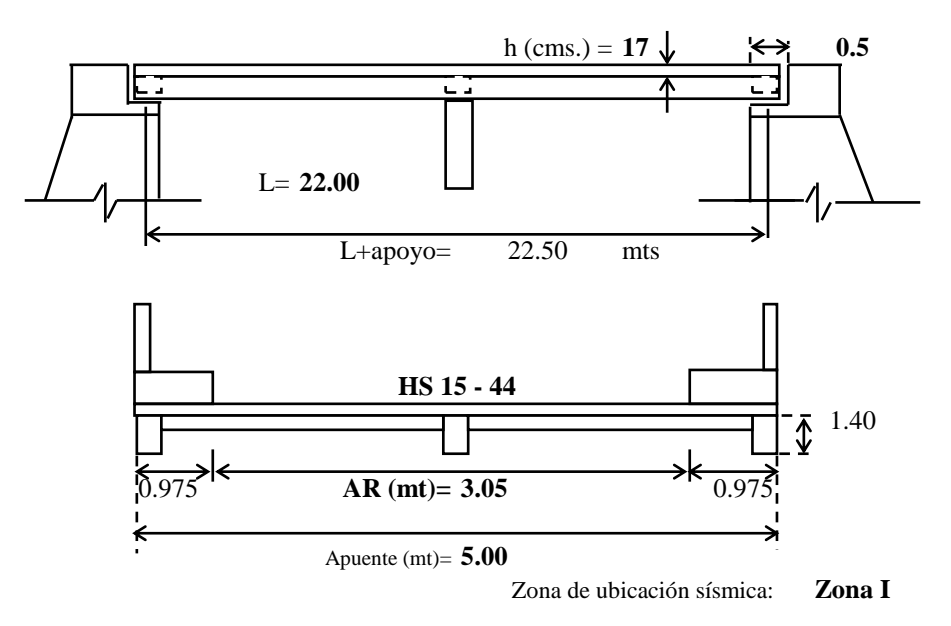

**Diseño del cabezal: Solera de coronamiento.**

Cortantes:

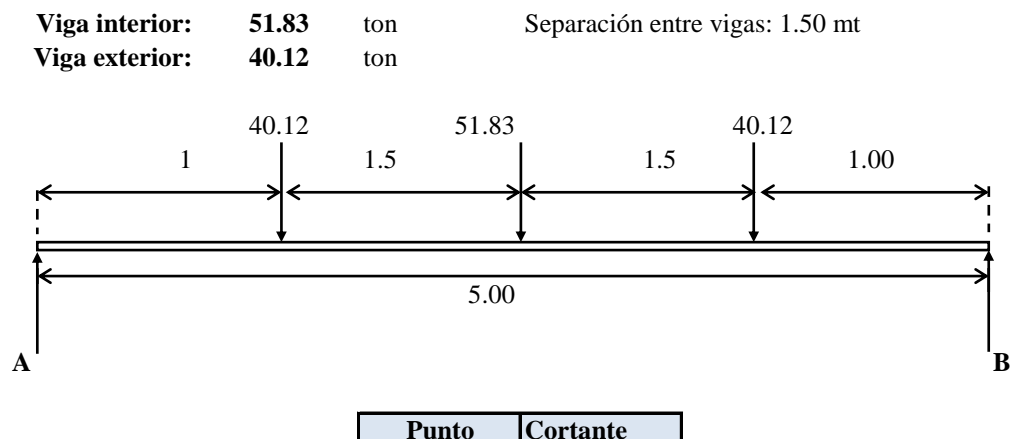

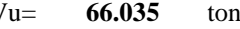

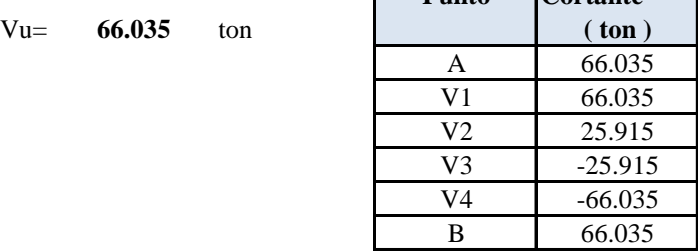

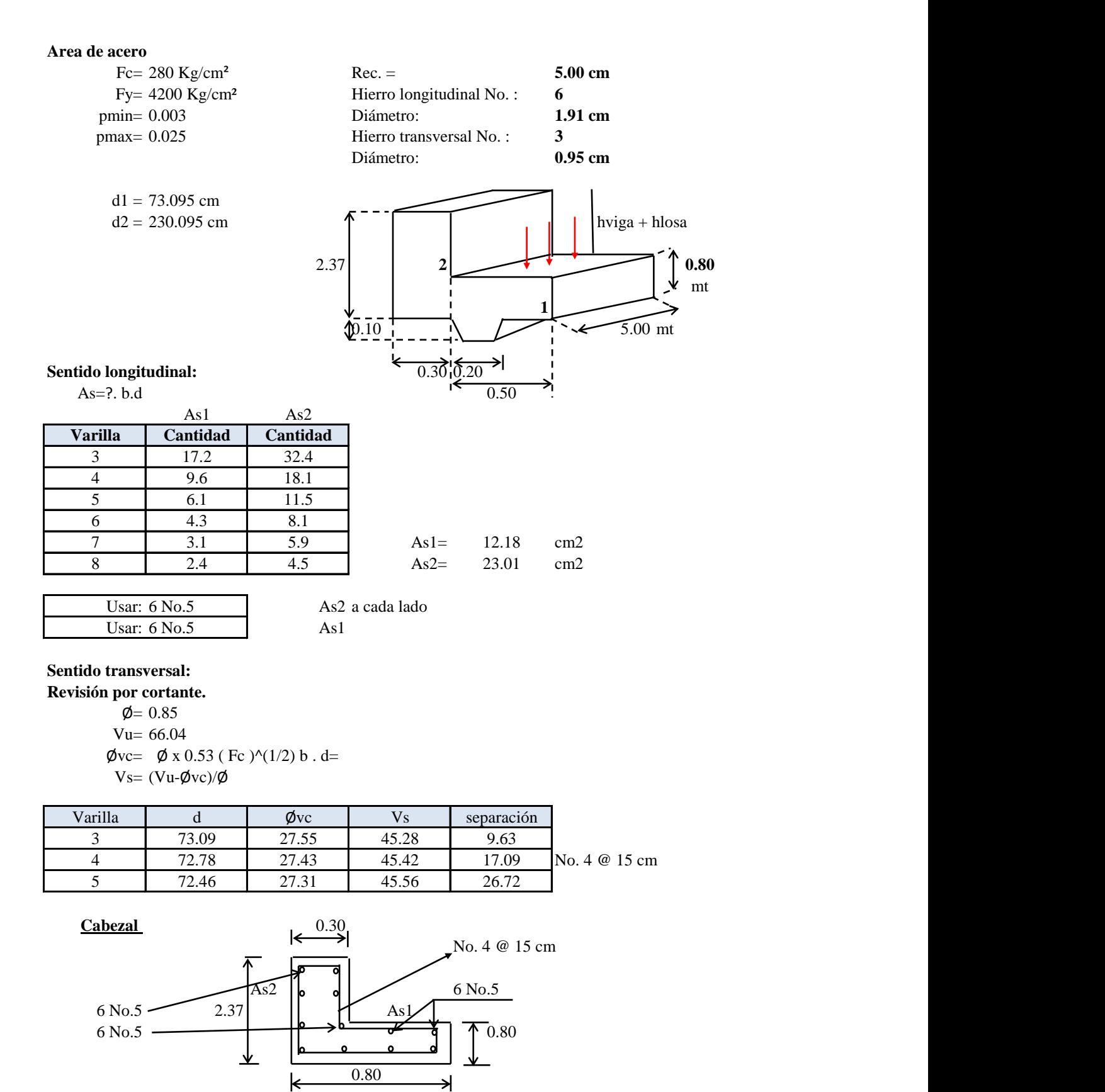

# **Muro longitudinal de mampostería.**

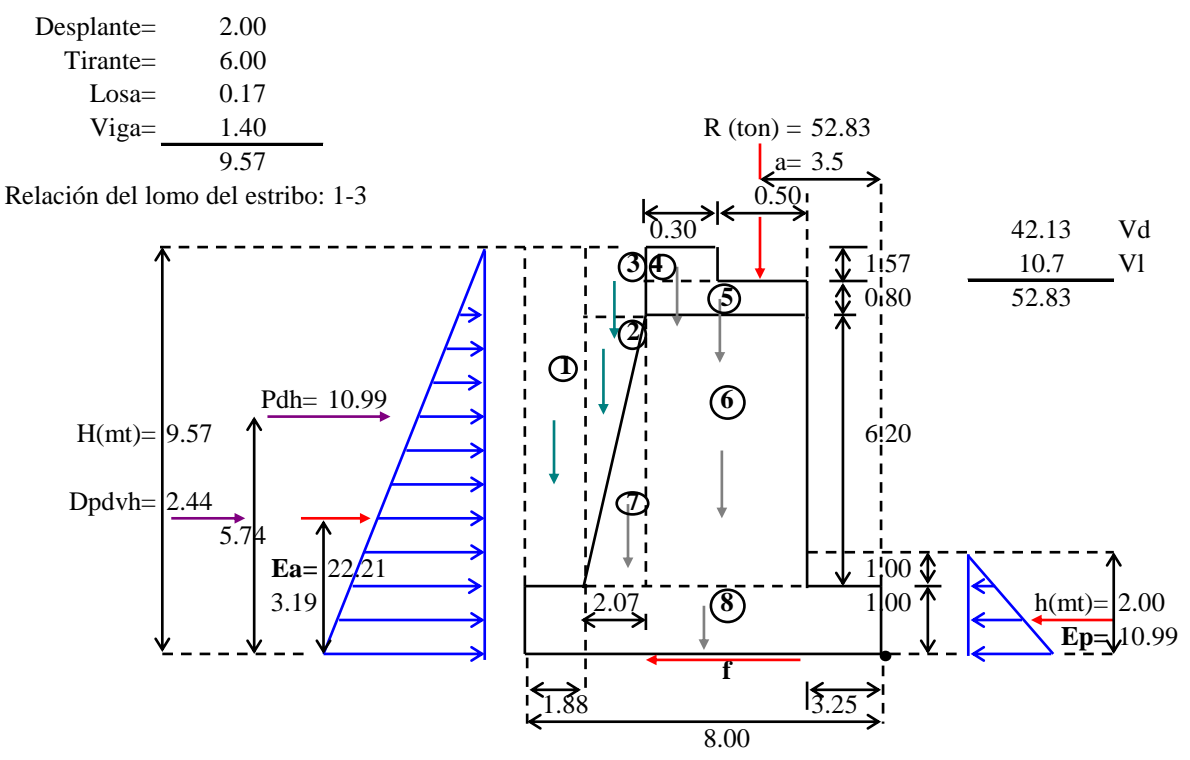

### **Parámetros.**

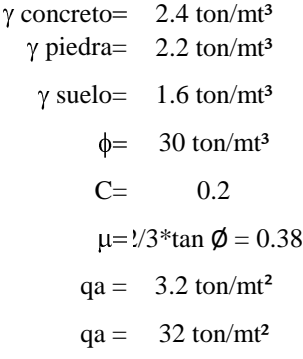

#### **Calculo de Fuerzas Actuantes.**

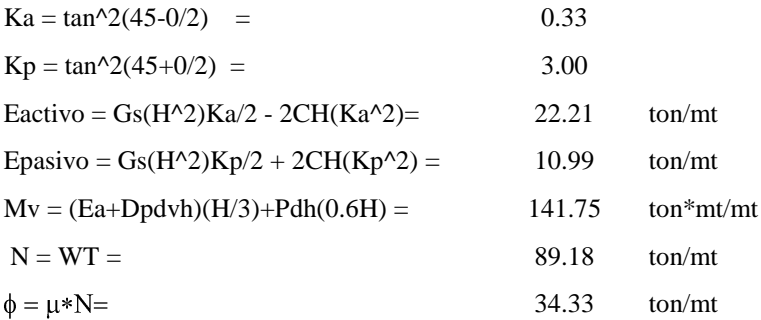

# *Diseño Estructural*

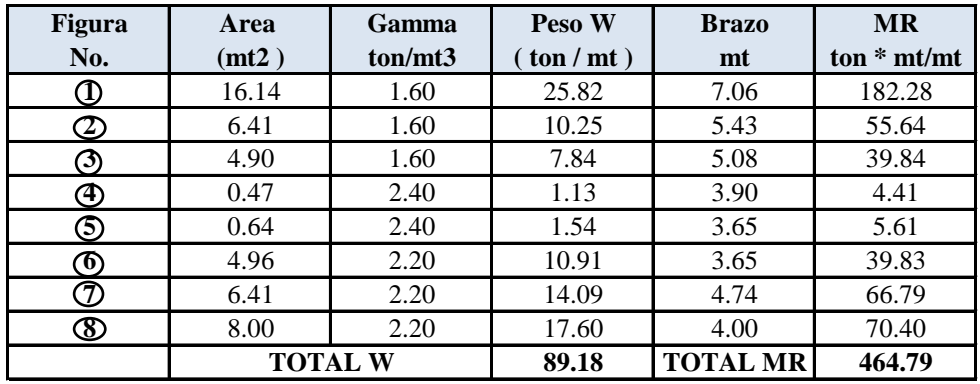

Coeficientes de aceleración sísmica.

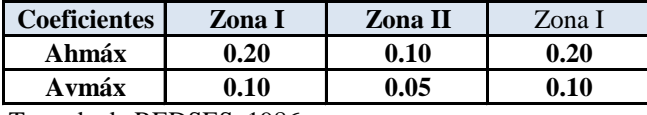

Tomada de REDSES, 1986.

#### **Fuerzas sísmicas:**

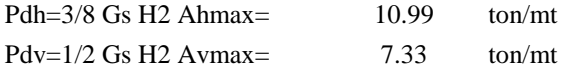

La carga vertical se transforma a carga horizontal al multiplicarlo

por ka.

DPdvh=Pdv . ka= 2.44 ton/mt

# **Estabilidad del muro.**

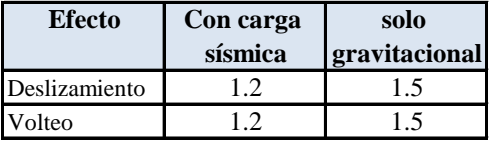

# **1. Deslizamiento.**  $\begin{array}{|c|c|c|c|c|} \hline \end{array}$

Factores deseguridad

**FS > 1.20**  $FS = (Ep+f)/(Pdh+Dpdvh+Ea) = 1.27$  **O.K.** 

2. Volteo.

\n
$$
FS > 1.20
$$
\n
$$
FS = MR/Mv = 3.28
$$
\n0.K.

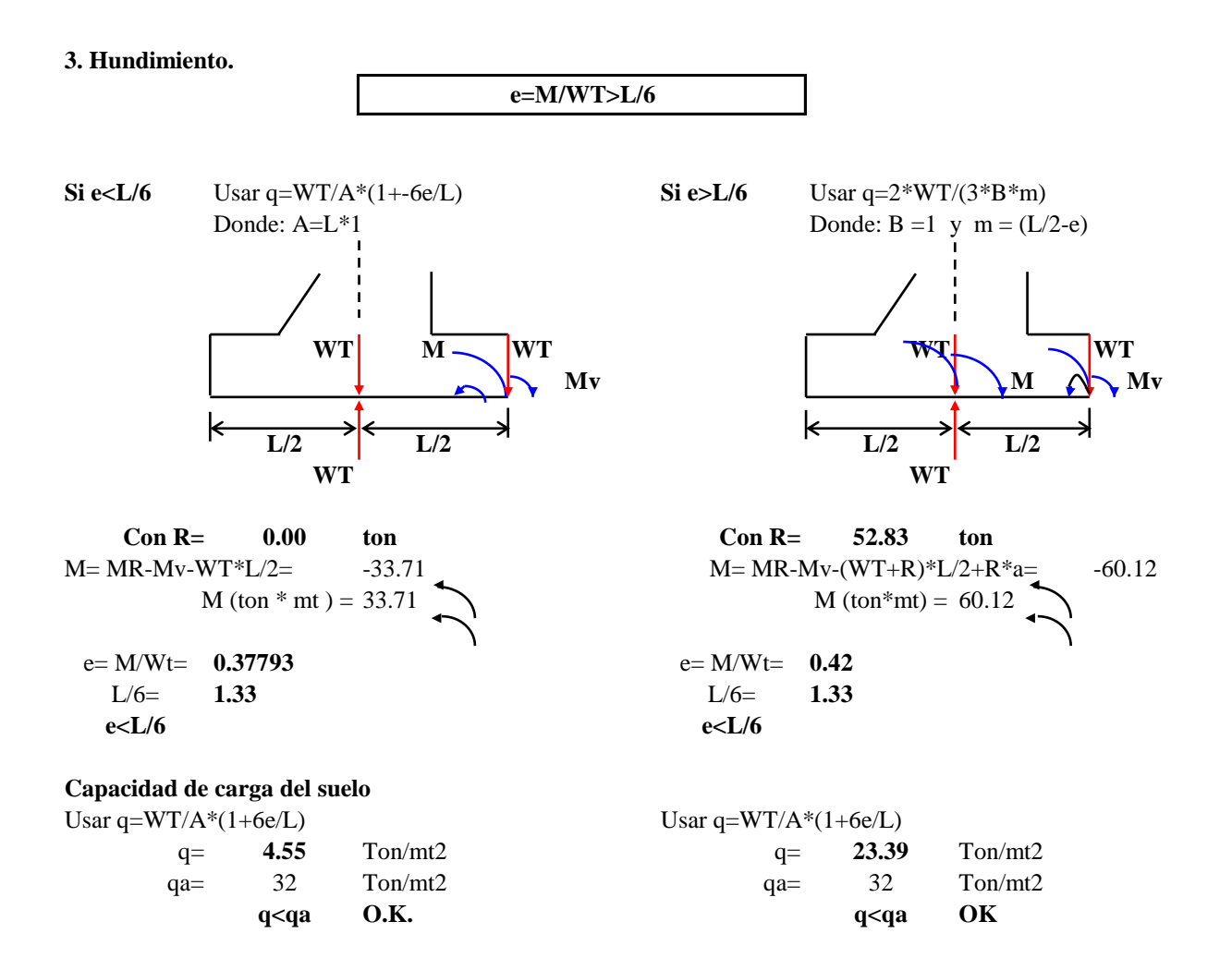

# **Diseño de Aleton de extremo.** Relación del lomo del aletón:

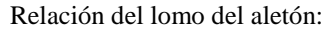

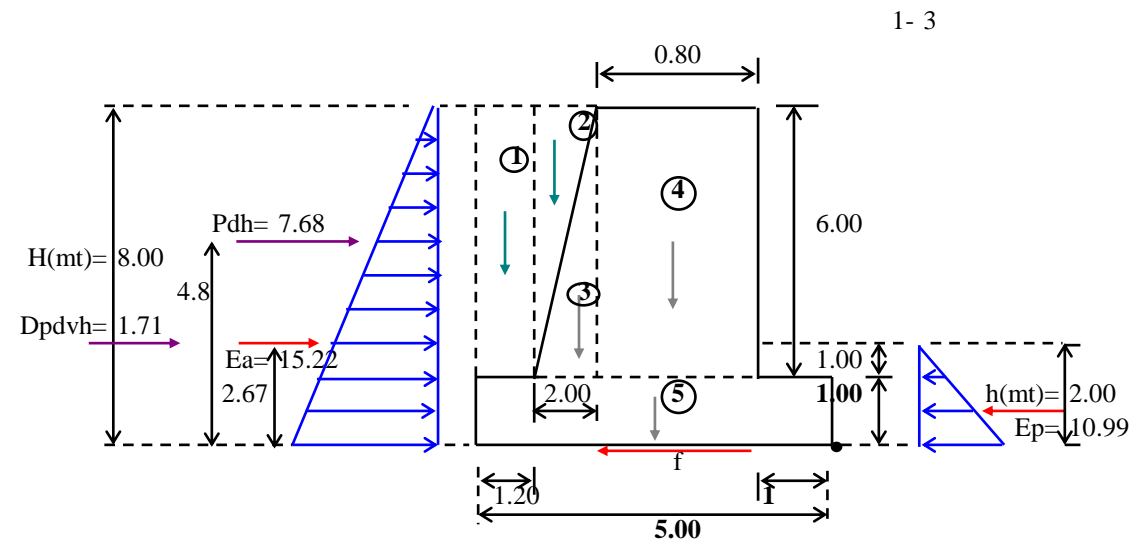

# **PARAMETROS**

![](_page_269_Picture_302.jpeg)

# **Cálculo de fuerzas actuantes.**

![](_page_269_Picture_303.jpeg)

![](_page_269_Picture_304.jpeg)

# **Fuerzas sísmicas:**

![](_page_270_Picture_155.jpeg)

#### **Estabilidad**

**1. Deslizamiento. 2. Volteo.**  $\text{FS} > 1.20$  **FS** > 1.20  $\text{FS}=(\text{Ep}+\text{f})/(\text{Pdh}+\text{Dpdvh}+\text{Ea}) = 1.41 \quad \text{O.K.}$   $\text{FS} = \text{MR}/\text{Mv} = 2.10 \quad \text{O.K.}$ 

# **3. Hundimiento:Capacidad de carga del suelo ( q > qa )**

**e=M/WT>L/6**

**Si e<L/6** Usar q=WT/A\*(1+-6e/L) **Si e>L/6** Usar q=2\*WT/(3\*B\*m)

Donde:  $A=L*1$  Donde:  $B=1$  y  $m = (L/2-e)$ 

![](_page_270_Picture_156.jpeg)

![](_page_270_Picture_157.jpeg)

![](_page_271_Figure_1.jpeg)

# **PARAMETROS**

![](_page_271_Picture_285.jpeg)

# **Cálculo de Fuerzas Actuantes.**

![](_page_271_Picture_286.jpeg)

![](_page_271_Picture_287.jpeg)

# **Fuerzas sísmicas:**

![](_page_272_Picture_162.jpeg)

# **Estabilidad**

**1. Deslizamiento. 2. Volteo.**  $\text{FS} > 1.20$  **FS** > 1.20

 $FS = (Ep+f)/(Pdh+Dpdvh+Ea) = 1.33 \text{ O.K.}$   $FS = MR/Mv = 2.82 \text{ O.K.}$ 

# **3. Hundimiento:Capacidad de carga del suelo ( q > qa )**

**e=M/WT>L/6**

**Si e<L/6** Usar q=WT/A\*(1+-6e/L) **Si e>L/6** Usar q=2\*WT/(3\*B\*m)

Donde:  $A=L*1$  Donde:  $B=1$  y  $m = (L/2-e)$ 

![](_page_272_Picture_163.jpeg)

 $e= M/Wt= 0.80$  $L/6=$  1.17 **e<L/6 O.K.**

Usar q=WT/A\*(1+6e/L)

![](_page_272_Picture_164.jpeg)

# **4.2.8 Diseño de Pila. Diseño de cabezal de pila.**

![](_page_273_Figure_2.jpeg)

$$
Md = (40.12)(1.3202) + (1.848)(1.625)(\frac{1.625}{2})
$$

 $Md = 55.406$  Ton-m

Cortante Por Carga Muerta.

$$
Vd = Vext + WL
$$
  
 
$$
Vd = 40.12Ton + (1.848)(1.625)
$$
  
 
$$
Vd = 43.123
$$
 Ton

# **Análisis de Momento y Cortante Por Carga Viva.**

Momento Por Carga Viva.

 $Mv = (V_{\text{Live}})(L_1)$ 

 $Mv = (10.66)(1.3202)$ 

*Mv = 14.073 Ton-m*; en este valor ya esta incluido el impacto.

Cortante Por Carga Muerta.

 $V = 10.66$  Ton; en este valor ya esta incluido el impacto.

#### **Momento de Diseño:**

 $Mu = 1.3(Md + 1.6(Mv + Mi))$ 

 $Mu = 1.3(55.406 + 1.6(14.073))$ 

**Mu = 101.2996 Ton-m**

# **Cortante de Diseño:**

 $Vu = 1.3(43.123 + 1.6(10.66))$  $Vu = 1.3(Vd + 1.6(Vl + I))$ 

**Vu = 78.233 Ton**

# **Diseño por flexión. (Art. 8.16 de ACI)**

![](_page_274_Picture_238.jpeg)

$$
\phi M u = \phi (AsFy(75 - \frac{a}{2}))
$$

$$
a = \frac{AsFy}{0.85F'cb}
$$

*As cm kg / cm<sup>2</sup>*<br>*kg / cm<sup>2</sup> )*(140*cm*  $a = \frac{As(4200kg/cm^2)}{3.0006 \times 10^{-3}} = 0.126050As$  $0.85(280 kg/cm^2)(140 cm)$  $(4200 kg /$ 2 2

Sustituyendo en la ecuación de momento.

Sustituyendo en la ecuación de momento.  
10129964 
$$
kg-cm = 0.9((4200 kg/cm^2)(As)(75 - 0.126050 As)
$$

2 10129964  $kg - cm = 0.9((4200 \text{ kg} / cm^2)(As)/(5$ <br>10129964  $kg - cm = 283500 \text{ As} - 476.47062 \text{ As}$ 

Resolviendo la cuadrática:

$$
As_1 = 556.82 \, cm^2 \qquad As_2 = 38.18 \, cm^2
$$

Revisión:

Revision:

\n
$$
a = \frac{AsFy}{0.85(F'c)(b)} = \frac{(38.18cm^2)(4200kg/cm^2)}{0.85(280Kg/cm^2)(140cm)}
$$

 $a = 4.8126$ *cm* 

Calculando el momento;

Calculando el momento;

\n
$$
\phi M = 0.9((38.18cm^2)(4200kg/cm^2)(75 - \left(\frac{4.8126}{2}\right)) = 10476751.46kg-cm
$$
\n
$$
\phi M = 104.7675Ton - m
$$
\nOk; no da exacto debido a las aproximaciones.

Entonces:

As = 38.18 cm², por tanto distribuiremos el refuerzo por flexión en la parte superior de la viga de la siguiente manera:

# **Poner 15 varillas No. 8**

Refuerzo Mínimo Por Flexión (Lecho Inferior).

$$
\phi Mn \ge 1.2Mcr \qquad \text{(Art. 8.15.2.11)}
$$
\n
$$
Mcr = \frac{Frlg}{Yt} \qquad \text{Pero},
$$
\n
$$
Fr = 0.623 \sqrt{F'c} = 0.623 \sqrt{280kg/cm^2}
$$

 $Fr = 10.4248 \text{ kg/cm}$ 

$$
Ig = \frac{bh^3}{12} = \frac{(140 \text{ cm})(0.8 \text{ cm})^3}{12} = 5973333 \cdot 33 \text{ cm}^4
$$
  
\n $Yt = d - c$ , Pero  $c = \frac{a}{b} = \frac{4.8126 \text{ cm}}{140 \text{ cm}} = 0.03436$   
\n $Yt = (75 - 0.03436) \text{ cm} = 74.966 \text{ cm}$   
\n $Mcr = \frac{Frlg}{Yt} = \frac{(10.4248 \text{ kg}/\text{ cm}^2)(5973333 \cdot 33 \text{ cm}^4)}{74.966 \text{ cm}} = 830653 \cdot 97 \text{ kg} - \text{ cm} = 8.3067 \text{ cm} - m$   
\n $\phi Mn \ge 1.2 Mcr = 101.2996 \text{cm} - m \ge 1.2(8.306 \text{cm} - m) = 101.2996 \text{cm} - m \ge 9.96737 \text{cm} - m$   
\nOk, la revisión se cumple, el refuerzo longitudinal proporcionado es ideal  
\nDiscño por corte  
\nContribution del concreto  
\n $\phi Vc = 129.187 \text{cm} - m$   
\nContribution del acero  
\n $\phi Vs = Vu - \phi Vc = -63.05$   
\ncomov  $Vu < \phi Vc$ , entonces el concreto absorve el cortante y por lo tanto se coloca  
\nrefuerzo mínimo por temperatura.  
\nUsar No 3 @ 35 cms  
\n

Ok, la revisión se cumple, el refuerzo longitudinal proporcionado es ideal

# **Diseño por corte**

Contribución del concreto  $\phi$ *Vc* = 129.18*Ton* – *m* 

Contribución del acero  $\phi$ *Vs* = *Vu* –  $\phi$ *Vc* = –63.05

como Vu < ØVc, entonces el concreto absorve el cortante y por lo tanto se coloca refuerzo mínimo por temperatura.

 $As = 2.646$  cm<sup>2</sup>/m.

**Usar No 3 @ 35 cms**

# **Análisis de la pila**

Realizando el modelo de la pila centran en el programa SAP 2000 se obtuvieron los siguientes resultados:

![](_page_277_Picture_137.jpeg)

# **Diseño del elemento por efecto biaxial.**

![](_page_277_Figure_5.jpeg)

Cargas nominales requeridas para columnas con detallado especial y utilizando estribos como refuerzo transversal tenemos:

$$
Pn = \frac{Pu}{\phi} = \frac{502.87Ton}{0.70}
$$
  
Pr = 718.33 Ton  

$$
Mnx = \frac{Mux}{\phi} = \frac{390.26Ton - m}{0.70}
$$
  
Mnx = 557.5143 Ton-m

$$
Mny = \frac{Muy}{\phi} = \frac{415.07Ton - m}{0.70}
$$

Mny = 592.9571 Ton-m

Realizando la revisión para determinar en que eje se calculara el momento monoaxial tenemos:

$$
\frac{Mny}{Mnx} = \frac{592.9571Ton - m}{557.5143Ton - m} = 1.0636 \quad \text{Lugo}, \frac{hx}{hy} = \frac{2.80m}{1.40m} = 2
$$

Como *hy hx Mnx*  $\frac{Mny}{\sigma} \angle \frac{hx}{\sigma}$ , el momento debe ser calculado alrededor del eje X

$$
Mnox = Mnx + \frac{Mny \left(\frac{hy}{hx}\right)(1-\beta)}{\beta} = 557.5143 + \frac{592.957 \left(\frac{1.40}{2.80}\right)(1-0.65)}{0.65}
$$

 $Mnox = 717.157$  Ton-m

Para el cálculo de la cantidad de acero, será necesario utilizar el diagrama de interacción para columnas el valor de ρn. *k g*

para columnas el valor de pn.  
\n
$$
\phi \frac{Pn}{Ag} = \frac{\phi Pn}{hyhx} = \frac{0.7(718330 \text{ kg})}{140 \text{ cm}(280 \text{ cm})} = 12.8273 \text{ kg} / \text{ cm}^2 = 0.1837 \text{ klb} / p \text{ kg}^2
$$

$$
\varphi \frac{M_{R}m}{Ag} = \frac{1}{hyhx} = \frac{1}{140 \, cm(280 \, cm)} = 12.8273 \, kg \, cm^{-2} = 0.1837 \, k\,th\, p \, \text{lg}^{-1}
$$
\n
$$
\varphi \frac{M_{R}m}{Ag(h)} = \frac{\varphi M_{R}m}{(hy)(hx)(h)} = \frac{0.7(71715700 \, kg - cm)}{(140 \, cm)(280 \, cm)(617 \, cm)} = 296.5125 \, kg \, cm^2 = 0.2965 \, kl\,cm^2
$$

Analizando en el grafico de interacción y suponiendo el area de una varilla de acero No 10 tenemos:

$$
\gamma = \frac{h - rec - 2dv - dv}{h} = \frac{140 - 2(4) - (2)(3.175) - (3.175)}{140} = 0.9
$$

Analizando el diagrama de interacción tenemos que los resultados para la fuerza nominal entre el área gruesa y el momento nominal ultimo dividido entre el área gruesa por la altura no se logra obtener el porcentaje de acero ρ, por tanto se utilizara el porcentaje de acero mínimo para columnas que es igual al 1%.

 $p = 1.0\%$ Calculando el área de acero.  $As = \rho \min(hx)(hy) = 0.01(140 \text{ cm})(280 \text{ cm}) = 392.00 \text{ cm}^2$ 

# **Usar 48 varillas No 10 distribuidas uniformemente en las cuatro caras de la columna.**

Realizando la revisión por la Pórtland Cement Association (P.C.A).

 $Asr = 392.00cm<sup>2</sup>$  $\text{preal} = 0.01$  $0.85F'c(Ag - As)$ *P*  $Asr = 392.00 \text{cm}^2$ <br>*Po* =  $0.85F'(Ag - As) + AsFy$ 

$$
Po = 0.85F'c(Ag - As) + AsFy
$$
  

$$
Po = 0.85(280kg/cm^{2})(140cm^{2} \cdot 280cm) - 393.12cm^{2}) + (393.12cm^{2})(4200kg/cm^{2})
$$

 $Po = 10887141.44kg \approx 10887.14T$ on

 $k g/cm<sup>2</sup>$ ) $\frac{(140cm)(280cm)(280cm)}{0.7}$  = 4649316045.00 $k g-cm$  $\int x \frac{Aghx}{h}$ 87141<br>*Mnox*<br>Ag)(h  $Mnoy = \frac{\phi Mnox}{\phi Mnoy} \times \frac{Aghx}{\phi Mnoy} = (296.5125 kg/cm^2) \frac{(140cm)(280cm)(280cm)}{2.5cm} = 4649316045.00$  $887.14 Ton$ <br>(296.5125kg / cm<sup>2</sup>)  $\frac{(140cm)(280cm)(280cm)}{0.7}$ 887141.<br>*¢Mnox*<br>( Ag ) ( h ) 2

 $Mnoy = 46493.1605Ton - m$ 

 $Mnox = 717.157$  Ton-m

Luego.

0.07 10887.14 718.33 *Ton Ton Po Pn*

Para una cuantía (w)

Para una cuantía (w)  
\n
$$
w = \frac{(\text{preal})(Fy)}{F'c} = \frac{(0.01)(4200kg/cm^2)}{(280kg/cm^2)} = 0.150
$$
\n
$$
B = 0.70
$$

253

Sustituyendo en la siguiente ecuación se obtiene:

$$
\left(\frac{Mnx}{Mnox}\right)^{(\frac{\log(0.5)}{\log\beta)}}+\left(\frac{Mny}{Mnoy}\right)^{(\frac{\log(0.5)}{(\log\beta)}}\leq 1=\left(\frac{557.5143To-m}{717.157To-n}\right)^{(\frac{\log(0.5)}{\log(0.7)})}+\left(\frac{592.9571To-n}{46493.1605To-n}\right)^{(\frac{\log(0.5)}{\log(0.7)})}\leq 1
$$

 $\left(\frac{Mnx}{l} \right)^{log \beta} + \left(\frac{Mny}{l} \right)^{log \beta} \leq 1 = 0.6132 \leq 1$  $\frac{\log(0.5)}{\log \beta}$  *Mny*  $\frac{\log(0.5)}{(\log \beta)}$  $\frac{\log(0.5)}{1}$ *Mnoy Mny Mnox*  $\frac{Mnx}{\log \beta}$ ,  $\left(\frac{Mny}{\log \beta}\right)$   $\leq 1 = 0.6132 \leq 1$  Por tanto la sección es adecuada.

# **Diseño por cortante.**

Cortante de Diseño.

 $Vux = 99.53$  Ton

 $Vuy = 96.87$  Ton

En el Art. 8.16.6.22 de la ASSHTO.se obtiene la siguiente ecuación:

$$
Vc = 0.53(\sqrt{F'c})bd
$$

Para el análisis en la dirección X tenemos:

 $bw = 140.00cm$ 

 $d = 273.00cm$ 

Sustituyendo,

 $Vc = 0.53(\sqrt{280kg/cm^2})(140cm)(273cm) = 338957.75kg = 338.96Ton$ 

Del Art. 8.16.6.1.1 se obtiene:

*Vu∠*∲Vn

 $Vux = 99.53$  Ton

Contribución del acero para absorber el cortante:

 $\phi$ *Vs* = *Vu* –  $\phi$ *Vc* = (99.53*Ton*) – 0.7(338.96*Ton*) = -137.742*Ton* 

Dado que el valor de Vs es negativo, se utilizara refuerzo mínimo.

Del Art. 8.191.2, se obtiene la formula para el calculo de la separación mínima requerida para el acero de refuerzo.

$$
S = \frac{AvFy}{3.523bw} \angle \frac{d}{2}o24^{\circ}
$$

Suponiendo la utilización de variables No 5 tenemos:  
\n
$$
S = \frac{(2cm^2 / \text{var})(2 \text{var})(4200 \text{ kg}7cm^2)}{(3.523)(140 \text{ cm})} = 34.06 \text{ cm}
$$

# **Por tanto Usar No 5 @ 30 cm.**

Para el análisis en la dirección Y tenemos:

bw = 280.00 cm  
\nd = 133.00 cm  
\n
$$
Vc = 0.53(\sqrt{F'c})bwd = 0.53(\sqrt{280kg/cm^2})(280cm)(133cm) = 330.267Ton
$$
  
\n $Vu\angle \phi Vn$ 

$$
Vuy = 96.87Ton
$$

Contribución del acero para absorber el cortante actuante.

$$
\phiVs = Vu - \phi Vc = (96.87T on) - 0.7(330.267) = -134.32T on
$$

Usar refuerzo mínimo según lo estipulado en el Art. 8.19.1.2, donde se calculara el espaciamiento mínimo requerido.

$$
S = \frac{AvFy}{3.523bw} \angle \frac{d}{2}o24^{\circ}
$$

Suponiendo la utilización de varillas No 5 tenemos:

$$
S = \frac{(2cm^2 / \text{var})(2 \text{ var})(4200 \text{ kg}7cm^2)}{(3.523)(280 \text{ cm})} = 17.03 \text{ cm}
$$

# **Por tanto Usar No 5 @ 15 cm. En la zona confinada.**

# **4.2.9 Diseño de Zapata.**

Datos.

![](_page_282_Figure_3.jpeg)

$$
P_t = 502.87 + [(1 \times 7 \times 6 \times 2.4) + (1 \times 7 \times 6 \times 1.6)]
$$
  
\n
$$
P_t = 670.87 \text{ ton.}
$$

Para considerar la acción sísmica el esfuerzo admisible se puede debe incrementar en un 33 %.

$$
q_{adm.} = 42.56 \frac{ton}{mt.^2}
$$

# **Excentricidades.**

$$
e_{L} = \frac{M_{ux}}{P_t}
$$
  $e_{L} = \frac{390.26}{670.87}$   $e_{L} = 0.5817$ 

$$
e_B = \frac{M_{uy}}{P_t}
$$
  $e_B = \frac{415,07}{670.87}$   $e_B = 0.6187$ 

$$
\frac{e_{L}}{L} = 0.0831 \qquad \frac{e_{B}}{B} = 0.103
$$

De gráficos para la determinación de las presiones de concreto cargadas excéntricamente den 2 direcciones tenemos:

$$
X = 0.12 \, ; \, Y = 0.098 \, y \quad K = 2.25
$$
\n
$$
q_{max} = \frac{K \times P_t}{B \times L}
$$
\n
$$
q_{max} = \frac{2.25 \times 670.87}{6 \times 7}
$$
\n
$$
q_{max} = 35.94 \, ton.
$$
\n
$$
q_{neto} = q_{max} - \gamma_{suelo} \times D_f
$$
\n
$$
q_{neto} = 42.56 \times 1.6 \times 2
$$
\n
$$
q_{neto} = 39.36 \frac{ton}{mt.^2}
$$
\n
$$
q_{max} < q_{neto} \quad OK \, \text{...}
$$

Área de la figura sombreada Del artículo anterior.

Area = (6 × 7) - [(6 × 0.098) × 
$$
\frac{(7 × 0.12)}{2}
$$
]

*Area* = 41.75  $mt^2$ 

#### **Diseño estructural.**

Suponiendo una zapata con:

h: 1 mt. y d: 0.92 mt.

 $V_{u}$  =  $q_{max}$  \* Area sombreada = 35.94 \* 41.75 = 1500.495 ton.

Por lo general las zapatas se diseñan de manera que el concreto resista el cortante de diseño en las secciones criticas la contribución es:

$$
\emptyset V_c = 1.1 * \emptyset * (\sqrt{f'c}) * b_0 * d.
$$
  
\n $b_0 = 2 * (t + d) + 2 * (b + d).$   
\n $b_0 = 2 * (2.80 + 0.9) + 2 * (1.4 + 0.9).$ 

 $b_0$  = 12 mt. es el perímetro de la sección critica.  $\phi$ V<sub>c</sub> = 1.1 \* 0.85 \* ( $\sqrt{280}$ ) \* 12 \* 0.9.  $\phi$ V<sub>c</sub> = 1689.719 ton.  $\phi$ V<sub>c</sub> > V<sub>u</sub> OK !!!

# **Revisión por efecto de levantamiento.**

Este efecto se revisa en las dos secciones a una distancia d del rostro de cada lado de la columna.

De Art. 8.16.6.6.1.b Franja perpendicular a L.  $X_{\text{critico.}} = (L/2) - (h_v - \text{rec.})/2 - d.$  $X_{\text{critico}} = (7/2) - (1.4 - 0.05)/2 - 0.9.$  $X_{\text{critico.}} = 1.875 \text{ mt.}$ 

Área de reacción:

 $A = X_{\text{critico.}} * B. \quad A = 1.875 * 6. \quad A = 11.25 \text{ mt}^2.$  $V_{u.}$  =  $q_{max}$  \* Area = 35.94 \* 11.25 = 404.325 ton.

Contribución del concreto.

 $\phi V_c = 0.53 * \phi * (\sqrt{f'c}) * b * d.$  $\phi$ V<sub>c</sub> = 407.07 ton.  $\phi V_c > V_u$  OK !!! Franja perpendicular a B.  $X_{\text{critico.}} = (B / 2) - (h_{x} - \text{rec.}) / 2 - d.$  $X_{\text{critico.}} = (6/2) - (2.8 - 0.05) / 2 - 0.9.$  $X_{critico.} = 0.675$  mt. Área de reacción:  $A = X_{\text{critico.}} * L.$   $A = 0.675 * 7.$   $A = 4.725 \text{ mt}^2.$   $V_{u}$  =  $q_{max}$  \* Area = 35.94 \* 4.725 = 404.325 ton.

Contribución del concreto.

 $\phi V_c = 0.53 * \phi * (\sqrt{f'c}) * b * d.$  $\phi$ V<sub>c</sub> = 411.287 ton.  $\phi V_c > V_u$  OK !!!

La sección crítica se encuentra en el rostro de la columna. El momento resultante se determina como el producto de la resultante de las presiones en la sección por su brazo respectivo.

Flexión alrededor del eje X.

 $X_{\text{critico.}} = (L/2) - (h_v - \text{rec.})/2$ .  $X_{\text{critico}} = (7/2) - (1.4 - 0.075)/2$  $X_{\text{critico.}} = 2.7625 \text{ mt.}$  $M_{\text{ux}} = q_{\text{max}} * B * X_{\text{critico.}}^2 / 2$  $M_{\text{ux}} = 35.94 * 6 * 2.7625^2 / 2$  $M_{ux} = 822.8182$  ton-mt.  $M_u = \emptyset * As * fy * ( d - a/2 )$  $As = 267.81 \text{ cm}^2$ .

Flexión alrededor del eje Y.

 $X_{\text{critico.}} = (B / 2) - (h_x - \text{rec.}) / 2$ .  $X_{\text{critico}} = (6/2) - (2.8 - 0.075)/2$  $X_{\text{critico}} = 1.638 \text{ mt.}$  $M_{\text{ux}} = q_{\text{max}} * L * X_{\text{critico.}}^2 / 2$  $M_{\text{ux}} = 35.94 * 7 * 1.638^2 / 2$  $M_{ux} = 337.50$  ton-mt.  $M_u = \phi * As * f'y * (d - a/2)$  $As = 106.64$  cm<sup>2</sup>.

# **Acero en lecho inferior.**

Paralelo al Eje X.  $As = 267.81 \text{ cm}^2$ . Utilizar 34 varillas # 10 @ 17.5 cm. Paralelo al Eje Y.  $As = 106.64 \text{ cm}^2$ . Utilizar 22 varillas # 8 @ 30 cm.

# **Acero en lecho superior.**

Colocar acero por temperatura y contracción. Asmin. =  $0.0018 * b * d$ . Paralelo al Eje X. Asmin. =  $0.0018 * 700 * 90$ .  $As = 113.40 \text{ cm}^2$ . Utilizar 23 varillas # 8 @ 25 cm. Paralelo al Eje Y. Asmin. =  $0.0018 * 600 * 90$ .  $As = 97.2 \text{ cm}^2$ . Utilizar 20 varillas # 8 @ 35 cm.

# **CAPITULO V**

# **GUÍA PARA LA MODELACIÓN DE PUENTES USANDO SAP2000**
#### **5.1 GENERALIDADES DEL PROGRAMA SAP2000**

SAP2000 Es una de las herramientas más sofisticadas de programas para computadoras que se han desarrollado para el Análisis y el Diseño Estructural. Inicialmente desarrollada por el año 1996, SAP2000 fue integrado para trabajarse en ambiente Windows.

Cuenta con una poderosa interfaz gráfica que brinda al usuario facilidad de uso y mayor productividad.

La creación y modificación de modelos, la ejecución del análisis y la optimización del diseño son realizadas utilizando esta interfaz.

Puede realizarse diferentes tipos de análisis y diseño a un único modelo estructural.

Sap2000 crea una base de datos estructurada que contiene, información de modelos, resultados de análisis y diseño, y a la cual se puede acceder utilizando la interfaz grafica. Todos lo datos que sean requeridos pueden ser exportados a un archivo de base de datos en Microsoft Access o a una hoja de cálculo de Microsoft Excel o a un simple archivo de texto, para ser editados, crear informes o realizar cálculos especializados.

El programa ha sido diseñado para trabajar únicamente en el sistema operativo Windows (XP o vista), y requiere de un procesador Intel Pentium 4 y memoria RAM de 512MB como mínimo para funcionar en Windows XP y 1GB para Windows Vista. Las últimas versiones (v11 y v12) requieren de procesadores de doble núcleo, memorias RAM de 2GB y tarjetas de video para un excelente desempeño.

# **5.2 MODELOS ESTRUCTURALES**

SAP2000 analiza y diseña las estructuras mediante un modelo que se define mediante la interfaz gráfica. El modelo se compone principalmente de los siguientes tipos de componentes:

- Unidades (Units)  $\bullet$
- Objetos (Objects and elements)
- Grupos (Groups)  $\bullet$
- Sistemas de coordenadas y Grid (Coordinate systems and grids)
- Propiedades (Properties)  $\bullet$
- Casos de Carga (Load cases)  $\bullet$
- Funciones (Functions)
- Casos de Análisis (Analysis cases)
- Combinaciones (Combinations)
- Configuraciones de Diseño (Design settings)
- Output and display definitions

Mediante la interfaz grafica se puede crear un modelo preliminar que se puede ir optimizando con muy poco esfuerzo.

# **5.2.1 Unidades. (Units)**

SAP2000 trabaja con cuatro unidades básicas: la fuerza, la longitud, la temperatura y el tiempo.

El programa permite trabajar con diferentes combinaciones de unidades compatibles de fuerza, longitud y temperatura para elegir, como "Kip, in, F" o "N, mm, C."

El programa realiza una distinción entre masa y peso. La Masa se utiliza sólo para el cálculo de la inercia y la dinámica de las cargas debidas a la aceleración terreno. El peso es una fuerza que puede aplicarse al igual que cualquier otra fuerza de carga. Cuando se inicia un nuevo modelo, SAP2000 pedirá que se especifique un conjunto de unidades que servirán como las "unidades base" para el modelo.

#### **5.2.2 Objetos y Elementos (Objects and Elements)**

Los elementos estructurales en el modelo están representados por objetos.

Utilizando la interfaz se puede señalar la geometría de un objeto y a continuación "asignar" las propiedades y las cargas con el fin de definir completamente las condiciones físicas del modelo estructural.

Los siguientes tipos de objetos están disponibles, por orden de dimensión geométrica:

- $\triangleright$  Objetos de Punto, pueden ser de dos tipos:
	- *Joint objects*: El programa los crea automáticamente en las esquinas y extremos de todos los tipos de objetos, y pueden ser añadidos donde se localizan los apoyos.
	- *Grounded (one-joint) link objects*: Usado para modelar el comportamiento de un apoyo especial, como aisladores, amortiguadores entre otros.
- Objetos de Línea, pueden ser de dos tipos:
	- objetos *Frame/cable/tendón*: Se utiliza para modelar las vigas, columnas, cables y tendones.
	- *Connecting (two-joint) link objects*: Se utiliza para modelar el comportamiento de los miembros especiales, tales como aisladores, amortiguadores, y mucho más. A diferencia de objetos *Frame/cable/tendón,* los objetos de conexión puede tener longitud cero.
- Objetos de Área (Area Objects):

Son usados para modelar paredes, pisos, y otros miembros de paredes delgadas, así como sólidos en dos dimensiones (esfuerzos en el plano, tensión en el plano, entre otros).

objetos de sólidos (Solid Objects):

Se utiliza para el modelo tridimensional de sólidos.

Cuando el análisis se ejecuta, SAP2000 convierte automáticamente el modelo basado en objetos, en un modelo basado en elementos que se utiliza para el análisis. Este modelo basado en elementos se llama "modelo de análisis", y se compone de los elementos finitos y las articulaciones (nodos).

### **5.2.3 Grupos. (Groups)**

Un grupo es el nombre de una colección de objetos. Puede contener cualquier número de objetos de cualquier número de tipos. Los Grupos tienen muchos usos, incluyendo:

- Rápida selección de objetos para la edición y la asignación
- Etapas de construcción progresivos
- Definición de la sección transversal del modelo
- La agrupación de objetos que han de compartir el mismo diseño
- Salida Selectiva.

Según sea necesario se pueden definir varios grupos. El uso de grupos es una poderosa manera de manejar modelos de estructuras grandes.

#### **5.2.4 Sistemas de Coordenadas y Grid. (Coordinate systems and grids)**

Todas las ubicaciones en el modelo se definen con respecto a un solo sistema de coordenadas global. Este sistema de coordenadas es de tres dimensiones y cartesiano (rectangular). Los tres ejes, se denota como X, Y y Z, y son perpendiculares entre sí, y satisfacen la regla de la mano derecha.

El SAP2000 siempre considera en las coordenadas globales +Z como la dirección hacia arriba. Por defecto, la gravedad actúa siempre en la dirección -Z.

Cada objeto en el modelo (punto, línea, superficie, etc.) tiene su propio sistema de coordenadas locales utilizados para definir las propiedades, cargas, y la respuesta

para ese objeto. Los ejes de cada sistema de coordenadas locales se caracterizan como 1, 2 y 3.

#### **5.2.5 Propiedades. (Properties)**

Las propiedades son "asignadas" a cada objeto para determinar el comportamiento estructural de ese objeto en el modelo.

Algunas propiedades, como la de los materiales y las secciones, deben ser definidas antes de asignarlos a los objetos. Por ejemplo, un modelo puede tener las siguientes propiedades.

#### Propiedades de un material llamado CONCRETO

- Un marco rectangular con una sección llamada "Rect", y una sección circular llamada "CIRC", ambas usando CONCRETO como propiedades del material
- Una sección de área denominada "losa" que también utiliza CONCRETO como propiedad del material.

Al asignar a un objeto de marco las secciones "Rect", " CIRC" Y "losa" cualquier modificación futura de las secciones o del material "CONCRETO" será automáticamente modificada en ese objeto de marco.

#### **5.2.6 Casos de Carga. (Load Cases)**

Las cargas representan las acciones sobre la estructura, tales como fuerza, presión, los efectos térmicos, aceleración del terreno, y otros. Una distribución espacial de cargas a la estructura se llama un caso de carga.

Según sea necesario, se deben definir por separado: Carga muerta, carga viva, carga sísmica, y así sucesivamente.

Después de definir los casos de carga, se debe de asignar el valor específico de la carga a los objetos como parte de ese caso de carga.

Diferentes valores de cargas pueden ser asignados a diferentes objetos como parte de un solo caso de carga.

Cada objeto puede ser sometido a múltiples casos de carga.

#### **5.2.7 Funciones. (Functions)**

Las funciones las utiliza el SAP2000 para describir como la carga varia en función del tiempo para ciertos tipos de análisis como por ejemplo un análisis Time History.

Las funciones no se asignan a los objetos, sino que se utilizan únicamente en la definición de los casos de análisis.

### **5.2.8 Casos de Análisis. (Analysis Cases)**

Un caso de análisis se define cómo las cargas que deben aplicarse a la estructura y la forma en que se calculará la respuesta estructural.

El SAP2000 contiene diferentes tipos de análisis entre los que están el análisis lineal y Análisis No lineal

#### **Entre algunos Tipos de Análisis Lineal que realiza el SAP2000 se encuentran:**

- Análisis Lineal Estático: El tipo más común de análisis. Las cargas se aplican sin efectos dinámicos.
- Análisis Modal: Cálculo de los modos dinámicos de la estructura.
- Análisis por carga De Vehículo: Cálculo de la respuesta más severa debido a las cargas de vehículos que se desplazan sobre carriles (lane) a lo largo de la estructura.

Utiliza carriles de carga para asignar la carga viva de vehículo y la definición de un tipo de vehículo para realizar el análisis.

#### **Tipos de análisis No Línea.**

- Análisis estático no lineal
- Análisis no lineal de construcción progresiva
- Análisis tiempo-Historia no lineal

#### **5.2.9 Combinaciones. (Combinations)**

Una combinación, también llamada un "combo", es el nombre de una combinación de uno o más casos de análisis o de otras combinaciones. Definida una combinación, está se aplicara a cada objeto en el modelo a la hora de realizar el análisis.

Uno de los tipos de Combinación es el Tipo Envolvente (Envelope Type). Los resultados de los casos de análisis incluyen los valores máximo y mínimo encontrados. El diseño lo realiza el programa utilizando directamente las combinaciones de carga y nunca un caso de análisis.

#### **5.2.10 Configuraciones de Diseño. (Design Settings)**

Las herramientas de diseño del programa pueden usarse en objetos con secciones (vigas, columnas) de marcos, con propiedades de materiales de Concreto, Acero, Aluminio entre otros.

Un diseño en particular pude configurarse de varias formas:

- 1. Debe especificarse un código de diseño específico para cada tipo de material, así por ejemplo para el diseño de un marco compuesto por columnas de concreto y vigas de acero, se puede utilizar el código ACI 318-05 para el diseño de las columnas de concreto y el AISC-LRFD99 para el diseño de las vigas de acero.
- 2. Deben definirse las combinaciones para las cuales el diseño debe ser verificado
- 3. Se pueden definir grupos de objetos que compartan el mismo diseño
- 4. Se pueden modificar sobrescribiendo, los valores de los coeficientes de diseño que el código contiene por omisión

#### **5.2.11 Acceso a Datos de Entrada y Salida. (Output and Display Definitions)**

La definición del modelo y los resultados de los análisis y el diseño pueden ser vistos y guardados en diferente forma, incluyendo:

- Vistas del modelo en 2D y 3D.
- Tablas de valores en formato de texto, hoja de cálculo, o con formato de base de  $\bullet$ datos.
- documentos con formato que contiene tablas de valores en texto enriquecido y formato HTML.
- Función impresa de los resultados de los análisis.
- Informes Diseño.
- $\bullet$ Exportación a otros programas de redacción y diseño.

#### **5.2.12 Trabajo con tablas de datos.**

En SAP2000 se puede acceder a todos los datos utilizando la interfaz gráfica o también se puede acceder mediante tablas de datos. Estos datos incluyen la definición del modelo y los resultados de los análisis y el diseño.

La tabulación de los datos se puede utilizar para editar datos o simplemente para ser mostrados en la interfaz gráfica, para la exportación e importación de o hacia otros programas, y para generar informes para su posterior impresión.

# **5.3 ANÁLISIS DE PUENTES**

El análisis de puentes con el uso del Sap2000 puede ser usado para calcular las líneas de influencia en los carriles de carga en la estructura de un puente debidas a la carga viva de vehículo.

El Análisis de Puentes puede ser usado para determinar, la respuesta de las estructuras de puentes por el peso de las cargas vivas de vehículos. El programa posee una considerable eficacia y flexibilidad para determinar los valores máximos y mínimos de los desplazamientos y las fuerzas debido a múltiples cargas de carril en estructuras complejas, como la intersección en carreteras. Los efectos de cargas viva de vehículos, se puede combinar con la estática y la dinámica, y el programa calculara la envolvente de las acciones internas producidas por las cargas impuestas.

El puente a ser analizado es modelado con elementos de marco (vigas, columnas) que representan la superestructura, subestructura y otros componentes de interés.

Los desplazamientos, las reacciones, las fuerzas en resortes, y fuerzas internas en elementos de marco, se pueden determinar debido a la influencia de las cargas vivas de vehículos. Otros tipos de elementos (Shell, Plano, Asolid, Sólid, y Link/Support) se pueden utilizar para contribuir a la rigidez de la estructura, pero estos no afectan el análisis por carga viva vehicular.

Las cargas vivas de vehículos actúan sobre carriles (Lane) definidos en la superestructura.

Estos Carriles no tienen por qué ser paralela ni de la misma longitud, por lo que patrones de tráfico complejos pueden ser considerados. El programa calcula las líneas convencionales de influencia para las cargas asignadas a cada carril. Los resultados de las líneas de influencia pueden ser vistas mediante la interfaz gráfica.

El programa incluye un conjunto de vehículos estándar que pueden ser seleccionados para asignar la carga viva. Los vehículos se mueven en ambas direcciones a lo largo de cada carril del puente y son situados automáticamente en posiciones a lo largo de la longitud de los carriles, para producir la respuesta máxima y mínima en la estructura.

El programa calcula la respuesta máxima y mínima para todos los componentes modelados de la estructura.

En resumen, el procedimiento para realizar un análisis de puente es:

- Modelar la estructural del puente con elementos de marco (Frame elements).
- Definir los carriles de tráfico donde actuaran las cargas vivas de vehículo.
- Definir las diferentes cargas vivas de vehículos que actuaran sobre el puente.
- Definir las clases de vehículos (grupos) que contengan uno o más vehículos que deban ser considerados intercambiables.
- Definir los Casos de Análisis de carga móvil (Moving load), asignando las clases de vehículos que actuaran en los carriles de trafico definidos.
- Especificar, para que elementos de marco o articulaciones (joints) se calcularan las respuestas por carga móvil.

Los desplazamientos, las reacciones, las fuerzas en resorte, y las fuerzas internas en elementos de marco más severas (máximas y mínimas), son calculados automáticamente para cada caso de análisis de carga móvil definidos.

#### **5.4 MODELADO DE LA ESTRUCTURA DE PUENTE**

El modelo de la estructura de un Puente debe hacerse con los elementos que se describen a continuación.

#### **5.4.1 Elementos de marco** (**Frame Elements).**

El caso mas sencillo que se puede definir es el de un modelo "bidimensional" con elementos longitudinales que representa la superestructura y la carretera, y elementos verticales que representen a los apoyos y las pilas. Para las estructuras de puente curvos los elementos de marco no tiene por qué existir en un solo plano. La Figura 5.1 muestra un ejemplo de modelo de un puente.

Se deben especificar adecuadamente las propiedades y las secciones de forma que se represente efectivamente las propiedades de la rigidez de los miembros de la superestructura y la subestructura.

Estos elementos deben ser colocados a lo largo del eje neutral de los miembros que representan. Los resultados del Análisis contendrán las acciones internas de de los momentos de marco, que podrán ser utilizadas para el posterior diseño de la sección. La respuesta por carga móvil será calculada únicamente para los elementos que se especifiquen.

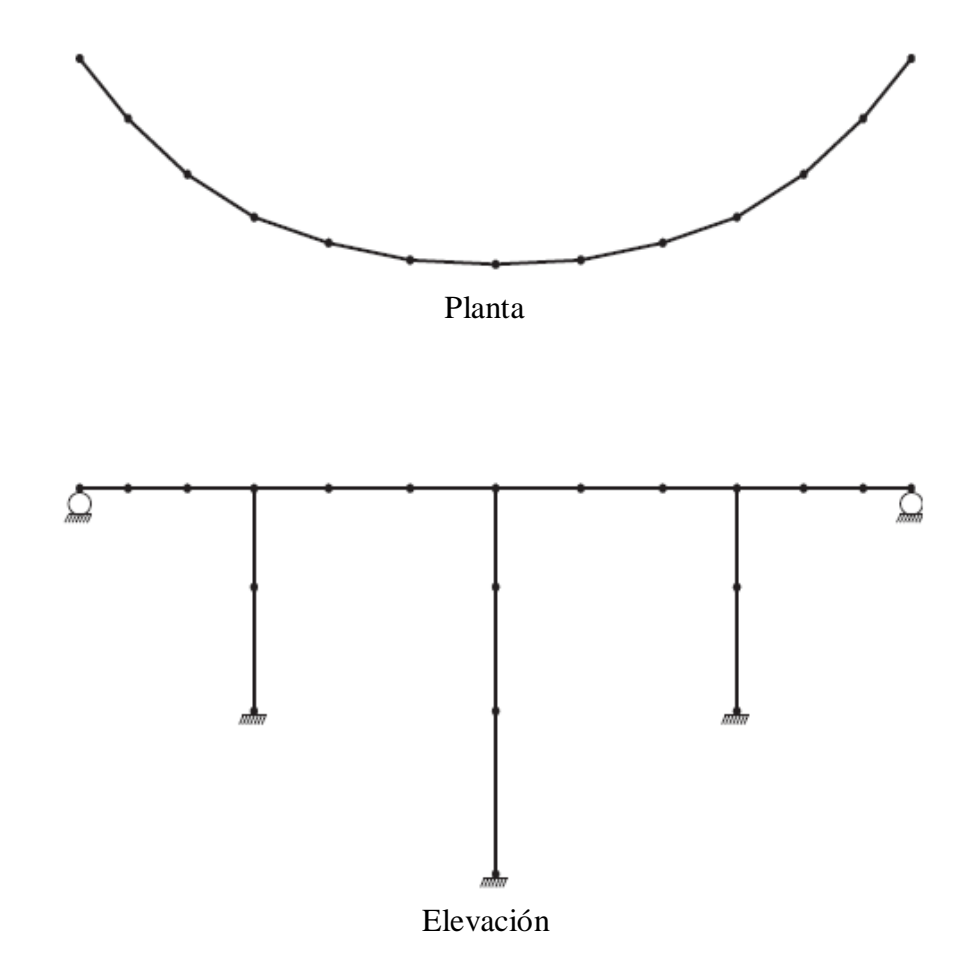

**Figura 5.1** Modelo de la Estructura de Puente con Elementos de Marco

# **5.4.2 Apoyos (Support).**

Los Apoyos pueden ser modelados utilizando resortes o apoyos fijos. La respuesta del análisis para carga móvil se calculará para los apoyos o restricciones que se especifiquen.

#### **5.4.3 Soportes y juntas de dilatación.**

Un modelado eficaz de la estructura de un puente, requiere una cuidadosa consideración de la continuidad traslacional y rotacional del desplazamiento de los elementos.

Componentes continuos, requieren que se definan grados de libertad que mantenga conectados los apoyos y las juntas de expansión.

#### **5.4.4 Otros tipos de elementos.**

Elementos tipo Shell, Plane, Asolid, Solid, y Link /Support no deben ser utilizada generalmente en los modelos sometidos a cargas de vehículos. Si estos se utilizan debe hacerse con cautela y comprendiendo que.

- Las Cargas vivas de vehículos sólo pueden aplicarse a elementos del marco. Así, las cargas no pueden actuar directamente sobre la losa del modelo del puente o de otro tipos de elementos.
- Todos los elementos presentes en la estructura deben contribuir a la rigidez y pueden llevar parte de la carga. Sin embargo, las fuerzas internas (esfuerzos) en elementos debido a las cargas vivas de vehículos, se calculan únicamente para los elementos de marco. Por lo tanto, la presencia de otros tipos de elementos puede resultar en una subestimación de las fuerzas internas, en elementos del

marco si estas, están destinadas a representar el comportamiento completo de la superestructura o subestructura. La respuesta correspondiente en los demás tipos de elementos no se calcula ni se reporta.

#### **5.4.5 Carreteras y Carriles (Roadways and Lane).**

La carga viva de vehículo se considera que actúa en carriles de tráfico espaciados transversalmente a través de la carretera del puente. Estos Carriles son soportados por elementos de marco que representan la cubierta del puente. El número de carriles y el espaciamiento de sus secciones pueden ser modificados para satisfacer las exigencias del adecuado código de diseño. Para puentes simples con un único carril, los carriles serán paralelos y espaciados uniformemente, y se ejecutará en toda la longitud de la estructura del puente.

### **5.4.6 Carriles (Lanes).**

Un Carril de tráfico en una carretera tiene su longitud representada por una serie consecutiva de algunos o todos los elementos de la calzada. La posición transversal de la línea central del carril (Lane) es especificada por la excentricidad de sus elementos con respecto al eje de la calzada. Cada carril a través del ancho de calzada, por lo general se refieren a un mismo conjunto de elementos de la carretera, pero suele tener una diferente excentricidad. Figura 5.2

La excentricidad de un determinado carril, también puede variar a lo largo de la longitud. A carril se define, por la enumeración en secuencia de las etiquetas de una cadena de elementos de marco que ya existen como parte de la estructura. Cada carril se dice que "corre" en una determinada dirección, es decir, a partir del primer elemento en la lista seguido por el segundo elemento, y así sucesivamente, hasta el último elemento. Esta dirección puede ser la misma o diferente para distintas filas.

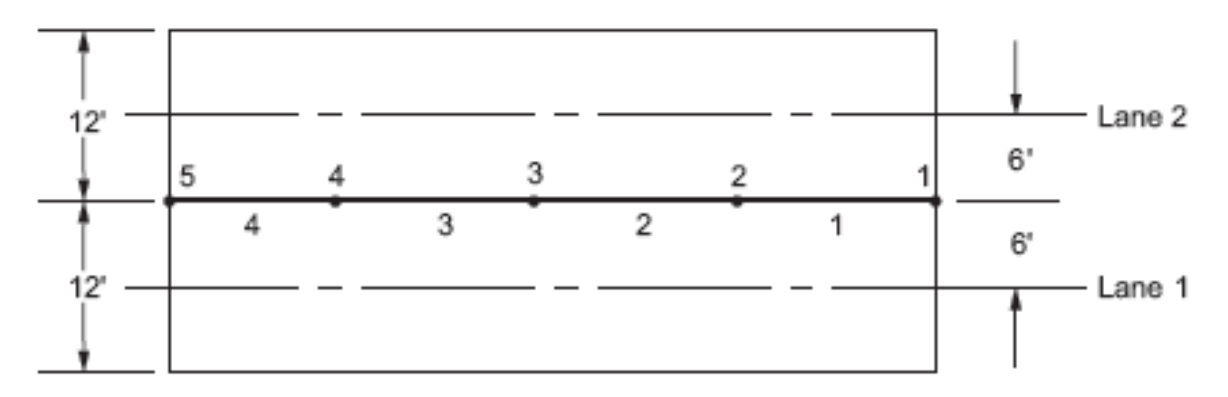

Planta

```
Lane 1 = 1,2,3,4Lane 2 = 1,2,3,4
```
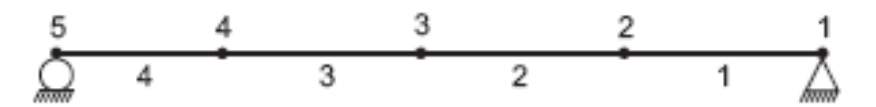

**Figura 5.2** Definición de Carriles (Lane) para un Puentes

## **5.4.7 Excentricidades (Eccentricities)**

El signo de la excentricidad de un carril, se define del siguiente modo:

En una vista en elevación del puente, donde el carril va de izquierda a derecha, los carriles se encuentra detrás de la carretera y los elementos tienen excentricidad positiva.

Por otra parte, a un conductor que viaja en la calzada en la dirección que corre el carril, un carril a la izquierda de la calzada, tiene una excentricidad positiva.

El uso de excentricidades es fundamentalmente importante para la determinación de torsión axial en la cubierta del puente y la flexión transversal en la subestructura; efectos secundarios pueden encontrarse también en estructuras más complejas.

#### **5.4.8 Resolución Espacial (Spatial Resolution.)**

La precisión del análisis de Puentes se determinó por la resolución espacial (el número de cargas y los puntos respuesta) de los carriles.

#### **5.4.9 Cargas y Puntos Salida (Load and Output Points)**

El programa aplica las cargas de vehículos a un conjunto finito de puntos fijos a lo largo de los carriles de tráfico. Del mismo modo, las fuerzas internas en los elementos de marco, son calculadas en puntos fijos a lo largo de todos los elementos del marco. La precisión del análisis de carga viva de vehículo depende del número de puntos de carga y salida utilizados.

#### **5.4.10 Resolución**

La resolución de un análisis de carga viva puede incrementarse aumentando el número de elementos de marco, el número de segmentos de salida para cada elemento del marco, o ambas cosas.

Aumentar el número de segmentos, es la forma más fácil de aumentar la resolución, sino que es también el más eficiente computacionalmente.

Aumentar el número de elementos de marco como una forma de aumentar la resolución en general, no se recomienda.

Se recomienda realizar análisis preliminares utilizando modelos con moderado número de segmentos, por ejemplo 2 segmentos para todos los elementos, para evaluar la exactitud del modelo, luego puede irse corrigiendo el modelo según sea necesario, añadiendo mas elementos de marco.

#### **5.4.11 Líneas de influencia. (Influence Lines)**

SAP2000 calcula automáticamente las líneas de influencia para las siguientes cantidades respuesta:

- Fuerzas internas en elemento de marco en los puntos de salida
- Desplazamientos en Juntas
- Reacciones
- Fuerzas en Resortes

Hay una línea de influencia para cada carril de trafico de la estructura.

Una línea de influencia puede verse como una curva de valores trazada en los puntos de carga a lo largo de un carril de tráfico. Para una determinada cantidad de respuesta en un lugar determinado en el estructura, el valor de influencia en un punto de carga, es el valor de esa cantidad debido a una unidad de fuerza concentrada descendente, que actúa en puntos de carga.

Influencia líneas pueden presentar discontinuidades (saltos) en el punto de salida cuando se encuentra en un punto de carga en el carril de tráfico. Discontinuidades también pueden ocurrir cuando la estructura en sí misma no es continua (por ejemplo, juntas de dilatación).

SAP2000 utiliza líneas de influencia para calcular la respuesta a cargas vivas de vehículos. Líneas de Influencia son también de interés para comprender la sensibilidad por diversas cantidades de respuesta a las cargas de tráfico.

Las Líneas de Influencia se pueden visualizar usando la interfaz gráfica. Estas se trazan a lo largo de los elementos, con valores de la influencia en dirección vertical. Una influencia positiva de valor debido a la carga de gravedad, se traza hacia arriba. Los valores de Influencia son interpolados linealmente entre los valores conocidos en los puntos de carga.

Los valores de Influencia también pueden ser escritos en un archivo de texto desde la interfaz gráfica.

Las líneas de Influencia están disponibles después de cualquier análisis de tráfico para los Carriles que fueron definidos. No es necesario definir los vehículos, las clases de

vehículos, casos de carga móvil, o el control de las respuestas a fin de obtener líneas de influencia.

#### **5.4.12 Vehículos. (Vehicles)**

Cualquier número de cargas viva de vehículos, o simplemente Vehículos, pueden definirse para actuar en los carriles de tráfico. Pueden utilizarse los tipos de vehículos ya definidos por el programa, o diseñar uno propio utilizando la especificación general del vehículo.

#### **5.4.12.1 Dirección de las Cargas.**

Todas las cargas vivas de vehículos representan un peso, y se supone que actúan hacia abajo, en la dirección negativa del eje Z de las coordenadas globales.

#### **5.4.12.2 Aplicación de Cargas.**

Cada vehículo consiste en unas o más cargas concentradas y/o una carga uniforme. Estas actúan en la línea central del carril, es decir, a lo largo de líneas paralelas a los elementos del carril.

De forma predeterminada, cada carga concentrada o uniforme se considera que representan un rango de valores de cero hasta un máximo especificado. Al calcular una cantidad de respuesta (la fuerza o el desplazamiento) el máximo valor de carga se utiliza cuando se incrementa la severidad de la respuesta, y el cero se utiliza cuando la carga

tendría un efecto de alivio. Por lo tanto, los valores de la carga especificados para un determinado vehículo pueden no ser siempre aplicadas proporcionalmente. Esto representa un enfoque conservador para los vehículos que no están totalmente cargados.

Los valores máximos y mínimos de una respuesta, se calculan utilizando la línea de influencia correspondiente.

Cargas concentradas se multiplican por el valor de la influencia, en el punto de aplicación para obtener la respuesta correspondiente; las cargas uniformes son multiplicadas por los valores de la influencia e integradas a lo largo de aplicación.

Por defecto, las cargas que actúan en las regiones de influencia positiva, sólo se añade el valor a la respuesta máxima, que nunca afectan a la respuesta mínima. Del mismo modo, las cargas que actúan en las regiones de influencia negativa sólo se restan los valores de la respuesta mínima.

Por lo tanto, la respuesta máxima es siempre positiva (o cero), y la respuesta mínima es siempre negativa (o cero).

#### **5.4.12.3 Vehículo General (General Vehicle.)**

El vehículo general representa un vehículo real o ficticio utilizado por un código de diseño. La mayoría de los camiones y los trenes pueden ser modelados por el SAP2000.

El vehículo general, es utilizado para definir una clase de vehículo personalizada por el usuario de acuerdo a los requerimientos de los códigos de diseño

#### **5.4.12.4 Vehículos Estándar. (Standard Vehicles)**

Los siguientes tipos de vehículos estándar están disponibles en SAP2000 para representar las cargas vivas de vehículos especificadas en los diversos códigos de diseño. El tipo de vehículo se especifica mediante el parámetro **tipo**.

#### **Hn-44 y HSn-44.**

Los vehículos especificados como **tipo** = Hn-44 y **tipo**=HSn-44 representan el *camión de carga* estándar H y HS de la AASHTO, respectivamente. La "n" es un factor de escala que especifica el peso nominal del vehículo en toneladas. Así el H15-44 es un Camión de Carga H con peso nominal de 15 toneladas, y el HS20-44 es un Camión Carga HS con peso nominal de 20 toneladas. Este vehículo es ilustrado en la Figura 5.3

El efecto de un vehículo H se incluye en un vehículo HS del mismo peso nominal. Si se está diseñando para ambos Vehículos H y HS, sólo el vehículo HS es necesario.

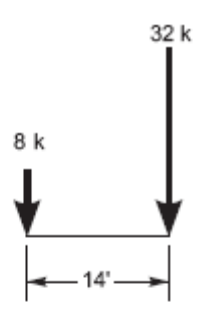

H20-44 Camion de Carga

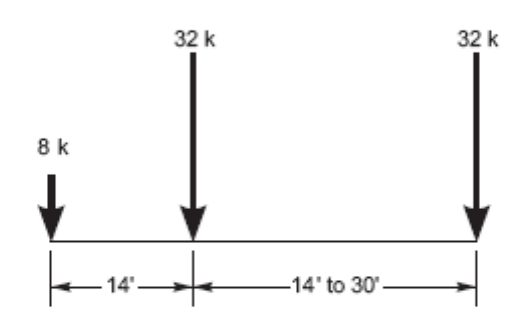

HS20-44 Camion de Carga

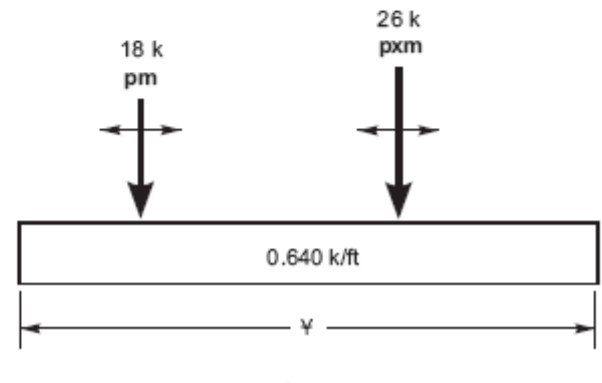

H20-44L y HS20-44L Carril de Carga

**Figura 5.3** Vehículos H y HS AASHTO estándar

#### **Hn-44L and HSn-44L**

Los vehículos especificados como **tipo** = Hn-44L y el **tipo** = HSn-44L El *carril de carga* H y HS de la norma AASHTO, respectivamente. La "n" es un factor de escala que especifica el peso nominal del vehículo en toneladas. Así H15-44 es una carga de carril H nominal de 15 toneladas, y el HS20-44 es un carril de carga HS nominal de 20 toneladas. Estos vehículos se ilustran en la Figura 5.4

## **HL-93K, HL-93M y HL-93S.**

Los vehículos especificados como **tipo** = HL-93K representan el *Camión de diseño y carril de carga HL-93* de la norma AASHTO especificado en el código de diseño.

Los vehículos especificados como **tipo** = HL-93M representan el *Tándem de diseño y el carril de carga HL-93* de la norma AASHTO especificado en el código de diseño.

Los vehículos especificados como **tipo** = HL-93S representan el *Camión de diseño y Carril de carga HL-93* de la norma AASHTO especificados en dos códigos de diseño, todos escalados al 90%. El espaciamiento entre cada eje de camión se ha fijado en 14 pies. El espacio entre el eje trasero del camión y el eje delantero del siguiente camión varía de 50 pies a la longitud del carril. Este vehículo se utiliza sólo para momento negativo en apoyos y reacciones en el interior Pilas.

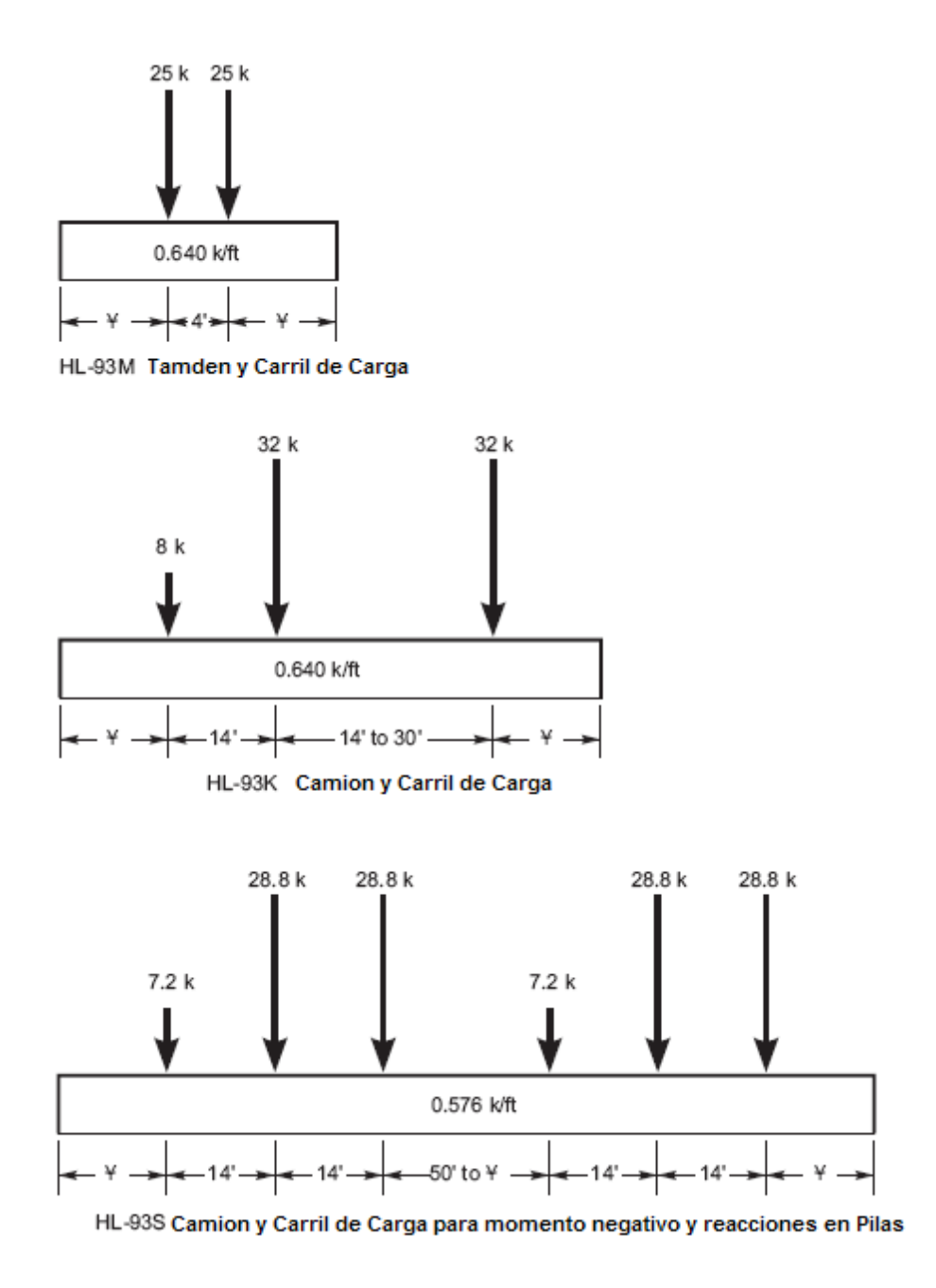

**Figura 5.4** Vehículos HL AASHTO estándar

#### **5.4.13 Clases de Vehículos (Vehicle Classes)**

El diseñador a menudo esta interesado en la máxima y mínima respuesta del puente a los más severos efectos de varios tipos de vehículos más que el de vehículos individuales. Con este fin, se definen las clases de vehículos que puede incluir cualquier número de vehículos individuales.

Los valores máximos y mínimos de respuesta de fuerza y desplazamiento para una categoría de vehículo será el valor máximo y el mínimo obtenido por un vehículo individual en la clase de vehículos en esa categoría donde sólo un vehículo actuara a la vez.

Todas las cargas de vehículos se aplican a los carriles de tráfico a través del uso de las clases vehículos. Si se desea aplicar una carga de vehículo, se debe definir una clase de vehículo, que contenga sólo un vehículo.

#### **5.4.14 Casos de Análisis de Carga Viva (Moving Load Analysis Cases)**

El paso final en la definición de cargas vivas de vehículo, es la aplicación de las clases de vehículos a los carriles de tráfico. Esto se hace mediante la creación independiente de los casos de análisis de cargas móviles.

Un *caso de carga móvil* es un tipo de Caso de Análisis. A diferencia de la mayoría de los demás casos de análisis, no se puede aplicar casos de carga a casos de carga móvil. En lugar de ello, cada caso de carga móvil consta de un conjunto de tareas que especifican cómo las clases son asignadas a las Carriles.

La asignación de Casos de Carga Móvil requiere los siguientes datos:

- Una clase de vehículo,  $\bullet$
- Un factor de escala, sf, multiplicando el efecto de clase (el valor por defecto  $\bullet$ es la unidad)
- Una lista, de uno o más carriles en que puede actuar la clase (el valor  $\bullet$ predeterminado es *todos los Lanes*).
- El número mínimo, lmin, de carriles en que deben actuar las clases (el valor  $\bullet$ predeterminado es cero)
- El número máximo, lmax, de carriles en los que puede actuar la clase (el  $\bullet$ valor predeterminado es *todos los carriles*)

El programa revisa todos los casos de carga móvil, y realiza el mayor número de permutaciones posibles en los carriles de trafico con las clases de vehículos permitidos o asignados, ningún carril es cargado por mas de una clase a la vez.

El programa permite la utilización de factores de carga móvil, para modificar la carga actuante en los carriles, dependiendo el número de carriles de diseño.

#### **5.4.15 Tolerancia de líneas de Influencia (Influence Line Tolerance)**

El SAP2000 simplifica las líneas de influencia utilizadas para el cálculo de la respuesta con el fin de aumentar la eficiencia. Una relativa tolerancia se utiliza para reducir el número de puntos de carga mediante la eliminación de aquellos que son aproximadamente duplicado o que puede ser aproximadamente de interpolación lineal. El valor por omisión de esta tolerancia permite errores de respuesta del orden del 0,01%. Ajustar la tolerancia a cero proporcionará resultados exactos en la resolución de los análisis.

#### **5.4.16 Repuestas y Métodos de Calculo . (Exact and Quick Response Calculation)**

Para los efectos de trasladar un vehículo a lo largo de un carril, cada eje de carga se coloca en cada punto de carga a la vez. Cuando otro eje se halla entre dos puntos de carga, el efecto de ese eje se determina por interpolación lineal de la línea de influencia. El efecto de las cargas uniformes se calcula mediante la integración de la interpolación lineal de los segmentos de la línea de influencia. Este método es *exacto* para la resolución del análisis, pero consume mayores recursos del equipo, si hay muchos puntos de carga.

Un método "rápido"(*Quick***)** está disponible y puede ser mucho más rápido que el método "exacto" habitual, pero también puede ser menos precisa. El método rápido se aproxima a la línea de influencia mediante el uso de un número limitado de puntos de carga en cada claro. Este método utiliza un parámetro para el análisis que representa el

grado de perfeccionamiento del análisis, este valor puede ser cualquier número entero no negativo. El valor por omisión es cero, lo que significa un análisis por el método exacto.

Para un análisis preliminar puede utilizarse el método rápido con un factor de 1 a 3 para lograr equilibrio entre velocidad precisión.

Para un análisis final se recomienda utilizar el método exacto.

#### **5.4.17 Respuesta a carga móvil (Moving Load Response Control)**

Por omisión, el programa no calcula la respuesta por carga móvil a cualquier punto o elemento, ya que este cálculo es computacionalmente intensivo. Se debe especificar explícitamente la respuesta que se quieren obtener del análisis por carga móvil.

- $\triangleright$  Para cada nudo, puede pedir explícitamente que se calcule los siguientes tipos de resultados como sigue:
	- $\bullet$ Desplazamientos
	- Reacciones y / o  $\bullet$
	- Fuerzas en resortes  $\bullet$
- $\triangleright$  Para cada elemento del marco, se debe pedir explícitamente que fuerzas internas se calcularán.
- Para cada nudo o elemento de marco, se calcula la respuesta solicitada, para cada caso de carga móvil.

Si los desplazamientos, las reacciones, las fuerzas en resorte, o las fuerzas internas no se

calculan para un determinado nudo o elemento de marco, no puede ser impresa o trazada la respuesta de la carga móvil para el nudo o el elemento. Del mismo modo, la respuesta no puede ser impreso o trazado para cualquier combo que contiene una caso de carga móvil.

#### **5.5 INTERFAZ GRAFICA.**

La interfaz grafica del programa SAP2000 se utiliza para modelar, analizar, diseñar y visualizar los resultados de la estructura.

A continuación se describen algunos elementos importantes.

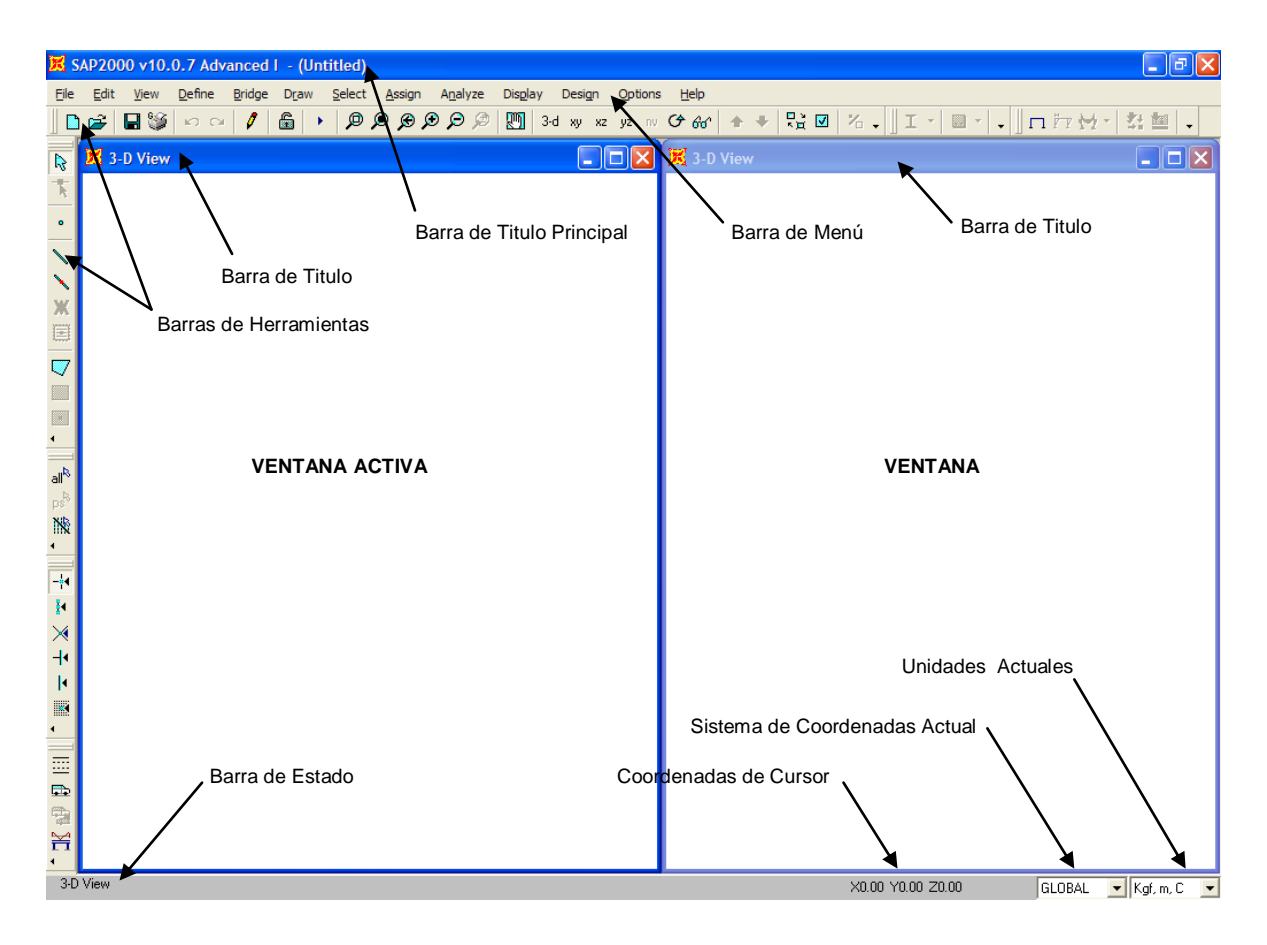

**Figura 5.5** Ventana Principal de La interfaz Grafica.

**Ventana Principal.** Muestra toda la interfaz grafica. Figura 5.5

**Barra de Menú:** Contiene todos operaciones que se pueden realizar en SAP2000

**Barra de Herramientas:** Los botones en la barra de herramientas proporcionan un acceso rápido a muchas operaciones de uso común.

#### **Barra de Estado:** contiene.

- Información sobre lo que el programa está haciendo, o el número de objetos actualmente seleccionados.
- Las coordenadas del cursor del ratón.
- Un cuadro desplegable para mostrar o cambiar las unidades actuales.
- Un cuadro desplegable para mostrar o cambiar el actual sistema de coordenadas.
- Controles del desplazamiento cuando se muestran los resultados de los múltiples paso de casos de análisis.
- Controles de Animación cuando se muestran formas deformes

**Ventanas:** Muestra la geometría del modelo en 2D y 3D

**Vistas en 2D y 3D:** Una vista en 2D consta de un solo plano, el programa muestra por omisión vistas en planta en el plano XY, y vistas en elevación en los planos XZ y YZ. Una vista en 3D muestra el modelo completo de la estructura.

**Pan, Zoom y rotación 3D.** Las herramientas Pan y Zoom son similares a las que contiene autocad, Pan mueve el modelo en toda la ventana, Zoom reduce o amplia la vista y rotación 3D, modifica el Angulo de la vista del modelo 3D.

# **5.6 OPERACIONES BÁSICAS DEL SAP20006** 6

Las operaciones básicas del SAP2000, consisten en:

**Inicio de un nuevo modelo.** Se puede iniciar a partir de una plantilla o de un archivo en blanco,

# **Definir***. (Define)*

Propiedad de materiales. (Materials)

Secciones de los elementos (Frame Sections)

Tipos de cargas (Load Cases)

Carriles (Lanes)

Vehículos (Vehicles)

Clases de Vehiculos (Vehicle Classes)

Casos de Analisis (Analysis Cases)

Combinaciones de carga. (Combinations)

# **Dibujar.** *(Draw)*

 $\overline{a}$ 

Elementos de Marco (Draw Frame)

Elementos de Área (losas)(Draw Area)

<sup>&</sup>lt;sup>6</sup> Las operaciones del SAP2000 son muchas y una total comprensión de todas ellas requiere un conocimiento avanzado del uso del programa.

# **Asignar** *(Assign)*

Restricciones (Restraints)

Estaciones de Salida (Ouput Station)

Cargas (Loads)

Componentes de Respuesta de Vehículo (Vehicle Response Components)

## **Analizar** *(Analyze)*

Opciones de Analisis (Set Analysis Options)

Correr Analisis (Run Analysis)

Una de las mejores formas de entender y asimilar el uso de las operaciones del SAP es mediante el desarrollo de un modelo que muestre paso a paso las etapas del modelado como se muestra en el siguiente titulo.

# **5.7 ANÁLISIS DE UNA VIGA DE CLARO SIMPLE 2D CON CARGAS MÓVILES.**

El siguiente ejemplo muestra los pasos para modelar y analizar la viga interna del puente diseñado en el capitulo IV.

# **Datos:**

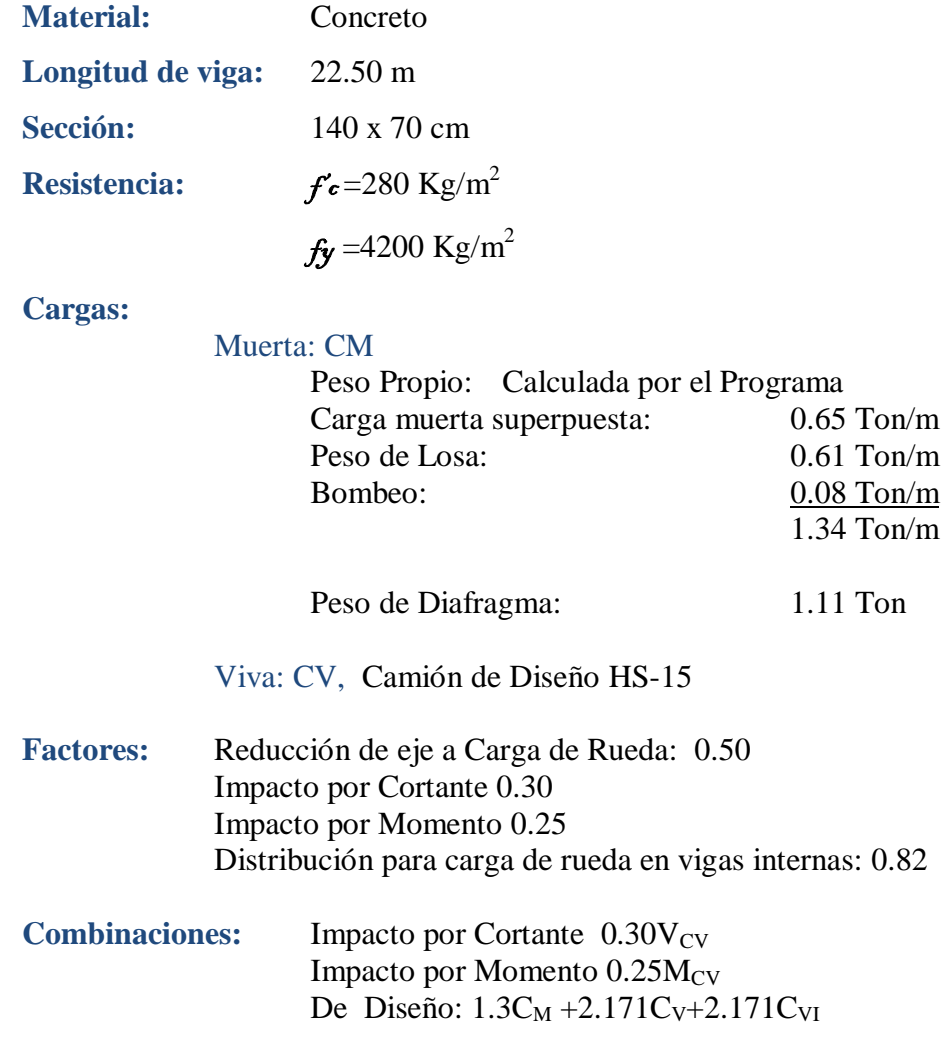

#### **Desarrollo del Modelo.**

**PASO 1. Iniciar Nuevo modelo.** Un nuevo modelo puede ser iniciado mediante el menú Archivo (File), seleccionando *New Model* o importando un archivo externo en formato DXF. En este caso trabajaremos con la opción nuevo modelo.

**a.** Click en el menú **File > New Model o el botón** . La opción mostrara una ventana que contiene una librería de plantillas de modelos predefinidos y una lista de las unidades. (Figura 5.6)

Seleccionar, iniciar modelo por omisión y establecer las unidades de preferencia en Kgf, m, C. La plantilla a utilizar en este caso será *Beam*

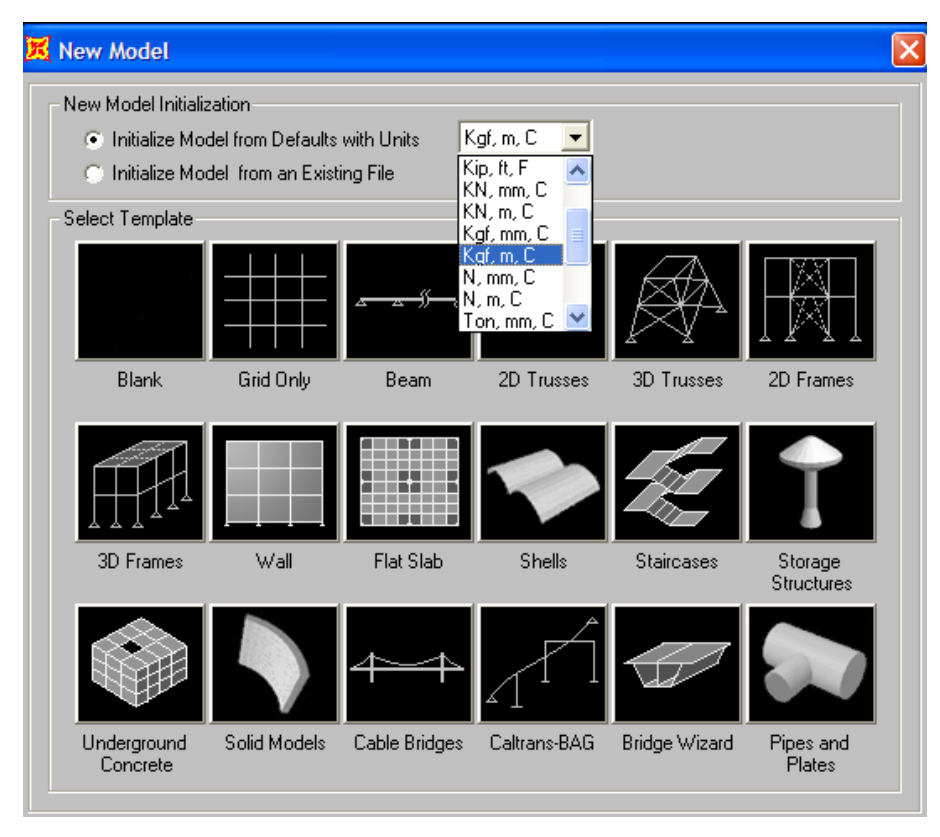

**Figura 5.6** Ventana New Model.
**b.** La siguiente ventana contiene las características que se han de definir para la viga

(Figura 5.7)

Debe establecerse: Longitud del Claro (*Span length*): 22.5 m

Numero de claros (*Number of Span*): 1

La opción propiedades de sección no se modifica ya que esta será modificada mas adelante.

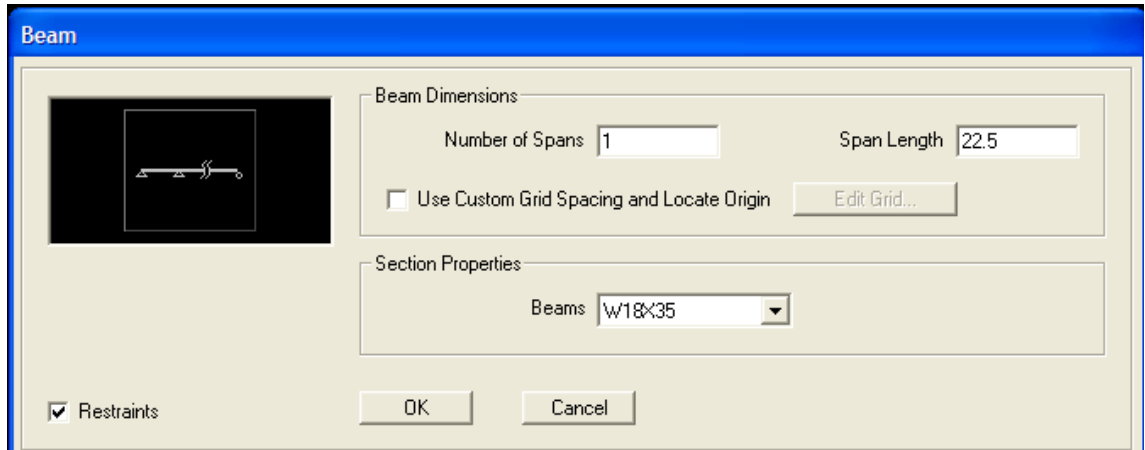

**Figura 5.7** Característica de la viga

**c.** Por ultimo seleccione OK. y el modelo de la viga se dibujara en la ventana principal.(Figura 5.8)

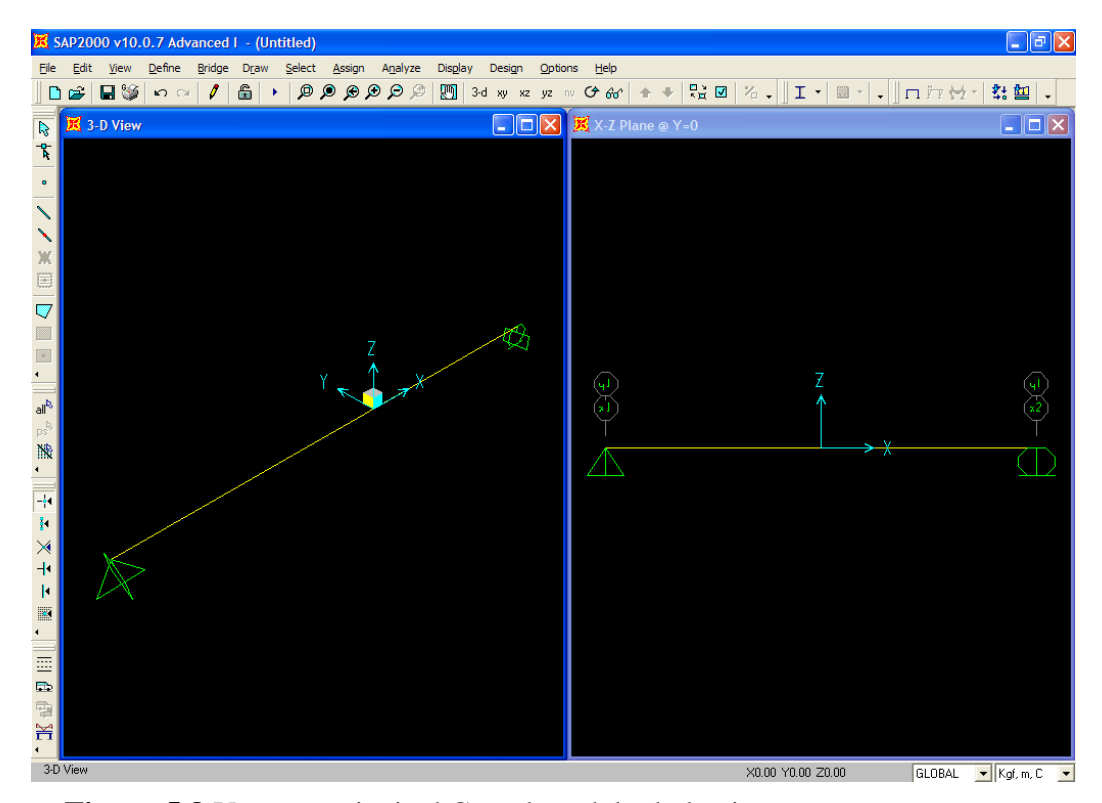

**Figura 5.8** Ventana principal Con el modelo de la viga

**d.** Guardar el Modelo creado. En el Menú **File > Save As,** asignar un nombre al modelo y hacer click en el botón *Save* para guardar el archivo.

#### **PASO 2. Definición de las propiedades de los materiales.**

**a.** Creación de nuevo material. Click en el menú **Define > Material.** La opción desplegara una ventana que contiene varios materiales predefinidos, pero aparte de estos se pueden agregar nuevos elementos con propiedades definidas por el usuario mediante la opción *Add New Material*. (Figura 5.9). Creado el nuevo material, este aparecerá en la lista de Materiales.

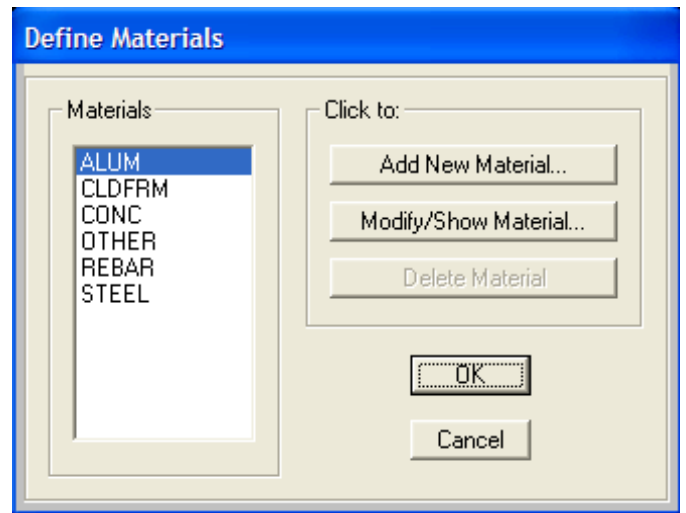

**Figura 5.9** Definición de Materiales

**b.** Click en el botón **Add New Material.** En esta ventana se definen las propiedades de nuevos materiales.(Figura 5.10). Se debe tener cuidado en la introducción de los datos.

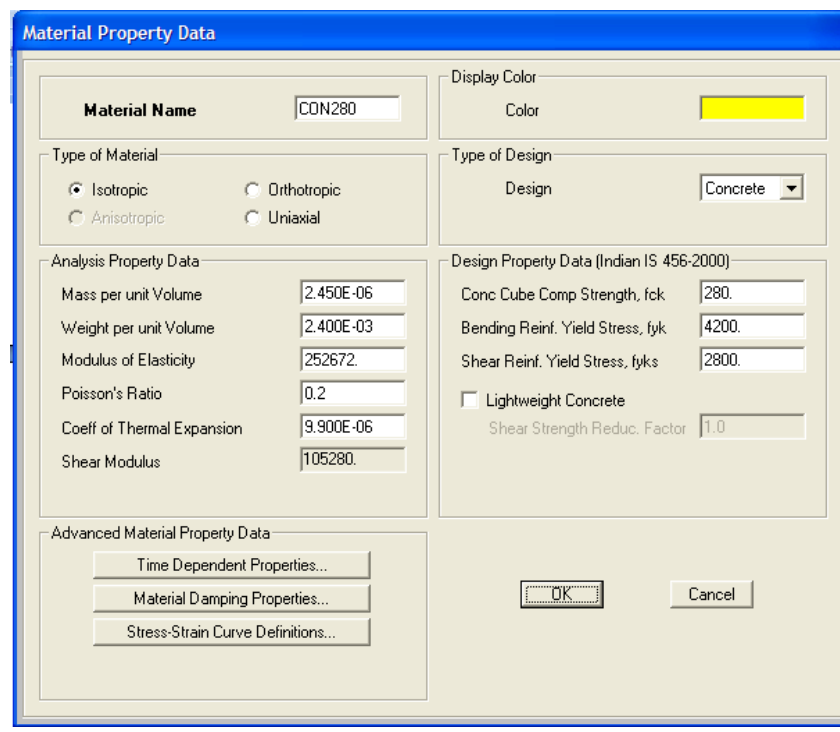

**Figura 5.10** Ventana Material Property Data, Para la definición de Materiales

Ya que la masa por unidad de volumen y el peso por unidad de volumen, generalmente tienen unidades Kgf, m, C, mientras que el modulo de elasticidad, la resistencia del concreto y la resistencia del acero tienen unidades Kgf, cm, C.

Debe especificarse en esta ventana.

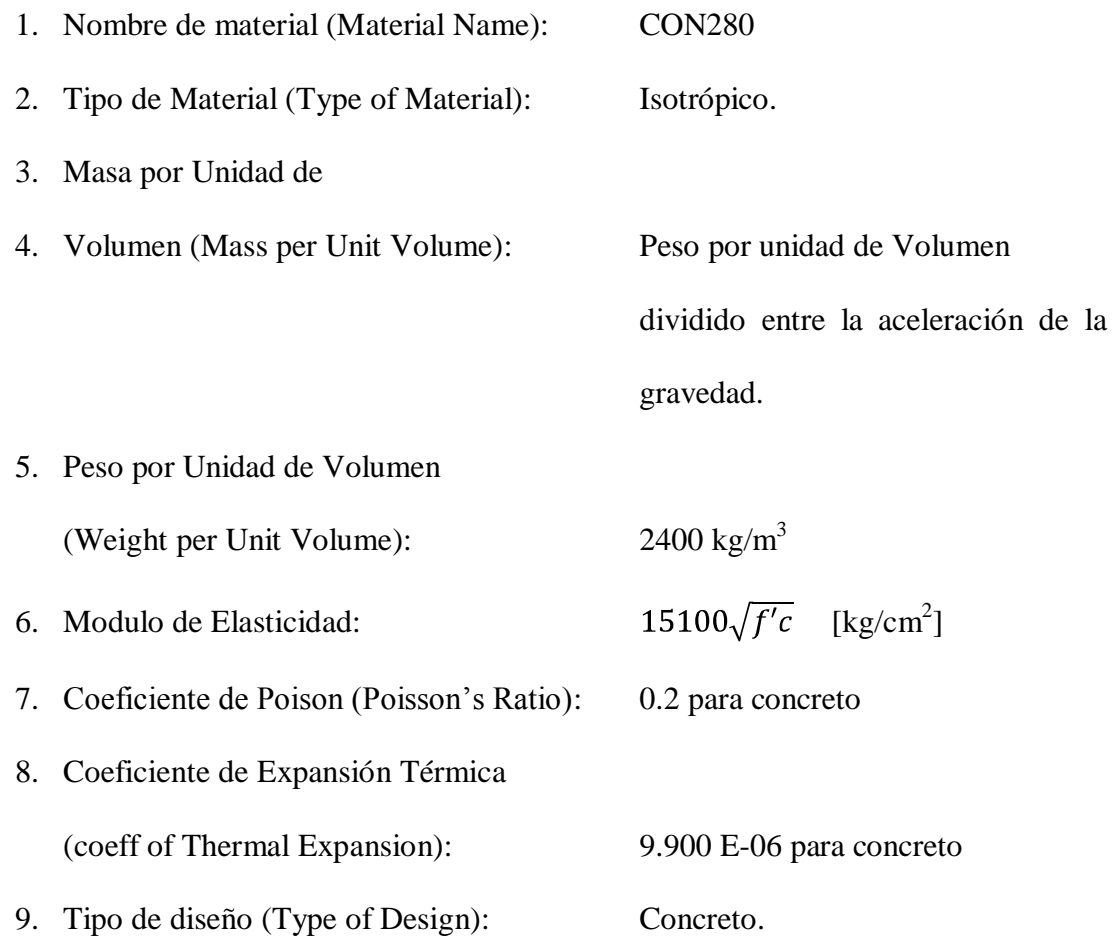

La resistencia del concreto y el acero deben especificarse según se requiera.

Por ultimo aceptar los datos haciendo Click en el botón **Ok**.

**PASO 3. Definición de las propiedades las secciones.**

**a.** Click en el menú **define >Frame Sections.** La opción desplegara una ventana para agregar nuevas secciones. En esta debe seleccionarse de la lista desplegable *add Rectangular* (Figura 5.11), y luego hacer click en el botón *add New Property* para acceder a la ventana donde se definen las propiedades de la sección.

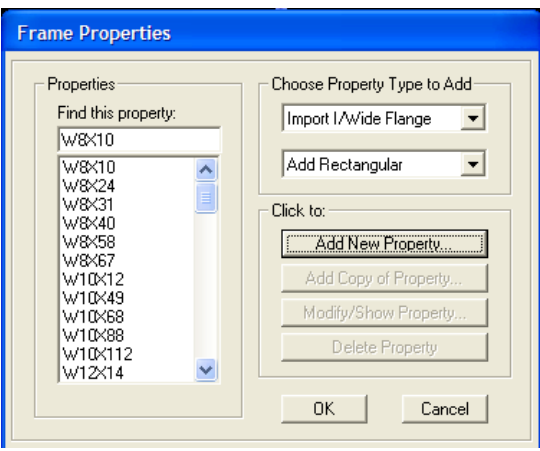

**Figura 5.11** Add Rectangular y Add New Property para acceder a la ventana donde se definen las propiedades de la seccion

- **b.** En la ventana *Rectangular Section* (Figura 5.12a) se definen.
	- 1. Nombre de la Sección (Section Name ): VIGA
	- 2. Material: Definido en el paso anterior CON280
	- 3. La altura y el ancho de la sección

(Depth y Width respectivamente): 140 x 70 cm.

Se debe cuidar de introducir dimensiones en las unidades que están activas, para no errar

en las dimensiones de la sección.

$$
\boxed{\text{Kgf, cm, C} \quad \boxed{\blacktriangleright}
$$

**c.** Tipo de Refuerzo del Concreto (Concrete Reinforcement): este botón despliega la ventana *Reinforment Data*, donde se define el Tipo de elemento de marco como viga o columna (En el caso de Columnas se define el refuerzo en ambas caras de la columna con el fin de que el programa genere el diagrama de Interaccion) y el recubrimiento del acero de refuerzo. (Figura 5.12b)

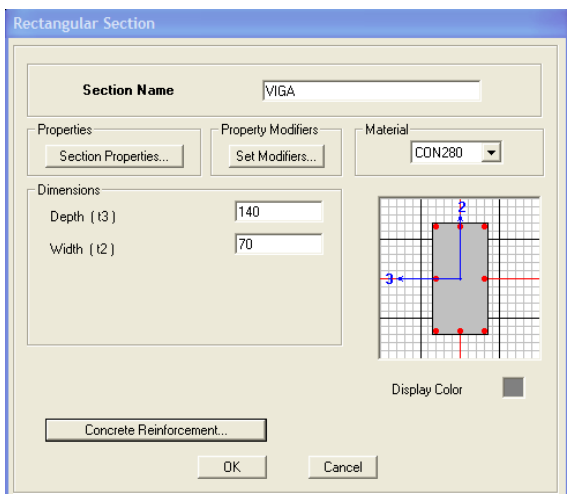

a. Ventana para definir las propiedades de la sección. b. Ventana para definir el

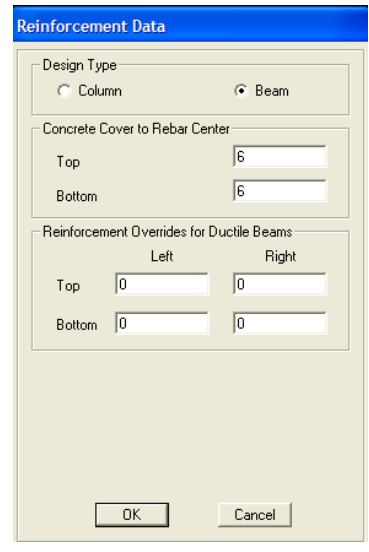

tipo de elemento.

**Figura. 5.12** Definición de las propiedades de la sección.

**d.** Para aceptar la definición de la sección, Click en el botón **OK.**

#### **PASO 4. Definición de los casos de carga.**

**a.** Click en menú **Define > load Cases.** En esta ventana (figura 5.13), se agregan cuantos casos de carga sean necesarios para el análisis. En este ejemplo solo se utilizaran dos casos de carga peso propio (PP) y carga muerta (Dead) que será utilizada para cargar la viga con las fuerzas de los elementos que soporta ( losa, diafragma, entre otras).

Deben definirse:

- 1. El nombre del caso de Carga: Dead y PP
- 2. El tipo de Carga: Ambas son carga muerta (DEAD)
- 3. Factor Multiplicador de Peso (*Self Weight Multiplier*): debe asignarse el valor únicamente al peso propio de lo contrario el programa no lo calculara, para todos los demás casos de carga debe ser igual a 0.
- 4. Click en Add new Load.

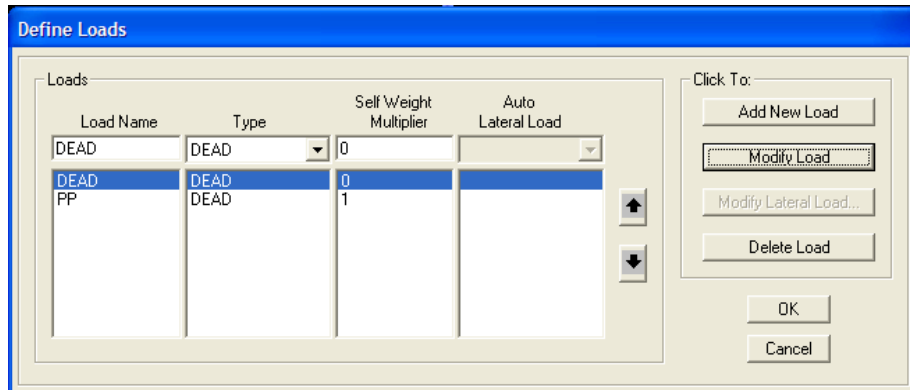

**Figura 5.13** Definición de Casos de Carga

5. Click en **OK.** para aceptar los cambios

**Nota.** La carga viva en el análisis de puentes a diferencia del análisis de un edificio, se define en los Casos de Análisis.

## **PASO 5. Asignación de la sección VIGA.**

**a.** Seleccionar previamente la viga y acceder al menú **Assign > Frame/Cable/Tendon** 

**> Frame Sections** para cambiar la sección del elemento.

El programa mostrara la ventana *Frame Properties* donde se selecciona la sección de viga creada en el paso 2. (Figura 5.14)

## **b.** Click en **OK.** para aceptar los cambios haciendo

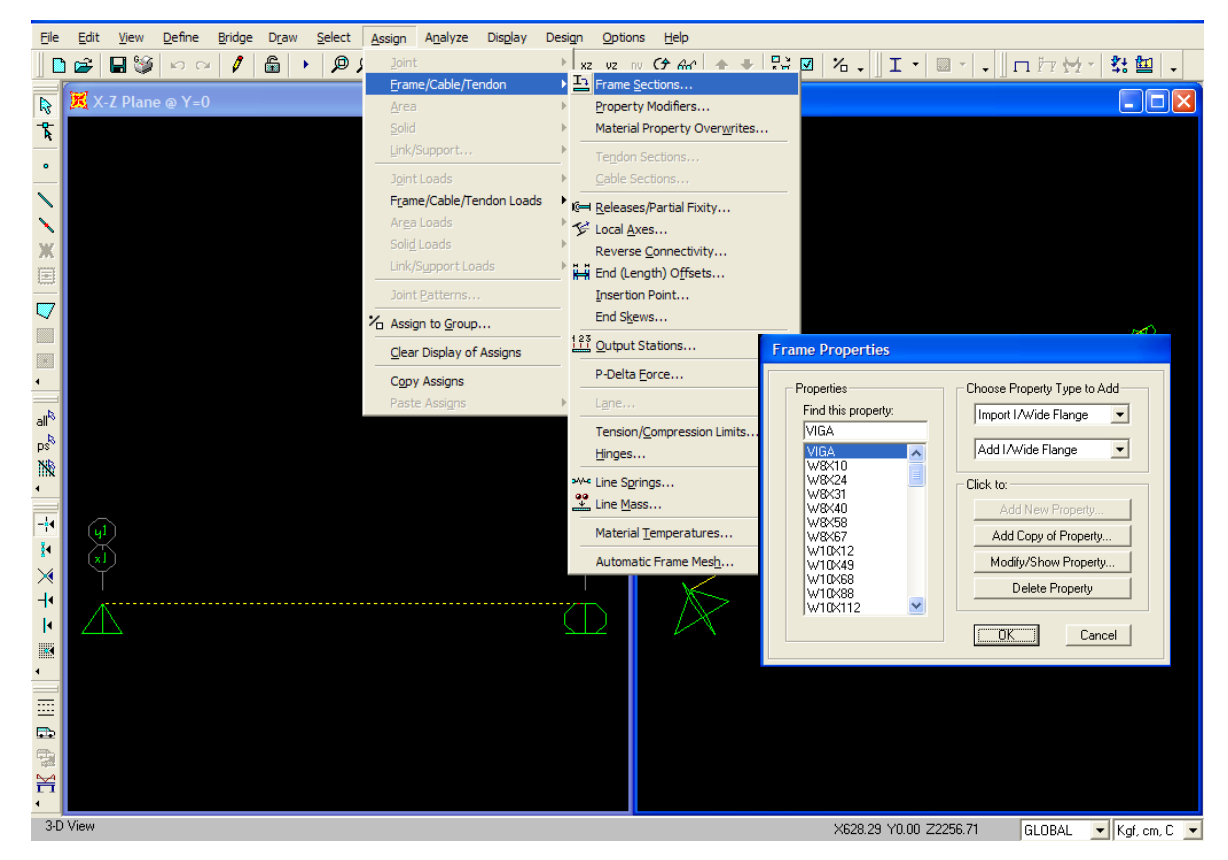

**Figura 5.14** Procedimiento para la modificación de la sección

## **PASO 6. Asignación Estaciones de Salida (Output Stations).**

- **a.** Seleccionar previamente la viga y acceder al menú **Assign > Frame/Cable/Tendon** 
	- **> Output Stations** para asignar el mínimo número de estaciones o el espacio mínimo entre esta.

El programa mostrara la ventana *Assign Output Station Spacing* donde se debe asignar el espacio entre estaciones. En este caso definimos las estaciones a cada 50cm. (Figura 5.15)

**b.** Click en **OK.** para aceptar los cambios.

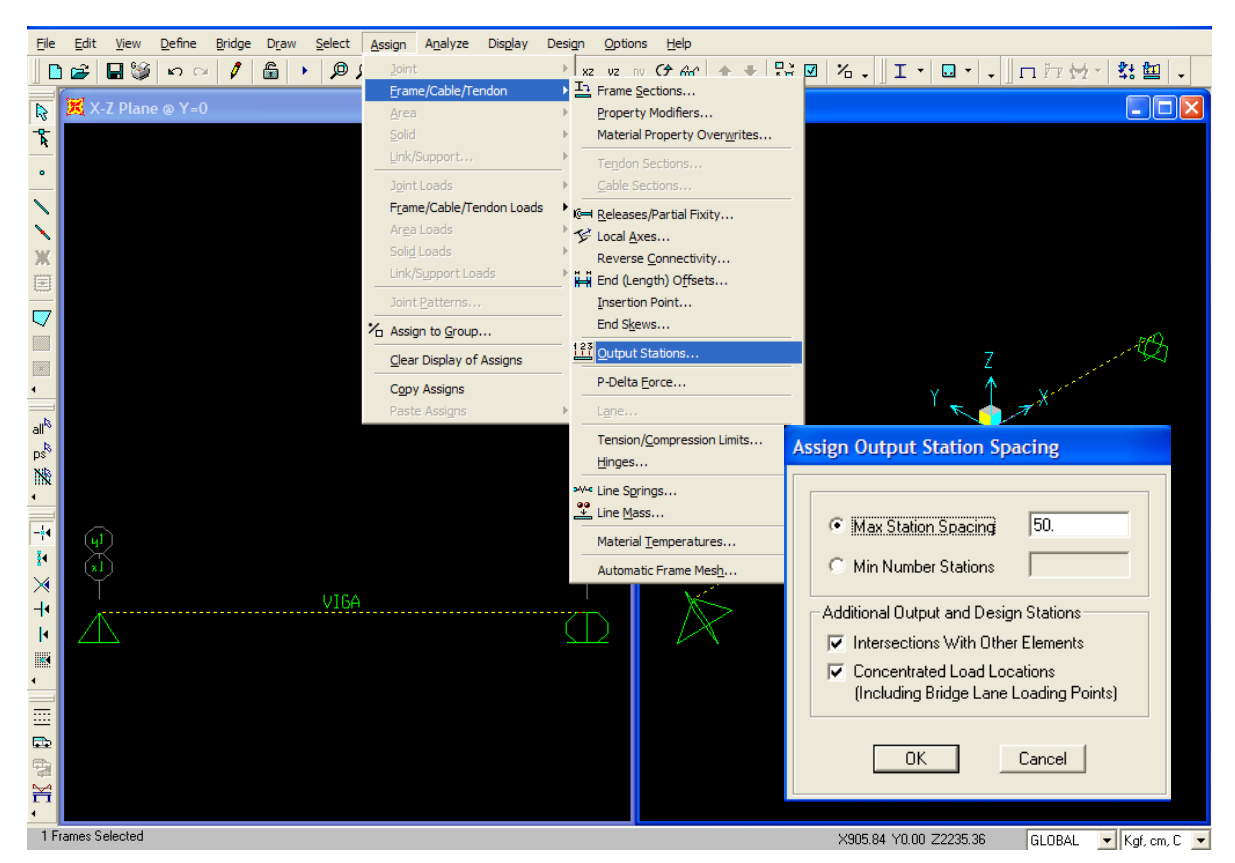

**Figura 5.15** Estaciones de Salida para el calculo de las Acciones Internas

### **PASO 7. Asignación de Cargas.**

**a.** Asignación de carga distribuida. Seleccionar previamente la viga y acceder al menú

**Assign > Frame/Cable/Tendon Loads > Distributed (**Figura 5.16a)

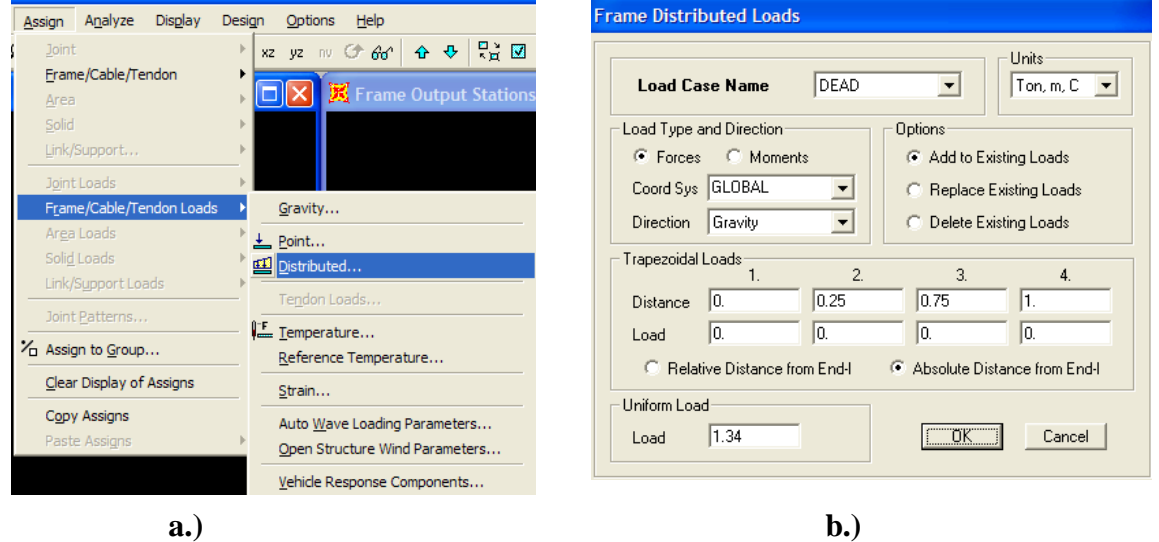

**Figura 5.16** Asignación de Carga distribuida

En la ventana *Frame Distibuted Loads*. (Figura 5.16b), Se deben definir:

- 1. Nombre del caso de Carga (load Case): Dead
- 2. Las unidades en el área *Units*
- 3. Tipo de Carga: En este caso Fuerzas (Forces)
- 4. Sistema de Coordenadas: Global
- 5. Dirección de la carga: Gravedad
- 6. Carga Uniforme: 1.34 Ton/m
- 7. En el Area *Options*, seleccionar *Add to Existing Loads*

**b.** Asignación de carga Puntual. Seleccionar previamente la viga y acceder al menú

**Assign > Frame/Cable/Tendon Loads > Point (**Figura 5.17)

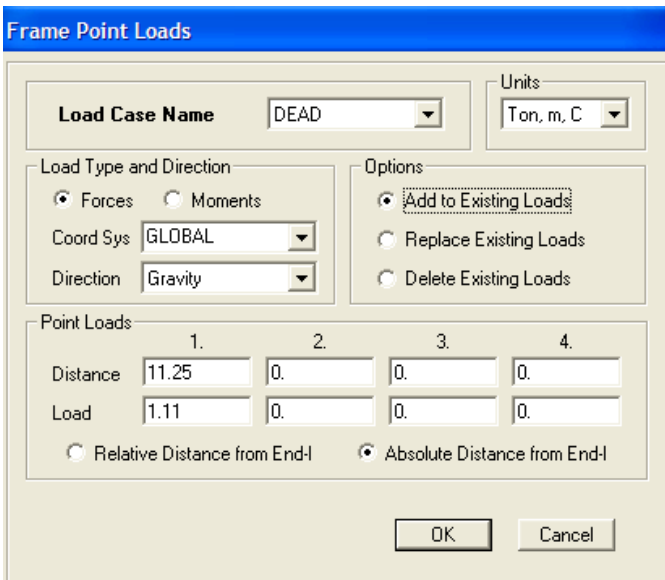

**Figura 5.17** Asignación de Carga puntual

De manera similar a la asignación de la carga distribuida, se asigna la carga puntual a un medio del claro de la viga. (Figura 5.15)

#### **PASO 8. Definición de Carril.**

- **a.** Activación de las etiquetas de los objetos.
	- 1. Click en el menú **View > Set Display Options** o el botón  $\Box$  para activar las opciones de venta (Figura 5.18)
	- 2. Marcar la casilla *Label* en el área de *Joint*
	- 3. Marcar la casilla *Label* en el area *Frames/Cables/Tendons*
	- 4. Hacer Click en el botón OK.

El programa mostrara el número que asigna al elemento de marco y a los nudos para identificarlos en su base de datos.

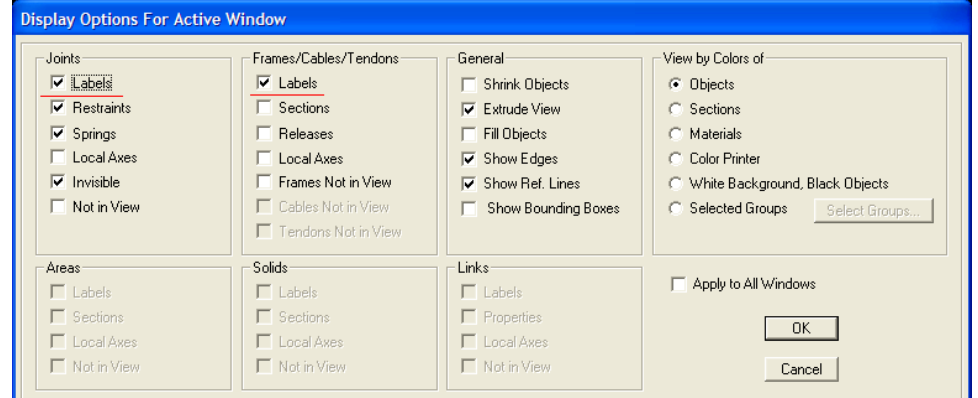

**Figura 5.18** Opciones de ventana

- **b.** Definición del Carril (*Lane*) de diseño.
	- 1. Click en el menú **Define > Bridge Loads > Lanes** para activar la ventana y definir el carril de diseño. (Figura 5.19a)
	- 2. En la ventana *Define Lanes,* Click en el botón *Add New Lane Defined From Frames.* (Figura 5.19b)
	- 3. En la ventana *Lanes Data*, se debe asignar. (Figura 5.19c)
		- I. El nombre del carril de diseño: CARRIL-DIS
		- II. En el cuadro *Frame* deben agregarse las vigas que soportaran el carril de diseño identificadas por un numero, en este caso es igual a 1.
	- III. En el cuadro *Centerline Offset* se define la excentricidad del eje del carril al eje de la sección del puente, para un puente con dos carriles de diseño de 3m

de ancho, para el carril izquierdo el valor su *Centerline Offset* seria -1.5m y para el carril derecho seria 1.5m. Para este caso es igual a 0.

- IV. Definir el Ancho del carril (*Lane Width*). En este caso es igual a 0
- V. Click en el botón *Add* y en el botón Ok. para aceptar los datos

Para los demás parámetros de la ventana *Lane Data,* se dejan los valores por omisión que el programa tiene.

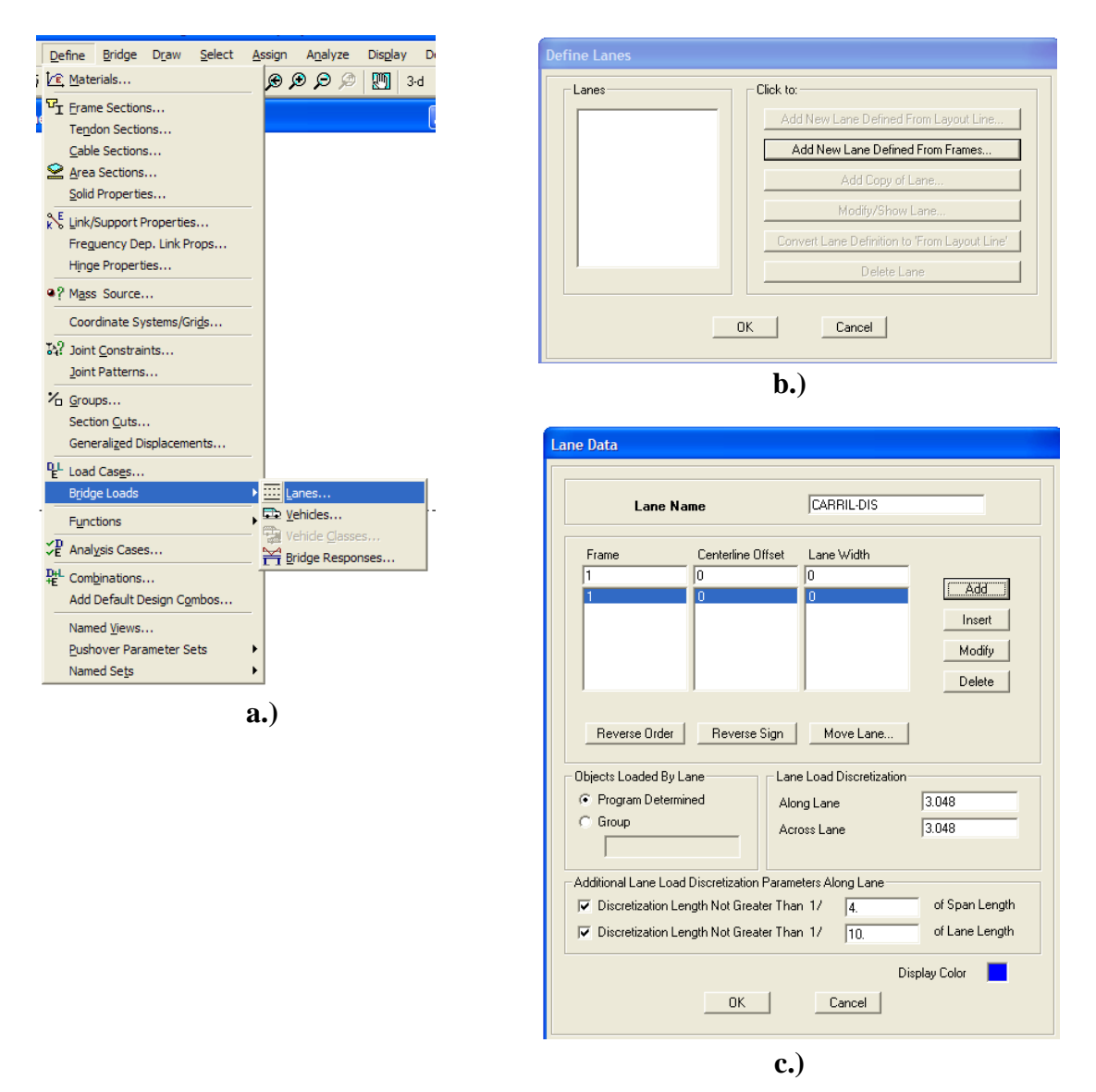

**Figura 5.19** Definición del Carril de Diseño (Lanes)

**PASO 9. Definición de la Carga Viva de Vehículo y el Carril de Carga.**

- **a.** Click en el menú **Define > Bridge Loads > Vehicles** para activar la ventana *Define Vehicle*. (Figura 5.20a)
- **b.** En la ventana *Define Vehicles* seleccionar de lista desplegable la opción *Add Standard Vehicle*, para agregar vehículos predefinidos en el programa. (ver sección: Standard Vehicle.)
- **c.** Click en *Add Vehicle* para activar la ventana *Standard Vehicle Data*. (Figura 5.20b)

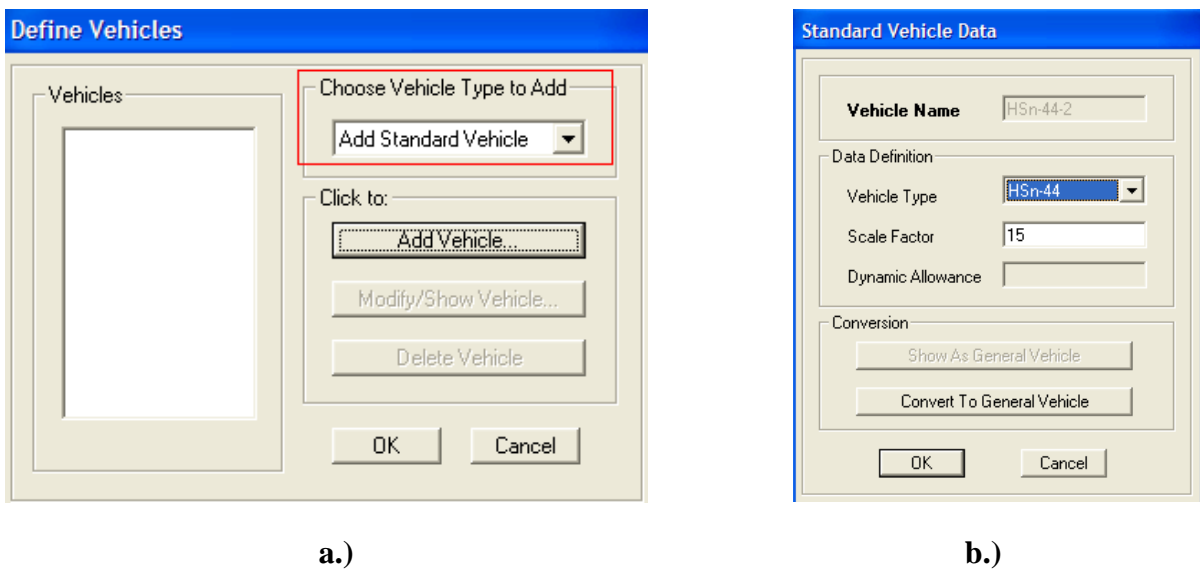

**Figura 5.20** a**.)**Selección del Tipo de Vehículo, b.) Datos del Tipo de Vehículo

- **d.** En la ventana *Standard Vehicle Data* (Figura 5.20b), el programa muestra una lista de tipos de vehículos predefinidos que son utilizados para someter la estructura del puente a diferentes tipos de cargas móviles. En este ejemplo definimos:
	- 1. Tipo de Vehículo para vehículo de Diseño : HSn-44
	- 2. Factor de Escala: 15 para un HS15-44
- 3. Click en el botón **OK.**
- **e.** Realizar los pasos **c** y **d** para agregar el Carril de carga, seleccionando el tipo de vehículo HSn-44L.
- **f.** Click en botón **Ok.** de la ventana *Define Vehicle.*
- **g.** En este punto quedan definidos el Vehículo de Diseño HSn-44 y el Carril de Carga HSn-44L (Figura 5.21).

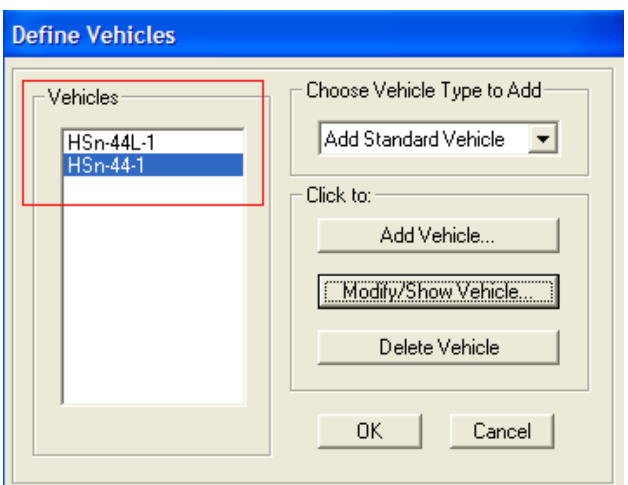

**Figura 5.21** Cargas vivas de Vehículo Definidas

**PASO 10. Definición de Clases de Vehículos (Vehicle Class).**

- **a.** Click en el menú **Define > Bridge Loads > Vehicles Classes** para activar la ventana *Define Vehicle classes*.
- **b.** En la ventana *Define Vehicle Clases*, Click en el botón *Add* New *Class*.
- **c.** En la ventana *Vehicle class Data* (Figura 5.22) defínase.
	- 1. El nombre de la Clase de Vehiculo: VEHICULO-DIS
	- 2. Seleccionar Vehicle Name : HSn-44-1
	- 3. Factor de Escala: 1

4. Click en el boton *Add y el botón OK.*

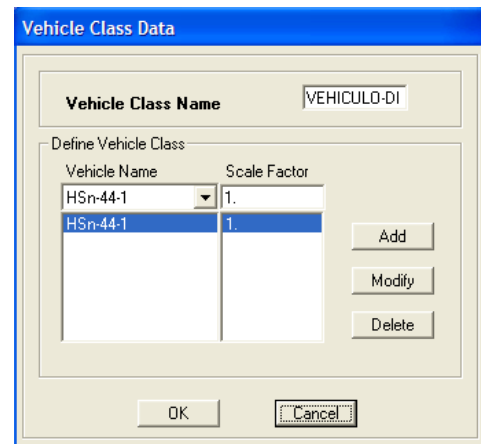

**Figura 5.22** Datos de la Clase de vehículo

- **d.** Repetir los pasos **b** y **c** para agregar la clase de vehículo para Carril de Carga
- **e.** Click en el botón OK (figura 5.23)

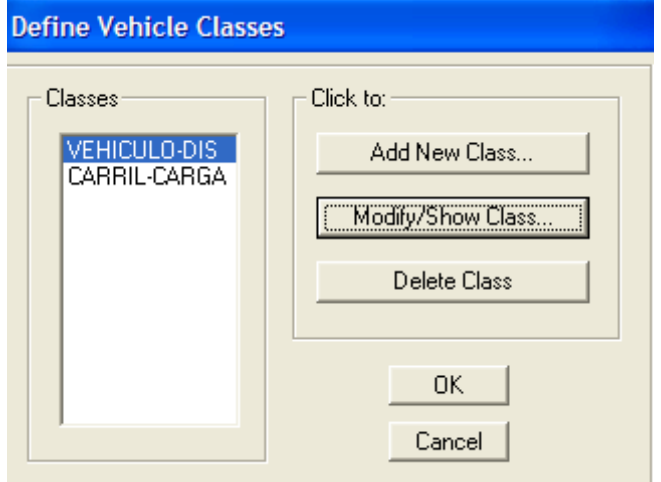

**Figura 5.23** Clases de de vehículos Definidos

## **PASO 11. Definición de Respuestas del Analisis (Bridge Response Requests).**

**a.** Click en el menú **Define > Bridge Loads > Bridge Responses** para activar la

ventana *Bridge Response Requests* (Figura 5.24)

- **b.** Marcar las casillas de Displacements, Reactions y Frame Forces
- **c.** Seleccionar el método de calculo Exacto (Exact) para realizar el análisis
- **d.** Click en el botón **OK**.

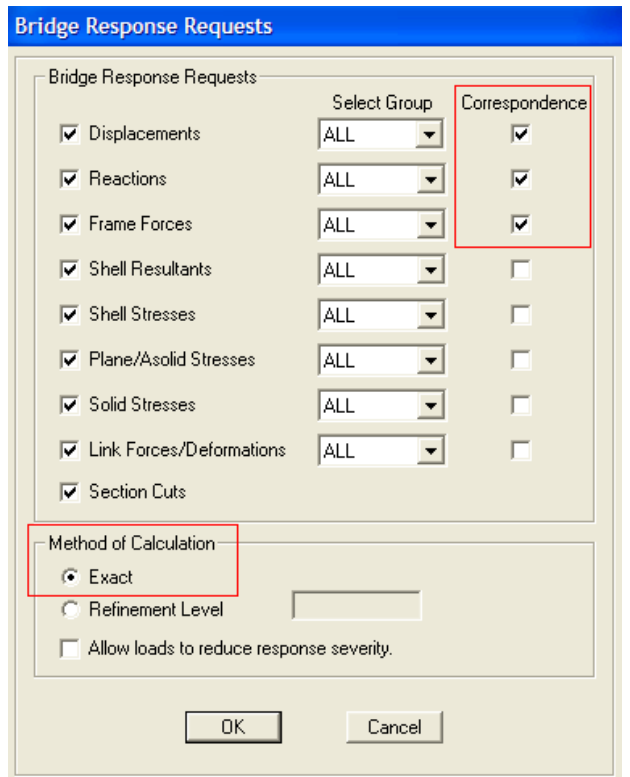

**Figura 5.24** Definiciones del método de cálculo y las repuestas requeridas para el análisis del puente

#### **PASO 12. Definición de Casos de Análisis (Analysis Cases)**

**a.** Click en el menú **Define > Analysis Cases** para activar la ventana *Analysis Case*

mediante la cual se definen los casos de análisis para carga móvil (Figura 5.25).

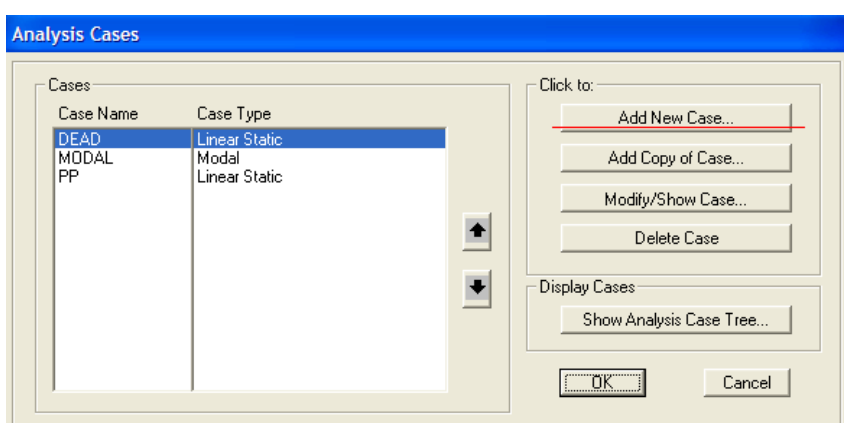

**Figura 5.25** Ventana para la definición de Casos de Análisis por carga móvil

- **b.** Click en el botón *Add New Case* para agregar la carga viva de vehículo.
- **c.** En la Ventana *Analysis Case Data – Moving Load* (Figura 5.26), Seleccionar en la lista desplegable *Analysis Case Type,* el tipo de carga *Moving Load*.

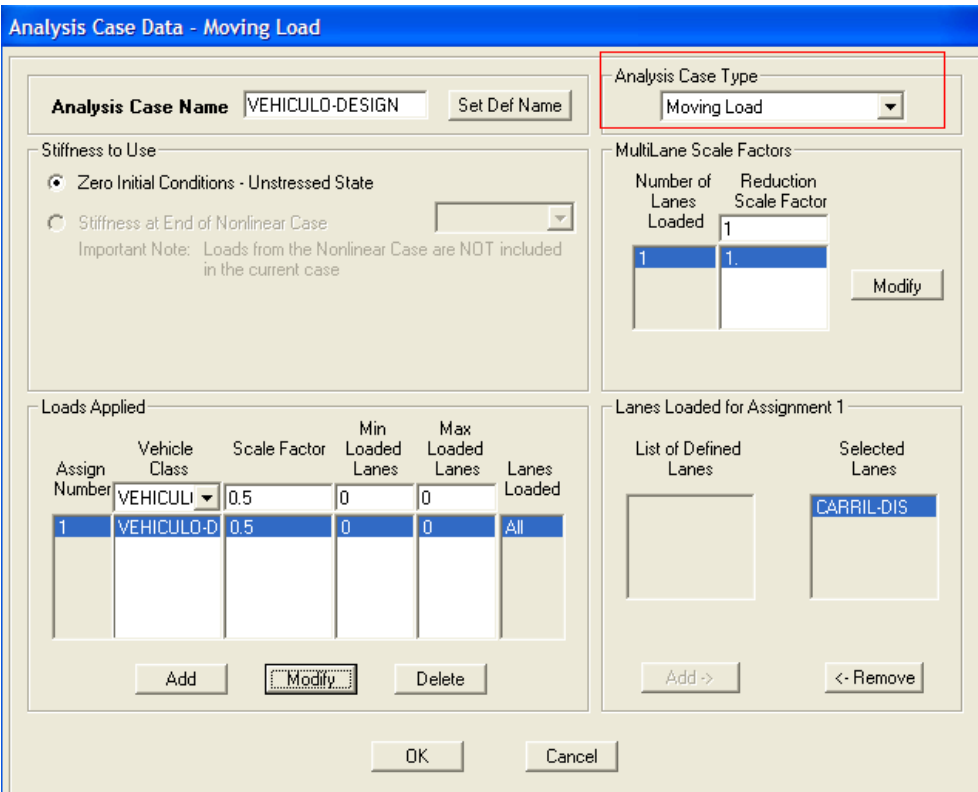

**Figura 5.26** Definición de Carga Móvil.

- **d.** Definir el nombre de la carga como Vehículo de Diseño.
- **e.** Seleccionar VEHICULO-DIS en la lista *Vehicle Class.*
- **f.** Definir el factor de escala (*Scale Factor*) como 0.5 que corresponde al factor de reducción por carga de rueda, debido a que no pueden actuar las dos ruedas sobre un mismo eje de viga simultáneamente.
- **g.** La sección *MultiLane Scale Factor* sirve para definir el factor de reducción por número de carril.<sup>7</sup> en este caso el factor es 1.
- **h.** Click en el botón **OK.** para aceptar los cambios.
- **i.** Realizar los pasos de b a h para agregar la carga viva por Carril de Carga. (Figura

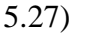

 $\overline{a}$ 

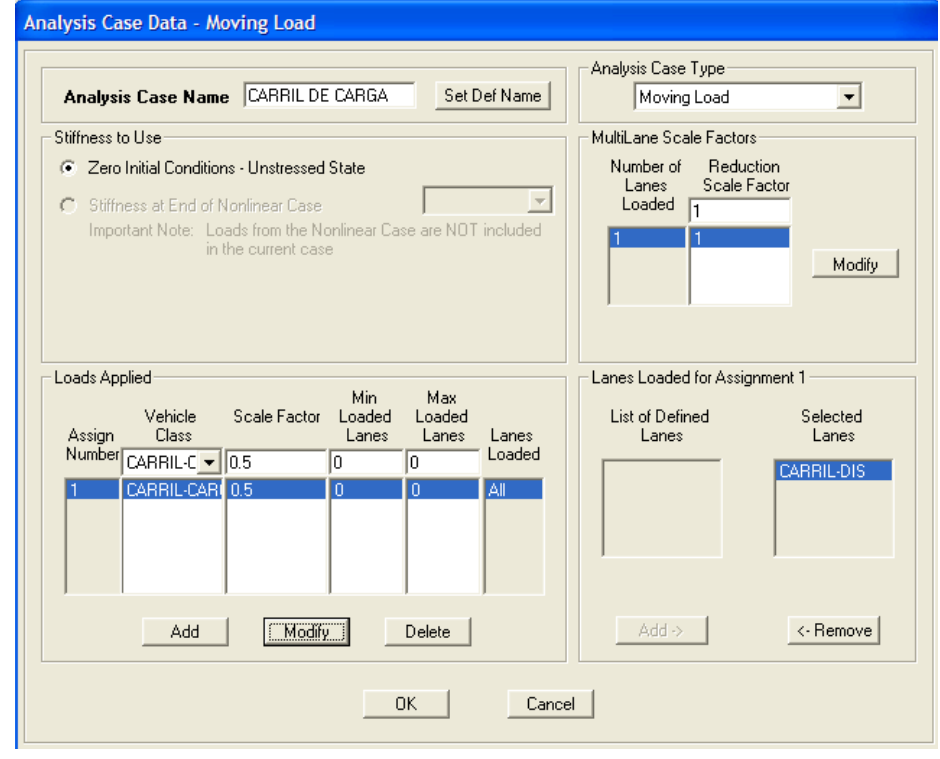

**Figura 5.27** Definición del Carril de Carga.

 $<sup>7</sup>$  Debido a la improbabilidad de la ocurrencia de carga máxima en más de dos carriles la sección 3.12.1 de AASHTO-96 recomienda</sup> aplicar un factor de reducción por número de carril de diseño.

**j.** Click en el botón OK. de la ventana *Analysis Cases* para aceptar los casos definidos.(Figura5.28)

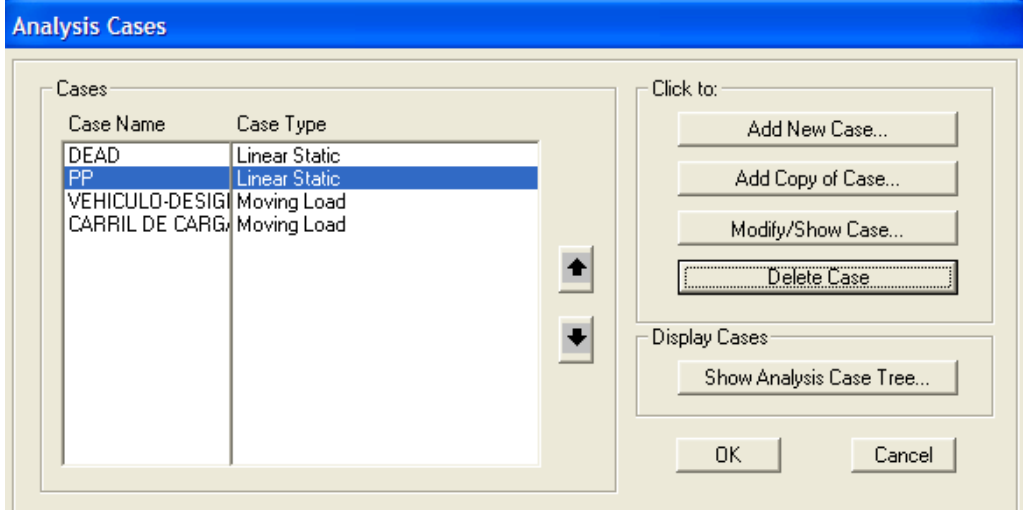

**Figura 5.28** Definición de los Casos de Análisis.

#### **PASO 13. Definición de Combinaciones de Carga (Combinations)**

- **a.** Click en el menú **Define > Combinations** para activar la ventana mediante la cual se agregan las combinaciones.
- **b.** Click en el botón *Add New Combo* en la ventana *Define Response Combinations.* Para acceder a la ventana *Response Combination Data (*Figura 5.29) y agregar los casos de carga de cada combinación.
- **c.** En la ventana *Response Combination Data* se deben definir.
	- 1. Nombre de la Combinación de Carga (Response Combination Name)
	- 2. Agregar en la lista desplegable *Case Name,* los casos de carga.
- 3. Definir el factor de escala (Scale Factor). Para la combinación de carga muerta, no se incrementa ni disminuye ninguno de los casos de carga por lo que su factor de escala es igual a (+)1 debido a que los casos se suman.
- 4. Click en el botón *add* para agregar el caso de carga.
- 5. Click en el botón OK. para agregar la combinación de Carga.

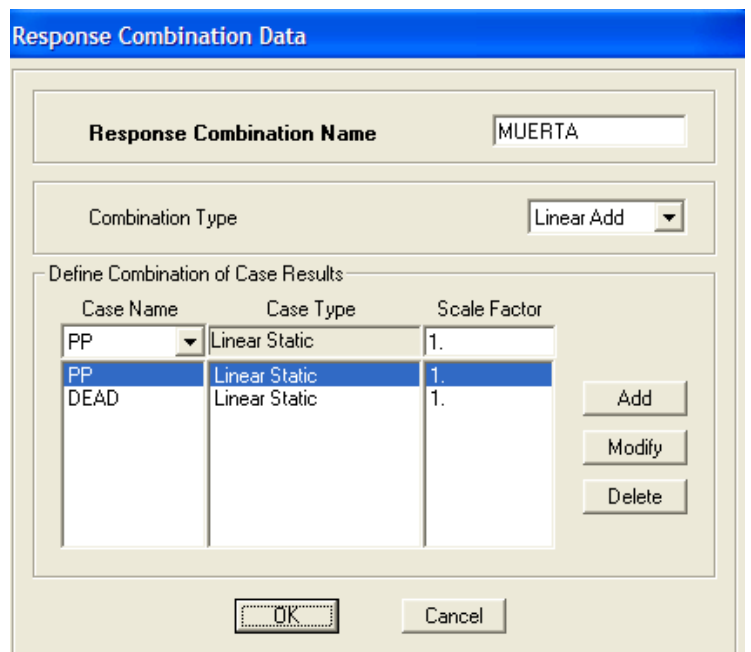

**Figura 5.29** Definición de las Combinaciones de Carga.

- **d.** Realizar los pasos **b** y **c** para agregar las demás combinaciones de carga. Para la combinación de diseño se debe utilizar la combinación de Carga MUERTA como caso de carga.
- **e.** Click en el botón **OK** de la ventana para aceptar las combinaciones de carga agregadas.(figura 5.30)

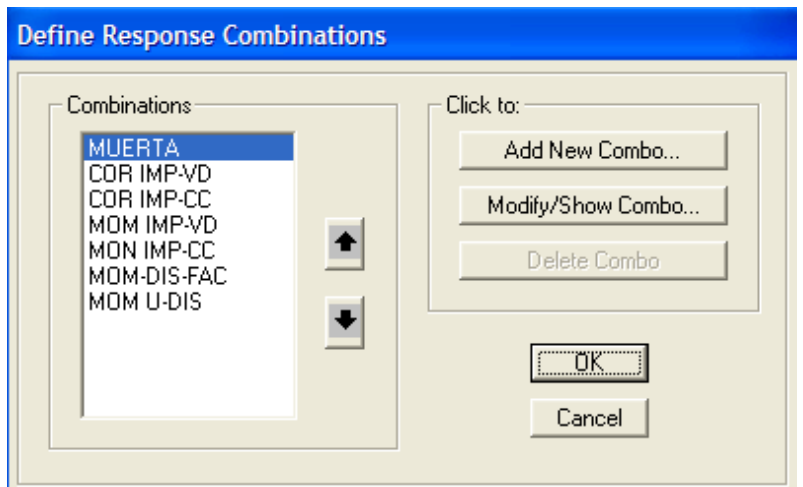

**Figura 5.30** Combinaciones de Carga Agregadas

## **PASO 14. Asignar los componentes de respuesta para Carril de Carga.**

- **a.** Seleccionar las vigas que soportan el carril de diseño, en este caso solo existe una viga.
- **b.** Click en el menú **Assign > Frame/Cable/Tendon Loads > Vehicle Response**

**Components** para activar la ventana siguiente**.** (Figura 5.31)

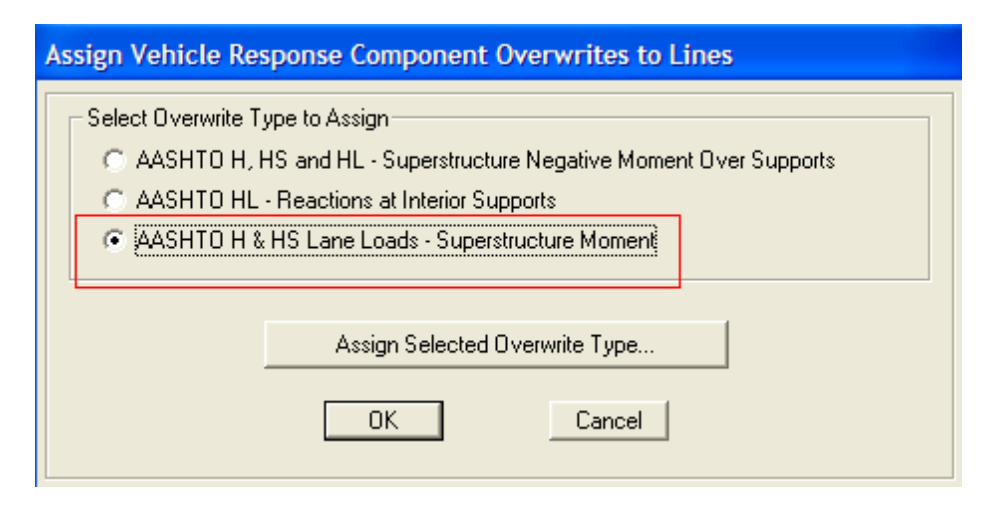

**Figura 5.31** Asignación del Carril de Carga Para Momento en la Superestructura

- **c.** Marcar la casilla AASHTO H & HS Lane Loads Superstructure Moment
- **d.** Click en el botón *Assign Selected Overwrite Type* de la ventana *Assign vehicle Response component Overwrite to Lines*
- **e.** En la ventana *Vehicle Response Component Overwrites for Lines,* seleccionar para el cortante V2 y Momento M3, todos los Valores (Use All Values) Figura 5.32
- **f.** Click en el botón OK.

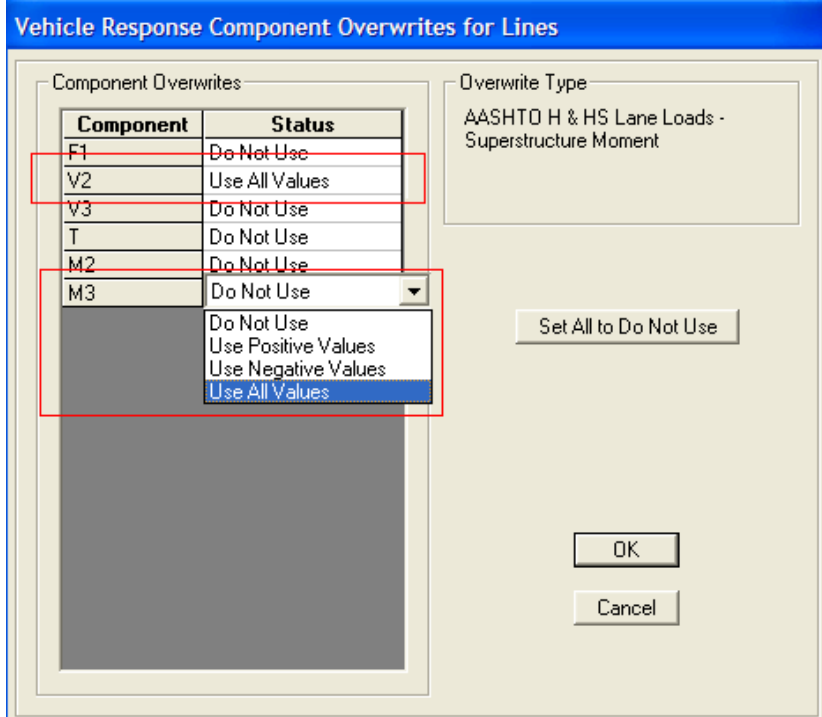

**Figura 5.32** Definición de los componentes de repuesta por Carril de Carga

#### **PASO 15. Correr el análisis.**

- **a.** Click en el menú **Analyze > Set Analysis Options y** seleccionar análisis de marco Plano (XZ Plane). (Figura 5.33)
- **b.** Click en el botón OK de la ventana *Analysis Options.*

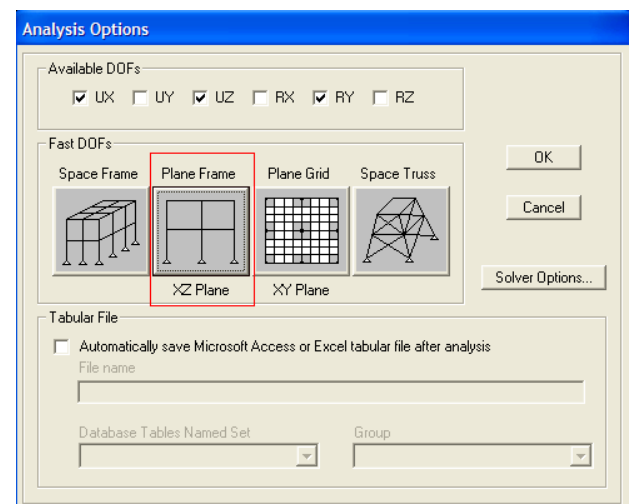

**Figura 5.33** Opciones de Análisis

- **c.** Click en el menú **Analyze > Run Analysis** para activar la ventana *Set Analysis Cases to Run.* Seleccionar los casos de análisis a correr
- **d.** Click en el botón *Run Now* (Figura 5.34)

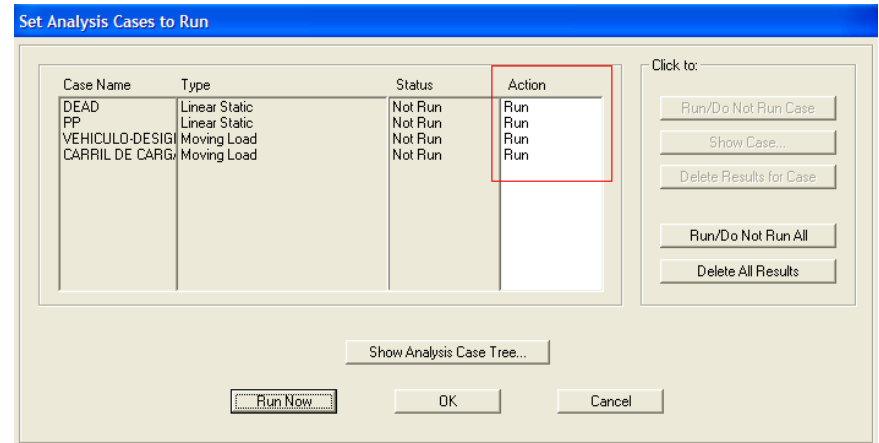

**Figura 5.34** Selección y/o verificación de los Casos de Análisis a correr.

**PASO 16. Visualización de los Resultados del Análisis.**

**a.** Click en el menú **Display > Show Forces/Stresses > Frames/Cables** para activar la

ventana *Member Force Diagram for Frames*. (Figura 5.35)

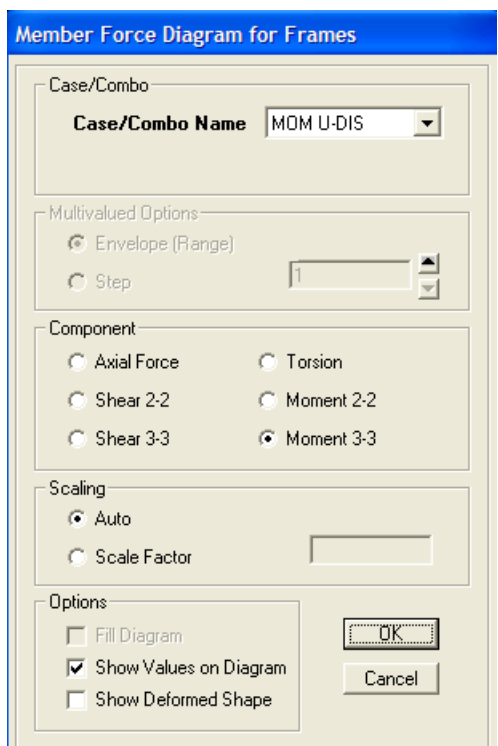

**Figura 5.35** Ventana para seleccionar las fuerzas en elementos de marcos

- **b.** Seleccionar el nombre del Caso o Combo para el cual desean visualizar las fuerzas
- **c.** Seleccionar los componentes de fuerza que se quieren visualizar. Para una sección de viga, el cortante siempre se calcula en el eje 2 (Shear 2-2), y el Momento en el eje 3 (Moment 3-3)
- **d.** Marcar la casilla *Show Values on Diagram* para mostrar los valores de las fuerzas junto al diagrama de fuerzas.
- $\mathsf{Eile}$  $Edit$  View  $Define$ Bridge Draw  $S$ elect Assign Analyze Disglay Design Options  $He$  $D \ncong H$  $\mathcal{I}$  $\blacksquare$ - sil  $\begin{picture}(16,15) \put(0,0){\vector(1,0){100}} \put(15,0){\vector(1,0){100}} \put(15,0){\vector(1,0){100}} \put(15,0){\vector(1,0){100}} \put(15,0){\vector(1,0){100}} \put(15,0){\vector(1,0){100}} \put(15,0){\vector(1,0){100}} \put(15,0){\vector(1,0){100}} \put(15,0){\vector(1,0){100}} \put(15,0){\vector(1,0){100}} \put(15,0){\vector(1,0){100}} \$  $\boxed{20}$  3-d xy xz yz ┉<del>ᅉ</sub>ᇮ│</del> � ゃ │ 맞 ▣ │ ℅ -│║エ <sup>-</sup>│ ロー -  $|| \nabla \cdot \mathbf{r}||$   $|| \nabla \cdot \mathbf{r}||$  참 盤  $\Box X$  $\overline{\mathbf{R}}$  $\overline{z}$ Moment 3-3 Dia (CARRIL DE CARGA  $\boxed{\Box X}$  **K** Moment 3-3 Diagram (MOM U-DIS)  $\Box$ ok  $\bar{z}$ Z Ą A  $\mathbb{H}$ Right Click on any Frame Element for detailed diagram X-3.84 Y0.00 Z5.87 GLOBAL  $\boxed{\bullet}$  Ton, m, C
- **e.** La figura 5.36 Muestra los diagramas de las Fuerzas para varios casos y combinaciones de carga.

**Figura 5.36** Visualización de los diagramas de fuerzas internas en la viga.

- **f.** Los Datos de la Definición del modelo al igual que los resultados del análisis pueden ser exportados como tablas a programas como **Excel** o **Access** para trabajar con ellos.
	- 1. Click en el menú **Display > Show Tables**
	- 2. En la ventana *Choose Tables for Display* marcar la casilla *Analysis Results* (Figura 5.37)
	- 3. Click en el botón **OK**. para activar la ventana *Element Forces – Frames.*

4. En la ventana *Element Forces – Frames,* Click en el menú **File > Export** 

**Current Table > To Excel***,* para exportar las tablas*.* (Figura 5.38)

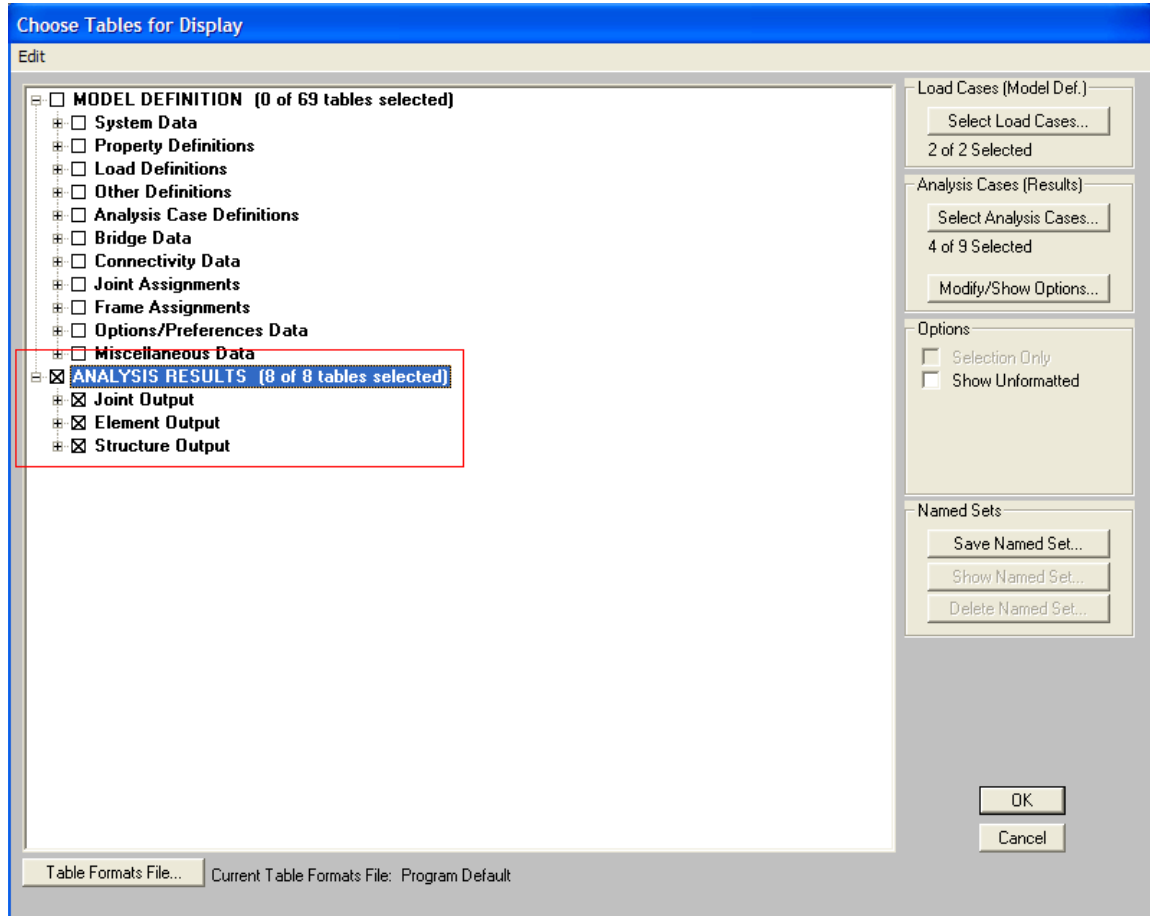

**Figura 5.37** Selección de los Tablas a visualizar

| View Options Format<br>File                     |                       |                         |                                |                |                       |                |
|-------------------------------------------------|-----------------------|-------------------------|--------------------------------|----------------|-----------------------|----------------|
| <b>Export Current Table</b>                     | <b>To Excel</b><br>×  |                         | <b>Element Forces - Frames</b> |                |                       |                |
| <b>Display Current Table</b>                    | ٠<br><b>To Access</b> |                         |                                |                |                       |                |
| Print Current Table as Text File                |                       |                         | P                              | V <sub>2</sub> |                       |                |
| <b>Export All Tables</b>                        | CaseType<br>Text      | <b>StepType</b><br>Text | Ton                            | Ton            | V <sub>3</sub><br>Ton | Ton-m          |
| Display All Tables                              | <b>Dombination</b>    |                         | 0                              | $-42.09$       | 0                     | 0              |
|                                                 | Combination           |                         | $\Omega$                       | $-40.428$      | n                     | $\overline{0}$ |
| Print All Tables as Text File                   | Combination           |                         | $\overline{0}$                 | $-38.766$      | 0                     | $\overline{0}$ |
| Save Current Table Format to Table Formats File | <b>Combination</b>    |                         | 0                              | $-37.104$      | 0                     | $\overline{0}$ |
| Save All Table Formats to Table Formats File    | Combination           |                         | $\mathbf{0}$                   | $-35.442$      | 0                     | 01             |
|                                                 | Combination           |                         | 0                              | $-33.78$       | 0                     | ٥I             |
| Apply Format from File to Current Table         | Combination           |                         | 0                              | $-33.78$       | 0                     | ۵I             |
| Apply Formats from File to All Tables           | Combination           |                         | 0                              | $-32.1188$     | 0                     | $\overline{0}$ |
| <b>Add Tables</b>                               | Combination           |                         | 0                              | $-30.4575$     | $\overline{0}$        | $\overline{0}$ |
| Remove Current Table                            | Combination           |                         | 0                              | $-28.7963$     | n                     | $\overline{0}$ |
|                                                 | Combination           |                         | 0                              | $-27.135$      | 0                     | $\overline{0}$ |
| Close Form                                      | Combination           |                         | 0                              | $-25.4738$     | $\overline{0}$        | ٥I             |
| <b>MUERTA</b><br>4.5UUb                         | Combination           |                         | 0                              | $-25.4738$     | n                     | 0              |
| <b>MUERTA</b><br>4.95056                        | Combination           |                         | 0                              | $-23.8125$     | $\overline{0}$        | $\overline{0}$ |
| 5.40052<br><b>MUERTA</b>                        | Combination           |                         | $\overline{0}$                 | $-22.1513$     | $\overline{0}$        | ٥I             |
| <b>MUERTA</b><br>5.85048                        | Combination           |                         | 0                              | $-20.49$       | $\overline{0}$        | ۵I             |
| <b>MUERTA</b><br>6.30044                        | Combination           |                         | 0                              | $-18.8288$     | 0                     | $\overline{0}$ |
| 6.7504<br>MUERTA                                | Combination           |                         | 0                              | $-17.1675$     | $\overline{0}$        | 0              |
| <b>MUERTA</b><br>6.7504                         | Combination           |                         | $\overline{0}$                 | $-17.1675$     | $\overline{0}$        | ۵I             |
| 7.20036<br><b>MUERTA</b>                        | Combination           |                         | nl                             | $-155083$      | nl                    | $\overline{a}$ |
|                                                 |                       |                         |                                |                |                       | ۱              |

**Figura 5.38** Visualización de las tablas con los resultados del análisis

## **PASO 17. Diseño de la sección de Viga.**

**a.** Click en el menú **Design > Concrete Frame Design > Preferences** para seleccionar

el código de diseño. (Figura 5.39)

**b.** Click en el botón Ok.

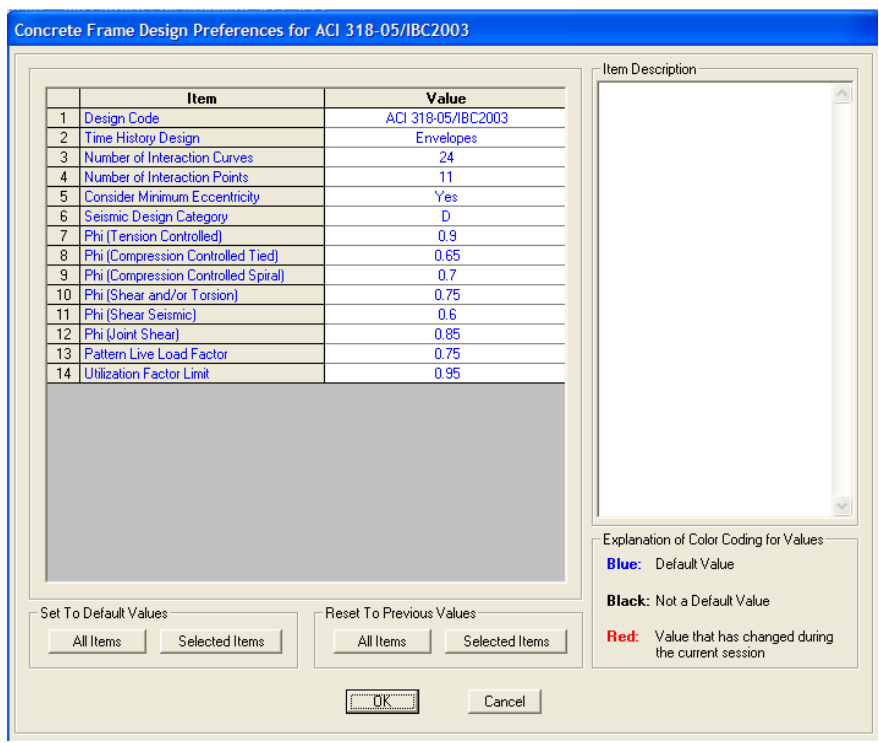

**Figura 5.39** Selección del código de Diseño

**c.** Click en el menú **Design > Concrete Frame Design > Select Design Combos**

para activar la ventana en la cual se seleccionan las combinaciones de diseño.

(Figura 5.40)

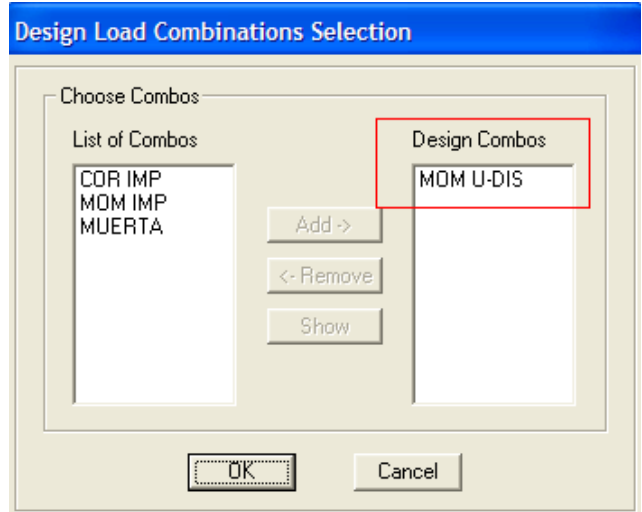

**Figura 5.40** Selección de las combinaciones de Diseño

- **d.** Click en el botón OK.
- **e.** Click en el menú **Design > Concrete Frame Design > Start Design.** Para realizar el diseño.
- **f.** Click en el menú **Design > Concrete Frame Design > Display Design Info** para seleccionar la información de diseño que se desea visualizar (Figura 5.41)

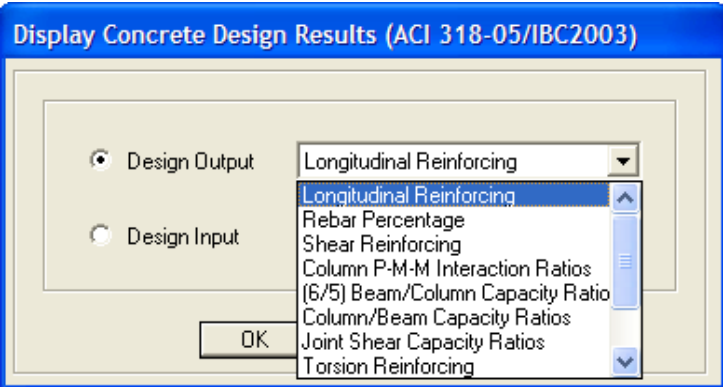

**Figura 5.41** Selección de la información de diseño a mostrar

**g.** Click derecho sobre la viga para acceder a la información del diseño del elemento

(figura 5.42)

| Frame ID<br>Design Code | ACI 318-05/IBC2003 |              | <b>Analysis Section</b><br>Design Section          | MGA<br><b>VIGA</b> |                                           |
|-------------------------|--------------------|--------------|----------------------------------------------------|--------------------|-------------------------------------------|
| COMBO                   | <b>STATION</b>     | TOP          | <b>BOTTOM</b>                                      | <b>SHEAR</b>       |                                           |
| <b>ID</b>               | <b>LOC</b>         | <b>STEEL</b> | <b>STEEL</b>                                       | <b>STEEL</b>       |                                           |
| MOM U-DIS               | 900.02             | 0.000        | 91,130                                             | 0.000              | $\triangle$                               |
| MOM U-DIS               | 945.02             | 0.000        | 92.364                                             | 0.000              | <b>CONTINUES</b>                          |
| MOM U-DIS               | 990.01             | 0.000        | 93.367                                             | 0.000              |                                           |
| MOM U-DIS 1035.01       |                    | 0.000        | 94.140                                             | 0.000              |                                           |
| MOM U-DIS 1080.00       |                    | 0.000        | 94.681                                             | 0.000              |                                           |
| MOM U-DIS               | 1125.00            | 0.000        | 94.989                                             | 0.000              |                                           |
| MOM U-DIS 1125.00       |                    | 0.000        | 94.989                                             | 0.000              | v                                         |
| Modify/Show Overwrites: | <b>Overwrites</b>  | Summary      | Display Details for Selected Item<br>Flex. Details | Shear Details      | Display Complete Details:<br>Tabular Data |

**Figura 5.42** Información de Diseño

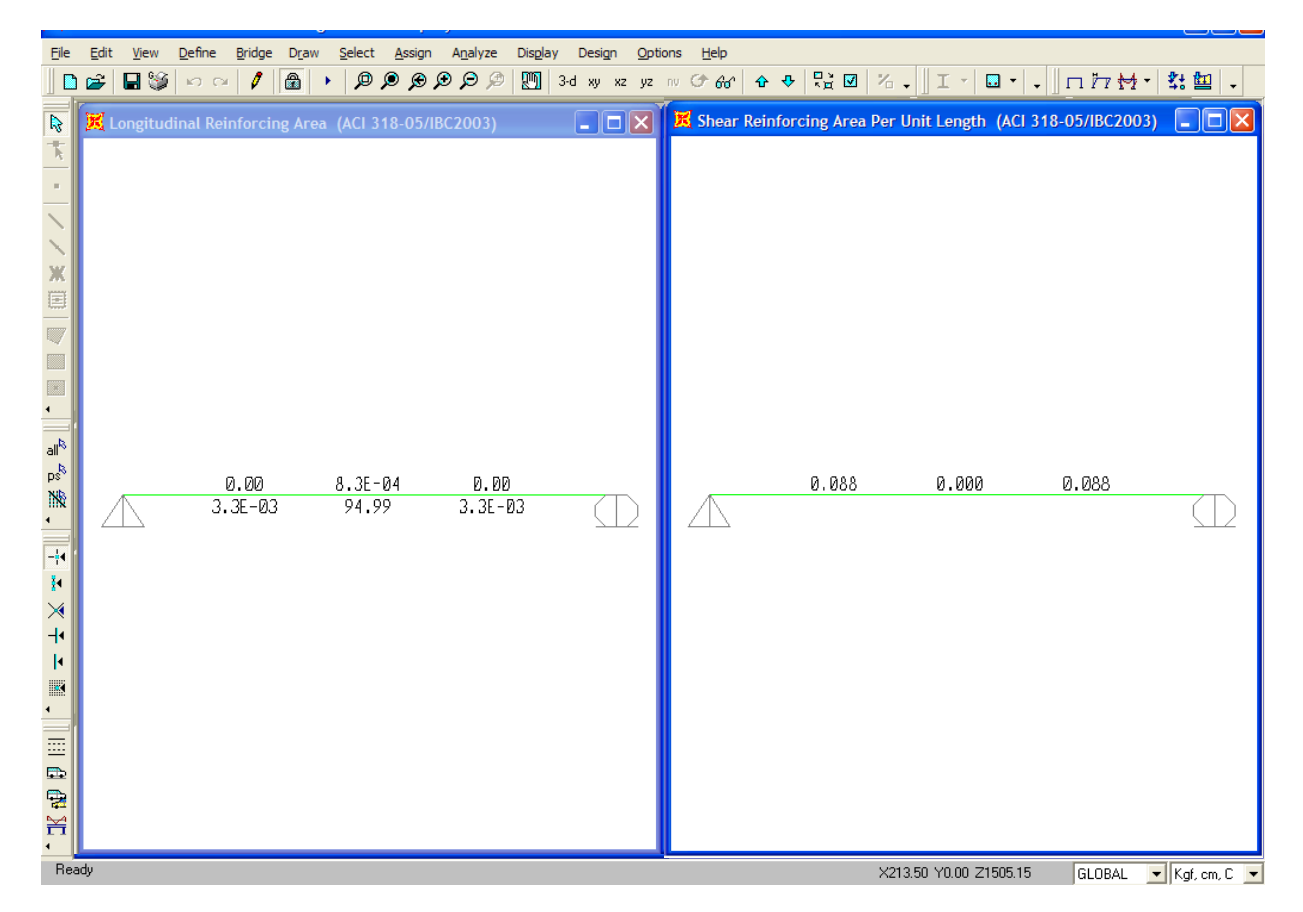

**Figura 5.43** Visualización del diseño de la sección de viga utilizando el código A.C.I. El programa muestra los valores máximos de área de acero requeridos en el medio del claro y los extremos*.*

El proceso de Modelado, análisis y diseño hasta aquí explicados para una viga simplemente apoyada son generales. Estos mismos pasos son aplicables para modelar $^8$ , analizar y diseñar una estructura de puente en tres dimensiones. Estos pasos familiarizan al usuario con el uso del programa, para modelar una estructura que puede irse volviendo más compleja con el manejo y el entendimiento que el usuario baya asiendo de este.

 $\overline{a}$ 

<sup>8</sup> La realización de un Modelo en Tres Dimensiones requiere la edición del Modelo Mediante Una grid

## **5.8 VIGAS ASSHTO TIPO TEE Y TIPO I.**

El programa SAP2000 contiene una librería de secciones de vigas predefinidas, en las que se encuentran las vigas ASSHTO Tipo Tee y Tipo I.

El análisis de estas secciones requiere el uso y definición de Tendones de preesfuerzo para que las vigas actúen como vigas pretensadas.

Para definir las propiedades de estas, al igual que para la definición de una sección rectangular de concreto, se hace en la ventana Frame Properties.

- Click En el menú Define > Frame Sections
- Seleccionar Add PC Conc I Girder como se muestra en la figura 5.44  $\bullet$

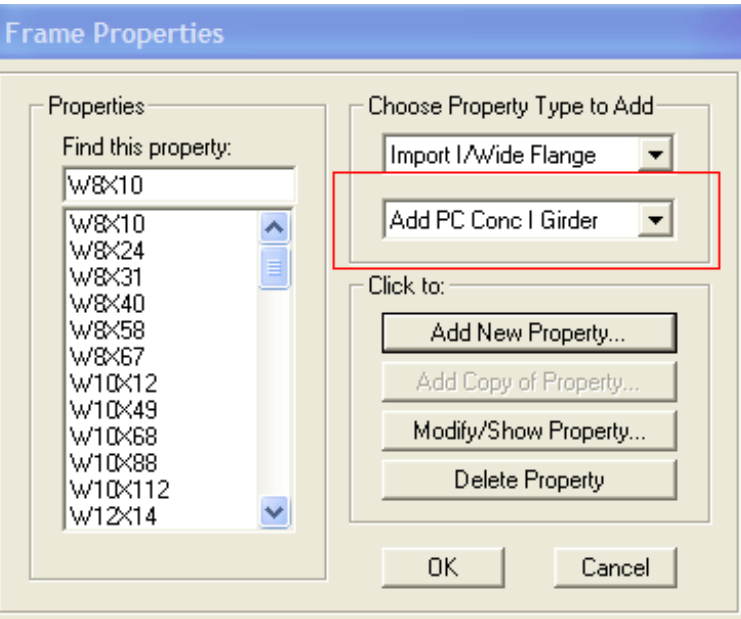

**Figura 5.44** Selección de Vigas ASSHTO Tipo I

En la vena *Precast Concrete I Girder,* seleccionar la sección (Figura 5.45), y  $\bullet$ 

definir sus propiedades, Dimensione y Materiales (Figura 5.46)

| Set Section Dimensions Based on a Standard Section |  |
|----------------------------------------------------|--|
|                                                    |  |
| CalTrans Standard Bulb Tee - 1400 mm Depth         |  |
|                                                    |  |
| AASHTO   Beam - Type                               |  |
| SAASHTOIBeam - Type II                             |  |
| AASHTO I Beam - Type III                           |  |
| AASHTO I Beam - Type IV                            |  |
| AASHTO I Beam - Type V                             |  |
| AASHTO I Beam - Type VI                            |  |
| AASHTO-PCI Bulb Tee - Type BT-54                   |  |
| AASHTO-PCI Bulb Tee - Type BT-63                   |  |
|                                                    |  |
|                                                    |  |

**Figura 5.45 Selección del Tipo de sección de Viga**

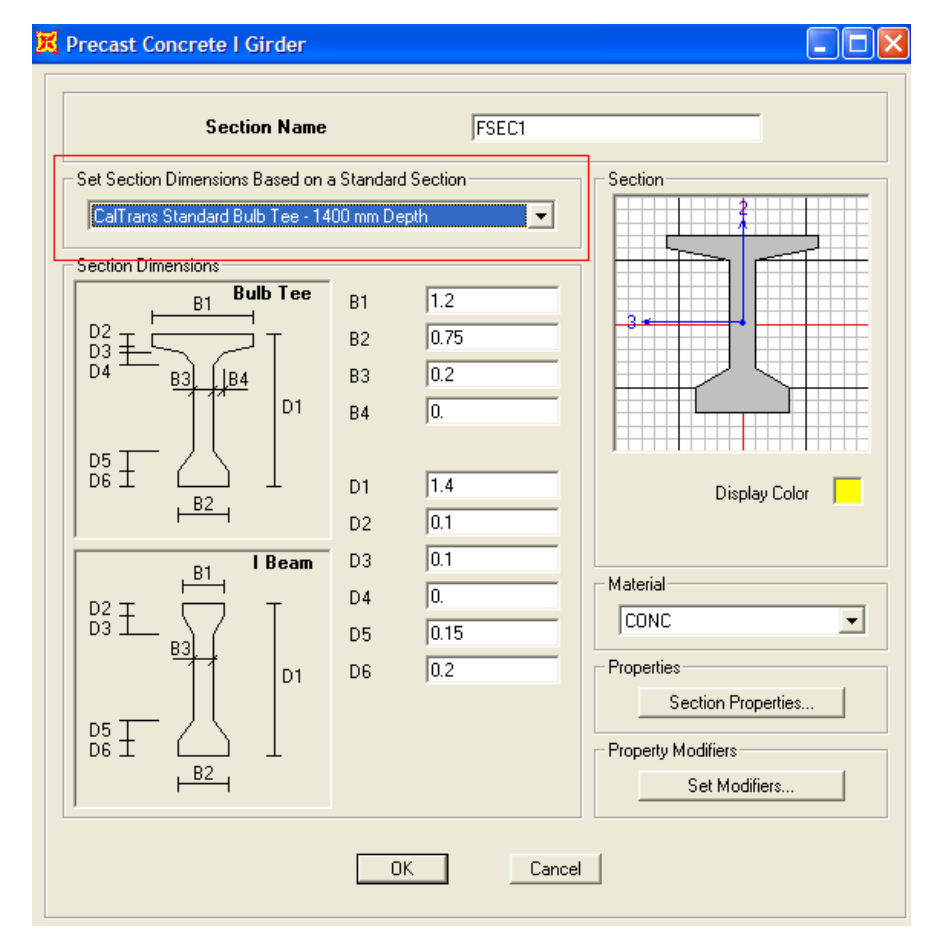

**Figura 5.46** Definición de las Propiedades de Vigas ASSHTO Tipo I y Tipo Tee

# **5.9 ANÁLISIS 3D DE PUENTE DISEÑADO.**

Análisis en el SAP2000 del puente diseñado en el capitulo IV, considerando en la superestructura los elementos de losa, viga, diafragma y en la subestructura la pila.

Aunque puede realizarse un modelo en el que se incluyan todas los elementos desde el pasamanos hasta la zapata de la pila, los elementos de puentes son diseñados separadamente y el programa SAP2000 solo diseña elementos de Marco (Vigas y Columnas) como ya se ha mencionado, la inclusión de los demás elementos solamente sirve para agregar rigidez a la estructura.

**Datos:**

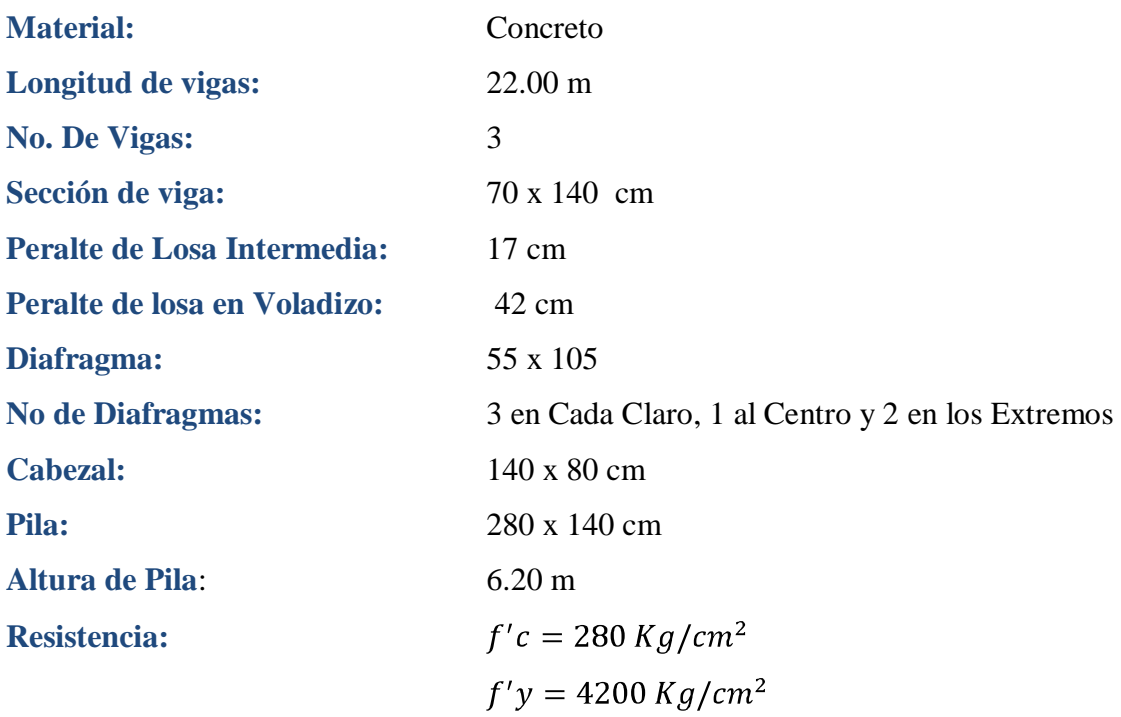

## **Cargas:**

## Muerta: CM

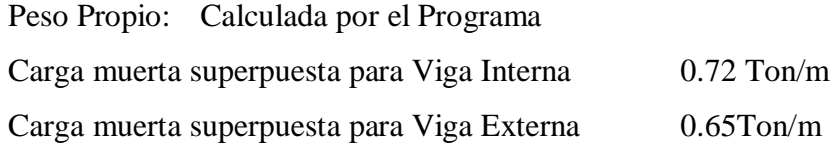

Viva: CV, Camión de Diseño HS-15

**Factores:** Impacto por Cortante 0.30 Impacto por Momento 0.25 Distribución para carga de rueda en vigas internas: 0.82 Distribución para carga de rueda en vigas exterior: 1.37

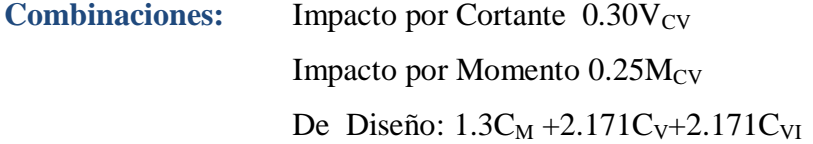

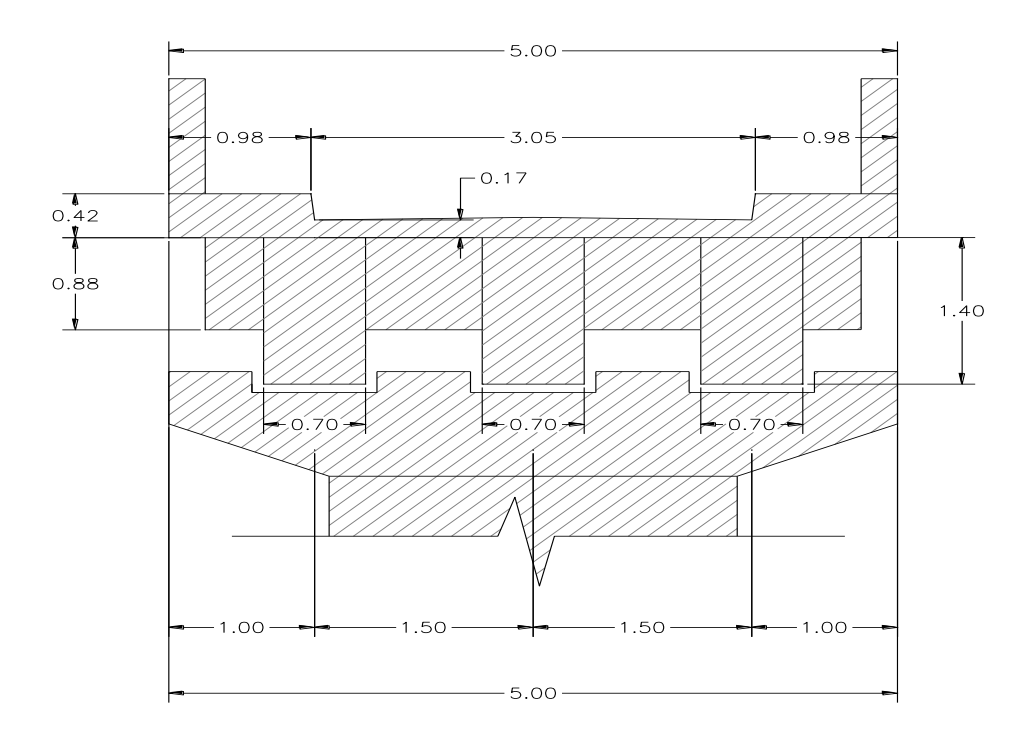

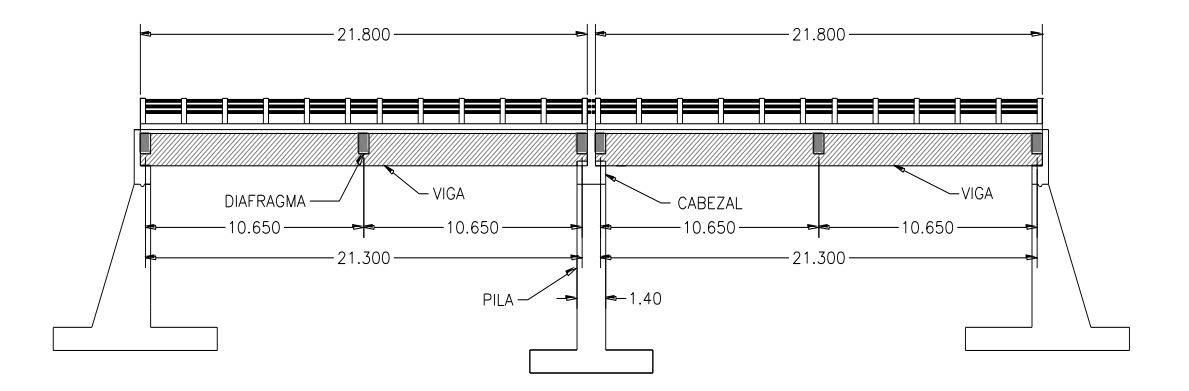

**Figura 5.47** Detalle de la Sección y vista en elevación del Puente.
#### **Desarrollo del Modelo:**

A esta altura ya se esta familiarizado con algunos elementos del programa por lo tanto no se mostraran todas las ventanas en cada paso del desarrollo del modelo.

- **a.** Click en *New Model*
- **b.** Establecer las Unidades en *Kg, m, C*
- **c.** Seleccionar *Grid Only*
- **d.** Click en en botón **Ok** de la ventana para aceptar los números de líneas guías.
- **e.** Click derecho sobre la ventana activa del programa y seleccionar *Edit Grid Data.*
- **f.** Click en el botón **Modify/ Show System** para modificar las líneas guias. (Figura
	- 5.48)

|                  | Edit Format          |                    |                    |              |                |                   |                      |                            |
|------------------|----------------------|--------------------|--------------------|--------------|----------------|-------------------|----------------------|----------------------------|
|                  | <b>System Name</b>   |                    |                    | GLOBAL       |                |                   | Units<br>Kgf, m, C   |                            |
| X Grid Data      |                      |                    |                    |              |                |                   |                      |                            |
|                  | Grid ID              | Ordinate           | Line Type          | Visibility   | Bubble Loc.    | Grid Color        |                      |                            |
| $\mathbf{1}$     | x1                   | 0.                 | Primary            | Show         | End            |                   |                      |                            |
| $\overline{2}$   | x2                   | 11.                | Primary            | Show         | End            |                   |                      |                            |
| 3                | x3                   | 22.                | Primary            | Show         | End            |                   |                      |                            |
| 4                | x4                   | 33.                | Primary            | Show         | End            |                   |                      |                            |
| 5                | х5                   | 44.                | Primary            | Show         | End            |                   |                      |                            |
| 6                |                      |                    |                    |              |                |                   |                      |                            |
| $\overline{7}$   |                      |                    |                    |              |                |                   |                      |                            |
| 8                |                      |                    |                    |              |                |                   | ▼                    |                            |
| Y Grid Data      |                      |                    |                    |              |                |                   | Display Grids as     |                            |
|                  |                      |                    |                    |              | Bubble Loc.    | <b>Grid Color</b> |                      |                            |
| $\mathbf{1}$     | Grid ID              | Ordinate<br>$-2.5$ | Line Type          | Visibility   |                |                   |                      | C Ordinates C Spacing      |
| $\overline{c}$   | y1<br>v <sub>2</sub> | $-1.5$             | Primary<br>Primary | Show<br>Show | Start<br>Start |                   |                      |                            |
| 3                | y3                   | 0.                 |                    | Show         | Start          |                   |                      | <b>Hide All Grid Lines</b> |
| 4                | v4                   | 1.5                | Primary<br>Primary | Show         | Start          |                   |                      |                            |
| 5                | v5                   | 2.5                | Primary            | Show         | Start          |                   | г                    | Glue to Grid Lines         |
| 6                |                      |                    |                    |              |                |                   |                      |                            |
|                  |                      |                    |                    |              |                |                   | <b>Bubble Size</b>   | 1.25                       |
|                  |                      |                    |                    |              |                |                   |                      |                            |
| 7                |                      |                    |                    |              |                |                   |                      |                            |
| 8                |                      |                    |                    |              |                |                   | $\blacktriangledown$ |                            |
|                  |                      |                    |                    |              |                |                   |                      |                            |
|                  | Grid ID              | Ordinate           | Line Type          | Visibility   | Bubble Loc.    |                   |                      | Reset to Default Color     |
| Z Grid Data<br>1 | z1                   | 0.                 | Primary            | Show         | End            |                   |                      |                            |
| $\overline{c}$   | z2                   | 4.8                | Primary            | Show         | End            |                   |                      | <b>Reorder Ordinates</b>   |
| 3                | z <sub>3</sub>       | 6.20               | Primary            | Show         | End            |                   |                      |                            |
| $\overline{4}$   |                      |                    |                    |              |                |                   |                      |                            |
| 5                |                      |                    |                    |              |                |                   |                      |                            |

 **Figura 5.48** Definición de las Líneas Guías**.**

- **g.** Deben especificarse las coordenadas de las líneas guías (Grid Line). Como se muestra en la figura 5.48. En este caso el origen de coordenas globales en el programa lo hacemos coincidir con el eje "Y3"
- **h.** Click en el botón OK. Para aceptar las modificaciones.
- **i.** Definir las Propiedades de los materiales Para Concreto 280 y Acero Longitudinal y Transversal 4200 como se realizó en el paso 2 de el modelo de la viga
- **j.** Definir las Secciones de las Vigas, los diafragmas, el Cabezal y la Pila, como se realizó en el paso 3 de el modelo de la viga
- **k.** Definir la sección de la Losa
	- 1. Establecer las unidades en Kg, cm, C
	- 2. Click en el menú **Define>Area Section**
	- 3. Seleccionar Shell de la lista *Select Section Type To Add*
- Select Section Type To Add Shell Plane Asolid
- 4. Click en el botón *Add New Sections*
- 5. En la ventana *Shell Section Data* (Figura 5.49) Definir el nombre de la sección, el tipo como losa densa (Shell Thick), El material previamente definido, y el espesor de las losa de 17 cm.
- 6. Click en el botón OK. Para aceptar los Datos
- 7. Repetir los paso d, e y f, para definir la sección de la losa en voladizo con espesor de 0.42 cm

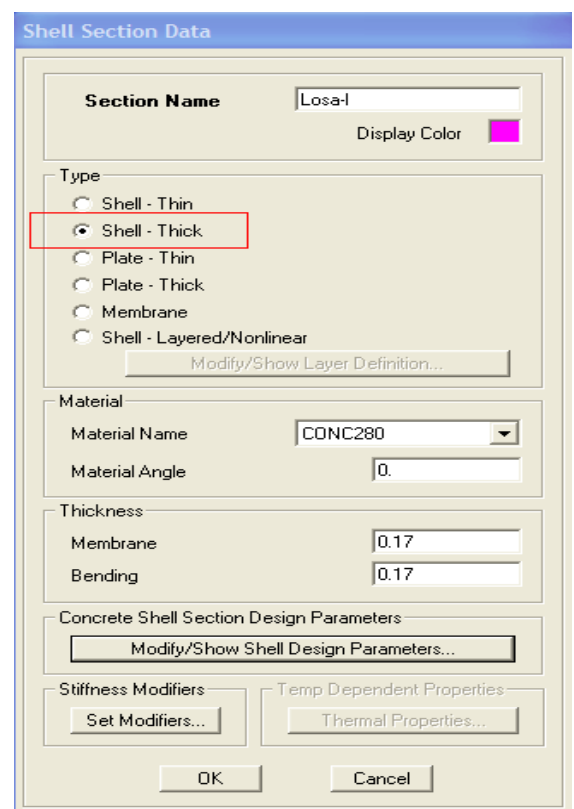

Figura 5.49 Definición del La Sección de Losa

- **l.** Definir los Casos de Carga. Como se definieron en el paso 4 del modelo de la viga.
- **m.** Dibujar Los elementos de marco en las líneas guía utilizando la herramienta de dibujo *Draw Frame/ Cable Element* y los elementos de losa con *Draw Quad Area Element* **Figura 5.50**
- **n.** Asignar los apoyos en cada extremo de viga con restricciones de rodillo y a la columna asignar apoyo fijo. Figura 5.50
- **o.** Definir el Carril de Carga como se realizo (paso 8 del modelo de la viga 2D)
- **p.** Definir el vehículo de Diseño (paso 9 del modelo de la viga 2D)

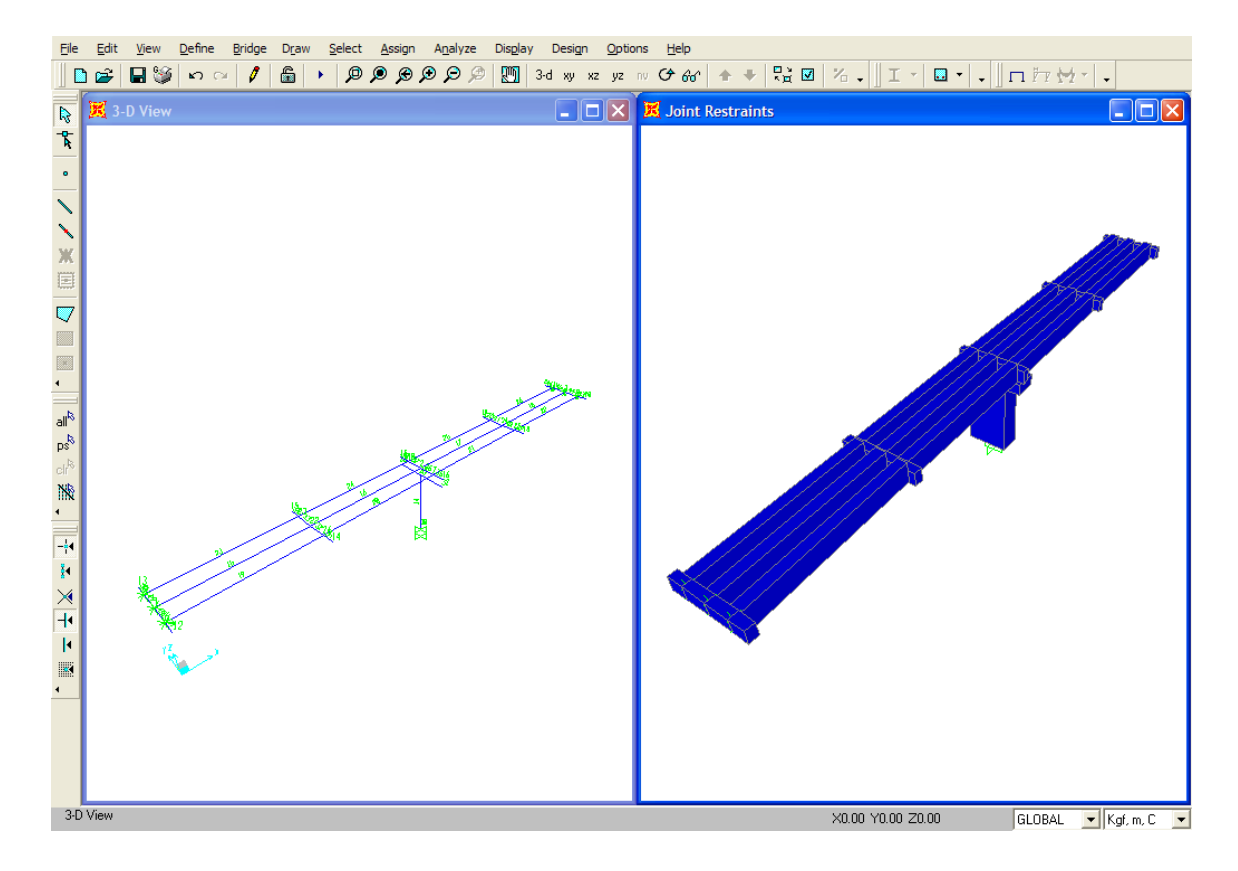

**Figura 5.50** Modelo de la Estructura del Puente.

- **q.** Definir el Carril de Carga (paso 9 del modelo de la viga 2D) . En este caso existen tres ejes de vigas todos con su respectiva identificación de elemento. Todos los tres ejes de viga se deben agregar al carril de diseño.
- **r.** Definir la clase de vehículo (paso 10 del modelo de la viga 2D)
- **s.** Definir Las Respuestas del Análisis (paso 11 del modelo de la viga 2D). Seleccionar los Desplazamientos, las Reacciones, las Fuerzas en elementos de Marco y Los esfuerzos en losa.
- **t.** Definir los Casos de Análisis de acuerdo al paso 12 del modelo de la viga.
- **u.** Definir las Combinaciones de Carga como se hizo en el paso 13 del modelo de la viga.
- **v.** Asignar los componentes de respuesta para carril de carga (paso 14 del modelo de viga) a las vigas. Deben seleccionarse todas las vigas y luego asignárseles los componentes de respuesta.
- **w.** Asignar los componentes de respuesta para carril de carga a la losa tanto intermedia como en voladizo.
	- 1. Seleccionar todos los elementos de losa
	- 2. Click en el menú **Assign>Area Load >Vehicle Response Component.** Al igual que para el paso anterior seleccionar AASHTO H & HS Lane Load.
- **x.** Correr el análisis
	- 1. Seleccionar las opciones de Análisis para un **Space Frame.** (Figura 5.51)
	- 2. Click OK.
	- 3. Correr el análisis.

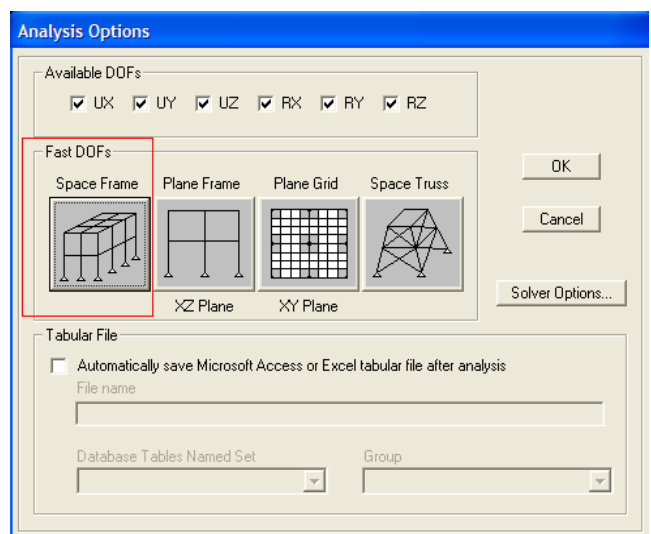

 **Figura 5.51** Opciones de Análisis

**y.** Los pasos para la revisión de los resultados del análisis y un chequeo del diseño son los mismos explicados en el modelo de la viga 2D.

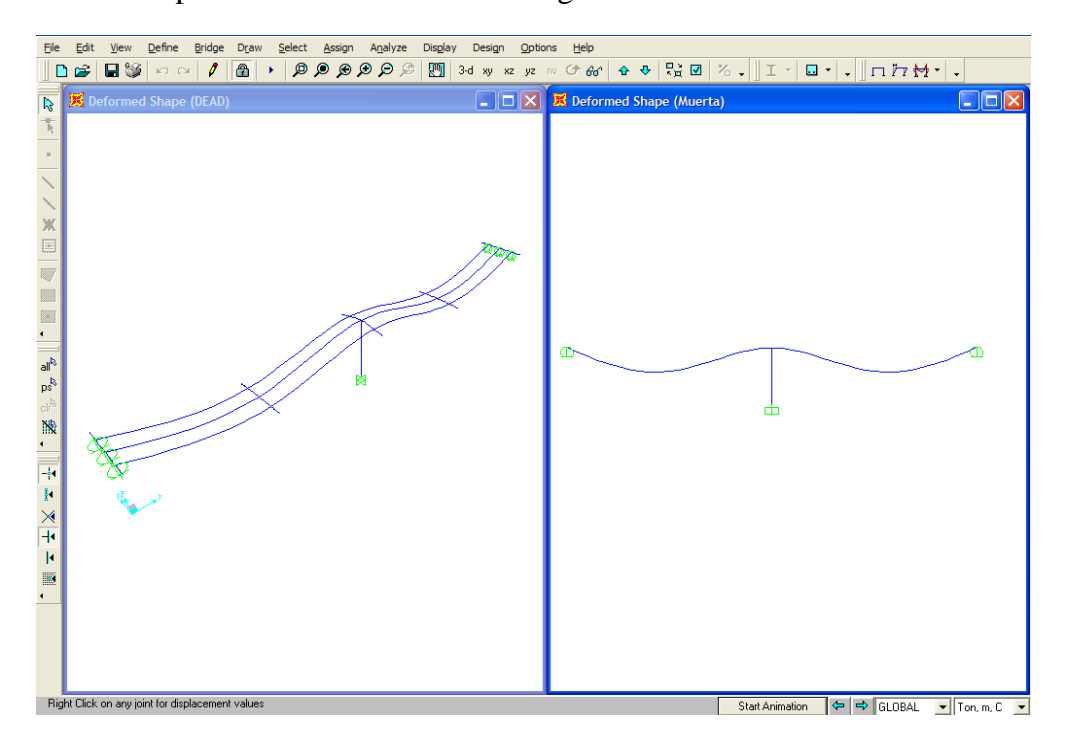

**Figura 5.52** Modelo de la Estructura Deformada por Carga Muerta

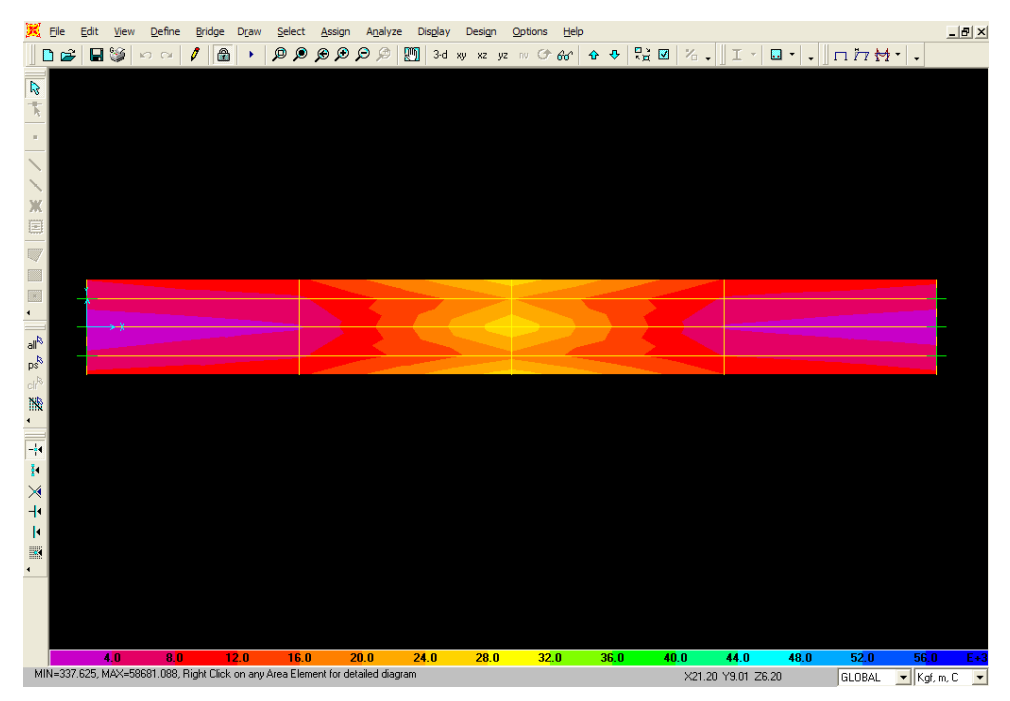

**Figura 5.53** Esfuerzos en loza Por Carga viva vehicular.

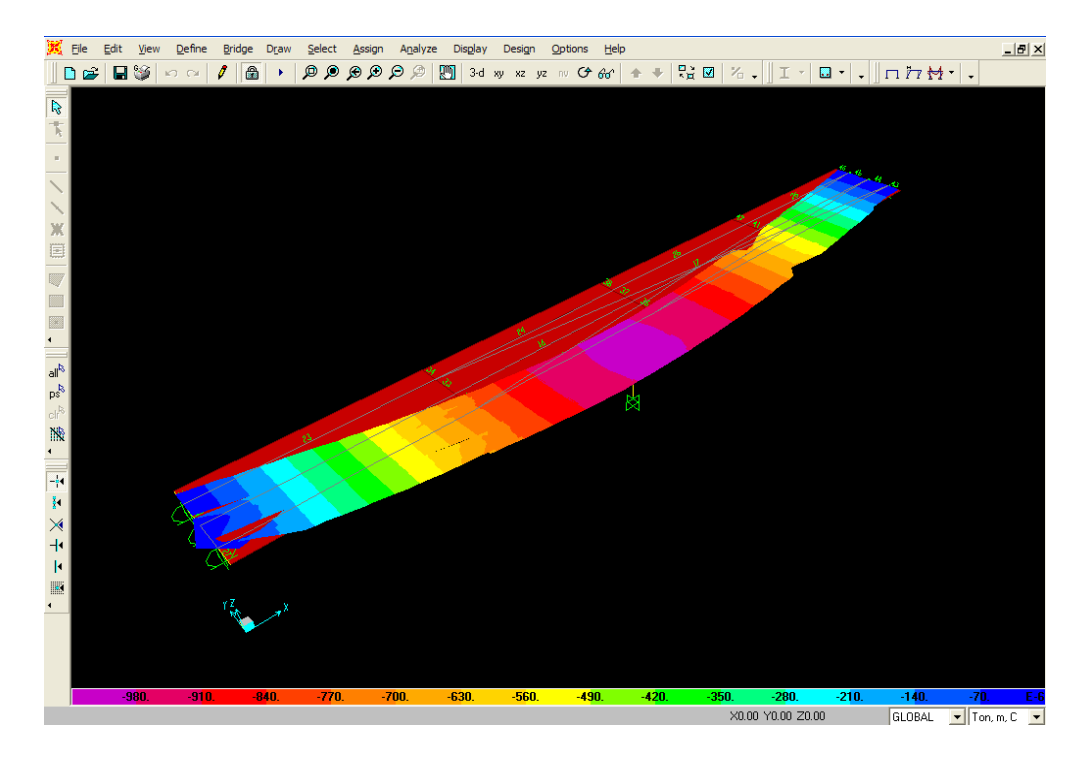

**Figura 5. 54** Líneas de Influencia por Carga viva Vehicular.

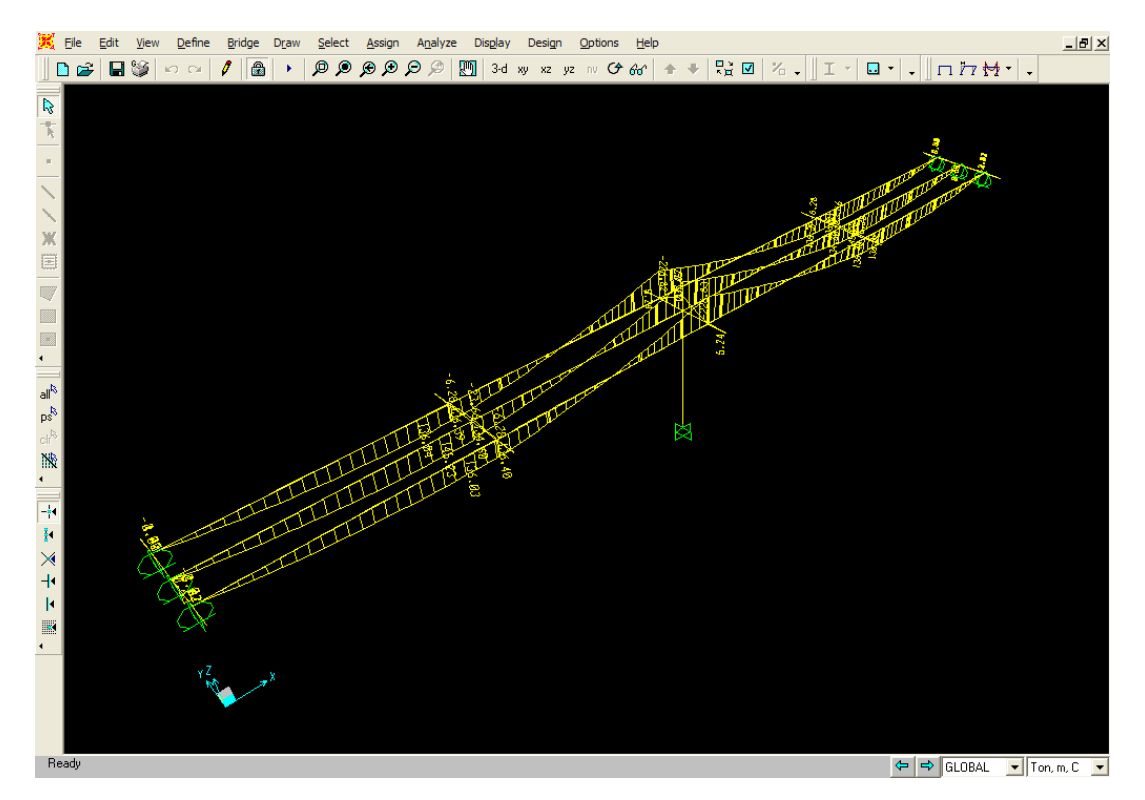

**Figura 5. 55** Diagramas de Momento Por carga Muerta en Vigas.

#### **5.10 ANÁLISIS Y COMPARACIÓN DE RESULTADOS.**

El análisis Estructural de un Puente Puede realizarse con una gran rapidez, es así que con un poco de conocimiento del programa se pueden ahorrar horas de trabajo, en un anteproyecto que consista en la evaluación de alternativas seguras y económicas para la estructura de un puente

A continuación se comparan y analizan los resultados del análisis del Puente Mediante la utilización del Programa SAP2000 para determinar la semejanza o discrepancia de los datos obtenidos con el análisis manual y el análisis con el programa.

#### **FUERZAS EN ELEMENTOS DE VIGA.**

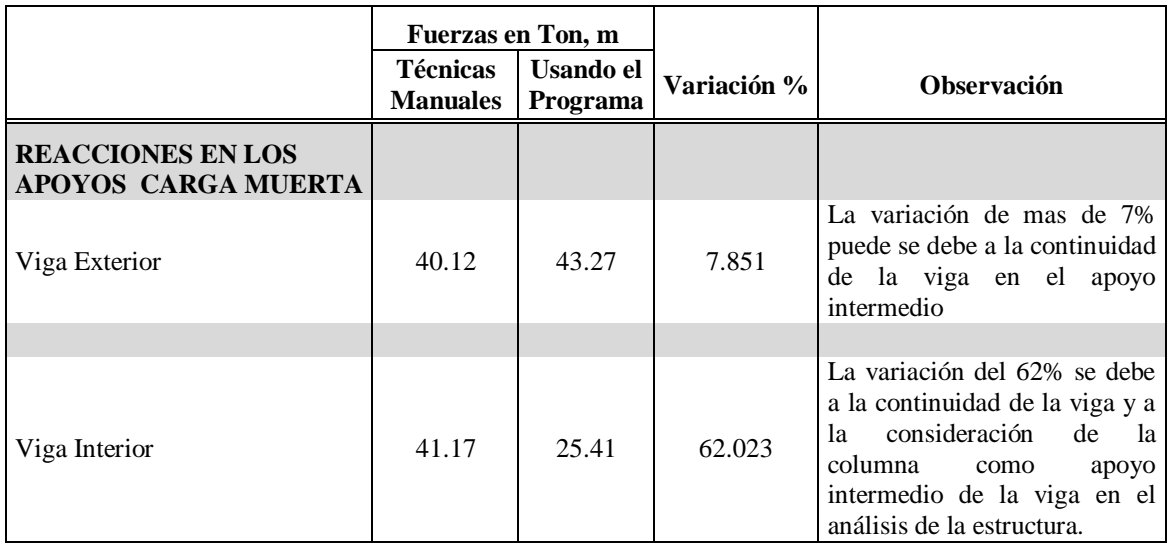

**Tabla 5.1** Comparación de resultados obtenidos con Técnicas manuales y el Programa.

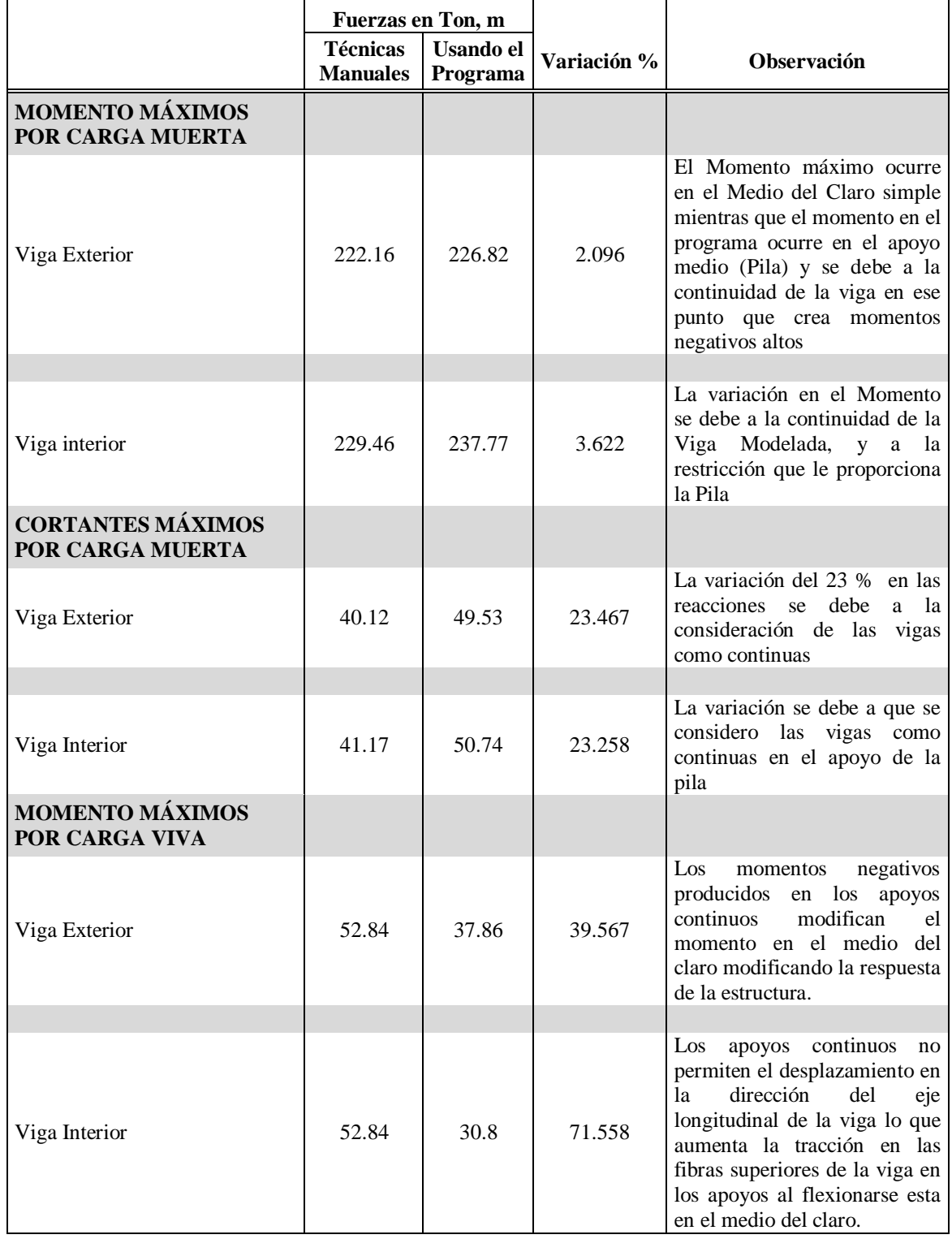

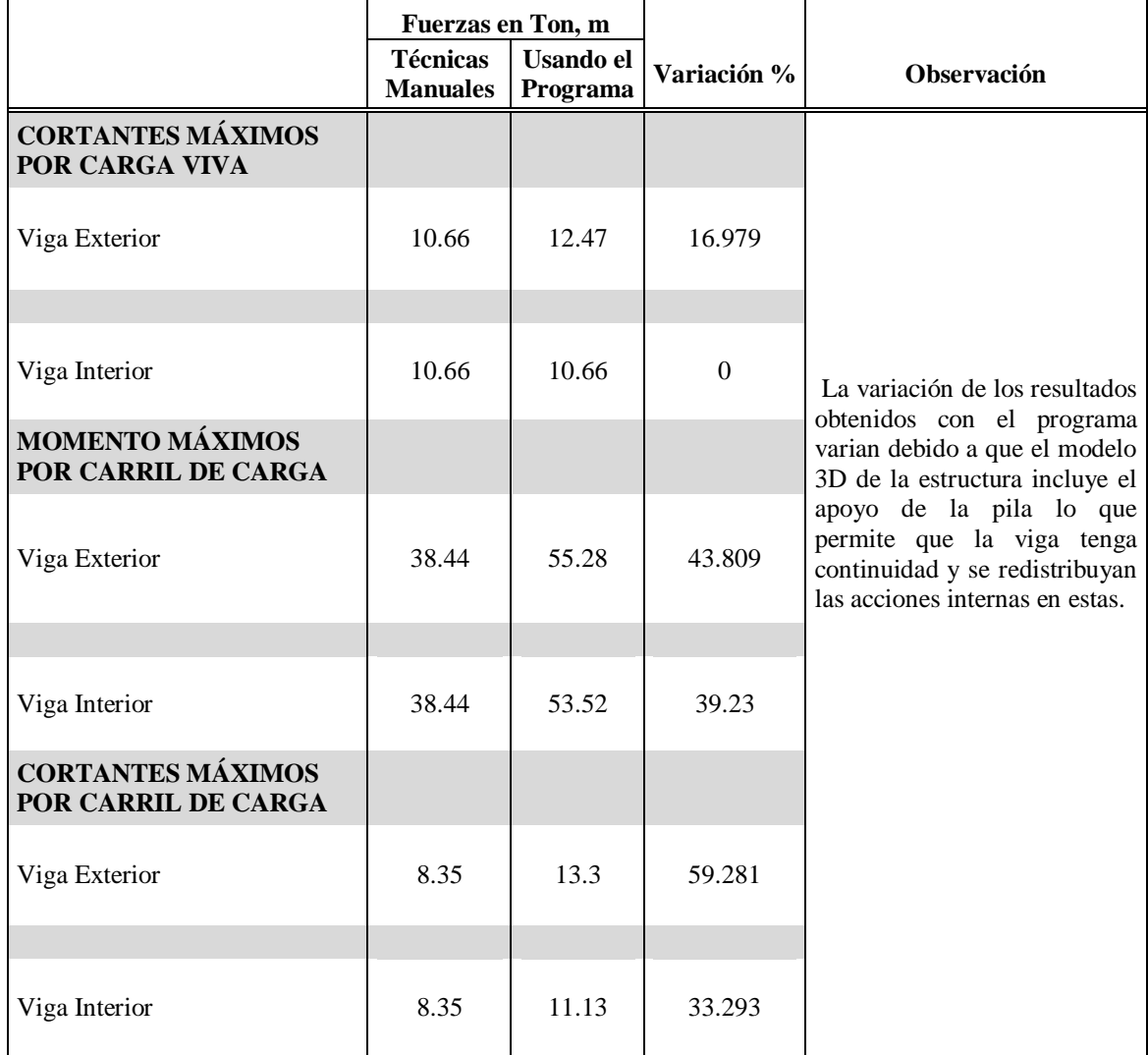

Los cálculos obtenidos con el programa difieren mucho de los obtenidos con las técnicas manuales de diseño debido a las siguientes razones.

- a. Con la Técnica Manual de análisis se modelan las vigas, como vigas de un claro simplemente apoyado, esto permite que el máximo momento ocurra en el medio del claro y que los momentos sean casi nulos en los extremos.
- b. El comportamiento de una viga continua es diferente al de una viga simplemente apoyada, ya que en el apoyo se generan momentos negativos por la tensión en la

parte superior de la viga en el punto de apoyo, esto hace que los momentos sean redistribuidos en el extremo y el medio del claro.

Se puede Analizar la estructura considerando los claros por separado para tener estructuras de un claro simplemente apoyado. Esta condición de apoyo de las vigas en el programa permite que los resultados del análisis y diseño de los elementos de marco que conforman la estructura del puente tengan variaciones del orden del 1 % o menores con los resultados de los análisis desarrollados con técnicas manuales de análisis. Esto se comprobó analizando las vigas por separado y los modelos 3D para claros separados sin considerar la pila.

Queda determinado que los pasos para la modelación y análisis de estructuras de puentes utilizando cargas vivas son aceptables y puede ser utilizado con discreción, no para un diseño definitivo, pero si para la introducción al uso del programa y al análisis y diseño de puentes típicos en nuestro país.

# **CAPITULO VI. CONCLUSIONES Y RECOMENDACIONES**

#### **6.1 CONCLUSIONES.**

- El análisis con el programa, de vigas simplemente apoyadas, da resultados con una variación de mas o menos 1% en los valores de las acciones internas calculadas, al igual que en los valores de acero de refuerzo, comparados con los resultados calculados con técnicas manuales. Es así, que para la viga interna por ejemplo, los momentos calculados con las técnicas manuales para la condición de carga por vehículo de diseño, eran de 52.84 Ton.m y las calculadas por el programa para la misma condición de carga eran de 54.37 Ton.m, lo que representa una variación de 2.8%. Un mayor valor en las acciones internas da como resultado una mayor cantidad de acero de refuerzo por lo que se podría pensar que el diseño seria un poco mas conservador utilizando el programa aunque esto significaría un incremento del costo de la obra. Por otra parte puede ocurrir que los resultados calculados con el programa sean menores a los calculados con las técnicas manuales. Para ambos casos juega un papel muy importante la experiencia y el criterio del diseñador.
- El análisis realizado con el SAP2000 utilizando un modelo tridimensional del puente que se diseño, dio resultados que variaban considerablemente respecto de los obtenidos con los cálculos manuales. La variación se debió a que el análisis estructural con las técnicas manuales de las vigas se realiza para vigas simplemente apoyadas, analizando las vigas de los diferentes claros del puente por separado, por la facilidad del análisis estructural que esto representa. Mientras que con el programa

se consideraron las vigas como continuas en el apoyo medio del claro. Se entiende que en una viga simplemente apoyada los momentos máximos ocurren en el medio del claro y son cero en los apoyos. En el caso de una viga continua los momentos se redistribuyen por la restricción que el apoyo medio representa, por lo que el momento máximo posiblemente ya no ocurrirá en el medio del claro y ocurrirán momentos en los apoyos intermedios de la viga.

- Los pasos para la modelación y análisis de estructuras de puentes utilizando el SAP2000 desarrollados en el capitulo cinco, pueden ser utilizados con discreción, no para un diseño definitivo, pero si para la introducción al uso del programa para el análisis y el diseño estructural de puentes típicos en nuestro país.
- El criterio y la experiencia del diseñador juegan un papel muy importante, al momento de realizar el análisis de puentes, debido a que este puede hacer uso de todas las herramientas que le faciliten la comprensión del comportamiento de la estructura analizada
- El programa SAP2000 es una herramienta eficaz e innovadora, con la cual se pueden obtener resultados confiables en el análisis y diseño estructural de puentes, si se posee un conocimiento apropiado del funcionamiento de este, conociendo los datos de entrada que el programa solicita, el tipo de análisis que el programa realiza y la correcta interpretación y eficiente manejo de los resultados que el programa calcula.
- El SAP2000 permite realizar análisis estructurales de las estructuras de puentes mas complejas que se puedan crear debido a que uno de los métodos de análisis con los que trabaja el programa es el método de Elementos Finitos. Pero en el caso del diseño estructural (Cálculo y revisión del acero de refuerzo para el caso de elementos de concreto reforzado), el programa únicamente diseña elementos de marco, es decir elementos de viga y columna. Aunque un modelo en 3D de un puente puede contener elementos de losa, barandales entre otros, estos solo servirán para agregar rigidez a la estructura al momento de calcular las acciones internas de los elementos. Deben utilizarse con discreción estos tipos de elementos en un modelo 3D, porque pueden llevar a una sobrestimación de los esfuerzos en las vigas y columnas de la estructura.
- Debido a que el programa SAP2000 analiza y diseña elementos estructurales de marco (vigas y columnas) es muy conveniente su uso en el diseño de puentes típicos en nuestro país ya que generalmente se trabaja con puentes del tipo viga-losa.
- Los resultados obtenidos del análisis estructural para modelos de puentes de un solo claro varían en alrededor de un 1% con respecto a los cálculos realizados con técnicas manuales o métodos de diseños tradicionales por lo que el uso del programa se puede generalizar para este tipo de estructuras.
- La inversión de tiempo para generar un modelo y analizarlo con el fin de tener una idea general del comportamiento de la estructura del puente es considerablemente menor que cuando se trabaja con cálculos manuales. El programa permite con un poco de experiencia en el uso de sus funciones y herramientas crear y analizar diferentes tipos de modelos estructurales de un puente para un único proyecto, variar las dimensiones de los elementos para reducir costos, en fin permite revisar un considerable numero de modelos en un tiempo que con cálculos manuales seria muy difícil de realizar por un solo profesional.
- El programa es solo una herramienta, y el usuario es responsable por los resultados generados. En consecuencia, todos los datos obtenidos mediante el software se deberían verificar en la medida de lo posible.
- El Diseñador es responsable por la implementación del programa computacional utilizado para facilitar el análisis estructural y por la interpretación y uso de los resultados obtenidos.

#### **6.2 RECOMENDACIONES.**

- Utilizar la guía con discreción, los pasos que se desarrollaron en la guía trazan las líneas gruesas del uso del programa para utilizar cargas vivas en el análisis estructural de Puentes por lo que en la medida de lo posible se debe estudiar con más detalle las funciones y herramientas que el programa contiene.
- Antes de utilizar la guía desarrollada en el capitulo cinco tanto para la modelación como para el análisis y el diseño estructural de puentes se debe consultar la teoría sobre el programa, conocer los componentes que componen un modelo, las unidades, los objetos, el sistema de coordenadas, las propiedades, los casos de carga, las combinaciones de carga, las configuraciones de diseño, la utilización de vehículos de diseño, de los carriles de carga(Load Lane), los métodos de análisis entre otros criterios que deben manejarse para tener un menor margen de error en la realización del modelo y en el consecuente análisis de la estructura del Puente y los resultados que el programa arroje.
- Los resultados del programa si es posible deben verificarse con cálculos manuales cuando este se utilice por primera vez con el fin de calibrar el programa y corregir si es necesario los errores que podrían cometerse al crear el modelo, definir y asignar las cargas y/o al configurar el programa para realizar el diseño de los elementos. La experiencia en el uso y en el diseño de estructuras de puentes con el programa será

el mejor aliado para trabajar y corregir los errores que se puedan cometer con el uso de este.

- Se recomienda realizar trabajos posteriores para poder analizar estructuras de puentes que tengan en su superestructura elementos de vigas T ya que estas son más económicas y brindan un igual o mejor desempeño estructural.
- Dado que la velocidad del agua es alta, se recomienda realizar obras de protección, con el fin de proteger la estructura en caso de que se construya, ya que el arrastre de la corriente es significativo y podrían presentarse problemas de erosión, de azolvamiento o socavación en las bases de la estructura debido a lo accidentado que es el cauce del rio lo que genera altas velocidades del agua.
- En el análisis y diseño de obras de paso es necesario realizar estudios preliminares que brinden las características del lugar, y con esta base decidir que tipo de construcción es mas conveniente para decidir entre concreto armado y concreto pretensado.
- Antes de utilizar el programa el diseñador debe comprender claramente las hipótesis básicas del software y la metodología que implementa.

## **BIBLIOGRAFÍA**

#### **REFERENCIAS BIBLIOGRÁFICAS.**

- AMERICAN CONCRETE INSTITUTE (ACI). Edición 2005.
- BRAJA M. DAS**.** Principios de Ingeniería de Cimentaciones. 4º Edición. Editorial McGraw Hill
- COMPUTERS AND STRUCTURES, INC. SAP2000 Linear and Nonlinear Static and Dynamic Analysis and Design of Three Dimensional Structures. GETTING STARTED. Version 10. Berkeley, Califor nia, USA. Septiembre 2005
- COMPUTERS AND STRUCTURES, INC. CSI Analysis Reference. Manual For SAP2000, ETABS, and SAFE. Berkeley, California, USA. October 2005
- CISNEROS García, José Luís y ESCOBAR Miranda, Israel Vladimir y GARCÍA Cortéz, David Edgardo. Estudio de las Propiedades Dinámicas en Puentes. Tesis (Ingeniero Civil). San Salvador, El Salvador, Universidad de El Salvador, Facultad de Ingeniería y arquitectura, Escuela de Ingeniería Civil. 2000.
- GONZÁLEZ Chicas, Marvin Daniel y LÓPEZ Molina, Julio Cesar y PACAS Quintanilla, Ricardo. Análisis Sísmico de Puentes Diseñados con Estribos Integrales. Tesis (Ingeniero Civil). San Salvador, El Salvador, Universidad de El Salvador, Facultad de Ingeniería y arquitectura, Escuela de Ingeniería Civil. 2000
- JACK C. McCormac**.** Diseño de Concreto Reforzado. Edición 2005. Editorial Alfaomega, 2002
- KATTAN Rodríguez, Jean Corie y PERLA Palacios, Jaime y RODRÍGUEZ Álvarez, Óscar Mauricio. Guía para el Diseño de Puentes de Concreto Reforzado en Caminos Rurales y Vecinales. Tesis (Ingeniero Civil). San Salvador, El Salvador. Universidad de El Salvador, Ciudad Universitaria, abril de 1998.
- MANUAL SIMPLIFICADO DE DISEÑO PARA PUENTES,USANDO SAP2000 Disponible en: *[www.ssingenieria.com](http://www.ssingenieria.com/)*
- MONLEON Cremades, Salvador. Ingeniería de Puentes. 1º Edición. Universidad Politecnica de Valencia.
- MÉNDEZ Castro, Luis Orlando. Vulnerabilidad Sísmica y Diseño Estructural de Puentes Típicos: Una Revisión Sistemática Utilizando Registros de los Sismos Ocurridos en 1986 y 2001 en El Salvador. Tesis (Ingeniero Civil). San Salvador, El Salvador, Universidad de El Salvador, Facultad de Ingeniería y arquitectura, Escuela de Ingeniería Civil. 2003.
- PARADA, Carlos Eduardo y ROMERO Paz, German Hilderbrando. Diseño de Puente Entre Guarnecía y Potrero Sula Sobre el Rio Lempa, Texistepeque, Santa Ana. Tesis (Ingeniero Civil). Santa Ana, El Salvador, Universidad de El Salvador, Facultad Multidisciplinaria de Occidente. 2001.
- STANDARD SPECIFICATION FOR HIGWAY BRIDGES (ASSHTO). Fifteenth Edición. 1996
- VEN TE CHOW. Hidráulica de Canales Abiertos. Editorial McGraw Hill, 1994
- VEN TE CHOW**.** HIdrología Aplicada. Editorial McGraw Hill.
- ZARZURI Fernandez, Aldo Armin. Texto guía SAP2000, Cochabamba, Bolivia 2006

## **ANEXOS.**

## **ESTUDIO DE SUELOS**

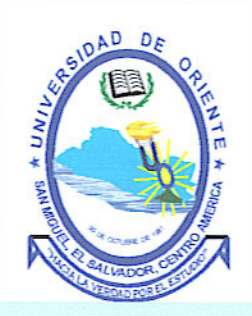

**UNIVERSIDAD DE ORIENTE FACULTAD DE INGENIERÍA Y ARQUITECTURA LABORATORIO DE SUELOS Y MATERIALES UNIVO** 

**ESTUDIO DE MECÁNICA DE SUELOS: GUÍA PARA EL ANÁLISIS Y DISEÑO SÍSMICO DE** PUENTES TÍPICOS EN EL SALVADOR USANDO **MODELOS TRIDIMENSIONALES. SANTA ROSA DE LIMA MORAZAN** 

(ES-2008-055)

AGOSTO DE 2008.

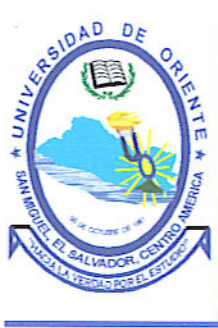

San Miguel, 23 de Agosto de 2008.

 $\mathbf{1}$ 

At'n: SR. DANILO VASOUEZ

Presente.

Estimado Señor Vásquez:

Adjunto a la presente remitimos a usted nuestro informe sobre el resultado de la investigación del subsuelo (ES-2008-055) que hemos realizado en el Proyecto Guía para el Análisis y Diseño Sísmico de Puentes Típicos en El Salvador usando Modelos Tridimensionales, como Trabajo de Graduación.

Sin otro particular nos suscribimos de ustedes quedando a sus órdenes para cualquier ampliación a los conceptos vertidos en el presente informe.

Muy Atentamente

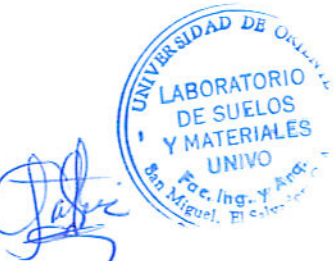

Ing. Patricia Batres de Rivera Coordinadora Laboratorio de Suelos y Materiales UNIVO.

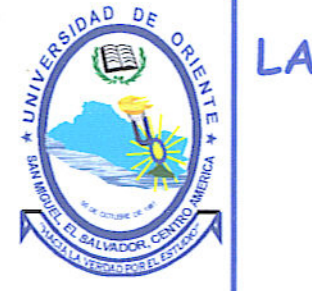

## ESTUDIO DE MECÁNICA DE SUELOS GUÍA PARA EL ANÁLISIS Y DISEÑO SÍSMICO DE PUENTES TÍPICOS EN EL SALVADOR USANDO MODELOS TRIDIMENSIONALES, COMO TRABAJO DE GRADUACIÓN SANTA ROSA DE LIMA MORAZAN

 $(ES-2008-055)$ 

AGOSTO DE 2008.

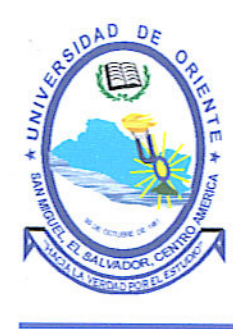

#### CONTENIDO.

- **INTRODUCCIÓN** 1.
- DESCRIPCIÓN GENERAL DEL LUGAR  $\overline{2}$ .
- $3.$ TRABAJO DE CAMPO
- $\overline{4}$ . ENSAYOS DE LABORATORIO
- 5. RESULTADOS OBTENIDOS

ESTRATIGRAFÍA COMPACIDAD O CONSISTENCIA DE SUELOS CONTENIDO DE HUMEDAD

**6.** ANÁLISIS DE RESULTADOS

- 7. CONCLUSIONES
- 8. RECOMENDACIONES
- 9. ANEXOS

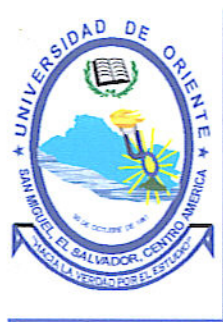

#### **INTRODUCCIÓN.**

Por este medio presentamos los resultados de la investigación del sub-suelo realizada en el terreno destinado al Proyecto Guía para el Análisis y Diseño Sísmico de Puentes Típicos en El Salvador usando Modelos Tridimensionales, como Trabajo de Graduación. El propósito de la investigación exploratoria es determinar las condiciones del sub-suelo y las características físicas y mecánicas de los estratos detectados, definir el valor de N.

Para tal fin se realizaron 3 sondeos exploratorios, con una profundidad máxima perforada de 1.5 metros, con equipo de penetración estándar.

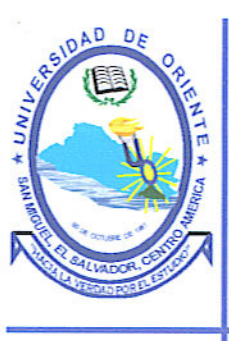

#### 1. DESCRIPCIÓN GENERAL DEL LUGAR.

Los sondeos se realizaron en una zona con topografía plana, en zona aledaña al Rio.

#### **TRABAJO DE CAMPO.**

Se realizaron 3 sondeos exploratorios con equipo de Penetración Estándar, con el objeto de obtener muestras representativas y continuas para su identificación, determinar su contenido de humedad y la resistencia presentada por el suelo a la penetración de una cuchara partida de 1  $\frac{1}{2}$ " (38.1 mm) de diámetro externo, hincada con un martillo de 140 lbs (63.5 Kg.) que se deja caer desde una altura de 30" (76 cm.) contándose los golpes necesarios para penetrar un pie (30.5 cm.), según se establece en la norma ASTM D-1586-84 "Prueba de Penetración Estándar y Muestreo de Suelos con Cuchara Partida".

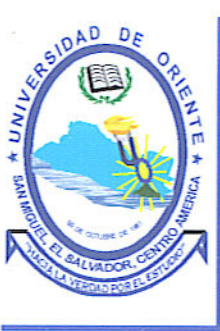

#### 2. ENSAYOS DE LABORATORIO.

Las muestras obtenidas se trasladaron al laboratorio, efectuándose ensayos de acuerdo a los procedimientos establecidos en las normas ASTM:

D-2487-83 Clasificación de suelos para propósitos de Ingeniería.

D-2488-84 Descripción e Identificación de Suelos, Procedimiento visual-manual

D-2216-80 Determinación del contenido de humedad en el laboratorio.

#### 3. RESULTADOS OBTENIDOS.

De acuerdo a la información proporcionada por las muestras obtenidas durante la exploración del sub-suelo, de los datos del análisis de las mismas y la información de la inspección de campo realizada durante el proceso de sondeo, se han podido observar los siguientes aspectos importantes:

#### ESTRATIGRAFÍA.

El suelo del lugar está compuesto básicamente por:

ARENA ARCILLOSA (SC), Color café oscuro, con presencia de material orgánico. GRAVAS CON FINOS (GM), Color gris con presencia de material arenoso.

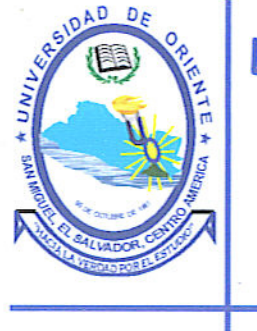

#### COMPACIDAD O CONSISTENCIA DEL SUELO.

En base al número de golpes de la prueba de Penetración Estándar la consistencia o Compacidad de los suelos puede clasificarse como:

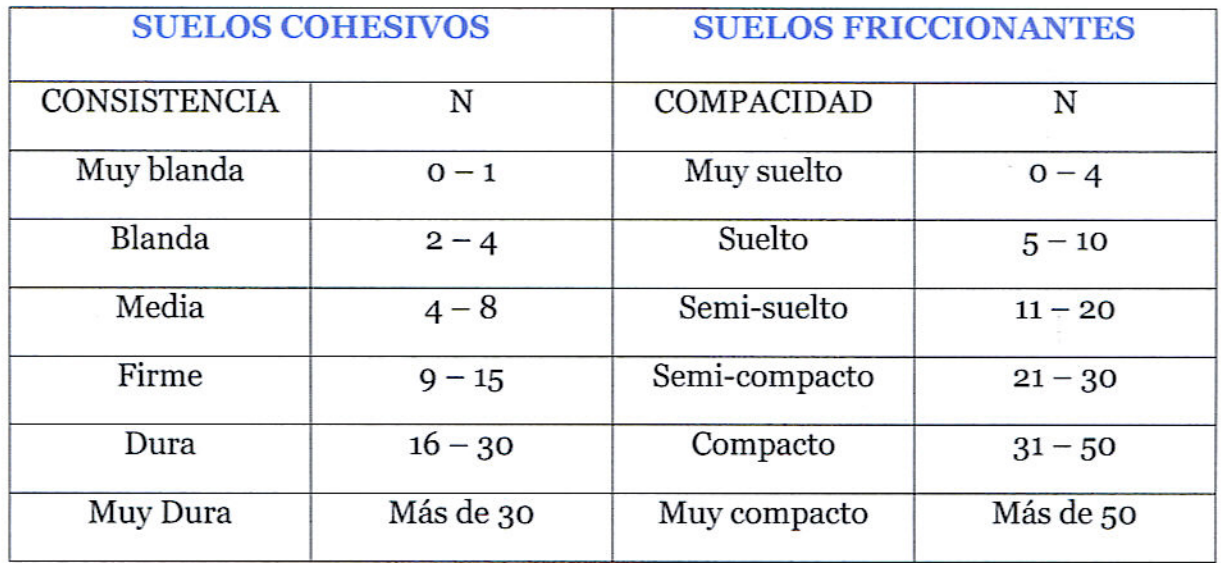

#### 5.3 CONTENIDO DE HUMEDAD

Los contenidos naturales de humedad del subsuelo, en la zona estudiada, oscilan entre 15.6% y 25.13%, detectándose los valores, según se detalla a continuación:

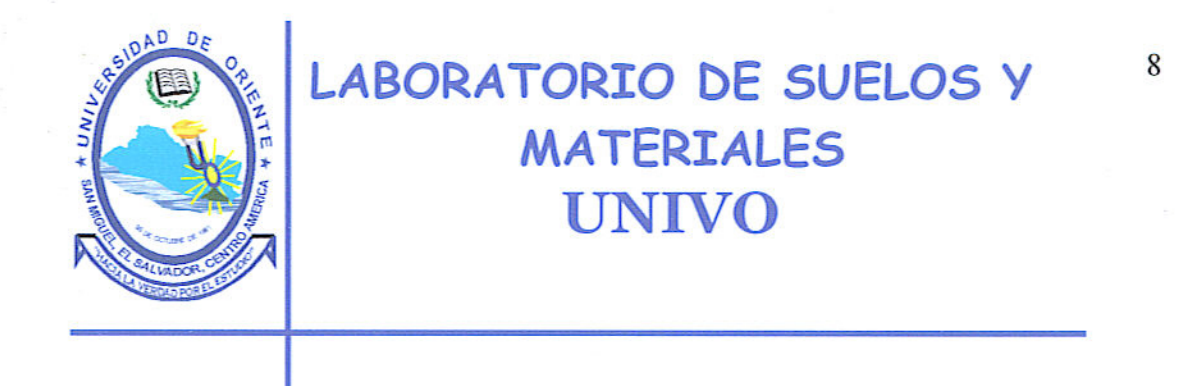

#### Tabla de contenidos de Humedad del Suelo explorado.

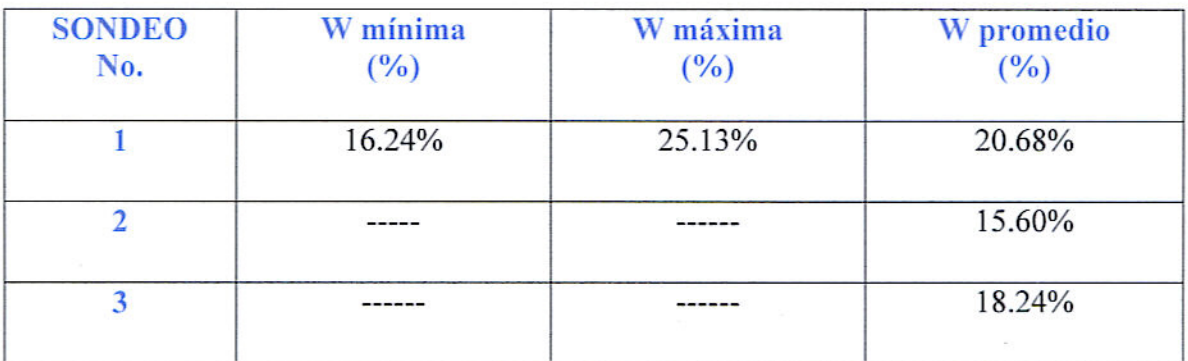

#### ANÁLISIS DE RESULTADOS 6.0

A continuación se presenta el análisis de los resultados obtenidos en campo y en las pruebas de laboratorio:

6.1 En el primer sondeo se encontró consistencia dura a 1.0 mt de profundidad. En el segundo y tercer sondeo se encontró consistencia dura a 0.50 mt

6.2 La resistencia del suelo a la penetración de la cuchara muestrera estándar varió de 2 a 50 golpes, teniendo valores de N que variaron desde 5 hasta 69.

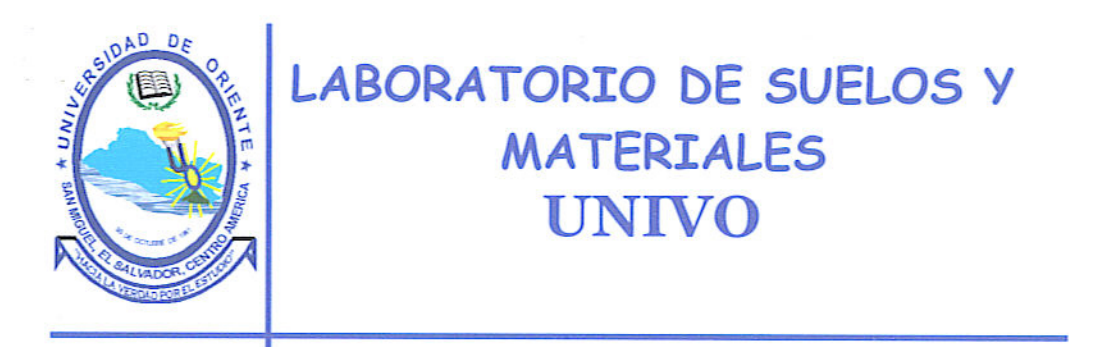

6.3 CAPACIDAD DE CARGA: Considerando cimentaciones de 1.00 mt de ancho, la capacidad de carga admisible del suelo en kg/cm<sup>2</sup>, para los sondeos, de acuerdo a la profundidad sería:

### TABLA DE CAPACIDADES DE CARGA A CADA METRO DE PROFUNDIDAD  $EN\,kg/cm^2$

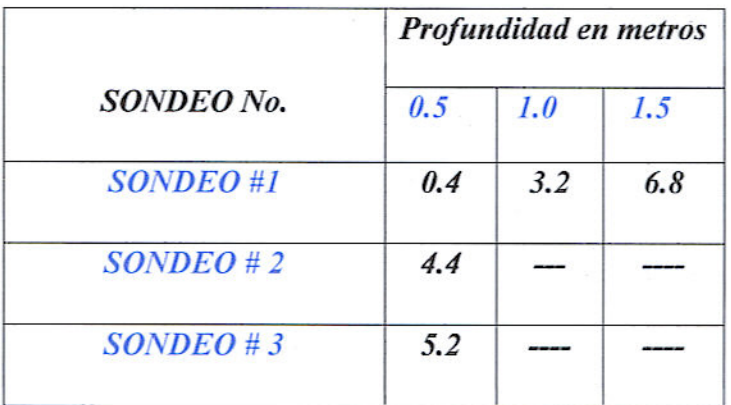

#### **7.0 CONCLUSIONES**

De los resultados obtenidos en el campo y en las pruebas de laboratorio que se practicaron en las muestras obtenidas, y de la inspección realizada en el campo, durante el proceso de sondeo podemos concluir:

#### $7.1$ **SUELO ORGANICO.**

Algunas de las muestras extraídas presentan contaminación con suelos orgánicos.

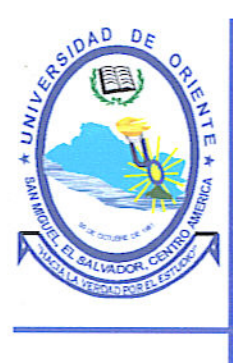

#### $7.2$ **CONTENIDO DE HUMEDAD**

Los contenidos de humedad establecidos en las muestras recuperadas pueden considerarse como normales.

#### 8.0 **RECOMENDACIONES.**

Tomando en consideración los resultados obtenidos y conclusiones anteriores recomendamos:

- 8.1 De acuerdo a las capacidades de carga encontradas, y de acuerdo a los valores de N encontrados se recomienda: Para todos los sondeos, restituir material desde 1.0 mt de profundidad con una arena limosa o tierra blanca hasta el nivel de desplante.
- 8.2 Los últimos 0.30 mt deberán recompactarse con suelo-cemento en proporción 20:1.
- 8.3 A todas las capas de compactación deberá realizarse la prueba de densidad, por el método del cono de arena. Dicho material compactado deberá tener un 90% del Proctor T-99.
- 8.4 Se sugiere mantener inspecciones por parte de un Laboratorio de Suelos especialmente en los trabajos de compactación y control de colados, las cuales deberán ser hechas por un inspector de suelos.

10

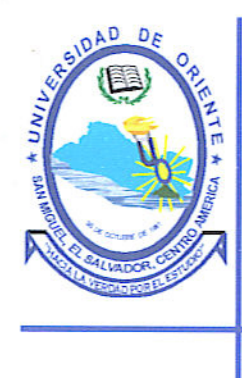

Sin otro particular nos suscribimos de usted quedando a sus órdenes para cualquier ampliación a los conceptos vertidos en el presente informe.

Atentamente

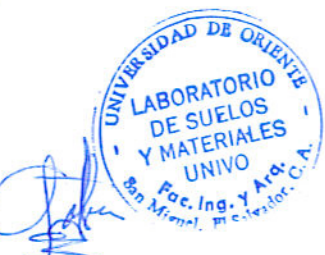

Ing. Patricia Bathes de Rivera Coordinadora de Laboratorio de Suelos y Materiales/UNIVO
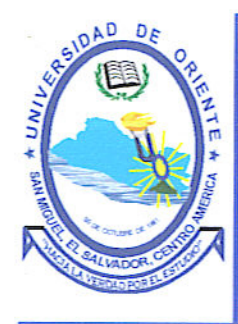

### ANEXOS

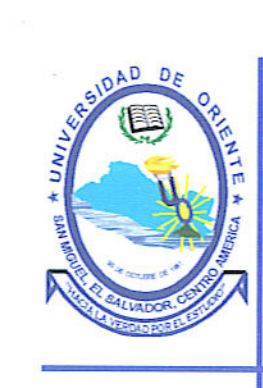

**Ubicacion de Sondeos** 

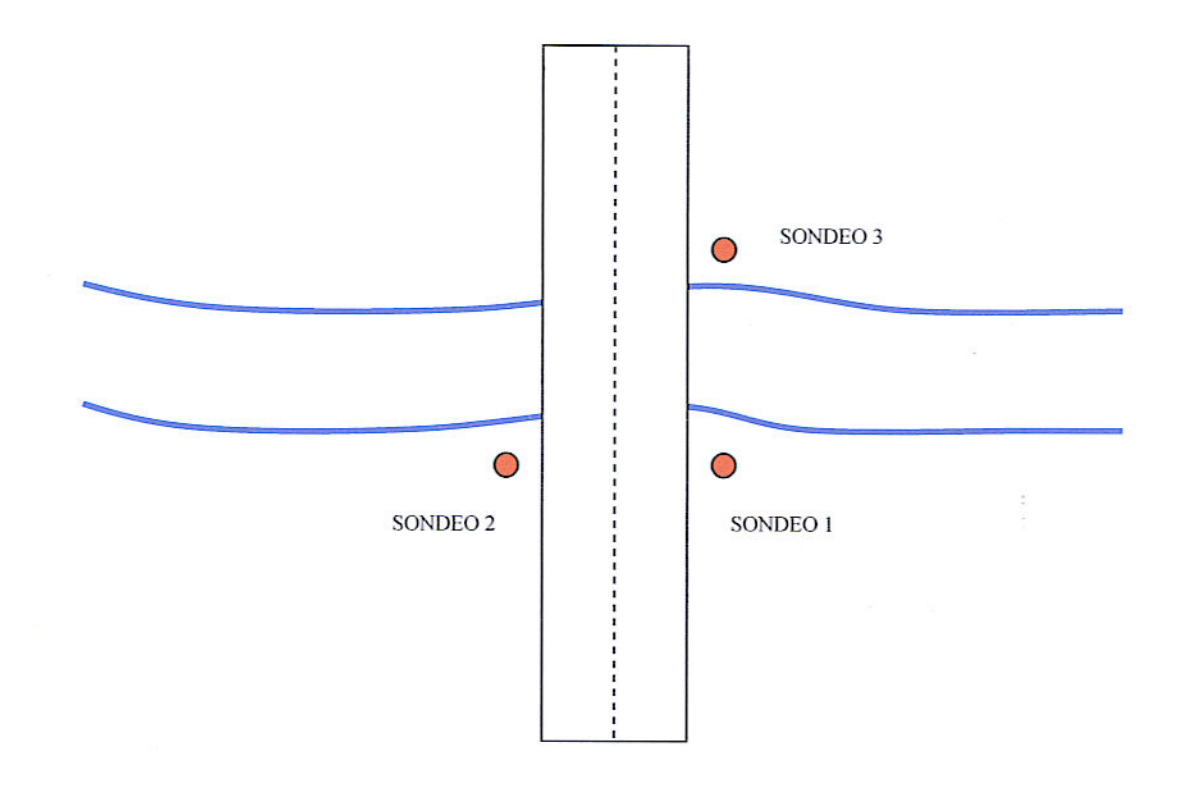

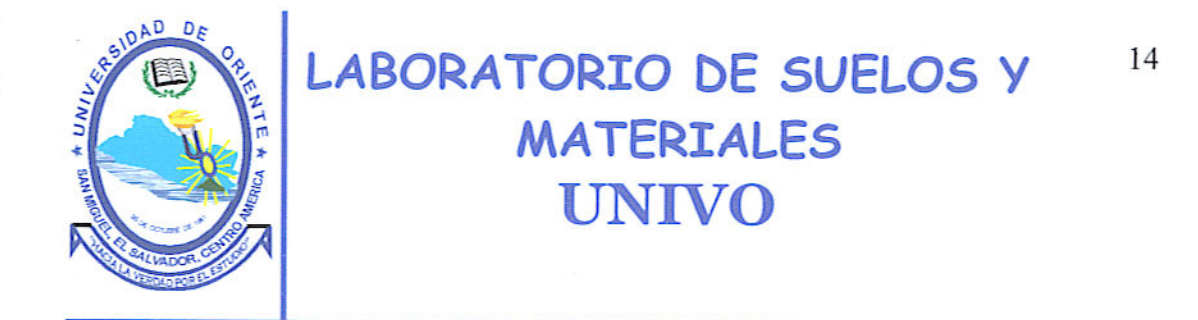

Perfiles Estratigráficos

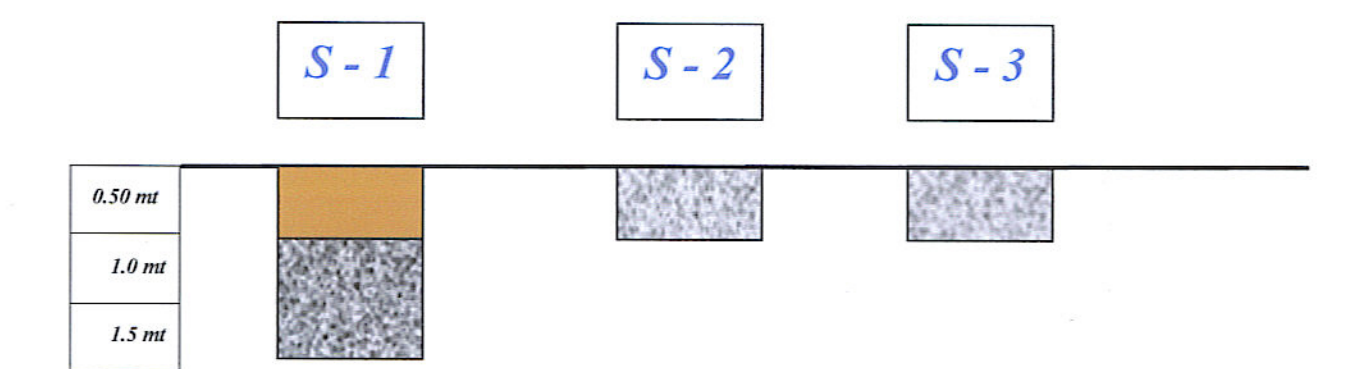

#### **SIMBOLOGÍA**

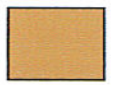

ARENA ARCILLOSA COLOR CAFÉ OSCURO

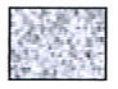

**GRAVAS CON FINOS** 

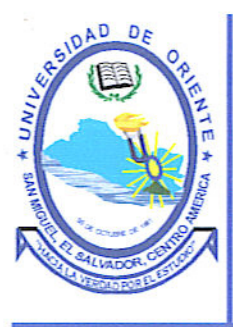

#### REGISTRO DE EXPLORACION SUB-SUPERFICIAL

#### PROYECTO: GUIA PARA EL ANALISIS Y DISEÑO SISMICO PARA PUENTES TIPICOS EN EL SALVADOR USANDO MODELOS TRIDIMENSIONALES

FECHA INICIAL: MARTES 19 DE AGOSTO DE 2008. SONDEO No. 1 HERRAMIENTA AVANCE: Penetración Normal CUADRILLA: E.y A. Salamanca, R. Cueva, HERRAMIENTA DE MUESTREO: Cuchara Partida PESO MARTILLO: 140 Lbs.

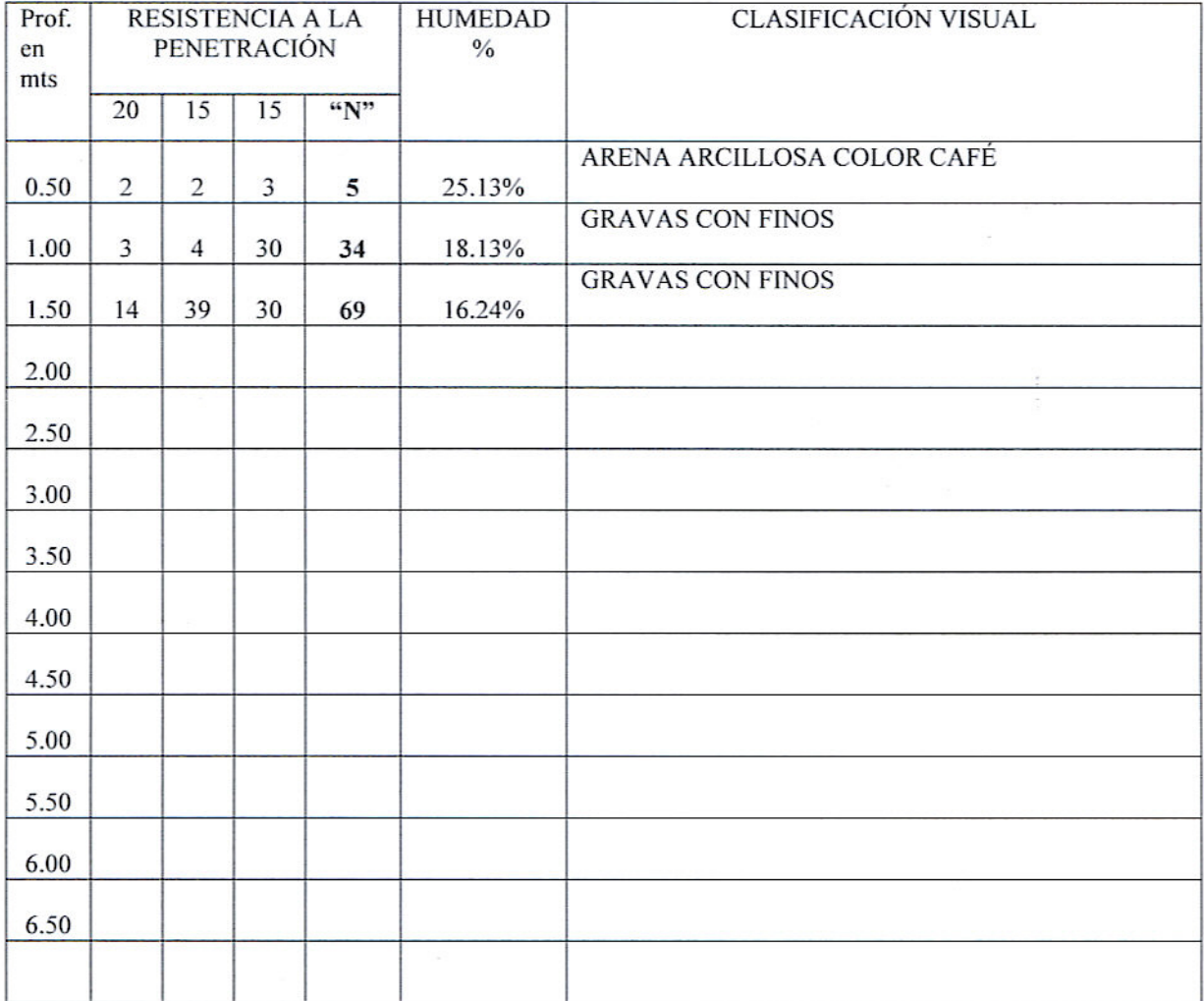

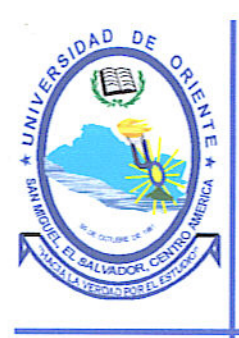

#### REGISTRO DE EXPLORACION SUB-SUPERFICIAL

PROYECTO: GUIA PARA EL ANALISIS Y DISEÑO SISMICO PARA PUENTES TIPICOS EN EL SALVADOR USANDO MODELOS TRIDIMENSIONALES FECHA INICIAL: MARTES 19 DE AGOSTO DE 2008. SONDEO No. 1 HERRAMIENTA AVANCE: Penetración Normal CUADRILLA: E.y A. Salamanca, R. Cueva, HERRAMIENTA DE MUESTREO: Cuchara Partida PESO MARTILLO: 140 Lbs.

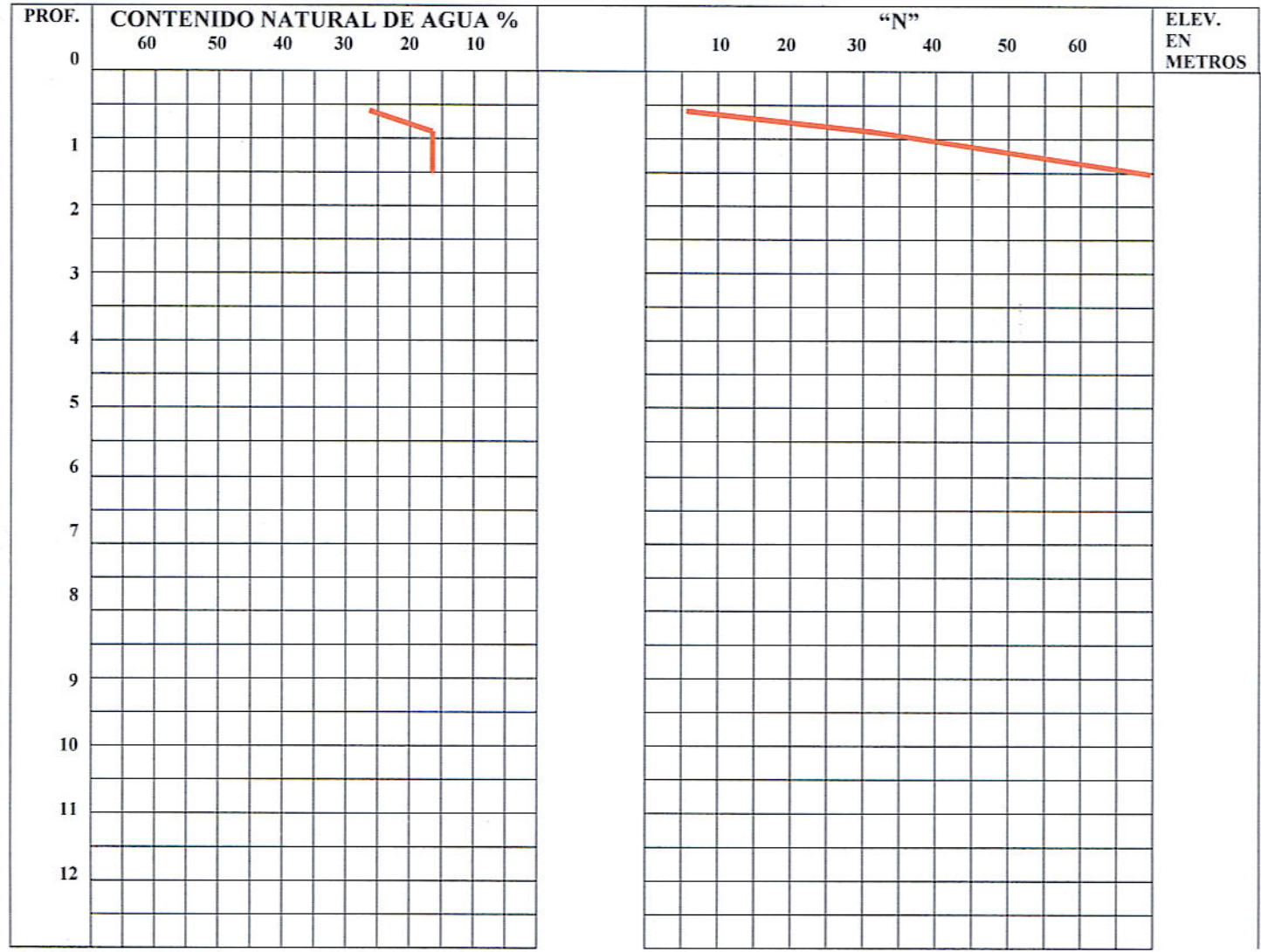

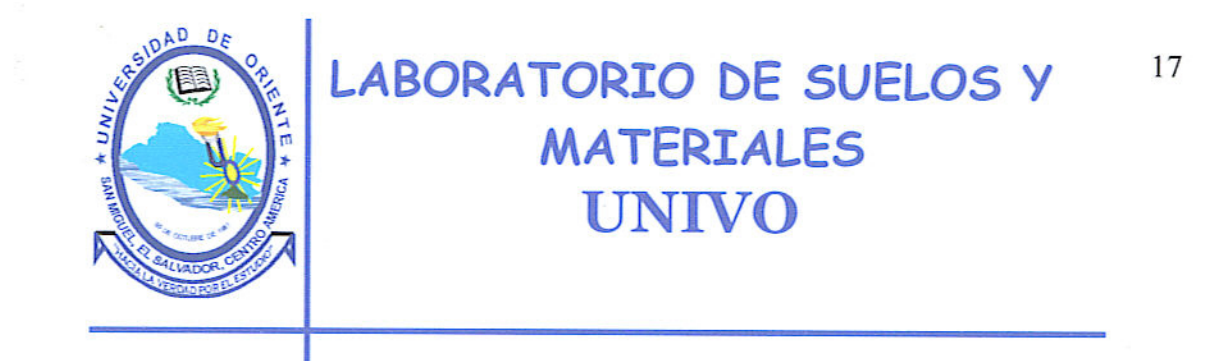

#### REGISTRO DE EXPLORACION SUB-SUPERFICIAL

PROYECTO: GUIA PARA EL ANALISIS Y DISEÑO SISMICO PARA PUENTES TIPICOS EN EL SALVADOR USANDO MODELOS TRIDIMENSIONALES

FECHA INICIAL: MARTES 19 DE AGOSTO DE 2008. **SONDEO No. 2** HERRAMIENTA AVANCE: Penetración Normal CUADRILLA: E.y A. Salamanca, R. Cueva, PESO MARTILLO: 140 Lbs. HERRAMIENTA DE MUESTREO: Cuchara Partida

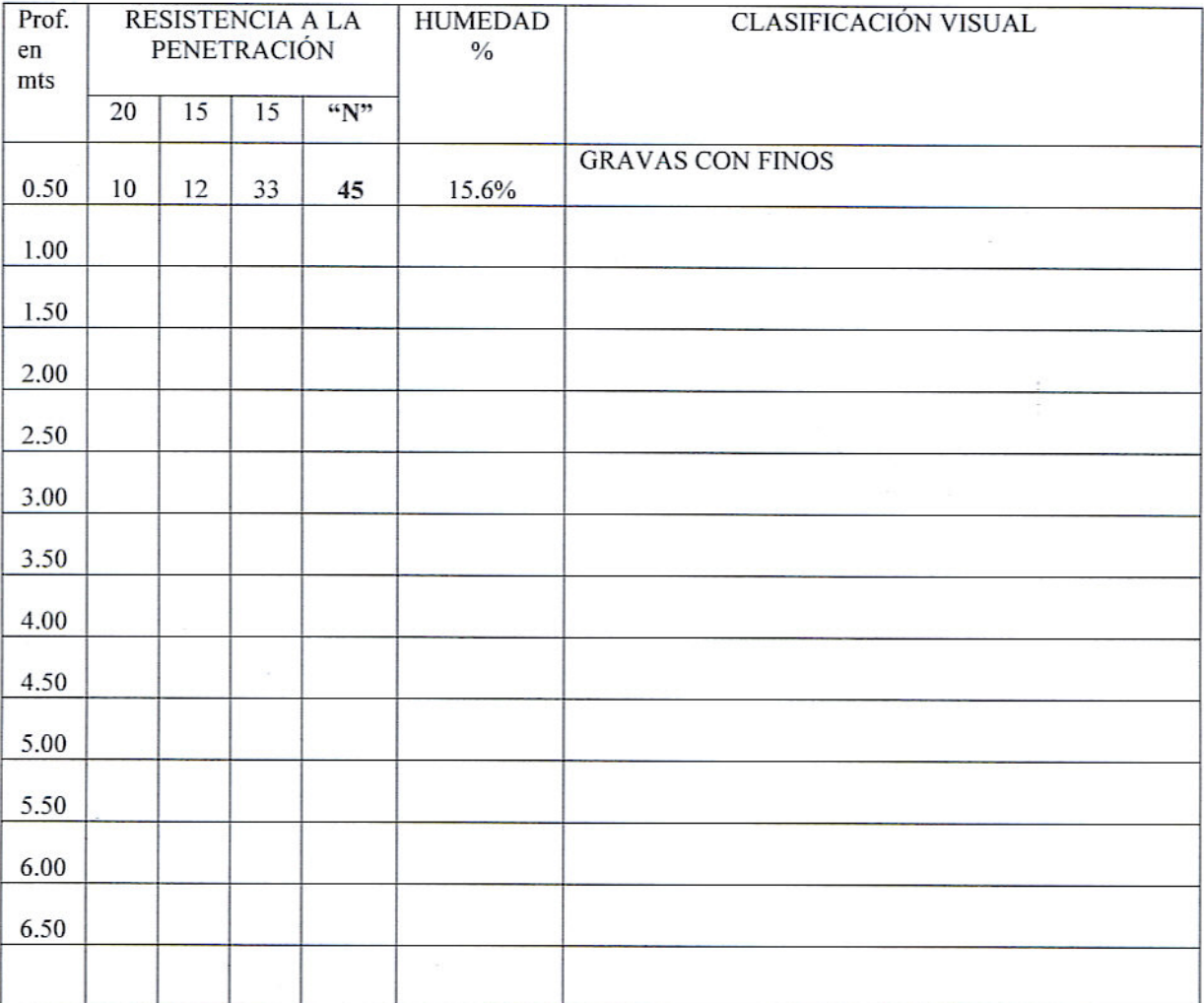

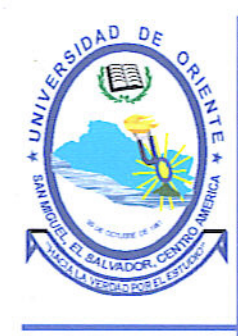

#### REGISTRO DE EXPLORACION SUB-SUPERFICIAL

PROYECTO: GUIA PARA EL ANALISIS Y DISEÑO SISMICO PARA PUENTES TIPICOS EN EL SALVADOR USANDO MODELOS TRIDIMENSIONALES FECHA INICIAL: MARTES 19 DE AGOSTO DE 2008. **SONDEO No. 2** 

HERRAMIENTA AVANCE: Penetración Normal CUADRILLA: E.y A. Salamanca, R. Cueva, PESO MARTILLO: 140 Lbs. HERRAMIENTA DE MUESTREO: Cuchara Partida

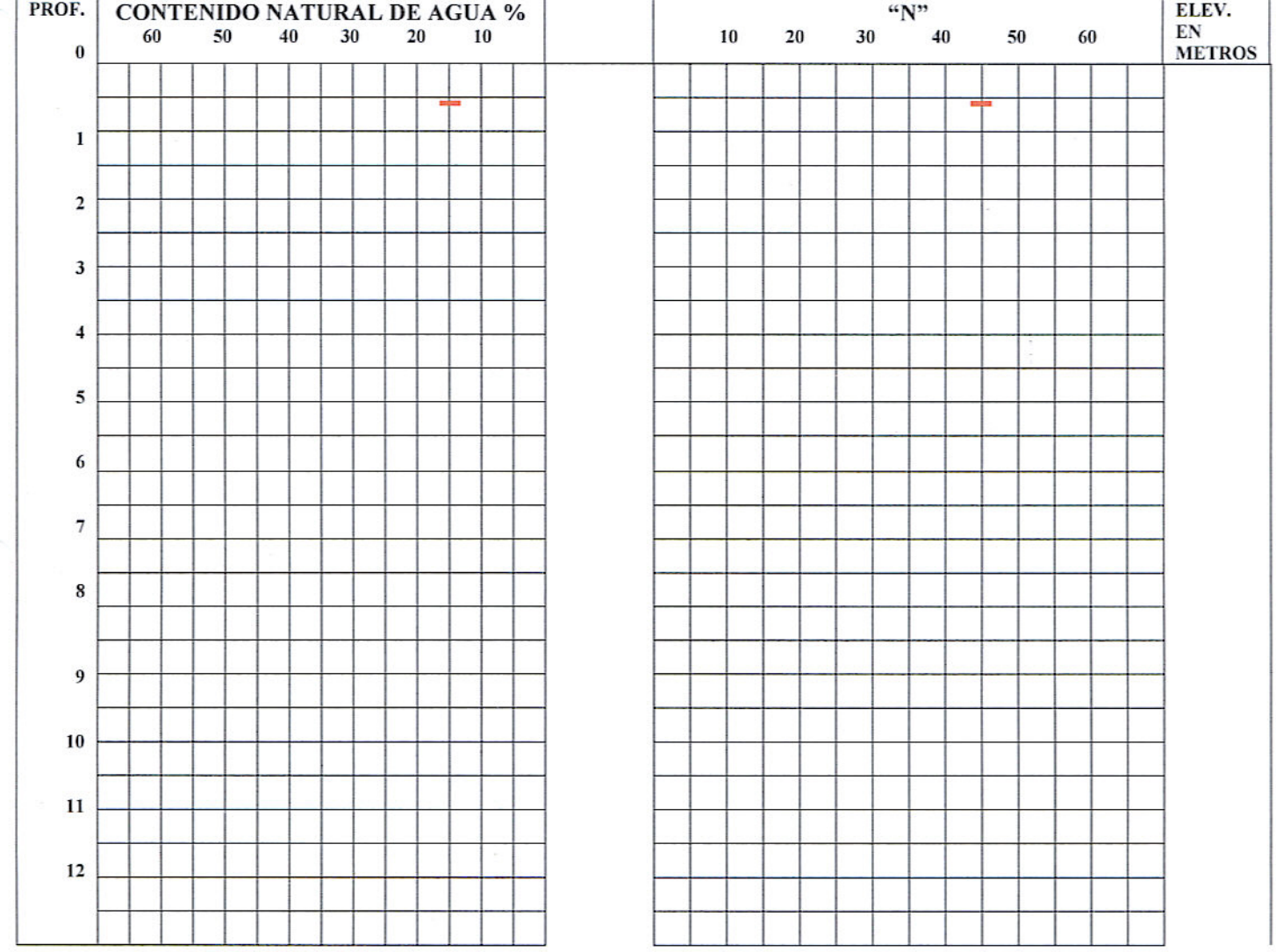

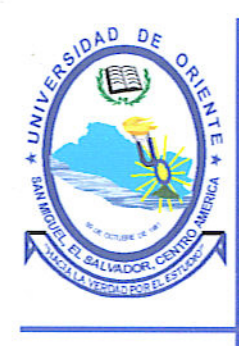

### REGISTRO DE EXPLORACION SUB-SUPERFICIAL

#### PROYECTO: GUIA PARA EL ANALISIS Y DISEÑO SISMICO PARA PUENTES TIPICOS EN EL SALVADOR USANDO MODELOS TRIDIMENSIONALES

FECHA INICIAL: MARTES 19 DE AGOSTO DE 2008. **SONDEO No. 3** HERRAMIENTA AVANCE: Penetración Normal CUADRILLA: E.y A. Salamanca, R. Cueva, HERRAMIENTA DE MUESTREO: Cuchara Partida PESO MARTILLO: 140 Lbs.

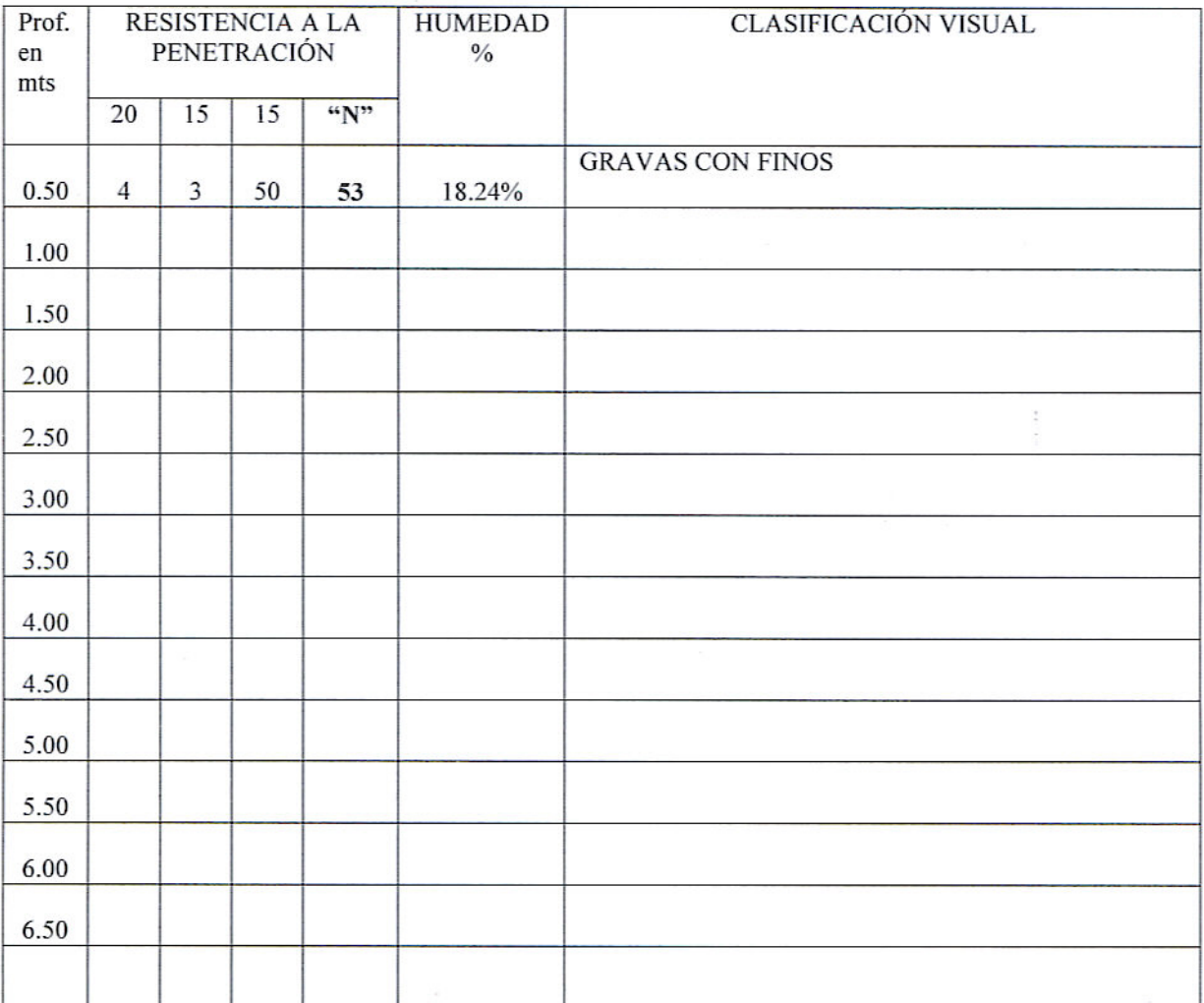

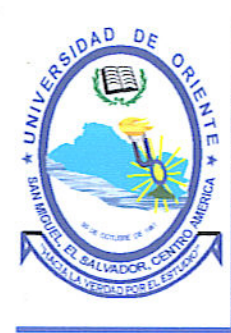

### REGISTRO DE EXPLORACION SUB-SUPERFICIAL

PROYECTO: GUIA PARA EL ANALISIS Y DISEÑO SISMICO PARA PUENTES TIPICOS EN EL SALVADOR USANDO MODELOS TRIDIMENSIONALES FECHA INICIAL: MARTES 19 DE AGOSTO DE 2008. SONDEO No. 3 HERRAMIENTA AVANCE: Penetración Normal CUADRILLA: E.y A. Salamanca, R. Cueva, HERRAMIENTA DE MUESTREO: Cuchara Partida PESO MARTILLO: 140 Lbs.

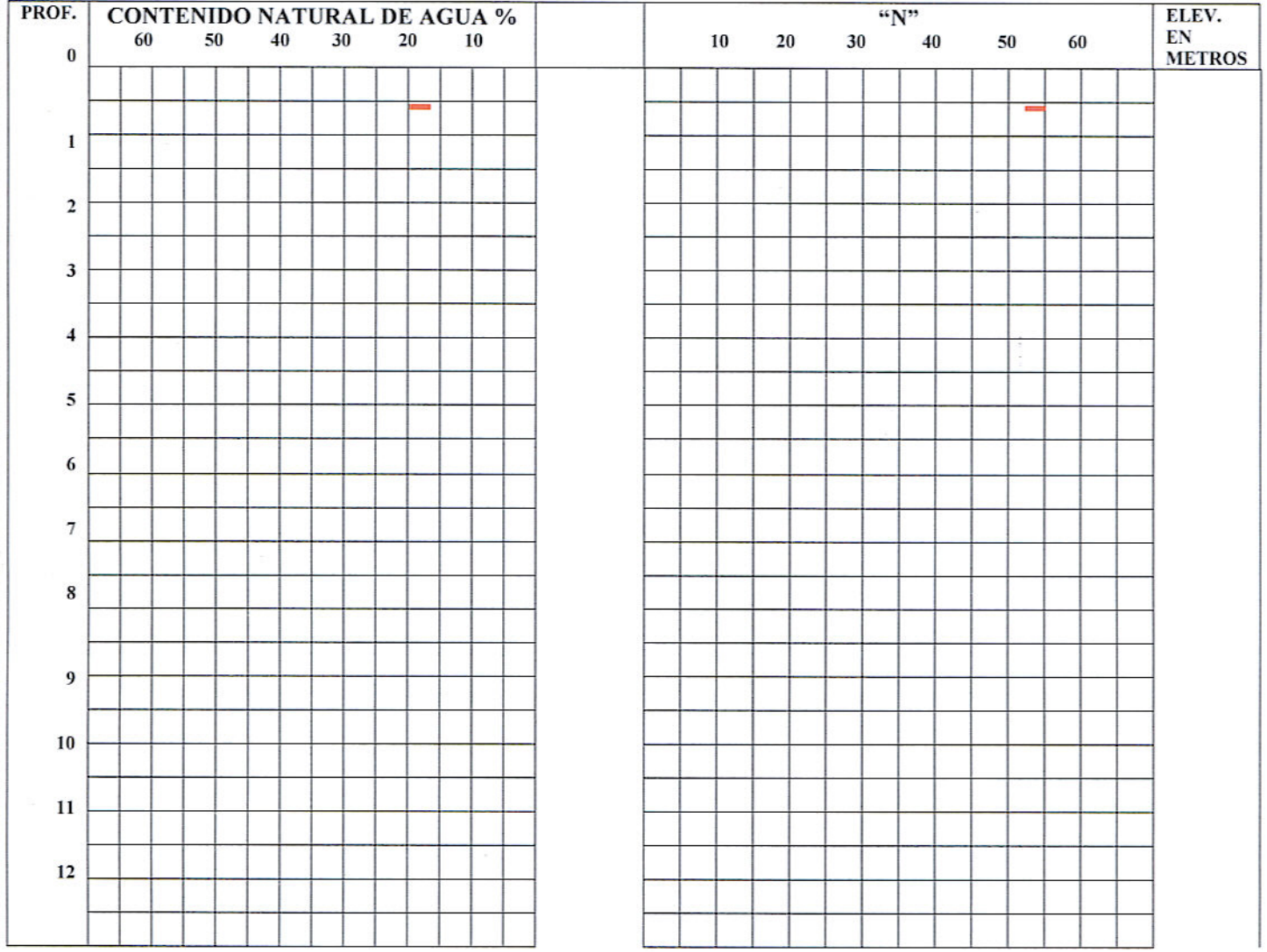

## **PLANOS**

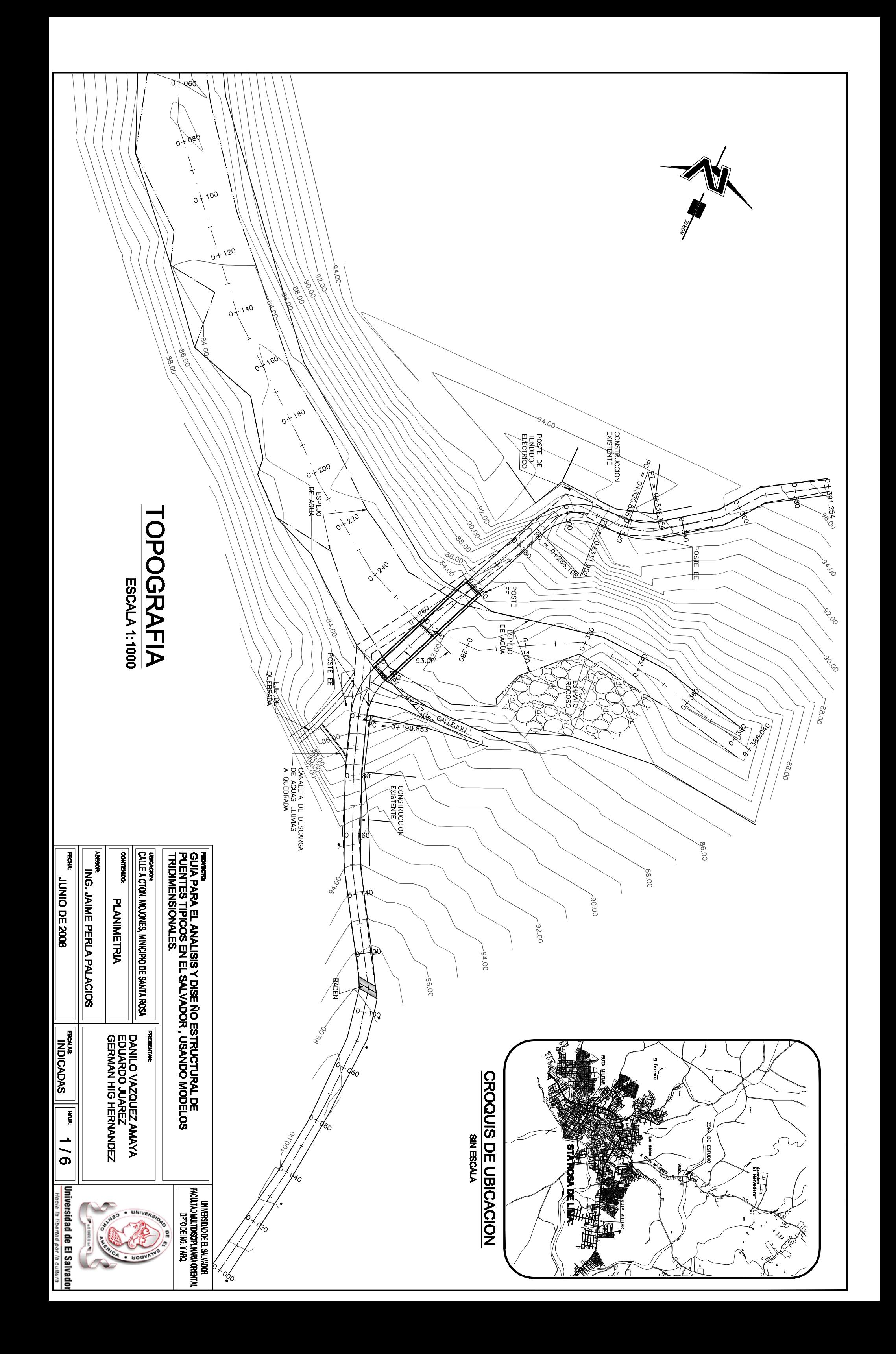

**Pronicional PARA EL ANALISIS<br>PUENTES TIPICOS EN E<br>|TRIDIMENSIONALES. ASSIDE DERLA I<br>ING. JAIME PERLA I UNICALLE A CTON. MOJONES, MINICIPI**<br>CALLE A CTON. MOJONES, MINICIPI FECHAL **CONTENDO: MNIO DE 2008** PERFILES

## PERFIL LONGITUDINAL DEL EJE DEL RIO ESCALA 1:1000

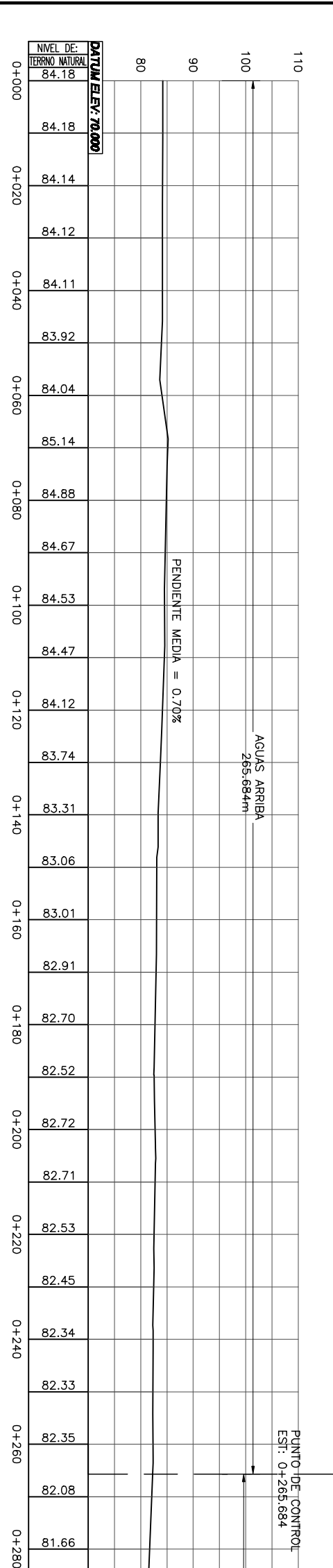

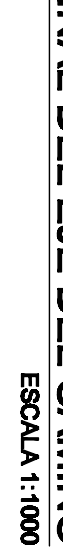

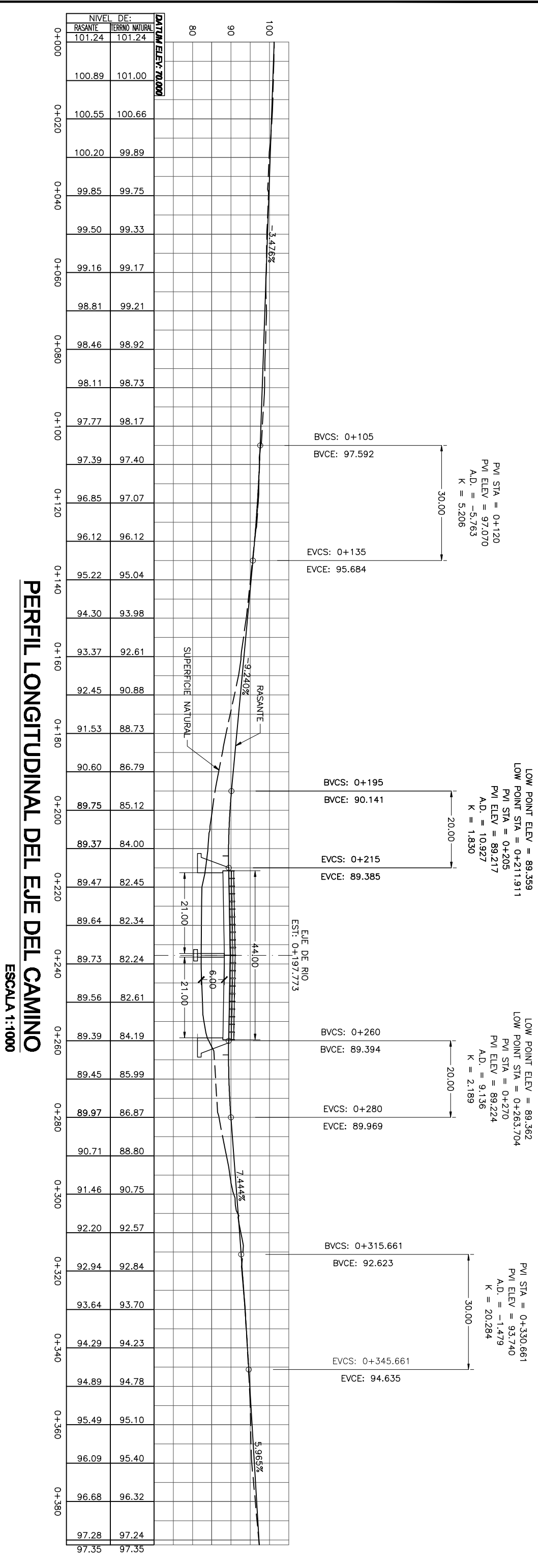

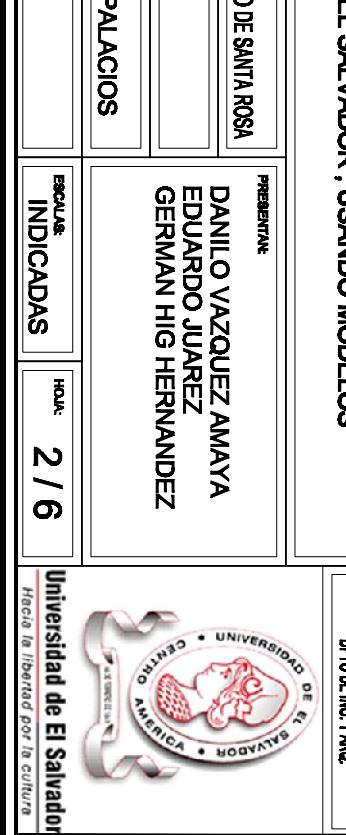

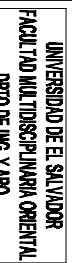

# IS Y DISE ÑO ESTRUCTURAL DE<br>EL SALVADOR . USANDO MODELOS

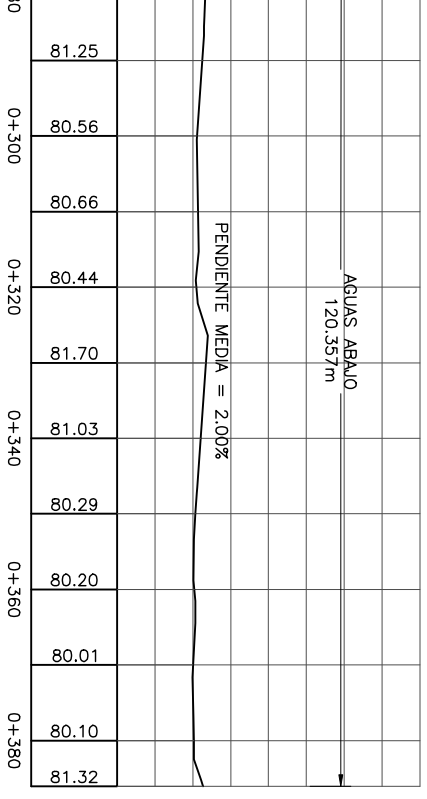

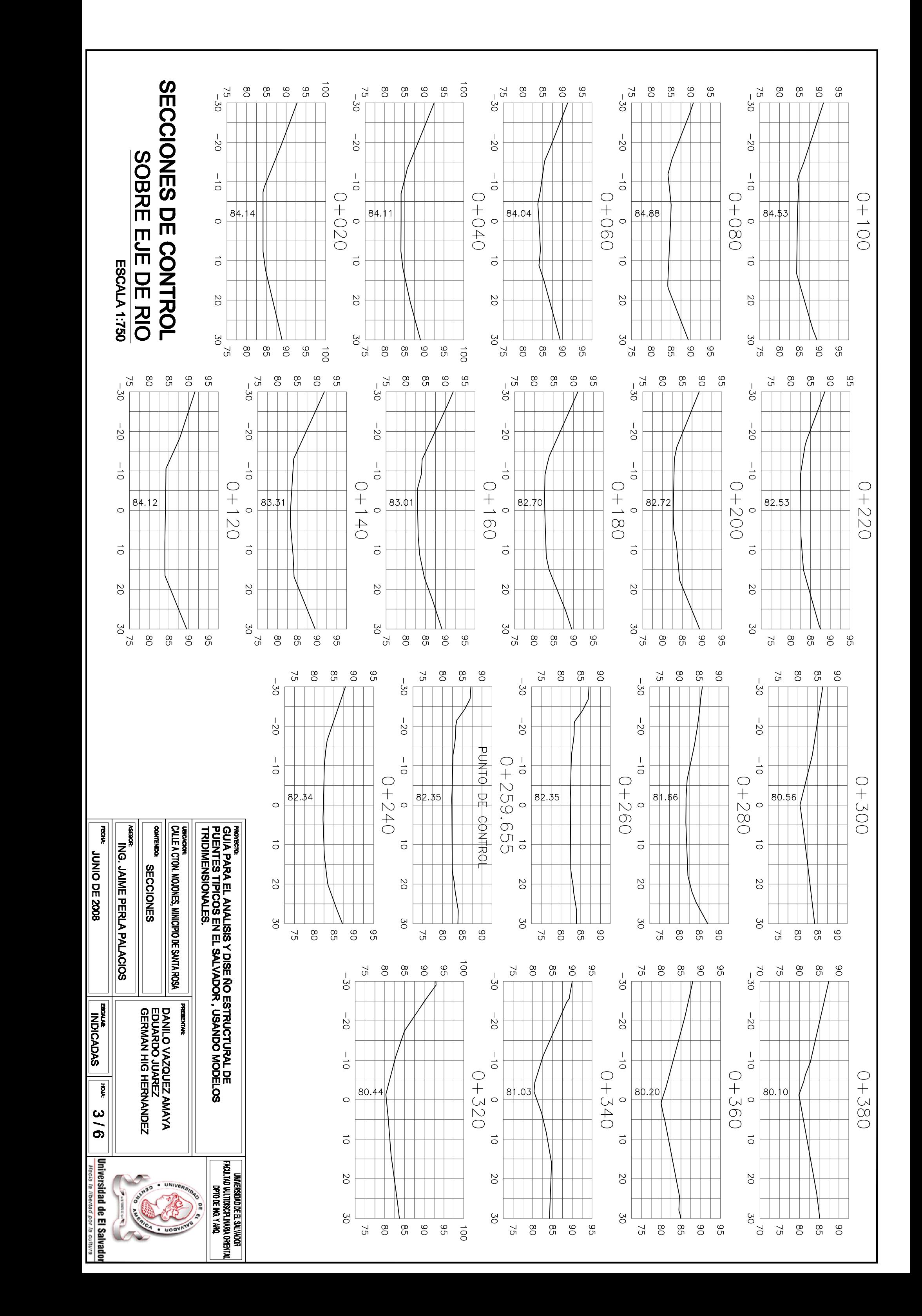

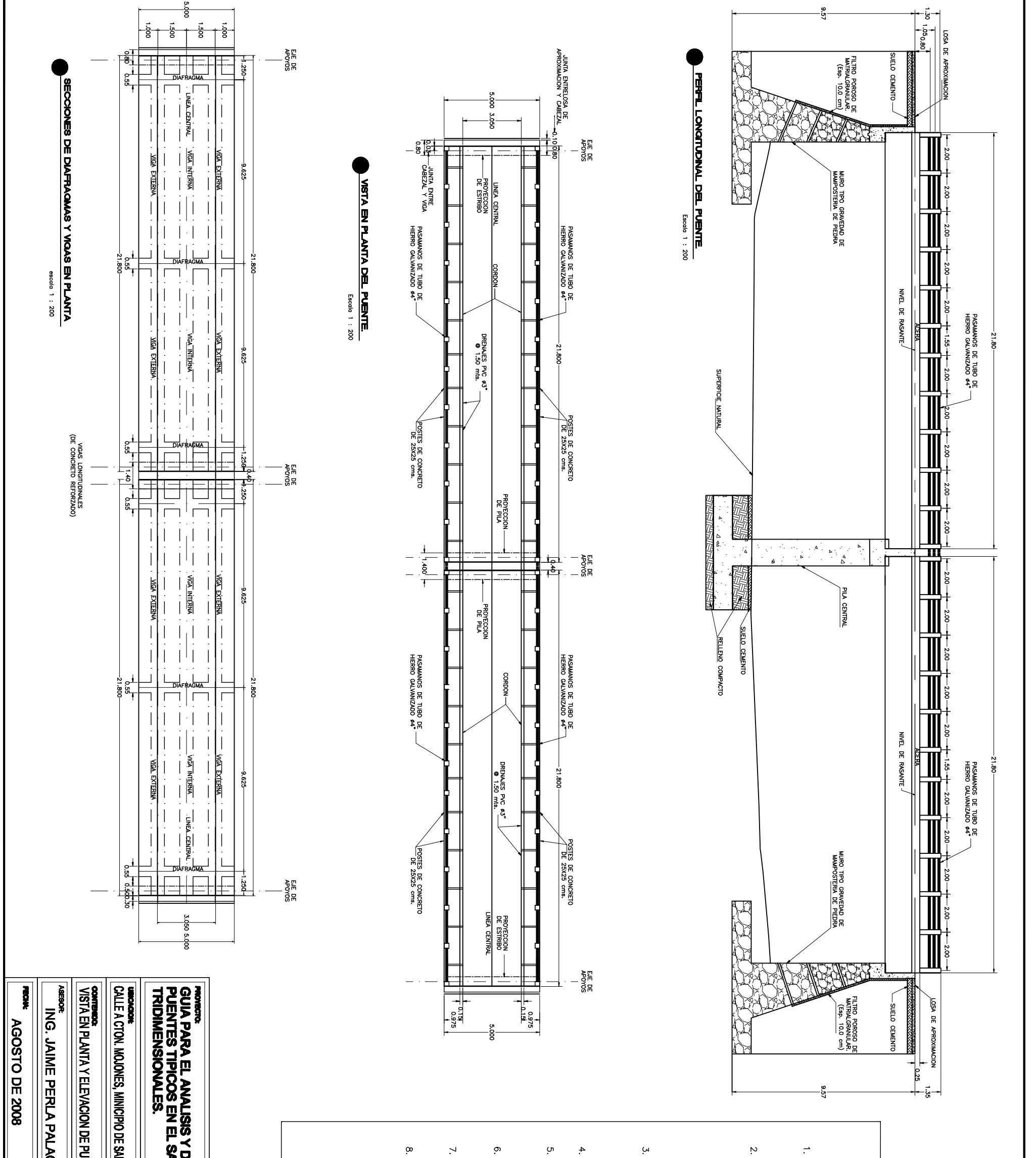

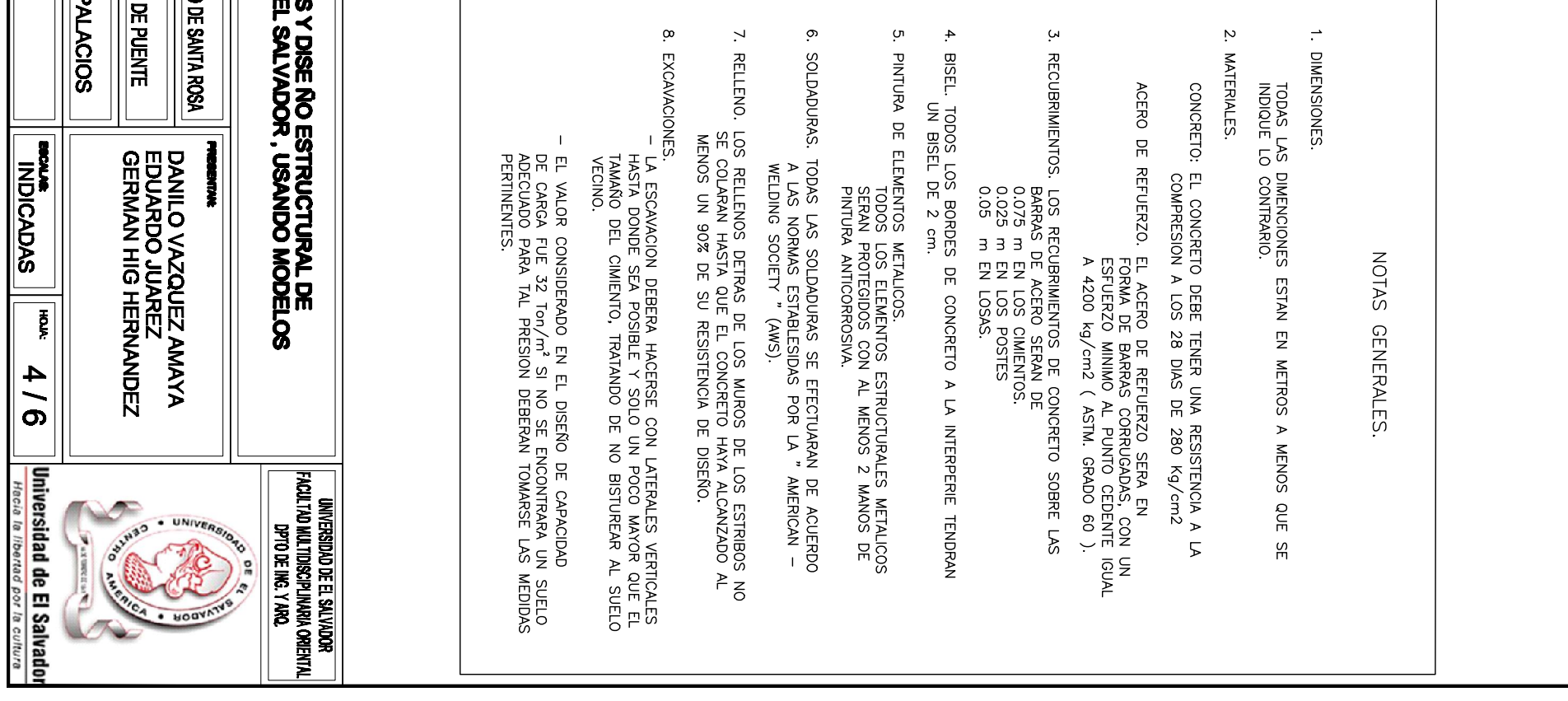

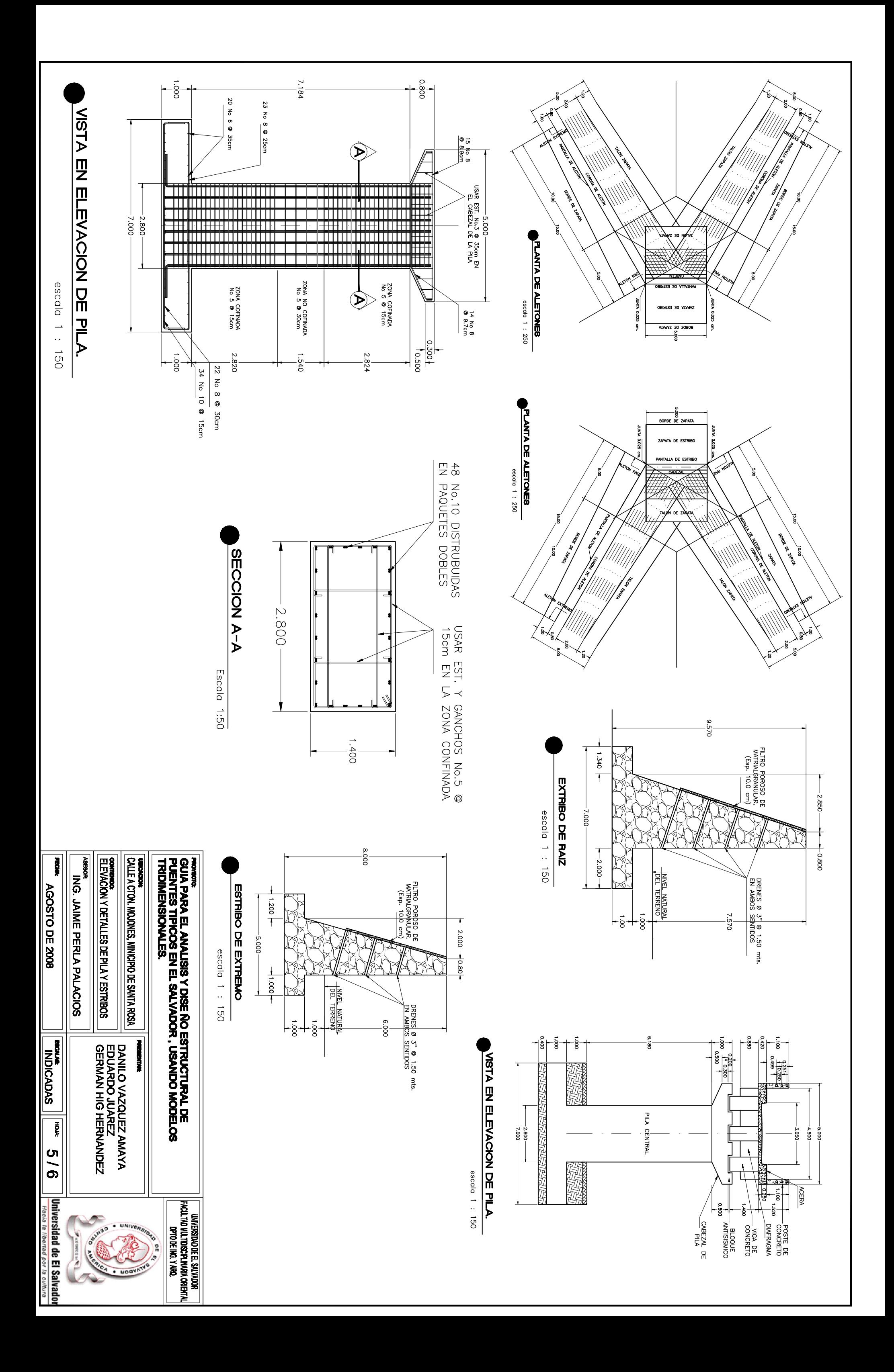

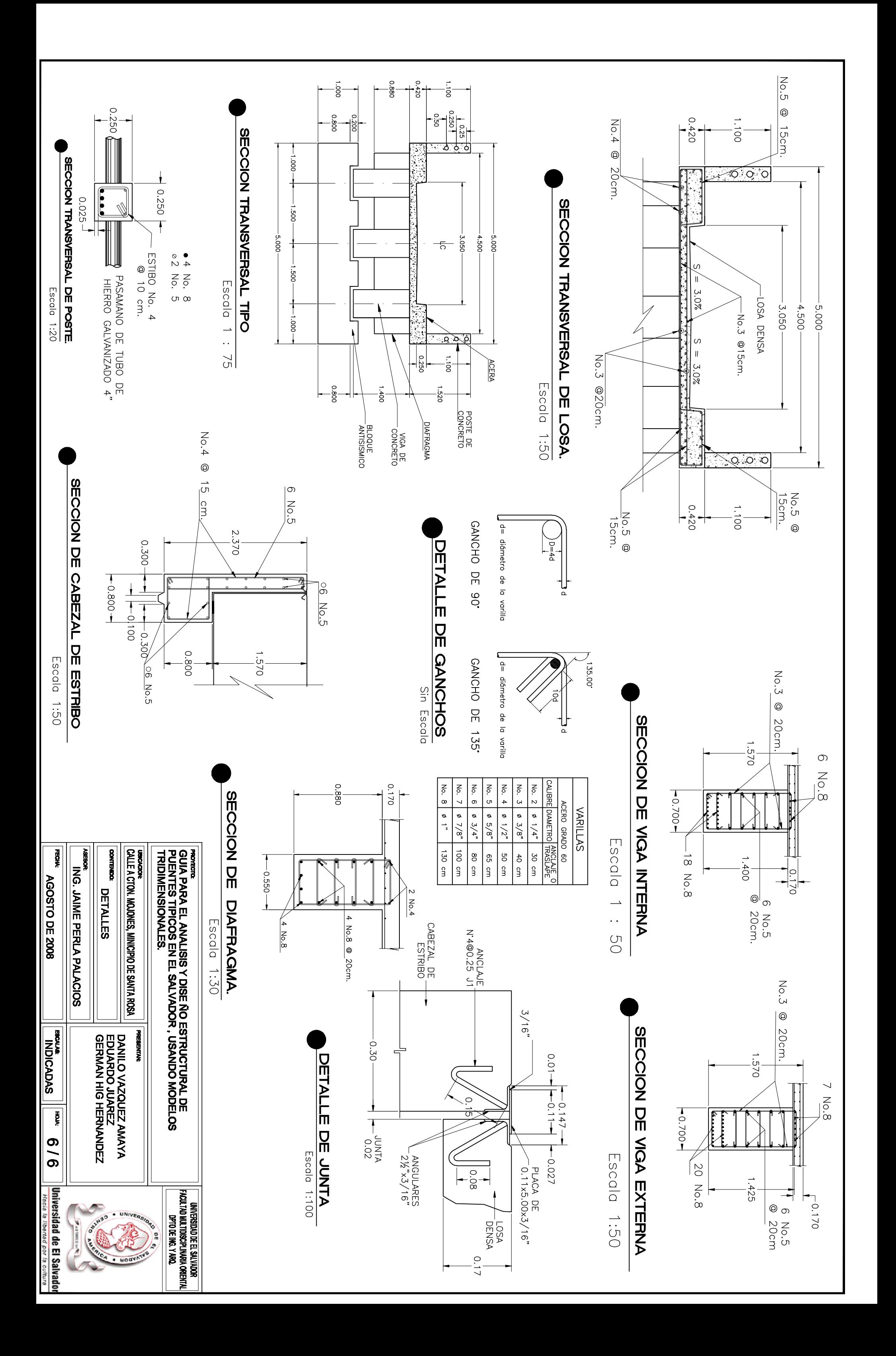